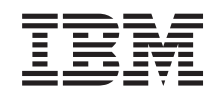

i5/OS

i5/OS e o Software Relacionado Instalando, Atualizando ou Excluindo o i5/OS e o Software Relacionado

*Versão 6 Release 1*

SC17-1257-10

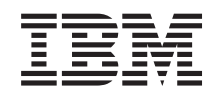

i5/OS

i5/OS e o Software Relacionado Instalando, Atualizando ou Excluindo o i5/OS e o Software Relacionado

*Versão 6 Release 1*

SC17-1257-10

### **Nota**

Antes de utilizar estas informações e o produto suportado por elas, leia as informações em ["Avisos",](#page-266-0) na página 255 e o manual *IBM eServer: Informações de Segurança*, G517-7951.

Esta edição se aplica à versão 6, release 1, modificação 0 do IBM i5/OS (número do produto 5761-SS1) e a todos os releases e modificações subseqüentes até que seja especificado de outra forma em novas edições. Esta versão não é executada em todos os modelos RISC (Reduced Instruction Set Computer) nem é executada nos modelos CISC.

Esta edição substitui a SC17-1257-09.

Este documento pode conter referências ao Código Interno da Licença. O Código Interno da Licença é um Código de Máquina e é licenciado para o Cliente sob os termos do Contrato de Licença IBM para Código de Máquina.

**© Copyright International Business Machines Corporation 1998, 2008. Todos os direitos reservados.**

# **Índice**

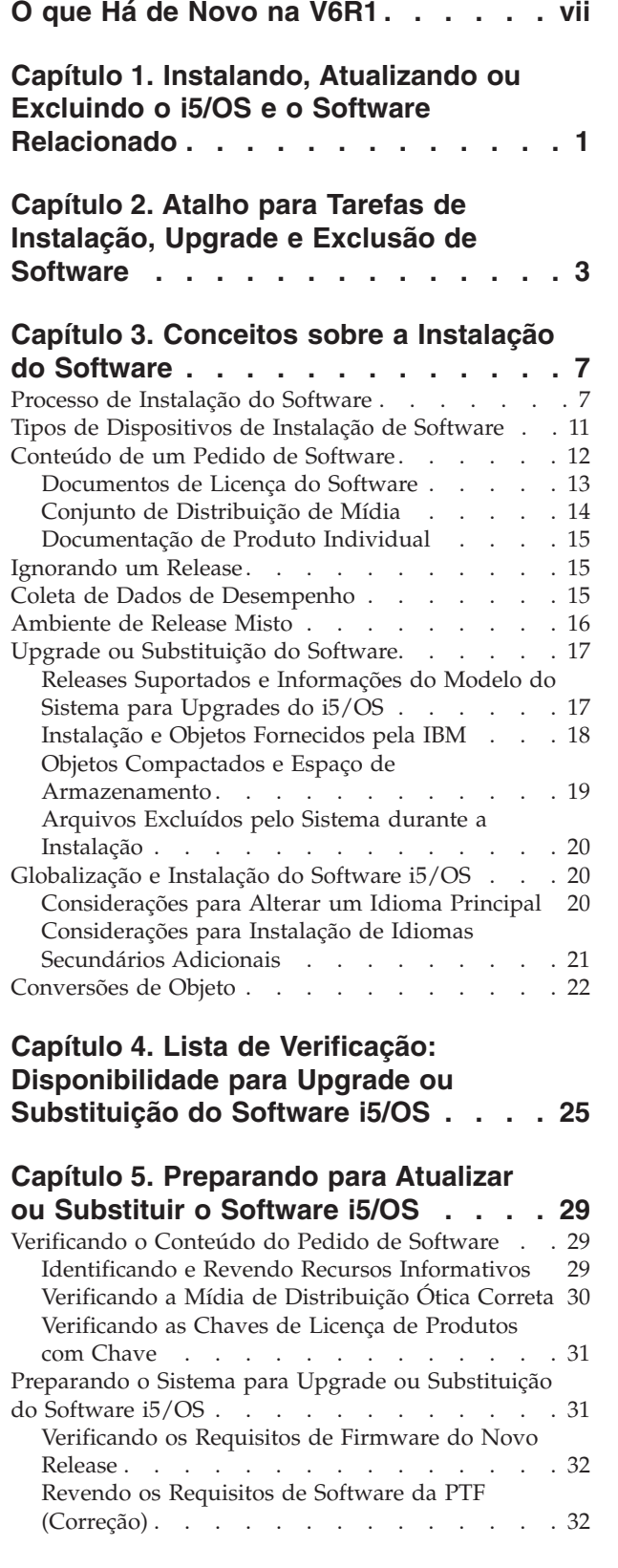

| |

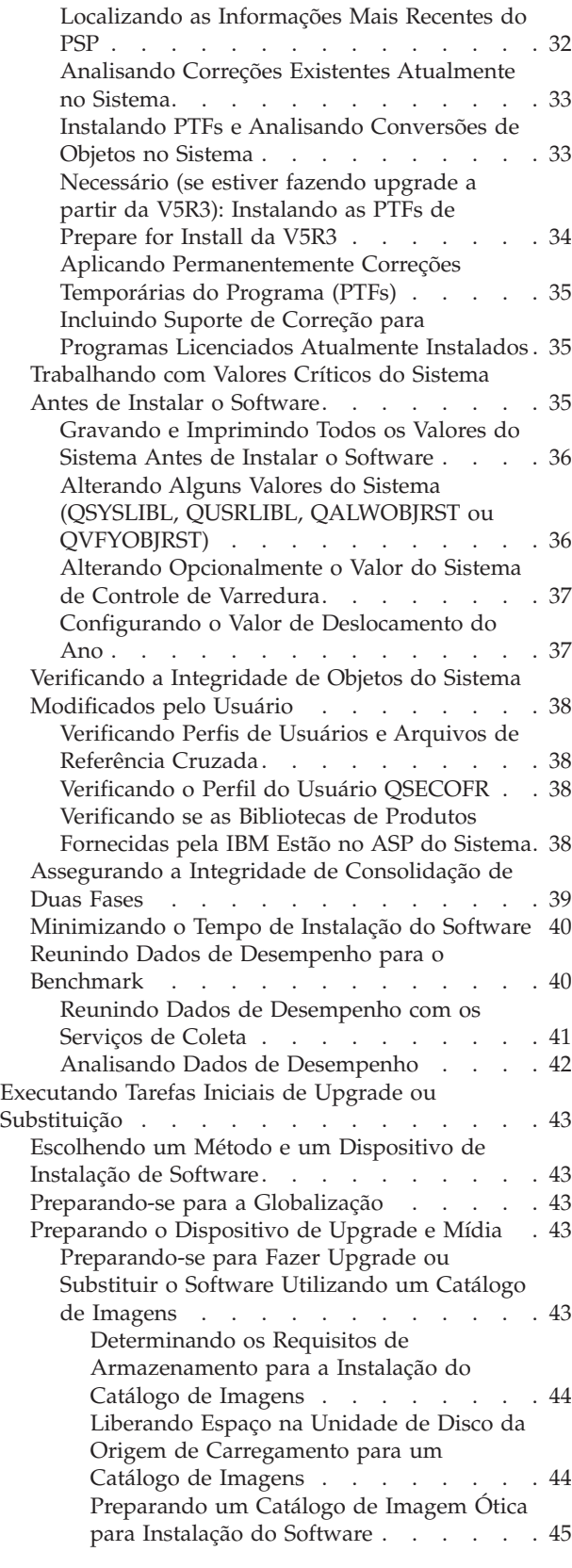

| |

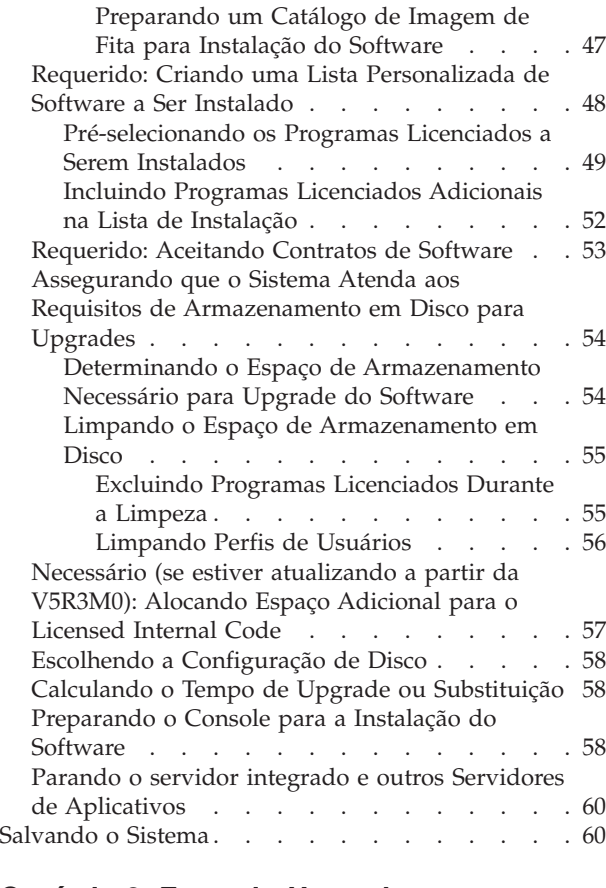

|  $\mathbf{I}$ 

### **Capítulo 6. [Fazendo](#page-74-0) Upgrade ou [Substituindo](#page-74-0) o Software Utilizando a**

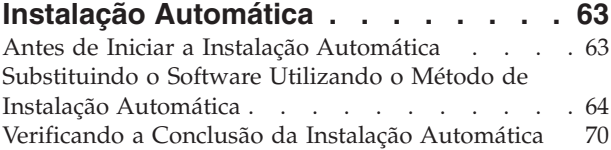

### **Capítulo 7. [Fazendo](#page-84-0) Upgrade ou [Substituindo](#page-84-0) o Software Utilizando a**

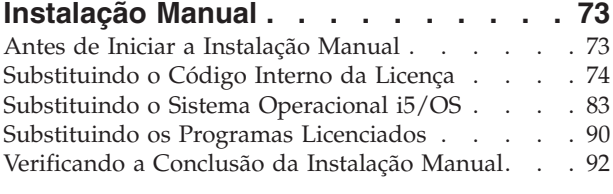

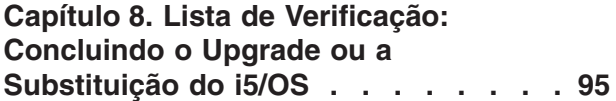

## **Capítulo 9. [Substituindo](#page-112-0) o Código Interno da [Licença](#page-112-0) e o i5/OS da**

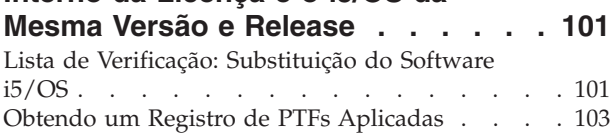

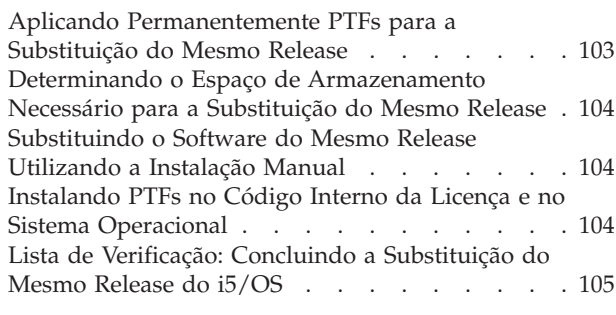

## **Capítulo 10. Lista de [Verificação:](#page-120-0)**

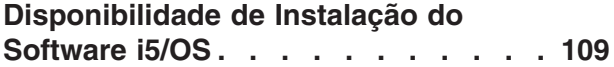

## **Capítulo 11. [Instalando](#page-122-0) o i5/OS e o Software [Relacionado](#page-122-0) em um Novo Sistema ou [Partição](#page-122-0) Lógica . . . . . [111](#page-122-0)**

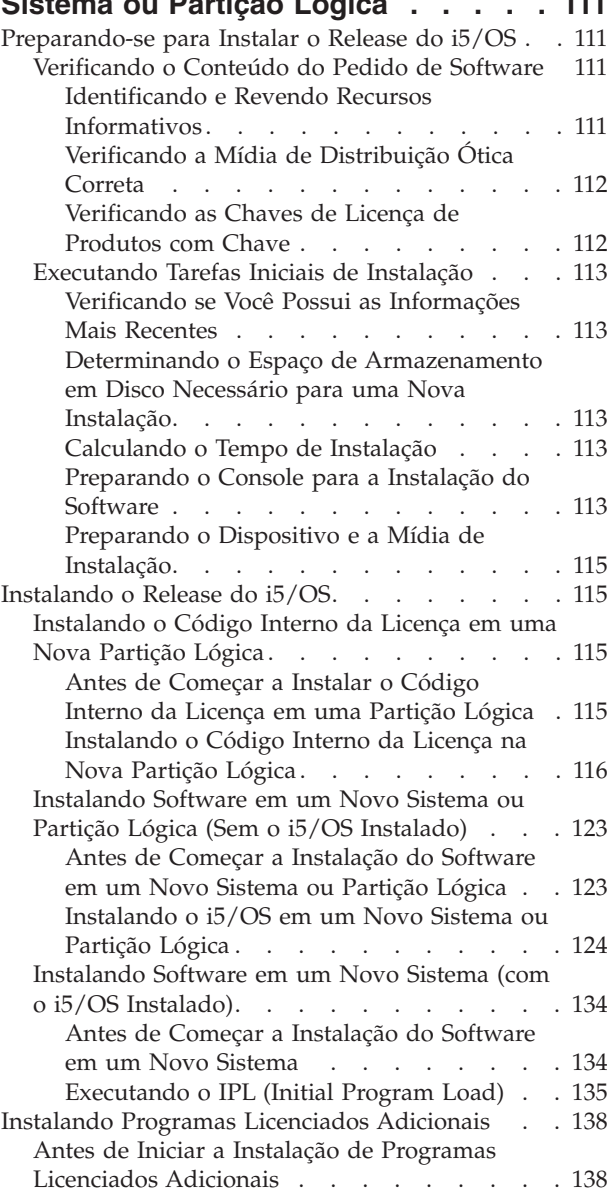

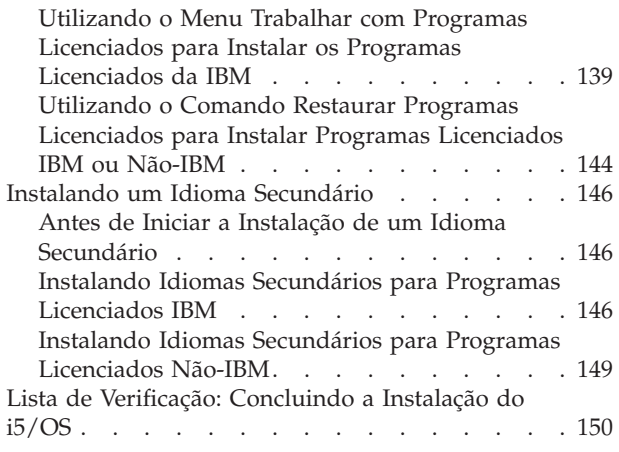

## **Capítulo 12. [Alterando](#page-166-0) o Idioma [Principal](#page-166-0) do Sistema ou da Partição**

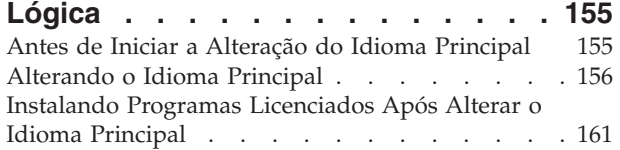

| | | |

 $\overline{\phantom{a}}$ |

## **Capítulo 13. [Excluindo](#page-176-0) Software [Relacionado](#page-176-0) ao Sistema Operacional**

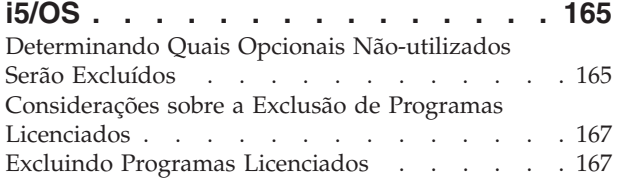

## **Capítulo 14. [Resolvendo](#page-180-0) Problemas**

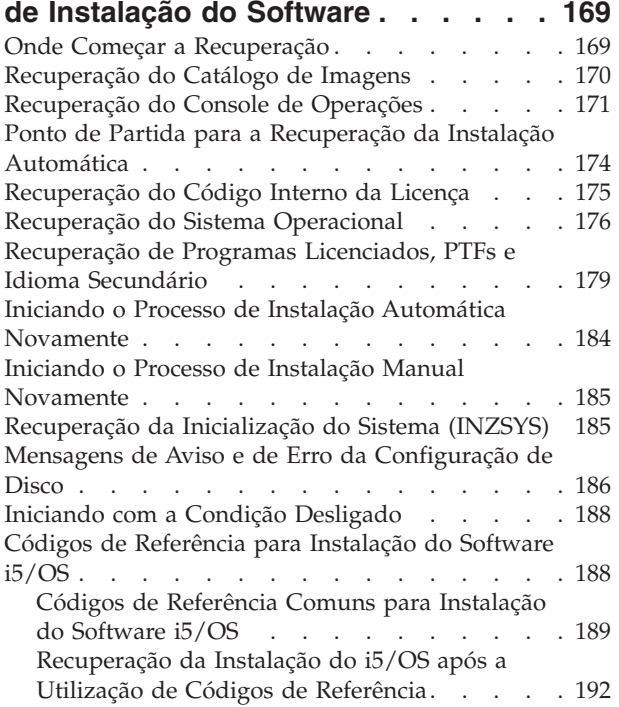

## **Capítulo 15. [Referência](#page-206-0) do Software**

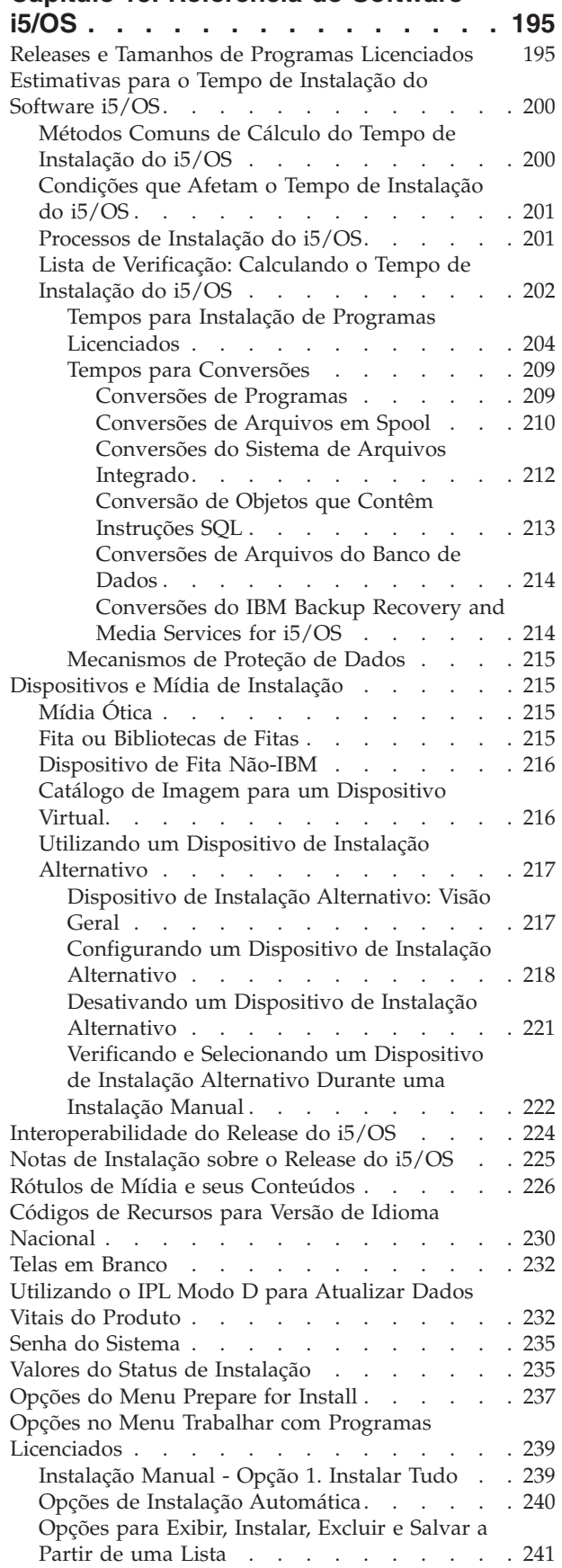

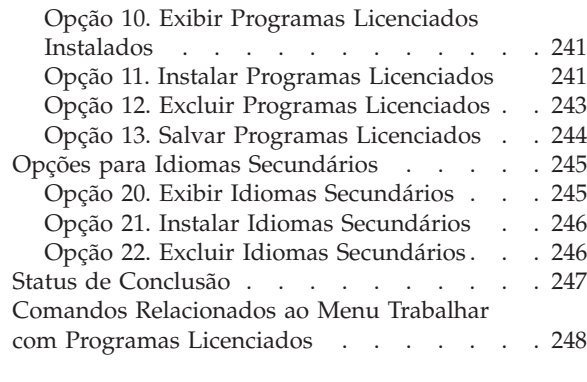

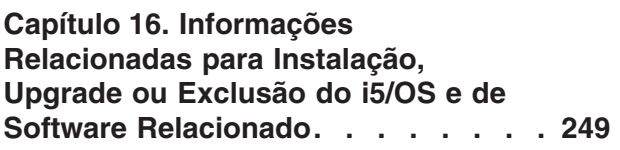

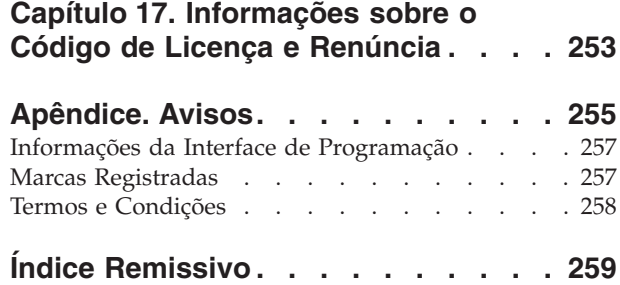

## <span id="page-8-0"></span>**O que Há de Novo na V6R1**

| |

| | | | | |

| |

| | |

| | | | | | | | | | | | | |

|

 $\overline{\phantom{a}}$ 

| | | | | |

|

| | | | Leia sobre informações novas ou alteradas significativamente para a coleta de tópicos de Instalando, Atualizando ou Excluindo o IBM i5/OS e o Software Relacionado.

**Conversões de programas e outras conversões de objetos ao atualizar para a V6R1**

Para preparar o sistema adequadamente para atualizar para o novo release, será necessário reservar tempo extra antecipadamente para analisar o sistema e, possivelmente, reajustar seus programas para conversões. O tempo necessário para analisar o sistema depende do tipo, do número e do tamanho das bibliotecas e diretórios. Também será necessário planejar com antecedência possíveis tempos de inatividade.

As conversões ocorrem durante um upgrade de software para a V6R1 ou durante as operações normais após o upgrade.

**Nota:** Se alguma dessas preparações for normalmente feita por uma parte terceirizada, entre em contato com o provedor de aplicativos para obter orientação e assistência.

Será necessário instalar as PTFs de planejamento para o release a partir do qual está sendo feito o upgrade (V5R3 ou V5R4) para ajudar no processo de conversão. Essas PTFs não convertem seus objetos, em vez disso, permitem a execução do comando Analisar Conversão do Objeto (ANZOBJCVN) para ajudar na preparação do upgrade. Após a execução do comando ANZOBJCVN, você recebe informações que ajudarão a determinar o efeito das conversões de objetos no sistema, como a identificação de dificuldades de conversão em potencial, se houver, e o fornecimento de estimativas sobre o tempo necessário para conversão de programas. Para obter uma visão geral e a linha de tempo sobre como as tarefas de conversão se ajustam no processo geral de upgrade, consulte ["Processo](#page-18-0) de [Instalação](#page-18-0) do Software" na página 7. Reveja também as informações de ["Instalando](#page-44-0) PTFs e Analisando [Conversões](#page-44-0) de Objetos no Sistema" na página 33 e os tópicos de "Tempos para [Conversões"](#page-220-0) na página 209 para determinar como as conversões podem afetar seu sistema.

**A mídia ótica para a V6R1 é principalmente o DVD**

A mídia ótica para o sistema operacional i5/OS V6R1 é o DVD. Se você utiliza mídia ótica para instalar o release da V6R1, deverá ter um dispositivo de DVD. Os releases anteriores comuns requerem aproximadamente 13 CD-ROMs. O release da V6R1 está disponível em três mídias óticas. Alguns programas licenciados individuais vêm em CD-ROM. Para obter uma descrição da mídia da V6R1, consulte "Rótulos de Mídia e seus [Conteúdos"](#page-237-0) na página 226.

### **Dispositivos de fita virtuais para upgrades do release**

Além de utilizar um catálogo de imagem de fita e um dispositivo de fita virtual para instalar correções de PTF ou programas licenciados individuais, agora também é possível utilizá-los para executar um upgrade do software i5/OS. As alterações para esses recursos são mostradas durante esta coleta de tópicos.

### **Tipo de dispositivo ótico virtual (632B; modelo 003) para instalação de correções ou de programas licenciados adicionais**

Esse tipo especial de dispositivo ótico virtual suporta arquivos de imagem virtual em um sistema remoto em uma rede. Um diretório de imagem identifica um caminho de rede no sistema central contendo os arquivos de imagem virtual que são preparados para uso com um sistema de destino. Para obter informações adicionais, consulte Armazenamento Ótico Virtual Utilizando o Network File System.

### **Compartilhando Recursos Óticos**

| |

| | | | | |

|

| | | | | | | | | |

| | | | |

|

|

| | | | | | | | |

 $\overline{1}$ 

| | | | | | | |

|

A partir da V6R1, é possível utilizar recursos óticos de uma partição lógica do i5/OS para executar um upgrade de software, instalar PTFs (correções) ou instalar programas licenciados individuais em outra partição lógica que estiver no mesmo sistema. Os dispositivos suportados para compartilhamento de recursos óticos incluem dispositivos de CD-ROM, dispositivos de DVD e dispositivos óticos virtuais dos tipos 632B-002 e 632B-003. Todos esses dispositivos são considerados do tipo 632C-002 para a partição lógica utilizada para instalação ou upgrade. O tipo de dispositivo 632C-002 requer a alteração manual da mídia na partição lógica que possui o dispositivo. Para obter informações adicionais, consulte o 9406-MMA (IBM System i 570) e selecione o *Logical Partitioning Guide*.

### **Alteração do comando Desligar Sistema**

O valor padrão do parâmetro CONFIRM no comando PWRDWNSYS foi alterado na V6R1. O valor padrão para o comando Desligar Sistema (PWRDWNSYS) é exibir uma confirmação. O padrão pode ser alterado especificando-se \*NO para o parâmetro Confirm (CONFIRM) (CONFIRM(\*NO)). Essa função será válida apenas se a V6R1 estiver instalada.

## **O que Há de Novo para Upgrades da V5R3 para a V6R1**

### **Requisitos antes da instalação do Licensed Internal Code V6R1**

O Código Interno da Licença V6R1 requer mais espaço de armazenamento na unidade de disco de origem de carregamento do que o Código Interno da Licença V5R3M0. (Sua unidade de disco de origem de carregamento terá armazenamento suficiente se você tiver um sistema com o Código Interno da Licença V5R3M5 instalado.) Para atualizar para o Código Interno da Licença V6R1, é necessário ter uma unidade de disco de origem de carregamento de 17 GB ou mais. As etapas para determinar se você tem espaço de armazenamento suficiente, estão incluídas no Capítulo 5, ["Preparando](#page-40-0) para Atualizar ou Substituir o Software i5/OS", na [página](#page-40-0) 29.

Além disso, todos os sistemas com a V5R3 instalada requerem, aproximadamente, até 4 gigabytes de espaço livre de ASP do sistema para que a V6R1 possa ser instalada. (Um sistema com o Código Interno da Licença V5R3M5 instalado já tem os 4 gigabytes de espaço livre alocados.) O upgrade será interrompido durante a instalação do Código Interno da Licença se você não tiver esse espaço. As etapas para determinar o espaço de armazenamento estão incluídas no tópico "Determinando o Espaço de [Armazenamento](#page-65-0) Necessário para Upgrade do [Software"](#page-65-0) na página 54.

### **Firmware do servidor**

O nível de firmware do servidor precisa ser gerenciado. (Isso não se aplica a modelos System i 8xx que suportam o i5/OS V6R1.) O *firmware do servidor* é o código que reside na memória flash do sistema e inclui diversos subcomponentes, inclusive o código de controle de alimentação e o firmware de partição lógica que é carregado nas partições lógicas do AIX ou do Linux. O firmware do servidor faz parte do código de sua máquina. Se seu sistema não for gerenciado por um HMC (Hardware Management Console), o nível de firmware do servidor que está na partição de serviço será utilizado. Uma *partição de serviço* é uma partição em um sistema que deve ser configurada para relatar status de hardware e erros de software para a IBM. A instalação de um novo nível de firmware do servidor requererá a execução de um IPL do servidor. Um *IPL do servidor* é um carregamento inicial do programa em que todas as partições lógicas de um sistema são encerradas ao mesmo tempo e, em seguida, reiniciadas.

Se o sistema for gerenciado por um HMC, o nível de firmware do servidor na partição de serviço não será utilizado. O nível de firmware do servidor é gerenciado pelo HMC. Para obter informações adicionais sobre as correções e o HMC, consulte o tópico Atualizações no IBM Systems Hardware Information Center.

### **Entrega Eletrônica de Software**

| | | | | | | | | | | | |

| | | | |

|

| | |

| | | | | |

| | |

|

T

| | | | | | |

| |

| | |

Uma opção ao solicitar a V6R1 é receber o software i5/OS on-line por meio da entrega eletrônica de software. O sistema operacional i5/OS e os programas licenciados mais relacionados suportam esse método de entrega.

Quando você solicita os programas licenciados do i5/OS, é possível selecionar a entrega de software eletrônica como o método de entrega. Se você selecionar a entrega de software eletrônica, receberá informações sobre como acessar os

programas de licença solicitados do Web site Suporte ao Software [Intitulado](http://www.ibm.com/eserver/ess) ... As publicações associadas e outras documentações também estão disponíveis a partir do mesmo Web site.

Instruções sobre como fazer download e preparar a instalação do software, estão

disponíveis no Web site Entrega de Software [Eletrônica](http://www.ibm.com/servers/eserver/support/software/delivery/en_US/downloadinfo.html)

(www.ibm.com/servers/eserver/support/software/delivery/en\_US/downloadinfo.html).

### **Chaves de software disponíveis on-line**

É possível visualizar, imprimir ou fazer download das chaves de licença de

software a partir do Suporte ao Software [Intitulado](http://www.ibm.com/eserver/ess) (http://www.ibm.com/ eserver/ess). As cópias impressas de chaves de software não são mais enviadas com o pedido do i5/OS. É necessário ter o número de clientes e o número do pedido ou número do sistema listado na lista de pacotes de software disponível. Para obter instruções adicionais sobre como acessar as chaves de licença de software on-line, consulte Avisos ao Cliente, incluído no pedido de software.

### **Procedimentos para Substituição do Código Interno da Licença e i5/OS da Mesma Versão e Release**

Se você solicitar mídia de ressalvamento, utilize este procedimento para instalar uma nova modificação do Licensed Internal Code e uma atualização mais recente da i5/OS para suportar o novo hardware. Os procedimentos estão no tópico

Capítulo 9, ["Substituindo](#page-112-0) o Código Interno da Licença e o i5/OS da Mesma Versão e [Release",](#page-112-0) na página 101.

## **Como saber o que é novo ou que foi alterado**

| |

> Para ajudar a ver onde as alterações técnicas foram feitas, o centro de informações utiliza:

- A imagem > marca onde começam as informações novas ou alteradas.
- A imagem  $\mathcal K$  marca onde terminam as informações novas ou alteradas.

Nos arquivos PDF, você poderá ver barras de revisão (|) na margem esquerda das informações novas ou alteradas.

Para localizar outras informações sobre as novidades ou alterações neste release, consulte Memorando para Usuários.

## <span id="page-12-0"></span>**Capítulo 1. Instalando, Atualizando ou Excluindo o i5/OS e o Software Relacionado**

Esta coleta de tópicos fornece orientação sobre os conceitos e procedimentos para instalação, upgrade ou exclusão do software i5/OS de seu sistema.

Utilize estas informações para instalar o release do i5/OS, parte do release do i5/OS ou os programas licenciados relacionados ao i5/OS. Estas informações também descrevem como alterar um idioma principal, instalar um idioma secundário ou excluir software que esteja relacionado ao sistema operacional i5/OS.

**Nota:** Os exemplos e os procedimentos das telas nesta coleta de tópicos mostram a interface baseada em caracteres. Vários tópicos do i5/OS Information Center assumem que a interface gráfica com o usuário (System i Navigator) esteja em execução. A maioria das funções do System i Navigator, no entanto, possuem comandos de idioma de controle equivalentes na interface baseada em caracteres que podem ser utilizados.

Se você estiver movendo seus dados para outro sistema com um número de série diferente, consulte Migrações de Dados. Se estiver atualizando para um novo sistema sem alterar o número de série, consulte o tópico Upgrades no IBM Systems Hardware Information Center.

Se estiver planejando inicializar no i5/OS (executar um Initial Program Load) a partir da unidade de disco de origem de carregamento conectada através do processador de E/S 2847, não deixe de consultar a publicação IBM Redbooks, iSeries and TotalStorage: A Guide to [Implementing](http://www.redbooks.ibm.com/abstracts/sg247120.html) External Disk on eServer i5;

[SG24-7120](http://www.redbooks.ibm.com/abstracts/sg247120.html) para obter considerações importantes sobre planejamento e implementação.

Referências à V5R3 neste tópico incluem a V5R3M0 e a V5R3M5. Da mesma forma, referências à V5R4 incluem a V5R4M0 e a V5R4M5.

**Nota:** Ao utilizar os exemplos de código, você concorda com os termos do Capítulo 17, ["Informações](#page-264-0) sobre o Código de Licença e Renúncia", na página [253.](#page-264-0)

| | | | |

| | | | | |

| | | |

| | | |

| |

| |

i5/OS: i5/OS e o Software Relacionado Instalando, Atualizando ou Excluindo o i5/OS e o Software Relacionado

## <span id="page-14-0"></span>**Capítulo 2. Atalho para Tarefas de Instalação, Upgrade e Exclusão de Software**

Utilize estas informações como atalho para ajudar a determinar o grupo de tarefas necessárias para executar a instalação ou o upgrade específico do i5/OS.

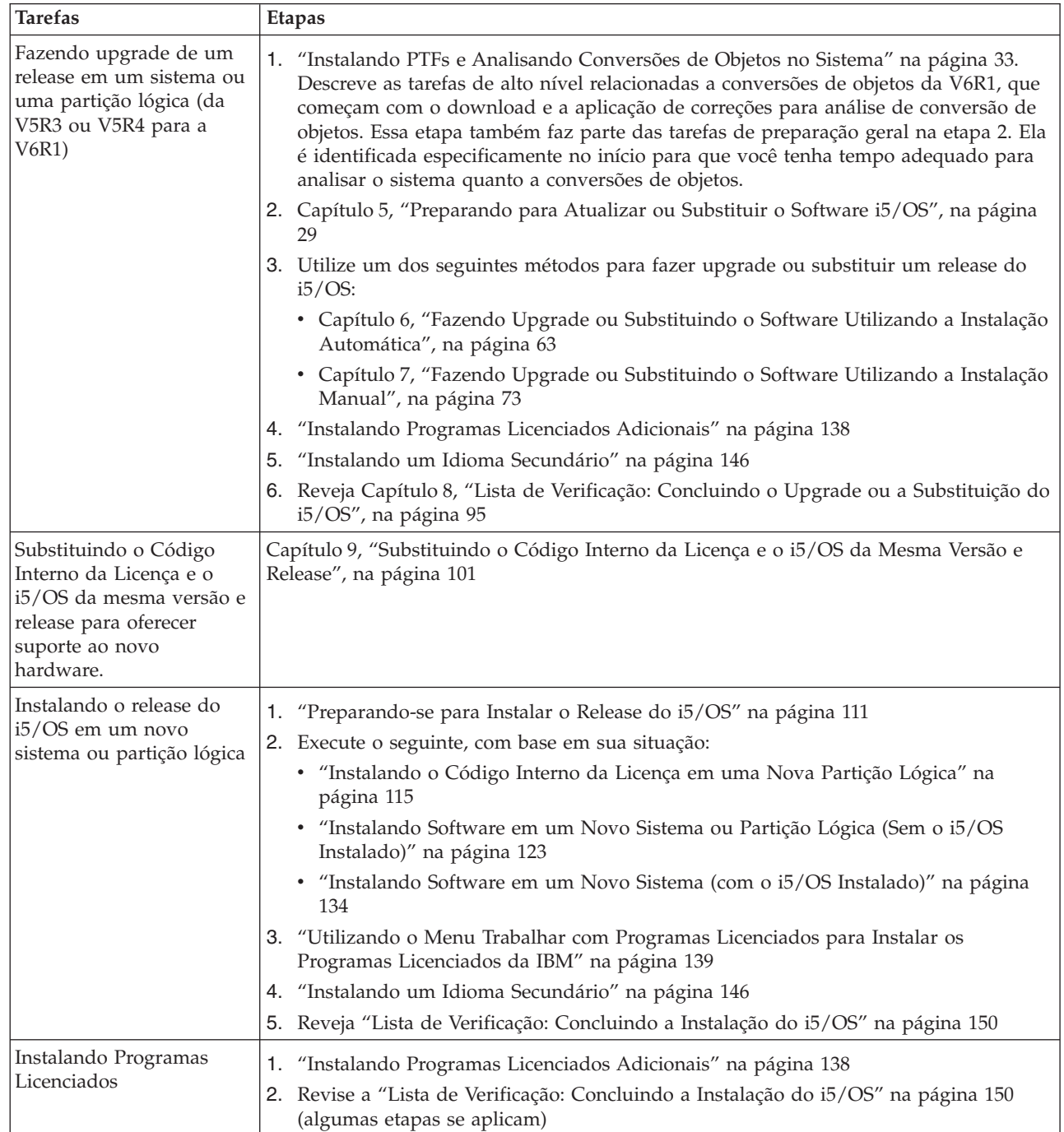

| | | | | | | | | | |

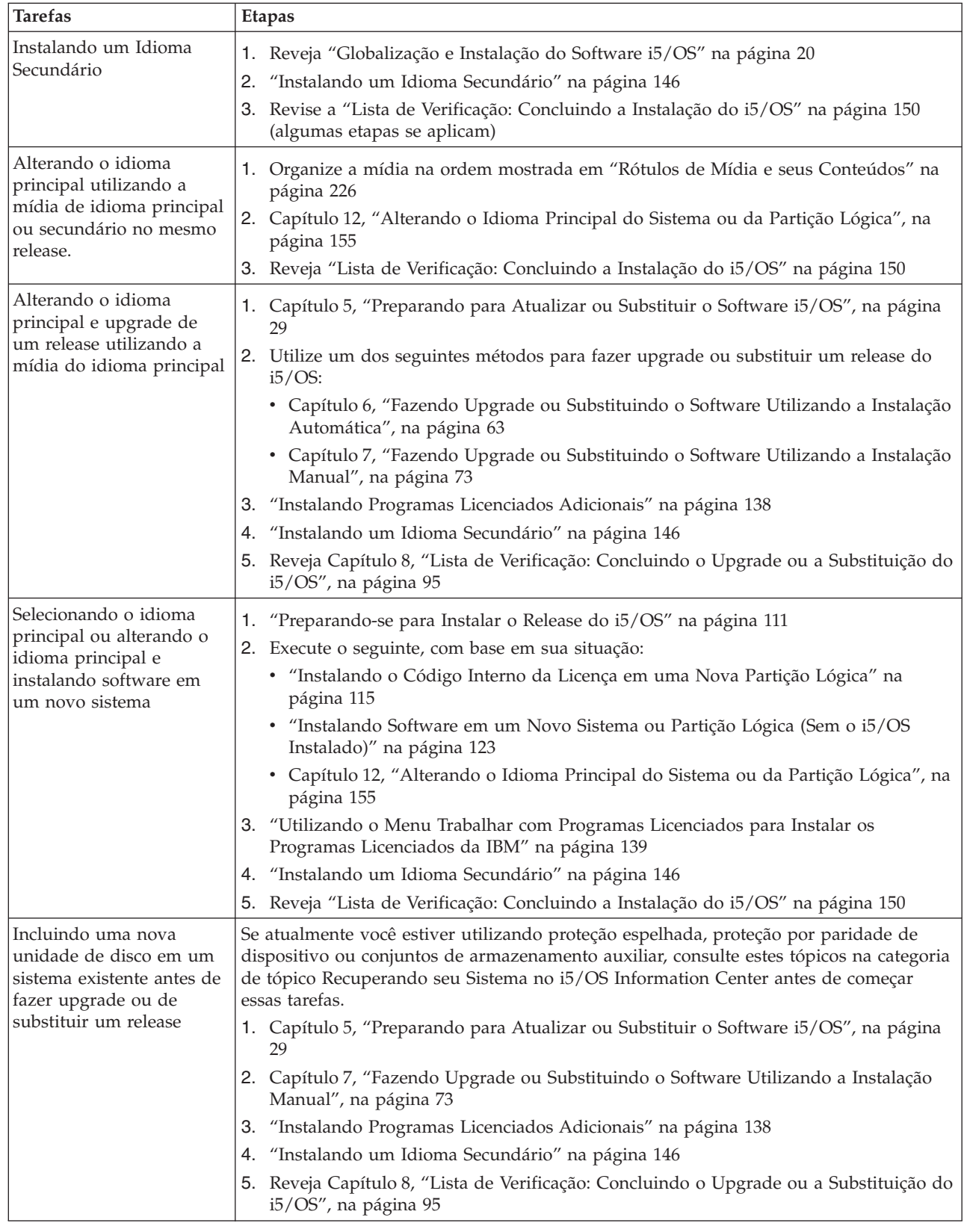

| | |  $\|$ 

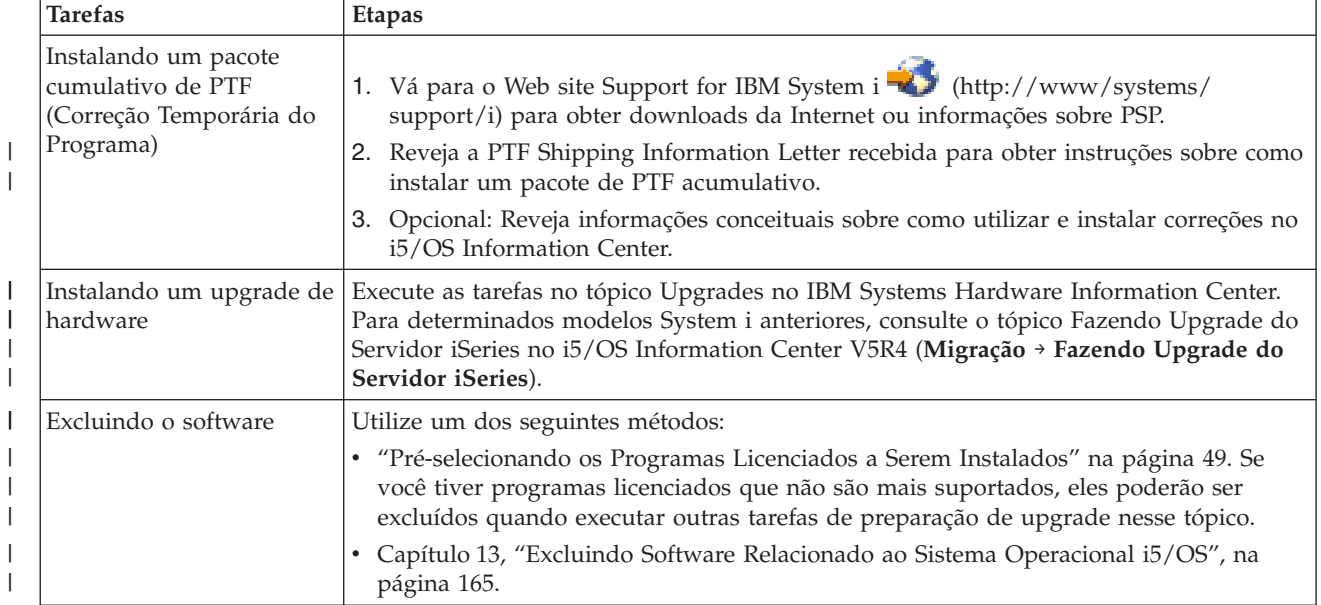

i5/OS: i5/OS e o Software Relacionado Instalando, Atualizando ou Excluindo o i5/OS e o Software Relacionado

#### **Capítulo 3. Conceitos sobre a Instalação do Software** |

Você e a IBM juntos gerenciam a utilização, a documentação e a transferência dos programas licenciados i5/OS.

As informações seguir mostram uma visão conceitual sobre a instalação do software i5/OS. Elas descrevem os princípios básicos da instalação do software i5/OS: o pedido de software, o que fazer ao ignorar um release, os cenários de instalação do software, os tipos de dispositivos utilizados na instalação, as considerações gerais sobre globalização e como algumas conversões podem afetar o tempo de instalação.

## **Processo de Instalação do Software**

<span id="page-18-0"></span>|

| |

| | | | | |

| | | | | | | | | | |

| | | O processo de instalação do software i5/OS envolve três fases: atividades de pré-instalação, a instalação principal e atividades de pós-instalação.

1. **Atividades de Pré-instalação:**

Para atualizar para o release da V6R1, reserve um tempo adequado (várias semanas) antes do upgrade para fazer o planejamento e a análise do trabalho para conversões de programas. O tempo total necessário para o trabalho de conversão pode ser significativo. Alguns dias a algumas semanas é tempo adequado para as outras atividades de preparação. Para planejar e preparar o sistema antes da instalação do software, siga os os tópicos de planejamento e preparação adequados para orientá-lo pelas atividades que precisarão ser executadas.

- v Atualizando para a V6R1 a partir da V5R3 ou da V5R4: [Capítulo](#page-36-0) 4, "Lista de Verificação: [Disponibilidade](#page-36-0) para Upgrade ou Substituição do Software [i5/OS",](#page-36-0) na página 25
- v Substituindo o Código Interno da Licença e o i5/OS da mesma versão e release para oferecer suporte ao novo hardware: "Lista de [Verificação:](#page-112-0) [Substituição](#page-112-0) do Software i5/OS" na página 101
- v Instalando a V6R1 em um Novo Sistema ou Partição Lógica: [Capítulo](#page-120-0) 10, "Lista de Verificação: [Disponibilidade](#page-120-0) de Instalação do Software i5/OS", na [página](#page-120-0) 109

Essas atividades incluem a verificação de seu pedido, a verificação da quantidade de espaço em disco disponível, o backup do sistema e a limpeza do dispositivo de mídia. Em um upgrade ou substituição de software, algumas das tarefas são requeridas. Se você não executar essas tarefas, será forçado a iniciar novamente a instalação.

### 2. **O processo de instalação:**

O processo de instalação começa quando você inicia a execução das instruções em um dos tópicos de procedimentos. Por exemplo, para fazer upgrade para o novo release, é possível ter escolhido a instalação automática. O processo de instalação automática instala o Licensed Internal Code, o sistema operacional i5/OS e os programas licenciados relacionados. No método de instalação automática para o upgrade, sua interação com o sistema é mínima, exceto para carregar a mídia de distribuição ótica e para monitorar o sistema.

Sua única atividade de instalação poderia ser alterar o idioma principal ou instalar programas licenciados adicionais. Ou talvez você queira executar essas atividades depois de uma instalação automática ou manual.

### 3. **Atividades de pós-instalação:**

| | | A última etapa de cada procedimento orienta você a utilizar uma lista de verificação de conclusão. Podem ser indicadas etapas adicionais, tais como salvar seu sistema e executar atividades de instalação nas estações de trabalho para produtos IBM System i Access Family. Outras atividades podem incluir a personalização do sistema ou a definição de limites de uso para produtos avaliados pelos usuários. Antes de começar a utilizar o sistema para executar seu trabalho, certifique-se de que protegeu adequadamente o sistema contra uso não-autorizado.

A figura a seguir mostra um exemplo de um tipo de instalação de software para a V6R1. (A instalação específica pode não incluir todos os tópicos mostrados nesta figura).

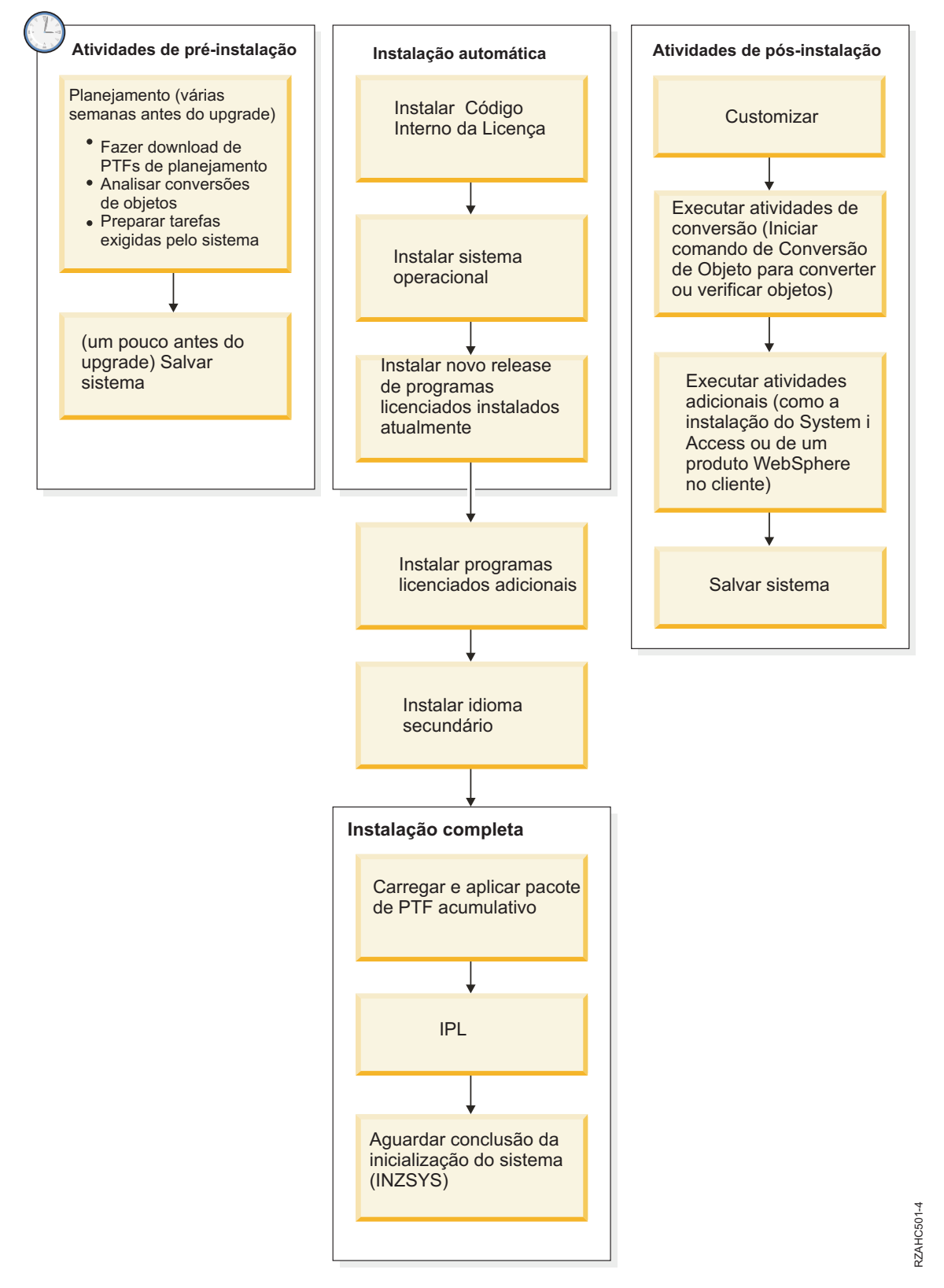

*Figura 1. Visão geral do processo de instalação*

O procedimento usado para instalar o software depende do que se planeja instalar.

### **Instalar o software em um novo sistema**

Se acabou de receber um novo sistema, o sistema operacional e outros programas licenciados já podem ou não estar instalados.

#### **Fazer upgrade ou substituir o software existente**

Se estiver atualizando ou substituindo o software existente do i5/OS, utilize um dos métodos de instalação automática ou o método de instalação manual.

#### **Instalação Automática**

| | | | | | | | | | | | | | | | | | | | | | | | | | | | | | |

A instalação automática substitui o release existente com interação mínima do usuário. O código do recurso de idioma na mídia de distribuição é instalado como o idioma principal no sistema. O processo de instalação automática mantém o ambiente atual e os valores de sistema. O processo incluirá todas as unidades de disco não configuradas no ASP (Conjunto de Armazenamentos Auxiliares) do sistema e reterá a configuração do ASP de unidades de disco configuradas anteriormente. O processo de instalação automática é recomendado para a maioria dos sistemas.

#### **Instalação Manual**

A instalação manual substitui interativamente o release existente utilizando o menu Trabalhar com Programas Licenciados. Telas que requerem respostas aparecem no console. Durante a instalação manual, é possível alterar as opções de instalação. Use o processo de instalação manual se você estiver executando qualquer um dos seguintes procedimentos de instalação:

- v Incluindo um dispositivo de disco em um conjunto de armazenamentos auxiliares do usuário.
- v Alterando o ambiente (i5/OS ou System/36), os valores do sistema, o código de recurso do idioma ou os valores de configuração.
- v Planejando utilizar um dispositivo de instalação alternativo ao fazer upgrade.
- v Criando partições lógicas durante o processo de instalação.
- v Utilizando as fitas criadas com o comando Salvar Sistema (SAVSYS). (O comando SAVSYS cria as fitas que são indicadas para a recuperação).

#### **Incluir programas licenciados**

Quando você inclui programas licenciados adicionais (além daqueles já incluídos nos métodos mencionados acima) ou componentes opcionais dos programas licenciados, você utiliza o método realizado por meio da opção 11 (Instalar programas licenciados) do menu Trabalhar com Programas Licenciados (LICPGM). Geralmente, você utiliza a opção 11 quando precisa instalar um novo programa licenciado ou para substituir um único programa licenciado.

### **Incluir ou alterar o suporte à globalização**

Quando você adiciona um idioma secundário, inclui objetos de idioma adicionais para os programas licenciados que estão instalados no sistema.

Ao alterar o idioma principal, você substitui os objetos de idioma existentes. Dependendo do procedimento utilizado, também pode substituir objetos de programa.

Se ocorrer uma falha durante o processo de instalação, o Capítulo 14, ["Resolvendo](#page-180-0) Problemas de Instalação do [Software",](#page-180-0) na página 169 contém informações que podem auxiliá-lo a determinar o problema e as etapas necessárias para recuperação.

## <span id="page-22-0"></span>**Tipos de Dispositivos de Instalação de Software**

Esses dispositivos podem ser utilizados para instalar ou atualizar um release do i5/OS no sistema.

## **Dispositivos Óticos**

| | | | | | | | | | | | | | |

| | | | | | | | | | A mídia de distribuição de software enviada aos clientes é a mídia ótica (DVD). Essa mídia pode ser utilizada em dispositivos de DVD-ROM ou DVD-RAM. A mídia ótica também pode ser criada de arquivos feitos download através da entrega de software eletrônica.

É possível utilizar recursos óticos de uma partição lógica do i5/OS para executar um upgrade de software, instalar PTFs (correções) ou instalar programas licenciados individuais em outra partição lógica que estiver no sistema. Os dispositivos suportados para compartilhamento de recursos óticos incluem dispositivos de CD-ROM, dispositivos de DVD e dispositivos óticos virtuais dos tipos 632B-002 e 632B-003. Todos esses dispositivos são considerados do tipo 632C-002 para a partição lógica utilizada para instalação ou upgrade. O tipo de dispositivo 632C-002 requer a alteração manual da mídia na partição lógica que possui o dispositivo. Para obter informações adicionais, consulte o 9406-MMA (IBM System i 570) e selecione o *Logical Partitioning Guide*.

## **Dispositivos óticos virtuais**

É possível utilizar um catálogo de imagens para desempenhar um upgrade de software, instalar PTFs (correções) ou instalar programas licenciados individuais recebidos na mídia ou criar a partir de arquivos recebidos através da entrega de software eletrônica. A instalação com um catálogo de imagens tem vantagens significativas quando você deseja executar as seguintes tarefas:

- Validar a mídia ótica antes de instalar o release.
- v Executar as tarefas de preparação para a instalação na mídia ótica virtual e automatize a manipulação da mídia.
- Eliminar o manuseio de mídia individual durante a instalação (instalações não-assistidas).
- v Atualizar software a partir de uma imagem de instalação fornecida em uma rede ou gerada da mídia ótica fornecida pela IBM.

Um tipo especial de dispositivo ótico virtual (632B; modelo 003) suporta arquivos de imagem virtual em um sistema remoto em uma rede. Um diretório de imagem identifica um caminho de rede no sistema central que contém os arquivos de imagem virtual que são preparados para uso com um sistema de destino. Esse dispositivo ótico virtual pode ser utilizado para instalar programas licenciados ou PTFs adicionais. Para obter detalhes adicionais, consulte Armazenamento Ótico Virtual Utilizando o Network File System.

## **Dispositivos de fita**

Há momentos em que a mídia de fita pode ser usada na instalação. Exemplos incluem a criação da mídia de distribuição ou determinados cenários de backup e recuperação.

A instalação com um catálogo de imagens tem vantagens significativas quando você deseja executar as seguintes tarefas:

- v Validar a mídia de fita antes de instalar o release.
- v Eliminar o manuseio de mídia individual durante a instalação (instalações não-assistidas).
- v Atualizar software a partir de uma imagem de instalação fornecida em uma rede.

#### **Dispositivos de Fita Virtuais**

<span id="page-23-0"></span>| | | | | | |

| | |

| | | | | | |

| | | |

| | | Também é possível utilizar um catálogo de imagem de fita e um dispositivo de fita virtual para executar um upgrade do software i5/OS, instalar correções de PTF ou instalar programas licenciados individuais.

#### **Dispositivos de instalação alternativos**

Pode-se realizar procedimentos de instalação e recuperação utilizando um dispositivo de instalação principal junto com um dispositivo de instalação alternativo que você define. O dispositivo de instalação alternativo pode ser um dispositivo de fita ou um dispositivo ótico. Alguns sistemas, normalmente aqueles com dispositivos mais rápidos conectados, podem perceber uma melhora no desempenho ao utilizar um dispositivo de instalação alternativo.

A tabela a seguir mostra as convenções de nomenclatura para um dispositivo que pode ser utilizado para o IPL alternativo (um IPL do Tipo D). A unidade ótica e o dispositivo de instalação para a mídia de distribuição do software. Os exemplos aqui usam OPT01 para o dispositivo ótico (classe de mídia ótica). Esta é a convenção de nomenclatura normal do i5/OS. O sistema pode ser configurado para utilizar a convenção de nomenclatura do System/36. Utilize a tabela a seguir para selecionar o nome do dispositivo correto para o dispositivo de instalação do sistema ou utilize o nome selecionado.

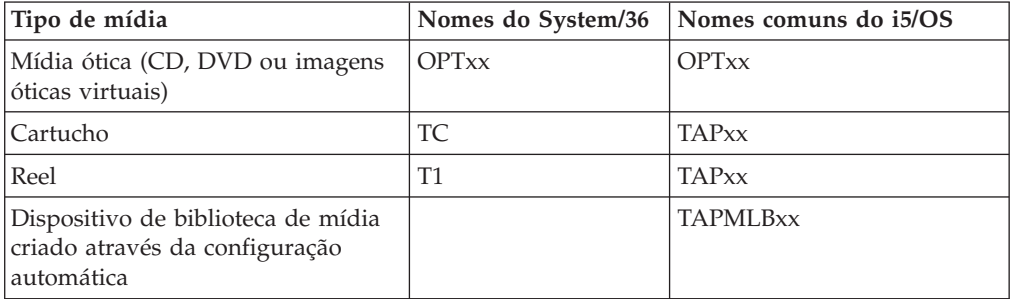

*Tabela 1. Convenções de nomenclatura para dispositivos*

["Preparando](#page-54-0) o Dispositivo de Upgrade e Mídia" na página 43 contém informações adicionais sobre o que deve ser feito com a mídia antes de instalar o release.

## **Conteúdo de um Pedido de Software**

Seu pacote de pedido de software i5/OS inclui documentos de licença de software, a mídia ótica e outra documentação apropriada do produto. A mídia ótica pode ser mídia física ou mídia criada a partir de arquivos transferidos por download por meio de entrega eletrônica de software.

Ao solicitar software da IBM, você recebe o conjunto de distribuição de mídia ótica. As chaves da licença de software e autorizações de software criadas para os programas licenciados estão disponíveis on-line.

## <span id="page-24-0"></span>**Documentos de Licença do Software**

Os documentos de licença de software recebidos com o pedido de release do software i5/OS podem ser impressos ou visualizados on-line.

Estes documentos contêm informações importantes sobre o uso, o gerenciamento e a transferência de programas licenciados. Os documentos de licença dos programas licenciados IBM recebidos podem ser impressos ou visualizados on-line no sistema. Os Avisos ao Cliente incluídos no pedido de software descrevem como acessar os documentos on-line.

Para instalar automaticamente os programas licenciados IBM que possuem contratos de software on-line, é necessário aceitar o contrato no menu Preparar-se para a Instalação antes de instalar os programas. Um upgrade do Código Interno da Licença e do sistema operacional i5/OS será parado se os acordos não forem aceitos. O tópico ["Requerido:](#page-64-0) Aceitando Contratos de Software" na página 53 descreve como aceitar os contratos.

Certifique-se de ler e entender todos os contratos e documentos de licença de software antes de utilizar os programas.

Armazene os contratos e os documentos impressos em um local seguro. Ao transferir um programa, os contratos impressos e on-line também devem ser transferidos para o novo proprietário.

### **Prova de Titularidade**

A Prova de Titularidade (PoE) é a comprovação da autorização do proprietário para a utilização do programa e é o registro oficial da titularidade. Ela é a prova de elegibilidade para quaisquer atualizações de versão ou release na assinatura do software, nos serviços de garantia, nos preços de programas de upgrade futuros (se anunciado) e possíveis oportunidades especiais ou promocionais. Uma PoE é criada para novos pedidos de clientes ou quando uma titularidade adicional é adquirida.

Uma PoE eletrônica para pedidos de upgrade do software i5/OS substitui a PoE formalmente impressa, enviada com os produtos de software. Para obter instruções sobre como acessar as PoEs eletrônicas e as chaves de licença de software, consulte Avisos ao Cliente, incluído no pedido do software. As PoEs impressas devem ser destruídas após a verificação da existência e do conteúdo da PoE da Web.

#### **O IPLA (International Program License Agreement)**

O documento IPLA (International Program License Agreement) fornece uma licença não exclusiva para usar um produto de software que tem uma garantia.

#### **International License Agreement para Programas Sem Garantia**

Esse contrato é semelhante ao IPLA mas é usado para os programas licenciados da IBM que não têm garantia.

#### **International License Agreement para Avaliação de Programas**

O documento Evaluation of Programs fornece uma licença não exclusiva e intransferível para usar um programa somente para avaliação interna, teste ou com objetivos de demonstração, em uma base de avaliação ou "de teste e compra".

### **LID (Licensed Information Document)**

O LID (Licensed Information Document) contém informações de licença específicas e restrições adicionais para um produto.

### **Chaves de Licença de Software**

<span id="page-25-0"></span>| | | | | | | | |

| |

| | | | | | | |

| | | | | | | | Para cada produto IBM com chave ou produto opcional IBM com chave solicitado, uma chave de licença de software é criada.Isso se aplica a um software novo ou atualizado.É possível visualizar, imprimir ou fazer download das chaves de licença de software a partir do [Suporte](http://www.ibm.com/eserver/ess) ao

Software [Intitulado](http://www.ibm.com/eserver/ess) (http://www.ibm.com/eserver/ess). É necessário ter o número de clientes e o número do pedido ou número do sistema listado na lista de pacotes de software disponível. Para obter instruções adicionais sobre como acessar as chaves de licença de software on-line, consulte Avisos ao Cliente, incluído no pedido de software.

O Web site Entitled [software](http://www.ibm.com/eserver/ess) support também contém informações adicionais sobre gerenciamento de chaves de licença de software da IBM.

Para obter uma descrição geral sobre como as chaves de licença de software são utilizadas, consulte o tópico Trabalhar com Contratos e Licenças de Software no i5/OS Information Center. Para obter aplicativos de licença exclusivos referentes a partições lógicas para modelos System i 8xx que suportem o i5/OS V6R1, consulte o tópico Licença de Software e Programas Licenciados para Partições Lógicas no i5/OS Information Center. Para os outros sistemas, consulte Licença de Software para Programas Licenciados IBM em Partições Lógicas no IBM Systems Hardware Information Center

## **Conjunto de Distribuição de Mídia**

Os produtos de software recebidos em um pedido de release do i5/OS são agrupados em conjuntos de mídia diferentes.

Os programas licenciados no conjunto padrão e no conjunto com chave são fornecidos no seu idioma principal. Se você solicitar idiomas principais adicionais (código de recurso 80xx), receberá o conjunto padrão e o conjunto com chaves para esses idiomas. Os idiomas secundários, se solicitados, são fornecidos em mídia ótica separada.

Outros programas licenciados, diferentes daqueles no conjunto padrão e no conjunto com chave, são fornecidos em uma mídia separada quando pedidos. Nesse caso, todos os idiomas suportados, não apenas o idioma secundário, são fornecidos nessa mesma mídia.

### **Conjunto padrão**

O conjunto padrão de produtos é fornecido com cada software i5/OS ou pedido de upgrade de hardware do System i. Ele contém os componentes de hardware e software a serem instalados no sistema. Estão incluídos o Licensed Internal Code (código da máquina), o i5/OS, suas opções gratuitas e programas licenciados e opções gratuitos. O sistema operacional i5/OS possui todos os aplicativos necessários para as operações básicas do sistema. Além disso, ele pode conter mais programas do que o desejado. É possível escolher não instalar alguns desses programas.

### **Conjunto com chave**

O conjunto com chave dos produtos é fornecido com o conjunto padrão. Ele contém produtos e opções de programas com chave. É possível avaliar esses programas durante o período de avaliação de 70 dias. Dentro de 70 dias, é necessário aplicar as chaves de licença para que os programas mantenham-se em funcionamento. Depois de adquirir o uso de um programa licenciado e carregar a chave de licença, o programa licenciado permanecerá em funcionamento para uso contínuo.

### <span id="page-26-0"></span>**Produtos individuais (se solicitados)**

Ao pedir especificamente, os programas licenciados que não fazem parte do conjunto padrão nem do conjunto com chave são fornecidos em uma mídia separada no pedido do software. É possível instalar esses programas licenciados usando o procedimento de instalação automática. Alguns dos programas licenciados podem ser fornecidos com suas próprias instruções de instalação e outros podem ter suporte limitado a idiomas.

### **Idiomas secundários (se solicitados)**

É possível pedir idiomas secundários separadamente de um idioma principal. Cada idioma é fornecido em uma mídia ótica separada ou como um conjunto de mídia ótica. Você especifica o idioma secundário durante o procedimento de instalação.

#### **Conjunto informativo**

A IBM fornece informações técnicas e de configuração na mídia ótica com o pedido do software. Essas informações incluem o i5/OS Information Center e as versões em PDF dos manuais do i5/OS.

## **Documentação de Produto Individual**

Pode ter sido enviado com o pedido do software i5/OS material adicional contendo informações exclusivas para a instalação de um determinado produto no sistema.

É possível ter recebido cartas adicionais de usuários para produtos individuais. Tais materiais podem conter informações exclusivas para aquele produto que pode afetar sua instalação. Certifique-se de verificar essas informações adicionais. Ao instalar um produto pela primeira vez, pode ser necessário personalizá-lo ou executar ações adicionais antes que ele funcione. Procure esse tipo de informação no pedido do produto.

## **Ignorando um Release**

| | Se pretende ignorar um release do i5/OS, como executar um upgrade da V5R3 para a V6R1 e ignorar a V5R4, esteja ciente das alterações da versão e do release ignorados que poderiam afetar seus programas e operações do sistema.

Se você estiver ignorando um nível de release do i5/OS, será necessário revisar o *Memorando para Usuários* do release que está sendo ignorado. Isso irá assegurar que você esteja ciente das alterações de software ocorridas no release ignorado que também podem afetar os programas e as operações do sistema.

Mais conversões de objetos ocorrem se estiver ignorando um release. Considere as conversões no release que está sendo ignorado e no novo release. ["Tempos](#page-220-0) para [Conversões"](#page-220-0) na página 209 contém informações adicionais sobre os impactos da V5R4 no sistema.

## **Coleta de Dados de Desempenho**

Com qualquer release do software i5/OS, o suporte para as novas funções pode causar uma alteração incremental (aumento ou diminuição) no desempenho de algumas cargas de trabalho.

A IBM faz esforços significativos para minimizar os efeitos negativos e, na maioria dos casos, a alteração no desempenho não é observada. Contudo, em um upgrade

<span id="page-27-0"></span>que ignora um release, há uma grande possibilidade de se observar o efeito composto das diferenças incrementais de desempenho.

Para entender as características de desempenho de um upgrade, colete dados de desempenho antes e depois da conclusão do upgrade. A seguir estão duas coletas de desempenho recomendadas:

- v Coletar dados de desempenho geral por um ou mais dias, utilizando os Serviços de Coleta. "Reunindo Dados de [Desempenho](#page-51-0) para o Benchmark" na página 40 contém informações sobre formas de iniciar os Serviços de Coleta.
- v Coletar dados de perfil específicos por aproximadamente uma hora, executando o programa a seguir em uma tarefa em lote durante um período de alta atividade do sistema. Para chamar este programa, digite o comando CALL SYSPROF PARM(PEXDTAVxRy), em que *x* e *y* indicam os números da versão e do release do i5/OS.

**Nota:** Não é possível armazenar dados de PEX de dois releases diferentes na mesma biblioteca.

SYSPROF: PGM PARM(&LIB) DCL VAR(&LIB) TYPE(\*CHAR) LEN(10) /\* Biblioteca para armazenar os dados \*/ /\* Criar uma definição de PEX para coletar dados de perfil. \*/ ADDPEXDFN DFN(SYSPROF) TYPE(\*TRACE) JOB((\*ALL)) + TASK(\*ALL) MAXSTG(1000000) INTERVAL(5) + TRCTYPE(\*PRFDTA)  $/*$  Se a definição já existir, assumir como OK.  $*/$ MONMSG MSGID(CPFAF10) STRPEX SSNID(SYSPROFILE) DFN(SYSPROF) DLYJOB 3600 ENDPEX SSNID(SYSPROFILE) DTALIB(&LIB)

Salve esses dados de ambas as coletas para referência futura.

Para obter informações adicionais sobre como determinar como os upgrades podem afetar as cargas de trabalho de desempenho, consulte o Web site Performance [management](http://www.ibm.com/servers/eserver/iseries/perfmgmt/resource.html) for IBM System  $\frac{1}{2}$  (www.ibm.com/servers/eserver/

ENDPGM

iseries/perfmgmt/resource.html).

## **Ambiente de Release Misto**

| | | |

| | | | | | | | | |

Os programas licenciados ou suas opções nem sempre têm o mesmo release do sistema operacional i5/OS.

Além de os programas licenciados nem sempre estarem no mesmo release, eles podem ser agrupados de forma que os opcionais do produto não tenham o mesmo release de sua base. Isso é conhecido como um ambiente de release misto. Por esses motivos, a mídia da V6R1 pode conter programas licenciados e opções em releases diferentes da V6R1. Produtos que não apresentem funções novas para esse release não são incluídos novamente no pacote e, portanto, poderiam ficar em um release anterior à V6R1. "Releases e Tamanhos de Programas [Licenciados"](#page-206-0) na [página](#page-206-0) 195 contém informações sobre a versão, o release e o nível de modificação dos produtos do conjunto padrão e com chave. Também é possível consultar as informações sobre o produto para determinar os releases suportados pelo i5/OS.

## <span id="page-28-0"></span>**Upgrade ou Substituição do Software**

| | | |

> | | | | |

> | | | | | | |

> > ||||

 $\mathsf{l}$ I

|

ı

| | | |

I

|

| | |

| | | Utilize estas informações para entender as considerações especiais do sistema e de seu software ao atualizar ou substituir um release do i5/OS.

## **Releases Suportados e Informações do Modelo do Sistema para Upgrades do i5/OS**

Os upgrades para releases atuais requerem que você esteja em um determinado nível de software e de hardware. Essas informações mostram as combinações suportadas para os releases de origem e de destino atuais para software e também as informações do modelo do sistema em relação ao i5/OS.

Para ser possível fazer upgrade para o release do i5/OS V6R1, sua versão atual do sistema operacional deve estar na V6R1, V5R4 ou V5R3. Se seu release de destino for V5R4 ou V5R3, utilize as informações de instalação do software i5/OS para a versão do i5/OS que é esse release de destino.

Se você planeja utilizar partições lógicas e quiser entender sobre releases suportados em partições lógicas, consulte Considerações para Contratos de Licença do i5/OS no IBM Systems Hardware Information Center. Para sistemas IBM System i 8xx que suportam a V6R1, consulte Licença de Software e Programas Licenciados para Partições Lógicas no i5/OS Information Center.

A Tabela 2 mostra as combinações com suporte atual nos releases de origem e de destino.Alguns dos releases de destino mostrados nesta tabela podem não estar disponíveis. Se o release instalado atualmente for anterior àqueles listados aqui, será necessário primeiramente atualizar o sistema para a V5R3 ou V5R4 antes de atualizar para a V6R1.

| Release instalado atualmente<br>(origem) | Releases de destino válidos |
|------------------------------------------|-----------------------------|
| V6R1                                     | <b>V6R1</b>                 |
| <b>V5R4</b>                              | V5R4 ou V6R1                |
| V5R3                                     | V5R3, V5R4 ou V6R1          |

*Tabela 2. Releases Suportados para Upgrades do i5/OS*

Para obter informações sobre o nome do MTM (Modelo do Tipo de Máquina), o nome completo, o nome abreviado e a marca ou a família de cada modelo suportado, consulte Lista de Números e Nomes de Modelos no IBM Systems Hardware Information Center.

Consulte também IBM System i [Overview:](http://www.redbooks.ibm.com/abstracts/redp5052.html) Models 515, 525, 570, 595 and More

(http://www.redbooks.ibm.com/abstracts/redp5052.html). Esse IBM Redpaper descreve os recursos de hardware e software anunciados na V5R4 e posterior.

Para obter informações sobre os modelos baseados no processador POWER

disponíveis, consulte o Web site IBM Browse by [processor](http://www.ibm.com/systems/browse/power/index.html) (www.ibm.com/systems/browse/power/index.html).

Você não poderá instalar a V6R1 nos seguintes modelos AS/400 ou iSeries:

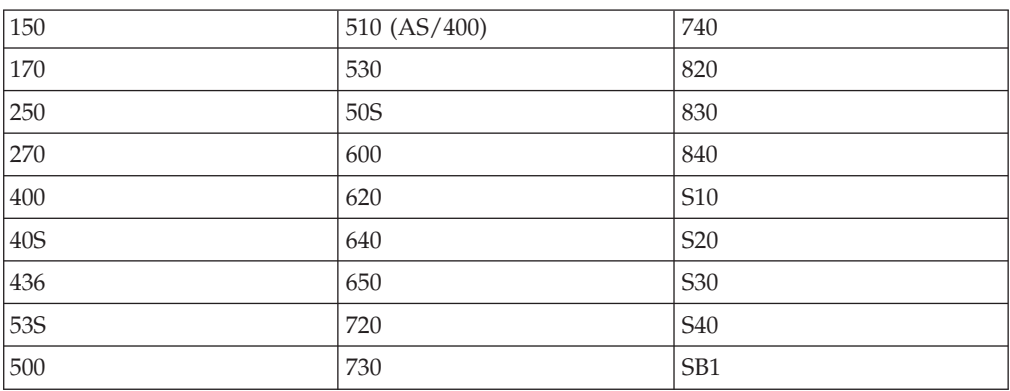

*Tabela 3. Modelos não Suportados para Upgrades do i5/OS V6R1*

Para obter informações sobre o planejamento de upgrades de hardware do sistema,

consulte o System i Support [Planning](http://www.ibm.com/systems/support/i/planning/) (http://www.ibm.com/systems/ support/i/planning/). Especificamente, selecione **Migração & Upgrades** e, em seguida, selecione **Informações sobre Planejamento de Upgrade** para localizar informações sobre o ciclo de releases e o mapeamento de níveis do i5/OS e do OS/400.

## **Instalação e Objetos Fornecidos pela IBM**

Ao substituir o software por um novo release do i5/OS, por padrão, o sistema mantém as alterações feitas para alguns objetos fornecidos pela IBM.

Determinadas descrições de job e de subsistemas são restauradas durante o processo de instalação. O processo de instalação cria essa bibliotecas (se elas ainda não existirem):

**OINSYS OINMEDIA OINPRIOR** 

<span id="page-29-0"></span>| |

 $\mathbf{I}$  $\mathbf{I}$  $\mathbf{I}$  $\mathbf{I}$  $\mathbf{I}$ H  $\mathbf{I}$  $\mathbf{I}$ 

|<br>| |<br>| |<br>| |<br>| |

|

|

| | | | |

| | O sistema copia as descrições personalizadas atuais da biblioteca QSYS para a biblioteca QINSYS. As descrições são instaladas a partir da mídia de instalação na biblioteca QSYS. O sistema compara esses valores com as descrições na QINSYS. Se houver alguma diferença, o sistema usará o valor personalizado da QINSYS para atualizar a versão da QSYS. Se houver conflitos em determinados valores, o sistema usará o valor da mídia de instalação, e o valor conflitante permanecerá no QINSYS. O QINMEDIA mantém a descrição da mídia de instalação. O QINPRIOR mantém a descrição do nível de release anterior para que você possa comparar as descrições de release atual e anterior.

Utilize o comando PRTSYSINF antes de fazer o upgrade para ter uma cópia dos objetos fornecidos pela IBM. Depois do upgrade, você poderá alteras esses objetos para a personalização anterior.

## **Objetos fornecidos pela IBM que retêm informações personalizadas**

Se tiverem sido feitas alterações em qualquer descrição fornecida pela IBM mostrada na tabela a seguir, a ação padrão do sistema será manter as alterações.

<span id="page-30-0"></span>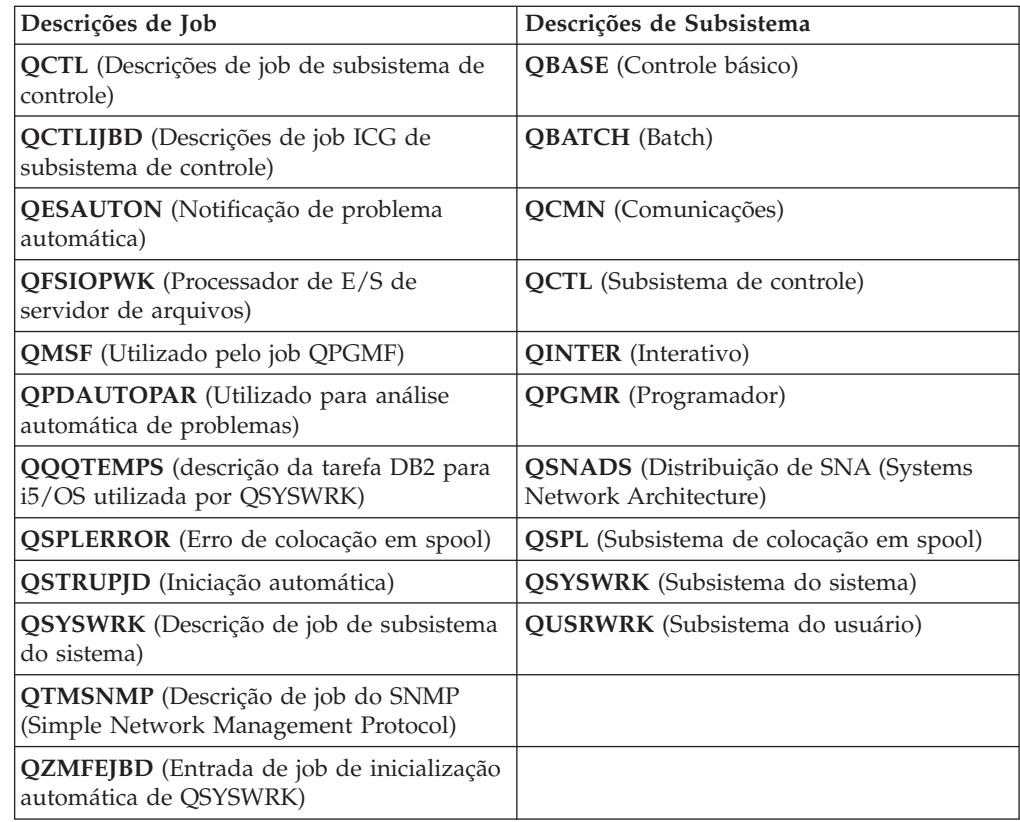

## **Objetos Compactados e Espaço de Armazenamento**

| |

| | | | | | | Todos os programas licenciados e alguns objetos do sistema operacional i5/OS são enviados na forma compactada. Isso requer menos espaço de armazenamento no sistema. O sistema descompacta os objetos de acordo com determinados critérios, o que poderia afetar o desempenho do sistema.

Os jobs de sistema (QDCPOBJ*x*, em que x é um número) descompactarão automaticamente esses objetos durante o processo de instalação se o sistema tiver espaço de armazenamento em disco não utilizado suficiente. Se houver espaço de armazenamento suficiente não disponível, o sistema descompacta os objetos quando forem usados, o que afeta o desempenho do sistema.

O sistema descompacta os objetos de acordo com os seguintes critérios:

- v Espaço de armazenamento disponível maior que 750 MB
	- O sistema envia os jobs para descompactar todos os objetos do sistema instalados.
- v Espaço de armazenamento disponível entre 250 e 750 MB

O sistema descompacta automaticamente apenas os objetos utilizados com maior freqüência. As informações de utilização do objeto (o número de dias que um objeto foi utilizado e a última data de utilização) são para identificar os objetos utilizados com maior freqüência. O sistema descompacta qualquer objeto utilizado nos últimos 14 dias e que também tenha sido utilizado pelo menos cinco vezes. O sistema mantém os objetos com baixa utilização na forma compactada.

– Isso não inclui a descompactação de objetos fornecidos no sistema operacional e na biblioteca QSYS. O sistema redefine as informações de utilização dos

<span id="page-31-0"></span>objetos durante o processo de instalação. Para todos os outros programas licenciados, as informações de utilização dos objetos são mantidas durante o processo de instalação.

- Uma chamada para o programa do sistema não atualiza as informações de utilização; o sistema não descompacta automaticamente os programas no modo de armazenamento limitado. Contudo, os programas de uso freqüente são fornecidos na forma descompactada e não é possível compactá-los.
- v Espaço de armazenamento disponível menor que 250 MB O sistema não submete os jobs de descompactação mas, em vez disso, descompacta os objetos conforme eles são utilizados.
- **Nota:** Os jobs de sistema QDCPOBJ*x* podem ser executados por algum tempo após a conclusão do processo de instalação.

## **Arquivos Excluídos pelo Sistema durante a Instalação**

Se você tiver criado arquivos lógicos sobre os arquivos físicos fornecidos pela IBM no QSYS, os arquivos lógicos serão excluídos durante o processo de instalação do i5/OS.

## **Globalização e Instalação do Software i5/OS**

| |

| | | Estas informações apresentam os conceitos básicos de instalação e upgrade dos idiomas nacionais no sistema.

O **idioma principal** é o idioma nacional instalado no sistema como o idioma padrãoutilizado para exibir e imprimir informações. O idioma principal também é utilizado para a manutenção do sistema.

Se você estiver planejando alterar o idioma principal apenas e não fazer o upgrade ao mesmo tempo, utilize o processo de instalação manual. Para determinar qual processo de instalação funcionará melhor na sua situação, compare as razões em "Processo de [Instalação](#page-18-0) do Software" na página 7.

Se o idioma principal for inglês em letra maiúscula (2938), será necessário digitar os caracteres em maiúsculas ao responder às mensagens do sistema.

**Idiomas secundários** são um ou mais idiomas nacionais adicionais que podem ser instalados no sistema para exibir e imprimir informações.

É possível solicitar mídia de idioma principal adicional (recurso de recurso 82xx) e receber o conjunto padrão e o conjunto com chaves para cada um desses idiomas. Os idiomas secundários, se solicitados, são fornecidos em mídia ótica separada.

No i5/OS Information Center, o tópico i5/OS Globalização contém mais informações sobre planejamento e uso de idiomas nacionais no sistema.

Os códigos de recurso para os idiomas principais ou secundários estão listados no tópico "Códigos de Recursos para Versão de Idioma [Nacional"](#page-241-0) na página 230.

## **Considerações para Alterar um Idioma Principal**

Estas informações descrevem os requisitos para a alteração do idioma principal do i5/OS.

É possível alterar o idioma principal do sistema nas duas formas a seguir:

- <span id="page-32-0"></span>v Usando uma mídia de idioma secundário para substituir os objetos de idiomas.
- v Enquanto substitui um release usando o processo de instalação manual.

Você não pode alterar o idioma principal para um idioma instalado atualmente como um idioma secundário no sistema. É necessário excluir o idioma secundário antes de alterá-lo para o idioma principal. Utilize a Opção 22 do menu Trabalhar com Programas Licenciados para excluir um idioma secundário.

Se você executar as tarefas no Capítulo 12, ["Alterando](#page-166-0) o Idioma Principal do Sistema ou da Partição [Lógica",](#page-166-0) na página 155, o release e a modificação do sistema devem ser os mesmos que o release e a modificação da mídia de idioma secundário.Você precisa da mídia que contém o i5/OS (B29xx\_01) e a mídia que contém o idioma secundário (N29xx).

Ao alterar o idioma principal de um SBCS (conjunto de caracteres de byte único) para um DBCS (conjunto de caracteres de byte duplo) ou de um DBCS para um SBCS, consulte o tópico Globalização do i5/OS no i5/OS Information Center. Se você alterar o conjunto de caracteres do idioma principal como parte de um upgrade de release, o tempo de instalação pode ser maior.

Certifique-se de configurar o dispositivo do console para suportar a página de código padrão do idioma principal que será instalado. Se você planejar utilizar a emulação 5250 no Hardware Management Console, nem todos os idiomas serão suportados. Altere o dispositivo do console para um que ofereça suporte à página de códigos do novo idioma principal antes de instalar um novo release.

## **Considerações para Instalação de Idiomas Secundários Adicionais**

Para poder instalar um idioma secundário do i5/OS, vários requisitos devem ser atendidos.

O processo para adicionar um idioma secundário instala somente um idioma secundário por vez. Se for necessário incluir mais de um idioma secundário, será necessário executar várias vezes o procedimento para instalar um idioma secundário. "Instalando um Idioma [Secundário"](#page-157-0) na página 146 contém os dois procedimentos a seguir para instalar idiomas secundários:

- v "Instalando Idiomas [Secundários](#page-157-0) para Programas Licenciados IBM" na página [146](#page-157-0) mostra como instalar objetos do idioma secundário para o i5/OS e os programas licenciados instalados. Utilize esse procedimento quando estiver instalando um idioma secundário depois da instalação de um novo release ou quando estiver adicionando idiomas secundários adicionais ao sistema.
- "Instalando Idiomas [Secundários](#page-160-0) para Programas Licenciados Não-IBM" na [página](#page-160-0) 149 mostra como restaurar um idioma secundário somente para um programa licenciado ou componente opcional.Utilize esse procedimento quando desejar restaurar um idioma secundário somente para um programa licenciado e ao instalar objetos de idioma secundário para programas licenciados instalados por meio do comando RSTLICPGM.

Serão instalados somente os objetos do idioma secundário para os programas licenciados instalados. Se você adicionar um programa licenciado ou um componente opcional após a instalação do idioma secundário, não será possível ter os objetos de idioma secundário para os programas licenciados que você adicionar posteriormente. Para obter os novos objetos de idioma, instale o idioma secundário para o programa licenciado adicionado.

<span id="page-33-0"></span>Ao planejar instalar um idioma secundário, considere o seguinte:

- v Para economizar espaço de armazenamento, exclua os idiomas secundários que não são mais necessários. Se desejar excluir o idioma secundário de todos os programas licenciados instalados no sistema, use a opção 22 no menu Trabalhar com Programas Licenciados. Se desejar excluir um idioma secundário somente de um programa licenciado, use o comando Excluir Programa Licenciado (DLTLICPGM).
- v O perfil do usuário QSECOFR não pode ter uma biblioteca de idioma secundário, no release anterior, em sua lista de bibliotecas ao instalar um novo release. Se você tiver um programa inicial para o perfil do usuário QSECOFR, certifique-se de não incluir uma biblioteca de idioma secundário na lista de bibliotecas do sistema. (a tarefa [Verificando](#page-49-0) o perfil do usuário QSECOFR, assegura que isso seja feito).
- v Se você incluir uma biblioteca de idioma secundário (QSYS29xx) nos valores de sistema QSYSLIBL ou QUSRLIBL, use o comando WRKSYSVAL para remover a biblioteca da lista de bibliotecas antes de instalar um novo release. (Executando as etapas no tópico "Alterando Alguns Valores do Sistema [\(QSYSLIBL,](#page-47-0) QUSRLIBL, QALWOBJRST ou [QVFYOBJRST\)"](#page-47-0) na página 36, assegura que isso seja feito.) Globalização do i5/OS também contém mais informações sobre bibliotecas de idiomas secundários em perfis de usuários.

## **Conversões de Objeto**

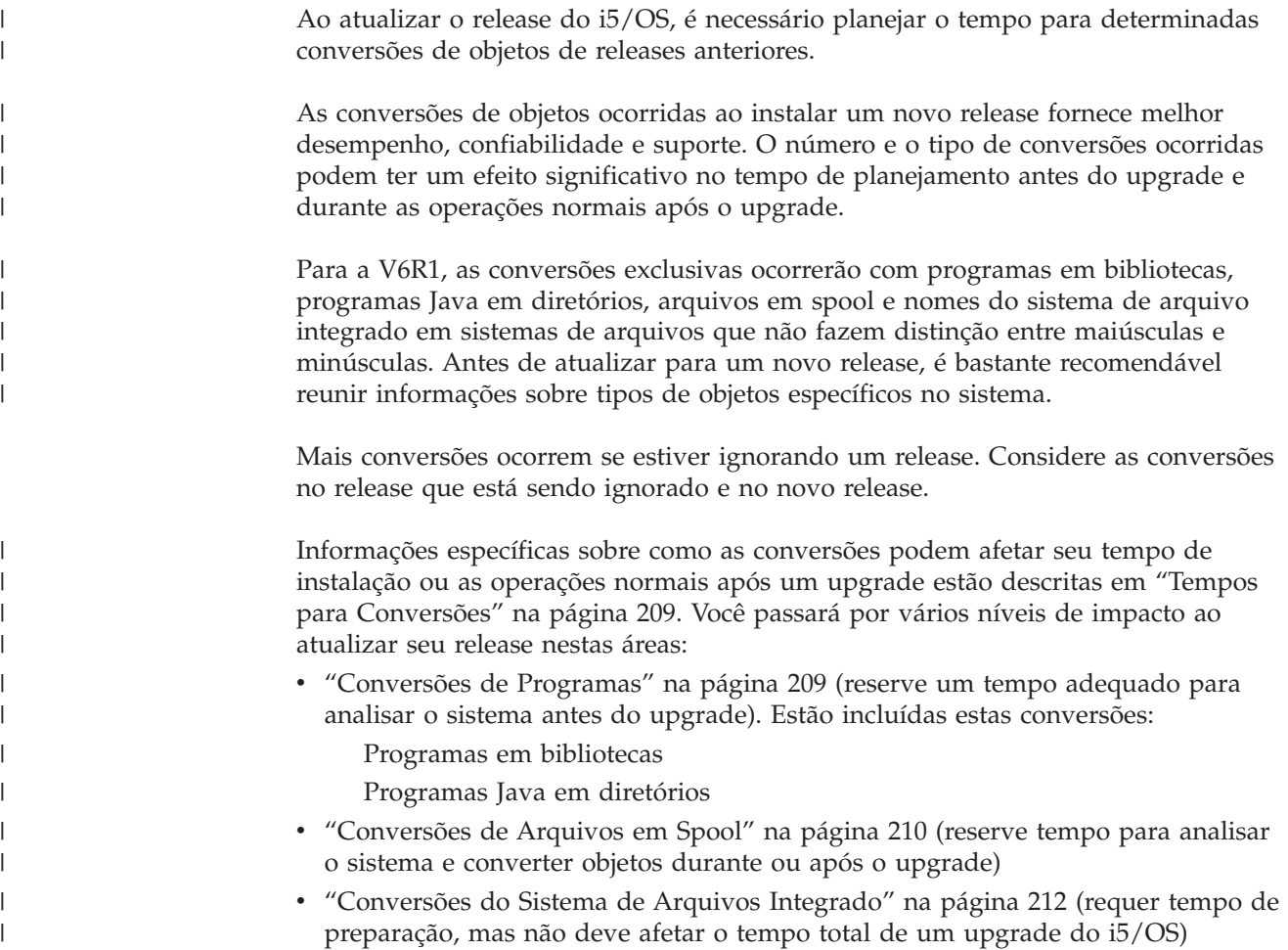

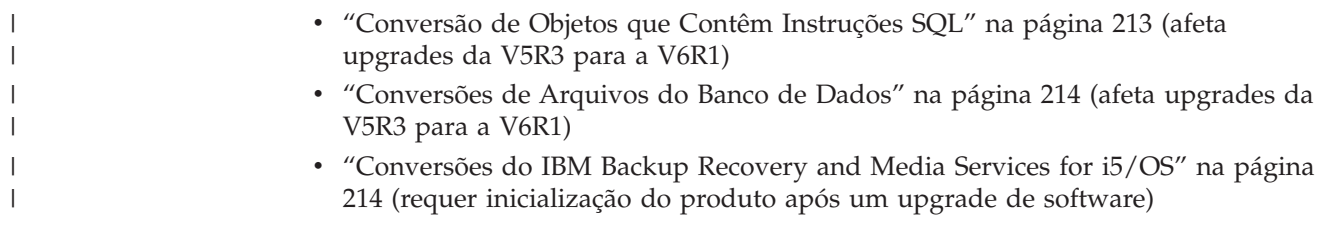

i5/OS: i5/OS e o Software Relacionado Instalando, Atualizando ou Excluindo o i5/OS e o Software Relacionado
# **Capítulo 4. Lista de Verificação: Disponibilidade para Upgrade ou Substituição do Software i5/OS**

Utilize esta lista de verificação para ajudá-lo a consolidar e verificar se você concluiu todas as tarefas de preparação para o upgrade de um software.

Se você pretende navegar por esta lista de verificação on-line, poderia ser útil clicar com o botão direito do mouse neste tópico na árvore de navegação para abrir uma nova janela. Esta lista de verificação resume as principais tarefas que precisam ser executadas antes de começar o upgrade ou a substituição do software.

### **Antes de começar**

| | | |

| | |

| | | |

| | | | | | | 1. Verifique se o modelo do servidor atende aos requisitos para suportar o novo

release. Estas informações são encontradas no Web site IBM [Systems](http://www.ibm.com/systems/)<sup>-2</sup>1. Procure **IBM Prerequisite** e **OS Level Mapping**.

- 2. Saiba qual é sua estratégia atual para conexão de um console ao sistema ou à partição lógica. A estratégia de conexão atual influencia as atividades de planejamento. Para obter informações sobre consoles biaxiais e o Console de Operações, consulte o tópico Conectando-se ao System i no i5/OS Information Center. Para obter informações sobre o gerenciamento de sistemas com o Hardware Management Console, consulte o tópico Gerenciando o Servidor Utilizando o Hardware Management Console no IBM Systems Hardware Information Center.
- 3. (Isso não se aplica a modelos IBM System i 8xx que suportam o i5/OS V6R1.) Planeje um tempo extra após o upgrade para executar um IPL do servidor. Essa é uma das tarefas descritas em Capítulo 8, "Lista de Verificação: [Concluindo](#page-106-0) o Upgrade ou a [Substituição](#page-106-0) do i5/OS", na página 95.
- 4. Entenda as tarefas de administração do sistema (operações básicas do sistema). Para executar as tarefas de instalação do software, você precisa estar apto a reiniciar o sistema, conectar-se e desconectar-se, utilizar a interface de comandos, instalar correções, alterar o modo de operação do sistema e a origem do IPL (Initial Program Load) no painel de controle da unidade do sistema, além de analisar problemas do sistema.
- 5. Compreenda os diferentes "Tipos de [Dispositivos](#page-22-0) de Instalação de Software" na [página](#page-22-0) 11.As tarefas de instalação são diferentes com base no tipo do dispositivo e no tipo da mídia utilizados.

## **Tarefas anteriores ao upgrade ou substituição**

Na lista de verificação a seguir, execute as tarefas apropriadas para seu sistema. As etapas necessárias estão anotadas. Se você estiver visualizando este documento em cópia impressa, use essa lista de verificação como um guia para as etapas nas páginas que se seguem.

- 1. **["Instalando](#page-44-0) PTFs e Analisando Conversões de Objetos no Sistema" na [página](#page-44-0) 33**. Reveja este tópico antecipadamente para reservar um tempo adequado para analisar o sistema e planejar as conversões de objetos da V6R1.
- 2. ["Verificando](#page-40-0) o Conteúdo do Pedido de Software" na página 29
	- a. ["Identificando](#page-40-0) e Revendo Recursos Informativos" na página 29
	- b. ["Verificando](#page-41-0) a Mídia de Distribuição Ótica Correta" na página 30
- c. ["Verificando](#page-42-0) as Chaves de Licença de Produtos com Chave" na página 31
- 3. ["Preparando](#page-42-0) o Sistema para Upgrade ou Substituição do Software i5/OS" na [página](#page-42-0) 31
	- a. ["Verificando](#page-43-0) os Requisitos de Firmware do Novo Release" na página 32
	- b. "Revendo os Requisitos de Software da PTF [\(Correção\)"](#page-43-0) na página 32

|

- 1) ["Localizando](#page-43-0) as Informações Mais Recentes do PSP" na página 32
- 2) ["Analisando](#page-44-0) Correções Existentes Atualmente no Sistema" na página 33
- 3) **["Necessário](#page-45-0) (se estiver fazendo upgrade a partir da V5R3): Instalando as PTFs de [Prepare](#page-45-0) for Install da V5R3" na página 34**
- 4) "Aplicando [Permanentemente](#page-46-0) Correções Temporárias do Programa [\(PTFs\)"](#page-46-0) na página 35
- 5) "Incluindo Suporte de Correção para Programas Licenciados [Atualmente](#page-46-0) [Instalados"](#page-46-0) na página 35
- c. ["Trabalhando](#page-46-0) com Valores Críticos do Sistema Antes de Instalar o Software" na [página](#page-46-0) 35
	- 1) "Gravando e [Imprimindo](#page-47-0) Todos os Valores do Sistema Antes de Instalar o [Software"](#page-47-0) na página 36
	- 2) "Alterando Alguns Valores do Sistema [\(QSYSLIBL,](#page-47-0) QUSRLIBL, QALWOBJRST ou [QVFYOBJRST\)"](#page-47-0) na página 36
	- 3) "Alterando [Opcionalmente](#page-48-0) o Valor do Sistema de Controle de [Varredura"](#page-48-0) na página 37
	- 4) ["Configurando](#page-48-0) o Valor de Deslocamento do Ano" na página 37
- d. ["Verificando](#page-49-0) a Integridade de Objetos do Sistema Modificados pelo [Usuário"](#page-49-0) na página 38
	- 1) ["Verificando](#page-49-0) Perfis de Usuários e Arquivos de Referência Cruzada" na [página](#page-49-0) 38
	- 2) ["Verificando](#page-49-0) o Perfil do Usuário QSECOFR" na página 38
	- 3) ["Verificando](#page-49-0) se as Bibliotecas de Produtos Fornecidas pela IBM Estão no ASP do [Sistema"](#page-49-0) na página 38
- e. ["Assegurando](#page-50-0) a Integridade de Consolidação de Duas Fases" na página 39
- f. ["Minimizando](#page-51-0) o Tempo de Instalação do Software" na página 40
- g. "Reunindo Dados de [Desempenho](#page-51-0) para o Benchmark" na página 40
	- 1) "Reunindo Dados de [Desempenho](#page-52-0) com os Serviços de Coleta" na [página](#page-52-0) 41
	- 2) "Analisando Dados de [Desempenho"](#page-53-0) na página 42
- 4. "Executando Tarefas Iniciais de Upgrade ou [Substituição"](#page-54-0) na página 43
	- a. ["Escolhendo](#page-54-0) um Método e um Dispositivo de Instalação de Software" na [página](#page-54-0) 43
	- b. ["Preparando-se](#page-54-0) para a Globalização" na página 43
	- c. ["Preparando](#page-54-0) o Dispositivo de Upgrade e Mídia" na página 43
		- 1) ["Preparando-se](#page-54-0) para Fazer Upgrade ou Substituir o Software Utilizando um Catálogo de [Imagens"](#page-54-0) na página 43
			- a) "Determinando os Requisitos de [Armazenamento](#page-55-0) para a Instalação do Catálogo de [Imagens"](#page-55-0) na página 44
			- b) ["Liberando](#page-55-0) Espaço na Unidade de Disco da Origem de [Carregamento](#page-55-0) para um Catálogo de Imagens" na página 44
			- c) ["Preparando](#page-56-0) um Catálogo de Imagem Ótica para Instalação do [Software"](#page-56-0) na página 45
- d) ["Preparando](#page-58-0) um Catálogo de Imagem de Fita para Instalação do [Software"](#page-58-0) na página 47
- d. **"Requerido: Criando uma Lista [Personalizada](#page-59-0) de Software a Ser [Instalado"](#page-59-0) na página 48**
	- 1) ["Pré-selecionando](#page-60-0) os Programas Licenciados a Serem Instalados" na [página](#page-60-0) 49
	- 2) "Incluindo Programas [Licenciados](#page-63-0) Adicionais na Lista de Instalação" na [página](#page-63-0) 52
- e. **["Requerido:](#page-64-0) Aceitando Contratos de Software" na página 53**
- f. "Assegurando que o Sistema Atenda aos Requisitos de [Armazenamento](#page-65-0) em Disco para [Upgrades"](#page-65-0) na página 54
	- 1) "Determinando o Espaço de [Armazenamento](#page-65-0) Necessário para Upgrade do [Software"](#page-65-0) na página 54
	- 2) "Limpando o Espaço de [Armazenamento](#page-66-0) em Disco" na página 55
- g. **["Necessário](#page-68-0) (se estiver atualizando a partir da V5R3M0): Alocando Espaço [Adicional](#page-68-0) para o Licensed Internal Code" na página 57**
- h. "Escolhendo a [Configuração](#page-69-0) de Disco" na página 58
- i. "Calculando o Tempo de Upgrade ou [Substituição"](#page-69-0) na página 58
- j. ["Preparando](#page-69-0) o Console para a Instalação do Software" na página 58
- k. "Parando o servidor integrado e outros Servidores de [Aplicativos"](#page-71-0) na [página](#page-71-0) 60
- 5. ["Salvando](#page-71-0) o Sistema" na página 60

### **Depois de terminar**

| | | | | | | | Após as tarefas da lista de verificação anteriores e o upgrade serem concluídos, considere as tarefas a seguir.

- 1. Desenvolva uma estratégia para gerenciar e manter o software. Para obter informações sobre correções de software (ou correções temporárias do programa, PTFs), licenças de software e chaves de licença, vá para o tópico Mantendo e Gerenciando o i5/OS e o Software Relacionado no i5/OS Information Center.
- 2. Para obter informações sobre a distribuição de software de produtos suportados, vá para o tópico Distribuindo Software no i5/OS Information Center.

i5/OS: i5/OS e o Software Relacionado Instalando, Atualizando ou Excluindo o i5/OS e o Software Relacionado

# <span id="page-40-0"></span>**Capítulo 5. Preparando para Atualizar ou Substituir o Software i5/OS**

Execute estas tarefas preparatórias, algumas das quais são obrigatórias, antes de planejar a instalação.

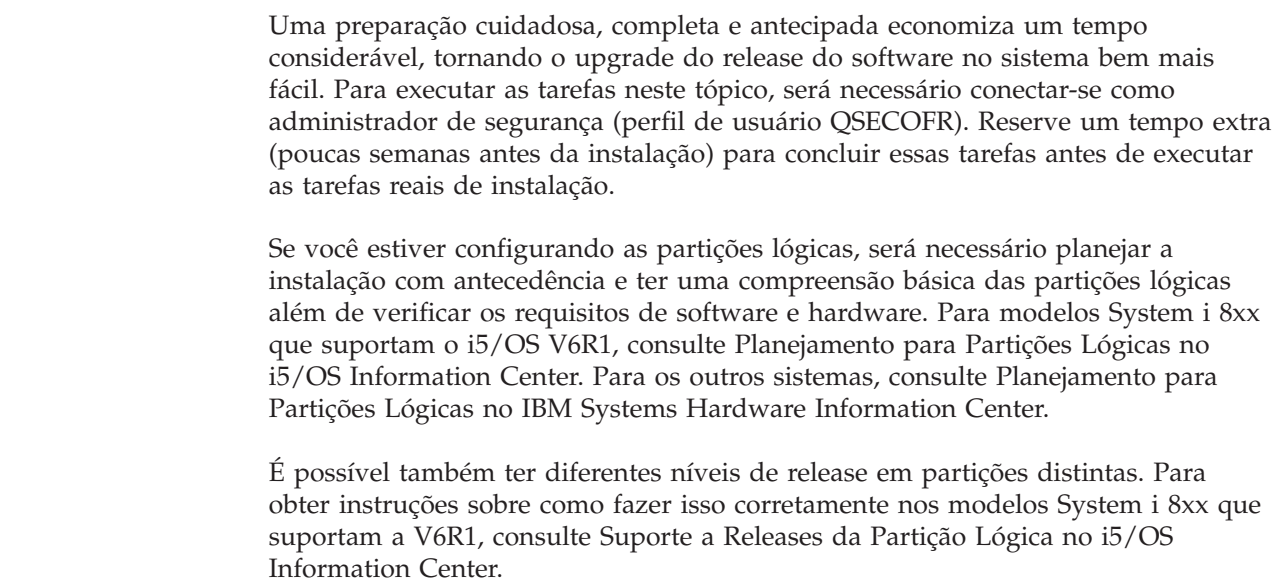

Os tópicos a seguir descrevem as tarefas de preparação de upgrades ou substituições de softwares.

## **Verificando o Conteúdo do Pedido de Software**

Para economizar tempo e evitar frustração, verifique se o conteúdo do pedido do software i5/OS está correto antes de iniciar a instalação.

## **Identificando e Revendo Recursos Informativos**

Utilize estes documentos para ajudar a planejar o processo de instalação do i5/OS.

Muitos destes recursos são enviados com a mídia de distribuição no pedido do software. Leia o material que se aplica a seu sistema.

v **Memorando para Usuários** (no i5/OS Information Center)

O *Memorando para Usuários* descreve alterações significativas no novo release que poderiam afetar, potencialmente, seus programas ou operações do sistema. Utilize o *Memorando para Usuários* para preparar-se para as alterações de release e para usar o novo release. Certifique-se de ler cada seção referente aos programas licenciados instalados atualmente ou que você planeja instalar no sistema.

Além do Memorando para Usuários no i5/OS Information Center, também é

possível acessá-lo a partir do Web site [Support](http://www.ibm.com/systems/support/i) for IBM System i (http://www.ibm.com/systems/support/i).

No Web site, siga este caminho:

1. Bancos de Dados Técnicos

| | | | | |

| | | | | |

| | | |

- 2. PSP (Planejamento Preventivo de Serviço)
- 3. Todos os Documentos do PSP por Release
- 4. R610

<span id="page-41-0"></span>| | | | | | | | | | | | | |

| | | | | | |

| | | | | | |

| | | | |

| | | 5. SF98026: i5/OS Memorando para Usuários

O *Memorando para Usuários* também está disponível aos clientes que usam o atendimento eletrônico ao cliente. Esse documento pode ser solicitado para a V6R1 utilizando o comando Enviar Pedido de PTF (SNDPTFORD) e especificando o número da PTF (Correção Temporária do Programa) SF98026. Se você estiver ignorando um nível de release do i5/OS, também será necessário revisar o Memorando para Usuários do release que está sendo ignorado. Isso assegura que você esteja ciente das alterações ocorridas no release ignorado que também podem afetar os programas e as operações do sistema. O comando para solicitar a versão de PTF do Memorando para Usuários da V5R4 é SNDPTFORD SF98016. A mesma versão também está disponível no V5R4 i5/OS [Information](http://www.ibm.com/systems/i/infocenter/)

[Center](http://www.ibm.com/systems/i/infocenter/) (www.ibm.com/systems/i/infocenter/) e por meio das informações de planejamento de serviço preventivo no Web site [Support](http://www.ibm.com/systems/support/i) for IBM System i

- .
- v *System i Access para Windows*

Com cada pedido que inclui o Console de Operações, você recebe o *System i Access para Windows*, S517-7188.

v **Mídia do Centro de Informações**

O *i5/OS Information Center*, SK3T-4091 é fornecido com o pedido de upgrade do software i5/OS.

#### v **Informações sobre o PSP**

Para manter-se atualizado com as informações mais recentes sobre as condições que podem impedir a instalação do software, será necessária a edição mais recente das informações sobre o PSP (Planejamento de Serviço Preventivo). Para obter informações sobre o planejamento de serviço preventivo, consulte Informações de Planejamento de Serviço Preventivo no i5/OS Information Center.

v **Carta de informações de envio de PTF**

Essa carta contém as instruções para instalar o pacote cumulativo de correção temporária do programa (PTF). A IBM recomenda que você solicite o pacote de PTF acumulativo com um mínimo de duas semanas antes da instalação do i5/OS se for pelo correio e, em seguida, que instale o pacote como parte das tarefas de conclusão. Para obter informações sobre o pacote acumulativo mais recente, consulte o tópico Solicitando Correções no i5/OS Information Center.

# **Verificando a Mídia de Distribuição Ótica Correta**

Se você estiver planejando um upgrade completo de release do software i5/OS, assegure-se de que tenha a mídia correta para as futuras tarefas.

1. Localize a mídia de distribuição do software. Verifique se a mídia ótica do Código Interno da Licença e do sistema operacional são para a V6R1.

Ao receber software para um novo release, você deverá receber mídia ótica para, no mínimo, o Licensed Internal Code (I\_BASE\_01), o sistema operacional (B29xx\_01) e os programas licenciados (B29xx\_02).

**Nota:** Se estiver substituindo o software pela mesma versão e release, precisará apenas de dois DVDs: I\_BASE\_01 e B29xx\_01. Verifique também se B29xx\_01 e B29xx\_02 estão no idioma principal correto.

Você também pode receber uma mídia ótica para os idiomas secundários e outros tipos de produtos de software, como os PRPQs (Programming Requests for Price Quotation) e as LPOs (Licenced Program Offerings).

"Rótulos de Mídia e seus [Conteúdos"](#page-237-0) na página 226 lista os nomes e os identificadores de produto de programas licenciados solicitados.

- 2. Verifique se a mídia recebida está nos idiomas principal e secundário corretos. Faça o seguinte para determinar o número do recurso para a NLV (National Language Version) para o idioma principal do sistema e para quaisquer outros idiomas secundários instalados:
	- a. No menu de comando Trabalhar com Programas Licenciados (digite GO LICPGM e pressione Enter).Selecione a opção 20 (Exibir idiomas secundários).
	- b. A tela Exibir Idiomas Secundários Instalados é exibida. Essa tela identifica o idioma principal do sistema e quaisquer idiomas secundários instalados.

Compare a etiqueta da mídia do i5/OS com o idioma principal do sistema. Se o sistema utilizar os idiomas secundários, compare a mídia do idioma secundário, que você recebeu, com os idiomas secundários listados no sistema.

- c. Pressione a tecla F3 (Sair) duas vezes.
- **Nota:** Se as partições lógicas do sistema tiverem idiomas principais diferentes, certifique-se de que possua a mídia de cada idioma principal.

## **Verificando as Chaves de Licença de Produtos com Chave**

Para os produtos IBM com chave ou opções de produtos IBM com chave solicitados, reveja as chaves de licença de software criadas on-line para seu sistema.

Consulte os Avisos ao Cliente incluídos no pedido de software para obter informações sobre como acessar as chaves de licença de software. O acesso on-line requer que você faça o seguinte:

• Efetue o registro na IBM.

<span id="page-42-0"></span>| |

- Utilize a lista de pacotes do cliente no pedido de software para obter os seguintes números:
	- Número do cliente utilizado para o pedido.
	- Número do pedido de software utilizado para processar o pedido.

Depois de concluir estar etapas, será possível visualizar, imprimir ou fazer download das chaves de licença de software para o sistema. Se você tiver dúvidas, consulte as informações sobre o Aviso ao Cliente para obter detalhes sobre como entrar em contato com o IBM Software License Key Center.

Para obter informações gerais sobre chaves licenciadas, consulte o tópico Chaves de Licença de Software no i5/OS Information Center.

Para obter uma lista de produtos, consulte "Releases e Tamanhos de [Programas](#page-206-0) [Licenciados"](#page-206-0) na página 195.

## **Preparando o Sistema para Upgrade ou Substituição do Software i5/OS**

Para preparar o sistema para instalação de software, reveja e execute as tarefas de preparação referentes ao sistema.

## **Verificando os Requisitos de Firmware do Novo Release**

<span id="page-43-0"></span>|

| |

| | | | | | | | | |

| | | |

| | | | |

| | | | |

 $\overline{1}$ 

| | | | Antes de atualizar para o próximo release, verifique o nível de firmware suportado do servidor.

O firmware do servidor deve estar em um determinado nível mínimo para poder suportar a V6R1. (Isso não inclui modelos System i 8xx que suportam o i5/OS V6R1.)

- 1. Verifique o nível do firmware do servidor no sistema. Para obter instruções sobre como visualizar os níveis de firmware, consulte Visualizando os Níveis de Firmware Existentes no IBM Systems Hardware Information Center.
- 2. Verifique se o nível mínimo de firmware do servidor corresponde ao nível enviado na mídia.
- 3. Para obter informações sobre os pré-requisitos de recursos existentes atualmente ou que você planeja incluir no sistema, consulte o Web site [IBM](http://www.ibm.com/systems/)

[Systems](http://www.ibm.com/systems/) . Procure **IBM Prerequisite**.

4. Para saber como visualizar os níveis de firmware existentes ou obter atualizações de firmware, consulte Atualizações no IBM Systems Hardware Information Center.

# **Revendo os Requisitos de Software da PTF (Correção)**

Antes de começar o processo de instalação do i5/OS, certifique-se de que o sistema esteja pronto para rever os requisitos das PTFs (correções temporárias do programa).

Se estiver atualizando a partir da V5R3, por exemplo, será necessária a aplicação temporária de uma PTF para aceitar contratos de software on-line para o Código Interno da Licença e o sistema operacional i5/OS antes do upgrade. Talvez também seja necessária uma PTF para alocar espaço adicional para o Código Interno da Licença antes do upgrade.

## **Localizando as Informações Mais Recentes do PSP**

Mantenha-se atualizado com as informações mais recentes sobre as condições que podem impedir o processo de instalação do software i5/OS.

Para assegurar-se de que as PTFs corretas estejam instaladas no sistema para upgrade para a V6R1, reveja o APAR Informativo II14310 nas informações de planejamento de serviço preventivo na página da Web **[Support](http://www.ibm.com/systems/support/i) for IBM System i**

. Selecione o link para bancos de dados técnicos; em seguida, selecione o link para APARs (Authorized Problem Analysis Reports).

Se estiver fazendo upgrade a partir da V5R3, verifique se as PTFs necessárias estão no sistema para fazer upgrade da V5R3 para a V6R1. Essas PTFs serão carregadas e aplicadas nas etapas de ["Necessário](#page-45-0) (se estiver fazendo upgrade a partir da V5R3): [Instalando](#page-45-0) as PTFs de Prepare for Install da V5R3" na página 34.

Se você estiver utilizando catálogos de imagens para o upgrade, determinadas PTFs serão necessárias. Se você estiver utilizando um catálogo de imagem para instalar uma atualização mais recente do mesmo release do i5/OS, por exemplo, pode ser preciso carregar e aplicar um determinada PTF. Essas informações fazem parte das etapas encontradas em ["Preparando-se](#page-54-0) para Fazer Upgrade ou Substituir o Software [Utilizando](#page-54-0) um Catálogo de Imagens" na página 43. Algumas dessas

<span id="page-44-0"></span>etapas precisam ser executadas pelo menos um dia antes da instalação do software para garantir que sua mídia de instalação esteja pronta para uso.

Para obter informações sobre como utilizar planejamento de serviço preventivo, consulte Informações de Planejamento de Serviço Preventivo no i5/OS Information Center.

### **Analisando Correções Existentes Atualmente no Sistema**

Uma lista resumida de referências cruzadas de correções permite analisar as PTFs (correções temporárias do programa) e as correções do Licensed Internal Code instaladas atualmente no sistema.

Com essas informações, é possível determinar quais correções são necessárias para manter o mesmo nível ou um nível maior de correção do Código Interno da Licença e da PTF, conforme você atualiza o novo nível do software. Esses resumos são atualizados nos dias úteis com as informações mais recentes à medida que as novas PTFs e as correções do Código Interno da Licença são liberadas.

Para saber como solicitar uma lista resumida de referências cruzadas, consulte o tópico Listas Resumidas de Referências Cruzadas de Correções no i5/OS Information Center.

### **Instalando PTFs e Analisando Conversões de Objetos no Sistema**

| |

| | | |

> | | | | | | |

| |

I

| | | | | | | | | | | | | | |

Ao atualizar o sistema para a V6R1, ocorrem conversões em objetos de programas em bibliotecas, programas Java em diretórios, arquivos em spool e nomes do sistema de arquivo integrado em sistemas de arquivos que não fazem distinção entre maiúsculas e minúsculas.

Para ter tempo adequado para preparar o sistema para as conversões futuras, reserve um tempo extra antes do upgrade para fazer download das PTFs de planejamento para conversão de objetos, análise do sistema e execução das etapas proativas necessárias para um upgrade bem-sucedido. Essas etapas podem incluir a recompilação de programas existentes ou, se a conversão dos programas não for possível, a aquisição de uma nova versão junto ao provedor de software. Talvez também seja necessário planejar possíveis tempos de inatividade.

**Nota:** Se esse tipo de preparação for normalmente feito por uma parte terceirizada, entre em contato com o provedor de aplicativos para obter assistência.

As PTFs de planejamento para conversão de objetos transferidos por download incluem informações e ferramentas para ajudar na preparação do upgrade. O nível de release a partir do qual está sendo feito o upgrade (V5R3 ou V5R4) determina as PTFs que serão utilizadas. Essas PTFs incluem o comando Analisar Conversão de Objetos (ANZOBJCVN), utilizado para coletar informações sobre os seguintes objetos:

- v Programas, módulos, programas de serviços e pacotes SQL em todas as bibliotecas de usuário especificadas. A execução do comando permite determinar se eles poderão ser convertidos na V6R1. Você também terá uma estimativa do tempo necessário para essas conversões.
- v Programas Java de todos os diretórios especificados do usuário. É fornecida uma estimativa do tempo necessário para conversões.
- v O número total de arquivos em spool em cada ASP (conjunto de armazenamentos auxiliares) e o tempo para execução dessa conversão durante ou após o upgrade.

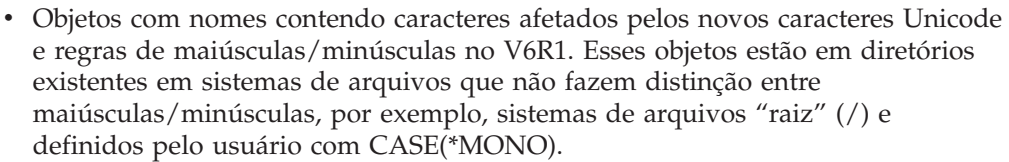

Para começar as etapas de preparação dos sistemas para conversões de objetos da V6R1, siga estas instruções gerais.

1. Reveja o APAR Informativo II14306 para obter os comandos e a função incluídos nas PTFs de conversão. Esse APAR Informativo está nas informações de planejamento de serviço preventivo sobre a página da Web **[Support](http://www.ibm.com/systems/support/i) for IBM**

**[System](http://www.ibm.com/systems/support/i) i** . Selecione o link para bancos de dados técnicos; em seguida, selecione o link para APARs (Authorized Problem Analysis Reports).

2. Siga as sugestões e instruções na publicação IBM Redpaper i5/OS [Program](http://www.redbooks.ibm.com/redpieces/abstracts/redp4293.html?Open)

[Conversion:](http://www.redbooks.ibm.com/redpieces/abstracts/redp4293.html?Open) Getting Ready for i5/OS V6R1

<span id="page-45-0"></span>| | | | |

| | | | |

| | |

| | |

| | | |

| | | |

| | |

 $\overline{1}$ 

| | |

|

| | 3. Faça download das PTFs de planejamento identificadas na publicação Redpaper.

### **Necessário (se estiver fazendo upgrade a partir da V5R3): Instalando as PTFs de Prepare for Install da V5R3**

Este tópico refere-se apenas a upgrades da V5R3 para a V6R1. Se você estiver fazendo upgrade a partir da V5R4, ignore este tópico. PTFs (Correções Temporárias do Programa) específicas da V5R3 são necessárias para fazer upgrade para o release V6R1 do i5/OS.

É necessário aplicar temporariamente PTFs do CD-ROM *Prepare for install PTFs for V5R1, V5R2, and V5R3*, SK3T-8163, para poder aceitar contratos de software on-line dos programas licenciados da V6R1 e para alocar espaço adicional necessário para a V6R1.

**Importante:** É necessário aceitar os contratos de licença do Código Interno da Licença e do sistema operacional antes de fazer o upgrade. Se os contratos não forem aceitos, a instalação do Código Interno da Licença não poderá continuar.

O CD-ROM *Prepare for install PTFs for V5R1, V5R2, and V5R3* está incluído na mídia de software da V6R1. Para saber quais PTFs específicas estão incluídas, consulte o APAR Informativo II14310 na página da Web de informações de

planejamento de serviço preventivo. Em **[Support](http://www.ibm.com/systems/support/i) for IBM System i** , selecione o link para bancos de dados técnicos; em seguida, selecione o link para os APARs (Authorized Problem Analysis Reports).

Para instalar as PTFs de Prepare for Install da V5R3, siga estas etapas:

- 1. Localize o CD-ROM etiquetado *Prepare for install PTFs for V5R1, V5R2, and V5R3*.
- 2. Carregue o CD-ROM no dispositivo ótico.
- 3. Digite o seguinte comando e pressione Enter: INSPTF LICPGM(\*ALL) DEV(OPTxx) INSTYP(\*IMMDLY)

O sistema aplica as PTFs apropriadas da V5R3 juntamente com a PTF associada aos idiomas nacionais instalados para o release atual.

<span id="page-46-0"></span>As etapas para utilização das funções das PTFs estão incluídas no processo de preparação em ["Requerido:](#page-64-0) Aceitando Contratos de Software" na página 53 e ["Necessário](#page-68-0) (se estiver atualizando a partir da V5R3M0): Alocando Espaço [Adicional](#page-68-0) para o Licensed Internal Code" na página 57.

**Nota:** Talvez seja necessário executar um IPL (Initial Program Load) do sistema após a instalação das PTFs. Verifique o status dessas PTFs para confirmar se é necessário executar um IPL.

### **Aplicando Permanentemente Correções Temporárias do Programa (PTFs)**

As PTFs aplicadas temporariamente exigem uma quantidade de espaço de armazenamento em disco considerável. Siga estes procedimentos apenas para produtos i5/OS e para PTFs aplicadas temporariamente que tenham sido verificadas no sistema.

Quando um novo release é instalado, o processo de instalação sobrescreve as PTFs aplicadas no release anterior. O As PTFs do release anterior não são mais aplicadas, mas pode haver objetos associados que permanecem no sistema e ocupam espaço de armazenamento em disco. Quando você utiliza o Assistente Operacional e opta por limpar os diários e os logs do sistema, a PTF salva arquivos dos releases anteriores que foram excluídos do sistema. No entanto, para sistemas que tenham o programa licenciado Gerenciador de Sistema para i5/OS instalado, os arquivos de salvamento da PTF não são excluídos.

#### **Notas:**

| | | | | | | |

| |

|

- Aplicando Correções no i5/OS Information Center contém informações sobre a aplicação de PTFs imediatas temporária ou permanentemente.
- v Não aplique PTFs permanentemente para os programas licenciados que você não planeja fazer upgrade.
- v Se o programa licenciado Gerenciador de Sistema para i5/OS (57xx-SM1) estiver instalado no sistema, utilize as instruções do manual System

Manager Use para gerenciar PTFs no sistema.

### **Incluindo Suporte de Correção para Programas Licenciados Atualmente Instalados**

Os programas licenciados IBM instalados em seu sistema não são suportados automaticamente após um upgrade do i5/OS para um novo release.

Se você quiser manter os arquivos salvos em PTF para programas licenciados que você tem atualmente instalado para continuar depois do upgrade, inclua o suporte de correção para esses programas licenciados antes do upgrade.

Para incluir suporte, consulte o tópico Incluir Suporte de Correção para um Produto de Software no i5/OS Information Center.

## **Trabalhando com Valores Críticos do Sistema Antes de Instalar o Software**

Valores de sistema são objetos fornecidos pela IBM que podem ser modificados a partir do seu valor original para adaptar determinados aspectos do sistema operacional i5/OS em seu ambiente. O programa de instalação do software irá sobrepor esses objetos no sistema com valores fornecidos na mídia de distribuição. Se você tiver modificado algum dos valores do sistema, grave e imprima esses valores antes do upgrade. Não deixe de verificar os valores de sistema QSYSLIBL, QUSRLIBL, QALWOBJRST e QVFYOBJRST.

Se você estiver atualizando um sistema que utilize um calendário não-gregoriano, a IBM recomenda configurar o valor de deslocamento do Ano.

### **Gravando e Imprimindo Todos os Valores do Sistema Antes de Instalar o Software**

A IBM recomenda que você grave ou imprima os valores do sistema antes do upgrade do i5/OS.

Para fazer isso, utilize o comando Trabalhar com Valor do Sistema. Na linha de comandos do i5/OS, digite WRKSYSVAL OUTPUT(\*PRINT). Isso ajuda a garantir que o processo de upgrade não falhará devido a uma modificação anterior no valor do sistema. Isso também ajudará na redefinição dos valores após a conclusão do upgrade.

### **Alterando Alguns Valores do Sistema (QSYSLIBL, QUSRLIBL, QALWOBJRST ou QVFYOBJRST)**

Para garantir que a instalação do i5/OS seja executada sem problemas, verifique a lista de bibliotecas do sistema (QSYSLIBL), a lista de bibliotecas do usuário (QUSRLIBL), permita a restauração de objetos sensíveis à segurança (QALWOBJRST) e verifique assinaturas de objetos durante a restauração (QVFYOBJRST) dos valores do sistema.

Siga estas etapas:

<span id="page-47-0"></span>| |

|  $\overline{1}$ |

- 1. Digite o comando Trabalhar com Valores de Sistema, WRKSYSVAL , e pressione Enter. A tela Trabalhar com Valores do Sistemas é exibida.
- 2. Digite 2 (Alterar) na coluna *Opção*, próxima ao valor do sistema que você deseja, e pressione Enter. A tela Alterar Valor do Sistema é exibida.
- 3. Verifique os valores do sistema, como descrito na tabela a seguir.
- 4. Anote os valores atuais de QALWOBJRST e QVFYOBJRST além dos nomes das bibliotecas mostradas para QSYSLIBL e QUSRLIBL.

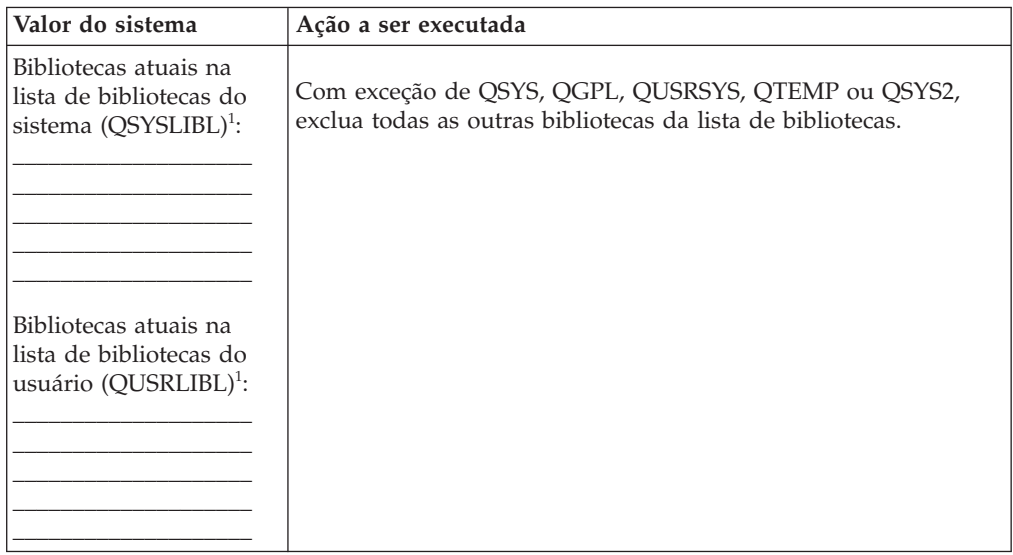

<span id="page-48-0"></span>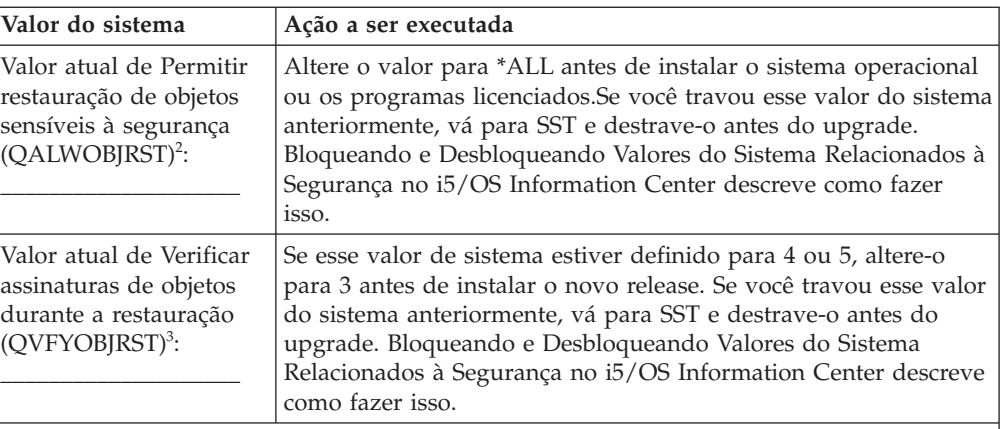

#### **Notas:**

| |

| |

- 1. Ter as bibliotecas de programas licenciados ou de idiomas secundários nessas listas de bibliotecas pode causar erros ao instalar ou excluir o software.
- 2. O valor de sistema Permitir restauração dos objetos sensíveis à segurança (QALWOBJRST) especifica se os objetos com atributos sensíveis à segurança podem ser restaurados. É importante definir o valor para \*ALL antes de executar as seguintes atividades no sistema:
	- v Instalação de um novo release do sistema operacional.
	- v Instalação de novos programas licenciados.
	- v Aplicação de PTFs (correções temporárias do programa).
	- v Recuperação do sistema.

Essas atividades podem falhar se o valor de QALWOBJRST não estiver definido para \*ALL. Para assegurar a segurança do sistema, retorne o valor de QALWOBJRST para a definição normal depois de concluir a atividade do sistema.

3. Após o upgrade do sistema operacional e da opção 34, é possível retornar o valor do sistema QVFYOBJRST para 4 ou 5.

Observe que se desejar os mesmos valores depois da conclusão do processo de instalação, será necessário reconfigurar os valores do sistema. Essa etapa está incluída na lista de verificação final após o upgrade.

É possível também utilizar o System i Navigator para configurar os valores do sistema. Para obter informações adicionais, consulte valores do sistema no i5/OS Information Center para saber como utilizar e acessar os valores do sistema a partir do System i Navigator.

### **Alterando Opcionalmente o Valor do Sistema de Controle de Varredura**

Considere a especificação de \*NOPOSTRST para o valor de sistema de controle de varredura (QSCANFSCTL).

Isso ajuda a minimizar a varredura futura de alguns objetos que são restaurados durante a instalação de programas licenciados. Para obter informações adicionais sobre como varrer e sobre as configurações de valores do sistema, consulte o tópico Suporte à Varredura no i5/OS Information Center.

## **Configurando o Valor de Deslocamento do Ano**

Se você estiver atualizando um sistema que utilize um calendário não-gregoriano, configure o valor de deslocamento do Ano antes do upgrade.

A IBM recomenda a configuração do valor de deslocamento do Ano porque seu fuso horário poderá então ser configurado corretamente com esse deslocamento assim que o upgrade for concluído. O tópico do i5/OS Information Center, Configurando o Valor de Deslocamento do Ano antes de Atualizar o Sistema Operacional inclui as etapas para a criação de um objeto de fuso horário definido pelo usuário e a criação da área de dados QWCYEAROFS na biblioteca QSYS.

# **Verificando a Integridade de Objetos do Sistema Modificados pelo Usuário**

<span id="page-49-0"></span>| | | | | |

> Quando você substituir seu software pelo novo release do i5/OS, o sistema manterá as alterações feitas em alguns objetos fornecidos pela IBM.

Para verificar se a instalação de todos os programas licenciados obteve êxito e para beneficiar-se com algumas funções novas, execute estas tarefas relacionadas aos objetos do sistema antes de começar.

### **Verificando Perfis de Usuários e Arquivos de Referência Cruzada**

O processo de instalação do i5/OS requer que os perfis de usuário QSECOFR e QLPINSTALL estejam no diretório de distribuição do sistema. O processo também requer que todos os arquivos de referência cruzada do banco de dados não estejam com erro antes do início do processo de instalação.

O procedimento a seguir inclui os perfis de usuário QSECOFR e QLPINSTALL se você os excluiu do diretório de distribuição do sistema. Ele também verifica os erros nos arquivos de referência cruzada do banco de dados no sistema.

- 1. Digite GO LICPGM na linha de comandos do i5/OS e pressione Enter. É exibido o menu Trabalhar com Programas Licenciados.
- 2. Digite 5 (Preparar para Instalação) e pressione Enter. A tela Preparar para Instalação é exibida.
- 3. Selecione a opção para verificar os objetos do sistema e pressione Enter. O sistema verifica as entradas do diretório do sistema e inclui os perfis de usuário QSECOFR e QLPINSTALL se for necessário. Os arquivos de referência cruzada do banco de dados são verificados quanto a erros.
- 4. Se os arquivos de referência cruzada do banco de dados tiverem erros, você verá a mensagem CPI3DA3. Siga as instruções dessa mensagem para solucionar os erros antes de continuar.
- 5. Se os arquivos de referência cruzada do banco de dados não tiverem erros, você verá uma mensagem de conclusão na parte inferior da tela. Pressione F3 (Sair) para retornar ao menu Trabalhar com Programas Licenciados.

### **Verificando o Perfil do Usuário QSECOFR**

O perfil do usuário QSECOFR não pode ter uma biblioteca de idioma secundário (QSYS29xx) em um release anterior em sua lista de bibliotecas ao instalar um novo release do i5/OS.

Se você tiver um programa inicial para o programa de usuário QSECOFR, certifique-se de que ele não inclua uma biblioteca de idioma secundário na lista de bibliotecas do sistema.

### **Verificando se as Bibliotecas de Produtos Fornecidas pela IBM Estão no ASP do Sistema**

Se você tiver movido as bibliotecas de produtos fornecidas pela IBM para os ASPs do usuário (Conjuntos de Memória Auxiliar do usuário), as bibliotecas não serão atualizadas quando você passar pelos procedimentos de instalação do i5/OS.

<span id="page-50-0"></span>Para evitar este problema, verifique se as bibliotecas de produtos fornecidas pela IBM estão no ASP do sistema antes de iniciar os procedimentos de instalação. As bibliotecas de produtos devem permanecer no ASP do sistema. As PTFs não são aplicadas nas bibliotecas de produtos que não estejam no ASP do sistema.

Se você duplicou as bibliotecas de produtos fornecidas pela IBM, exclua as bibliotecas duplicadas antes de iniciar os procedimentos de upgrade. O processo de upgrade falha e o novo release não é instalado até que as bibliotecas duplicadas fornecidas pela IBM sejam excluídas.

## **Assegurando a Integridade de Consolidação de Duas Fases**

Conclua ou cancele todas as sincronizações pendentes das definições de controle de confirmação antes de substituir o software i5/OS.

É necessário executar essa tarefa somente se ambas as declarações forem verdadeiras:

- v Seu sistema está conectado em uma rede.
- v O sistema executa aplicativos que utilizam o suporte de confirmação de duas fases.

O suporte de confirmação de duas fases é usado quando um aplicativo atualiza os arquivos de bancos dados em mais de um sistema. Ele também assegura que os bancos de dados permaneçam sincronizados. Se você não tiver certeza de que o sistema utiliza o suporte de confirmação de duas fases, execute as etapas 1 e 2.Talvez seja necessário continuar com o restante do procedimento.

Lembre-se de que qualquer ação tomada em relação à ressincronização pendente afeta outros sistemas que estejam participando na unidade lógica de trabalho (transação) no sistema. Portanto, você ou uma outra pessoa também precisará identificar as ressincronizações pendentes nos sistemas conectados antes de iniciar o procedimento de upgrade.

Se você executar esse procedimento 1 ou 2 dias antes de instalar o novo release, deverá verificar novamente as ressincronizações antes de iniciar a instalação.

Para trabalhar com as ressincronizações pendentes no sistema de origem, faça o seguinte:

- 1. Para exibir todas as definições de confirmação que podem exigir ressincronização, digite o comando WRKCMTDFN (Trabalhar com Definições de Consolidação): WRKCMTDFN JOB(\*ALL) STATUS(\*RESYNC)
- 2. Se esta mensagem for exibida, Nenhuma definição de confirmação ativa, será possível ignorar o restante desse procedimento.
- 3. Na tela Trabalhar com Definições de Consolidação, digite 19 (Cancelar Ressincronização) na coluna Opção para cada definição de consolidação. A tela Cancelar Ressincronização é exibida.
- 4. Se o valor na coluna *Ressincronização Exigida* for Sim para qualquer local remoto listado, faça o seguinte para esse local:
	- a. Tente uma ação, como iniciar novamente as comunicações e permita a conclusão da ressincronização.
	- b. Se você não puder permitir a conclusão da ressincronização, especifique a opção 1 (Selecionar) para cancelá-la para a localização remota.

<span id="page-51-0"></span>A mensagem CPF83E4 pode ser recebida, indicando que a unidade lógica de trabalho está em um estado indeterminado. Você deverá tomar uma decisão educativa para forçar uma operação de confirmação ou uma operação de rollback antes de poder cancelar a ressincronização com sucesso. Essas opções estão disponíveis na tela Trabalhar com Definições de Consolidação.

O cancelamento da ressincronização, pode fazer com que os bancos de dados entre os dois sistemas fiquem em um estado inconsistente. É necessário ficar responsável por determinar a ação tomada por todas as outras localizações que participaram nessa LUW (Unidade Lógica de Trabalho) e ressincronizar as alterações do banco de dados.

5. Atualize a tela periodicamente. Quando uma ressincronização para uma definição de confirmação é concluída ou cancelada com êxito, o valor na coluna *Ressincronização em Andamento* será Não.

A ressincronização ou um cancelamento de ressincronização pode não ocorrer imediatamente. Ela depende do estado de outros sistemas que estão participando na unidade lógica de trabalho.

Para obter informações adicionais sobre controle de comprometimento e ressincronização, consulte o tópico Quando Forçar Confirmações e Recuperações e quando Cancelar a Ressincronização no i5/OS Information Center.

## **Minimizando o Tempo de Instalação do Software**

| | | | Estas ações podem minimizar o tempo necessário para instalação do software i5/OS.

- v Use o processo de instalação automática em vez de executar o processo de instalação manual. "Processo de [Instalação](#page-18-0) do Software" na página 7 possui informações sobre os dois métodos.
- v Se você não estiver utilizando o processo de instalação automática, certifique-se de definir a fila de mensagens QSYSOPR no modo \*BREAK antes de iniciar o processo de instalação.
- Execute a instalação do programa licenciado com todos os subsistemas finalizados (ENDSBS \*ALL). Se você estiver executando uma instalação automática, estará operando no ambiente preferencial. Esse ambiente fornece o máximo de recursos do sistema para o processo de instalação.
- Se você tiver um grande número de arquivos em spool no sistema, defina o atributo IPL de compactar tabelas do job para nenhum. Para fazer isso, utilize o comando Alterar Atributos de IPL: CHGIPLA CPRJOBTBL(\*NONE).

## **Reunindo Dados de Desempenho para o Benchmark**

Estabeleça avaliações de desempenho do sistema antes de instalar uma nova versão do sistema operacional i5/OS ou de fazer uma alteração importante na configuração do sistema, como incluir um novo aplicativo de software.

Benchmarks precisos do sistema permitem comparar o desempenho do sistema antes e depois do upgrade. Uma comparação válida permite avaliar precisamente as melhorias no desempenho, bem como isolar todas as alterações do sistema que possam impedir um ótimo desempenho.

Os Serviços de Coleta podem coletar dados de amostra para uma ampla variedade de recursos do sistema. Os Serviços de Coleta armazenam os dados de desempenho de amostra em um objeto de coleta (\*MGTCOL) no sistema. Minimamente, os benchmarks devem incluir dados dos objetos de coleta atuais e

<span id="page-52-0"></span>representativos. Isso pode exigir que os Serviços de Coleta sejam executados no tempo suficiente para coletar dados representativos. Esses dados devem incluir todos os períodos de atividade (nos horários de pico e fora desses horários), todos os aplicativos e todas as atividades normais executadas em um sistema. Adicionalmente, é possível requerer informações de benchmark com mais detalhes para identificar como os aplicativos, as transações e os jobs críticos são afetados por uma alteração de configuração do sistema.

Várias ferramentas estão disponíveis para coletar informações detalhadas sobre o desempenho dos aplicativos. Contudo, essas ferramentas podem requerer habilidades especializadas e afetar, de modo adverso, o desempenho do sistema. Para obter detalhes sobre como coletar tipos diferentes de dados de desempenho, consulte Pesquisando um Problema de Desempenhono i5/OS Information Center.

### **Reunindo Dados de Desempenho com os Serviços de Coleta**

Se você não estiver executando os Serviços de Coleta ou se os objetos de coleta não forem atuais, inicie os Serviços de Coleta de uma destas maneiras para analisar o ambiente operacional i5/OS.

- v Utilize a função Serviços de Coleta que está disponível no System i Navigator. Informações específicas sobre os Serviços de Coleta estão no i5/OS Information Center em **Gerenciamento de Sistemas** → **Desempenho** → **Aplicativos para Gerenciamento de Desempenho** → **Serviços de Coleta**.
- Utilize a API Iniciar Coletor (QYPSSTRC) ou o comando Iniciar Coleta de Desempenho (STRPFRCOL). Se você não utilizar a função Central de Gerenciamento no System i Navigator, poderá gerenciar as coletas com um dos seguintes métodos:
	- APIs de Gerenciamento de Desempenho no i5/OS Information Center. Essas APIs iniciam, finalizam e circulam as coletas e alteram e recuperam parâmetros do sistema para os dados coletados.
	- Comandos de coleta de desempenho: STRPFRCOL, Finalizar Coleta de Desempenho (ENDPFRCOL), Configurar Coleta de Desempenho (CFGPFRCOL) e Verificar Coleta de Desempenho (CHKPRFCOL). Esses comandos iniciam, finalizam e circulam as coletas para os dados coletados.
- Se você tiver o programa licenciado das Ferramentas de Desempenho (PT1) instalado, use a opção 2 a partir do menu principal das Ferramentas de

Desempenho. Consulte Ferramentas de Desempenho para iSeries para obter informações adicionais sobre a coleta de dados de desempenho com essa opção.

v Ative o IBM Performance Management for System i5, que automatiza o início dos Serviços de Coleta e, em seguida, crie os arquivos de banco de dados durante a coleta.

Assegure-se de que os Serviços de Coleta tenham sido configurados para coletar os dados necessários e que ele seja executado no tempo suficiente para representar com precisão o ambiente operacional.

O exemplo a seguir usa as APIs de Coletor.

| | |

| | 1. Execute os Serviços de Coleta por no mínimo um ou dois dias e certifique-se de que as cargas de trabalho no horário de pico e fora desse horário estejam representadas. Digite este comando:

CALL PGM(QYPSSTRC) PARM('\*PFR ' '\*STANDARDP' X'00000000')

Esse comando inicia os Serviços de Coleta e utiliza o **Protocolo de adição padrão** para o perfil da coleta. Depois de iniciar os Serviços de Coleta com esse comando, ele irá coletar os dados de desempenho e armazená-los no objeto de coleta até que você o pare explicitamente ou reinicie o sistema. (Se a coleta for executada mais de um dia, mais de um objeto de coleta será produzido). Esse perfil coleta todas as categorias de dados normalmente necessárias para as ferramentas no Ferramentas de Desempenho para i5/OS, incluindo dados do protocolo de comunicação. A configuração padrão também inicia um job do batch CRTPFRDTA, que cria os arquivos de banco de dados de desempenho.

2. Os Serviços de Coleta armazenam os dados em um tipo de objeto do \*MGTCOL.

<span id="page-53-0"></span>| | | | | | |

| |

 $\overline{1}$ 

| |

É possível converter esse objeto nos arquivos de banco de dados de desempenho para análise posterior. Para guardar o objeto para utilização futura, é possível salvar os objetos em fita ou em um arquivo de gravação (SAVF). Os Serviços de Coleta poderão excluir objetos de coleta do sistema a qualquer momento depois que o período de retenção expirar. O período de retenção padrão é de 24 horas. Se você não deseja que os Serviços de Coleta excluam os objetos de coleta para você, altere o período de retenção para permanente (definir um período de retenção de \*PERM) como mostrado no exemplo que se segue.

**Nota:** O seguinte exemplo de comando mostra os valores padrão fornecidos com a exceção do valor do período de retenção. Um período de retenção de \*PERM requer um valor 0. Além disso, é necessário fazer essa alteração antes ou durante a coleta de dados. A alteração não afeta os objetos de coleta que já foram circulados.

Para alterar o período de retenção utilizando a API Alterar Atributos dos Serviços de Coleta, digite o seguinte comando:

**Nota:** Utilizando o exemplo de código a seguir, você concorda com os termos do Capítulo 17, ["Informações](#page-264-0) sobre o Código de Licença e Renúncia", na [página](#page-264-0) 253.

```
CALL PGM(QYPSCSCA) PARM('*PFR ' /* coleta */
                 X'00000384' /* intervalo 900 s */
                 'QPFRDATA ' /* biblioteca */X'00000000' /* o período de retenção é permanente */
                  X'00000000' /* tempo do ciclo 00:00:00 */
                  X'00000018' /* intervalo do ciclo 24 h */
                  X'00000001' /* iniciar CRTPFRDTA */
                  '*STANDARDP' /* perfil padrão */
                 X'00000000') /* código de retorno */
```
3. Para parar explicitamente o coletor depois de obter os dados desejados, digite este comando:

CALL PGM(QYPSENDC) PARM('\*PFR ' X'00000000')

### **Analisando Dados de Desempenho**

Para analisar os dados de desempenho do i5/OS, você deve exportar os dados do objeto de coleta para os arquivos de banco de dados de desempenho (se os Serviços de Coleta ainda não tiverem feito isso) ou converter os arquivos de banco de dados criados a partir do release anterior no formato de release atual.

Para obter informações adicionais, consulte Criando Arquivos de Banco de Dados a partir dos Dados de Serviços de Coleta no i5/OS Information Center e também a etapa relacionada à conversão dos dados de desempenho no [Capítulo](#page-106-0) 8, "Lista de Verificação: Concluindo o Upgrade ou a [Substituição](#page-106-0) do i5/OS", na página 95.

Há várias ferramentas que podem ser usadas para analisar os dados dos Serviços de Coleta. Para obter informações adicionais, consulte Aplicativos para

<span id="page-54-0"></span>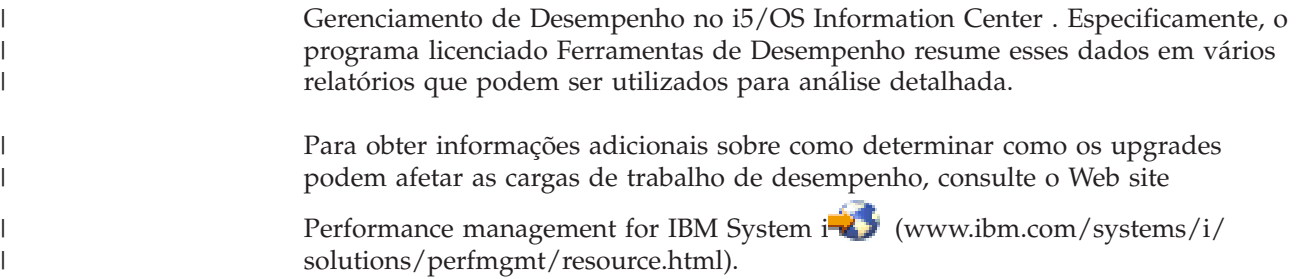

# **Executando Tarefas Iniciais de Upgrade ou Substituição**

Conclua estas tarefas iniciais de instalação, que incluem o salvamento do sistema. Várias delas são necessárias para que o upgrade do software i5/OS seja bem-sucedido.

# **Escolhendo um Método e um Dispositivo de Instalação de Software**

Se você estiver fazendo upgrade do sistema operacional e de programas licenciados do i5/OS para o novo release, decida o método de instalação (manual ou automático) e o tipo de dispositivo que utilizará para instalar o novo release.

Para obter uma visão geral sobre os métodos de instalação, consulte ["Processo](#page-18-0) de [Instalação](#page-18-0) do Software" na página 7.

Para ajudá-lo a determinar qual dispositivo utilizar, consulte ["Tipos](#page-22-0) de [Dispositivos](#page-22-0) de Instalação de Software" na página 11. ["Dispositivos](#page-226-0) e Mídia de [Instalação"](#page-226-0) na página 215 contém informações mais detalhadas sobre os dispositivos e mídias disponíveis.

## **Preparando-se para a Globalização**

Se apropriado, prepare-se para alterar o idioma principal no sistema ou para instalar idiomas secundários adicionais.

Se você estiver planejando alterar o idioma principal no sistema ou instalar idiomas secundários adicionais, reveja as informações em ["Globalização](#page-31-0) e [Instalação](#page-31-0) do Software i5/OS" na página 20.

## **Preparando o Dispositivo de Upgrade e Mídia**

Prepare-se para instalar o software i5/OS a partir de mídia ótica, de um catálogo de imagem, de dispositivos ou bibliotecas de fita ou de dispositivos de instalação alternativos.

Se não tiver certeza sobre qual dispositivo de instalação utilizar para o upgrade do software, consulte "Tipos de [Dispositivos](#page-22-0) de Instalação de Software" na página [11.](#page-22-0)O tópico ["Dispositivos](#page-226-0) e Mídia de Instalação" na página 215 contém informações mais detalhadas sobre os dispositivos e mídias disponíveis.

### **Preparando-se para Fazer Upgrade ou Substituir o Software Utilizando um Catálogo de Imagens**

Você pode utilizar um catálogo de imagem para executar um upgrade do software i5/OS, instalar PTFs (correções) ou instalar programas licenciados individuais recebidos na mídia.

Ao utilizar um catálogo de imagens, você pré-carrega todas as mídias para que não seja necessário identificar a mídia física ao executar a instalação. Isso pode ser feito copiando-se as imagens da mídia ótica física ou de arquivos recebidos por meio de entrega de software eletrônico para um arquivo no sistema de arquivo integrado e, em seguida, utilizando-se essas imagens pré-carregadas na instalação. O tópico Armazenamento Virtual no i5/OS Information Center descreve outros conceitos e usos da mídia de fita virtual e da mídia ótica virtual. ["Catálogo](#page-227-0) de Imagem para um [Dispositivo](#page-227-0) Virtual" na página 216 descreve os requisitos para a utilização dos catálogos de imagens.

#### **Determinando os Requisitos de Armazenamento para a Instalação do Catálogo de Imagens:**

A instalação do catálogo de imagem do i5/OS requer espaço de armazenamento adicional para conter as imagens de instalação. A quantidade de armazenamento da unidade de disco do sistema necessária varia com base nos programas que serão instalados.

O conjunto de mídia fornecido pela IBM utiliza o seguinte armazenamento.

| Mídia                                                   | Tamanho alocado (em megabytes) <sup>1</sup> |
|---------------------------------------------------------|---------------------------------------------|
| I Base 01                                               | 624                                         |
| $B29xx$ 01                                              | 4200                                        |
| $B29xx$ 02                                              | 4570                                        |
| Total                                                   | 9394                                        |
| <sup>1</sup> Mídia e tamanhos no momento da publicação. |                                             |

*Tabela 4. Tamanhos de Armazenamento para Mídia Ótica Fornecida pela IBM*

Para calcular o tamanho de qualquer mídia que não esteja listada nesta tabela, faça o seguinte:

1. Carregue a mídia em um dispositivo ótico.

<span id="page-55-0"></span>| | | | | | | | |

|

 $\mathbf{I}$ 

|<br>|<br>|<br>|

 $\mathbf{I}$ 

| |

J.

| |

| | |

- 2. Digite o comando WRKOPTVOL (Trabalhar com Volumes Óticos).
- 3. Selecione a opção 5. Utilize o valor *Capacidade do Volume (Bytes)* e inclua 1 MB para obter o tamanho aproximado alocado para a mídia ótica.

### **Liberando Espaço na Unidade de Disco da Origem de Carregamento para um Catálogo de Imagens:**

A instalação do catálogo de imagem do i5/OS requer pelo menos 1.536 MB de espaço livre na unidade de disco da origem de carregamento do sistema.

Se você estiver utilizando um catálogo de imagem para instalar o software e ainda não tiver verificado quanto espaço livre está disponível, execute estas etapas.

1. Digite o comando Trabalhar com Status do Disco (WRKDSKSTS) para determinar se sua unidade de disco de origem de carregamento (unidade 1) tem pelo menos 1.536 MB de espaço livre. Se você tiver espaço livre suficiente, não será necessário continuar com esta tarefa.

Se você não tiver espaço livre suficiente, vá para a etapa 2.

2. Digite o comando STRASPBAL (Iniciar Balanceamento de ASP) para finalizar a alocação de armazenamento na unidade de disco da origem de carregamento: STRASPBAL TYPE(\*ENDALC) UNIT(1)

- <span id="page-56-0"></span>3. Utilize o comando CHKASPBAL (Verificar Balanceamento de ASP) para visualizar as alocações finais anteriores e consulte estas mensagens:
	- A unidade 1 está selecionada para alocação final.
	- v O balanceamento de ASP não está ativo para ASP 1.
- 4. Digite o comando STRASPBAL para mover os dados para fora da unidade de disco da origem de carregamento: STRASPBAL TYPE(\*MOVDTA) TIMLMT(60)
- 5. Digite o comando WRKDSKSTS para monitorar quando a unidade de disco terá espaço livre. Se você não tiver espaço livre suficiente, utilize o comando CHKASPBAL (etapa 3) para determinar se a função de movimentação de dados ainda está ativada.

Depois da conclusão do upgrade, digite o comando Start ASP Balance (STRASPBAL) para retomar a alocação de armazenamento da unidade de disco de origem de carregamento. (Essa tarefa também está incluída no [Capítulo](#page-106-0) 8, "Lista de Verificação: Concluindo o Upgrade ou a [Substituição](#page-106-0) do i5/OS", na página 95.) STRASPBAL TYPE(\*RSMALC) UNIT(1) STRASPBAL TYPE(\*CAPACITY) ASP(1) TIMLMT(\*NOMAX)

### **Preparando um Catálogo de Imagem Ótica para Instalação do Software:**

Estas etapas mostram como criar um catálogo de imagem e uma entrada do catálogo de imagem, incluir uma entrada para ele e carregá-lo na preparação da execução de um upgrade do software i5/OS. As etapas utilizam um dispositivo ótico virtual no exemplo.

**Nota:** Para obter um exemplo semelhante de uso de um dispositivo de fita virtual, consulte ["Preparando](#page-58-0) um Catálogo de Imagem de Fita para Instalação do [Software"](#page-58-0) na página 47.

Antes de começar estas etapas, assegure-se de que tenha seguido as instruções do APAR Informativo II14310 nas informações de planejamento de serviço preventivo

na página da Web **[Support](http://www.ibm.com/systems/support/i) for IBM System i** . Selecione o link para bancos de dados técnicos; em seguida, selecione o link para APARs (Authorized Problem Analysis Reports).

1. **Crie um dispositivo ótico virtual.**

Para criar uma descrição de dispositivo, insira o seguinte: CRTDEVOPT DEVD(*virtual-device-name*) RSRCNAME(\*VRT)+ ONLINE(\*YES) TEXT(*text-description*)

2. **Modifique o dispositivo ótico virtual**

Insira o seguinte:

| | | |

> | | |

> | | | | |

> > VRYCFG CFGOBJ(*virtual-device-name*) CFGTYPE(\*DEV) STATUS(\*ON)

3. **Crie um catálogo de imagens**

Criar um catálogo de imagens para os programas licenciados que deseja instalar. O comando Criar Catálogo de Imagens (CRTIMGCLG) associa um catálogo de imagens com um diretório de destino em que os arquivos de imagem ótica são carregados.

CRTIMGCLG IMGCLG(*catalog-name*) DIR(*catalog-path*) CRTDIR(\*YES) TEXT(*text-description*)

4. **Inclua uma entrada no catálogo de imagens**

Inclua uma entrada no catálogo de imagens para cada mídia física ou arquivo de imagens óticas existente. Será necessário repetir esta etapa para cada volume <span id="page-57-0"></span>de mídia. É necessário incluir a mídia física ou os arquivos de imagens óticas na mesma ordem na qual a instalação seria feita. Inicie com a primeira mídia na lista e continue até que todas as mídias estejam carregadas.

É possível incluir as entradas a partir de um dispositivo ótico ou de um arquivo de imagem ótica existente. Selecione uma das seguintes maneiras:

A partir de um arquivo de imagem:

- v (Esta é a forma mais rápida). Para incluir uma entrada de imagem em um catálogo de imagens da partir de um arquivo do sistema integrado de arquivos que já esteja no diretório do catálogo de imagens, insira o seguinte: ADDIMGCLGE IMGCLG(*catalog-name*) FROMFILE(*file-name*) TOFILE(*\*fromfile*) TEXT(*text-description*)
- v Para incluir uma entrada do catálogo de imagens em um catálogo de imagens a partir de um arquivo de imagem ótica do sistema integrado de arquivos de um diretório diferente do diretório do catálogo de imagens, insira o seguinte:

ADDIMGCLGE IMGCLG(*catalog-name*) FROMFILE(*/directory-name/directory-name/file-name*) TOFILE(*file-name* or \*FROMFILE) TEXT(*text-description*)

A partir de um dispositivo físico:

v Para incluir uma entrada no catálogo de imagens de uma mídia física ótica utilizando o dispositivo ótico chamado OPT01, digite:

```
ADDIMGCLGE IMGCLG(catalog-name) FROMDEV(OPT01)
TOFILE(file-name or *GEN) TEXT(text-description)
```
**Nota:** Para gerar um nome para o parâmetro TOFILE, especifique \*GEN. Para gerar uma descrição de texto a partir da mídia, especifique \*GEN.

#### 5. **Carregue o catálogo de imagens**

Esta etapa associa o dispositivo ótico virtual a um catálogo de imagens. Somente um catálogo de imagens por vez pode ser associado a um dispositivo ótico virtual específico. Para carregar o catálogo de imagens, digite o seguinte comando:

LODIMGCLG IMGCLG(*catalog-name*) DEV(*virtual-device-name*) OPTION(\*LOAD)

#### 6. **Verifique se as imagens estão na ordem correta**

**Atenção:** Se você estiver aqui porque está executando as etapas em ["Pré-selecionando](#page-60-0) os Programas Licenciados a Serem Instalados" na página 49, não execute esta etapa neste momento. Você será instruído a executar essa tarefa posteriormente.

Se você estiver se preparando para fazer um upgrade, será necessário verificar se as mídias exigidas para um upgrade existem e se estão classificadas na seqüência correta. Você também precisará verificar se os contratos de software foram aceitos, se você tem armazenamento suficiente na origem de carregamento e se você possui armazenamento reservado suficiente para o Código Interno da Licença.

Insira o seguinte comando:

VFYIMGCLG IMGCLG(*catalog-name*) TYPE(\*UPGRADE) SORT(\*YES)

Para verificar se as imagens foram incluídas, um método adicional seria inserir o seguinte:

WRKIMGCLGE IMGCLG(*catalog-name*)

Pressione PF7 para abrir um prompt para o comando VFYIMGCLG. Insira \*UPGRADE para o tipo e \*YES para o campo de classificação.

O sistema coloca as imagens na ordem correta. (Se você não obtiver êxito, consulte ["Recuperação](#page-181-0) do Catálogo de Imagens" na página 170.) Por padrão, o volume com o menor índice é montado. Em seguida, todos os volumes adicionais serão carregados. Para visualizar a ordem das imagens, use o comando Trabalhar com Entradas do Catálogo de Imagens (WRKIMGCLGE): WRKIMGCLGE IMGCLG(*catalog-name*)

Depois de concluir estas etapas, o catálogo de imagens estará pronto para utilização.

#### **Preparando um Catálogo de Imagem de Fita para Instalação do Software:**

Estas etapas mostram como criar um catálogo de imagem, incluir uma entrada para ele e carregá-lo na preparação da execução de um upgrade do software i5/OS. As etapas utilizam um dispositivo de fita virtual no exemplo.

**Nota:** A fita virtual pode ser utilizada para atualizar apenas da V6R1 para a V6R1. Para obter um exemplo de uso de um dispositivo ótico virtual, consulte ["Preparando](#page-56-0) um Catálogo de Imagem Ótica para Instalação do Software" na [página](#page-56-0) 45.

#### 1. **Crie um dispositivo de fita virtual.**

Para criar uma descrição de dispositivo, digite o seguinte: CRTDEVTAP DEVD(*virtual-device-name*) RSRCNAME(\*VRT)+ ONLINE(\*YES) TEXT(*text-description*)

#### 2. **Ative o dispositivo de fita virtual**

Digite o seguinte:

<span id="page-58-0"></span>|

|

| | |

| | | | | | | | | | | | | | | | | | | | | | | | | | | | | | | | | | | | |

 $\overline{1}$ 

VRYCFG CFGOBJ(*virtual-device-name*) CFGTYPE(\*DEV) STATUS(\*ON)

3. **Crie um catálogo de imagens**

Criar um catálogo de imagens para os programas licenciados que deseja instalar. O comando Criar Catálogo de Imagens (CRTIMGCLG) associa um catálogo de imagens com um diretório de destino em que os arquivos de imagem ótica são carregados.

CRTIMGCLG IMGCLG(*catalog-name*) DIR(*catalog-path*) TYPE(\*TAP) CRTDIR(\*YES) TEXT(*text-description*)

#### 4. **Inclua uma entrada no catálogo de imagens**

Inclua uma entrada do catálogo de imagem para cada arquivo de imagem de fita existente. É necessário repetir esta etapa para cada arquivo de imagem. Você deve incluir os arquivos de imagem de fita na mesma ordem, como se fosse instalar a partir delas.

Você pode incluir as entradas a partir de um arquivo de imagem de fita existente ou utilizando uma destas maneiras:

- v (Esta é a forma mais rápida). Para incluir uma entrada de imagem em um catálogo de imagens da partir de um arquivo do sistema integrado de arquivos que já esteja no diretório do catálogo de imagens, insira o seguinte: ADDIMGCLGE IMGCLG(*catalog-name*) FROMFILE(*file-name*) TOFILE(*\*fromfile*) TEXT(*text-description*)
- v Para incluir uma entrada do catálogo de imagem em um catálogo de imagem a partir de um arquivo de imagem de fita do sistema de arquivo integrado de um diretório diferente do diretório do catálogo de imagem, digite o seguinte:

ADDIMGCLGE IMGCLG(*catalog-name*) FROMFILE(*/directory-name/directory-name/file-name*) TOFILE(*file-name* or \*FROMFILE) TEXT(*text-description*)

#### 5. **Carregue o catálogo de imagens**

<span id="page-59-0"></span>| | | | | | | | | | | | | | | | | | | | | | | | | | | | | |

| |

| | | | | | Esta etapa associa o dispositivo de fita virtual ao catálogo de imagem. É possível associar apenas um catálogo de imagem a um dispositivo de fita virtual específico de cada vez. Para carregar o catálogo de imagens, digite o seguinte comando:

LODIMGCLG IMGCLG(*catalog-name*) DEV(*virtual-device-name*) OPTION(\*LOAD)

#### 6. **Verifique se as imagens estão na ordem correta**

**Atenção:** Se você estiver aqui porque está executando as etapas em ["Pré-selecionando](#page-60-0) os Programas Licenciados a Serem Instalados" na página 49, não execute esta etapa neste momento. Você será instruído a executar essa tarefa posteriormente.

Se você estiver se preparando para fazer um upgrade, será necessário verificar se as mídias exigidas para um upgrade existem e se estão classificadas na seqüência correta. Também é necessário verificar se os contratos de software foram aceitos, se há armazenamento suficiente na origem de carregamento e se há armazenamento reservado suficiente para o Código Interno da Licença.

Insira o seguinte comando:

VFYIMGCLG IMGCLG(*nome\_do\_catálogo*) TYPE(\*UPGRADE) SORT(\*YES)

Para verificar se as imagens foram incluídas, um método adicional seria inserir o seguinte:

WRKIMGCLGE IMGCLG(*catalog-name*)

Pressione PF7 para abrir um prompt para o comando VFYIMGCLG. Insira \*UPGRADE para o tipo e \*YES para o campo de classificação.

O sistema coloca as imagens na ordem correta. (Se você não obtiver êxito, consulte ["Recuperação](#page-181-0) do Catálogo de Imagens" na página 170.) Por padrão, o volume com o menor índice é montado. Em seguida, todos os volumes adicionais serão carregados. Para visualizar a ordem das imagens, use o comando Trabalhar com Entradas do Catálogo de Imagens (WRKIMGCLGE): WRKIMGCLGE IMGCLG(*catalog-name*)

Depois de concluir estas etapas, o catálogo de imagens estará pronto para utilização.

## **Requerido: Criando uma Lista Personalizada de Software a Ser Instalado**

Use essa opção Prepare for install para criar uma lista de instalação customizada e pré-selecionar os programas licenciados do i5/OS (incluindo o Código Interno da Licença e o sistema operacional i5/OS) que você deseja instalar. Esta etapa é necessária para assegurar que os contratos de software dos programas licenciados sejam restaurados e exibidos na tela Work with Software Agreements, que ocorrerá posteriormente no processo.

Antes de executar estas tarefas, execute as etapas descritas no tópico ["Necessário](#page-45-0) (se estiver fazendo upgrade a partir da V5R3): [Instalando](#page-45-0) as PTFs de Prepare for Install da V5R3" na [página](#page-45-0) 34.

A opção Prepare for install compara os programas que estão instalados no sistema com os programas da mídia. Ela, então, gera uma lista. Essa lista contém os programas pré-selecionados que serão substituídos durante a instalação. Para personalizar essa lista, selecione os programas ou cancele sua seleção nessa lista de instalação, dependendo de quais programas deseja instalar ou substituir. É

<span id="page-60-0"></span>necessário verificar se os programas selecionados podem ser substituídos. É necessário verificar se possui todos os upgrades necessários na mídia de instalação para concluir a instalação automática. É necessário aceitar os contratos de software desses programas licenciados posteriormente nessas tarefas de preparação.

Alguns programas licenciados individuais podem não aparecer nessa lista de instalação. Se houver um release anterior desses programas licenciados instalado atualmente no sistema, o novo release desses programas será instalado durante o upgrade. Se esses programas licenciados forem novos (instalados pela primeira vez), eles não poderão ser incluídos nessa lista personalizada. No entanto, é possível instalá-los utilizando o método descrito em ["Instalando](#page-149-0) Programas Licenciados [Adicionais"](#page-149-0) na página 138 ou executando os procedimentos a seguir.

## **Pré-selecionando os Programas Licenciados a Serem Instalados**

Utilize estes procedimentos para criar e customizar uma lista de instalação a partir da mídia de distribuição do i5/OS.

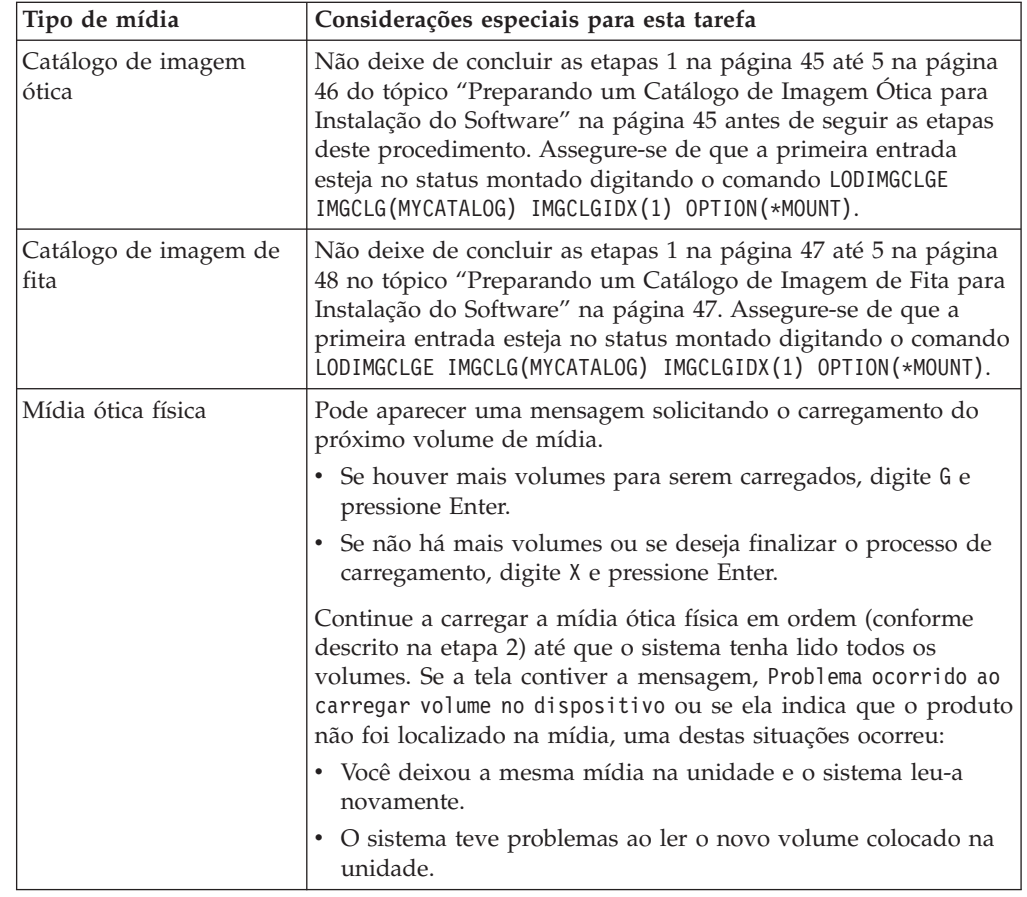

#### **Considerações sobre mídia antes de começar**

|

| | | | | | | | | | | | | | | | | | | | | | | | | | | | |

| | | | | |

 $\overline{1}$ 

- 1. Conecte-se como administrador de segurança (perfil do usuário QSECOFR). Se estiver utilizando catálogos de imagens, vá para a etapa 3 na [página](#page-61-0) 50.
- 2. Se você estiver utilizando mídia ótica física, organize a mídia ótica do Licensed Internal Code, do sistema operacional e dos programas licenciados na ordem mostrada na tabela "Rótulos de Mídia e seus [Conteúdos"](#page-237-0) na página [226.](#page-237-0) A ordem é importante. Mais especificamente, inclua apenas as mídias óticas I\_BASE\_01, B29xx\_01, B29xx\_02 e F29xx\_nn. Não inclua nenhuma outra mídia ótica ao criar a lista de instalação nesse momento.
- <span id="page-61-0"></span>3. Digite CHGMSGQ QSYSOPR \*BREAK SEV(95) para colocar a fila de mensagens no modo de interrupção.
- 4. Uma tela de mensagens poderá aparecer. Pressione Enter.
- 5. Digite GO LICPGM e pressione Enter.
- 6. Selecione a opção 5 (Preparar para Instalação) no menu Trabalhar com Programas Licenciados (LICPGM) e pressione Enter. A tela Preparar para Instalação é exibida.
- 7. Selecione a opção para Trabalhar com Programas Licenciados para o Release de Destino e pressione Enter. A tela Trabalhar com Programas Licenciados para o Release de Destino é exibida.
- 8. Faça o seguinte:

| |

| | | |

| | | | | | | | | | | | | | | | | | | | | | | | |

- a. Se estiver utilizando mídia ótica física, carregue a primeira mídia ótica no dispositivo ótico.
- b. Especifique 1 (Mídia de distribuição) para o prompt *Gerar lista de*.
- c. Especifique um valor para o dispositivo de mídia ou dispositivo de mídia virtual.
- d. Especifique o release de destino para o release do i5/OS. (Este é o release do sistema operacional, não do Código Interno da Licença).
- e. Pressione Enter.
- 9. A tela Trabalhar com Programas Licenciados para o Release de Destino é exibida.

A lista exibida contém os programas licenciados que estão na mídia ótica de distribuição. Os programas licenciados pré-selecionados indicam que o produto na mídia de distribuição pode substituir um produto instalado no sistema. (Pré-selecionado significa que um número 1 é exibido na coluna de opção). Embora mais de uma versão do Código Interno da Licença apareçam na tela, apenas uma pode ser selecionada.

Verifique se você recebeu todos os programas licenciados e os recursos pagos que você solicitou.

- v Use a tecla F11 para ver telas alternativas que exibem informações sobre programas licenciados com mais detalhes. Pressione F11 para comutar para essas telas:
	- a. Exibir armazenamento adicional
	- b. Exibir release esperado
	- c. Exibir ação esperada
	- d. Exibir opções do produto
- v Utilize a opção 5 (Exibir Mapeamento entre Releases) para ver quais produtos atualmente instalados (se houver algum) que serão substituídos pelo produto selecionado.

Pode ser necessário especificar a opção 2 (Mesclar com mídia de distribuição adicional) na tela Trabalhar com Programas Licenciados para o Release de Destino para mesclar a lista existente com as informações sobre os programas licenciados na mídia ótica adicional. Essa tarefa será descrita posteriormente. Continue na próxima etapa.

10. Selecione os programas licenciados adicionais ou as partes opcionais dos programas licenciados para incluir na lista personalizada. Digite 1 na coluna *Opção* para selecionar um programa licenciado para instalação. Para remover um produto selecionado da lista, apague ou remova o número 1 da coluna *Opção*.

**Nota:** Se você desmarcar um item, o programa licenciado ainda será instalado, a menos que você também siga as etapas em ["Excluindo](#page-66-0) Programas [Licenciados](#page-66-0) Durante a Limpeza" na página 55.

Ao concluir as seleções, pressione Enter. Uma mensagem na parte inferior da tela solicitará que você insira mais alterações ou pressione Enter para confirmar as alterações. A tela Confirmar Programas Licenciados do Release de Destino é exibida.

- 11. Pressione Enter para confirmar a lista. A tela Preparar para Instalação é exibida.
- 12. Selecione a opção para Listar Programas Licenciados Não Localizados na Mídia e pressione Enter. A tela Programas Licenciados Não Localizados na Mídia é exibida.
- 13. Se nenhum produto for listado, você terá todas as mídias necessárias para substituir o software existente. Pressione Enter para retornar ao menu Trabalhar com Programas Licenciados. Vá para a próxima etapa (etapa 14) para criar uma lista impressa dos programas licenciados selecionados.Se houver algum produto listado, faça o seguinte:
	- a. Exclua os programas licenciados que não são mais suportados.
	- b. Pode ser necessário obter os outros antes de iniciar a instalação do software. Faça o seguinte:
		- 1) Verifique se você, acidentalmente, omitiu um disco ótico quando executou a etapa 8 na [página](#page-61-0) 50.
		- 2) Compare os rótulos da mídia com as tabelas de produtos [\("Rótulos](#page-237-0) de Mídia e seus [Conteúdos"](#page-237-0) na página 226 e "Releases e [Tamanhos](#page-206-0) de Programas [Licenciados"](#page-206-0) na página 195) para ver se o produto foi enviado. Se você não receber um programa licenciado que foi solicitado, entre em contato com o fornecedor de software.
		- 3) Ao receber o produto ou localizar a mídia, utilize a mídia de distribuição e as tabelas de produtos [\("Rótulos](#page-237-0) de Mídia e seus [Conteúdos"](#page-237-0) na página 226 e "Releases e Tamanhos de [Programas](#page-206-0) [Licenciados"](#page-206-0) na página 195) para incluir seu conteúdo na lista de instalação. Use o procedimento "Incluindo Programas [Licenciados](#page-63-0) Adicionais na Lista de [Instalação"](#page-63-0) na página 52 para criar uma lista impressa dos programas selecionados para instalação.
		- 4) Se desejar modificar a lista de instalação, digite 3 (Modificar lista gerada anteriormente) na tela Trabalhar com Programas Licenciados para o Release de Destino.
- 14. Se não for necessário selecionar nenhum programa licenciado adicional, execute esta etapa agora. Caso contrário, ignore esta etapa e continue em "Incluindo Programas [Licenciados](#page-63-0) Adicionais na Lista de Instalação" na [página](#page-63-0) 52.
	- a. Na tela Preparar para Instalação, selecione a opção Exibir Programas Licenciados para o Release de Destino e pressione Enter.
	- b. Especifique \*PRINT para saída na tela Exibir Programas Licenciados para o Release de Destino e pressione Enter. Isso cria um arquivo colocado em spool que pode ser impresso e usado como referência ao executar a instalação. Você deverá ver a mensagem Tarefa para a preparação da instalação concluída com êxito na parte inferior da tela.
	- c. Pressione F3 para sair.

| | | | | | | | | | | |

### <span id="page-63-0"></span>**Incluindo Programas Licenciados Adicionais na Lista de Instalação**

Depois de criar uma lista de instalação do i5/OS, inclua os programas licenciados adicionais na lista.

Execute esta tarefa somente depois de criar uma lista personalizada de software a ser instalado e quando tiver programas licenciados adicionais a incluir na lista.

Esses programas adicionais podem ser um único produto na mídia fornecida com o pedido ou que foram fornecidos independentemente.A ordem na qual você carrega a mídia ótica adicional não é importante.

Nem todos os produtos estarão incluídos nessa lista. Entre eles estão os PRPQs (Programming Request for Price Quotations), os LPOs (Licensed Program Offerings) e programas licenciados exclusivos. "Instalando Programas [Licenciados](#page-149-0) [Adicionais"](#page-149-0) na página 138 descreve como instalar esses produtos depois de concluir o upgrade para o novo release.

Se você estiver utilizando catálogos de imagens, verifique se a entrada no catálogo de imagens está com o status de montado, digitando o seguinte comando: LODIMGCLGE IMGCLG(MYCATALOG) IMGCLGIDX(*index\_number*) OPTION(\*MOUNT)

Se você tiver mais de uma imagem, digite o seguinte comando: LODIMGCLGE IMGCLG(MYCATALOG) IMGCLGIDX(*index\_number*) OPTION(\*LOAD)

Para incluir programas licenciados a partir da mídia ótica adicional na lista de instalação, siga estas etapas.

**Nota:** Se você estiver utilizando catálogos de imagens, ignore as etapas referentes aos volumes de carregamento.

- 1. Carregue a mídia de instalação que contém os programas licenciados adicionais. Aguarde que o indicador Em Uso se apague.
- 2. Iniciando a partir do menu Trabalhar com Programas Licenciados (LICPGM), selecione a opção 5 (Preparar para Instalação) e pressione Enter. A tela Preparar para Instalação é exibida.
- 3. Selecione a opção para Trabalhar com programas licenciados para o release de destino e pressione Enter. A tela Trabalhar com Programas Licenciados para o Release de Destino é exibida.
- 4. Selecione a opção 2 (Mesclar com a mídia de distribuição adicional) para o prompt *Gerar lista de* para que o conteúdo da mídia ótica seja incluído na lista.O valor do release de destino da lista existente é exibido.
- 5. Especifique um nome para o dispositivo ótico e pressione Enter.
- 6. Quando a tela Exibir Mensagens aparecer, carregue o próximo volume de mídia.

Digite G e pressione Enter.

Após carregar cada volume, digite G e pressione Enter. Se não há mais volumes ou se deseja finalizar o processo de carregamento, digite X e pressione Enter. Uma lista de programas licenciados aparecerá.

7. Digite 1 ao lado dos programas licenciados adicionais ou dos componentes opcionais que deseja selecionar e pressione Enter. A tela Confirmar Programas Licenciados para o Release de Destino é exibida. Pressione Enter para confirmar a lista.

- <span id="page-64-0"></span>8. A tela Preparar para Instalação é exibida. Selecione a opção para Exibir Programas Licenciados para o Release de Destino e pressione Enter.
- 9. Especifique \*PRINT na tela Exibir Programas Licenciados para o Release de Destino e pressione Enter. Isso cria um arquivo colocado em spool que pode ser impresso e usado como referência ao executar a instalação.

# **Requerido: Aceitando Contratos de Software**

| | | |

> | | | | | |

| | | | | | | | | | Como uma continuação da utilização da i5/OS opção Preparar para Instalação, você deve aceitar os contratos de software dos programas licenciados antes de instalá-los.

Se você estiver substituindo o Código Interno da Licença e o sistema operacional i5/OS de mesma versão e release, a aceitação dos contratos de software para o Código Interno da Licença e o i5/OS não será necessária. Ignore este tópico no caso de não ter programas licenciados para instalar.

Antes de fazer upgrade para o novo release, é requisito do sistema aceitar, on-line, os contratos de software do Licensed Internal Code e do sistema operacional i5/OS por meio do menu Prepare for Install. Se esses contratos de software não forem aceitos, não será permitido continuar o upgrade do Licensed Internal Code. Outros programas licenciados que possuam contratos de software também deverão ser aceitos antes de passarem por upgrade.

Para aceitar os contratos de software de programas licenciados dos quais planeja fazer o upgrade, siga estas etapas:

- 1. Assegure-se de que tenha executado as etapas nos tópicos ["Necessário](#page-45-0) (se estiver fazendo upgrade a partir da V5R3): [Instalando](#page-45-0) as PTFs de Prepare for Install da V5R3" na [página](#page-45-0) 34 e "Requerido: Criando uma Lista [Personalizada](#page-59-0) de Software a Ser [Instalado"](#page-59-0) na página 48. Para que o upgrade seja possível, a lista personalizada deve incluir, no mínimo, o Código Interno da Licença e o sistema operacional i5/OS.
- 2. Digite GO LICPGM e pressione Enter. A tela Trabalhar com Programas Licenciados é exibida.
- 3. No menu Trabalhar com Programas Licenciados (LICPGM), selecione a opção 5 (Preparar para Instalação) e pressione Enter. A tela Preparar para Instalação é exibida.
- 4. Selecione a opção para trabalhar com contratos de software. Pressione Enter.

Na tela Trabalhar com Acordos de Software exibida, você verá todos os programas licenciados da IBM que exigem aceitação de acordos de software e se o acordo foi aceito. Somente os programas licenciados que ainda não estão instalados são exibidos nessa tela.

**Atenção:** Você deverá ver pelo menos os produtos 5761999 \*BASE e 5761SS1 \*BASE nesta lista. Se aparecer uma mensagem informando que nenhum programa licenciado precisa que contratos de software sejam aceitos, não continue. Verifique se você concluiu todas as etapas anteriores em ["Requerido:](#page-59-0) Criando uma Lista [Personalizada](#page-59-0) de Software a Ser Instalado" na página 48. Se tiver concluído todas elas e nenhum programa licenciado aparecer na lista, não continue. Entre em contato com o suporte IBM.

Se você tiver programas licenciados não-IBM em mídia ótica que não foram inseridos ao utilizar a opção para trabalhar com programas licenciados no release de destino (etapa 7 na [página](#page-61-0) 50 em ["Pré-selecionando](#page-60-0) os Programas [Licenciados](#page-60-0) a Serem Instalados" na página 49), pressione F22 (Restaurar Contratos de Software) para incluir esses programas licenciados na tela Trabalhar com Contratos de Software.

5. Selecione para exibir os contratos de software dos programas licenciados que deseja aceitar e pressione Enter. Pressione F14 (Aceitar) para aceitar os termos do contrato de software. Pressione F15 (Aceitar tudo) para exibir uma lista de todos os programas licenciados que compartilham o mesmo conjunto de termos que o contrato de software que você está lendo atualmente. Pressione Enter para aceitar os contratos de software para todos os programas licenciados listados.

# **Assegurando que o Sistema Atenda aos Requisitos de Armazenamento em Disco para Upgrades**

<span id="page-65-0"></span>| | |

| | | |

| | | | | Assegure-se de que terá o armazenamento em disco adequado antes de iniciar a instalação ou de substituir o software i5/OS.

Para utilizar o armazenamento de modo mais eficiente, remova os itens do sistema que não são mais necessários antes de calcular a quantidade de armazenamento que você precisa.

### **Determinando o Espaço de Armazenamento Necessário para Upgrade do Software**

Antes de planejar o tempo para instalação do release do i5/OS, determine o espaço de armazenamento disponível e o espaço de armazenamento necessário.

#### **Requisitos da Unidade de Disco da Origem de Carregamento**

- v Para atualizar para a V6R1 do Código Interno da Licença, é necessário ter uma unidade de disco de origem de carregamento de 17 GB ou mais para cada sistema ou partição lógica, mesmo quando essa unidade estiver protegida pela paridade.
- v Os procedimentos neste tópico podem não incluir todos os requisitos de armazenamento existentes em seu sistema. Se você estiver se preparando para fazer upgrade ou substituir o software utilizando um catálogo de imagens, certifique-se de ler o tópico, "Determinando os Requisitos de [Armazenamento](#page-55-0) para a [Instalação](#page-55-0) do Catálogo de Imagens" na página 44.

Para determinar se há espaço de armazenamento suficiente para o novo release, execute as seguintes etapas:

- 1. Digite GO LICPGM.A tela Trabalhar com Programas Licenciados é exibida.
- 2. Escolha a opção 5 (Preparar para Instalação).
- 3. Digite 1 ao lado de Requisitos de armazenamento calculado para ASP de sistema.A tela Requisitos de Armazenamento Calculado para ASP de Sistema é exibida.

Informe o armazenamento total necessário para os aplicativos adicionais. Inclua armazenamento para programas licenciados exclusivos que não tenham sido incluídos na lista de instalação customizada e armazenamento para PRPQs (Programming Request for Price Quotations), LPOs (Licensed Program Offerings) ou software independentes.

Arredonde para o número inteiro mais próximo e para cima. Consulte a documentação do produto para determinar de quanto espaço adicional você precisa. O sistema utiliza esse número para calcular o armazenamento em disco necessário para instalar o release de destino.

Inclua software independente apenas se planejar armazená-lo no ASP do sistema. Consulte Backup e Recuperação no i5/OS Information Center para obter informações adicionais sobre os ASPs do sistema.

4. Pressione Enter para continuar na próxima tela. A segunda tela Requisitos de Armazenamento Estimado para ASP do Sistema aparece.

Essa tela mostra as informações necessárias para determinar se há espaço de armazenamento em disco suficiente disponível para concluir a instalação.

- 5. Compare o valor de *Armazenamento requerido para instalar o release de destino* com o valor de *Capacidade suportada atual do sistema*. Se o valor de *Capacidade suportada atual do sistema* for maior que o valor de *Armazenamento requerido para instalar o release de destino*, será possível continuar o processo de instalação. Se a capacidade do sistema for menor que o armazenamento necessário, poderá ser necessário incluir unidades de disco adicionais ou instalar menos programas opcionais.
- 6. Pressione Enter para retornar à tela Preparar para Instalação.

<span id="page-66-0"></span>| | |

> | | | | | | | | |

> T

Repita esse processo sempre que fizer alterações no sistema que afetam o espaço de armazenamento em disco disponível.

### **Limpando o Espaço de Armazenamento em Disco**

Limpar o sistema antes de começar a instalação de um novo release do i5/OS disponibiliza mais espaço de armazenamento para o processo de instalação.

Para manter o sistema em execução sem problemas, consulte o tópico Operações Básicas do Sistema no i5/OS Information Center.

Considere executar as seguintes tarefas para limpar o sistema e liberar mais espaço em disco:

- v Utilize a opção de limpeza automática no Assistente Operacional para manter o sistema livre de itens desnecessários.
- v Aplique [permanentemente](#page-46-0) as PTFs (correções temporárias do programa) aplicadas temporariamente no sistema se ainda não tiver feito isso.
- Exclua os arquivos de PTF salvos e as cartas que não são mais necessários. (Utilize o comando DLTPTF (Excluir PTF) para fazer isso).
- v Exclua qualquer aplicativo de software que tenha sido instalado da mídia de amostra do software.
- v Para programas licenciados ou partes opcionais não mais utilizadas, execute as etapas do tópico Excluindo Programas Licenciados durante a Limpeza. Leia os tópicos sobre a exclusão de programas licenciados no Capítulo 13, ["Excluindo](#page-176-0) Software [Relacionado](#page-176-0) ao Sistema Operacional i5/OS", na página 165 para obter informações adicionais.
- v Faça com que cada usuário execute as tarefas de Limpando os Perfis de Usuário. Exclua os perfis do usuário que não são mais necessários.

#### **Excluindo Programas Licenciados Durante a Limpeza:**

Quando você limpar o sistema antes de instalar um novo release do software i5/OS, suas tarefas poderão incluir a exclusão de produtos.

Por exemplo, é possível não precisar mais de alguns programas licenciados ou planejar não substitui-los. Ocasionalmente, o sistema pode exigir que você exclua um produto obsoleto antes de instalar um novo release. A opção Preparar para Instalação do menu Trabalhar com Programas Licenciados (LICPGM), fornece uma forma fácil de identificar e excluir os programas licenciados durante a preparação para a instalação de um novo release de software. Faça o seguinte:

- 1. Selecione a opção 5 (Preparar para Instalação) na tela Trabalhar com Programas Licenciados e pressione Enter. A tela Preparar para Instalação é exibida.
- 2. Assegure-se de que você tenha uma lista de instalação de software personalizada. Se você não tiver , vá para ["Requerido:](#page-59-0) Criando uma Lista [Personalizada](#page-59-0) de Software a Ser Instalado" na página 48; e retorne para esta etapa.

Selecione a opção *Trabalhar com Programas Licenciados a Excluir* e pressione Enter. A tela Trabalhar com Programas Licenciados para Exclusão é exibida.

A tela mostra uma lista de produtos instalados que devem ser excluídos do sistema. Os programas licenciados podem ser exibidos nessa lista pelas seguintes razões:

- v O programa licenciado não deve permanecer no sistema porque ele não é mais suportado no release de destino.
- v O programa licenciado está instalado, mas nenhum produto de substituição foi localizado na mídia de distribuição ótica.
- v Um programa licenciado pré-selecionado foi removido da lista de instalação portanto seu produto associado instalado é exibido nessa tela. Se o produto instalado permanecer no sistema, ele será substituído pelo programa licenciado que está na mídia de distribuição.

Pressione F11 (Exibir Razões) e pressione a tecla Ajuda para exibir a razão pela qual cada produto está incluído na lista para exclusão. Revise com atenção a razão para exclusão antes de executar a ação.

3. Quando tiver certeza de que tal produto deve ser excluído, salve uma cópia dos produtos, usando a opção 1 (Salvar), caso precise deles novamente. Em seguida, use a opção 4 (Excluir) para excluir os produtos antes de instalar o release de destino do software. A opção 4 exclui o produto do sistema imediatamente.

#### **Limpando Perfis de Usuários:**

Antes de atualizar para um novo release do i5/OS, limpe os perfis de usuários e os objetos pertencentes a esses perfis.

**Atenção:** Não exclua nenhum perfil do usuário fornecido pela IBM (perfis que começam com a letra Q).

#### **Para limpar os perfis de usuários, todos os usuários devem estar conectados. Faça o seguinte:**

- 1. Na linha de comandos do i5/OS, digite WRKOBJOWN. A tela Trabalhar com Objetos por Proprietário é mostrada. Ela lista todos os objetos de propriedade do usuário. Utilize a opção 4 (Excluir) para excluir os objetos que não são mais necessários.
- 2. Digite WRKSPLF para listar todos os arquivos colocados em spool que pertencem ao usuário. Exclua os arquivos colocados em spool que não são mais necessários.

#### **Se os usuários não puderem fazer isso, limpe os perfis de usuários da seguinte maneira:**

- 1. Conecte-se como administrador de segurança (perfil do usuário QSECOFR).
- 2. No menu Trabalhar com Programas Licenciados (digite GO LICPGM), selecione a opção 5 (Preparar para Instalação).
- <span id="page-68-0"></span>3. Selecione a opção para trabalhar com perfis do usuário na tela Preparar para Instalação. A tela Trabalhar com Perfis do Usuário é exibida.
- 4. Utilize a opção 12 (Trabalhar com Objetos por Proprietário) para exibir os objetos que pertencem a um perfil de usuário.

Primeiro, utilize a tecla F21 (F21=Selecionar Nível de Assistência) para alterar o nível de assistência para Intermediário e, em seguida, faça o seguinte:

- v Para cada perfil do usuário, exclua os objetos que não são mais necessários.
- Use o comando WRKSPLF SELECT(\*ALL) para excluir todos os arquivo colocados em spool que não são mais necessários.
- 5. Exclua os perfis do usuário que não são mais necessários.

## **Necessário (se estiver atualizando a partir da V5R3M0): Alocando Espaço Adicional para o Licensed Internal Code**

O Código Interno da Licença V6R1 requer mais espaço de armazenamento do que a V5R3M0. Se o sistema ou a partição lógica da V5R3M0 não tiver o espaço adicional, o upgrade será interrompido durante a instalação do Código Interno da Licença V6R1.

Se seu sistema tiver o Licensed Internal Code V5R3M5 ou V5R4 atualmente instalado, o espaço de armazenamento é suficiente e você poderá ignorar este tópico.

Para obter melhores resultados, utilize a API Alocar Espaço do Licensed Internal Code (QLPALCSP) para saber se há armazenamento reservado suficiente disponível para alocar o espaço adicional quando necessário e para ajudar a determinar e corrigir alguns possíveis erros. (Para a V5R3, a opção Alocar espaço adicional para LIC no menu Prepare for install não fornece os mesmos recursos que a API.)

**Atenção:** Se seu sistema precisar de alocação de espaço extra, será necessário um IPL (Initial Program Load) para executar completamente essa tarefa.

Digite o texto a seguir (em que VxRxMx refere-se à versão, ao release e à modificação do Código Interno da Licença, para o qual você está planejando fazer upgrade).

CALL PGM(QLPALCSP) PARM('VxRxMx' *'s'*)

| | | |

| | | | | |

| |

| | | | | |

| | Os valores válidos para *s* (o parâmetro **Iniciar alocação de espaço**) são 0 ou 1:

- v Para o valor 0, um indicador é configurado para o Licensed Internal Code para alocar todo o espaço adicional necessário para o release especificado durante o próximo IPL (não um IPL de instalação). Esse valor também faz com que o Licensed Internal Code pare qualquer pedido de alocação de espaço em razão de uma chamada anterior para QLPALCSP, com o parâmetro Iniciar alocação de espaço configurado como 1.
- v Para o valor 1, a preparação para a alocação é feita imediatamente movendo dados para fora da unidade de disco de origem de carregamento, para garantir que o espaço possa ser alocado mais rapidamente durante o próximo IPL. Esta opção é recomendada para minimizar a quantidade de tempo que o próximo IPL levará para concluir a operação.

Em cada uma das opções anteriores (0 ou 1) será necessário um IPL para alocar o espaço se o espaço ainda não tiver sido alocado.

**Nota:** Não é necessário executar o IPL agora, mas isso deverá ser feito antes de começar o upgrade.

A API QLPALCSP também possui um parâmetro opcional (**IPL necessário**) que mostrará se um IPL é necessário. Se você não utilizar o parâmetro **IPL necessário** dessa API, reveja o log de tarefa depois que a API for chamada. Se você vir a mensagem informativa a seguir, não será necessário executar um IPL, uma vez que você tem o espaço exigido.

CPI3DBF - A alocação de espaço adicional não é necessária

Se receber a mensagem CPF3DF7, você será direcionado para fazer upgrade da unidade de disco de origem de carregamento com proteção por paridade de dispositivo. As opções para fazer upgrade da unidade de disco de origem de carregamento, incluindo a unidade de disco de origem de carregamento com proteção por paridade de dispositivo, estão disponíveis no tópico Lista de Verificação de Gerenciamento de Disco no i5/OS Information Center. Ou entre em contato com o fornecedor de serviços autorizado para obter assistência.

Para obter informações adicionais sobre a API QLPALCSP, consulte o tópico API Alocar Espaço do Licensed Internal Code (QLPALCSP) no i5/OS Information Center.

## **Escolhendo a Configuração de Disco**

<span id="page-69-0"></span>| |

|

| |

| | | | | | | Se você estiver substituindo o sistema operacional e quiser manter a configuração atual do disco, siga estas etapas.

- 1. Digite GO LICPGM e pressione Enter.
- 2. No menu Trabalhar com Programas Licenciados (LICPGM), selecione a opção 5 (Preparar para Instalação) e pressione Enter. A tela Preparar para Instalação é exibida.
- 3. Selecione a opção para manter a configuração do disco e pressione Enter. A tela Manter a Configuração do Disco é exibida.
- 4. No aviso Manter Configuração do Disco, digite \*YES e pressione Enter.

## **Calculando o Tempo de Upgrade ou Substituição**

Talvez você queira calcular o tempo necessário para um upgrade ou uma substituição do i5/OS de seu software.

Para calcular a estimativa desse tempo, consulte ["Estimativas](#page-211-0) para o Tempo de [Instalação](#page-211-0) do Software i5/OS" na página 200.

## **Preparando o Console para a Instalação do Software**

Antes de instalar um novo release do software i5/OS, considere estas informações sobre consoles.

Embora seja possível utilizar o console biaxial na maioria dos sistemas, a IBM recomenda o uso do Console de Operações ou do Hardware Management Console. Para obter os requisitos do console biaxial, do Console de Operações e de PCs, consulte o tópico Conectando-se ao System i no i5/OS Information Center. Se você estiver mudando do console biaxial para o Console de Operações, utilize o *System i Access para Windows*, S517-7188 para instalar o Console de Operações antes de instalar o novo release.

Se estiver utilizando o console biaxial, o processo de instalação do software espera que o dispositivo de console do sistema esteja conectado à porta 0 e ao endereço 0 do primeiro controlador da estação de trabalho. Na maioria dos casos, seu hardware deve ser definido dessa forma. É necessário verificar se o console está conectado à porta 0 e ao endereço 0.

Se você estiver planejando migrar o Console de Operações, faça isso antes ou depois do upgrade. Se estiver planejando migrar o HMC (Hardware Management Console), faça-o apenas após instalar completamente o sistema. Para obter informações adicionais sobre como utilizar o HMC como o console do i5/OS, consulte Gerenciando Consoles do i5/OS no IBM Systems Hardware Information Center.

Em todos os sistemas, verifique se o valor do modo de console está configurado corretamente para seu console. Além disso, é possível especificar que um console da LAN (rede local) do i5/OS ou um Hardware Management Console seja controlado por outro console caso seu console seja desconectado. Para verificar o valor do modo de console, siga estas etapas:

- 1. Acesse as DST (Dedicated Service Tools).
- 2. Selecione **Trabalhar com ambiente de DST**.
- 3. Selecione **Dispositivos de Sistema**.
- 4. Selecione **Modo de console**.

|

| | | | | | | |

| | | | | | | | | | O valor do modo de console atual é mostrado no campo de entrada. Verifique se essa é a definição correta. O valor zero significa que o modo de console não foi definido e pode interferir no processo de instalação automática. O valor do modo de console deve ser um dos seguintes valores:

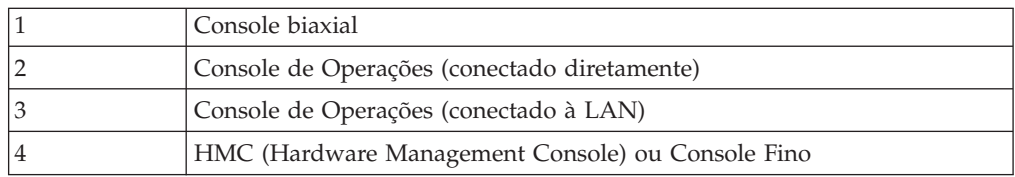

Durante uma instalação ou um upgrade, o tipo de console especificado por esse valor será utilizado.

A exibição do modo de console também inclui a opção que permite que o console 5250 (não inclui um console biaxial) seja controlado por outro console. Quando essa opção é ativada, o sistema não pára com uma falha do console, continua a execução ininterruptamente. Para obter informações adicionais, consulte o tópico Controle e Recuperação do Console no IBM Systems Hardware Information Center.

Se você utilizar o Console de Operações, siga estas instruções antes de instalar a V6R1 no sistema.

v Reveja o tópico Console de Operações no i5/OS Information Center. Para rever as informações mais recentes sobre o cliente Console de Operações, vá para o

Web site [Operations](http://www.ibm.com/systems/i/software/access/windows/console/) Console  $\rightarrow$  (http://www.ibm.com/systems/i/software/ access/windows/console/)

v A IBM recomenda que você atualize o IBM eServer iSeries Access para Windows para a V6R1 do System i Access para Windows antes de atualizar o sistema operacional i5/OS. Para obter informações adicionais, consulte System i Access para Windows: Instalação e Configuração no i5/OS Information Center.

v Quando você receber o upgrade do release do i5/OS, os IDs de usuário das ferramentas de serviço enviados (exceto 11111111) terão expirado. Para todos os upgrades e instalações, é necessário estabelecer uma conexão entre o sistema e o PC do Console de Operações utilizando 11111111 (oito vezes o número 1) para o ID de usuário das ferramentas de serviço e a senha padrão. Isso assegura uma autenticação bem-sucedida da conexão subseqüente do cliente com o sistema. Isso é especialmente importante para as instalações automáticas.

O não cumprimento das ações acima pode impedir que o console funcione corretamente durante o upgrade ou a instalação.

## **Parando o servidor integrado e outros Servidores de Aplicativos**

Se o System i com o BladeCenter e o System x estiver instalado, ele deverá ser desativado antes do início do processo de instalação do i5/OS. Outros servidores de aplicativos também deverão ser parados antes do upgrade do software.

Se seu sistema tiver um servidor integrado ativo, ele poderá causar falha no processo de instalação. Parar o sistema também pára o sistema operacional e outros aplicativos em execução no sistema.

Como precaução, grave os recursos associados no hardware. Para obter essas instruções, consulte o tópico Atualizar o Lado de Servidor Integrado do IBM i5/OS Integrated Server Support no i5/OS Information Center.

Notifique os usuários antes de parar o servidor integrado. A [Capítulo](#page-106-0) 8, "Lista de Verificação: Concluindo o Upgrade ou a [Substituição](#page-106-0) do i5/OS", na página 95 contém instruções sobre como iniciar o servidor depois de concluir a instalação.

Para parar o servidor integrado, faça o seguinte:

- 1. Digite GO NWSADM em uma linha de comandos do idioma de controle do i5/OS. A tela Administração do Servidor de Rede aparecerá.
- 2. Selecione a opção 3 (Parar um servidor de rede).

## **Salvando o Sistema**

<span id="page-71-0"></span>| | | | | | |

> Antes de atualizar para um novo release do i5/OS, é necessário ter uma cópia de backup atual do sistema.

Não será necessário salvar o sistema se você tiver uma cópia de backup atual que possa ser utilizada para recuperação em caso de falha. Certifique-se de manter essa cópia de backup até salvar o sistema inteiro novamente. No i5/OS Information Center, o tópico Fazendo Backup do Sistema contém informações sobre como executar sua estratégia de salvamento e também as etapas para salvar automaticamente o sistema inteiro.

- 1. Antes de começar o processo de salvamento do sistema para um procedimento de recuperação, determine o dispositivo ótico ou de fita para o IPL alternativo.
- 2. Salve o sistema utilizando um dispositivo de IPL alternativo.

As fitas criadas com o comando Salvar Sistema (SAVSYS) não podem ser utilizadas com o processo de instalação automática. Essas fitas também não fornecem um backup completo.

**Nota:** Depois de iniciar o upgrade do Código Interno da Licença para o próximo release, o processo de upgrade deve estar concluído. Se o upgrade não for
concluído e você quiser retornar para o release anterior do sistema operacional, será necessário inicializar os discos e recarregar o sistema utilizando as fitas de backup criadas pelo comando GO SAVE (Opção 21) um pouco antes de começar o upgrade.

i5/OS: i5/OS e o Software Relacionado Instalando, Atualizando ou Excluindo o i5/OS e o Software Relacionado

# **Capítulo 6. Fazendo Upgrade ou Substituindo o Software Utilizando a Instalação Automática**

Para utilizar o método de instalação automática para substituir o Código Interno da Licença, o sistema operacional IBM i5/OS e os programas licenciados atualmente instalados no sistema pelo novo release, siga estes procedimentos.

## **Antes de Iniciar a Instalação Automática**

| | |

| | | |

| | | | | | | | | | | | |

> | | | | | | | |

Antes de fazer upgrade para um novo release do i5/OS utilizando o método de instalação automática, verifique estes pontos.

- 1. Verifique se este é o tópico correto para a utilização do upgrade de seu software. Se não tiver certeza, consulte "Releases Suportados e [Informações](#page-28-0) do Modelo do Sistema para [Upgrades](#page-28-0) do i5/OS" na página 17 para determinar quais releases são suportados para upgrades para a V6R1.
- 2. Se você estiver alterando um idioma principal, deverá estar ciente das considerações adicionais antes de iniciar a instalação.
	- v Certifique-se de ler o tópico ["Globalização](#page-31-0) e Instalação do Software i5/OS" na [página](#page-31-0) 20. Você não pode alterar o idioma principal para um idioma instalado atualmente como um idioma secundário no sistema. É necessário excluir o idioma secundário antes de alterá-lo para o idioma principal.
	- v Ao executar uma instalação automática utilizando os dispositivos de mídia físico ou virtual e a mídia fornecida pela IBM, o idioma das ferramentas de serviço será igual ao idioma das ferramentas de serviço instalado anteriormente. Se quiser um idioma diferente, consulte Alterando o Idioma das Ferramentas de Serviço do Sistema ou da Partição Lógica no i5/OS Information Center.
- 3. Se não tiver concluído as tarefas de preparação no Capítulo 5, ["Preparando](#page-40-0) para Atualizar ou [Substituir](#page-40-0) o Software i5/OS", na página 29, execute-as antes do upgrade. É necessário que você utilize as opções Preparar-se para a Instalação para aceitar os contratos de software on-line do Código Interno da Licença e do sistema operacional i5/OS para que o upgrade ocorra. Além disso, antes de atualizar para a V6R1, determine se precisará alocar espaço adicional para o Licensed Internal Code.
- 4. Se você planeja utilizar um catálogo de imagens (dispositivo ótico virtual) para a instalação, leia o tópico ["Preparando-se](#page-54-0) para Fazer Upgrade ou Substituir o Software [Utilizando](#page-54-0) um Catálogo de Imagens" na página 43 para criar um dispositivo, um catálogo de imagens e uma entrada no catálogo de imagens. Para fazer upgrade da V5R3 ou V5R4 para a V6R1 utilizando um catálogo de imagem, siga estas etapas:
	- a. Reveja o APAR Informativo II14310 nas informações de planejamento de

serviço preventivo na página da Web **[Support](http://www.ibm.com/systems/support/i) for IBM System i** . Selecione o link para bancos de dados técnicos; em seguida, selecione o link para APARs (Authorized Problem Analysis Reports).

- b. Siga as instruções da seção *Para fazer Upgrade para a Versão 6 Release 1 Utilizando Mídia Virtual, as PTFs a Seguir Devem Ser Aplicadas*.
- c. Execute as etapas de configuração em ["Preparando-se](#page-54-0) para Fazer Upgrade ou Substituir o Software [Utilizando](#page-54-0) um Catálogo de Imagens" na página 43. Execute a etapa 6 na [página](#page-57-0) 46 pelo menos um dia antes de executar a instalação real. Isso assegura que a mídia de instalação está pronta para uso.

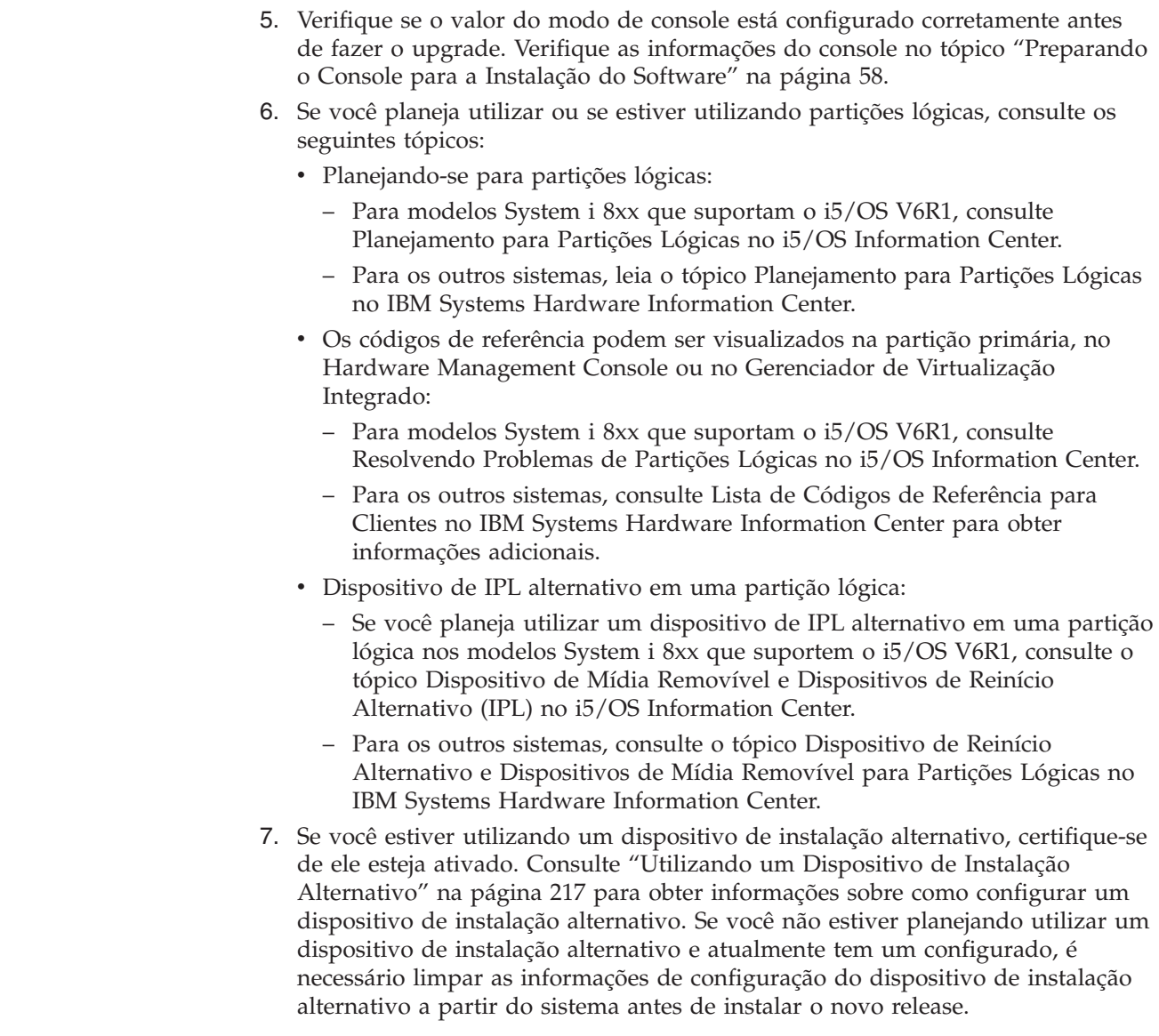

| | | | | | | | | | | |

| | | | | | | | | | | | | |

| | |

| | | | | | |

# **Substituindo o Software Utilizando o Método de Instalação Automática**

O processo de instalação automática substitui o Código Interno da Licença, o sistema operacional i5/OS e todos os programas licenciados instalados atualmente e que foram atualizados. Para incluir novos produtos, utilize a opção 5 (Preparar para Instalação) do menu Trabalhar com Programas Licenciados (digite GO LICPGM) antes de executar esses procedimentos de instalação automática ou utilize a opção 11 (Instalar Programas Licenciados) do menu LICPGM após a instalação automática.Pode ser necessário excluir alguns produtos que você não deseja manter após o término da instalação. Durante a execução destas etapas, códigos de referência (também conhecidos como códigos de referência do sistema ou SRCs) aparecem na tela de dados do painel de controle ou do painel de controle virtual da partição primária, do HMC (Hardware Management Console) ou do Gerenciador de Virtualização Integrado. Quando a luz de atenção do sistema está acesa e aparece um código de referência que começa com A6, o sistema está aguardando que você responda a uma mensagem ou deixe pronto um dispositivo. Quando estas informações listam um código de

referência com xx (como A6xx 6001), significa que qualquer combinação de caracteres pode ocorrer onde o xx aparece. O console pode exibir também códigos de referência durante a instalação do Código Interno da Licença. Para obter detalhes adicionais sobre códigos de referência, consulte "Códigos de [Referência](#page-199-0) para [Instalação](#page-199-0) do Software i5/OS" na página 188.

Antes do upgrade, é necessário utilizar as opções de Preparar-se para a Instalação para aceitar os contratos de software on-line dos programas licenciados (incluindo o Código Interno da Licença e o sistema operacional i5/OS) que você planeja instalar. Se você estiver atualizando a partir da V5R3 e o Código Interno da Licença V5R3M0 estiver instalado, também será necessário alocar espaço adicional para o Código Interno da Licença. Essas tarefas são descritas em ["Requerido:](#page-64-0) [Aceitando](#page-64-0) Contratos de Software" na página 53 e ["Necessário](#page-68-0) (se estiver [atualizando](#page-68-0) a partir da V5R3M0): Alocando Espaço Adicional para o Licensed [Internal](#page-68-0) Code" na página 57. Se essas etapas não forem concluídas, o upgrade não será concluído.

Se você estiver utilizando catálogos de imagens, precisará ter concluído as etapas de 1 na [página](#page-56-0) 45 a 5 na [página](#page-57-0) 46 no tópico ["Preparando](#page-56-0) um Catálogo de Imagem Ótica para [Instalação](#page-56-0) do Software" na página 45. Em seguida, retorne para este tópico. Ignore as etapas a seguir referentes ao carregamento de volumes.

- 1. Se, anteriormente, você não tiver realizado um IPL para executar as tarefas de alocação de armazenamento adicional necessárias para o Código Interno da Licença V6R1 (requeridas para um upgrade da V5R3 para a V6R1) ou para alterar a configuração do disco (opcional), execute esse IPL agora. Faça isso antes de desligar o sistema ou a partição lógica na etapa 7 na [página](#page-77-0) 66.
	- **Nota:** Se não tiver certeza de que foi alocado espaço adicional para o Código Interno da Licença, siga as etapas em ["Necessário](#page-68-0) (se estiver [atualizando](#page-68-0) a partir da V5R3M0): Alocando Espaço Adicional para o [Licensed](#page-68-0) Internal Code" na página 57.
- 2. Se você estiver utilizando um catálogo de imagem (dispositivo de mídia virtual) para o upgrade, execute esta etapa pelo menos um dia antes de fazer a instalação real. Se não estiver utilizando um catálogo de imagens, vá para a etapa 3 na [página](#page-77-0) 66.

Para verificar se as entradas do catálogo de imagens estão classificadas na seqüência correta e para validar o status de todas as imagens como carregadas, digite o seguinte comando:

WRKIMGCLGE IMGCLG(*catalog-name*)

| | | | |

> | | | | | | | | | |

> | | | | | | | | |

> | | | | | | | | | | | | | | | | | | | | | |

 $\overline{1}$ 

| | Verifique se o catálogo está com o status de pronto e se todas as entradas do catálogo de imagens estão com o status de carregadas ou montadas. Para classificar e verificar o catálogo de imagens para a instalação, pressione PF7 para abrir um prompt para o comando VFYIMGCLG. Insira \*UPGRADE para o tipo e \*YES para o campo de classificação.

Outro método para classificar e verificar o catálogo de imagens é digitar o seguinte comando para colocar as imagens na ordem correta. Por padrão, o volume com o menor índice é montado. Todos os outros volumes serão carregados.

VFYIMGCLG IMGCLG(*nome\_do\_catálogo*) TYPE(\*UPGRADE) SORT(\*YES)

Depois de verificar se suas imagens estão no status de carregadas, continue com a etapa 4 na [página](#page-77-0) 66.

- 3. Se estiver utilizando mídia física para o upgrade, organize a mídia de instalação que você planeja instalar na seguinte ordem (é possível que você não tenha todas elas). Verifique se B29xx\_01 e B29xx\_02 estão no idioma principal correto.
	- a. I\_BASE\_01 Licensed Internal Code para i5/OS.
	- b. Sistema operacional i5/OS B29xx\_01, bibliotecas QGPL e QUSRSYS fornecidas pela IBM e todas as opções gratuitas do i5/OS.
	- c. Programas licenciados gratuitos e produtos com chave B29xx\_02.
	- d. Programas licenciados individuais F29xx\_01.

Mantenha a seguinte mídia de instalação disponível para utilização futura: a. Mídia de Idioma Secundário N29xx\_01

- b. Pacote PTF Acumulativo Cydddvrm\_01 (se solicitado)
- c. SK3T-4091 i5/OS Information Center

Para obter descrições da mídia ótica, consulte ["Rótulos](#page-237-0) de Mídia e seus [Conteúdos"](#page-237-0) na página 226.

- 4. No console, assegure-se de que possua uma conexão com o sistema. Se estiver trabalhando em uma partição lógica, assegure-se de que a alimentação está ligada no console dessa partição lógica.
- 5. Se você estiver utilizando mídia físicas, carregue o primeiro volume da mídia de instalação que contém o Código Interno da Licença no dispositivo de instalação definido para o sistema. (Se estiver utilizando a mídia fornecida pela IBM, esse volume está rotulado como I\_BASE\_01). Durante esses procedimentos, carregue o próximo volume quando solicitado pelo sistema. Aguarde que o indicador Em Uso se apague. Além disso, certifique-se de remover outras mídias dos dispositivos que não estejam envolvidos nesses procedimentos.
	- a. Se você estiver utilizando um dispositivo de fita ao invés do dispositivo ótico, verifique se a unidade de fita está ativada e alocada para o sistema.
	- b. Se estiver utilizando um dispositivo ativado como um dispositivo de instalação alternativo, será necessário carregar a mídia do Código Interno da Licença no dispositivo principal e a mídia de instalação no dispositivo de instalação alternativo. A instalação falhará se ambas as mídias não contiverem o mesmo nível de release do Código Interno da Licença.Para obter informações adicionais, consulte ["Utilizando](#page-228-0) um Dispositivo de Instalação [Alternativo"](#page-228-0) na página 217.
- 6. Utilize o painel de controle para definir o modo para **Normal**.

#### **Somente para partições lógicas**

Utilize o painel de controle virtual (tela Work with Partition Status na partição primária ou no status da partição em sistemas com o HMC ou o Gerenciador de Virtualização Integrado) para configurar o modo como **Normal**. Além disso, certifique-se de que já tenha selecionado o dispositivo alternativo de IPL antes de executar o IPL (Initial Program Load) na etapa 7.

#### **Notas:**

<span id="page-77-0"></span>| | | | | | | | | | | | | | | | | |

| | | | | | |

| | | | | | | | | | |

| | |

- 1. Se ainda não configurou um dispositivo de IPL alternativo para uma partição lógica, consulte as informações da ajuda on-line em IBM System i Navigator.
- 2. Se estiver utilizando outro método para selecionar um dispositivo alternativo de IPL em uma partição lógica, consulte o tópico ["Dispositivo](#page-228-0) de Instalação Alternativo: Visão Geral" na [página](#page-228-0) 217.
- 7. Desligue o sistema ou a partição lógica para executar o upgrade.
	- v Se estiver utilizando um dispositivo de mídia virtual para o upgrade, assegure-se de que tenha lido o APAR Informativo II14310 nas informações de planejamento de serviço preventivo na página da Web **[Support](http://www.ibm.com/systems/support/i) for IBM**

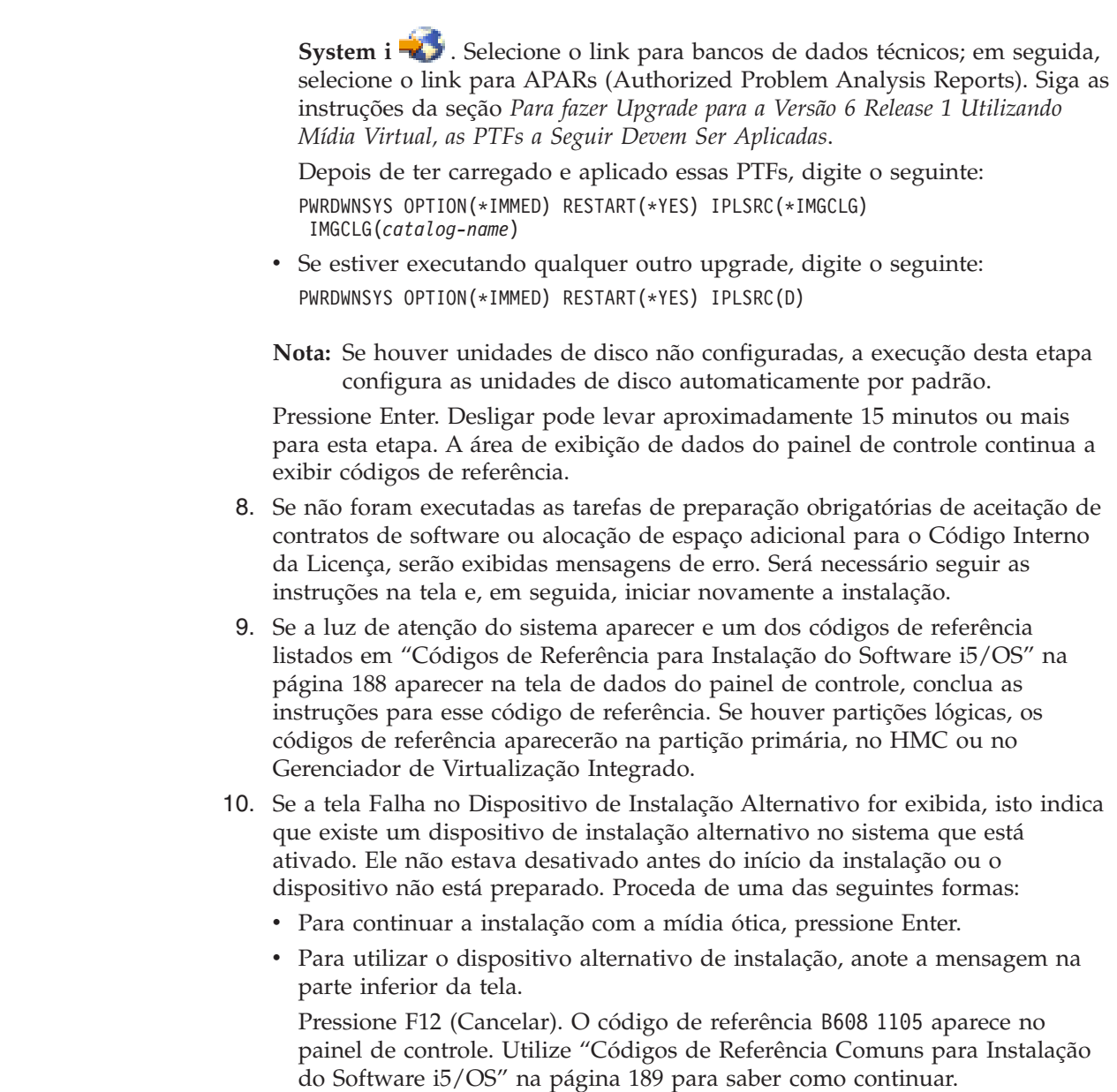

 $\begin{array}{c} \hline \end{array}$  $\vert$ | | | | |

> | |

> | | | | |  $\vert$

> > 11. Se estiver utilizando mídia ótica ou fita para o upgrade, a tela Código Interno da Licença - Status aparecerá no console. Após alcançar 100% de conclusão, o console pode aparecer em branco por aproximadamente 5 minutos e a tela IPL em Andamento pode aparecer. Não é necessário responder a essas telas.

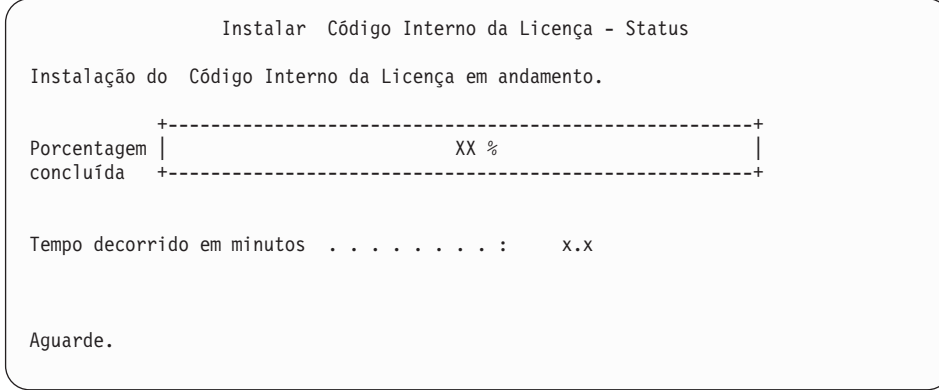

Se você estiver utilizando um catálogo de imagem (dispositivo de mídia virtual) para o upgrade, verá mensagens de status indicando o progresso da instalação do Licensed Internal Code:

| | |

| | | |  $\overline{1}$ |

- a. C6xx41DC é um código de referência de status que indica o andamento da descompactação do Código Interno da Licença. xx indica a porcentagem descompactada. Nenhuma ação é exigida.
- b. C6xx41CC é um código de referência de status que indica o andamento da instalação do Código Interno da Licença. xx indica a porcentagem do Código Interno da Licença que está instalada. Nenhuma ação é exigida.
- 12. Se estiver utilizando mídia ótica ou fita para fazer o upgrade e um erro ocorrer, será exibida uma tela que requer uma resposta. Execute a ação necessária de acordo com o que for solicitado na tela.

Se estiver utilizando um catálogo de imagens para o upgrade e um erro ocorrer, consulte ["Recuperação](#page-181-0) do Catálogo de Imagens" na página 170 para obter as ações de recuperação.

Após um período de tempo (quando o processo de instalação começa a instalar o seu sistema operacional), algumas telas são exibidas no console. Uma das telas é chamada IPL do Código Interno da Licença em Andamento. Algumas das etapas do IPL podem demorar bastante (até duas horas ou mais), dependendo do volume de recuperação de dados necessário para o sistema. A última mensagem exibida na tela IPL em Andamento deve ser Iniciar o Sistema Operacional.

- 13. Carregue o próximo volume na seqüência quando o sistema solicitar outro volume.
	- **Nota:** Caso o sistema não solicite ou você receba uma mensagem Falha no comando da mídia, remova o volume I\_BASE\_01 e insira o volume B29xx\_01.Selecione a opção 1 (Tentar instalar o sistema operacional novamente) para continuar a instalação.

Pode ser que apareça, diversas vezes, um prompt para o próximo volume durante o processo de instalação.

Se você receber uma mensagem referente ao dispositivo QINDEV, primeiro, deixe o dispositivo pronto. Em seguida, pressione Enter para continuar.

14. Telas de status aparecem durante o processo de instalação. A tela de status de instalação mostrada aqui indica quanto da instalação está concluída e quantos estágios ainda faltam. Não é necessário responder a essa tela de status. A tela fica em branco durante algum tempo entre os estágios 4 e 5 e também durante o estágio 6.

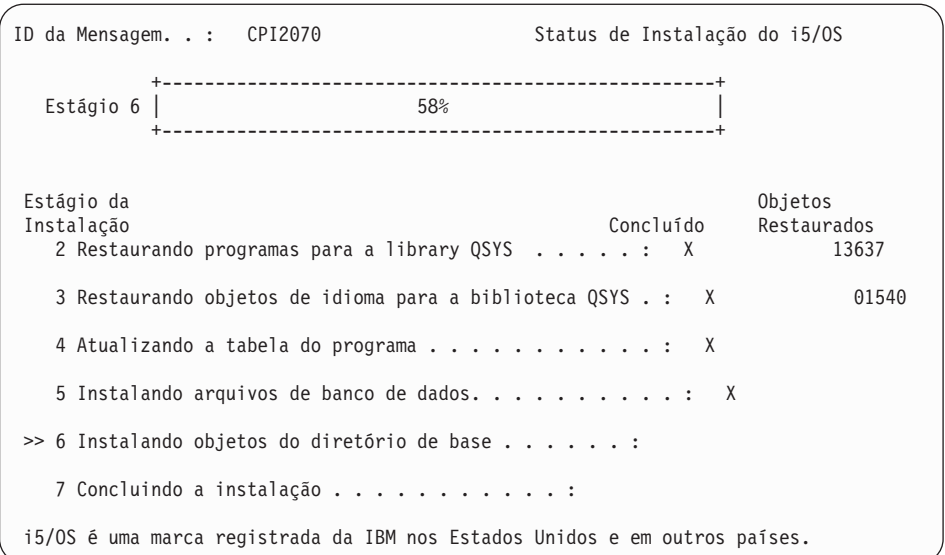

| | | | | | | | | | | | | | | | | | | | | | | |

| | | | | | | | | 15. Telas de status podem aparecer. Estas telas exibem o status dos programas licenciados e dos objetos de idioma conforme são instalados no sistema. Você não precisa responder a estas telas de status.

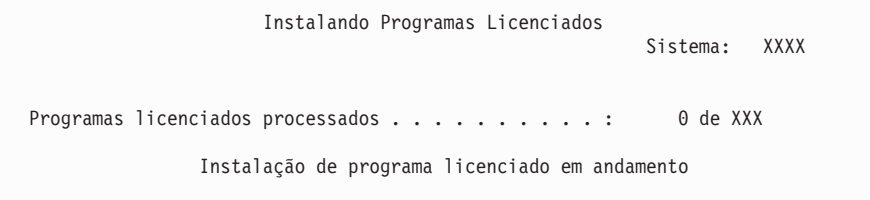

A tela a seguir é um exemplo da tela que aparece durante o processo de instalação.

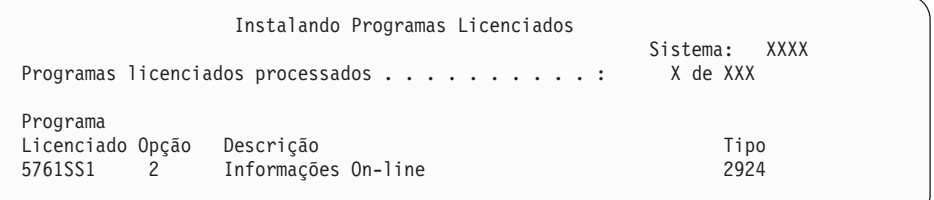

Esta tela mostra quais programas licenciados e componentes opcionais de programas licenciados que estão sendo processados. Depois que os objetos \*PGM e \*LNG forem processados, a tela exibirá o número total de programas licenciados processados.

16. A mensagem a seguir poderá aparecer quando o sistema estiver pronto para o próximo volume de mídia contendo os programas licenciados. Quando você estiver instalando a partir da mídia ótica, espere que o indicador Em Uso se apague antes de responder à mensagem.

```
Exibir Mensagens
Fila . . . . : QSYSOPR     Programa . . . . : *DSPMSG<br>Biblioteca . . . : QSYS     Biblioteca . . . :
 Biblioteca . . . : QSYS
Gravidade . . . . : 95 Entrega . . . : *BREAK
Digite a resposta (se necessário) e pressione Enter.
Carregar um volume válido contendo programas licenciados no dispositivo
de ótico OPT01 (X G).
Resposta . . . . G
```
Carregue o próximo volume de mídia contendo programas licenciados e continue a instalação. Ocasionalmente, será solicitado para que carregue o próximo volume após um curto período de tempo ter passado. Esse evento ocorre, normalmente, quando os programas licenciados na mídia estão no mesmo nível dos programas licenciados já instalados em sua máquina.

Digite G e pressione Enter. Após carregar cada volume, digite G e pressione Enter. Se não há mais volumes para carregar que contenham programas licenciados ou se deseja finalizar o processo de carregamento, digite X e pressione Enter.

17. A mídia foi lida e, agora, os programas licenciados estão passando pelo processo de instalação. Embora possa demorar bastante, aguarde que a tela Conectar-se apareça. Quando a instalação for concluída com êxito, será exibida a tela Conectar-se. (Não há mensagem alguma que indique que a instalação automática foi concluída com êxito. A tela Conectar-se funciona como confirmação).

Se você receber a mensagem Instalação automática não concluída, inicie a sessão utilizando QSECOFR como seu ID de usuário e vá para o [Capítulo](#page-180-0) 14, ["Resolvendo](#page-180-0) Problemas de Instalação do Software", na página 169 para determinar o problema.

## **Verificando a Conclusão da Instalação Automática**

| | | | |

|

Para verificar se você concluiu com êxito um upgrade do i5/OS utilizando o método de instalação automática, siga estas etapas.

1. A tela Conectar-se é mostrada no console depois de concluída a instalação.

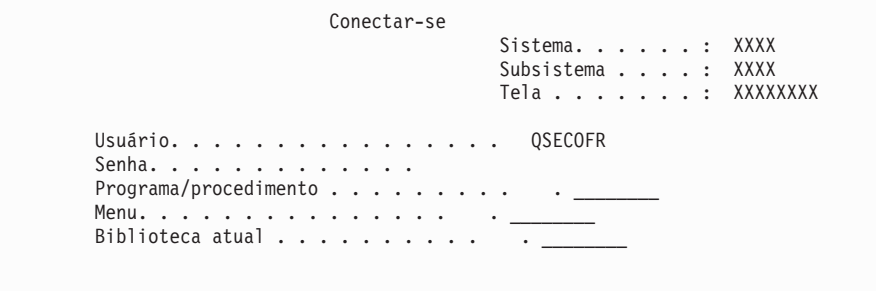

Digite o seguinte e pressione Enter: Usuário: QSECOFR Senha: (Informar a senha, se solicitado).

2. O Menu Principal System i (ou o menu que você selecionou como menu inicial) é exibido no console.

Digite GO LICPGM e pressione Enter.

- 3. A tela Trabalhar com Programas Licenciados é exibida. Utilize a tecla Page Down ou a tecla de rolagem de tela para ver a terceira tela do menu Trabalhar com Programas Licenciados. A tela System i Menu Principal (ou o menu selecionado como o menu inicial) aparece no Tipo de console 50. Pressione Enter.
- 4. A tela Exibir Histórico da Instalação aparece. XX indicam os valores padrão.

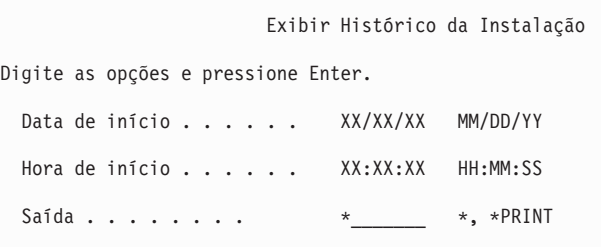

Pressione Enter.

|

- 5. Observe as mensagens exibidas na tela Exibir Conteúdo do Log do Histórico.
	- v Se você tinha um programa licenciado instalado que não tenha sido renovado pela IBM, poderá não ser substituído. Consulte ["Ambiente](#page-27-0) de [Release](#page-27-0) Misto" na página 16 para obter maiores informações.
	- v Se alguma das mensagens exibidas na tela indica uma falha ou um programa licenciado instalado parcialmente, vá para Capítulo 14, ["Resolvendo](#page-180-0) Problemas de Instalação do [Software",](#page-180-0) na página 169 para determinar o problema.

Caso contrário, pressione F3 (Sair).

6. Verifique os valores de status de instalação dos programas licenciados e verifique a compatibilidade. É importante certificar-se de que todos os programas licenciados são compatíveis com o sistema operacional. A compatibilidade de um programa licenciado pode ser determinada através da verificação do valor do status instalado.

Utilize a opção 10 do menu LICPGM (Exibir programas licenciados) para ver o release e os valores de status de instalação dos programas licenciados instalados. Se o valor do status instalado de um programa licenciado for \*COMPATIBLE, estará pronto para utilização. Se o status do valor instalado de um programa licenciado for \*BACKLEVEL, o programa licenciado estará instalado, mas sua versão, release e modificação não será compatível com o nível do sistema operacional instalado atualmente.

Consulte o tópico "Releases e Tamanhos de Programas [Licenciados"](#page-206-0) na página [195](#page-206-0) para verificar a versão, release e modificação atuais do programa licenciado. "Valores do Status de [Instalação"](#page-246-0) na página 235 lista as descrições de valores do status instalado.

#### **Você concluiu esta tarefa.**

- 1. Precisa instalar programas licenciados adicionais?
	- v **Não.** Vá para a próxima etapa.
	- v **Sim.** Vá para a "Instalando Programas Licenciados [Adicionais"](#page-149-0) na página [138](#page-149-0) e conclua as instruções.
- 2. Precisa instalar um idioma secundário?
	- v **Não.** Vá para a próxima etapa.
	- v **Sim.** Vá para a "Instalando um Idioma [Secundário"](#page-157-0) na página 146 e conclua as instruções.

3. É necessário concluir o processo de instalação antes de colocar o sistema em operação. Vá para a Capítulo 8, "Lista de Verificação: [Concluindo](#page-106-0) o Upgrade ou a [Substituição](#page-106-0) do i5/OS", na página 95 e conclua as instruções.

# **Capítulo 7. Fazendo Upgrade ou Substituindo o Software Utilizando a Instalação Manual**

| | |

| | | | | | | | | | | | | | | | | | | Siga estas instruções para utilizar o método de instalação manual para substituir o Código Interno da Licença, o sistema operacional IBM i5/OS e os programas licenciados instalados atualmente em seu sistema pelo release do V6R1.

### **Antes de Iniciar a Instalação Manual**

Verifique estes pontos antes de fazer upgrade para um novo release do i5/OS utilizando o método de instalação manual.

- 1. Verifique se este é o tópico correto para a utilização do upgrade de seu software. Consulte "Releases Suportados e [Informações](#page-28-0) do Modelo do Sistema para [Upgrades](#page-28-0) do i5/OS" na página 17 para determinar quais releases são suportados para upgrades para a V6R1. Familiarize-se com a seqüência de etapas utilizadas para fazer upgrade ou substituir um release em um sistema ou partição lógica.
- 2. Se você estiver alterando um idioma principal, deverá estar ciente das considerações adicionais antes de iniciar a instalação.
	- v Certifique-se de ler o tópico ["Globalização](#page-31-0) e Instalação do Software i5/OS" na [página](#page-31-0) 20. Você não pode alterar o idioma principal para um idioma instalado atualmente como um idioma secundário no sistema. É necessário excluir o idioma secundário antes de alterá-lo para o idioma principal.
	- Seu idioma principal e o idioma das ferramentas de serviço podem ser instalados separadamente. Ao executar uma instalação manual utilizando um dispositivo ótico e mídia fornecida pela IBM, as etapas de instalação incluirão a instalação do idioma das ferramentas de serviço.
	- v Se você estiver utilizando a mídia Salvar Sistema (SAVSYS) para fazer upgrade, seu idioma principal e o idioma das ferramentas de serviço serão iguais ao que estava na mídia SAVSYS quando o upgrade for concluído.
	- Se um dispositivo de mídia virtual for utilizado para o upgrade, talvez seja necessário atualizar o idioma das ferramentas de serviço após o upgrade. Para obter instruções, consulte Alterando o Idioma das Ferramentas de Serviço do Sistema ou da Partição Lógica no i5/OS Information Center.
- 3. Se não tiver concluído as tarefas de preparação no Capítulo 5, ["Preparando](#page-40-0) para Atualizar ou [Substituir](#page-40-0) o Software i5/OS", na página 29, execute-as antes do upgrade. É necessário utilizar as opções de Prepare for Install para aceitar os contratos de software on-line do Licensed Internal Code e do sistema operacional i5/OS para que o upgrade ocorra.
- 4. Se você planeja utilizar um catálogo de imagens (dispositivo ótico virtual) para a instalação, leia o tópico ["Preparando-se](#page-54-0) para Fazer Upgrade ou Substituir o Software [Utilizando](#page-54-0) um Catálogo de Imagens" na página 43 para criar um dispositivo, um catálogo de imagens e uma entrada no catálogo de imagens. Para fazer upgrade da V5R3 ou V5R4 para a V6R1 utilizando um catálogo de imagem, siga estas etapas:
	- a. Reveja o APAR Informativo II14310 nas informações de planejamento de

serviço preventivo na página da Web [Support](http://www.ibm.com/systems/support/i) for IBM System i  $\rightarrow$ . Selecione o link para bancos de dados técnicos; em seguida, selecione o link para APARs (Authorized Problem Analysis Reports).

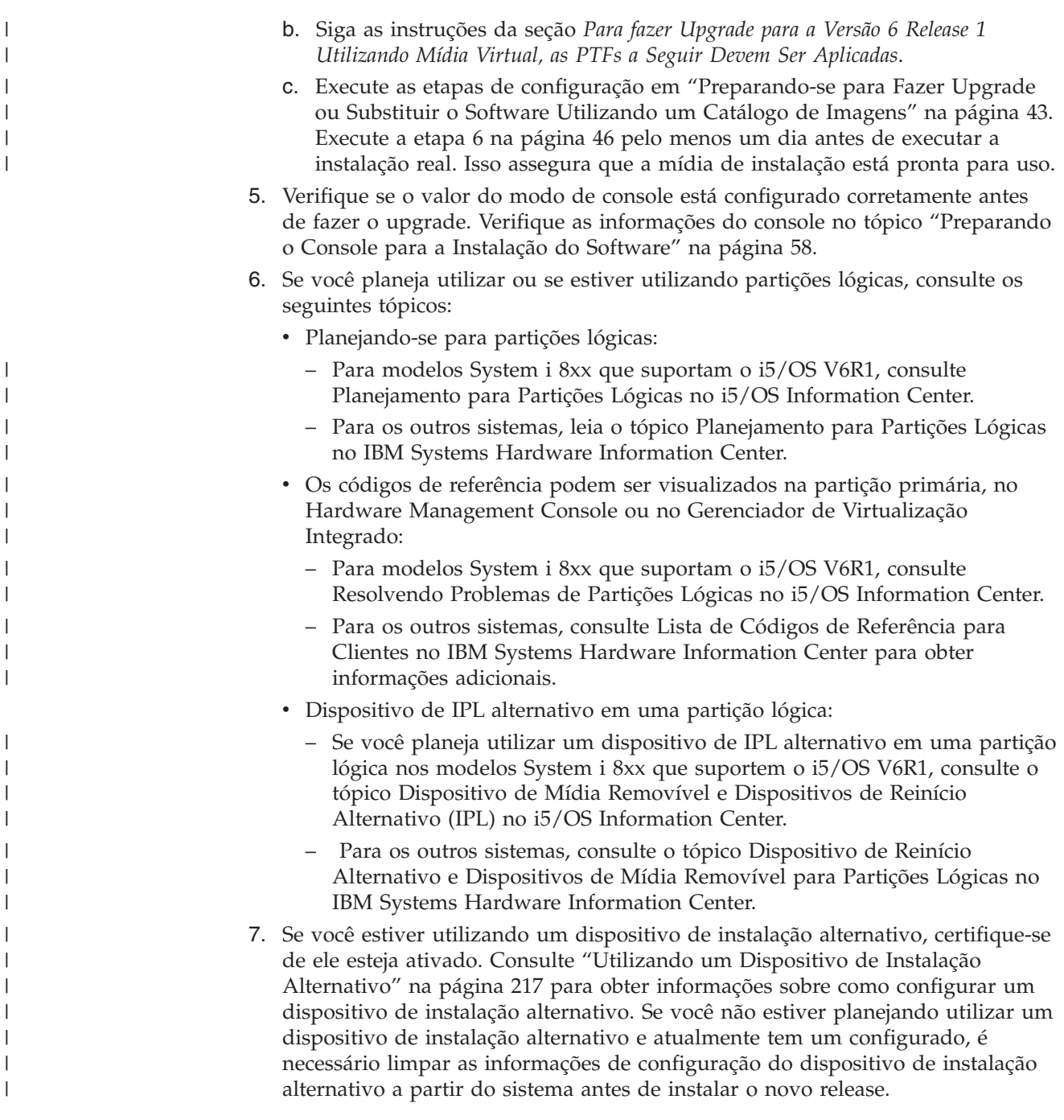

### **Substituindo o Código Interno da Licença**

|

|

| | | | | | | |

Siga estas etapas para substituir o Código Interno da Licença utilizando o método de instalação manual.

Durante a execução destas etapas, aparecem códigos de referência na tela de dados do painel de controle ou do painel de controle virtual da partição primária, do HMC (Hardware Management Console) ou do Gerenciador de Virtualização Integrado. Quando a luz de atenção do sistema está acesa e aparece um código de referência que começa com A6, o sistema está aguardando que você responda a uma mensagem ou deixe pronto um dispositivo. Quando estas informações listam um código de referência com xx (como A6xx 6001), significa que qualquer combinação de caracteres pode ocorrer onde o xx aparece. O console pode exibir

também códigos de referência durante a instalação do Código Interno da Licença. Para obter detalhes adicionais sobre códigos de referência, consulte ["Códigos](#page-199-0) de [Referência](#page-199-0) para Instalação do Software i5/OS" na página 188.

Se você estiver utilizando catálogos de imagens, precisará ter concluído as etapas de 1 na [página](#page-56-0) 45 a 5 na [página](#page-57-0) 46 no tópico ["Preparando-se](#page-54-0) para Fazer Upgrade ou Substituir o Software [Utilizando](#page-54-0) um Catálogo de Imagens" na página 43. Em seguida, retorne para este tópico. Nos procedimentos a seguir, ignore as etapas que se referem ao carregamento de volumes.

- 1. Se, anteriormente, você não tiver executado um IPL para executar as tarefas de alocação de armazenamento adicional para o Código Interno da Licença V6R1 (necessário para um upgrade da V5R3 para a V6R1) ou para alterar a configuração do disco (opcional), execute-a agora antes de desligar sistema ou a partição lógica na etapa 8 na [página](#page-87-0) 76.
	- **Nota:** Se não tiver certeza de que foi alocado espaço adicional para o Código Interno da Licença, siga as etapas em ["Necessário](#page-68-0) (se estiver [atualizando](#page-68-0) a partir da V5R3M0): Alocando Espaço Adicional para o [Licensed](#page-68-0) Internal Code" na página 57.
- 2. Se você estiver utilizando um catálogo de imagem (dispositivo de mídia virtual) para o upgrade, execute esta etapa pelo menos um dia antes de fazer a instalação real. Se não estiver utilizando um catálogo de imagens, vá para a etapa 3.

Para verificar se as entradas do catálogo de imagens estão classificadas na seqüência correta e para validar o status de todas as imagens como carregadas, digite o seguinte comando:

WRKIMGCLGE IMGCLG(*catalog-name*)

| | |

| | | | |

> | | | | | | | | | | | | | | | | | | | | | | | | | |

| | | | | | | | | | | |

J

Verifique se o catálogo está com o status de pronto e se todas as entradas do catálogo de imagens estão com o status de carregadas ou montadas. Para classificar e verificar o catálogo de imagens para a instalação, pressione PF7 para abrir um prompt para o comando VFYIMGCLG. Insira \*UPGRADE para o tipo e \*YES para o campo de classificação.

Outro método para classificar e verificar o catálogo de imagens é digitar o seguinte comando para colocar as imagens na ordem correta. Por padrão, o volume com o menor índice é montado. Em seguida, todos os volumes adicionais serão carregados.

VFYIMGCLG IMGCLG(*catalog-name*) TYPE(\*UPGRADE) SORT(\*YES)

Depois de verificar se suas imagens estão no status de carregadas, continue com a etapa 4 na [página](#page-87-0) 76.

- 3. Se estiver utilizando mídia física para o upgrade, organize a mídia de instalação que você pretende instalar na ordem a seguir.
	- **Nota:** É possível não ter todos os itens. Por exemplo, se você estiver substituindo o Código Interno da Licença e o i5/OS da mesma versão e release, precisará apenas de I\_BASE\_01 e B29xx\_01. Verifique também se B29xx\_01 e B29xx\_02 estão no idioma principal correto.
	- a. I\_BASE\_01 Licensed Internal Code para i5/OS.
	- b. Sistema operacional i5/OS B29xx\_01, bibliotecas QGPL e QUSRSYS fornecidas pela IBM e todas as opções gratuitas do i5/OS.
	- c. Programas licenciados gratuitos e produtos com chave B29xx\_02.
	- d. Programas licenciados individuais F29xx\_01.
	- Mantenha a seguinte mídia de instalação disponível para utilização futura: a. Mídia de Idioma Secundário N29xx\_01
	- b. Pacote PTF Acumulativo Cydddvrm\_01 (se solicitado)

#### c. SK3T-4091 i5/OS Information Center

<span id="page-87-0"></span>| | |

| | | | | | | | | | | | | | | | | | | | | | | | | | |

| | | | | | | | | | Para obter descrições da mídia ótica, consulte ["Rótulos](#page-237-0) de Mídia e seus [Conteúdos"](#page-237-0) na página 226.

- 4. No console, assegure-se de que possua uma conexão com o sistema. Se estiver trabalhando em uma partição lógica, assegure-se de que a alimentação está ligada no console dessa partição lógica.
- 5. Se estiver fazendo upgrade de uma partição lógica, verifique se essa partição possui um recurso atribuído de IPL (Initial Program Load) alternativo. Na maioria dos casos, este é o dispositivo ótico que suporta a classe de mídia ótica.

Para obter informações adicionais, utilize as seguintes origens para localizar e selecionar o recurso alternativo de IPL:

- v Para modelos System i 8xx que suportam o i5/OS V6R1, Gerenciando Partições Lógicas no i5/OS Information Center.
- v Para os outros sistemas, Gerenciando Partições Lógicas do i5/OS no IBM Systems Hardware Information Center .
- 6. Se você estiver utilizando mídia físicas, carregue o primeiro volume da mídia de instalação que contém o Código Interno da Licença no dispositivo de instalação definido para o sistema. (Se estiver utilizando a mídia fornecida pela IBM, esse volume está rotulado como I\_BASE\_01). Durante esses procedimentos, carregue o próximo volume quando solicitado pelo sistema. Aguarde que o indicador Em Uso se apague. Além disso, certifique-se de remover outras mídias dos dispositivos que não estejam envolvidos nesses procedimentos.
	- a. Se você estiver utilizando um dispositivo de fita ao invés do dispositivo ótico, verifique se a unidade de fita está ativada e alocada para o sistema.
	- b. Se estiver utilizando um dispositivo ativado como um dispositivo de instalação alternativo, será necessário carregar a mídia do Código Interno da Licença no dispositivo principal e a mídia de instalação no dispositivo de instalação alternativo. A instalação falhará se ambas as mídias não contiverem o mesmo nível de release do Código Interno da Licença.Para obter informações adicionais, consulte ["Utilizando](#page-228-0) um Dispositivo de Instalação [Alternativo"](#page-228-0) na página 217.
- 7. Utilize o painel de controle para configurar a seleção do modo como **Manual**. Se estiver atualizando uma partição lógica, utilize a função de painel de controle virtual da partição primária, do HMC ou do Gerenciador de Virtualização Integrado. Além disso, certifique-se de que já tenha selecionado o dispositivo alternativo de IPL (Initial Program Load) antes de executar o IPL na próxima etapa.
- 8. Desligue o sistema ou a partição lógica:
	- v Se estiver utilizando um dispositivo de mídia virtual para o upgrade, assegure-se de que tenha lido o APAR Informativo II14310 nas informações de planejamento de serviço preventivo na página da Web [Support](http://www.ibm.com/systems/support/i) for IBM

[System](http://www.ibm.com/systems/support/i) i  $\rightarrow$ . Selecione o link para bancos de dados técnicos; em seguida, selecione o link para APARs (Authorized Problem Analysis Reports). Siga as instruções da seção *Para fazer Upgrade para a Versão 6 Release 1 Utilizando Mídia Virtual, as PTFs a Seguir Devem Ser Aplicadas*.

Depois de ter carregado e aplicado as PTFs apropriadas, digite o seguinte: PWRDWNSYS OPTION(\*IMMED) RESTART(\*YES) IPLSRC(\*IMGCLG) IMGCLG(*catalog-name*)

Se estiver executando qualquer outro upgrade, digite o seguinte e pressione Enter:

PWRDWNSYS OPTION(\*IMMED) RESTART(\*YES) IPLSRC(D)

| | | | | | |

> | | | | | | | | | | | | | | | | | | | |

Desligar pode levar aproximadamente 15 minutos ou mais para esta etapa. A área de exibição de dados do painel de controle continua a exibir códigos de referência.

9. Se a luz de atenção do sistema aparecer e um dos códigos de referência listados no tópico "Códigos de [Referência](#page-199-0) para Instalação do Software i5/OS" na [página](#page-199-0) 188 aparecer na tela de dados do painel de controle, conclua as instruções para esse código de referência.

Se estiver fazendo upgrade de uma partição lógica, a luz de atenção do sistema não aparecerá. É necessário monitorar os códigos de referência da partição lógica a partir da partição primária, do HMC ou do Gerenciador de Virtualização Integrado. Quando o Estado é alterado para Falha, é o equivalente a ter a luz de advertência ligada para a partição primária.

- 10. Se estiver utilizando um catálogo de imagem (dispositivo de mídia virtual) para o upgrade, vá para a etapa 17 na [página](#page-91-0) 80.
- 11. A tela Select a Language Group mostra o idioma principal das ferramentas de serviço atualmente instalado no sistema.
	- **Nota:** A mídia de instalação para o Código Interno da Licença é agora independente do idioma. É importante que você conclua esta etapa cuidadosamente.

Selecionar um Grupo de Idiomas The language feature shown is the service tools language feature installed on the system. Attention: To keep the same language, ensure that the a mídia utilizada para instalar o sistema operacional corresponde ao recurso de idioma exibido. Se a mídia do sistema operacional não corresponder ao que for mostrado, o processo de instalação tentará instalar o sistema operacional em um recurso de idioma diferente do Código Interno da Licença. Digite a opção e pressione Enter. Recurso de idioma . . . . . . . . . . . . . . 2924

*Para manter o mesmo idioma das ferramentas de serviço*, verifique se o recurso de idioma exibido corresponde ao idioma de ferramentas de serviço desejado. Para que o idioma das ferramentas de serviço corresponda ao idioma principal, verifique o recurso impresso na mídia que contém o sistema operacional. A mídia do sistema operacional é chamada de B29xx\_nn, em que 29xx indica o recurso do idioma principal.

**Nota:** Normalmente, o idioma selecionado e o idioma do sistema operacional devem corresponder. Caso contrário, o idioma das ferramentas de serviço será diferente do idioma principal.

Consulte "Códigos de Recursos para Versão de Idioma [Nacional"](#page-241-0) na [página](#page-241-0) 230 para obter uma lista de códigos de recursos de idioma.

*Para alterar o idioma das ferramentas de serviço para que corresponda ao idioma principal*, digite o recurso de idioma que aparece na mídia que contém o sistema operacional. Pressione Enter.

<span id="page-89-0"></span>12. Depois de digitar o recurso de idioma, a tela Confirmar Grupo de Idiomas aparece.

```
Confirmar Grupo de Idiomas
Recurso de idioma . . . . . . . . . . . . . . : 2924
   Pressione Enter para confirmar sua opção para o recurso de idioma.
   Pressione F12 para alterar sua opção para o recurso de idioma.
```
Pressione Enter.

| | | | | | |

13. A tela Instalar Código Interno da Licença aparecerá.

```
Instalar Código Interno da Licença
                                                       Sistema: XXXX
Selecionar uma das opções:
           1. Instalar Código Interno da Licença
           2. Trabalhar com Ferramentas de Serviço Dedicadas (DST)
           3. Definir dispositivo de instalação alternativo
```
Selecione a opção para instalar o Código Interno da Licença ou a opção para definir um dispositivo de instalação alternativo:

- v Se você não estiver utilizando um dispositivo de instalação alternativo, digite 1 (Instalar Código Interno da Licença). (A função do dispositivo de instalação alternativo suporta a instalação de mídia ótica ou de fita criada por você. O tópico "Utilizando um Dispositivo de Instalação [Alternativo"](#page-228-0) na [página](#page-228-0) 217 descreve quando o dispositivo de instalação alternativo pode ser utilizado.) Se você não estiver utilizando um dispositivo de instalação alternativo, continue com a etapa 16 na [página](#page-91-0) 80.
- v Se possuir um dispositivo de instalação alternativo conectado ao sistema, digite 3 para verificar seu endereço e determinar se está ativado ou desativado. Continuar com a Verificação da Subtarefa de Dispositivo de Instalação Alternativo na etapa 14. Se possuir um dispositivo de instalação alternativo configurado e não deseja utilizá-lo, digite 3 para excluir as informações de configuração do dispositivo de instalação alternativo.

Pressione Enter.

14. **Subtarefa de verificação e seleção de um dispositivo de instalação alternativo:** A tela Selecionar Barramento do Dispositivo de Instalação Alternativo aparece.

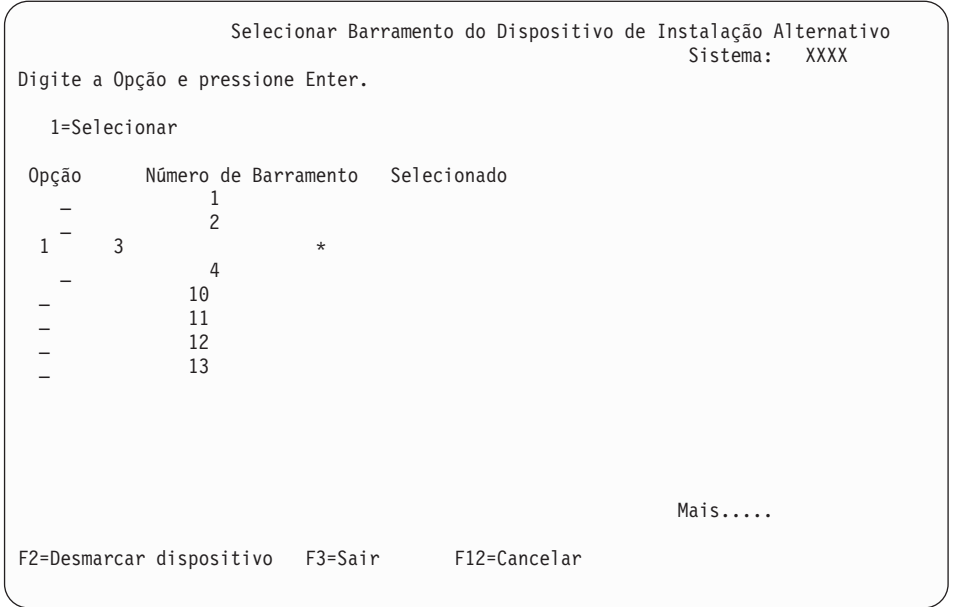

| | | | | | | | | | | | | | | | | | | | | | | | |

| |

- a. Verificar se o dispositivo selecionado está no barramento do sistema correto. Digite 1 no campo Opção próximo ao barramento selecionado e pressione a tecla Enter para visualizar informações sobre o dispositivo conectado ao barramento. Isso pode levar vários minutos. Se a mensagem Não há dispositivo de instalação alternativo configurado for exibida, aguarde um minuto e atualize a tela.
- b. Quando a tela Selecionar Tipo de Mídia aparecer, selecione 1 para fita ou 2 para mídia ótica.Pressione Enter.
- c. A tela Selecionar Dispositivo de Instalação Alternativo aparecerá. Utilize esta tela para verificar ou alterar o nome do recurso, o tipo, o modelo e o número de série para o dispositivo. A tela a seguir mostra um exemplo de dispositivo de fita.

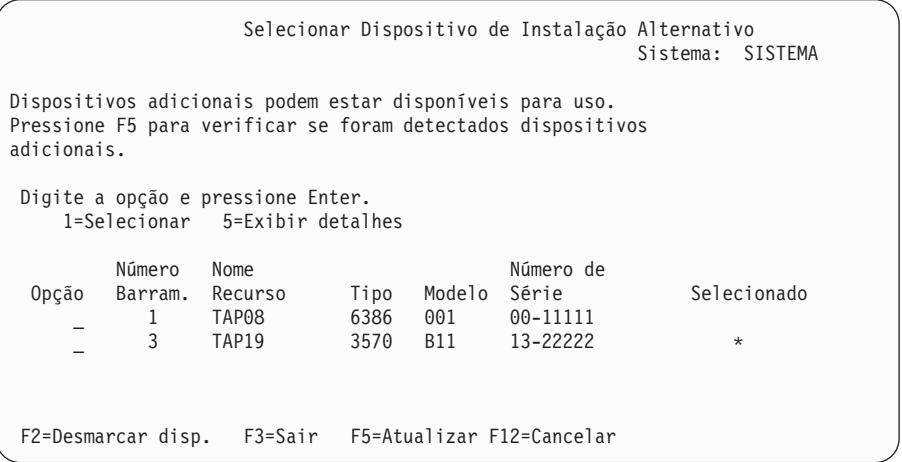

- d. Digite 1 e pressione Enter para selecionar o dispositivo a ser utilizado ou pressione F2 para cancelar a seleção do dispositivo selecionado atualmente.
- e. A mensagem Dispositivo de instalação alternativo selecionado aparece. Pressione F3 para retornar à tela Instalar Código Interno da Licença.
- f. Digite 1 e pressione Enter para instalar o Código Interno da Licença.

**Isso conclui a subtarefa de verificação e seleção do dispositivo de instalação alternativo.**

15. Se existir um dispositivo de instalação alternativo definido e ativado, a tela Confirmar Dispositivo de Instalação Alternativo aparecerá. Execute uma destas tarefas.

<span id="page-91-0"></span>| | | | | | | | | |

- v Para instalar a partir do dispositivo de instalação alternativo, pressione Enter.
- v Se não quiser instalar a partir do dispositivo de instalação alternativo e quiser continuar utilizando a mídia principal, pressione F12 para Cancelar. É exibida a tela Código Interno da Licença. Execute a etapa 13 na [página](#page-89-0) 78 e selecionar a opção 3 (Define alternate installation device). Execute a etapa 14 na [página](#page-89-0) 78 e cancele a seleção do dispositivo de instalação alternativo.
- 16. A tela Instalar Código Interno da Licença (LIC) é mostrada no seu console.

Instalar Código Interno da Licença - Erro Disco selecionado para gravar o Código Interno da Licença para: Número de Série Tipo Modelo Barramento E/S Controladora Dispos. xx-xxxxxx xxx xxx x x x x x Selecionar uma das opções: 1. Restaurar Código Interno da Licença 2. Instalar Código Interno da Licença e Inicializar o sistema 3. Instalar Código Interno da Licença e Recuperar Configuração 4. Instalar Código Interno da Licença e Restaurar Dados da Unidade de Disco 5. Instalar Código Interno da Licença e Atualizar Fonte de Carregamento

**Atenção:** Certifique-se de selecionar a opção 1. Algumas opções nesta tela removem todos os dados do sistema.

Digite 1 (Restaurar Código Interno da Licença) e pressione Enter.

Se você não aceitou o contrato de software do Código Interno da Licença ou não alocou espaço adicional para esse Código, serão exibidas algumas mensagens de erro. Siga as instruções nas mensagens de erro. Informações adicionais são apresentadas nos tópicos ["Necessário](#page-68-0) (se estiver atualizando a partir da [V5R3M0\):](#page-68-0) Alocando Espaço Adicional para o Licensed Internal Code" na [página](#page-68-0) 57 e ["Requerido:](#page-64-0) Aceitando Contratos de Software" na [página](#page-64-0) 53.

17. A tela Instalar Código Interno da Licença - Status é mostrada no seu console. Não é necessário responder a esta tela. Ela permanece no console por até 30 minutos.

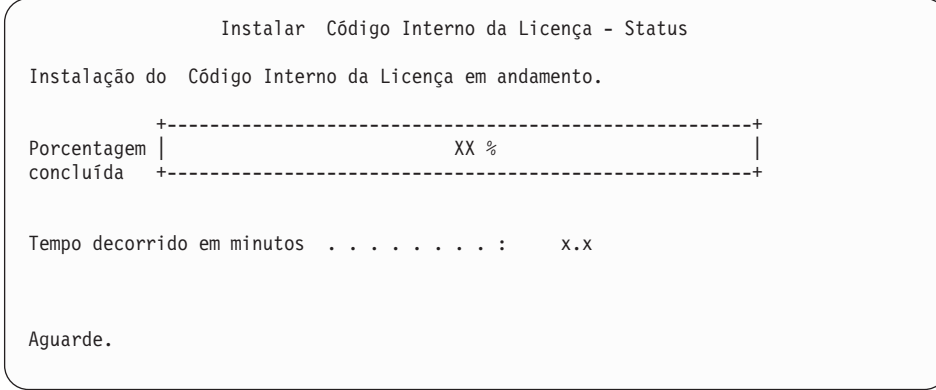

Se você estiver utilizando um catálogo de imagem (dispositivo de mídia virtual) para o upgrade, verá mensagens de status indicando o progresso da instalação do Licensed Internal Code:

- a. C6xx41DC é um código de referência de status que indica o andamento da descompactação do Código Interno da Licença. xx indica a porcentagem descompactada. Nenhuma ação é exigida.
- b. C6xx41CC é um código de referência de status que indica o andamento da instalação do Código Interno da Licença. xx indica a porcentagem do Código Interno da Licença que está instalada. Nenhuma ação é exigida.
- 18. Se estiver utilizando mídia ótica ou fita para fazer o upgrade e um erro ocorrer, será exibida uma tela que requer uma resposta. Execute a ação necessária de acordo com o que for solicitado na tela. Se estiver utilizando um catálogo de imagens para o upgrade e um erro ocorrer, consulte ["Recuperação](#page-181-0) do Catálogo de [Imagens"](#page-181-0) na página 170 para obter as ações de recuperação.
- 19. A tela Relatório de Avisos da Configuração de Disco pode ser exibida. Se for o caso, exibir o relatório detalhado para cada problema mostrado na tela. Pressione a tecla Ajuda da tela Relatório de Avisos da Configuração de Disco para obter informações adicionais sobre suas opções. Você também pode consultar o tópico "Mensagens de Aviso e de Erro da [Configuração](#page-197-0) de Disco" na [página](#page-197-0) 186.

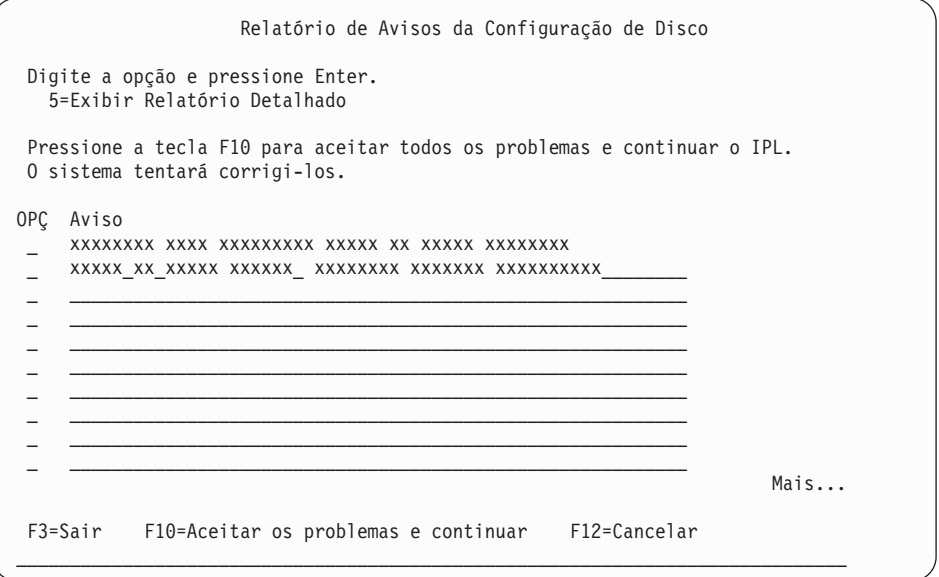

Se o problema Unidade de disco não-formatada para melhor desempenho aparecer na tela, faça o seguinte:

- v Digite 5 e pressione Enter para exibir o relatório detalhado.
- v Anotar as informações exibidas. Depois de concluído o upgrade, você precisará destas informações para formatar estas unidades de disco para obter um desempenho ótimo.
- Pressione a tecla F12 para cancelar e retornar ao Relatório de Avisos da Unidade de Disco.
- v Pressione a tecla F10 para aceitar os problemas e continuar o IPL.

Se você estiver fazendo upgrade de uma partição primária, um erro de configuração de disco com SRC B600 5390 e SRC B600 5311 pode ser mostrado no PAL (Product Activity Log). As partições secundárias relatam um status de novo e todos os recursos do sistema que pertenciam temporariamente à partição primária. Se você tentar continuar um IPL, será recebida uma

mensagem de erro, Persistência de Informações de Recursos de Hardware Desativada. Isso indica um problema com a configuração da memória. Para corrigir este problema, execute as seguintes tarefas:

- a. Conecte-se ao prompt de Conexão de Ferramentas de Serviço Dedicadas e retorne ao menu Utilizar Ferramentas de Serviço Dedicadas (DST).
- b. Selecione a opção, Trabalhar com Partições.
- c. Selecione a opção, Trabalhar com Configuração de Partição.
- d. Selecione a opção, Alterar Recursos de Processamento de Partição em Cada Partição. Altere o valor mínimo de memória, para forçar um recálculo desses valores; em seguida, faça a alteração na configuração apropriada.
- 20. Se o valor do modo de console for zero, a tela Aceitar Console aparecerá. Se essa tela for exibida, siga estas etapas:
	- a. Pressione a tecla F10 para aceitar o tipo de console atual. A tela Aceitar e Definir Novo Tipo de Console nesse IPL será exibida. O valor antigo (zero) e o novo valor a ser definido (o tipo de console atual) são mostrados.
	- b. Pressione Enter para definir o novo valor e continuar com essas instruções.
- 21. Se a configuração do processador do sistema tiver sido alterada, poderão ser exibidas outras telas neste momento. Quando as informações solicitadas forem fornecidas, a instalação continuará e aparecerá a tela IPL ou Instalar o Sistema. Consultar "Senha do [Sistema"](#page-246-0) na página 235 para obter maiores informações.
- 22. Após aproximadamente 10 minutos, a tela IPL ou Instalar o Sistema é exibida. O Código Interno da Licença está instalado agora. Não remova a mídia de distribuição nesse momento.
- 23. Se a tela Aceitar Console na etapa 20 não foi exibida, defina o modo do console para essa partição:
	- a. Na tela IPL ou Instalar o sistema, selecione a opção 3 para acessar as DSTs (Dedicated Service Tools).
	- b. Conecte-se como o administrador de segurança (perfil do usuário QSECOFR / senha QSECOFR). Quando solicitado, altere a senha, conforme desejado, para usar essa partição.
	- c. Selecione a opção 5 (Trabalhar com ambiente DST).
	- d. Selecione a opção 2 (Dispositivos de sistema).
	- e. Selecione a opção 6 (Modo de console).
	- f. Selecione um console válido existente para essa partição.
		- **Nota:** Se você estiver utilizando Console de Operações (LAN) como o tipo de console, pressione Enter na janela de verificação. É possível também pressionar F11 para revisar a configuração de rede.
	- g. Selecione 1 (Sim) ou 2 (Não) para permitir que o console seja controlado por outro console em caso de falha no console 5250 (não inclua o console biaxial). Quando esta opção é ativada, o sistema não pára com uma falha, mas continua sendo executado sem interrupção. Para obter informações adicionais, consulte o tópico Controle e Recuperação do Console no IBM Systems Hardware Information Center.

Pressione Enter e, em seguida, F3 para retornar ao menu principal do DST.

h. Pressione F3 para sair do DST e retornar para a tela IPL ou Instalar o Sistema.

### **Substituindo o Sistema Operacional i5/OS**

|

| | | | | | | | | Siga estas etapas para substituir o sistema operacional IBM i5/OS utilizando o método de instalação manual.

1. O menu IPL ou Instalar o Sistema é exibido no seu console.

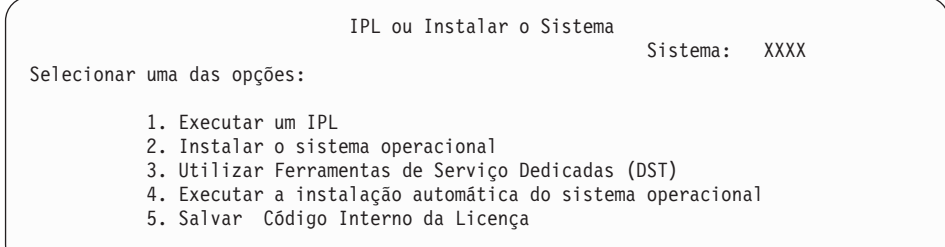

Carregue o primeiro volume da mídia de instalação que contém o sistema operacional. (Se você estiver utilizando uma mídia fornecida pela IBM, esse volume será rotulado como B29xx\_01, em que 29xx é o identificador do idioma principal). Durante esses procedimentos, carregue o próximo volume quando solicitado pelo sistema. Quando estiver instalando a partir da mídia ótica, aguarde até o indicador Em Uso se apagar antes de continuar.

Assegure-se de que a mídia de instalação que contém o Código Interno da Licença seja o dispositivo de instalação definido para o sistema. Se estiver utilizando mídia fornecida pela IBM, esse volume terá o rótulo I\_BASE\_01.

Assegure-se de que tenha removido outra mídia dos dispositivos que não estão envolvidos neste upgrade.

Após a instalação do novo release sobre o release anterior (V5R3 ou V5R4), as senhas para todos os perfis de usuário das ferramentas de serviço que ainda utilizam a senha padrão expirarão automaticamente. Ao tentar registrar-se ou acessar as ferramentas de serviço utilizando estes perfis, você receberá uma mensagem notificando que a senha expirou e que deve ser alterada. Siga os avisos e pressione a tecla apropriada (F9) para alterar a senha para aquele perfil do usuário.

2. Digite 2 (Instalar o sistema operacional) e pressione Enter. A tela Instalar Seleção de Tipo de Dispositivo aparece.

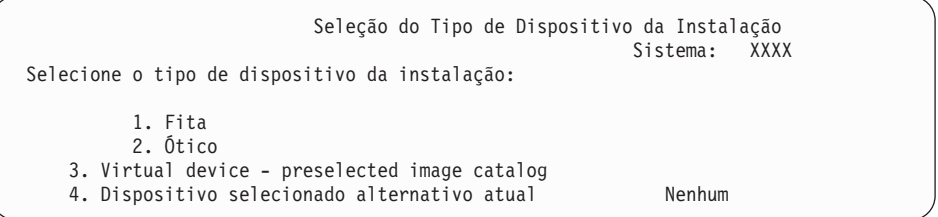

Digite o número que corresponde ao tipo de dispositivo e pressione Enter.

- 3. A tela Confirm Install of the Operating System é mostrada no console. Pressione Enter.
- 4. A tela Selecionar um Grupo de Idiomas aparece, mostrando o idioma principal atualmente instalado no sistema. O valor do idioma principal deve corresponder ao número do recurso de idioma impresso na mídia de instalação. Para localizar o código de recurso apropriado para o idioma, consulte "Códigos de Recursos para Versão de Idioma [Nacional"](#page-241-0) na página [230.](#page-241-0)

```
Selecionar um Grupo de Idiomas
                                                          Sistema: XXXX
Nota: O recurso de idioma mostrado é o recurso de idioma
instalado no sistema.
Digite a opção e pressione Enter.
Recurso de idioma . . . . . . . . . . . . . . . 2924
```
Se precisar alterar o recurso, digite os números do código de recurso para o idioma desejado.

Pressione Enter.

| | | |

| |

- 5. A tela Confirm Install of the Operating System é mostrada no console. Pressione Enter.
- 6. A tela Confirm Language Feature Selection ou a tela Confirm Service Tools Language é mostrada no console. Pressione Enter.
- 7. Se o menu Incluir Todas as Unidades de Disco ao Sistema não for exibido, vá para a etapa 9 na [página](#page-98-0) 87.
- 8. **Subtarefa de inclusão de unidades de disco:**
	- a. Se alguma unidade de disco não configurada, que tem condições de ser protegida pela paridade de dispositivo, está atualmente desprotegida, a tela Incluir Todas as Unidades de Disco no Sistema é exibida. Se a tela a seguir não for exibida, continue com a etapa 8b na [página](#page-96-0) 85.

```
Incluir Todas as Unidades de Disco ao Sistema
                                                            Sistema: XXXX
Unidades de disco, não configuradas, habilitadas para paridade de dispositivos
estão conectadas ao sistema. As unidades de disco não podem ser incluídas
automaticamente. É mais eficiente fazer a proteção de paridade de dispositivo
nestas unidades antes de adicioná-las ao sistema.
Estas unidades de disco podem ser habilitadas para paridade e incluídas em
SST (i5/OS).
As unidades de disco configuradas devem ter a paridade habilitada em DST.
Selecionar uma das opções:
           1. Executar qualquer configuração de disco em SST (i5/OS)
           2. Executar configuração de disco utilizando DST
```
É muito mais rápido iniciar a proteção de paridade de dispositivo nas unidades de disco no DST antes de incluir estas unidades na configuração do conjunto de memória auxiliar.

Para iniciar a paridade de dispositivo nas unidades de disco apropriadas, realize as seguintes tarefas da tela Incluir Sistema Todas as Unidades de Disco no Sistema:

- 1) Selecione a opção 2 para realizar a configuração do disco no DST.
- 2) Conecte ao prompt de Conexão de Ferramentas de Serviço Dedicadas e retorne ao menu Utilizar Ferramentas de Serviço Dedicadas (DST).
- 3) Selecione a opção Trabalhar com unidades de disco.
- 4) Selecione a opção Trabalhar com configuração do disco.
- 5) Selecione a opção Trabalhar com Proteção por Paridade de Dispositivos.
- 6) Selecione a opção apropriada para iniciar a proteção por paridade de dispositivo.
- <span id="page-96-0"></span>7) É exibida uma lista de conjuntos de paridades capazes de executar a proteção de paridade de dispositivo. Digite 1 em cada linha de opção para cada conjunto de paridades.
- 8) É possível que você veja a tela Confirm Continuation indicando que o sistema deve executar uma recuperação de diretório. Pressione Enter para continuar.
- 9) É exibida a tela Confirmar Início de Proteção de Paridade de Dispositivo. Isto mostra a lista das unidades de disco que terão a proteção de paridade de dispositivo. Pressione Enter para continuar.
- 10) É exibida uma tela em andamento que indica o status da função.
- 11) Retorne à tela IPL ou Instalar o Sistema.
- b. Se o menu Incluir Todas as Unidades de Disco aparecer, ele será semelhante ao exemplo a seguir.

Incluir Todas as Unidades de Disco ao Sistema Sistema: XXXX

Selecionar uma das opções:

- 1. Manter a configuração de disco atual
- 2. Executar configuração de disco utilizando DST
- 3. Incluir todas as unid. de disco ao conj. memória auxiliar do sistema
- 4. Incluir todas as unidades de disco ao sistema ASP e equilibrar dados

Se você não quiser a proteção por paridade de dispositivo, a proteção espelhada ou ASPs de usuários, selecione a opção 3 (Incluir Todas as Unidades de Disco no Conjunto de Armazenamento Auxiliar do Sistema). Adicionando unidades de disco antes de instalar o sistema operacional, você melhora o desempenho global do sistema pois o sistema operacional fica distribuído por todas as unidades de disco.

#### **Somente para partições lógicas**

| | | | |

Se as partições lógicas serão criadas posteriormente, não é necessário configurar todas as unidades agora. Consulte a saída validada do IBM SPT (System Planning Tool) fornecida pela IBM para a seleção da configuração. Para acessar a ferramenta, vá para o Web site

IBM System [Planning](http://www.ibm.com/systems/support/tools/systemplanningtool/) Tool (http://www.ibm.com/systems/support/tools/ systemplanningtool/).

- **Nota:** Se for exibida a tela Relatório de Erro de Configuração do Disco ou a tela Relatório de Aviso de Configuração do Disco, vá para "Mensagens de Aviso e de Erro da [Configuração](#page-197-0) de Disco" na [página](#page-197-0) 186 para determinar a ação apropriada.
- c. Você poderia ver a seguinte tela se a sua configuração de disco fosse alterada. Digite 5 próximo ao problema e pressione Enter para exibir o relatório detalhado.

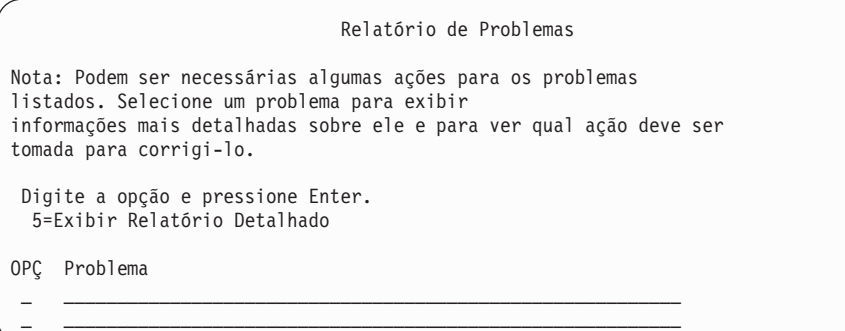

d. Se a tela a seguir for exibida, uma unidade de disco que você selecionou para incluir à configuração do disco pode já possuir dados. Se você optar por continuar, todos os dados nas unidades de disco listadas serão removidos.

Certifique-se de que você deseja configurar o disco antes de continuar. Siga as instruções fornecidas na tela.

Pressione Enter para retornar à tela Relatório de Problemas. Pressione F10 para continuar a subtarefa Incluir Unidade de Disco.

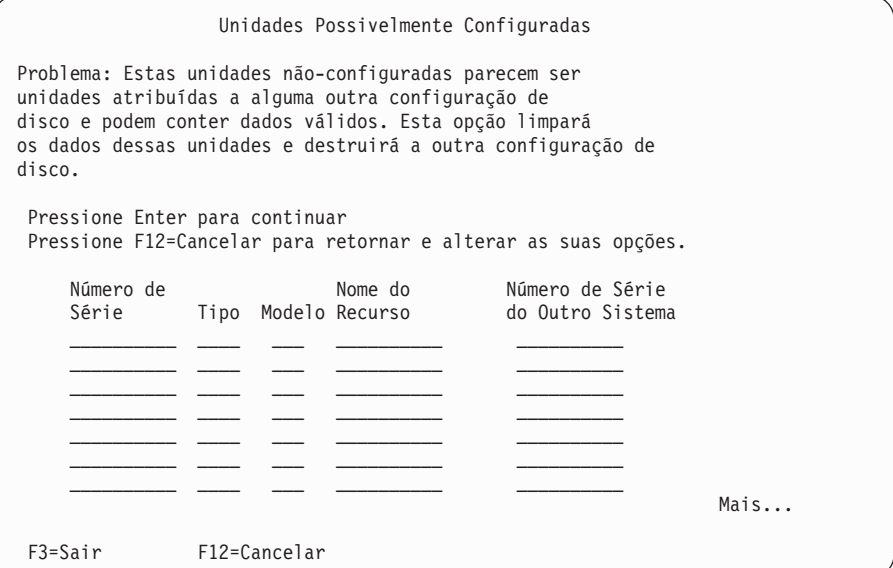

e. A tela a seguir mostra a percentagem de unidades de disco adicionadas. Esta tela não requer uma resposta.

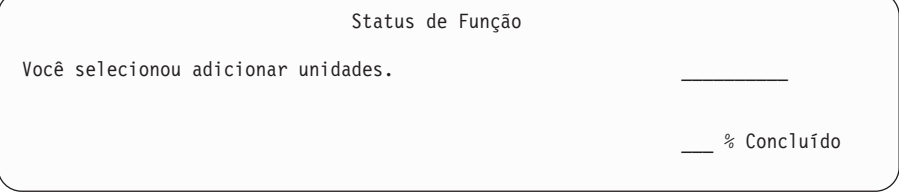

f. Quando o processo for concluído, continue o processo de instalação manual com a próxima etapa.

**Isto conclui a subtarefa para a adição de unidades de disco.**

- 9. Telas de status são exibidas no console. Você não precisa responder a estas telas de status. Algumas das etapas de IPL podem demorar bastante. O tempo varia dependendo do volume de recuperação de dados necessário para seu sistema.
- 10. Talvez você veja a tela a seguir.

<span id="page-98-0"></span>| | | | | | | | | | | | | | | | | | | | |

```
Message
Message ID . . . . . . : CPA2055 Type . . . . . . . : Inquiry<br>From program . . . . . : ITLOADFO Severity . . . . . : 99
From program . . . . . : ITLOADFO Severity . . . . . :
Message . . . . . : The next volume in the sequence is needed to
  continue the installation process.
Cause . . . . . . : The end of the volume has been reached.
Recovery . . . . : Load the next volume on the installation device.
Type choice, press Enter.
  Reply . . . . . 1 1=Continue, 2=End installing
```
Se vir essa tela, carregue o primeiro volume da mídia de instalação que contém o sistema operacional. (Se você estiver utilizando uma mídia fornecida pela IBM, esse volume será rotulado como B29xx\_01, em que 29xx é o identificador do idioma principal). Durante o restante desses procedimentos, carregue o próximo volume quando solicitado pelo sistema. Quando estiver instalando a partir da mídia ótica, aguarde até o indicador Em Uso se apagar antes de continuar.

11. A tela Instalar o Sistema Operacional é exibida quando o IPL para o Código Interno da Licença é concluído.Os XX na tela a seguir indicam valores padrão de data e hora.

```
Instalar o Sistema Operacional
Digite as opções e pressione Enter.
   Opção de
   Instalar . . . . . . 1 1=Padrão (Nenhuma outra opção
                                               é exibida)
                                                2=Alterar opções de instalação
 Data:
 Ano . . . . . XX 00-99<br>Mês . . . . XX 01-12
 Mês . . . . XX
 Dia . . . . . XX 01-31
 Tempo:
 Hora . . . . . XX 00-23<br>Minuto . . . . XX 00-59
 Minuto . . . . XX
 Segundo. . . . XX 00-59
```
Digite o seguinte e pressione Enter:

Opção de instalação 1

Data: (Use o ano, o mês e o dia atuais).

Hora: (Use a hora atual, relógio de 24 horas).

12. Mensagens de status são exibidas durante o processo de instalação. Você não precisa responder a estas telas. A seguir, um exemplo de uma tela de status.

ID da Mensagem. . : CPI2070 Status de Instalação do i5/OS +----------------------------------------------------+ Estágio 6  $|$ +----------------------------------------------------+ Estágio da **Objetos** en Objetos en la construcción de la construcción de la construcción de la construcción de la construcción de la construcción de la construcción de la construcción de la construcción de la construcción Instalação Concluído Restaurados 2 Restaurando programas para a library QSYS . . . . . : X 13637 3 Restaurando objetos de idioma para a biblioteca QSYS . : X 01540 4 Atualizando a tabela do programa . . . . . . . . . . : X 5 Instalando arquivos de banco de dados. . . . . . . . . . : X >> 6 Instalando objetos do diretório de base . . . . . . : 7 Concluindo a instalação . . . . . . . . . . . : i5/OS é uma marca registrada da IBM nos Estados Unidos e em outros países.

Essa tela pode estar presente por 2 horas ou mais. A tela fica em branco por algum tempo entre o estágio 4 e o estágio 5.

13. A tela Sign On aparece no console.

| | | | | | | | | | | | | | | | | | | | | | | | | | | | | | | | | | | | | |

| | |

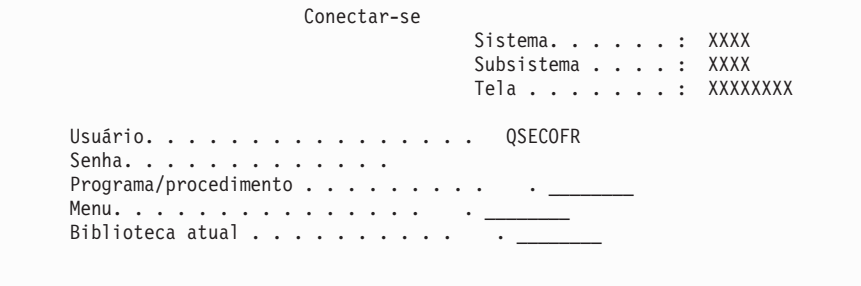

Digite o seguinte e pressione Enter: Usuário: QSECOFR Senha: (Informar a senha, se solicitado).

14. A tela Opções de IPL é exibida.

Opções de IPL Digite as opções e pressione Enter. Data do sistema . . . . . . . . . . . . . . . . . . . XX / XX / XX MM / DD / YY Hora do sistema . . . . . . . . . . . . . . . . . . . XX : XX : XX HH : MM : SS Fuso horário do sistema . . . . . . . . . . . . . . .Q0000UTC F4 para obter a lista Limpar filas de job . . . . . . . . . . . . . . . . N Y=Sim, N=Não Limpar filas de saída . . . . . . . . . . . . . . . . N Y=Sim, N=Não Limpar logs de jobs incompletos . . . . . . . . . . . N Y=Sim, N=Não Iniciar escritores de impressão . . . . . . . . . . . Y Y=Sim, N=Não Iniciar sistema no estado restrito . . . . . . . . N Y=Sim, N=Não Definir opções principais do sistema. . . . . . . . N Y=Sim, N=Não<br>Definir ou alterar sistema no IPL. . . . . . N Y=Sim, N=Não Definir ou alterar sistema no IPL.  $\ldots$ . N **A última operação desligar terminou de forma ANORMAL (ABNORMAL)**

#### **Notas:**

- a. Ignore a mensagem exibida na parte inferior da tela Opções de IPL.
- b. Se você precisar alterar valores do sistema, poderá fazê-lo agora. Um exemplo de valor do sistema que pode ser alterado é o valor de sistema para o nível de segurança (QSECURITY).

Outro exemplo é o valor de sistema para o controle de varredura (QSCANFSCTL). Caso ainda não tenha feito isso, considere a especificação de \*NOPOSTRST para o valor de sistema QSCANFSCTL, para minimizar a varredura futura de alguns objetos que são restaurados durante a instalação de programas licenciados nas etapas a seguir. Para obter informações adicionais sobre como varrer e sobre as configurações de valores do sistema, consulte o tópico Suporte à Varredura no i5/OS Information Center.

Digite S para o prompt *Definir ou alterar o sistema em IPL*. Siga as instruções fornecidas nas telas.

Digite o seguinte e pressione Enter:

- v Data do sistema: (Utilize a data atual).
- v Hora do sistema: (Utilize a hora atual, relógio de 24 horas).
- v Fuso horário do sistema: (Verifique se está correto ou pressione F4 para selecionar um fuso horário).
- v Definir opções principais do sistema: N
- 15. A tela Editar Reconstrução de Caminhos de Acesso pode ser mostrada. Pressione Enter para continuar.
- 16. A tela Status é exibida novamente.

| | | | | | | | | | | | | | | | | | | | | | | | |

| |

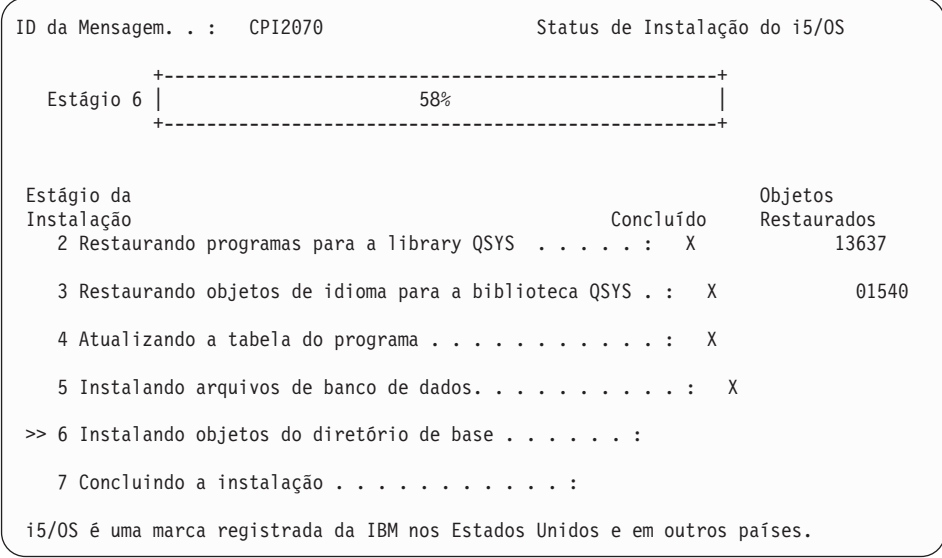

17. Podem ser mostradas telas de mensagens adicionais.

Pressione Enter após cada mensagem para continuar.

18. O Menu Principal System i (ou o menu que você selecionou como menu inicial) é exibido em seu console.

Você concluiu a instalação do sistema operacional i5/OS.

Para a maioria dos upgrades, continue em ["Substituindo](#page-101-0) os Programas [Licenciados"](#page-101-0) na página 90. Se estiver substituindo o software da mesma versão e release, não substitua nenhum outro programa licenciado. Conclua as tarefas em "Lista de Verificação: Concluindo a [Substituição](#page-116-0) do Mesmo Release do i5/OS" na [página](#page-116-0) 105.

## <span id="page-101-0"></span>**Substituindo os Programas Licenciados**

| | | | | | | | | | | | Siga estas etapas para substituir os programas licenciados relacionados ao i5/OS utilizando o método de instalação manual.

- 1. Comece esta tarefa no Main Menu do System i (ou no menu escolhido como inicial).
	- a. Digite CHGMSGQ QSYSOPR \*BREAK SEV(60) e pressione Enter.
	- b. Uma tela de mensagens poderá aparecer. Pressione Enter.
	- c. Digite ENDSBS \*ALL \*IMMED e pressione Enter.
	- d. Quando a seguinte mensagem aparecer, pressione Enter para continuar: O comando ENDSBS SBS(\*ALL) está sendo processado
	- e. Aparece a mensagem Sistema encerrado para condição restrita. Pressione Enter para continuar.
	- f. Digite CHGMSGQ QSYSOPR SEV(95) e pressione Enter.
	- g. Uma tela de mensagens poderá aparecer. Pressione Enter.
- 2. O Main Menu do System i (ou o menu que você selecionou como menu inicial) é exibido em seu console.

Digite GO LICPGM e pressione Enter.

3. A tela Trabalhar com Programas Licenciados é exibida.

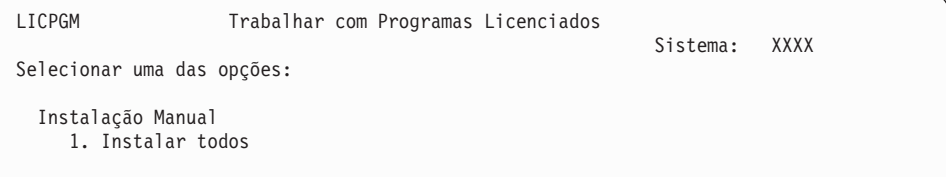

Digite 1, e pressione Enter.

4. A tela Instalação Manual aparecerá.

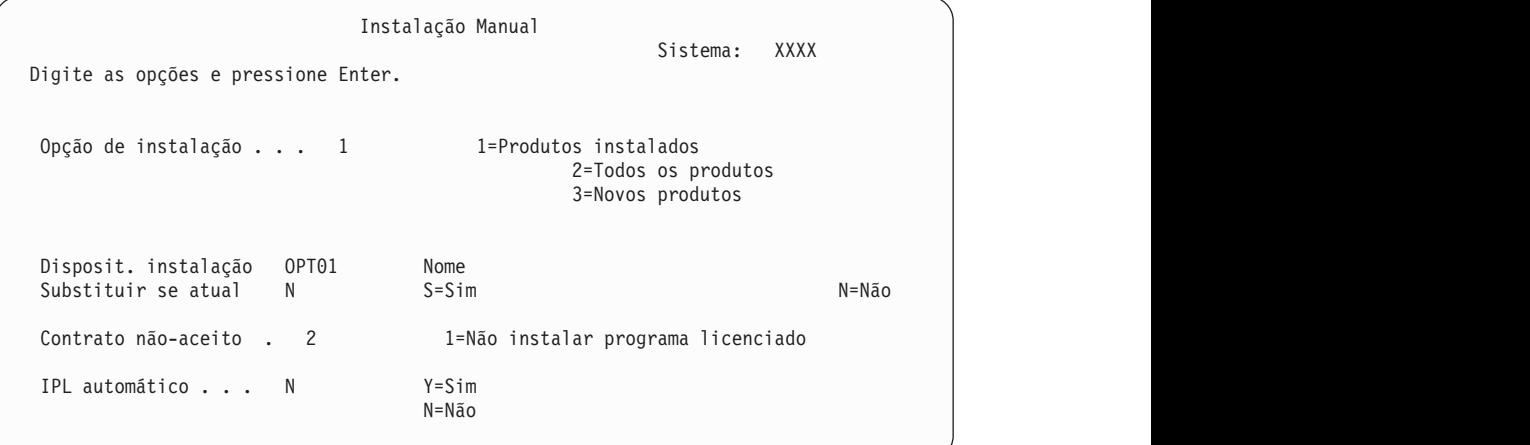

Digite o seguinte e pressione Enter:

- Opção Instalar: 1
- v Dispositivo de instalação: OPT01 (Consulte notas a seguir).
- Replace if current: N (Consulte nota a seguir.)
- v Contrato não aceito: 2 (Consulte nota a seguir).

• IPL automático: N

#### **Notas:**

| | | | | |

| | | | | |

> | | | | | | | | |

- v Se você criou uma lista de instalação personalizada, selecione a opção de instalação 4 (Produtos instalados e selecionados adicionalmente). Essa opção aparecerá somente se você tiver seguido as instruções de inclusão de um programa licenciado adicional, descrito na etapa [10](#page-61-0) na [página](#page-61-0) 50 em ["Pré-selecionando](#page-60-0) os Programas Licenciados a Serem [Instalados"](#page-60-0) na página 49.
- v Neste exemplo, o dispositivo de instalação é OPT01. Se você estiver utilizando uma convenção de nomenclatura diferente, utilize o nome que você atribuiu ao dispositivo de instalação.
- Se você estiver usando sua própria mídia de distribuição, selecione 2 para o campo *opção Instalar*. Para o campo *Substituir se atual*, digite S.
- v Se estiver migrando dados de um sistema para outro utilizando procedimentos de recuperação e backup documentados, digite Y para o campo *Replace if current*.
- v Se você não aceitou anteriormente os contratos de software para os programas licenciados que deseja instalar, a opção 2 exibe os contratos de software para aceitação à medida que cada programa licenciado é instalado. Isto aumentará o tempo da instalação. Para aceitar os contratos de software agora, conclua a etapa 5 na [página](#page-151-0) [140](#page-151-0) e, em seguida, retorne aqui.
- 5. Telas de status podem aparecer. Estas telas exibem o status dos programas licenciados e dos objetos de idioma conforme são instalados no sistema. Você não precisa responder a estas telas de status.

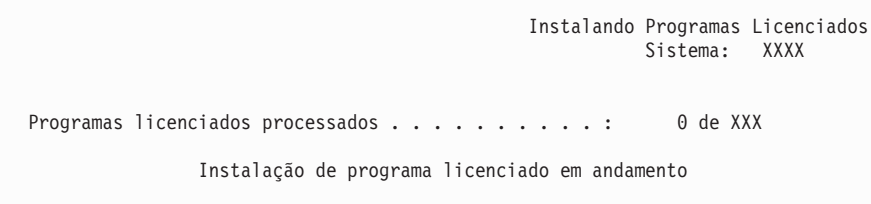

A tela a seguir é um exemplo da tela que aparece durante o processo de instalação.

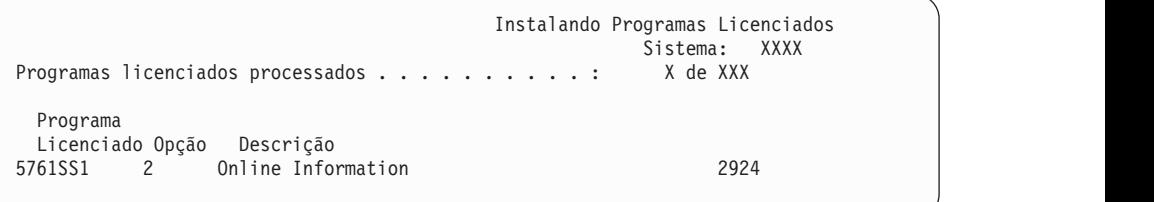

Esta tela mostra quais programas licenciados e componentes opcionais de programas licenciados que estão sendo processados. Depois que os objetos \*PGM e \*LNG forem processados, a tela exibirá o número total de programas licenciados processados.

6. Se aparecer uma mensagem semelhante à seguinte, carregue o próximo volume de mídia que contém os produtos de programas licenciados e continue com a instalação. Quando você estiver instalando a partir da mídia ótica, espere que o indicador Em Uso se apague antes de responder à mensagem.

```
Exibir Mensagens
                                                         Sistema: XXXX
 Fila . . . . : QSYSOPR     Programa . . . . : *DSPMSG<br>Biblioteca . . . : OSYS     Biblioteca . . . :
Biblioteca . . . :<br>Gravidade . . . . :
                         95 Entrega . . . . * BREAK
Digite a resposta (se necessário) e pressione Enter.
Carregue o próximo volume no dispositivo de ótico OPT01 (X G)
   Resposta . . . . G
```
Digite G e pressione Enter.

Após carregar cada volume, digite G e pressione Enter. Se não há mais volumes para carregar que contenham programas licenciados ou se deseja finalizar o processo de carregamento, digite X e pressione Enter.

- 7. Se um programa licenciado exigir a aceitação de um contrato de software, a tela Contratos de Software será exibida. Proceda de uma das seguintes formas:
	- v Pressione F14 para aceitar o contrato e permitir que o programa licenciado continue a ser instalado.
	- v Pressione F16 para rejeitar o contrato e finalizar a instalação desse programa licenciado.
- 8. A tela Trabalhar com Programas Licenciados é exibida no console quando o processo de instalação for concluído. Uma das mensagens a seguir aparece na parte inferior da tela Trabalhar com Programas Licenciados:
	- v A função Trabalhar com programas licenciados foi concluída.
	- v A função Trabalhar com programas licenciados não foi concluída.

### **Verificando a Conclusão da Instalação Manual**

Siga estas etapas para verificar se você concluiu com êxito o upgrade do i5/OS utilizando o método de instalação manual.

1. A tela Trabalhar com Programas Licenciados é exibida. Utilize a tecla Page Down ou a tecla de rolagem de tela para ver a terceira tela do menu Trabalhar com Programas Licenciados.

Digite 50 e pressione Enter.

2. A tela Exibir Histórico da Instalação aparece. XX indicam os valores padrão.

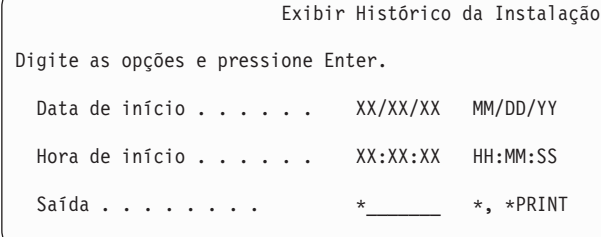

Pressione Enter.

- 3. Observe as mensagens exibidas na tela Exibir Conteúdo do Log do Histórico.
	- v Se você tinha um programa licenciado instalado que não tenha sido renovado pela IBM, poderá não ser substituído. Consulte ["Ambiente](#page-27-0) de [Release](#page-27-0) Misto" na página 16 para obter maiores informações.

v Se alguma das mensagens exibidas na tela indica uma falha ou um programa licenciado instalado parcialmente, vá para Capítulo 14, ["Resolvendo](#page-180-0) Problemas de Instalação do [Software",](#page-180-0) na página 169 para determinar o problema.

Caso contrário, pressione F3 (Sair).

4. Verifique os valores de status de instalação dos programas licenciados e verifique a compatibilidade.É importante certificar-se de que todos os programas licenciados são compatíveis com o sistema operacional. Utilize a opção 10 do menu LICPGM (Exibir programas licenciados) para ver o release e os valores de status de instalação dos programas licenciados instalados. Se o valor do status instalado de um programa licenciado for \*COMPATIBLE, estará pronto para utilização. Se o status do valor instalado de um programa licenciado for \*BACKLEVEL, o programa licenciado estará instalado, mas sua versão, release e modificação não será compatível com o nível do sistema operacional instalado atualmente. Consulte o tópico ["Releases](#page-206-0) e Tamanhos de Programas [Licenciados"](#page-206-0) na página 195 para verificar a versão, release e modificação atuais do programa licenciado. ["Valores](#page-246-0) do Status de [Instalação"](#page-246-0) na página 235 lista as descrições de valores do status instalado.

### **Você concluiu esta tarefa.**

- 1. Precisa instalar programas licenciados adicionais?
	- v **Não.** Vá para a próxima etapa.
	- v **Sim.** Vá para a "Instalando Programas Licenciados [Adicionais"](#page-149-0) na página [138](#page-149-0) e conclua as instruções.
- 2. Precisa instalar um idioma secundário?
	- v **Não.** Vá para a próxima etapa.
	- v **Sim.** Vá para a "Instalando um Idioma [Secundário"](#page-157-0) na página 146 e conclua as instruções.
- 3. É necessário concluir o processo de instalação antes de colocar o sistema em operação. Vá para a Capítulo 8, "Lista de Verificação: [Concluindo](#page-106-0) o Upgrade ou a [Substituição](#page-106-0) do i5/OS", na página 95 e conclua as instruções.

i5/OS: i5/OS e o Software Relacionado Instalando, Atualizando ou Excluindo o i5/OS e o Software Relacionado

## <span id="page-106-0"></span>**Capítulo 8. Lista de Verificação: Concluindo o Upgrade ou a Substituição do i5/OS**

Utilize esta lista de verificação para concluir os processos de upgrade ou de substituição do IBM i5/OS.

- 1. Se você ainda tiver as senhas padrão para os IDs do usuário das ferramentas de serviço, altere-as agora. Para obter informações sobre os IDs de usuário das ferramentas de serviço, consulte Alterando IDs de Usuário e Senhas das Ferramentas de Serviço no i5/OS Information Center.
- 2. Remova o volume da mídia quando a instalação estiver concluída. Se a mídia de transmissão for uma fita, aguardar até que a fita rebobine completamente.
- 3. Se tiver qualquer produto IBM ou não-IBM com instruções especiais de instalação, instale estes produtos agora. Verifique a documentação do produto e siga todas as instruções especiais.
- 4. **Apenas para partições lógicas:**

**Atenção:** Para sistemas System i 8xx que suportam o i5/OS V6R1, não execute a próxima etapa (etapa 5) para instalar o pacote de PTF acumulativo até que conheça as considerações exclusivas sobre instalação de PTF envolvidas em um sistema com partições lógicas. É possível que você perca dados. Consulte o tópico Instalando Correções em Sistemas com Partições Lógicas no i5/OS Information Center para entender como instalar o pacote de PTF acumulativo em um sistema com partições lógicas.

- 5. Instale o pacote de PTF acumulativo mais atual. (Esse pacote deve ter sido solicitado uma ou duas semanas antes da instalação). Utilizar as instruções no *PTF Shipping Information Letter*. Em seguida, retorne a este ponto e continue com a próxima etapa.
	- **Nota:** Se o pacote de PTF cumulativo não for instalado agora, é necessário efetuar um IPL e deixar o processo Inicializar Sistema (INZSYS) concluir. Antes de fazer isso, defina o tipo de IPL para **B** (ou o tipo de IPL que você utiliza em operações diárias) e, em seguida, defina a seleção do modo como **Normal**. ["Recuperação](#page-196-0) da Inicialização do Sistema [\(INZSYS\)"](#page-196-0) na página 185 tem mais informações sobre o INZSYS.
- 6. Aplique todos os grupos de PTF que você solicitou. Para obter informações adicionais em grupos de PTF, consulte "Revendo os [Requisitos](#page-43-0) de Software da PTF [\(Correção\)"](#page-43-0) na página 32.Para aplicar grupos de PTF, consulte a carta de apresentação e instruções para PTF (Correção Temporária do Programa). Para obter informações gerais sobre a aplicação de PTFs, vá para Instalando Correções no i5/OS Information Center.

7. (Isso não se aplica a modelos IBM System i 8xx que suportam o i5/OS V6R1.) Se seu sistema estiver operando como uma partição de serviço e não estiver sendo gerenciado por um Hardware Management Console, talvez seja necessário executar um IPL do servidor. Um *IPL do servidor* é aquele em que todas as partições lógicas no sistema são encerradas ao mesmo tempo. Isso permite, por exemplo, que um novo nível de firmware do servidor seja ativado no sistema.

Talvez seja necessário executar um IPL do servidor após a aplicação ou a remoção de uma PTF da partição de serviço se essa PTF afetar o firmware do servidor.

| | | | | | |

| | | | | | | | | |

- v Para saber se é necessário executar um IPL do servidor, digite DSPFMWSTS na linha de comandos do CL (idioma de controle) do i5/OS e pressione Enter. Se um IPL do servidor for necessário, o campo **IPL do Servidor Necessário** será configurado como Sim.
- v Para saber se o sistema está operando como uma partição de serviço, digite DSPFMWSTS na linha de comandos do CL e pressione Enter. Se o sistema estiver operando como uma partição de serviço, o campo **Partição de Serviço** será configurado como Sim.
- **Nota:** Ao encerrar a partição de serviço, os códigos de referência D6xx430B ou D6xx430A poderiam ser exibidos por um período de tempo estendido. O xx deve ser periodicamente incrementado e é uma parte normal do processamento, quando o código do firmware do servidor está sendo atualizado. Deixe o sistema concluir o processamento. Não interrompa esse processo.
- 8. Procure por mensagens no registro histórico da instalação que indiquem o status do processo Inicializar o Sistema (INZSYS).
	- a. Digite GO LICPGM e pressione Enter.

| | | | | | | |

| | | | | |

| | | | | | | | | | | | | | | | |

- b. Digite 50 (Exibir log) na tela Trabalhar com Programas Licenciados e pressione Enter.
- c. A tela Exibir Histórico da Instalação aparece. Pressione Enter.

A tela Exibir Histórico do Conteúdo do Log é exibida. Se você não vir nenhuma das seguintes mensagens na tela, espere alguns minutos e selecione novamente a opção 50. Procurar a mensagem Inicializar o Sistema (INZSYS) iniciado. Após esta mensagem aparecer, aguardar um período e examinar o tempo para a mensagem (CPC37A9) processamento Inicializar o Sistema (INZSYS) ser completada com sucesso. Se a mensagem CPC37A9 não for exibida no vídeo, vá para ["Recuperação](#page-196-0) da Inicialização do Sistema [\(INZSYS\)"](#page-196-0) na página 185 para determinar o problema.

- 9. Se você vir a mensagem Ocorreu um erro inesperado durante um pedido de IPsec na fila de mensagens QSYSOPR, as regras de filtragem do Protocolo da Internet podem não ter sido carregadas. Para ajudá-lo a determinar a falha no carregamento das regras de filtragem, reveja as mensagens no log de tarefa do sistema QTCPWRK e procure TCP9535 (Falha na aplicação de regras de filtragem). As regras de filtragem precisarão ser carregadas novamente.
- 10. Se você tiver utilizado um catálogo de imagem para executar o upgrade, talvez queira remover todas as imagens de instalação do sistema. Para excluir o catálogo e todas as imagens óticas (arquivos de imagens), digite o seguinte: DLTIMGCLG IMGCLG(*mycatalog*) KEEP(\*NO)
- 11. Se você tiver utilizado um catálogo de imagem para executar a instalação e tiver utilizado o comando Iniciar Equilíbrio ASP (STRASPBAL) anteriormente para finalizar a alocação de armazenamento na unidade de disco de origem de carregamento, digite esse comando para retomar a alocação de armazenamento da unidade de disco de origem de carregamento. STRASPBAL TYPE(\*RSMALC) UNIT(1) STRASPBAL TYPE(\*CAPACITY) ASP(1) TIMLMT(\*NOMAX)
- 12. Se o idioma das ferramentas de serviço for diferente do idioma principal, talvez você queira verificar se o idioma das ferramentas de serviço é aquele que você deseja no sistema ou na partição lógica. Para obter detalhes, consulte Alterando o Idioma das Ferramentas de Serviço do Sistema ou da Partição Lógica no i5/OS Information Center.
- 13. Instale chaves de licença de software no i5/OS e nos produtos com chave. Utilize o comando WRKLICINF (Trabalhar com Informações sobre Licença)
para exibir os produtos por chave instalados para adicionar os dados da chave de licença. Para obter instruções específicas, vá para Incluindo Informações sobre Chaves de Licença no i5/OS Information Center.

Depois de atualizar as informações sobre a chave de licença, retorne aqui e continue com a próxima etapa.

14. Após a conclusão do processo de instalação e antes de disponibilizar um sistema ou uma partição a todos os usuários, configure o limite de uso dos produtos gerenciados pela licença de software. Esses produtos estão listados no POE (Proof of Entitlement), na fatura ou em outros documentos recebidos com o pedido de software. Para os produtos que possuem um limite de uso, você define esse limite com o comando Trabalhar com Informações de Licença (WRKLICINF).

Para definir o limite de uso, faça o seguinte:

- a. Digite WRKLICINF e pressione Enter.
- b. Na tela Trabalhar com Informações sobre Licença, pressione F11 (Exibir Informações de Uso). O limite de uso para cada produto listado no POE, na fatura ou em outros documento deve corresponder ao limite de uso na tela Trabalhar com Informações sobre Licença do produto associado.
- c. Se o limite de uso estiver para ser atualizado, mova o cursor para a linha que contém o nome do produto, cujo limite de uso será atualizado.
- d. Digite 2 (Alterar) e pressione Enter.

| | | | | | | |

e. Quando a tela Alterar Informações sobre Licença for exibida, atualize o prompt de Limite de Uso com o limite de uso mostrado no POE. Além disso, atualize o prompt de limite com \*CALC ou \*USGLMT. Não deixe o Limite definido para zero.

**Nota:** Se a mensagem CPA9E1B [O aumento do limite de uso deve ser autorizado. Pressione Ajuda antes de responder (C G).] for exibida, responda digitando G.

- f. Se o POE listar mais produtos que a tela Trabalhar com Informações sobre Licença defina os limites de uso após instalar esses produtos.
- 15. Se você excluiu alguma biblioteca de programa licenciado ou biblioteca de idioma secundário de um dos valores de sistema da lista de bibliotecas [lista de bibliotecas do sistema (QSYSLIBL) ou lista de bibliotecas do usuário (QUSRLIBL)], altere os valores do sistema QSYSLIBL ou QUSRLIBL para incluir as bibliotecas novamente na lista de bibliotecas.
- 16. Se você alterou as assinaturas de objetos de verificação durante o valor de sistema (QVFYOBJRST) de restauração de 4 ou 5 para 3 ou teve que destravá-lo antes do upgrade, altere-o de volta para sua configuração normal. Se, no entanto, você tiver outros aplicativos de software que tenham sido incluídos no upgrade, mantenha-os em 3 até após sua restauração. Se você alterou o valor do sistema QALWOBJRST (Permitir Restauração de Objetos Sensíveis à Segurança) para \*ALL ou ele estava destravado antes do upgrade, mude esse valor novamente para a definição normal travada.
- 17. Se você alterou o valor de sistema para controle de varredura (QSCANFSCTL), para minimizar a varredura futura de alguns objetos que são restaurados, antes de instalar os programas licenciados, agora é possível remover a especificação \*NOPOSTRST desse valor de sistema.
- 18. Se você alterou qualquer outro valor do sistema, como o nível de segurança durante o upgrade (QSECURITY), desfaça a alteração agora.
- 19. Algumas das tarefas neste tópico requerem a alteração do filtro de código de gravidade QSYSOPR para 95. Se não deseja continuar com esse nível ou se

quiser alterar a notificação de entrega, digite CHGMSGQ QSYSOPR DLVRY(xx) SEV(yy), em que *xx* indica a notificação de entrega e *yy* indica o código de gravidade que deseja utilizar.Os padrões do sistema são DLVRY(\*HOLD)  $SEV(0)$ .

- 20. Se tiver instalado o produto 5722-VI1, Gerenciador de Conteúdo, é possível utilizar o produto. No entanto, é necessário executar comandos pós-instalação. Para obter informações adicionais, consulte a seção Post Installation no documento do produto *IBM ImagePlus VisualInfo for AS/400: Planning and Installation Guide*, GC34-4585.
- 21. Se você ainda não tiver verificado a compatibilidade dos programas licenciados com o sistema operacional i5/OS, faça-o agora. Utilize a opção 10 do menu LICPGM, Exibir programas licenciados instalados. Se \*COMPATIBLE não estiver listado ao lado de um programa licenciado, vá para o ["Valores](#page-246-0) do Status de [Instalação"](#page-246-0) na página 235 e determine como proceder.
- 22. Dependendo de sua estratégia de conversão de objetos, considere a execução do comando Iniciar Conversão de Objeto (STROBJCVN) para converter objetos do usuário ou verificar quais objetos ainda requerem conversão.

| | |

| | | | | | | | |

| |

- 23. Salve o sistema utilizando os procedimentos normais de salvamento. Consulte as instruções no tópico Fazendo Backup do Sistemano i5/OS Information Center. Certifique-se de que o processo Inicializar Sistema (INZSYS) está completo antes de gravar o sistema.
	- **Nota:** Antes de iniciar uma operação de salvamento, utilizar o comando WRKACTJOB (Trabalhar com Jobs Ativos) para verificar o status dos jobs QDCPOBJx. Estes jobs descompactam objetos. Pode haver mais de um job QDCPOBJx. É possível iniciar a sua operação de salvamento se estes jobs estiverem em um estado inativo. Se colocar o sistema em um estado restrito através do término de subsistemas, os jobs QDCPOBJx tornam-se inativos. Os jobs serão reiniciados quando o sistema não estiver em um estado restrito. Para obter informações adicionais sobre a descompactação de objetos, consulte "Objetos [Compactados](#page-30-0) e Espaço de [Armazenamento"](#page-30-0) na página 19.
- 24. Se você pretende instalar e utilizar o i5/OS Information Center a partir de uma estação de trabalho ou do sistema, consulte a mídia ótica fornecida com o pedido de software: Localize *i5/OS Information Center*, SK3T-4091. Esse pacote também inclui as versões em PDF dos manuais do System i. Para obter as instruções de instalação, consulte o arquivo readme.txt.
- 25. Se você tiver instalado produtos System i Access Family, talvez seja necessário concluir outras tarefas. É possível encontrar mais informações sobre a instalação de produtos System i Access Family nas seguintes origens:
	- System i Access para Windows no i5/OS Information Center.
	- v O Web site [System](http://www.ibm.com/systems/i/software/access/) i Access Family (http://www.ibm.com/systems/i/ software/access/).
- 26. É possível ter instalado programas licenciados que requerem etapas de instalação adicionais em PCs ou programas que devem ser instalados em PCs por meio da função System i Access Family. Se você tiver produtos deste tipo, conclua a instalação do PC utilizando as instruções do produto.
- 27. Se houver um System i com o BladeCenter e o System x que tenha sido interrompido antes do início do processo de instalação, reinicie-o agora.
	- a. Digite GO NWSADM em uma linha de comandos do CL. A tela Administração do Servidor de Rede aparecerá.
	- b. Selecione a opção 2 (Iniciar um servidor de rede).
- 28. Se você tiver instalado o 5761-TC1, Utilitários TCP/IP, vá para o tópico Configuração do TCP/IP no i5/OS Information Center para obter informações avançadas sobre instalação e configuração.
- 29. Se você personalizou um programa fornecido pela IBM (por exemplo, QSTRUP na biblioteca QSYS) em um release anterior, lembre-se de recriá-lo para que ele seja executado corretamente no novo release.
- 30. Se você duplicou objetos fornecidos pela IBM, você talvez queira fazer novas duplicatas após a instalação do release. Isto permite que você se beneficie de funções incluídas no novo release. Seguem abaixo exemplos de objetos que é possível duplicar:
	- v Descrições de textos de mensagens
	- Comandos

| | | | | | | | | | | | | | | | | | | | | | | | | | | | | | | |

 $\overline{1}$ 

- v Padrões de comandos
- 31. Se você utilizar a função IBM Performance Management para System i5 Ferramentas de Desempenho, a ferramenta Serviços de Coleta ou o programa licenciado Ferramentas de Desempenho e tiver coletado dados antes da instalação do novo release, precisará executar uma ação para permitir a continuação da coleta de dados de desempenho.

Você tem as seguintes opções com relação ao modo de identificar os dados de desempenho do release anterior:

• Converta os dados.

Utilize o comando CVTPFRDTA (Converter Dados de Desempenho) para converter os dados na biblioteca de coleções.

v Utilize o suporte automático para a coleta de dados.

Se você não converte os arquivos de banco de dados de desempenho e se o Collection Services é iniciado e você especificou a opção para criar automaticamente arquivos do banco de dados, uma biblioteca de desempenho para os arquivos do release anterior é criada. Os arquivos do banco de dados de desempenho são movidos para aquela biblioteca. Esta ação permite que novos arquivos sejam criados e preserva os arquivos de dados existentes do release anterior. É necessário saber que:

- O nome da biblioteca criada é QPFRDvrmnn, sendo que vrm é a versão, release e modificação atuais e nn é um número de seqüência exclusivo começando com 01, por exemplo, QPFRD52001.
- A biblioteca é criada com autorização pública \*EXCLUDE. A biblioteca pertence ao perfil de usuário QSYS e ao proprietário da biblioteca original é concedida a autorização \*ALL.
- Todos os arquivos QAPMxxxx são movidos.
- Caso não queira manter os dados do release anterior, é possível excluir a biblioteca QPFRDvrmnn com o comando DLTLIB (Excluir Biblioteca) (DLTLIB qpfrdvrmnn)
- Exclua os arquivos QAPMxxxx.

Se você não converte os arquivos de banco de dados de desempenho e não executa o Collection Services, é possível excluir os arquivos QAPMxxxx com o comando DLTF (Excluir Arquivo) (DLTF library/QAPM\*).

#### **Você concluiu o upgrade para o novo release no sistema.**

i5/OS: i5/OS e o Software Relacionado Instalando, Atualizando ou Excluindo o i5/OS e o Software Relacionado

# **Capítulo 9. Substituindo o Código Interno da Licença e o i5/OS da Mesma Versão e Release**

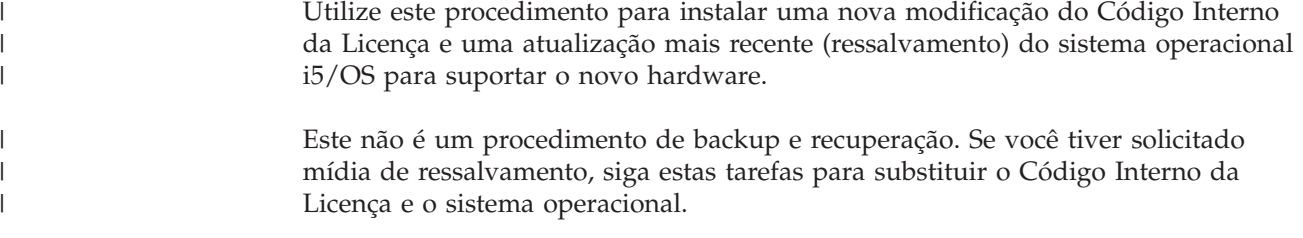

# **Lista de Verificação: Substituição do Software i5/OS**

Utilize esta lista de verificação para concluir todas as tarefas de substituição de software do mesmo release do i5/OS.

Se você pretende navegar por esta lista de verificação on-line, poderia ser útil clicar com o botão direito do mouse neste tópico na árvore de navegação para abrir uma nova janela. As informações desta lista de verificação resumem as principais tarefas que precisam ser executadas antes de começar a substituição do software.

## **Antes de começar**

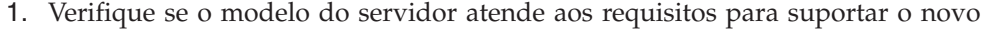

release. Estas informações são encontradas no Web site IBM [Systems](http://www.ibm.com/systems/)<sup>-2</sup>. Procure **IBM Prerequisite** e **OS Level Mapping**.

- 2. Saiba qual é sua estratégia atual para conexão de um console ao sistema ou à partição lógica. A estratégia de conexão atual influencia as atividades de planejamento. Para obter informações sobre consoles biaxiais e o Console de Operações, consulte o tópico Conectando-se ao System i no i5/OS Information Center. Para obter informações sobre o gerenciamento de sistemas com o Hardware Management Console, consulte o tópico Gerenciando o Servidor Utilizando o Hardware Management Console no IBM Systems Hardware Information Center.
- 3. (Isso não se aplica a modelos IBM System i 8xx que suportam o i5/OS V6R1.) Planeje um tempo extra após o upgrade para executar um IPL do servidor. Essa é uma das tarefas descritas em "Lista de Verificação: Concluindo a [Substituição](#page-116-0) do Mesmo [Release](#page-116-0) do i5/OS" na página 105.

4. Entenda as tarefas de administração do sistema (operações básicas do sistema). Para executar as tarefas de instalação do software, você precisa estar apto a reiniciar o sistema, conectar-se e desconectar-se, utilizar a interface de comandos, instalar correções, alterar o modo de operação do sistema e a origem do IPL (Initial Program Load) no painel de controle da unidade do sistema, além de analisar problemas do sistema.

5. Compreenda os diferentes "Tipos de [Dispositivos](#page-22-0) de Instalação de Software" na [página](#page-22-0) 11.As tarefas de instalação são diferentes com base no tipo do dispositivo e no tipo da mídia utilizados.

| | | | |

| | | Na lista de verificação a seguir, execute as tarefas apropriadas para seu sistema. As etapas necessárias estão anotadas. Se você estiver visualizando este documento em cópia impressa, use essa lista de verificação como um guia para as etapas nas páginas que se seguem.

#### **Tarefas de Substituição de Software**

| |

|

| | | | | | | | |

 $\overline{1}$ 

- 1. Verifique o conteúdo do pedido de software.
	- a. A seguinte mídia ótica é necessária: I\_BASE\_01, B29xx\_01. Verifique também se B29xx\_01 está no idioma principal correto.
	- b. ["Identificando](#page-40-0) e Revendo Recursos Informativos" na página 29
- 2. "Revendo os Requisitos de Software da PTF [\(Correção\)"](#page-43-0) na página 32
	- a. ["Localizando](#page-43-0) as Informações Mais Recentes do PSP" na página 32
	- b. ["Analisando](#page-44-0) Correções Existentes Atualmente no Sistema" na página 33
	- c. "Obtendo um Registro de PTFs [Aplicadas"](#page-114-0) na página 103
	- d. "Aplicando [Permanentemente](#page-114-0) PTFs para a Substituição do Mesmo [Release"](#page-114-0) na página 103
- 3. ["Trabalhando](#page-46-0) com Valores Críticos do Sistema Antes de Instalar o Software" na [página](#page-46-0) 35
	- a. "Gravando e [Imprimindo](#page-47-0) Todos os Valores do Sistema Antes de Instalar o [Software"](#page-47-0) na página 36
	- b. "Alterando Alguns Valores do Sistema [\(QSYSLIBL,](#page-47-0) QUSRLIBL, QALWOBJRST ou [QVFYOBJRST\)"](#page-47-0) na página 36 (Apenas QALWOBJRST aplica-se a uma substituição.)
	- c. "Alterando [Opcionalmente](#page-48-0) o Valor do Sistema de Controle de Varredura" na [página](#page-48-0) 37
- 4. ["Assegurando](#page-50-0) a Integridade de Consolidação de Duas Fases" na página 39
- 5. Se você tiver um grande número de arquivos em spool no sistema, defina o atributo IPL de compactar tabelas do job para nenhum. Para fazer isso, utilize o comando Alterar Atributos de IPL: CHGIPLA CPRJOBTBL(\*NONE).
- 6. "Reunindo Dados de [Desempenho](#page-51-0) para o Benchmark" na página 40
- 7. ["Preparando](#page-54-0) o Dispositivo de Upgrade e Mídia" na página 43
- 8. ["Preparando-se](#page-54-0) para Fazer Upgrade ou Substituir o Software Utilizando um Catálogo de [Imagens"](#page-54-0) na página 43. (Apenas 3 mídias óticas são utilizadas: I\_BASE\_01, B29xx\_01 e B29xx\_02.)
	- a. "Determinando os Requisitos de [Armazenamento](#page-55-0) para a Instalação do Catálogo de [Imagens"](#page-55-0) na página 44
	- b. "Liberando Espaço na Unidade de Disco da Origem de [Carregamento](#page-55-0) para um Catálogo de [Imagens"](#page-55-0) na página 44
	- c. ["Preparando](#page-56-0) um Catálogo de Imagem Ótica para Instalação do Software" na [página](#page-56-0) 45
- 9. "Determinando o Espaço de [Armazenamento](#page-115-0) Necessário para a Substituição do Mesmo [Release"](#page-115-0) na página 104
- 10. ["Preparando](#page-69-0) o Console para a Instalação do Software" na página 58
- 11. "Parando o servidor integrado e outros Servidores de [Aplicativos"](#page-71-0) na página [60](#page-71-0)
- 12. ["Salvando](#page-71-0) o Sistema" na página 60
- 13. ["Substituindo](#page-115-0) o Software do Mesmo Release Utilizando a Instalação Manual" na [página](#page-115-0) 104
- 14. "Instalando PTFs no Código Interno da Licença e no Sistema [Operacional"](#page-115-0) na [página](#page-115-0) 104

15. "Lista de Verificação: Concluindo a [Substituição](#page-116-0) do Mesmo Release do i5/OS" na [página](#page-116-0) 105

## **Depois de terminar**

Após a conclusão das tarefas de substituição nesta lista de verificação, considere estas tarefas.

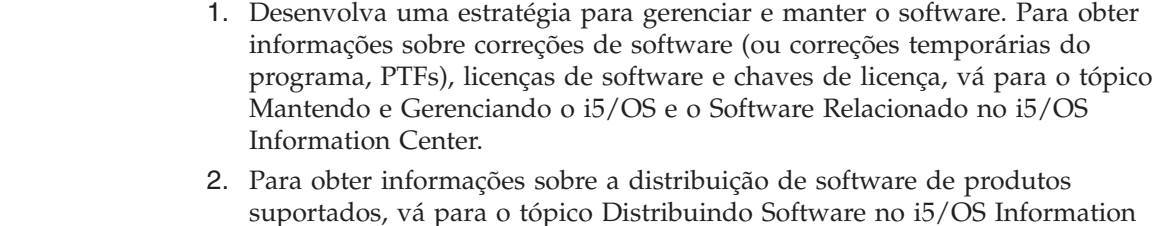

# **Obtendo um Registro de PTFs Aplicadas**

Center.

<span id="page-114-0"></span>| | | | | | | |

|

|

| | | | | Obtenha um registro das PTFs aplicadas ao sistema para fazer uma comparação posterior e assegurar-se de que as correções aplicadas ainda estejam presentes após a execução dos procedimentos de upgrade do i5/OS.

Se você exibir as PTFs em um arquivo de saída (\*OUTFILE), as funções de consulta poderão ser usadas posteriormente em vez de pesquisar todas as listagens para verificar se todas as PTFs atuais estão aplicadas após a instalação do Licensed Internal Code e do i5/OS.

Para determinar quais PTFs foram aplicadas ao Código Interno da Licença, insira o seguinte na linha de comandos do idioma de controle (CL) do i5/OS: DSPPTF LICPGM(5761999) to \*PRINT or \*OUTFILE

Para determinar quais PTFs foram aplicadas ao sistema operacional i5/OS, digite o seguinte na linha de comandos do idioma de controle: DSPPTF LICPGM(5761SS1) to \*PRINT or \*OUTFILE

# **Aplicando Permanentemente PTFs para a Substituição do Mesmo Release**

Aplique permanentemente as PTFs do Código Interno da Licença e do sistema operacional i5/OS utilizando os comandos a seguir, conforme recomendado antes de todas as instalações (a opção de atraso é escolhida para permitir planejamento do IPL).

- **Nota:** A partição primária de um sistema particionado logicamente deve ser manuseada com cuidado.
	- 1. Assegure que as partições secundárias estejam em um modo de IPL normal com ação IPL do sistema de IPL.
	- 2. Verifique se a partição primária está em um modo normal de IPL.
	- 3. Execute os comandos APYPTF na partição primária.

Para modelos System i 8xx que suportam o i5/OS V6R1, consulte Gerenciando Partições Lógicas no i5/OS Information Center para obter informações adicionais. Para os outros sistemas, consulte Gerenciando Partições Lógicas do i5/OS no IBM Systems Hardware Information Center.

<span id="page-115-0"></span>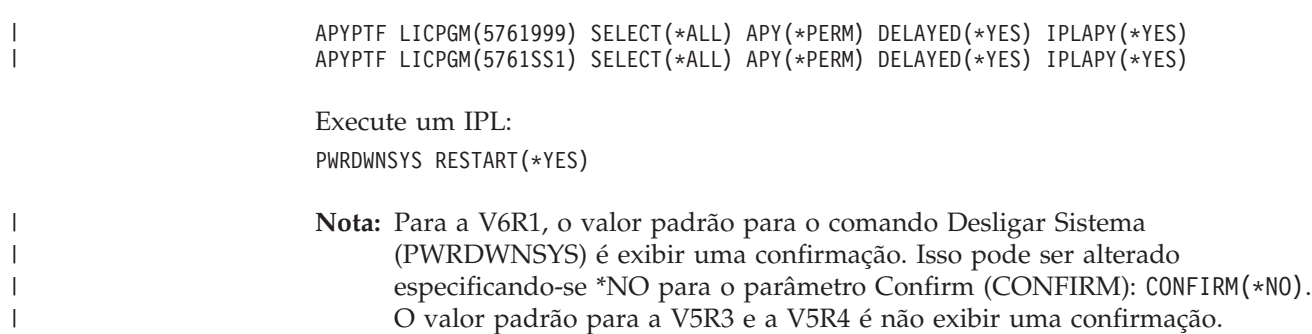

# **Determinando o Espaço de Armazenamento Necessário para a Substituição do Mesmo Release**

Antes de planejar a hora de instalação deste release, determine o espaço de armazenamento disponível e o espaço de armazenamento requerido.

#### **Requisitos da unidade de disco da origem de carregamento:**

Os procedimentos neste tópico podem não incluir todos os requisitos de armazenamento existentes em seu sistema. Se você estiver se preparando para fazer upgrade ou substituir o software utilizando um catálogo de imagens, certifique-se de ler o tópico, "Determinando os Requisitos de [Armazenamento](#page-55-0) para a [Instalação](#page-55-0) do Catálogo de Imagens" na página 44.

# **Substituindo o Software do Mesmo Release Utilizando a Instalação Manual**

Utilize o método de instalação manual para atualizar ou substituir o software do mesmo release do i5/OS.

Execute as tarefas em ["Substituindo](#page-85-0) o Código Interno da Licença" na página 74 e ["Substituindo](#page-94-0) o Sistema Operacional i5/OS" na página 83. Depois de executá-las, vá para "Instalando PTFs no Código Interno da Licença e no Sistema Operacional".

# **Instalando PTFs no Código Interno da Licença e no Sistema Operacional**

Instale as PTFs (acumulativas, HIPER, de grupo ou individuais) somente para o Código Interno da Licença e para o sistema operacional i5/OS.

1. Monte a mídia da PTF.

| | |

|

| |

- 2. Digite GO PTF. Na opção 7, selecione 5761999 e 5761SS1.
- 3. Depois do processamento de todas as mídias, execute um IPL.

Para determinar se todas as PTFs do Código Interno da Licença e as PTFs do i5/OS que foram aplicadas à partição antes da existência da instalação na partição, digite agora o seguinte em uma linha de comandos do idioma de controle (CL) do i5/OS:

DSPPTF LICPGM(5761999) to \*PRINT or \*OUTFILE DSPPTF LICPGM(5761SS1) to \*PRINT or \*OUTFILE

- 1. Compare a saída do comando DSPPTF obtida antes do upgrade para determinar se está faltando alguma PTF presente anteriormente no sistema.
- 2. Instale as PTFs ausentes após o upgrade.

# <span id="page-116-0"></span>**Lista de Verificação: Concluindo a Substituição do Mesmo Release do i5/OS**

|

| | | | | | | | | | | | | | | | | |

| | | | | | | | | | | | | | | | |

 $\overline{\phantom{a}}$ 

Utilize esta lista de verificação para concluir todos os processos de substituição do V6R1-to-V6R1 IBM i5/OS.

- 1. Se você ainda tiver as senhas padrão para os IDs do usuário das ferramentas de serviço, altere-as agora. Para obter informações sobre os IDs de usuário das ferramentas de serviço, consulte Alterando IDs de Usuário e Senhas das Ferramentas de Serviço no i5/OS Information Center.
- 2. (Isso não se aplica a modelos IBM System i 8xx que suportam o i5/OS V6R1.) Se seu sistema estiver operando como uma partição de serviço e não estiver sendo gerenciado por um Hardware Management Console, talvez seja necessário executar um IPL do servidor. Um *IPL do servidor* é aquele em que todas as partições lógicas no sistema são encerradas ao mesmo tempo. Isso permite, por exemplo, que um novo nível de firmware do servidor seja ativado no sistema.

Talvez seja necessário executar um IPL do servidor após a aplicação ou a remoção de uma PTF da partição de serviço se essa PTF afetar o firmware do servidor.

- v Para saber se é necessário executar um IPL do servidor, digite DSPFMWSTS na linha de comandos do CL (idioma de controle) do i5/OS e pressione Enter. Se um IPL do servidor for necessário, o campo **IPL do Servidor Necessário** será configurado como Sim.
- v Para saber se o sistema está operando como uma partição de serviço, digite DSPFMWSTS na linha de comandos do CL e pressione Enter. Se o sistema estiver operando como uma partição de serviço, o campo **Partição de Serviço** será configurado como Sim.
- **Nota:** Ao encerrar a partição de serviço, os códigos de referência D6xx430B ou D6xx430A poderiam ser exibidos por um período de tempo estendido. O xx deve ser periodicamente incrementado e é uma parte normal do processamento, quando o código do firmware do servidor está sendo atualizado. Deixe o sistema concluir o processamento. Não interrompa esse processo.
- 3. Se você tiver utilizado um catálogo de imagem para executar a instalação, talvez queira remover todas as imagens de instalação do sistema. Para excluir o catálogo e todas as imagens óticas (arquivos de imagens), digite o seguinte: DLTIMGCLG IMGCLG(*mycatalog*) KEEP(\*NO)
- 4. Se você tiver utilizado um catálogo de imagem para executar a instalação e tiver utilizado o comando Iniciar Equilíbrio ASP (STRASPBAL) anteriormente para finalizar a alocação de armazenamento na unidade de disco de origem de carregamento, digite esse comando para retomar a alocação de armazenamento da unidade de disco de origem de carregamento. STRASPBAL TYPE(\*RSMALC) UNIT(1) STRASPBAL TYPE(\*CAPACITY) ASP(1) TIMLMT(\*NOMAX)
- 5. Se o idioma das ferramentas de serviço for diferente do idioma principal, talvez você queira verificar se o idioma das ferramentas de serviço é aquele que você deseja no sistema ou na partição lógica. Para obter detalhes, consulte Alterando o Idioma das Ferramentas de Serviço do Sistema ou da Partição Lógica no i5/OS Information Center.
- 6. Após a conclusão do processo de instalação e antes de disponibilizar um sistema ou uma partição a todos os usuários, configure o limite de uso dos produtos gerenciados pela licença de software. Esses produtos estão listados

no POE (Proof of Entitlement), na fatura ou em outros documentos recebidos com o pedido de software. Para os produtos que possuem um limite de uso, você define esse limite com o comando Trabalhar com Informações de Licença (WRKLICINF).

Para definir o limite de uso, faça o seguinte:

- a. Digite WRKLICINF e pressione Enter.
- b. Na tela Trabalhar com Informações sobre Licença, pressione F11 (Exibir Informações de Uso). O limite de uso para cada produto listado no POE, na fatura ou em outros documento deve corresponder ao limite de uso na tela Trabalhar com Informações sobre Licença do produto associado.
- c. Se o limite de uso estiver para ser atualizado, mova o cursor para a linha que contém o nome do produto, cujo limite de uso será atualizado.
- d. Digite 2 (Alterar) e pressione Enter.
- e. Quando a tela Alterar Informações sobre Licença for exibida, atualize o prompt de Limite de Uso com o limite de uso mostrado no POE. Além disso, atualize o prompt de limite com \*CALC ou \*USGLMT. Não deixe o Limite definido para zero.
	- **Nota:** Se a mensagem CPA9E1B [O aumento do limite de uso deve ser autorizado. Pressione Ajuda antes de responder (C G).] for exibida, responda digitando G.
- f. Se o POE listar mais produtos que a tela Trabalhar com Informações sobre Licença defina os limites de uso após instalar esses produtos.
- 7. Se você alterou o valor do sistema QALWOBJRST (Permitir Restauração de Objetos Sensíveis à Segurança) para \*ALL ou ele estava destravado antes do upgrade, mude esse valor novamente para a definição normal travada.
- 8. Se você alterou qualquer outro valor do sistema, como o nível de segurança durante o upgrade (QSECURITY), desfaça a alteração agora.
- 9. Se você tiver alterado o valor do sistema de controle de varredura (QSCANFSCTL) para minimizar a varredura futura de alguns objetos que foram restaurados antes da instalação dos programas licenciados, remova a especificação \*NOPOSTRST desse valor do sistema.
- 10. Algumas das tarefas neste tópico requerem a alteração do filtro de código de gravidade QSYSOPR para 95. Se não deseja continuar com esse nível ou se quiser alterar a notificação de entrega, digite CHGMSGQ QSYSOPR DLVRY(xx) SEV(yy), em que *xx* indica a notificação de entrega e *yy* indica o código de gravidade que deseja utilizar. Os padrões do sistema são DLVRY(\*HOLD)  $SEV(0)$ .
- 11. Grave seu sistema utilizando seus procedimentos normais de gravação. Consulte as instruções no tópico Fazendo Backup do Sistemano i5/OS Information Center.
	- **Nota:** Antes de iniciar uma operação de salvamento, utilizar o comando WRKACTJOB (Trabalhar com Jobs Ativos) para verificar o status dos jobs QDCPOBJx. Estes jobs descompactam objetos. Pode haver mais de um job QDCPOBJx. É possível iniciar a sua operação de salvamento se estes jobs estiverem em um estado inativo. Se colocar o sistema em um estado restrito através do término de subsistemas, os jobs QDCPOBJx tornam-se inativos. Os jobs serão reiniciados quando o sistema não estiver em um estado restrito. Para obter informações adicionais sobre a descompactação de objetos, consulte "Objetos [Compactados](#page-30-0) e Espaço de [Armazenamento"](#page-30-0) na página 19.

| | |

| | | | | | | | | |

- 12. Se você pretende instalar e utilizar o i5/OS Information Center a partir de uma estação de trabalho ou do sistema, consulte a mídia ótica fornecida com o pedido de software. Localize o *i5/OS Information Center*, SK3T-4091. Esse pacote também inclui as versões em PDF dos manuais do System i. Para obter as instruções de instalação, consulte o arquivo readme.txt.
- 13. Se houver um System i com o BladeCenter e o System x que tenha sido interrompido antes do início do processo de instalação, reinicie-o agora.
	- a. Digite GO NWSADM em uma linha de comandos do CL. A tela Administração do Servidor de Rede aparecerá.
	- b. Selecione a opção 2 (Iniciar um servidor de rede).
- 14. Se você personalizou um programa fornecido pela IBM (por exemplo, QSTRUP na biblioteca QSYS) em um release anterior, lembre-se de recriá-lo para que ele seja executado corretamente no novo release.
- 15. Se você duplicou objetos fornecidos pela IBM, você talvez queira fazer novas duplicatas após a instalação do release. Isto permite que você se beneficie de funções incluídas no novo release. Seguem abaixo exemplos de objetos que é possível duplicar:
	- v Descrições de textos de mensagens
	- Comandos

| | | | |

v Padrões de comandos

**Você concluiu a substituição do mesmo release no sistema.**

i5/OS: i5/OS e o Software Relacionado Instalando, Atualizando ou Excluindo o i5/OS e o Software Relacionado

# **Capítulo 10. Lista de Verificação: Disponibilidade de Instalação do Software i5/OS**

Utilize esta lista de verificação para ajudar a consolidar e verificar se você concluiu todas as tarefas de preparação de uma nova instalação do software i5/OS.

Se você pretende navegar por esta lista de verificação on-line, poderia ser útil clicar com o botão direito do mouse neste tópico na árvore de navegação para abrir uma nova janela. Estas informações resumem as principais tarefas que precisam ser executadas antes de começar a instalação do software.

## **Antes de começar**

| |

| | | |

| | | 1. Verifique se o modelo do servidor atende aos requisitos para suportar o novo

release. Estas informações são encontradas no Web site IBM [Systems](http://www.ibm.com/systems/)<sup>-2</sup>1. Procure **IBM Prerequisite** e **OS Level Mapping**.

- 2. Saiba qual é sua estratégia atual para conexão de um console ao sistema ou à partição lógica. A estratégia de conexão atual influencia as atividades de planejamento. Para obter informações sobre consoles biaxiais e o Console de Operações, consulte o tópico Conectando-se ao System i no i5/OS Information Center. Para obter informações sobre o gerenciamento de sistemas com o Hardware Management Console, consulte o tópico Gerenciando o Servidor Utilizando o Hardware Management Console no IBM Systems Hardware Information Center.
- 3. Entenda as tarefas de administração do sistema (operações básicas do sistema). Para executar as tarefas de instalação do software, você precisa estar apto a reiniciar o sistema, conectar-se e desconectar-se, utilizar a interface de comandos, instalar correções, alterar o modo de operação do sistema e a origem do IPL (Initial Program Load) no painel de controle da unidade do sistema, além de analisar problemas do sistema.
- 4. Compreenda os diferentes "Tipos de [Dispositivos](#page-22-0) de Instalação de Software" na [página](#page-22-0) 11. As tarefas de instalação são diferentes, dependendo da mídia ótica utilizada.

## **Tarefas de pré-instalação do software**

Execute as tarefas a seguir que sejam apropriadas para seu sistema.

- 1. ["Verificando](#page-122-0) o Conteúdo do Pedido de Software" na página 111
	- a. ["Identificando](#page-122-0) e Revendo Recursos Informativos" na página 111
	- b. ["Verificando](#page-123-0) a Mídia de Distribuição Ótica Correta" na página 112
	- c. ["Verificando](#page-42-0) as Chaves de Licença de Produtos com Chave" na página 31
- 2. ["Executando](#page-124-0) Tarefas Iniciais de Instalação" na página 113
	- a. ["Verificando](#page-124-0) se Você Possui as Informações Mais Recentes" na página 113
	- b. "Determinando o Espaço de [Armazenamento](#page-124-0) em Disco Necessário para uma Nova [Instalação"](#page-124-0) na página 113
	- c. ["Calculando](#page-124-0) o Tempo de Instalação" na página 113
	- d. ["Preparando](#page-69-0) o Console para a Instalação do Software" na página 58
	- e. ["Preparando](#page-126-0) o Dispositivo e a Mídia de Instalação" na página 115

## **Depois de terminar**

Após as tarefas da lista de verificação anteriores e a instalação serem concluídos, considere as tarefas a seguir.

- 1. Desenvolva uma estratégia para gerenciar e manter o software. Para obter informações sobre correções de software (também conhecidas como correções temporárias do programa ou PTFs), licenças de software e chaves de licença, vá para o tópico Mantendo e Gerenciando o i5/OS e o Software Relacionado no i5/OS Information Center.
- 2. Para obter informações sobre a distribuição de software de produtos suportados, vá para o tópico Distribuindo Software no i5/OS Information Center.

# <span id="page-122-0"></span>**Capítulo 11. Instalando o i5/OS e o Software Relacionado em um Novo Sistema ou Partição Lógica**

Siga estes procedimentos para planejar e preparar a instalação do release do i5/OS, instalar o software em um novo sistema ou partição lógica, instalar programas licenciados adicionais, instalar um idioma secundário e concluir a lista de verificação final.

Este processo de instalação de software inclui a instalação do Código Interno da Licença, o sistema operacional IBM i5/OS e outro software pela primeira vez.

Se você estiver fazendo upgrade de um software já instalado, vá para o [Capítulo](#page-40-0) 5, ["Preparando](#page-40-0) para Atualizar ou Substituir o Software i5/OS", na página 29.Se desejar instalar um novo idioma principal a partir de um conjunto de mídia de idioma secundário ou principal, vá para o Capítulo 12, ["Alterando](#page-166-0) o Idioma [Principal](#page-166-0) do Sistema ou da Partição Lógica", na página 155.

## **Preparando-se para Instalar o Release do i5/OS**

Execute estas tarefas preparatórias antes de planejar a instalação do software i5/OS. Reserve um tempo extra (poucas semanas ou dias antes da instalação) para concluir essas tarefas antes de executar as tarefas de instalação real.

Uma preparação cuidadosa, completa e antecipada economiza um tempo considerável e pode ajudar a fazer com que a instalação do software no novo sistema ou partição lógica ocorra sem problemas.

Se você estiver configurando partições lógicas, não deixe de planejar a instalação com antecedência e de ter uma compreensão básica sobre partições lógicas, requisitos de software e de hardware. Para modelos System i 8xx que suportam o i5/OS V6R1, consulte o tópico Planejando Partições Lógicas no i5/OS Information Center. É possível também ter diferentes níveis de release em partições distintas. Para obter instruções sobre como fazer isso corretamente para os modelos System i 8xx que suportam o i5/OS V6R1, consulte o tópico Suporte ao Release de Partições Lógicas no i5/OS Information Center. Para os outros sistemas, consulte o tópico Planejamento para Partições Lógicas no IBM Systems Hardware Information Center.

## **Verificando o Conteúdo do Pedido de Software**

Para economizar tempo e evitar frustração, verifique se o conteúdo do pedido do software i5/OS está correto antes de iniciar a instalação.

## **Identificando e Revendo Recursos Informativos**

Familiarize-se com os recursos importantes referentes à instalação do novo software i5/OS. Utilize esses documentos para planejar o processo de instalação.

Muitos destes recursos são enviados com a mídia de distribuição no pedido do software. Leia o material que se aplica ao sistema.

*System i Access para Windows***, S517-7188**

| | | | | | | | | |

 $\mathbf{I}$ 

|

Com cada pedido que inclui o Console de Operações, você recebe o *System i Access para Windows*, S517-7188.

<span id="page-123-0"></span>| |

|

| | | | | | |

| |

#### **Mídia do Centro de Informações**

O *i5/OS Information Center*, SK3T-4091 é fornecido com o pedido de upgrade do software i5/OS.

#### **Informação sobre o PSP**

Para manter-se atualizado com as informações mais recentes sobre as condições que podem impedir a instalação do software, será necessária a edição mais recente das informações sobre o PSP (Planejamento de Serviço Preventivo). Para obter informações sobre o planejamento de serviço preventivo, consulte Informações de Planejamento de Serviço Preventivo no i5/OS Information Center.

#### **Carta de informações de envio de PTF**

Essa carta contém as instruções para instalar o pacote cumulativo de correção temporária do programa (PTF). A carta é fornecida com o pacote. A IBM recomenda que você solicite o pacote de PTF acumulativo com um mínimo de duas semanas antes da instalação do i5/OS se for pelo correio e, em seguida, que instale o pacote como parte das tarefas de conclusão. Para obter informações sobre o pacote acumulativo mais recente, consulte o tópico Solicitando Correções no i5/OS Information Center.

## **Verificando a Mídia de Distribuição Ótica Correta**

Assegure-se de que tenha a mídia correta para as tarefas de instalação futuras do i5/OS.

- 1. Verifique se a mídia ótica do Código Interno da Licença e do sistema operacional i5/OS são para a V6R1.
- 2. Verifique se a mídia que você recebeu está nos idiomas principal e secundário corretos.

## **Verificando as Chaves de Licença de Produtos com Chave**

Para os produtos IBM com chave ou opções de produtos IBM com chave solicitados, reveja as chaves de licença de software criadas on-line para seu sistema.

Consulte os Avisos ao Cliente incluídos no pedido de software para obter informações sobre como acessar as chaves de licença de software. O acesso on-line requer que você faça o seguinte:

- Efetue o registro na IBM.
- v Utilize a lista de pacotes do cliente no pedido de software para obter os seguintes números:
	- Número do cliente utilizado para o pedido.
	- Número do pedido de software utilizado para processar o pedido.

Depois de concluir estar etapas, será possível visualizar, imprimir ou fazer download das chaves de licença de software para o sistema. Se você tiver dúvidas, consulte as informações sobre o Aviso ao Cliente para obter detalhes sobre como entrar em contato com o IBM Software License Key Center.

Para obter informações gerais sobre chaves licenciadas, consulte o tópico Chaves de Licença de Software no i5/OS Information Center.

Para obter uma lista de produtos, consulte "Releases e Tamanhos de [Programas](#page-206-0) [Licenciados"](#page-206-0) na página 195.

# <span id="page-124-0"></span>**Executando Tarefas Iniciais de Instalação**

| | | | |

| | |

|  $\blacksquare$ | | | | | Antes de instalar o novo software no sistema, conclua estas tarefas iniciais de instalação.

### **Verificando se Você Possui as Informações Mais Recentes**

Certifique-se de que seu sistema esteja pronto, verificando se possui as informações mais recentes relacionadas à instalação do i5/OS.

- v **Encontre as informações sobre PSP mais recentes** Mantenha-se atualizado com as informações mais recentes sobre condições que podem impedir o processo de instalação do software. Reveja a edição mais recente das informações de planejamento de serviço preventivo no i5/OS Information Center.
- v **Solicite pacotes de PTFs cumulativos atuais e correções de grupos necessárias** O pacote de PTFs cumulativo não é fornecido com o pedido de software. Antes da instalação, solicite o pacote de PTFs acumulativos mais recente e também solicite grupos de PTFs referentes a seu ambiente. Aguarde duas semanas por correio. Se não tiver muito tempo, solicite-as eletronicamente.

## **Determinando o Espaço de Armazenamento em Disco Necessário para uma Nova Instalação**

Antes de planejar o tempo para instalação do novo release do i5/OS, saiba qual é o espaço de armazenamento necessário.

**Requisitos da unidade de disco da origem de carregamento:** A V6R1 do Código Interno da Licença requer uma unidade de disco de origem de carregamento de 17 GB ou mais para cada sistema ou partição lógica.

As opções para atualizar a unidade de disco de origem de carregamento estão disponíveis no tópico Lista de Verificação de Gerenciamento de Disco no i5/OS Information Center. Ou entre em contato com o fornecedor de serviços autorizado para obter assistência.

## **Calculando o Tempo de Instalação**

Como parte das etapas de preparação da instalação, talvez você queira calcular o tempo necessário para instalar o release i5/OS do software no sistema.

Para calcular o tempo necessário para instalar o software no novo sistema ou partição lógica, consulte as informações em ["Estimativas](#page-211-0) para o Tempo de [Instalação](#page-211-0) do Software i5/OS" na página 200. Ignore as tarefas que se referem a upgrades.

## **Preparando o Console para a Instalação do Software**

Antes de instalar um novo release do software i5/OS, considere estas informações sobre consoles.

Embora seja possível utilizar o console biaxial na maioria dos sistemas, a IBM recomenda o uso do Console de Operações ou do Hardware Management Console. Para obter os requisitos do console biaxial, do Console de Operações e de PCs, consulte o tópico Conectando-se ao System i no i5/OS Information Center. Se você estiver mudando do console biaxial para o Console de Operações, utilize o *System i Access para Windows*, S517-7188 para instalar o Console de Operações antes de instalar o novo release.

Se estiver utilizando o console biaxial, o processo de instalação do software espera que o dispositivo de console do sistema esteja conectado à porta 0 e ao endereço 0 do primeiro controlador da estação de trabalho. Na maioria dos casos, seu hardware deve ser definido dessa forma. É necessário verificar se o console está conectado à porta 0 e ao endereço 0.

Se você estiver planejando migrar o Console de Operações, faça isso antes ou depois do upgrade. Se estiver planejando migrar o HMC (Hardware Management Console), faça-o apenas após instalar completamente o sistema. Para obter informações adicionais sobre como utilizar o HMC como o console do i5/OS, consulte Gerenciando Consoles do i5/OS no IBM Systems Hardware Information Center.

Em todos os sistemas, verifique se o valor do modo de console está configurado corretamente para seu console. Além disso, é possível especificar que um console da LAN (rede local) do i5/OS ou um Hardware Management Console seja controlado por outro console caso seu console seja desconectado. Para verificar o valor do modo de console, siga estas etapas:

- 1. Acesse as DST (Dedicated Service Tools).
- 2. Selecione **Trabalhar com ambiente de DST**.
- 3. Selecione **Dispositivos de Sistema**.
- 4. Selecione **Modo de console**.

|

| | | | | | | |

| | | | | | | | | | O valor do modo de console atual é mostrado no campo de entrada. Verifique se essa é a definição correta. O valor zero significa que o modo de console não foi definido e pode interferir no processo de instalação automática. O valor do modo de console deve ser um dos seguintes valores:

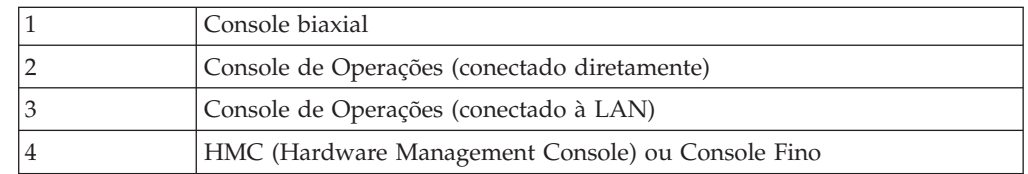

Durante uma instalação ou um upgrade, o tipo de console especificado por esse valor será utilizado.

A exibição do modo de console também inclui a opção que permite que o console 5250 (não inclui um console biaxial) seja controlado por outro console. Quando essa opção é ativada, o sistema não pára com uma falha do console, continua a execução ininterruptamente. Para obter informações adicionais, consulte o tópico Controle e Recuperação do Console no IBM Systems Hardware Information Center.

Se você utilizar o Console de Operações, siga estas instruções antes de instalar a V6R1 no sistema.

v Reveja o tópico Console de Operações no i5/OS Information Center. Para rever as informações mais recentes sobre o cliente Console de Operações, vá para o

Web site [Operations](http://www.ibm.com/systems/i/software/access/windows/console/) Console  $\rightarrow$  (http://www.ibm.com/systems/i/software/ access/windows/console/)

v A IBM recomenda que você atualize o IBM eServer iSeries Access para Windows para a V6R1 do System i Access para Windows antes de atualizar o sistema operacional i5/OS. Para obter informações adicionais, consulte System i Access para Windows: Instalação e Configuração no i5/OS Information Center.

v Quando você receber o upgrade do release do i5/OS, os IDs de usuário das ferramentas de serviço enviados (exceto 11111111) terão expirado. Para todos os upgrades e instalações, é necessário estabelecer uma conexão entre o sistema e o PC do Console de Operações utilizando 11111111 (oito vezes o número 1) para o ID de usuário das ferramentas de serviço e a senha padrão. Isso assegura uma autenticação bem-sucedida da conexão subseqüente do cliente com o sistema. Isso é especialmente importante para as instalações automáticas.

O não cumprimento das ações acima pode impedir que o console funcione corretamente durante o upgrade ou a instalação.

## **Preparando o Dispositivo e a Mídia de Instalação**

Prepare-se para instalar o software i5/OS a partir de mídia ótica, de dispositivos ou bibliotecas de fita ou de dispositivos de instalação alternativos.

Se não tiver certeza sobre qual dispositivo de instalação utilizar, consulte ["Tipos](#page-22-0) de [Dispositivos](#page-22-0) de Instalação de Software" na página 11. ["Dispositivos](#page-226-0) e Mídia de [Instalação"](#page-226-0) na página 215 contém informações mais detalhadas sobre os dispositivos e mídias disponíveis.

# **Instalando o Release do i5/OS**

<span id="page-126-0"></span>| | | | | | |

| | |

| | | | Instale o release do i5/OS (o Código Interno da Licença, o sistema operacional ou os programas licenciados) em um novo sistema ou partição lógica ou execute um IPL pela primeira vez.

# **Instalando o Código Interno da Licença em uma Nova Partição Lógica**

Execute estas tarefas para instalar o Código Interno da Licença em uma nova partição lógica do i5/OS com o console biaxial ou o Console de Operações instalado.

Se estiver utilizando o HMC (Hardware Management Console) para instalar o Licensed Internal Code, reveja o tópico Gerenciando o Servidor Utilizando o Hardware Management Console no IBM Systems Hardware Information Center.

Depois de desempenhar as instruções neste tópico, siga as instruções em ["Instalando](#page-134-0) Software em um Novo Sistema ou Partição Lógica (Sem o i5/OS [Instalado\)"](#page-134-0) na página 123 para instalar o sistema i5/OS e os programas licenciados.

## **Antes de Começar a Instalar o Código Interno da Licença em uma Partição Lógica**

Verifique estes pontos antes de instalar o Código Interno da Licença em uma partição lógica do i5/OS.

- 1. Verifique se você concluiu as tarefas de preparação no tópico ["Preparando-se](#page-122-0) para [Instalar](#page-122-0) o Release do i5/OS" na página 111 do i5/OS Information Center.
- 2. Verifique as informações do console no tópico ["Preparando](#page-69-0) o Console para a [Instalação](#page-69-0) do Software" na página 58.
- 3. Leia as informações sobre planejamento para partições lógicas, se ainda não tiver feito isso:
	- Para modelos System i 8xx que suportam o i5/OS V6R1, consulte Planejamento para Partições Lógicas no i5/OS Information Center.

v Para os outros sistemas, leia o tópico Planejamento para Partições Lógicas no IBM Systems Hardware Information Center.

**Atenção:** Este procedimento faz com que dados existentes nas unidades de disco designadas a esta partição lógica sejam perdidos. Certifique-se de que realmente deseja executar este procedimento.

Os códigos de referência podem ser visualizados na partição primária, no HMC (Hardware Management Console) ou no Gerenciador de Virtualização Integrado. Quando um código de referência aparece com os caracteres xx (como B2xx xxxx), xx pertence ao identificador de partição e xxxx pertence a uma variedade de outros caracteres.

O termo *sistema* se refere à partição lógica na qual você está executando a instalação.

Ao instalar em partições lógicas, o *painel de controle* pode ser encontrado na partição primária, no HMC ou no Gerenciador de Virtualização Integrado.

Até concluir a instalação do Licensed Internal Code, as informações mostradas sobre a configuração de partições lógicas estarão incorretas. Os dispositivos conectados aos barramentos das partições lógicas não serão listados até que a instalação esteja concluída. Portanto, se você olhar a configuração das partições lógicas a partir da partição primária, do HMC ou do Gerenciador de Virtualização Integrado antes de concluir a instalação, talvez veja apenas barramentos e IOPs, mas não o IOA e os detalhes dos dispositivos.

**Instalando o Código Interno da Licença na Nova Partição Lógica** Para instalar o Código Interno da Licença, siga estes procedimentos.

1. Se você estiver utilizando mídia física, carregue o primeiro volume da mídia de instalação que contém o Código Interno da Licença no dispositivo de instalação definido para o sistema. (Se estiver utilizando a mídia fornecida pela IBM, esse volume está rotulado como I\_BASE\_01). Durante esses procedimentos, carregue o próximo volume quando solicitado pelo sistema. Aguarde que o indicador Em Uso se apague. Além disso, verifique se você removeu as outras mídias dos dispositivos que não estão envolvidos no upgrade.

**Nota:** As mídias óticas necessárias posteriormente para o sistema operacional e outros programas licenciados estão listadas na etapa 2 na [página](#page-135-0) 124.

2. Certifique-se de que possa acessar a partição primária, o HMC (Hardware Management Console) ou o Gerenciador de Virtualização Integrado para controlar a nova partição lógica.

Se a alimentação não estiver ligada, consulte as fontes de informações a seguir para obter informações adicionais e retorne aqui quando tiver concluído.

- v Para modelos System i 8xx que suportam o i5/OS V6R1, Reiniciar e Desligar um Sistema com Partições Lógicas no i5/OS Information Center.
- Para os outros sistemas:

| |

| | |

| | | | |

| |

| | | | | | |

| | | | | | | |

| | | | | | | | | | | | | | | |

 $\overline{1}$ 

- (HMC) Reiniciando e Encerrando o i5/OS em uma Partição Lógica no IBM Systems Hardware Information Center.
- (Gerenciador de Virtualização Integrado) Gerenciando Partições Utilizando o Gerenciador de Virtualização Integrado no IBM Systems Hardware Information Center.
- 3. Certifique-se do seguinte para a nova partição lógica:

v Se você estiver utilizando um console biaxial, o dispositivo para uma nova partição lógica deve estar ligado.

| | | | | | | | | | | | | | | |

| | | | | |

| | | | | | | | | | | | | | | | |

 $\overline{1}$ 

- v Se você estiver utilizando o Console de Operações, será necessária uma configuração de conexão válida para a partição lógica após a execução do assistente Console de Operações. O console da partição lógica precisa estar em **Conectando o Console**. (Para visualizar o status no Console de Operações, clique no ícone System i Access para Windows e dê um clique duplo em **Console de Operações**.)
- 4. Verifique se a partição lógica tem um recurso de IPL alternativo (o recurso para carregamento) atribuído. Para obter informações adicionais sobre recursos de IPL alternativos, consulte as seguintes origens:
	- Para modelos System i 8xx que suportam o i5/OS V6R1, Conceitos sobre Partições Lógicas no i5/OS Information Center.
	- v Para os outros sistemas, Dispositivo de Reinício Alternativo e Dispositivos de Mídia Removível para Partições Lógicas do i5/OS no IBM Systems Hardware Information Center.
- 5. Carregue o volume da mídia de instalação que contém o Código Interno da Licença (I\_BASE\_01) no recurso de instalação definido para essa partição lógica.Antes de avançar para a próxima etapa, certifique-se de que não exista nenhuma condição que requer atenção.
	- **Nota:** Se estiver utilizando um dispositivo de fita em vez do dispositivo ótico otimizado para mídia ótica, verifique se a unidade de fita está carregada e pronta.
- 6. Utilize o painel de controle para verificar ou definir a seleção de modo como **Manual** e a origem do IPL como **D**. Essas definições indicam que você está controlando a partição lógica da partição primária ou do HMC, mas que a instalação é feita na partição lógica.
- 7. Utilize o painel de controle para ligar ou ativar essa partição lógica.
- 8. Aguarde a exibição da tela i/OS que tem o recurso de idioma para seleção. (Isso pode levar vários minutos, mas é possível monitorar o status).

Se você estiver utilizando o Console de Operações e ele não for detectado, reveja Resolvendo Problemas de Conexão do Console de Operações no i5/OS Information Center ou entre em contato com o provedor de serviços.

**Nota:** Se você estiver usando o Console de Operações e a janela **Conexão de Dispositivo de Serviço** for exibida ao executar esta etapa, conecte-se usando os dados apropriados.É extremamente recomendado que você utilize o ID do usuário/senha do 11111111/11111111 para essa conexão. Se a janela **Conexão de Dispositivo de Serviço** não for exibida, os dados serão fornecidos pelo PC a partir de dados digitados anteriormente.

A mídia de instalação para o Código Interno da Licença é agora independente do idioma.É importante que você conclua esta etapa cuidadosamente.

Os idiomas da mídia para o Código Interno da Licença e o sistema operacional devem corresponder.O idioma digitado nessa tela deve corresponder ao idioma que está na mídia B29xx\_01. Se eles não forem correspondentes, não continue a instalação. Pare e entre em contato com o fornecedor do software. Obtenha o recurso de idioma correto antes de continuar.

Consulte "Códigos de Recursos para Versão de Idioma [Nacional"](#page-241-0) na página [230](#page-241-0) para localizar o código de recurso apropriado para o idioma.

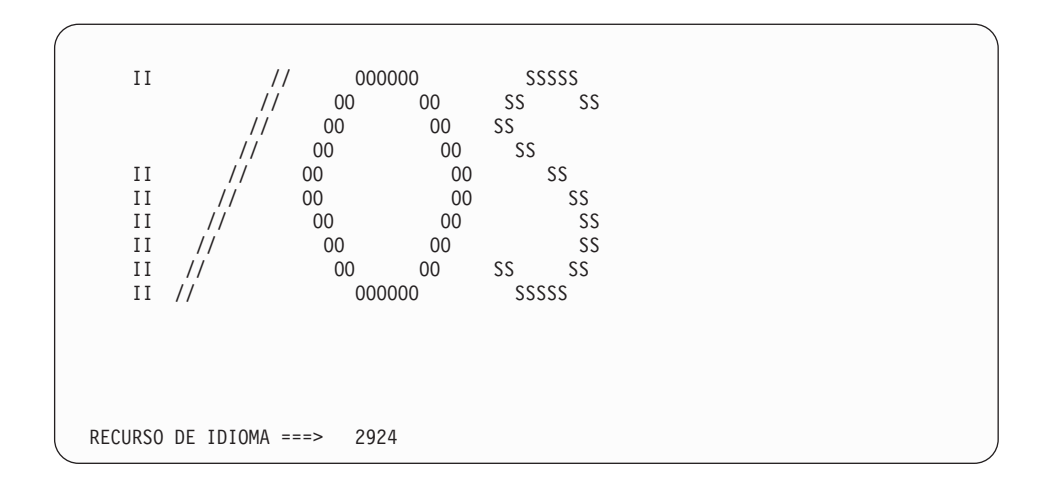

O recurso de idioma 2924 (Inglês) é o padrão para essa tela. Se você estiver instalando um idioma diferente de 2924, digite o código de recurso do idioma principal correto no lugar de 2924. O recurso de idioma é mostrado na etiqueta da mídia de instalação como B29xx\_nn, em que 29xx indica o recurso do idioma principal.

Pressione Enter.

<span id="page-129-0"></span>| | | | | | | | | | | | | | | | | | | | | | | | |

| | | | | | |

| | | |

9. Depois de digitar o recurso de idioma, a tela Confirmar Grupo de Idiomas aparece.

```
Confirmar Grupo de Idiomas
Recurso de idioma . . . . . . . . . . . . . . : 2924
   Pressione Enter para confirmar sua opção para o recurso de idioma.
   Pressione F12 para alterar sua opção para o recurso de idioma.
```
Pressione Enter.

10. A tela Instalar Código Interno da Licença aparecerá.

```
Instalar Código Interno da Licença
                                                       Sistema: XXXX
Selecionar uma das opções:
          1. Instalar Código Interno da Licença
          2. Trabalhar com Ferramentas de Serviço Dedicadas (DST)
          3. Definir dispositivo de instalação alternativo
```
**Atenção:** A partir dos modelos POWER6, um IPL do tipo D poderá ser feito a partir de um dispositivo de fita conectado por uma interface Fibre Channel apenas quando ele estiver conectado a um adaptador sem um IOP (Input/Output Processor). Para outros modelos e configurações do sistema, um dispositivo de fita conectado por uma interface Fibre Channel precisa ser configurado como um dispositivo de instalação alternativo.

> Quando você utiliza um dispositivo de instalação alternativo, você precisa lembrar-se de configurar e ativar o dispositivo. Também é necessário ter a mídia ótica ou a mídia de fita que contém o Código Interno da Licença e a mídia salva.

Selecione a opção para instalar o Código Interno da Licença ou a opção para definir um dispositivo de instalação alternativo:

- v Digite 1 (Instalar Código Interno da Licença) se você não estiver utilizando um dispositivo de instalação alternativo.(A função do dispositivo de instalação alternativo suporta a instalação a partir da mídia de fita criada. ["Dispositivo](#page-228-0) de Instalação Alternativo: Visão Geral" na página 217 descreve quando é possível utilizar um dispositivo de instalação alternativo.) Se não estiver utilizando um dispositivo de instalação alternativo, vá para a etapa 14 na [página](#page-131-0) 120.
- Se possuir um dispositivo de instalação alternativo conectado ao sistema, digite 3 para verificar seu endereço e determinar se está ativado ou desativado.Continuar com a Verificação da Subtarefa de Dispositivo de Instalação Alternativo na etapa 11. Se possuir um dispositivo de instalação alternativo configurado e não deseja utilizá-lo, digite 3 para excluir as informações de configuração do dispositivo de instalação alternativo.

Pressione Enter. Esta etapa pode levar algum tempo.

<span id="page-130-0"></span>| | | | | | |

> | | | | | | | | | | | | | | | | | | | | | | | | |

11. **Verificando e selecionando a subtarefa do dispositivo de instalação alternativo:**

A tela Selecionar Barramento do Dispositivo de Instalação Alternativo será exibida.

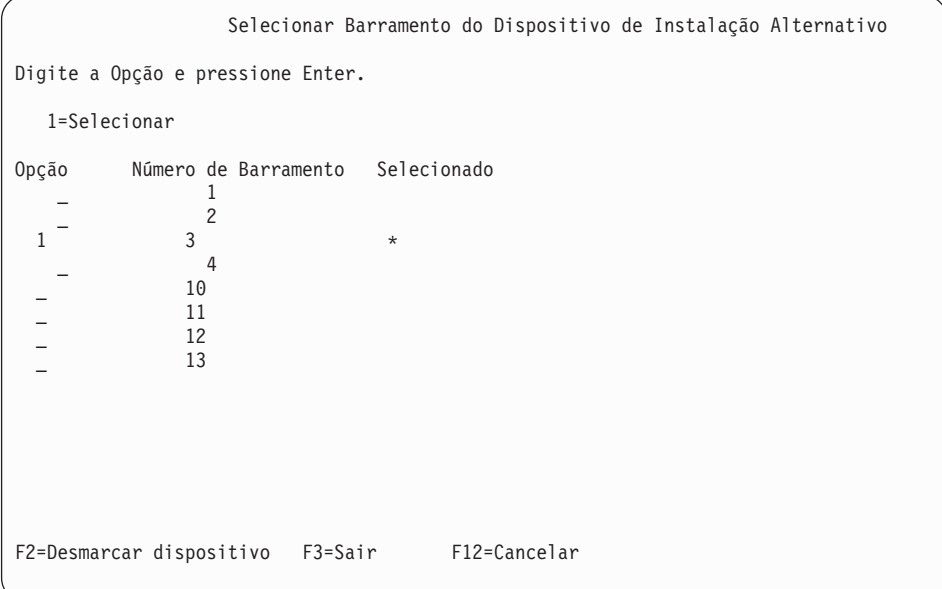

- a. Verificar se o dispositivo selecionado está no barramento do sistema correto. Digite 1 no campo Opções, próximo ao barramento selecionado, e pressione Enter para visualizar as informações sobre o dispositivo que está conectado ao barramento. Isso pode levar vários minutos. Se a mensagem Não há dispositivo de instalação alternativo configurado for exibida, aguarde um minuto e atualize a tela.
- b. Quando a tela Selecionar Tipo de Mídia aparecer, selecione 1 para fita ou 2 para mídia ótica. Pressione Enter.
- c. A tela Selecionar Dispositivo de Instalação Alternativo aparecerá. Utilize esta tela para verificar ou alterar o nome do recurso, o tipo, o modelo e o número de série para o dispositivo. A tela a seguir mostra um exemplo de dispositivo de mídia.

<span id="page-131-0"></span>Selecionar Dispositivo de Instalação Alternativo Sistema: SISTEMA Dispositivos adicionais podem estar disponíveis para uso. Pressione F5 para verificar se foram detectados dispositivos adicionais. Digite a opção e pressione Enter. 1=Selecionar 5=Exibir detalhes Número Nome Número de Opção Barram. Recurso — Tipo Modelo Série — Selecionado<br>Opção Barram. Recurso — Tipo Modelo Série — Selecionado \_ 1 TAP08 6386 001 00-11111 \_ 3 TAP19 3570 B11 13-22222 \* F2=Desmarcar disp. F3=Sair F5=Atualizar F12=Cancelar

- d. Digite 1 e pressione Enter para selecionar o dispositivo a ser utilizado ou pressione F2 para cancelar a seleção do dispositivo selecionado atualmente.
- e. A mensagem Dispositivo de instalação alternativo selecionado aparece. Pressione F3 para retornar à tela Instalar Código Interno da Licença.

| |

| | | | | | | | | | | | | | | | | | | | | | | | | | | | | | f. Digite 1 e pressione Enter para instalar o Código Interno da Licença.

#### **Fim da subtarefa de verificação e seleção do dispositivo de instalação alternativo.**

12. Se o sistema não puder localizar uma unidade de disco de origem de carregamento, mas puder localizar unidades de disco candidatas para tornar-se a unidade de disco de origem de carregamento, a seguir há um exemplo da tela de informações mostrada.

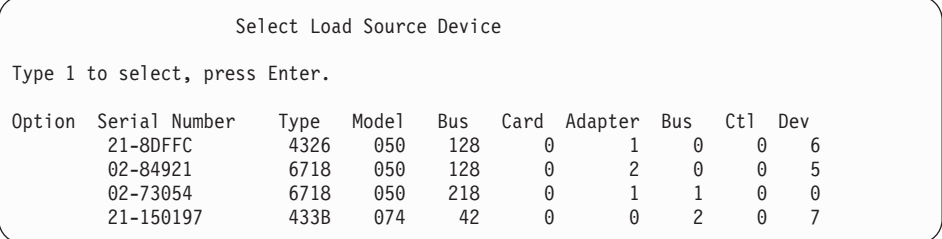

Para selecionar a unidade de disco de origem de carregamento correta, digite 1 próximo ao dispositivo apropriado e pressione Enter. Não será possível continuar até que um dispositivo de origem de carregamento válido atual seja identificado.

- 13. Se existir um dispositivo de instalação alternativo definido e ativado, a tela Confirmar Dispositivo de Instalação Alternativo aparecerá. Execute uma destas tarefas.
	- v Para instalar a partir do dispositivo de instalação alternativo, pressione Enter.
	- v Se não quiser instalar a partir do dispositivo de instalação alternativo e quiser continuar utilizando a mídia principal, pressione F12 para Cancelar. É exibida a tela Código Interno da Licença. Execute a etapa 10 na [página](#page-129-0) [118](#page-129-0) e selecione a opção 3 (Define alternate installation device). Execute a etapa 11 na [página](#page-130-0) 119 e cancele a seleção do dispositivo de instalação alternativo.
- 14. A tela Instalar Código Interno da Licença (LIC) é mostrada no seu console.

Instalar Código Interno da Licença - Erro Disco selecionado para gravar o Código Interno da Licença para: Número de Série Tipo Modelo Barramento E/S Controladora Dispos. xx-xxxxxxx xxxx xxx x x x Selecionar uma das opções: 1. Restaurar Código Interno da Licença 2. Instalar Código Interno da Licença e Inicializar o sistema 3. Instalar Código Interno da Licença e Recuperar Configuração 4. Instalar Código Interno da Licença e Restaurar Dados da Unidade de Disco 5. Instalar Código Interno da Licença e Atualizar Fonte de Carregamento

Digite 2 (Instalar Código Interno da Licença e Inicializar Sistema) e pressione Enter.

- 15. Leia os avisos e responda à tela Confirmação.
	- **Atenção:** Este procedimento faz com que os dados existentes nas unidades de disco atribuídas a essa partição lógica sejam perdidos! Certifique-se de que realmente deseja executar este procedimento.

A tela Inicializar o Disco - Status é mostrada enquanto a origem de carregamento da partição lógica estiver sendo inicializada.

16. A tela Instalar Código Interno da Licença - Status é mostrada no seu console. Não é necessário responder a esta tela. Ela permanecerá em seu console durante 30 minutos, aproximadamente. Se você estiver utilizando o Console de Operações, a tela pode desaparecer. Para concluir a instalação do Código Interno da Licença, a partição lógica é automaticamente reiniciada nesse momento (um IPL de modo manual).

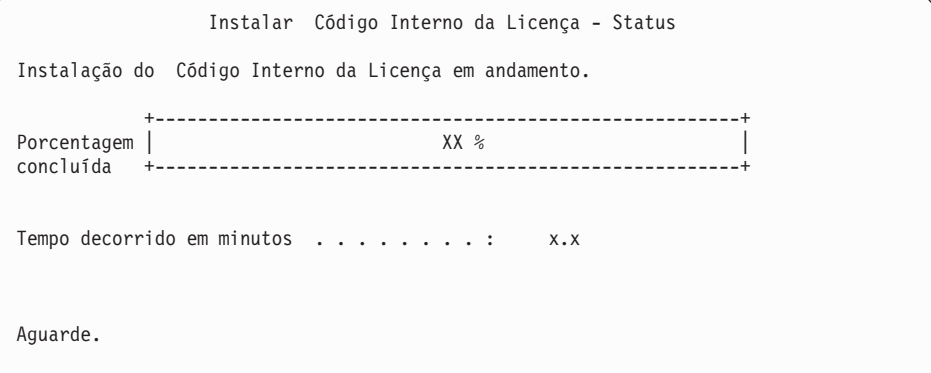

- 17. Se ocorrer um erro, poderá ser exibida uma tela solicitando uma resposta. Execute a ação necessária de acordo com o que for solicitado na tela. Caso contrário, continue com a etapa 20 na [página](#page-133-0) 122.
- 18. A tela Relatório de Avisos da Configuração de Disco pode ser exibida. Se for o caso, exibir o relatório detalhado para cada aviso mostrado na tela. Pressione a tecla Ajuda da tela Relatório de Avisos da Configuração de Disco para obter informações adicionais sobre suas opções. Você também pode consultar o tópico "Mensagens de Aviso e de Erro da [Configuração](#page-197-0) de Disco" na página [186](#page-197-0) para obter informações adicionais.

<span id="page-133-0"></span>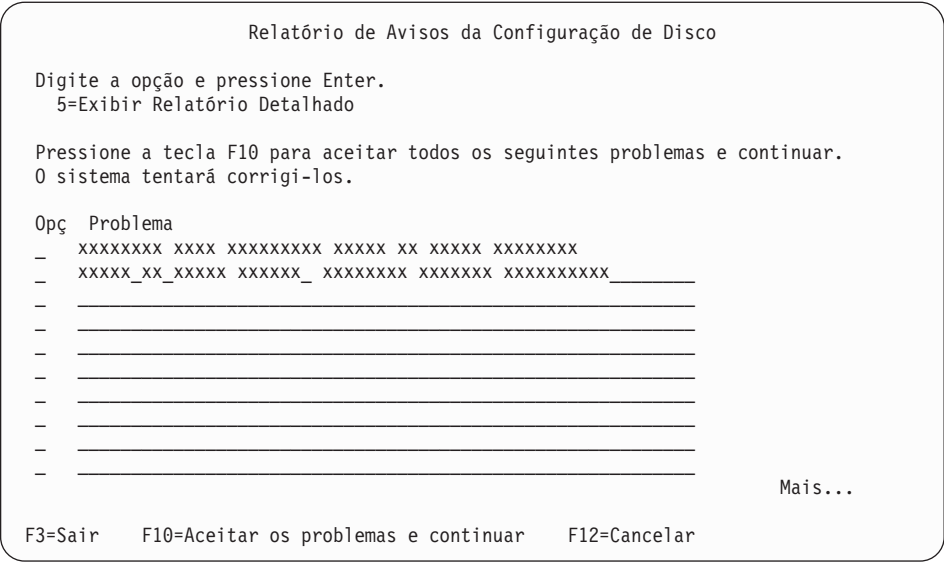

- **Nota:** Se o aviso Unidade de disco não formatada para melhor desempenho aparecer nesta tela, faça o seguinte:
	- a. Digite 5 e pressione Enter para exibir o relatório detalhado.
	- b. Anotar as informações exibidas. Depois de concluído o upgrade, você precisará destas informações para formatar estas unidades de disco para obter um desempenho ótimo.
	- c. Pressione a tecla F12 para cancelar e retornar ao Relatório de Avisos da Unidade de Disco.
	- d. Pressione a tecla F10 para aceitar os avisos e continuar o IPL.

A tela Relatório de Avisos da Configuração de Disco também pode ser exibida se uma nova configuração de disco for encontrada. Pressione a tecla F10 para aceitar esta nova configuração.

- 19. Se o valor do modo de console for zero, a tela Aceitar Console aparecerá. Se essa tela for exibida, siga estas etapas:
	- a. Pressione a tecla F10 para aceitar o tipo de console atual. A tela Aceitar e Definir Novo Tipo de Console nesse IPL será exibida. O valor antigo (zero) e o novo valor a ser definido (o tipo de console atual) são mostrados.
	- b. Pressione Enter para definir o novo valor e continuar com essas instruções.
- 20. Após aproximadamente 10 minutos, a tela IPL ou Instalar o Sistema é exibida. O Código Interno da Licença está instalado agora. Não remova a mídia de distribuição nesse momento.
- 21. Se a tela Aceitar Console na etapa 19 não foi exibida, defina o modo do console para essa partição:
	- a. Na tela IPL ou Instalar o sistema, selecione a opção 3 para acessar as DSTs (Dedicated Service Tools).
	- b. Conecte-se como administrador de segurança (QSECOFR *perfil do usuário* / QSECOFR *senha*). Quando solicitado, altere a senha, conforme desejado, para usar essa partição.
	- c. Selecione a opção 5 (Trabalhar com ambiente DST).
	- d. Selecione a opção 2 (Dispositivos de sistema).
	- e. Selecione a opção 6 (Modo de console).
	- f. Selecione o console válido existente para essa partição lógica.
- <span id="page-134-0"></span>**Nota:** Se você estiver utilizando Console de Operações (LAN) como o tipo de console, pressione Enter na janela de verificação. É possível também pressionar F11 para revisar a configuração de rede.
- g. Selecione 1 (Sim) ou 2 (Não) para permitir que o console seja controlado por outro console em caso de falha no console 5250 (não inclua o console biaxial). Quando esta opção é ativada, o sistema não pára com uma falha, mas continua sendo executado sem interrupção. Para obter informações adicionais, consulte o tópico Controle e Recuperação do Console no IBM Systems Hardware Information Center.

Pressione Enter e, em seguida, F3 para retornar ao menu principal do DST.

h. Pressione F3 para sair do DST e retornar para a tela IPL ou Instalar o Sistema.

**Você concluiu a instalação do Código Interno da Licença em uma nova partição lógica.** As mídias óticas que serão necessárias para o sistema operacional e outros programas licenciados estão listadas na etapa 2 na [página](#page-135-0) 124 de ["Instalando](#page-135-0) o i5/OS em um Novo Sistema ou [Partição](#page-135-0) Lógica" na página 124. Continue com a etapa 10 na [página](#page-137-0) 126.

# **Instalando Software em um Novo Sistema ou Partição Lógica (Sem o i5/OS Instalado)**

Siga estas instruções para instalar o sistema operacional e os programas licenciados do i5/OS no novo sistema ou na partição lógica ou para alterar o idioma principal ao instalar o sistema operacional.

Consulte o tópico Globalização do i5/OS no i5/OS Information Center para obter as considerações especiais sobre outros idiomas que possam ser necessárias.

#### **Nota:**

| | | | | | |

| | | |

- v Se você estiver instalando software em um sistema, essas instruções assumem que o release da V6R1 do Código Interno da Licença esteja instalado e que o sistema esteja desligado. Se você não souber qual nível do Código Interno da Licença está no sistema, conecte-se ao DST. Selecione a opção 7 (Iniciar uma Ferramenta de Serviço) e, em seguida, selecione a opção 4 (Hardware Service Manager). O release no início da tela deve indicar V6R1M0.
- v Se você estiver instalando o software em uma nova partição lógica, será necessário primeiramente concluir as etapas em ["Instalando](#page-126-0) o Código Interno da Licença em uma Nova [Partição](#page-126-0) Lógica" na página 115 e, em seguida, continuar com a etapa 10 na [página](#page-137-0) 126 neste tópico.

## **Antes de Começar a Instalação do Software em um Novo Sistema ou Partição Lógica**

Verifique estes pontos antes de instalar o software i5/OS em um novo sistema ou partição lógica.

Se este procedimento não tiver sido feito, conclua as tarefas no tópico do i5/OS Information Center: ["Preparando-se](#page-122-0) para Instalar o Release do i5/OS" na página [111.](#page-122-0)

**Você pretende utilizar partições lógicas?** Para modelos System i 8xx que suportam o i5/OS V6R1, leia o tópico Planejamento para Partições Lógicas no i5/OS Information Center. Para os outros sistemas, leia o tópico Planejamento para Partições Lógicas no IBM Systems Hardware Information Center. Além disso,

consulte o Web site Logical [Partitioning](http://www.ibm.com/eserver/iseries/lpar)  $\rightarrow$  (http://www.ibm.com/eserver/ iseries/lpar).

#### **Somente para partições lógicas**

<span id="page-135-0"></span>| |

| | | | | | | | | | |

| | | | | | | | | | | | | | | |

| | | | | |

Se executar essas ações em um sistema com partições lógicas, as instruções pertencerão apenas a essa partição. Se essa partição for uma partição primária, essas instruções alterarão o status de ligação e executarão um IPL em todo o sistema. Não haverá efeito se você estiver em um sistema gerenciado pelo HMC (Hardware Management Console) ou pelo Gerenciador de Virtualização Integrado.

**Atenção:** Se estiver instalando em uma partição primária, será necessário encerrar todas as partições antes de executar estas instruções. Caso contrário, você poderia perder dados ou danificar os objetos de software do sistema. É necessário executar estas instruções para cada partição no qual você deseja fazer o próximo trabalho. Além disso, as referências ao painel de controle dizem respeito ao painel de controle virtual (tela Trabalhar com Status da Partição) na partição primária.

## **Instalando o i5/OS em um Novo Sistema ou Partição Lógica**

Siga estas etapas para instalar o sistema operacional i5/OS em um novo sistema ou partição lógica.

- 1. Certifique-se de que o sistema esteja desligado antes de começar.
- 2. Se estiver utilizando mídia física, organize a mídia de instalação que você pretende instalar na seguinte ordem (é possível que você não tenha todas elas). Os identificadores da mídia fornecida pela IBM, B29xx\_01 e B29xx\_02 (por exemplo, RS 550-xx para a V6R1), devem corresponder. Verifique também se B29xx\_01 e B29xx\_02 estão no idioma principal correto.
	- a. Código Licenciado da Máquina (Licensed Internal Code) I\_BASE\_01.
	- b. Sistema operacional i5/OS B29xx\_01, bibliotecas QGPL e QUSRSYS fornecidas pela IBM e todas as opções gratuitas do i5/OS.
	- c. Programas licenciados gratuitos e produtos com chave B29xx\_02.
	- d. Programas licenciados individuais F29xx\_01.

Mantenha a seguinte mídia de instalação disponível para utilização futura:

- a. Mídia de Idioma Secundário N29xx\_01
- b. Pacote PTF Acumulativo Cydddvrm\_01 (se solicitado)
- c. SK3T-4091 i5/OS Information Center

Para obter descrições da mídia ótica, consulte ["Rótulos](#page-237-0) de Mídia e seus [Conteúdos"](#page-237-0) na página 226.

- 3. Assegure o seguinte para o sistema:
	- v Se você estiver utilizando um console biaxial, o console do sistema precisará ser ligado.
	- v Se estiver utilizando o Console de Operações, será necessária uma configuração de conexão válida para o sistema após a execução do assistente do Console de Operações. O console do sistema precisa estar no **Console de conexão**. (Para visualizar o status no Console de Operações, clique no ícone IBM System i Access para Windows e dê um clique duplo em **Console de Operações**.)
- 4. Se o dispositivo de instalação tiver uma chave de alimentação de energia (power) separada, defina-a na posição Ligada.
- 5. Utilize o painel de controle para definir o tipo de IPL como **A** e defina o modo como **Manual**.
- 6. Pressione o botão Enter no painel de controle.
- 7. Ligue o sistema pressionando o botão liga/desliga.
- **Nota:** Se for exibida a tela Relatório de Erro de Configuração do Disco ou a tela Relatório de Aviso de Configuração do Disco, vá para ["Mensagens](#page-197-0) de Aviso e de Erro da [Configuração](#page-197-0) de Disco" na página 186 para determinar a ação apropriada.
- 8. O menu IPL ou Instalar o Sistema é exibido no seu console.

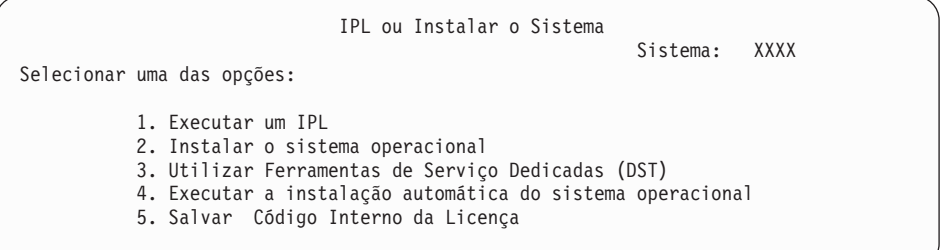

Se ainda não tiver feito isso, configure o modo de console do sistema:

- a. Na tela IPL ou Instalar o sistema, selecione a opção 3 para acessar as DSTs (Dedicated Service Tools).
- b. Conecte-se como administrador de segurança (QSECOFR *perfil do usuário* / QSECOFR *senha*). Quando solicitado, altere a senha, conforme desejado, para usar essa partição.
- c. Selecione a opção 5 (Trabalhar com ambiente DST).
- d. Selecione a opção 2 (Dispositivos de sistema).
- e. Selecione a opção 6 (Modo de console).

| | | | | | f. Selecione um console válido existente para essa partição.

**Nota:** Se você estiver utilizando Console de Operações (LAN) como o tipo de console, pressione Enter na janela de verificação. É possível também pressionar F11 para revisar a configuração de rede.

g. Selecione 1 (Sim) ou 2 (Não) para permitir que o console seja controlado por outro console em caso de falha do console 5250 (não inclua o console biaxial). Quando esta opção é ativada, o sistema não pára com uma falha, mas continua sendo executado sem interrupção. Para obter informações adicionais, consulte o tópico Controle e Recuperação do Console no IBM Systems Hardware Information Center.

Pressione Enter e, em seguida, F3 para retornar ao menu principal do DST.

h. Pressione a tecla F3 para sair do DST e retornar para a tela IPL ou Instalar o Sistema.

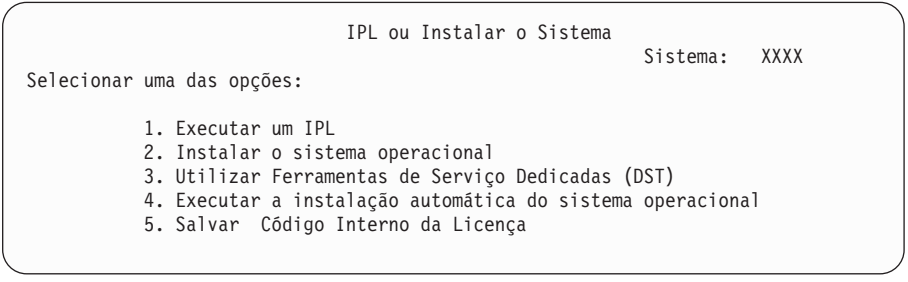

9. Se estiver utilizando mídia física, carregue o primeiro volume da mídia de instalação que contém o sistema operacional. (Se estiver utilizando a mídia fornecida pela IBM, o primeiro volume está rotulado como B29xx\_01, em que 29xx é o identificador do idioma principal). Durante esses procedimentos, carregue o próximo volume quando solicitado pelo sistema. Se estiver instalando a partir da mídia ótica, aguarde até o indicador Em Uso se apagar

antes de continuar. Além disso, certifique-se de remover outras mídias dos dispositivos que não estejam envolvidos no upgrade.

10. Na tela IPL ou Instalar o Sistema, digite 2 e pressione Enter. A tela Instalar Seleção de Tipo de Dispositivo aparece.

<span id="page-137-0"></span>| |

> | | | | | | | | |

| |

| | | | | | |

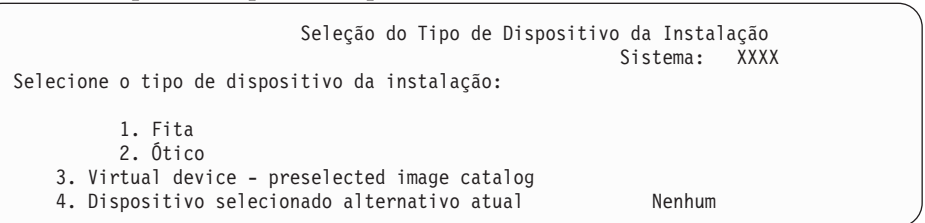

Digite o número que corresponde ao tipo de dispositivo correto e pressione Enter.

- 11. A tela Confirm Install of the Operating System é mostrada no console. Pressione Enter.
- 12. É exibida a tela Selecionar um Grupo de Idiomas, que mostra o idioma principal atualmente no sistema. Este valor deve corresponder ao número do recurso de idioma impresso na mídia de instalação. Consulte o ["Códigos](#page-241-0) de Recursos para Versão de Idioma [Nacional"](#page-241-0) na página 230 para obter uma lista dos códigos de recurso do idioma.

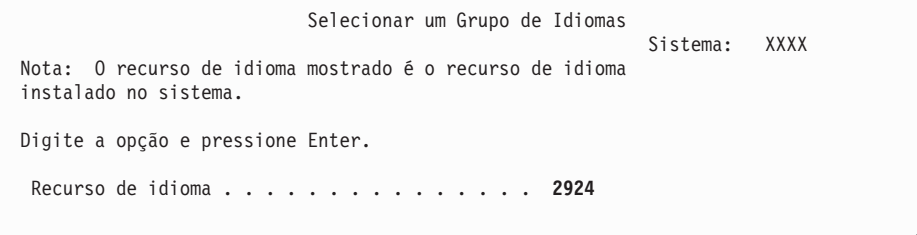

Verifique se o valor exibido está correto ou digite os números do código de recurso para o idioma desejado. Pressione Enter.

- 13. Depois de digitar o recurso de idioma, a tela Confirmar Seleção de Recurso de Idioma é mostrada no seu console. Pressione Enter.
- 14. Se você estiver fazendo upgrade de uma partição de serviço, um erro de configuração de disco com SRC B600 5390 e SRC B600 5311 pode ser emitido para o PAL (Product Activity Log). As partições secundárias relatam um status de novo e todos os recursos do sistema ficam pertencendo temporariamente à partição primária. Se você tentar continuar um IPL, receberá um erro Hardware resource information persistence disabled. Isso indica um problema com a configuração da memória.
- 15. Se o menu Incluir Todas as Unidades de Disco no Sistema não for exibido, vá para a tela Etapa do IPL em Andamento na etapa 17 na [página](#page-140-0) 129.
	- **Nota:** Se você estiver instalando em uma única unidade de disco, certifique-se de que haja espaço de armazenamento suficiente. Os requisitos mínimos para cada sistema ou partição lógica estão listados em "Determinando o Espaço de [Armazenamento](#page-124-0) em Disco Necessário para uma Nova [Instalação"](#page-124-0) na página 113.
- 16. **Subtarefa de inclusão de unidades de disco:**
	- a. Se alguma unidade de disco não configurada, que tem condições de ser protegida pela paridade de dispositivo, está atualmente desprotegida, a tela Incluir Todas as Unidades de Disco no Sistema é exibida. Se a tela a seguir não for exibida, vá para a etapa 16b na [página](#page-138-0) 127.

<span id="page-138-0"></span>Incluir Todas as Unidades de Disco ao Sistema Sistema: XXXX Unidades de disco, não configuradas, habilitadas para paridade de dispositivos estão conectadas ao sistema. As unidades de disco não podem ser incluídas automaticamente. É mais eficiente fazer a proteção de paridade de dispositivo nestas unidades antes de adicioná-las ao sistema. Estas unidades de disco podem ser habilitadas para paridade e incluídas em SST (i5/OS). As unidades de disco configuradas devem ter a paridade habilitada em DST. Selecionar uma das opções: 1. Executar qualquer configuração de disco em SST (i5/OS) 2. Executar configuração de disco utilizando DST

É muito mais rápido iniciar a proteção de paridade de dispositivo nas unidades de disco no DST antes de incluir estas unidades na configuração do conjunto de memória auxiliar.

Para iniciar a paridade de dispositivo nas unidades de disco apropriadas, realize as seguintes tarefas da tela Incluir Todas as Unidades de Disco no Sistema:

- 1) Selecione a opção 2 para realizar a configuração do disco no DST.
- 2) Conecte ao prompt de Conexão de Ferramentas de Serviço Dedicadas e retorne ao menu Utilizar Ferramentas de Serviço Dedicadas (DST).
- 3) Selecione a opção, Trabalhar com unidades de disco.
- 4) Selecione a opção, Trabalhar com configuração do disco.
- 5) Secione a opção, Trabalhar com proteção de paridade de dispositivo.
- 6) Selecione a opção, Iniciar proteção de paridade de dispositivo.
- 7) É exibida uma lista de conjuntos de paridades capazes de executar a proteção de paridade de dispositivo. Digite 1 em cada linha de opção para cada conjunto de paridades.
- 8) É possível que você veja a tela Confirm Continuation indicando que o sistema deve executar uma recuperação de diretório. Pressione Enter para continuar.
- 9) É exibida a tela Confirmar Início de Proteção de Paridade de Dispositivo. Isto mostra a lista das unidades de disco que terão a proteção de paridade de dispositivo. Pressione Enter para continuar. É exibida uma tela em andamento que indica o status da função.
- 10) Retorne à tela IPL ou Instalar o Sistema.
- b. Se a tela a seguir for exibida, continue com esta etapa.

```
Incluir Todas as Unidades de Disco ao Sistema
                                                            Sistema: XXXX
Selecionar uma das opções:
        1. Manter a configuração de disco atual
       2. Executar configuração de disco utilizando DST
       3. Incluir todas as unid. de disco ao conj. memória auxiliar do sistema
        4. Incluir todas as unidades de disco ao sistema ASP e equilibrar dados
```
Se você não quiser a proteção por paridade de dispositivo, a proteção espelhada ou ASPs de usuários, selecione a opção 3 (Incluir Todas as Unidades de Disco no Conjunto de Armazenamento Auxiliar do Sistema). Adicionando unidades de disco antes de instalar o sistema operacional,

você melhora o desempenho global do sistema pois o sistema operacional fica distribuído por todas as unidades de disco.

**Atenção: (Apenas para partições lógicas)** Antes de incluir unidades de disco nessa partição, assegure-se de que os recursos de E/S corretos tenham sido designados. Talvez você não queira configurar todas as unidades de disco agora. Consulte a saída validada do System Planning Tool fornecida pela IBM para a seleção da configuração. Para acessar a

| | | | | | |

ferramenta, vá para o Web site System [Planning](http://www.ibm.com/systems/support/tools/systemplanningtool/) Tool (http://www.ibm.com/systems/support/tools/systemplanningtool/). Digite 3 e pressione Enter.

- **Nota:** Se for exibida a tela Relatório de Erro de Configuração do Disco ou a tela Relatório de Aviso de Configuração do Disco, vá para "Mensagens de Aviso e de Erro da [Configuração](#page-197-0) de Disco" na [página](#page-197-0) 186 para determinar a ação apropriada.
- c. Você poderia ver a seguinte tela se a sua configuração de disco fosse alterada. Digite 5 próximo ao problema e pressione Enter para exibir o relatório detalhado.

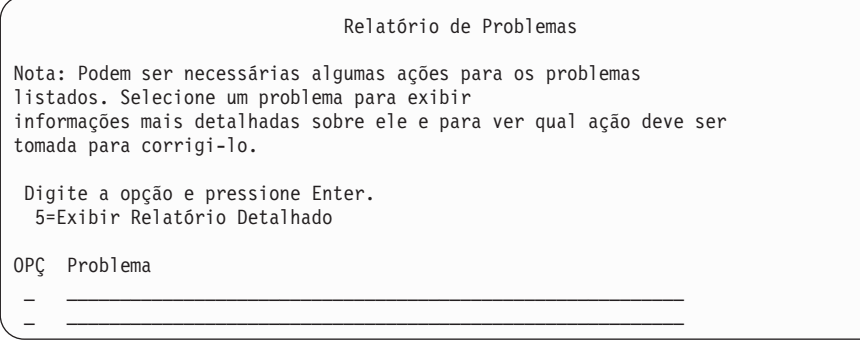

d. Se a tela a seguir for exibida, uma unidade de disco que você selecionou para incluir à configuração do disco pode já possuir dados. Se você optar por continuar, todos os dados nas unidades de disco listadas serão removidos.

Certifique-se de que você deseja configurar o disco antes de continuar. Siga as instruções fornecidas na tela.

Pressione Enter para retornar à tela Relatório de Problemas. Pressione F10 para continuar a subtarefa Incluir Unidade de Disco.

<span id="page-140-0"></span>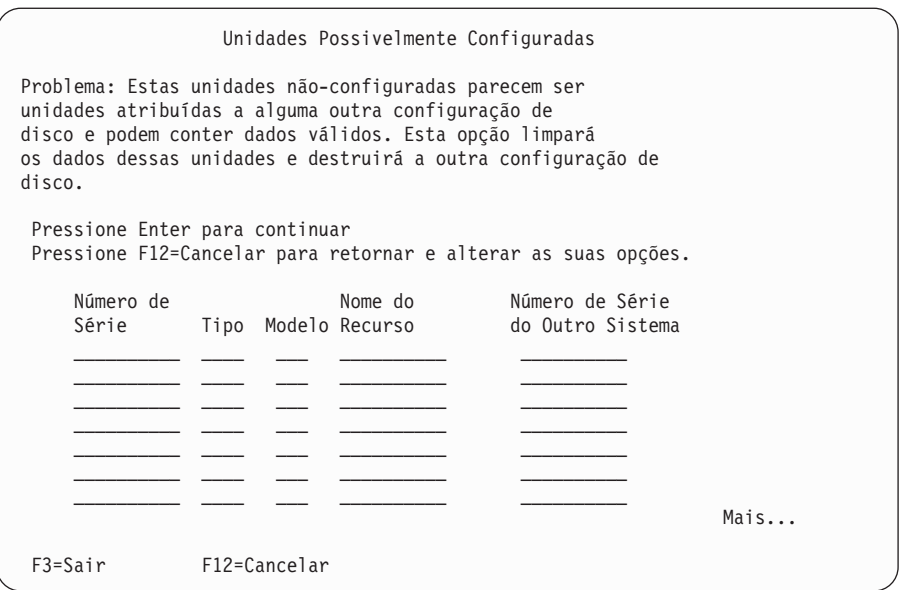

e. A tela a seguir mostra a percentagem de unidades de disco adicionadas. Esta tela não requer uma resposta.

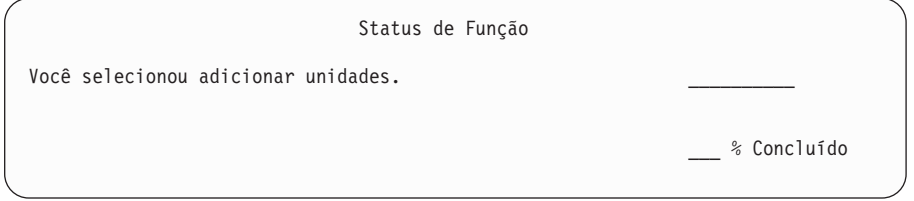

f. Quando o processo for concluído, continue o processo de instalação do software com a próxima etapa.

**Isto conclui a subtarefa para a adição de unidades de disco.**

17. Telas de status aparecem no console. Você não precisa responder a nenhuma destas telas. Segue um exemplo de uma tela de status:

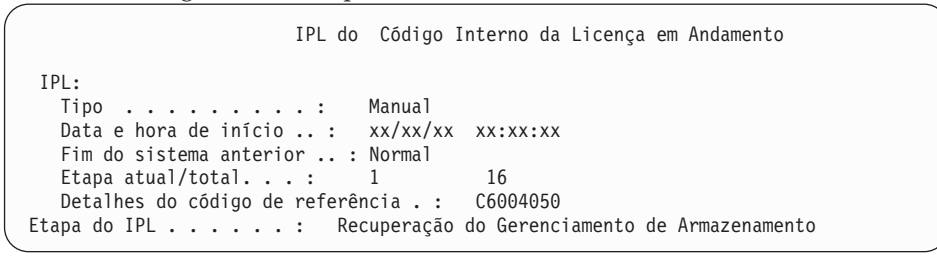

A lista a seguir mostra algumas das etapas do IPL mostradas na tela Etapa do IPL em Andamento:

Recuperação de Autoridade Recuperação de Diário Recuperação de Banco de Dados Sincronização de Diário Iniciar o Sistema Operacional

18. É exibida a tela Instalar o Sistema Operacional.

Instalar o Sistema Operacional Digite as opções e pressione Enter. Opção de<br>Instalar . . . . . . 1 1=Padrão (Nenhuma outra opção é exibida) 2=Alterar opções de instalação Data: Ano . . . . . XX 00-99<br>Mês . . . . XX 01-12 Mês . . . . . XX 01-12 Dia . . . . . XX 01-31 Tempo: Hora . . . . . XX 00-23<br>Minuto . . . . XX 00-59 Minuto . . . . XX 00-59<br>Segundo . . . . XX 00-59 Segundo. . . . XX

Digite o seguinte e pressione Enter:

| | | | | | | | | | | | | | | | | | | | |

Opção Instalar: 1Data (Utilizar ano atual, mês, e dia). Hora (Utilizar a hora atual, relógio de 24 horas).

19. Aparecem mensagens de status durante o processo de instalação. Não é necessário responder a nenhuma destas telas de status. A seguir, um exemplo de uma tela de status. A tela fica em branco durante um período, entre o estágio 4 e 5.

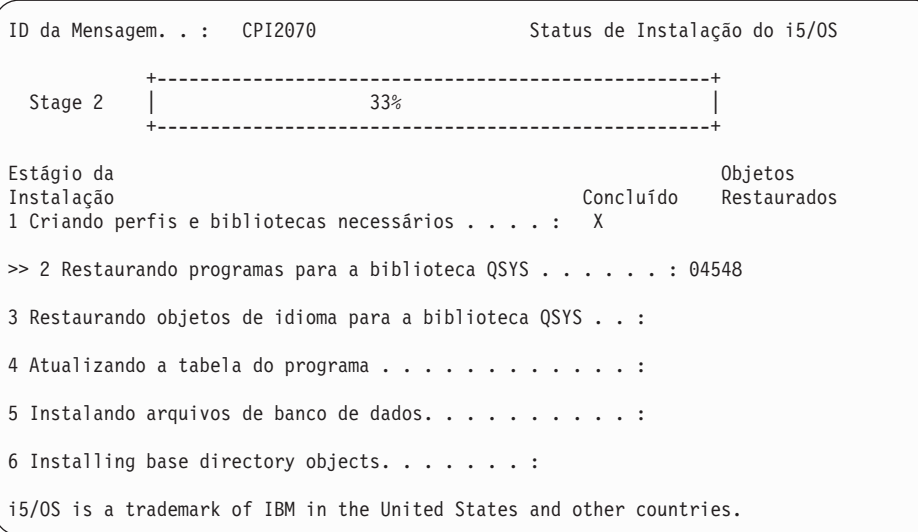

20. Podem ser exibidas mensagens semelhantes à seguinte:

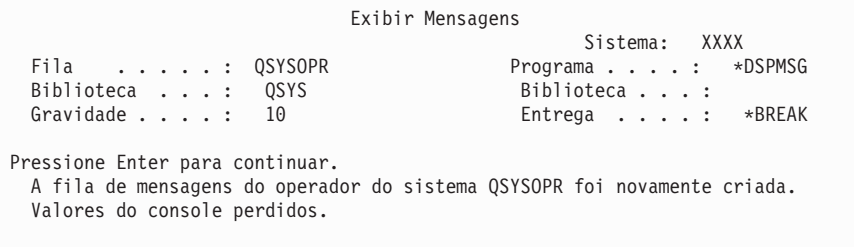

Pressione Enter.

21. A tela Conectar-se é mostrada.

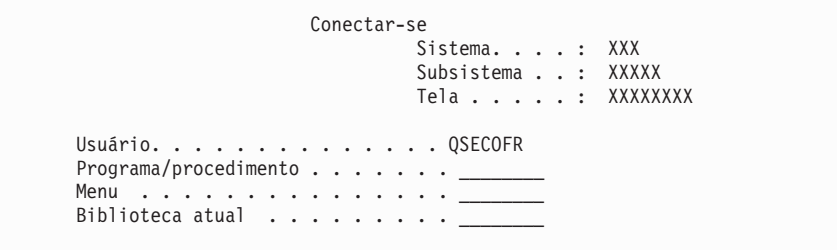

Digite QSECOFR para o prompt *Usuário*. Pressione Enter.

22. A tela Opções de IPL é exibida.

| | | | | | | | | | | | | | | | | | | | | | | | | | |

| | | | | | | | | | | | | | | | | | | | |

Opções de IPL Digite as opções e pressione Enter. Data do sistema . . . . . . . . . . . . . . . . . . . XX / XX / XX MM / DD / YY Hora do sistema . . . . . . . . . . . . . . . . . . . XX : XX : XX HH : MM : SS Fuso horário do sistema . . . . . . . . . . . . . . .Q0000UTC F4 para obter a lista Limpar filas de job . . . . . . . . . . . . . . . . N Y=Sim, N=Não<br>Limpar filas de saída . . . . . . . . . . . . . . . N Y=Sim, N=Não Limpar filas de saída . . . . . . . . . . . . . . . . N Limpar logs de jobs incompletos . . . . . . . . . . N Y=Sim, N=Não Iniciar escritores de impressão . . . . . . . . . . Y Y=Sim, N=Não<br>Iniciar sistema no estado restrito . . . . . . . . N Y=Sim, N=Não Iniciar sistema no estado restrito . . . . . . . . N Definir opções principais do sistema. . . . . . . . Y Y=Sim, N=Não<br>Definir ou alterar sistema no IPL. . . . . . N Y=Sim, N=Não Definir ou alterar sistema no IPL.  $\dots$ . N **A última operação desligar terminou de forma ANORMAL (ABNORMAL)**

**Notas:**

- v Ignore a mensagem na parte inferior da tela Opções de IPL.
- Se você precisar alterar valores do sistema, poderá fazê-lo agora. Um exemplo de valor do sistema que pode ser alterado é o valor de sistema para o nível de segurança (QSECURITY).

Outro exemplo é o valor de sistema para o controle de varredura (QSCANFSCTL). Caso ainda não tenha feito isso, considere a especificação de \*NOPOSTRST para o valor de sistema QSCANFSCTL, para minimizar a varredura futura de alguns objetos que são restaurados durante a instalação de programas licenciados nas etapas a seguir. Para obter informações adicionais sobre como varrer e sobre as configurações de valores do sistema, consulte o tópico Suporte à Varredura no i5/OS Information Center.

Digite S para o prompt *Definir ou alterar o sistema em IPL*. Siga as instruções fornecidas nas telas.

Digite o seguinte e pressione Enter.

Data do sistema (Utilize a data atual). Hora do sistema (Utilize a hora atual, relógio de 24 horas). Fuso horário do sistema (Verifique se está correto ou pressione F4 para selecionar um fuso horário). Iniciar sistema no estado restrito S

#### Definir opções principais do sistema S

23. É exibida a tela Definir Opções Principais do Sistema.

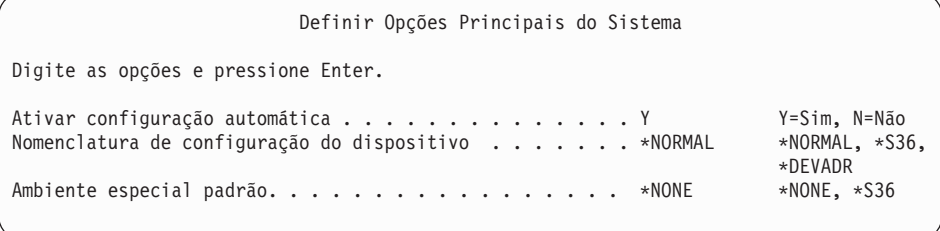

Responda aos prompts na tela Definir Opções Principais do Sistema.

• Ativar configuração automática

| | | | | | | | | | | | | | | | | | | | | | | | | | | | | | | | | | | | | | | | | | |

|

O valor S (Sim) configura automaticamente os dispositivos locais. N (Não) indica sem configuração automática.

v Nomenclatura de configuração do dispositivo

Especifique \*NORMAL para utilizar uma convenção de nomenclatura exclusiva para o sistema operacional i5/OS. O valor \*S36 utiliza uma convenção de nomenclatura semelhante à do System/36. Consulte o manual *Local Device Configuration, SC41-5121-00*, para obter informações sobre a nomenclatura de configuração do dispositivo e sobre \*DEVADR.

• Ambiente especial padrão

O valor padrão \*NONE indica nenhum ambiente especial. \*S36 configura o ambiente System/36.Consulte o manual, *System/36 Environment Programming*, SC41-4730 (V4R5 ou anterior), para mais informações sobre como trabalhar no ambiente System/36.

Pressione Enter.

24. Várias telas Exibir Mensagens podem ser mostradas. Pressione Enter para cada exibição de mensagem para continuar.

A tela a seguir é um exemplo de uma mensagem que pode aparecer:

```
Exibir Mensagens
                                          Sistema: XXXX
 Fila . . . . . : QSYSOPR Programa . . . . : *DSPMSG
 Biblioteca . . . : QSYS Biblioteca . . . :
 Gravidade . . . . : 60 Entrega . . . . : *BREAK
Pressione Enter para continuar.
    O objeto do sistema QWCSCPF foi novamente criado durante o IPL.
```
- 25. A tela Editar Reconstrução de Caminhos de Acesso pode ser mostrada. Pressione Enter para continuar.
- 26. A tela Status é exibida novamente.
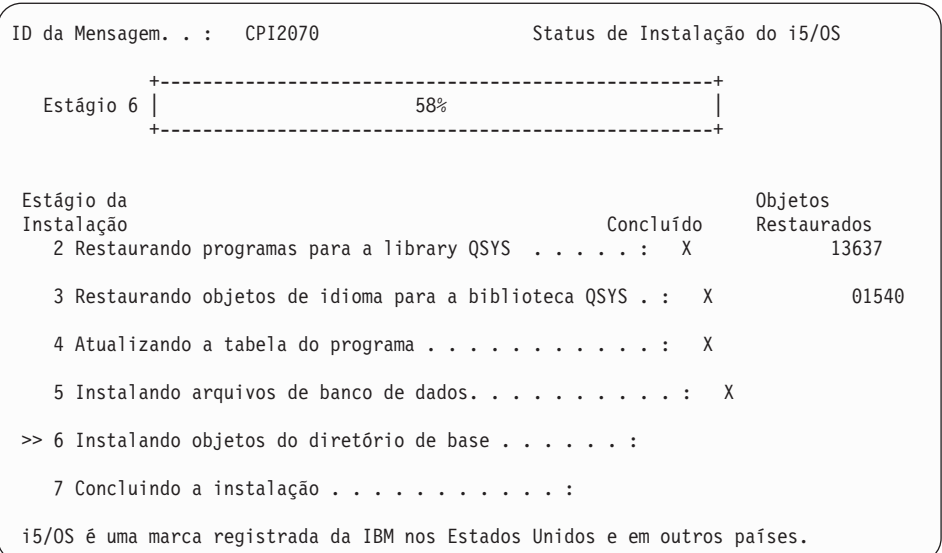

27. A tela Conectar-se é mostrada no console depois de concluída a instalação.

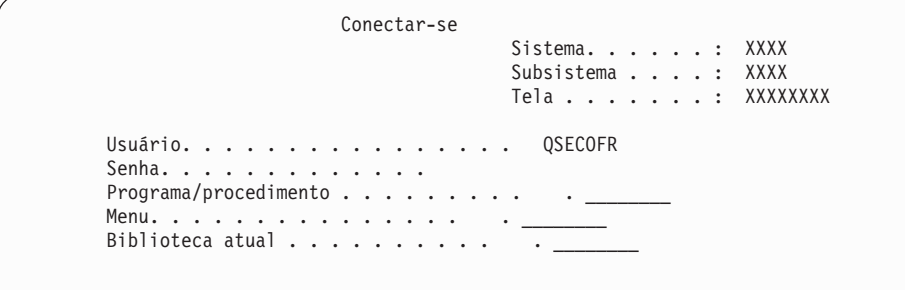

Digite o seguinte e pressione Enter: Usuário: QSECOFR

| | | | | | | | | | | | | | | | | | | | | | | | | | | | | | | | | | | | | | |

| | |

| | | | | Senha: (Informar a senha, se solicitado).

- 28. A mensagem Sua senha expirou pode aparecer. Pressione Enter. A tela Alterar a Senha é exibida. Altere a senha do QSECOFR a sua escolha. Primeiro, digite a senha antiga, QSECOFR. Em seguida, digite a nova senha de sua escolha. Digite novamente a nova senha para verificação.
- 29. Várias telas Exibir Mensagens são mostradas. Para continuar, pressione Enter para cada mensagem exibida.

A tela a seguir é um exemplo de uma mensagem que pode aparecer:

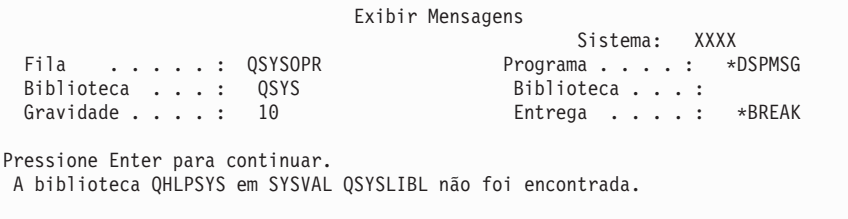

30. A tela Trabalhar com Contratos de Software é exibida. Selecione para exibir os contratos de software de \*MCHCOD (que inclui o Licensed Internal Code) e o sistema operacional i5/OS (5761SS1). Leia e aceite esses contratos. Se os contratos de software forem recusados, você terá a opção de desligar o sistema ou de retornar e aceitar os contratos. Pressione Enter.

31. Quando o Menu Principal do System i aparecer no console, você terá concluído a tarefa de instalação do sistema operacional.

#### **Você concluiu esta tarefa.**

|

| | | | | | Para instalar programas licenciados adicionais, continue com as tarefas em "Utilizando o Menu Trabalhar com Programas [Licenciados](#page-150-0) para Instalar os Programas [Licenciados](#page-150-0) da IBM" na página 139.

### **Instalando Software em um Novo Sistema (com o i5/OS Instalado)**

Utilize estes procedimentos se o sistema operacional i5/OS já estiver no novo sistema e você quiser instalar outros programas licenciados.

As instruções a seguir assumem que a V6R1 do Código Interno da Licença e o sistema operacional estejam instalados, que o idioma principal esteja correto, que o valor do modo de console esteja correto e que o sistema esteja desligado.

Se você não tiver certeza se o sistema operacional já está instalado, entre em contato com o fornecedor de serviços autorizado.

#### **Antes de Começar a Instalação do Software em um Novo Sistema**

Verifique estes pontos antes de instalar os programas licenciados relacionados ao sistema operacional i5/OS em um novo sistema.

Se este procedimento não tiver sido feito, conclua as tarefas no tópico do i5/OS Information Center: ["Preparando-se](#page-122-0) para Instalar o Release do i5/OS" na página [111.](#page-122-0)

**Nota:** Se você tiver incluído uma nova unidade de disco no sistema, deverá carregar o sistema operacional novamente para utilizá-la. Isto melhorará o desempenho do sistema, pois o sistema operacional será distribuído por todas as unidades de disco. Conclua o ["Instalando](#page-134-0) Software em um Novo Sistema ou Partição Lógica (Sem o i5/OS [Instalado\)"](#page-134-0) na página 123 se estiver incluindo unidades de disco. Se você pretende utilizar proteção por paridade de dispositivo, conjuntos de armazenamento auxiliar ou proteção espelhada, consulte os tópicos de Recuperando seu Sistema no i5/OS Information Center antes de começar.

**Você pretende utilizar partições lógicas?** Para modelos System i 8xx que suportam o i5/OS V6R1, leia o tópico Planejamento para Partições Lógicas no i5/OS Information Center. Para os outros sistemas, leia o tópico Planejamento para Partições Lógicas no IBM Systems Hardware Information Center. Além disso, consulte o Web site Logical Partitioning:

www.ibm.com/eserver/iseries/lpar

#### **Somente para partições lógicas**

| | | | | | | | | | |

|

Se executar essas ações em um sistema com partições lógicas, as instruções pertencerão apenas a essa partição. Se essa partição for uma partição primária, essas instruções alterarão o status de ligação e executarão um IPL em todo o sistema. Não haverá efeito se você estiver em um sistema gerenciado pelo HMC (Hardware Management Console) ou pelo Gerenciador de Virtualização Integrado.

**Atenção:** Se estiver instalando em uma partição primária, será necessário encerrar todas as partições antes de executar estas instruções. Caso contrário, você poderia perder dados ou danificar os objetos de software do sistema. É necessário executar estas instruções para cada partição no qual você deseja fazer o próximo trabalho. Além disso, as referências ao painel de controle dizem respeito ao painel de controle virtual (tela Trabalhar com Status da Partição) na partição primária.

#### **Executando o IPL (Initial Program Load)**

Para preparar o sistema para operações do usuário do i5/OS, siga este procedimento.

- **Nota:** Se você já tiver o Menu Principal do System i no console, vá para "Utilizando o Menu Trabalhar com Programas [Licenciados](#page-150-0) para Instalar os Programas [Licenciados](#page-150-0) da IBM" na página 139 para instalar programas licenciados adicionais.
- 1. Certifique-se de que o sistema esteja desligado antes de começar.
- 2. No console, estabeleça uma conexão com o sistema
- 3. Se o dispositivo de instalação tiver interruptores para ligar e desligar separados, verifique se o interruptor está na posição Ligado.
- 4. Utilize o painel de controle para definir o tipo de IPL para **A** e a seleção de modo para **Manual**.
- 5. Pressione o botão Enter no painel de controle.
- 6. Ligue o sistema pressionando o botão de alimentação (botão power).
- 7. Após algum tempo, a IPL ou Instalar o Sistema é exibida.

```
IPL ou Instalar o Sistema
                                                         Sistema: XXXX
Selecionar uma das opções:
          1. Executar um IPL
          2. Instalar o sistema operacional
          3. Utilizar Ferramentas de Serviço Dedicadas (DST)
          4. Executar a instalação automática do sistema operacional
          5. Salvar Código Interno da Licença
```
Digite 1 e pressione Enter.

8. As telas de status são mostradas no console. Você não precisa responder a nenhuma destas telas. Segue um exemplo de uma tela de status:

```
IPL do Código Interno da Licença em Andamento
IPL:
  Tipo . . . . . . . . . : Manual
  Data e hora de início .. : xx/xx/xx xx:xx:xx
  Fim do sistema anterior .. : Normal
  Etapa atual/total. . . : 1 16
  Detalhes do código de referência . : C6004050
Etapa do IPL . . . . . . : Recuperação do Gerenciamento de Armazenamento
```
A lista a seguir mostra algumas das etapas do IPL mostradas na tela Etapa do IPL em Andamento:

Recuperação de Autoridade Recuperação de Diário Recuperação de Banco de Dados Sincronização de Diário

Iniciar o Sistema Operacional

A execução de algumas das etapas do IPL pode demorar muito tempo.

9. Podem aparecer várias mensagens no console. A seguir é apresentado um exemplo de mensagem que pode aparecer:

Exibir Mensagens Sistema. . . . . : XXXX Fila . . . . . . : QSYSOPR Programa . . . . : \*DSPMSG Biblioteca . . . : QSYS Biblioteca . . . : Gravidade . . . . : 10 Entrega . . . : \*BREAK Pressione Enter para continuar. O objeto do sistema xxxxx foi novamente criado durante o IPL.

Para continuar, pressione Enter após cada mensagem que receber.

10. A tela Conectar-se é exibida.

**Nota:** Se for necessário alterar a senha para o perfil do usuário do QSECOFR, grave a nova senha agora. Armazene-a em um local seguro.

- 11. A tela i5/OS IPL em Andamento é exibida.
- 12. Se a tela Selecionar Produtos para Trabalhar com PTFs aparecer, pressione F3 (Sair).
- 13. A tela Opções de IPL é exibida.

Opções de IPL Digite as opções e pressione Enter. Data do sistema . . . . . . . . . . . . . . . . . . . XX / XX / XX MM / DD / YY Hora do sistema . . . . . . . . . . . . . . . . . . XX : XX : XX HH : MM : SS Fuso horário do sistema . . . . . . . . . . . . . . . Q0000UTC F4 para obter a lista Limpar filas de job . . . . . . . . . . . . . . . . . N Y=Sim, N=Não Limpar filas de saída . . . . . . . . . . . . . . . . N Y=Sim, N=Não Limpar logs de jobs incompletos . . . . . . . . . . . N Y=Sim, N=Não Iniciar escritores de impressão . . . . . . . . . . Y Y=Sim, N=Não Iniciar sistema no estado restrito . . . . . . . . . Y Y=Sim, N=Não Definir opções principais do sistema. . . . . . . . Y Y=Sim, N=Não<br>Definir ou alterar sistema no IPL . . . . . . . . . N Y=Sim, N=Não Definir ou alterar sistema no IPL . . . . . . . . . . N **A última operação desligar terminou de forma ANORMAL (ABNORMAL)**

#### **Notas:**

v Ignore a mensagem na parte inferior da tela Opções de IPL.

• Se você precisar alterar valores do sistema, poderá fazê-lo agora. Um exemplo de valor do sistema que pode ser alterado é o valor de sistema para o nível de segurança (QSECURITY).

Outro exemplo é o valor de sistema para o controle de varredura (QSCANFSCTL). Caso ainda não tenha feito isso, considere a especificação de \*NOPOSTRST para o valor de sistema QSCANFSCTL, para minimizar a varredura futura de alguns objetos que são restaurados durante a instalação de programas licenciados nas etapas a seguir. Para obter informações adicionais sobre como varrer e sobre as configurações de valores do sistema, consulte o tópico Suporte à Varredura no i5/OS Information Center.

Digite S para o prompt *Definir ou alterar o sistema em IPL*. Siga as instruções fornecidas nas telas.

Digite o seguinte e pressione Enter.

Data do sistema (Utilize a data atual). Hora do sistema (Utilize a hora atual, relógio de 24 horas). Fuso horário do sistema (Verifique se está correto ou pressione F4 para selecionar um fuso horário). Iniciar sistema no estado restrito S Definir opções principais do sistema S

14. Podem ser mostradas telas de mensagens adicionais.

Pressione Enter após cada mensagem para continuar.

15. É exibida a tela Definir Opções Principais do Sistema.

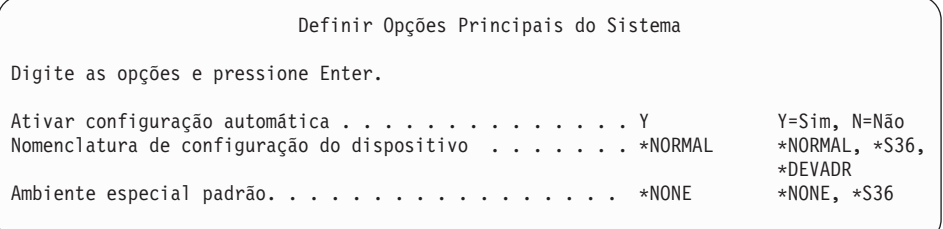

Responda aos prompts na tela Definir Opções Principais do Sistema.

• Ativar configuração automática

O valor S (Sim) configura automaticamente os dispositivos locais. N (Não) indica sem configuração automática.

v Nomenclatura de configuração do dispositivo

Especifique \*NORMAL para utilizar uma convenção de nomenclatura exclusiva para o sistema operacional i5/OS. O valor \*S36 utiliza uma convenção de nomenclatura semelhante à do System/36. Consulte o manual *Local Device Configuration, SC41-5121-00*, para obter informações sobre a nomenclatura de configuração do dispositivo e sobre \*DEVADR.

Ambiente especial padrão

O valor padrão \*NONE indica nenhum ambiente especial. \*S36 configura o ambiente System/36.Consulte o manual, *System/36 Environment Programming*, SC41-4730 (V4R5 ou anterior), para mais informações sobre como trabalhar no ambiente System/36.

Pressione Enter.

| |

- 16. A tela Editar Reconstrução de Caminhos de Acesso pode ser mostrada. Pressione Enter para continuar.
- 17. A tela Trabalhar com Contratos de Software é exibida. Selecione para exibir os contratos de software de \*MCHCOD (que inclui o Licensed Internal Code) e o

sistema operacional i5/OS (5761SS1). Leia e aceite esses contratos. Se os contratos de software forem recusados, você terá a opção de desligar o sistema ou de retornar e aceitar os contratos.

18. São mostradas várias telas em branco e telas Exibir Mensagens. Para continuar, pressione Enter para cada mensagem exibida. Não responda às telas em branco.

A tela a seguir é um exemplo de uma mensagem que aparecerá:

```
Exibir Mensagens
                                    Sistema. . . . . : XXXX
  Fila . . . . . . : QSYSOPR Programa . . . . : *DSPMSG
  Biblioteca . . . : QSYS Biblioteca . . . :
  Gravidade . . . . : 10 Entrega . . . : *BREAK
Pressione Enter para continuar.
 Todos os jobs no sistema serão perdidos. Filas de saída e job limpas.
```
19. O Menu Principal do System i aparece no console.

**Você concluiu esta tarefa.**

| | |

|

| | | | Para instalar programas licenciados adicionais, continue com as tarefas em "Utilizando o Menu Trabalhar com Programas [Licenciados](#page-150-0) para Instalar os Programas [Licenciados](#page-150-0) da IBM" na página 139.

## **Instalando Programas Licenciados Adicionais**

Para instalar programas licenciados adicionais ou partes opcionais de programas licenciados no sistema ou na partição lógica do i5/OS, siga estes procedimentos. (Os recursos requisitados separadamente são instalados como um programa licenciado).

É possível utilizar estes procedimentos para instalar a maioria dos produtos do software. No entanto, se você recebeu quaisquer outras instruções especiais de instalação com seu pedido, verifique estas instruções antes de instalar o produto do software.

## **Antes de Iniciar a Instalação de Programas Licenciados Adicionais**

Utilize estas informações para incluir programas licenciados adicionais como parte de um upgrade do release de software do i5/OS ou independentemente de um.

Se este procedimento não tiver sido feito, conclua as tarefas em ["Preparando-se](#page-122-0) para [Instalar](#page-122-0) o Release do i5/OS" na página 111.

Se você instalar um programa licenciado adicional independentemente de uma atualização do release do software, verifique o seguinte:

- v Assegure-se de possuir uma cópia recente do pacote de PTF acumulativo (SF99610). Ao solicitar o pacote de PTF acumulativo, você também recebe o CD-ROM mais recente da PTF HIPER Group (SF99609) e o CD-ROM do Database Group (SF99601).
- v Utilize as informações de PSP (Planejamento de Serviço Preventivo) para determinar se é preciso instalar alguma PTF de pré-requisito ou se são fornecidas instruções especiais para a instalação do programa licenciado.

<span id="page-150-0"></span>As PTFs para programas licenciados estão em uma mídia separada. Utilizar o *PTF Shipping Information Letter* para instalar o pacote acumulativo PTF após incluir programas licenciados adicionais.

Se você adicionar outros programas licenciados e tiver um idioma secundário instalado no seu sistema, deverá instalar o idioma secundário depois de instalar os programas licenciados. Caso contrário, o programa licenciado adicionado não terá suporte de idioma secundário.

- **Nota: Estado restrito exigido.** O sistema deverá estar em um estado restrito para instalar as bibliotecas e opções de sistema operacional a seguir.
	- v Bibliotecas QGPL and QUSRSYS do i5/OS

| | | |

> | |

> |

| | | | | | |

- v Opção 3 do i5/OS Suporte do Diretório de Base Estendido
- v Opção 12 do i5/OS Servidores do Sistema Central

Alguns programas licenciados e algumas bibliotecas exigem um estado restrito, enquanto outros exigem apenas um sistema parcialmente restrito. Outros programas licenciados podem precisar de ações especiais antes de salvar, restaurar ou instalar uma nova cópia do produto. No entanto, coloque o sistema em um estado restrito, para evitar falhas na instalação e para conseguir o melhor desempenho durante o upgrade.

Se desejar instalar outros programas licenciados enquanto o sistema não estiver em um estado restrito, será possível ignorar as etapas 3a a 3e de "Utilizando o Menu Trabalhar com Programas Licenciados para Instalar os Programas Licenciados da IBM".

**Você planeja utilizar partições lógicas ou está utilizando?** Para modelos System i 8xx que suportam o i5/OS V6R1, leia o tópico Planejamento para Partições Lógicas no i5/OS Information Center. Para os outros sistemas, leia o tópico Planejamento para Partições Lógicas no IBM Systems Hardware Information Center.

**Você pretende utilizar um catálogo de imagem (dispositivo de mídia virtual) para instalar?** Leia o tópico ["Preparando-se](#page-54-0) para Fazer Upgrade ou Substituir o Software [Utilizando](#page-54-0) um Catálogo de Imagens" na página 43 para criar um dispositivo, um catálogo de imagens e uma entrada do catálogo de imagens.Informações sobre upgrade

## **Utilizando o Menu Trabalhar com Programas Licenciados para Instalar os Programas Licenciados da IBM**

Se você tiver partições lógicas, deverá executar este procedimento em cada partição lógica do i5/OS em que quiser instalar os programas licenciados IBM.

1. Se ainda não tiver se conectado ao sistema como responsável pela segurança (perfil do usuário QSECOFR), faça-o agora.

**Nota:** O Menu Principal System i (ou o menu que você selecionou como menu inicial) é exibido no console.

2. Se você estiver instalando a partir de um catálogo de imagem (dispositivo de mídia virtual), as instruções de configuração estão no tópico ["Preparando-se](#page-54-0) para Fazer Upgrade ou Substituir o Software [Utilizando](#page-54-0) um Catálogo de [Imagens"](#page-54-0) na página 43.

Se você estiver instalando a partir da mídia ótica, insira o volume do programa licenciado que deseja instalar no dispositivo de instalação. Se esta for uma nova instalação, inicie com o volume de mídia B29xx\_01 do i5/OS.

Para instalar produtos com chave, carregue os volumes com o rótulo B29xx\_02. Se você tiver recursos pagos do i5/OS ou programas licenciados individuais, carregue o volume com a etiqueta F29xx\_01. Para obter informações adicionais sobre a mídia ótica recebida com o pedido, consulte "Rótulos de Mídia e seus [Conteúdos"](#page-237-0) na página 226. Aguarde até o indicador Em Uso se apagar antes de continuar.

- 3. Proceda da seguinte forma para colocar o sistema em um estado restrito e filtrar as mensagens exibidas.
	- a. Digite CHGMSGQ QSYSOPR \*BREAK SEV(60) e pressione Enter.
	- b. Uma tela de mensagens poderá aparecer. Pressione Enter.
	- c. Digite ENDSBS \*ALL \*IMMED e pressione Enter.
	- d. Quando a seguinte mensagem aparecer, pressione Enter para continuar: O comando ENDSBS SBS(\*ALL) está sendo processado
	- e. Aparece a mensagem Sistema encerrado para condição restrita. Pressione Enter para continuar.
	- f. Digite CHGMSGQ QSYSOPR SEV(95) e pressione Enter.
	- g. Uma tela de mensagens poderá aparecer. Pressione Enter.
- 4. Digite GO LICPGM e pressione Enter.

| | | | | |

| | | |

5. A tela Trabalhar com Programas Licenciados é exibida.

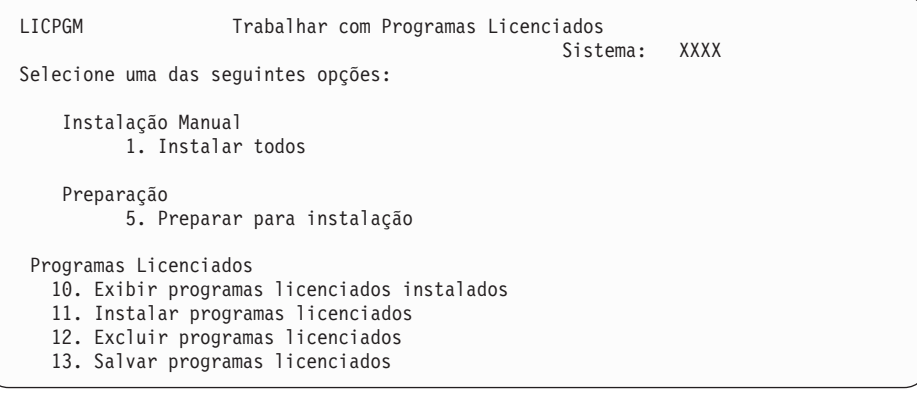

Se você foi enviado para cá como referência da etapa 4 na [página](#page-101-0) 90, conclua esta etapa e, em seguida, retorne para a etapa 5 na [página](#page-102-0) 91. Se estiver seguindo as tarefas deste tópico e quiser aceitar os contratos de software para os programas licenciados individualmente, continue com a etapa 6.

Se você tiver muitos programas licenciados a instalar, aceitá-los juntos é mais rápido que aceitá-los individualmente por meio da instalação manual. Se desejar pré-aceitar todos os contratos de programa licenciado de uma vez, selecione a opção 5 (Preparar para Instalação).

- a. Selecione a opção para trabalhar com contratos de software. Se um programa licenciado que deseja instalar não aparecer na tela Trabalhar com Contratos de Software, utilize F22 (Restaurar Contratos de Software). Caso contrário, continue com a próxima etapa.
- b. Digite 5 para exibir os contratos de software para os programas licenciados que deseja instalar e pressione Enter. Pressione F14 para aceitar os contratos de software e, em seguida, retorne à tela Trabalhar com Programas Licenciados.
- 6. Na tela Trabalhar com Programas Licenciados, digite 1 (Instalar tudo) ou digite 11 (Instalar Programas Licenciados). Leia a seguinte nota para ajudá-lo a decidir.

<span id="page-152-0"></span>**Nota:** Se deseja instalar todos os programas licenciados que estão na mídia de distribuição, use a opção 1 Instalação Manual, Instalar tudo. Assim, economizará tempo na instalação. Se desejar instalar a maioria dos programas licenciados da mídia, a opção 1 Instalação Manual também é a opção indicada. Será necessário excluir os programas licenciados indesejados. A tela Instalação Manual aparece após a seleção da opção 1 da Instalação Manual.

Digite o seguinte na tela:

- v Opção de instalação: 2 (2=todos os produtos)
- v Dispositivo de instalação: OPT01
- v Substituir se atual: N
- v Contrato não aceito: 2 (2=Exibir contrato de software)
- IPL automático: N

Neste exemplo, é utilizado OPT01 como o dispositivo de instalação. Se estiver utilizando uma convenção de nomenclatura diferente, digite o nome que atribuiu ao dispositivo de instalação.

Para obter mais informações sobre a utilização da opção 1, consulte ["Instalação](#page-250-0) Manual - Opção 1. Instalar Tudo" na página 239.

Pressione Enter. Se você digitou 1, continue com a etapa 10 na [página](#page-154-0) 143 destas instruções.

7. Se você digitar 11, a tela Instalar Programas Licenciados será exibida.

Localize na tela os programas licenciados que deseja. Digite 1 na coluna Opção próxima aos programas licenciados a serem instalados.

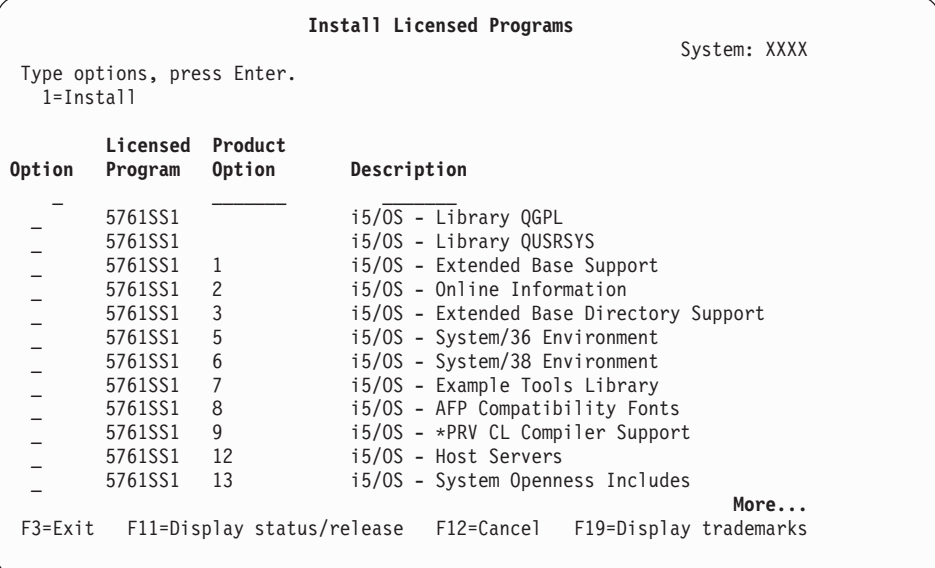

#### **Notas:**

| | | | | | | | | | | | | | | | | | | | | | | |

> v As bibliotecas QGPL e QUSRSYS e o Suporte Base Estendido (opção 1) e Suporte Base Estendido a Diretório (opção 3) são pré-selecionados se você estiver instalando programas licenciados como parte da instalação de um novo sistema. Se você estiver adicionando programas licenciados adicionais (novos) ou componentes opcionais, esses itens estariam pré-selecionados somente se estivessem em estado de erro.

- Um programa licenciado que você deseja instalar poderá não estar listado na tela Instalar Programas Licenciados. Se um programa licenciado não estiver listado, é possível adicioná-lo à lista, digitando as informações nos campos em branco na parte superior da lista. Depois de pressionar Enter, este produto aparece na lista com os outros produtos.
	- Digite 1 na coluna Opção.
	- Digite o identificador de produto na coluna Programa Licenciado.
	- Digite o valor de opção de produto na coluna Opção de Produto.
	- Pressione Enter.

Enquanto estiver digitando a opção do produto, o sistema aceitará apenas os seguintes três valores: \*BASE, número de opção ou \*ALL.

- Um valor \*BASE instala apenas o produto base do identificador de produto associado.
- O número de opção de produto instala apenas a opção específica do identificador de produto associado. Para poder instalar opções, é necessário instalar o produto base.(\*BASE).
- Um valor \*ALL instala o produto base e todas as opções do identificador do produto associado encontradas na mídia.

Tenha em mente que os programas licenciados que você adicionar aparecerão na lista com apenas o identificador de produto e não será fornecido um nome descritivo do produto. Além disso, é necessário verificar a documentação que acompanha o produto para ver se existe alguma instrução especial.

Se receber uma mensagem de um produto que já aparece na lista, role até o produto. Certifique-se que há um 1 na coluna Opção. Certifique-se que está selecionado para instalação.

Pressione Enter.

- 8. A tela Confirmar Instalação de Programas Licenciados é exibida no console. Pressione Enter para confirmar suas escolhas.
- 9. A tela Opções de Instalação é exibida.

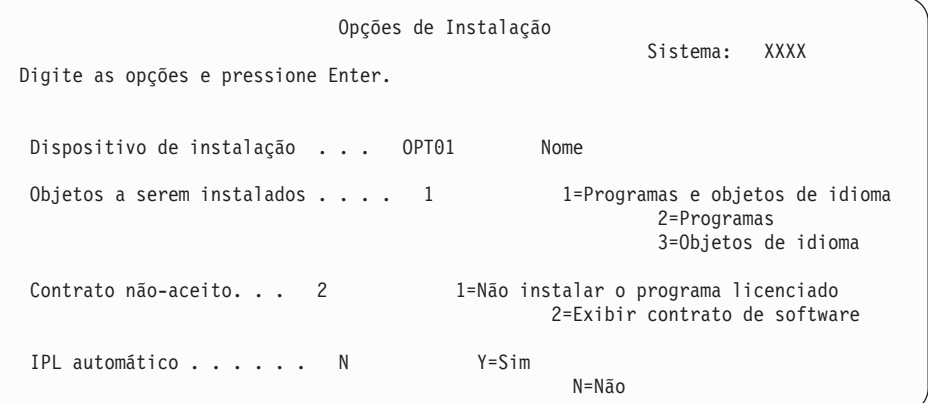

Digite o seguinte na tela:

- v Dispositivo de instalação: OPT01 (Nesse exemplo, OPT01 é usado para o dispositivo de instalação. Se estiver utilizando uma convenção de nomenclatura diferente, digite o nome que atribuiu ao dispositivo de instalação).
- Objetos a serem instalados: 1
- Contrato rejeitado: 2

• IPL automático: N

| | | | | | | |

<span id="page-154-0"></span>10. Uma ou ambas as telas que se seguem mostram o status dos programas licenciados e objetos de idioma conforme estão sendo instalados no sistema. Você não precisa responder a estas telas de status.

```
Instalando Programas Licenciados
                                                      Sistema: XXXX
Programas licenciados processados . . . . . . . . . : 0 de XXX
               Instalação de programa licenciado em andamento
```
A tela a seguir é um exemplo da tela que aparece durante o processo de instalação.

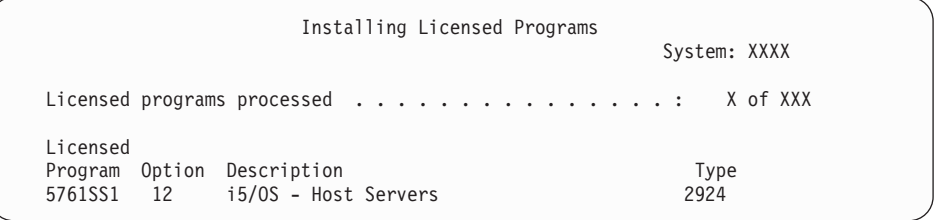

- **Nota:** Esta tela mostra quais programas licenciados e componentes opcionais de programas licenciados que estão sendo instalados. Após os objetos \*PGM e \*LNG de cada programa licenciado ou componente opcional tiverem sido instalados, o identificador de programa licenciado desaparece da tela e o número referente ao campo de programas licenciados processados é alterado para mostrar quantos foram processados.
- 11. É exibida a tela Exibir Mensagens. Caso você tenha outro volume de mídia contendo programas licenciados a ser carregado, é possível carregá-lo neste momento. Se você estiver instalando a partir da mídia ótica, espere que o indicador Em Uso se apague antes de responder à mensagem.

```
Exibir Mensagens
                                               Sistema: XXXX
 Fila . . . . : QSYSOPR Programa . . . . : *DSPMSG
 Biblioteca . . . : QSYS Biblioteca . . . :
Biblioteca . . . : QSYS<br>Gravidade . . . : 95 Entrega . . . : *BREAK
Digite a resposta (se necessário) e pressione Enter.
Carregue o próximo volume no dispositivo de ótico OPT01 (X G)
  Resposta . . . . G
```
Digite G e pressione Enter. Após carregar cada volume, digite G e pressione Enter. Se não há mais volumes para carregar que contenham programas licenciados ou se deseja finalizar o processo de carregamento, digite X e pressione Enter.

- 12. Se um programa licenciado exigir a aceitação de um contrato de software, a tela Contratos de Software será exibida. Proceda de uma das seguintes formas:
	- v Pressione F14 para aceitar o contrato e permitir que o programa licenciado continue a ser instalado.
	- v Pressione F16 para rejeitar o contrato e finalizar a instalação desse programa licenciado.

13. A tela Trabalhar com Programas Licenciados é exibida no console quando o processo de instalação for concluído. Uma das seguintes mensagens aparece na parte inferior da tela Trabalhar com Programas Licenciados.

A função Trabalhar com programas licenciados não foi concluída. Vá para o tópico Capítulo 14, ["Resolvendo](#page-180-0) Problemas de Instalação do Software", na [página](#page-180-0) 169 para determinar o problema.

A função Trabalhar com programas licenciados foi concluída. Continue com a próxima etapa.

14. Verifique os valores de status de instalação dos programas licenciados e verifique a compatibilidade. É importante certificar-se de que todos os programas licenciados são compatíveis com o sistema operacional.

Utilize a opção 10 do menu LICPGM (Exibir programas licenciados) para ver o release e os valores de status de instalação dos programas licenciados instalados. Se o valor do status instalado de um programa licenciado for \*COMPATIBLE, estará pronto para utilização. Se o status do valor instalado de um programa licenciado for \*BACKLEVEL, o programa licenciado estará instalado, mas sua versão, release e modificação não será compatível com o nível do sistema operacional instalado atualmente. Consulte o tópico, "Releases e Tamanhos de Programas [Licenciados"](#page-206-0) na página 195, para verificar a versão, o release e a modificação atual do programa licenciado. "Valores do Status de [Instalação"](#page-246-0) na página 235 lista as descrições de valores do status instalado.

#### **Você concluiu esta tarefa.**

- 1. Você têm mais programas licenciados ou partes opcionais para instalar, mas eles não apareceram na lista exibida na etapa 7 na [página](#page-152-0) 141 (ou não podem ser adicionados na lista)?
	- v **Não.** Vá para a próxima etapa (etapa 2).
	- v **Sim.** Vá para "Utilizando o Comando Restaurar Programas Licenciados para Instalar Programas Licenciados IBM ou Não-IBM" para instalar esses programas licenciados ou componentes opcionais.
- 2. Precisa instalar um idioma secundário?
	- v **Não.** Vá para a próxima etapa (etapa 3).
	- v **Sim.** Vá para a "Instalando um Idioma [Secundário"](#page-157-0) na página 146 e conclua as instruções.
- 3. É necessário concluir o processo de instalação antes de colocar o sistema em operação. Vá para a "Lista de Verificação: [Concluindo](#page-161-0) a Instalação do i5/OS" na [página](#page-161-0) 150 e conclua as instruções.

### **Utilizando o Comando Restaurar Programas Licenciados para Instalar Programas Licenciados IBM ou Não-IBM**

Para utilizar o comando Restaurar Programas Licenciados (RSTLICPGM) do i5/OS para instalar programas licenciados em um sistema, siga estes procedimentos.

Você poderá ser instruído a utilizar o comando RSTLICPGM para instalar programas licenciados não-IBM. Todos os programas licenciados fornecidos pela IBM, incluindo PRPQs (Programming Request for Price Quotations), LPOs (Licensed Program Offerings) e programas licenciados de conjunto individual, já devem ter sido instalados utilizando as opções 1 ou 11 do menu LICPGM ou durante a instalação automática.

- **Nota:** Se você não tiver programas licenciados não-IBM, poderá pular esta tarefa. Se for necessário instalar um idioma secundário, vá para ["Instalando](#page-157-0) um Idioma [Secundário"](#page-157-0) na página 146 e conclua as instruções. Caso contrário, será necessário concluir o processo de instalação e, em seguida, ir para a "Lista de Verificação: [Concluindo](#page-161-0) a Instalação do i5/OS" na página 150 e concluir as instruções.
- 1. É possível ter recebido instruções de instalação especiais com esses produtos. Se isso aconteceu, deverá utilizar essas instruções.
- 2. Carregue a mídia que contém o programa licenciado ou parte opcional no dispositivo de instalação.
- 3. Se houver acordos de software não-IBM a aceitar, é possível aceitar todos os acordos de programas licenciados de uma vez, semelhante a quando você instala produtos em um processo em batch, ou pode aceitá-los individualmente mais tarde. Para aceitar todos os contratos de software agora, digite GO LICPGM. Selecione a opção 5 (Preparar-se para a Instalação).
	- a. Selecione a opção para trabalhar com contratos de software. Na tela Trabalhar com Contratos de Software, utilize F22 (Restaurar contratos de software).
	- b. Digite 5 para exibir os contratos de software para os programas licenciados que deseja instalar e pressione Enter. Pressione F14 para aceitar os contratos de software e, em seguida, retorne à tela Trabalhar com Programas Licenciados.
- 4. Nas etapas a seguir, é utilizado OPT01 como dispositivo de instalação. Se você estiver utilizando uma convenção de nomenclatura diferente, utilize o nome que você atribuiu ao dispositivo de instalação.

Para instalar um novo programa licenciado, digitar o comando: RSTLICPGM LICPGM(xxxxxxx) DEV(OPT01) OPTION(\*BASE)

em que *xxxxxxx* é o identificador do produto para o programa licenciado que está instalando.

Pressione Enter. É possível ver um contrato de software on-line. Se aceitar o contrato de software, é possível continuar a instalação e utilizar o programa.

5. Para instalar um novo componente opcional, digitar o comando: RSTLICPGM LICPGM(xxxxxxx) DEV(OPT01) OPTION(n)

em que *xxxxxxx* é o identificador de produto do programa licenciado que você está instalando e *n* é o número da opção.

Pressione Enter. É possível ver um contrato de software on-line. Se aceitar o contrato de software, é possível continuar a instalação e utilizar a opção.

6. Repita as etapas 4 e 5 até que tenha instalado todos os novos programas licenciados e componentes opcionais que não puderam ser instalados em "Utilizando o Menu Trabalhar com Programas [Licenciados](#page-150-0) para Instalar os Programas [Licenciados](#page-150-0) da IBM" na página 139.

#### **Você concluiu esta tarefa.**

| | | | | |

- 1. Você precisa instalar outros programas licenciados como o Lotus Domino 7 para i5/OS, o TCP/IP ou o WebSphere para que sua empresa participe pela Internet de outros e-businesses?
	- v **Não.** Vá para a próxima etapa.
	- v **Sim.** Vá para a categoria i5/OS Information Center e-business e Serviços da Web.
- 2. Precisa instalar um idioma secundário?
- v **Não.** Vá para a próxima etapa.
- v **Sim.** Vá para a "Instalando um Idioma Secundário" e conclua as instruções.
- 3. É necessário concluir o processo de instalação antes de colocar o sistema em operação. Vá para a "Lista de Verificação: [Concluindo](#page-161-0) a Instalação do i5/OS" na [página](#page-161-0) 150 e conclua as instruções.

### <span id="page-157-0"></span>**Instalando um Idioma Secundário**

Siga estas instruções para instalar um novo idioma secundário do i5/OS em um sistema ou em uma partição lógica.

### **Antes de Iniciar a Instalação de um Idioma Secundário**

Verifique as tarefas a seguir antes de instalar um idioma secundário para o sistema operacional i5/OS.

Execute as tarefas no tópico i5/OS Information Center: ["Preparando-se](#page-122-0) para [Instalar](#page-122-0) o Release do i5/OS" na página 111. Tenha atenção especial aos tópicos ["Globalização](#page-31-0) e Instalação do Software i5/OS" na página 20 para obter informações adicionais sobre a instalação e o uso de idiomas secundários.

### **Instalando Idiomas Secundários para Programas Licenciados IBM**

Siga estas etapas para instalar um idioma secundário do i5/OS para programas licenciados IBM.

- 1. Você deverá iniciar a sessão no sistema como QSECOFR. Caso contrário, desconecte-se e conecte-se novamente utilizando o QSECOFR.
- 2. Anote a versão do identificador de idiomas nacional no idioma secundário de mídia. Essa informação será necessária na etapa 8 na [página](#page-158-0) 147.

A mídia do idioma secundário é identificada por N29xx no rótulo. O identificador tem o formato 29xx, onde xx é um número exclusivo para cada idioma. Para localizar o código de recurso apropriado para o idioma, consulte "Códigos de Recursos para Versão de Idioma [Nacional"](#page-241-0) na página 230.

- 3. Carregar o volume de mídia de idioma secundário no dispositivo de instalação.
- 4. Digite o seguinte comando em qualquer linha de comandos do CL (idioma de controle) do i5/OS e pressione Enter: CHGMSGQ QSYSOPR \*BREAK SEV(95)
- 5. Uma tela de mensagens poderá aparecer. Pressione F3 (Sair).

**Nota:** Ignore as mensagens que são mostradas.

- 6. Digite GO LICPGM em uma linha de comandos do CL e pressione Enter:
- 7. É exibido o menu Trabalhar com Programas Licenciados. Utilizar a tecla Page Down ou a tecla de rolagem de tela para ver a segunda tela do menu Trabalhar com Programas Licenciados.

<span id="page-158-0"></span>LICPGM Trabalhar com Programas Licenciados Sistema: XXXX Selecione uma das seguintes opções: Idiomas Secundários 20. Exibir idiomas secundários instalados 21. Instalar idiomas secundários 22. Excluir idiomas secundários

Digite 21 e pressione Enter.

8. A tela Instalar Idiomas Secundários aparece.

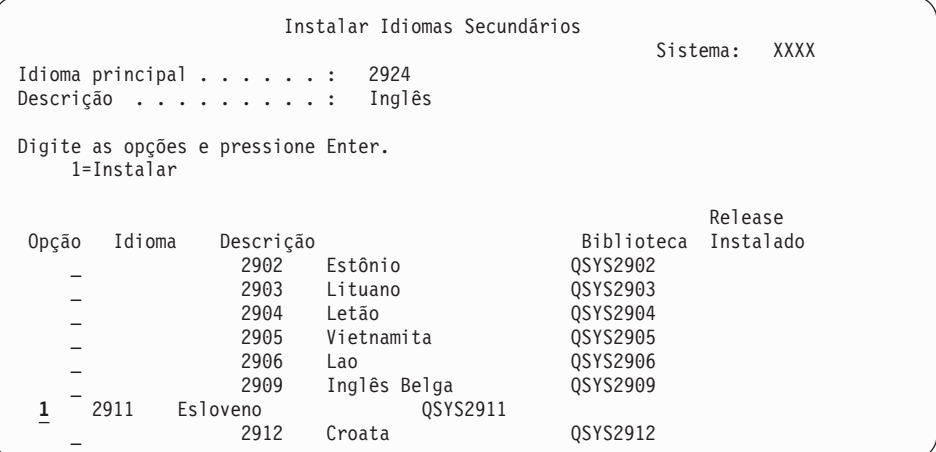

Utilizar a tecla Page Down enquanto consulta o idioma que deseja instalar. Digite 1 na coluna de opções junto ao idioma que deseja instalar.É possível instalar apenas um idioma de cada vez. Pressione Enter.

9. Depois de digitar o recurso de idioma, a tela Confirmar Instalação de Idiomas Secundários é exibida.

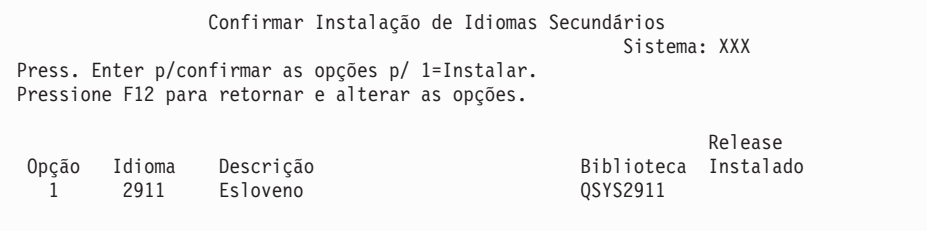

Pressione Enter.

10. A tela Opção de Instalação de Idiomas Secundários aparece.

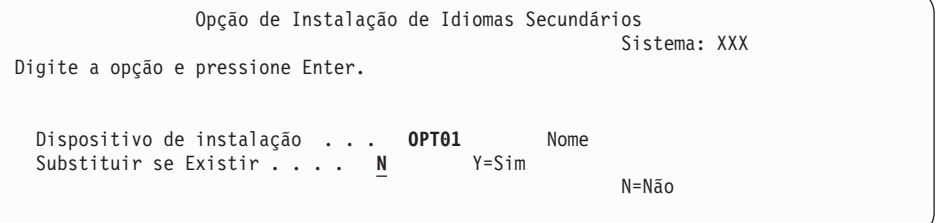

Digite o seguinte e pressione Enter:

Dispositivo de instalação: OPT01 (veja a nota). Substituir se Existir: N

**Nota:** Neste exemplo, é utilizado OPT01 como dispositivo de instalação. Se você estiver utilizando uma convenção de nomenclatura diferente, digitar o nome que atribuiu ao dispositivo de instalação.

Uma ou ambas as telas exibem o status dos objetos da linguagem como eles estão instalados no sistema.

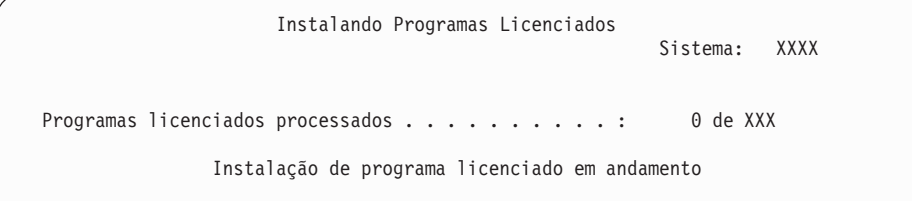

A tela a seguir é um exemplo da tela que aparece durante o processo de instalação.

| | | | | | | | |

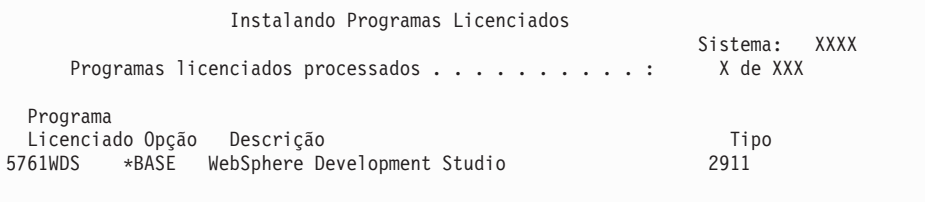

11. Se for exibida a mensagem a seguir, carregue o próximo volume da mídia do idioma secundário e continue a instalação.

**Nota:** Certifique-se de que o rótulo no próximo volume é o mesmo para o idioma secundário.

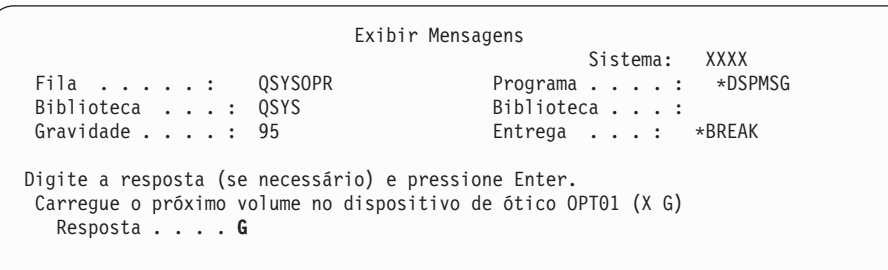

Digite G e pressione Enter. Após carregar cada volume, digite G e pressione Enter. Se não há mais volumes para carregar que contenham programas licenciados ou se deseja finalizar o processo de carregamento, digite X e pressione Enter.

12. A tela Trabalhar com Programas Licenciados é exibida no console quando o processo de instalação for concluído. Uma das seguintes mensagens aparece na parte inferior da tela Trabalhar com Programas Licenciados.

A função Trabalhar com programas licenciados não foi concluída. Vá para o tópico Capítulo 14, ["Resolvendo](#page-180-0) Problemas de Instalação do Software", na [página](#page-180-0) 169 para determinar o problema.

A função Trabalhar com programas licenciados foi concluída. Continue com a próxima etapa.

**Nota:** Algumas opções de programas licenciados não possuem objeto de idiomas ou não oferecem suporte para idiomas secundários. Por exemplo, as opções 6, 7 e 9 do sistema operacional não oferecem suporte. A opção 8 do sistema operacional não possui objetos de idiomas. É possível utilizar a opção 20 do menu LICPGM para ver os produtos que possuem idiomas secundários instalados.

#### <span id="page-160-0"></span>**Você concluiu esta tarefa.**

- 1. Você tem outros idiomas secundários para instalar?
	- v **Não.** Vá para a próxima etapa.
	- v **Sim.** Volte para a etapa 2 na [página](#page-157-0) 146 no início deste tópico.
- 2. É necessário instalar idiomas secundários para programas licenciados que não estão na lista utilizando a opção 11 do menu Trabalhar com Programas Licenciados?
	- v **Não.** Vá para a próxima etapa.
	- v **Sim.** Ir para o "Instalando Idiomas Secundários para Programas Licenciados Não-IBM" para instalar os idiomas secundários nos programas licenciados.
- 3. É necessário concluir o processo de instalação antes de colocar o sistema em operação. Vá para a "Lista de Verificação: [Concluindo](#page-161-0) a Instalação do i5/OS" na [página](#page-161-0) 150 e conclua as instruções.

### **Instalando Idiomas Secundários para Programas Licenciados Não-IBM**

Para instalar um idioma secundário para programas licenciados não-IBM, siga estas etapas.

É possível que você receba orientação para utilizar o comando i5/OS Restaurar Programa Licenciado (RSTLICPGM) para instalar idiomas secundários para programas licenciados não-IBM. Todos os programas licenciados fornecidos pela IBM, incluindo PRPQs (Programming Request for Price Quotations), LPOs (Licensed Program Offerings) e programas licenciados de conjunto individual, já devem ter os idiomas secundários instalados utilizando a opção 21 do menu LICPGM.

- **Nota:** Se você não tiver programas licenciados não-IBM, poderá pular esta tarefa. No entanto, é necessário concluir o processo de instalação. Vá para a ["Lista](#page-161-0) de Verificação: [Concluindo](#page-161-0) a Instalação do i5/OS" na página 150 e conclua as instruções.
- 1. É possível que você tenha recebido instruções especiais de instalação com programas licenciados fornecidos separadamente (aqueles que não estão na mesma mídia do release do software). Se isso aconteceu, deverá utilizar essas instruções.
- 2. Carregar o volume da mídia contendo o idioma secundário que se deseja instalar.

Nas etapas a seguir, é utilizado OPT01 como dispositivo de instalação. Se você estiver utilizando uma convenção de nomenclatura diferente, utilize o nome que você atribuiu ao dispositivo de instalação.

3. Para instalar um idioma secundário de um programa licenciado, digite este comando e pressione Enter:

RSTLICPGM LICPGM(xxxxxxx) DEV(OPT01) OPTION(\*BASE) RSTOBJ(\*LNG) LNG(29xx)

em que *xxxxxxx* é o identificador do produto para o programa licenciado e 29*xx* é o código de recurso da versão do idioma nacional.

<span id="page-161-0"></span>4. Para instalar um idioma secundário para um componente opcional de um programa licenciado, digite este comando e pressione Enter:

RSTLICPGM LICPGM(xxxxxxx) DEV(OPT01) OPTION(n) RSTOBJ(\*LNG) LNG(29xx)

em que *xxxxxxx* é o identificador do produto para o programa licenciado, *n* é o número da opção e 29*xx* é o código de recurso da versão do idioma nacional.

5. Repita as etapas 3 na [página](#page-160-0) 149 e 4 até instalar todos os idiomas secundários para os programas licenciados e opcionais que foram instalados independentemente.

#### **Você concluiu esta tarefa.**

É necessário concluir o processo de instalação antes de colocar o sistema em operação. Vá para a "Lista de Verificação: Concluindo a Instalação do i5/OS" e conclua as instruções.

## **Lista de Verificação: Concluindo a Instalação do i5/OS**

Utilize esta lista de verificação para concluir os processos de instalação do i5/OS.

- 1. Se você ainda tiver senhas padrão para os IDs de usuários das ferramentas de serviços, altere-as agora. Para obter informações sobre os IDs de usuário das ferramentas de serviço, consulte Alterar IDs de Usuário e Senhas das Ferramentas de Serviço no i5/OS Information Center.
- 2. Remova o volume da mídia quando a instalação estiver concluída. Se a mídia de transmissão for uma fita, aguardar até que a fita rebobine completamente.
- 3. Se tiver qualquer produto IBM ou não-IBM com instruções especiais de instalação, instale estes produtos agora. Verifique a documentação do produto e siga todas as instruções especiais.
- 4. **Apenas para partições lógicas:**

| | | | | | |

**Atenção:** Para sistemas System i 8xx que suportam o i5/OS V6R1, não execute a próxima etapa (etapa 5) para instalar o pacote de PTF acumulativo até que conheça as considerações exclusivas sobre instalação de PTF envolvidas em um sistema com partições lógicas. É possível que você perca dados. Consulte o tópico Instalar Correções em Sistemas com Partições Lógicas no i5/OS Information Center para entender como instalar o pacote de PTF acumulativo em um sistema com partições lógicas.

5. Instale o pacote de PTF cumulativo mais atual. (Esse pacote deve ter sido solicitado uma ou duas semanas antes da instalação).

Utilizar as instruções no *PTF Shipping Information Letter*. Em seguida, retorne a este ponto e continue com a próxima etapa.

- **Nota:** Se o pacote de PTF cumulativo não for instalado agora, é necessário efetuar um IPL e deixar o processo Inicializar Sistema (INZSYS) concluir. Antes de fazer isso, defina o tipo de IPL para **B** (ou o tipo de IPL que você utiliza em operações diárias) e, em seguida, defina a seleção do modo como **Normal**. ["Recuperação](#page-196-0) da Inicialização do Sistema [\(INZSYS\)"](#page-196-0) na página 185 tem mais informações sobre INZSYS.
- 6. Aplique todos os grupos de PTFs que você solicitou. Para obter informações adicionais sobre grupos de PTF, consulte ["Verificando](#page-124-0) se Você Possui as [Informações](#page-124-0) Mais Recentes" na página 113. Para aplicar grupos de PTF, consulte a carta de apresentação e instruções para PTF (Correção Temporária do Programa). Para obter informações gerais sobre a aplicação de PTFs, vá para Instalar Correções no i5/OS Information Center.

7. (Isso não se aplica a modelos IBM System i 8xx que suportam o i5/OS V6R1.) Se seu sistema estiver operando como uma partição de serviço e não estiver sendo gerenciado por um Hardware Management Console, talvez seja necessário executar um IPL do servidor. Um *IPL do servidor* é aquele em que todas as partições lógicas no sistema são encerradas ao mesmo tempo. Isso permite, por exemplo, que um novo nível de firmware do servidor seja ativado no sistema.

Talvez seja necessário executar um IPL do servidor após a aplicação ou a remoção de uma PTF de firmware do servidor da partição de serviço.

- v Para saber se é necessário executar um IPL do servidor, digite DSPFMWSTS na linha de comandos do CL (idioma de controle) do i5/OS e pressione Enter. Se um IPL do servidor for necessário, o campo **IPL do Servidor Necessário** será configurado como Sim.
- v Para saber se o sistema está operando como uma partição de serviço, digite DSPMWSTS na linha de comandos do CL e pressione Enter. Se o sistema estiver operando como uma partição de serviço, o campo **Partição de Serviço** será configurado como Sim.
- **Nota:** Ao encerrar a partição de serviço, os códigos de referência D6xx430B ou D6xx430A poderiam ser exibidos por um período de tempo estendido. O xx deve ser periodicamente incrementado e é uma parte normal do processamento, quando o código do firmware do servidor está sendo atualizado. Deixe o sistema concluir o processamento. Não interrompa esse processo.
- 8. Procure por mensagens no log do histórico de instalação que indiquem o status do processo Inicializar o Sistema (INZSYS):
	- a. Digite GO LICPGM e pressione Enter.

| | | |

| |

| | | | | |

| | | | | | | | | | |

- b. Digite 50 (Exibir log) na tela Trabalhar com Programas Licenciados e pressione Enter.
- c. A tela Exibir Histórico da Instalação aparece. Pressione Enter.

A tela Exibir Histórico do Conteúdo do Log é exibida. Se você não vir nenhuma das seguintes mensagens na tela, espere alguns minutos e selecione novamente a opção 50. Procurar a mensagem Inicializar o Sistema (INZSYS) iniciado. Após esta mensagem aparecer, aguardar um período e examinar o tempo para a mensagem (CPC37A9) processamento Inicializar o Sistema (INZSYS) ser completada com sucesso. Se a mensagem CPC37A9 não for exibida no vídeo, vá para ["Recuperação](#page-196-0) da Inicialização do Sistema [\(INZSYS\)"](#page-196-0) na página 185 para determinar o problema.

- 9. Se você tiver utilizado um catálogo de imagem para executar a instalação, talvez queira remover todas as imagens de instalação do sistema. Para excluir o catálogo e todas as imagens óticas (arquivos de imagens), digite o seguinte: DLTIMGCLG IMGCLG(*mycatalog*) KEEP(\*NO)
- 10. Se você tiver utilizado um catálogo de imagem para executar a instalação e tiver utilizado o comando Iniciar Equilíbrio ASP (STRASPBAL) anteriormente para finalizar a alocação de armazenamento na unidade de disco de origem de carregamento, digite esse comando para retomar a alocação de armazenamento da unidade de disco de origem de carregamento. STRASPBAL TYPE(\*RSMALC) UNIT(1) STRASPBAL TYPE(\*CAPACITY) ASP(1) TIMLMT(\*NOMAX)
- 11. Instale as chaves de licença do software no sistema operacional e nos produtos com chaves. Utilize o comando WRKLICINF (Trabalhar com Informações sobre Licença) para exibir os produtos por chave instalados para adicionar os

dados da chave de licença. Para obter instruções específicas, vá para Incluir Informações sobre Chaves de Licença no i5/OS Information Center.

Após atualizar as informações sobre a licença, retorne aqui e continue com a próxima etapa.

12. Depois de concluir o processo de instalação e antes de disponibilizar o sistema a todos os usuários, configure o limite de uso dos produtos gerenciados pela licença de software. Esses produtos estão listados no POE (Proof of Entitlement), na fatura ou em outros documentos recebidos com o pedido de software. Para os produtos que possuem um limite de uso, defina esse limite com o comando WRKLICINF (Trabalhar com Informações da Licença).

Para definir o limite de uso, faça o seguinte:

- a. Digite WRKLICINF e pressione Enter.
- b. Na tela Trabalhar com Informações sobre Licença, pressione F11 (Exibir Informações de Uso). O limite de uso para cada produto listado no POE, na fatura ou em outros documento deve corresponder ao limite de uso na tela Trabalhar com Informações sobre Licença do produto associado.
- c. Mova o cursor para a linha que contém o nome do produto, cujo limite de uso será atualizado.
- d. Digite 2 (Alterar) e pressione Enter.
- e. Quando a tela Alterar Informações sobre Licença for exibida, atualize o prompt de Limite de Uso com o limite de uso mostrado no POE. Além disso, atualize o prompt de limite com \*CALC ou \*USGLMT. Não deixe o Limite definido para zero.
	- **Nota:** Se a mensagem CPA9E1B [O aumento do limite de uso deve ser autorizado. Pressione Ajuda antes de responder (C G).] for exibida, responda digitando G.
- f. Se o POE listar mais produtos que a tela Trabalhar com Informações sobre Licença defina os limites de uso após instalar esses produtos.
- 13. Se tiver instalado o produto 5722-VI1, Gerenciador de Conteúdo, é possível utilizar o produto. No entanto, é necessário executar comandos de pós-instalação. Para obter informações adicionais, consulte a seção Post Installation no documento do produto *IBM ImagePlus VisualInfo for AS/400: Planning and Installation Guide*, GC34-4585.
- 14. Se você ainda não tiver verificado a compatibilidade dos programas licenciados com o sistema operacional, faça-o agora. Utilize a opção 10 do menu LICPGM, Exibir programas licenciados instalados. Se \*COMPATIBLE não estiver listado ao lado de um programa licenciado, vá para o ["Valores](#page-246-0) do Status de [Instalação"](#page-246-0) na página 235 e determine como proceder.
- 15. Se você tiver alterado todos os outros valores do sistema durante a instalação, por exemplo o nível de segurança (QSECURITY), desfaça-o agora.
- 16. Se você tiver alterado o valor do sistema de controle de varredura (QSCANFSCTL) para minimizar a varredura futura de alguns objetos que foram restaurados antes da instalação dos programas licenciados, remova a especificação \*NOPOSTRST desse valor do sistema.
- 17. Algumas das tarefas neste tópico exigem a alteração do filtro de código de gravidade QSYSOPR para 95. Se não deseja continuar com esse nível ou se quiser alterar a notificação de entrega, digite CHGMSGQ QSYSOPR DLVRY(xx) SEV(yy), em que *xx* indica a notificação de entrega e *yy* indica o código de gravidade que deseja utilizar.Os padrões do sistema são DLVRY(\*HOLD)  $SEV(0)$ .
- 18. Salve o sistema utilizando os procedimentos normais de salvamento. Consulte as instruções no tópico Fazendo Backup do Sistemano i5/OS Information Center. Certifique-se de que o processo Inicializar Sistema (INZSYS) está completo antes de gravar o sistema.
	- **Nota:** Antes de iniciar uma operação de salvamento, utilizar o comando WRKACTJOB (Trabalhar com Jobs Ativos) para verificar o status dos jobs QDCPOBJx. Estes jobs descompactam objetos. Pode haver mais de um job QDCPOBJx. É possível iniciar a sua operação de salvamento se estes jobs estiverem em um estado inativo. Se colocar o sistema em um estado restrito através do término de subsistemas, os jobs QDCPOBJx tornam-se inativos. Os jobs serão reiniciados quando o sistema não estiver em um estado restrito. Para obter informações adicionais sobre a descompactação de objetos, consulte "Objetos [Compactados](#page-30-0) e Espaço de [Armazenamento"](#page-30-0) na página 19.
- 19. Se você pretende instalar e utilizar o i5/OS Information Center a partir de uma estação de trabalho ou do sistema, consulte a mídia ótica fornecida com o pedido de software. Localize o *i5/OS Information Center*, SK3T-4091. Esse pacote também inclui as versões em PDF dos manuais do System i. Para obter as instruções de instalação, consulte o arquivo readme.txt.
- 20. Se você tiver instalado produtos System i Access Family, talvez seja necessário concluir outras tarefas. É possível encontrar mais informações sobre a instalação de produtos System i Access Family nas seguintes origens:
	- System i Access no i5/OS Information Center.
	- O Web site [System](http://www.ibm.com/systems/i/software/access) i Access  $\blacktriangleright$  (http://www.ibm.com/systems/i/ software/access).
- 21. É possível ter instalado programas licenciados que requerem etapas de instalação adicionais em PCs ou programas que são instalados em PCs por meio da função System i Access Family. Se você tiver produtos deste tipo, conclua a instalação de seu PC utilizando as instruções do produto.
- 22. Se houver um System i com o BladeCenter e o System x que tenha sido interrompido antes do início do processo de instalação, reinicie-o agora.
	- a. Digite GO NWSADM na linha de comandos do idioma de controle. A tela Administração do Servidor de Rede aparecerá.
	- b. Selecione a opção 2, Iniciar um servidor de rede.
- 23. Se você tiver instalado o 5761-TC1, Utilitários TCP/IP, vá para o tópico Configuração do TCP/IP no i5/OS Information Center para obter informações avançadas sobre instalação e configuração.
- 24. Se você personalizou um programa fornecido pela IBM (por exemplo, QSTRUP na biblioteca QSYS) em um release anterior, lembre-se de recriá-lo para que ele seja executado corretamente no novo release.
- 25. Se você duplicou todos os objetos fornecidos pela IBM, talvez queira fazer novas duplicatas após a instalação do release. Isto permite que você se beneficie de funções incluídas no novo release. Exemplos de objetos que podem ser duplicados incluem:
	- v Descrições de textos de mensagens
	- Comandos

| | | | | | | | | | |

v Padrões de comandos

#### **Você concluiu a instalação.**

i5/OS: i5/OS e o Software Relacionado Instalando, Atualizando ou Excluindo o i5/OS e o Software Relacionado

# **Capítulo 12. Alterando o Idioma Principal do Sistema ou da Partição Lógica**

Utilize este procedimento para instalar um idioma principal de um conjunto de mídia de idioma secundário ou de um conjunto de mídia de idioma principal.

Siga as instruções atentamente, pois serão utilizadas opções diferentes dependendo do tipo de mídia.

#### **Nota:**

- v Se você possui partições lógicas, será necessário executar estas instruções para cada partição nas quais o idioma principal será alterado.
- v Os catálogos de imagens (dispositivos óticos e de fita virtuais) não suportam os procedimentos neste tópico.

### **Antes de Iniciar a Alteração do Idioma Principal**

Considere estas informações antes de alterar o idioma principal no sistema ou na partição lógica do i5/OS.

Antes de iniciar a alteração do idioma principal, leia o tópico ["Globalização](#page-31-0) e [Instalação](#page-31-0) do Software i5/OS" na página 20.

Obtenha uma das seguintes mídias:

- v Um conjunto completo da mídia do idioma principal, que inclui o IBM i5/OS (5761-SS1). Os rótulos das mídias incluem os caracteres B29xx\_01, por exemplo, em que 29xx é o código de recurso do idioma para o idioma principal que deseja instalar. Utilize as etapas nesta coleção de tópicos [\("Alterando](#page-167-0) o Idioma [Principal"](#page-167-0) na página 156) ou, se desejar alterar o idioma principal como parte de um upgrade de release, consulte Capítulo 6, "Fazendo Upgrade ou [Substituindo](#page-74-0) o Software Utilizando a Instalação [Automática",](#page-74-0) na página 63 ou [Capítulo](#page-84-0) 7, "Fazendo Upgrade ou [Substituindo](#page-84-0) o Software Utilizando a Instalação Manual", na [página](#page-84-0) 73.
- Um conjunto completo da mídia do idioma principal, que inclui a mídia do Código Interno da Licença e a mídia do IBM i5/OS (5761-SS1). Os rótulos das mídias incluem os caracteres I\_BASE\_01 e B29xx\_01, por exemplo, em que 29xx é o código de recurso do idioma principal que você deseja instalar. Utilize as etapas nesta coleção de tópicos [\("Alterando](#page-167-0) o Idioma Principal" na página 156) ou, se desejar alterar o idioma principal como parte de um upgrade de release, consulte Capítulo 6, "Fazendo Upgrade ou [Substituindo](#page-74-0) o Software Utilizando a Instalação [Automática",](#page-74-0) na página 63 ou Capítulo 7, ["Fazendo](#page-84-0) Upgrade ou [Substituindo](#page-84-0) o Software Utilizando a Instalação Manual", na página 73.
- v Mídia do idioma secundário. É necessário assegurar-se de que o rótulo da mídia inclui os caracteres N29xx e o nome do idioma. O caractere N indica que a mídia contém apenas objetos de idioma e 29xx é o código do idioma secundário. Também será necessária a mídia B29xx\_01 do conjunto de mídias do idioma principal do sistema.Mídia do idioma secundário. É necessário assegurar-se de que o rótulo da mídia inclui os caracteres N29xx e o nome do idioma. O caractere N indica que a mídia contém apenas objetos de idioma e 29xx é o código do idioma secundário. Também será necessária a mídia do Código Interno da Licença que tem o rótulo I\_BASE\_01 e a mídia B29xx\_01 do conjunto

<span id="page-167-0"></span>de mídias do idioma principal do sistema. Siga as instruções para utilizar a mídia do idioma secundário em "Alterando o Idioma Principal".

**Nota:** Se o rótulo da mídia do idioma secundário não corresponder a esta descrição, não prossiga com as instruções descritas nesta parte. Se a letra B preceder o código do recurso de idioma, vá para ["Instalando](#page-134-0) Software em um Novo Sistema ou Partição Lógica (Sem o i5/OS [Instalado\)"](#page-134-0) na [página](#page-134-0) 123 e utilize essas instruções para alterar o idioma principal.

O release e a modificação de seu sistema devem ser o mesmo do release e modificação de seu idioma secundário de mídia.

Se este procedimento não tiver sido feito, conclua as tarefas em ["Preparando-se](#page-122-0) para [Instalar](#page-122-0) o Release do i5/OS" na página 111.

## **Alterando o Idioma Principal**

Siga estas etapas para alterar o idioma principal no sistema ou na partição lógica do i5/OS.

**Atenção:** Você não pode mudar o idioma principal para um idioma que você instalou no momento como um idioma secundário no sistema. É necessário excluir o idioma secundário primeiro antes de poder alterá-lo para seu idioma principal. Ir para a seção "Opção 22. Excluir [Idiomas](#page-257-0) [Secundários"](#page-257-0) na página 246 para obter mais informações sobre como excluir idiomas secundários.

#### **Atenção:**

|

- Você não pode mudar o idioma principal para um idioma que você instalou no momento como um idioma secundário no sistema. É necessário excluir o idioma secundário primeiro antes de poder alterá-lo para seu idioma principal. Ir para a seção ["Opção](#page-257-0) 22. Excluir Idiomas [Secundários"](#page-257-0) na página 246 para obter mais informações sobre como excluir idiomas secundários.
- Se o idioma principal e o idioma das ferramentas de serviço não corresponderem, talvez seja necessário ir até a DST (Dedicated Service Tools) e reinstalar o idioma de ferramentas de serviço correto. Para obter instruções, consulte Alterando o Idioma das Ferramentas de Serviço do Sistema ou da Partição Lógica no i5/OS Information Center.

Se você possui partições lógicas secundárias, execute estas instruções para cada partição para o qual você altera o idioma primário.

1. Começar no Menu Principal System i (ou no menu que você selecionou como menu inicial).

Carregue o primeiro volume da mídia que contém o sistema operacional (5761-SS1). Esse volume tem o rótulo B29xx\_01.Carregue o primeiro volume da mídia que contém o Código Interno da Licença (com o rótulo I\_BASE\_01). Deixe a mídia do sistema operacional (5761-SS1) disponível. Esse volume tem o rótulo B29xx\_01. Além disso, certifique-se de remover outras mídias dos dispositivos que não estejam envolvidos nesses procedimentos.

**Nota:** Não carregue a mídia do idioma secundário nesse momento.

- 2. Utilize o painel de controle para alternar o modo para **Manual**.
- 3. Digite PWRDWNSYS OPTION(\*IMMED) RESTART(\*YES) e pressione Enter.
- **Nota:** Para a V6R1, o valor padrão para o comando Desligar Sistema (PWRDWNSYS) é exibir uma confirmação. Isso pode ser alterado especificando-se \*NO para o parâmetro Confirm (CONFIRM): CONFIRM(\*NO). O valor padrão para a V5R3 e a V5R4 é não exibir uma confirmação.
- 4. Aguarde a tela do IPL ou Instalar o Sistema a ser mostrada no seu console.

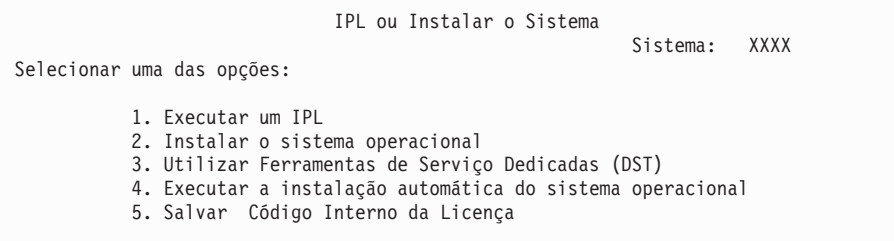

Digite 2 (Instalar o sistema operacional) e pressione Enter.

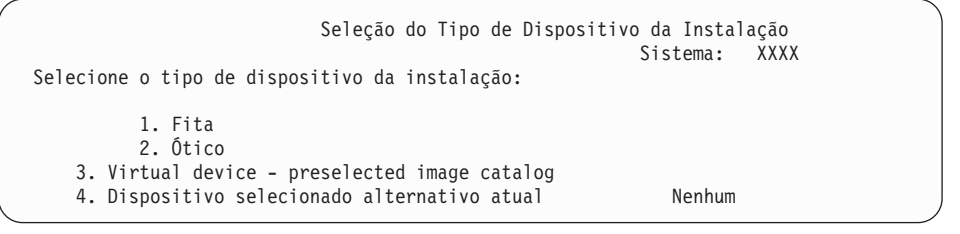

Digite 2 (Ótico) e pressione Enter.

| | | | |

> | | | | | | | | |

| |

| | | |

- 5. A tela Confirm Install of the Operating System é mostrada no console. Pressione Enter.
- 6. A tela Selecionar um Grupo de Idiomas mostra o idioma principal instalado atualmente no sistema. Altere o idioma principal do sistema especificando o código de recurso do idioma da mídia de idioma secundário nessa tela.

Por exemplo, suponha que o idioma principal seja o inglês (2924) e você esteja utilizando a mídia de idioma secundário para alterá-lo para o português (2922). Esta tela deverá aparecer exibindo 2924. Você terá de digitar 2922.

```
Selecionar um Grupo de Idiomas
                                                          Sistema: XXXX
Nota: O recurso de idioma mostrado é o recurso de idioma
instalado no sistema.
Digite a opção e pressione Enter.
 Recurso de idioma . . . . . . . . . . . . . . . 2924
```
Digite os números do código de recurso do idioma que você deseja e pressione Enter.

- 7. Depois de digitar o código de recurso do idioma, a tela Confirmar Seleção de Recurso de Idioma é mostrada no seu console. Pressione Enter.
- 8. Depois de digitar o código de recurso do idioma, a tela Confirm Language Feature Selection ou a tela Confirm Service Tools Language aparece no console.

Confirm Service Tools Language Language feature . . . . . . . . . . . . . : 2922 The IBM Licensed Internal Code (I.BASE.01) V6R1M0 media is required. Press Enter to confirm your choice to install the service tools language. Press F5 to bypass installing the service tools language and continue installing the operating system. Press F12 to return to change your choice.

. Alterando o idioma das ferramentas de serviço e o idioma principal.

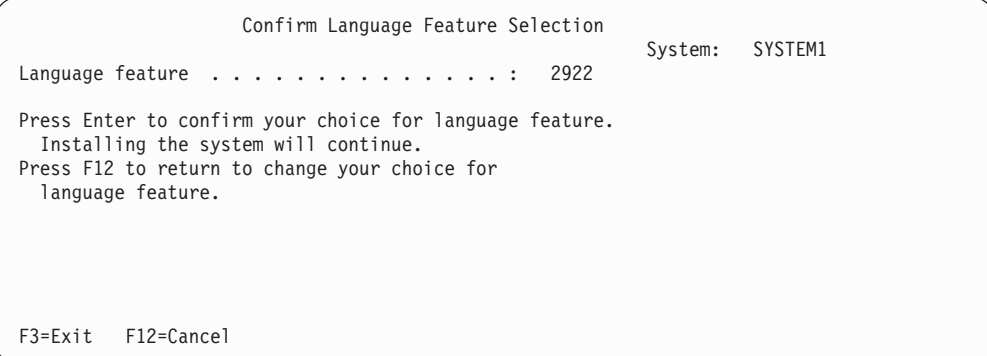

. Tela Confirm Language Feature Selection ao alterar o idioma principal.

Pressione Enter.

| | | | | | | | | | | | | | | | | | |

| | | | | | | | | | | | | | | | |

|

|

|

9. Aparecem algumas telas de status no console. Não é necessário responder a nenhuma destas telas de status. Segue um exemplo de uma tela de status:

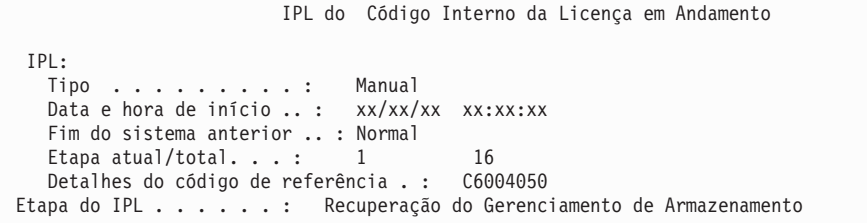

A lista a seguir mostra algumas das etapas do IPL mostradas na tela Etapa do IPL em Andamento:

Recuperação de Autoridade Recuperação de Diário Recuperação de Banco de Dados Sincronização de Diário

Iniciar o Sistema Operacional

- A execução de algumas das etapas do IPL pode demorar muito tempo.
- 10. A tela a seguir é exibida.

Message Message ID . . . . . . : CPA2055 Type . . . . . . . : Inquiry<br>From program . . . . . : ITLOADFO Severity . . . . . : 99 From program  $\dots$  . . . . : ITLOADFO Message . . . . . : The next volume in the sequence is needed to continue the installation process. Cause . . . . . . : The end of the volume has been reached. Recovery . . . . : Load the next volume on the installation device. Type choice, press Enter. Reply  $\dots$  .  $1$  1=Continue, 2=End installing

Carregue o primeiro volume da mídia de instalação fornecida pela IBM que contém o sistema operacional. (Este volume é rotulado B29xx\_01, onde 29xx é o identificador para o idioma principal.)

11. A tela Instalar o Sistema Operacional é exibida quando o IPL está concluído.

```
Instalar o Sistema Operacional
Digite as opções e pressione Enter.
   Opção de
   instalar . . . . . 2 1=Padrão (Nenhuma outra opção
                                                   é exibida)
                                           2=Alterar opções de instalação
 Data:
   Ano \cdots . . . \cdots \cdots 00-99
   Mês \cdots \frac{1}{2} 01-12
   Dia . . . . . \qquad \qquad \boxed{ } 01-31
  Hora:
  Hora . . . . . . __ 00-23
  Minuto . . . . . . 00-59<br>Segundo..... 00-59
  Segundo. \cdots \cdots \cdots
```
Digite o seguinte e pressione Enter.

Opção de instalação: 2

| | | | | | | | | | | | | | | | | | | | | | | | | |

Data (Utilizar ano atual, mês, e dia).

Hora (Utilizar a hora atual, relógio de 24 horas).

- 12. Aparecerá a tela Status da Instalação. Não é necessário responder a esta tela.
- 13. A tela Especificar Opções de Instalação é exibida.

```
Especificar Opções de Instalação
Digite as opções e pressione Enter.
  Restaurar opção . . . . 4 1=Restaurar programas e objetos de idioma
                                           do conjunto de mídia atual
                                         2=Não restaurar objetos de programas ou
                                           idioma
                                         3=Restaurar somente os objetos de idioma
                                          do conjunto de mídias atuais
                                         4=Restaurar somente objetos de idioma
                                          de um conjunto de mídias diferente
               utilizando o dispositivo de instalação
        atual.
   Opção de filas de
   saída e jobs . . . . 2 1=Limpar, 2=Manter
 Distribuir i5/OS em
   unidades de disco disponíveis . . . 2 1=Sim, 2=Não
```
- a. Digite alguma das seguintes opções para a opção de restauração:
	- 1) 3 (Restaurar somente objetos de idioma do conjunto de mídia atual) se você estiver instalando a partir da mídia de idioma principal.
	- 2) 4 (Restaurar somente objetos de idioma de um conjunto de mídia diferente usando o dispositivo de instalação atual) se você estiver instalando a partir da mídia de idioma secundário.
- b. Digite 2 para as Opções de fila de job e de saída e pressione Enter.
- 14. Baseado no tipo de mídia em uso, execute uma das seguintes etapas:
	- v Se você estiver utilizando uma mídia de idioma secundário, a tela Status da Instalação será exibida. Não é necessário responder a esta tela. Em seguida aparecerá a seguinte mensagem, carregar o volume que contém o idioma secundário de mídia, que é rotulado N29xx. O valor 29xx é o código de recurso do idioma secundário.

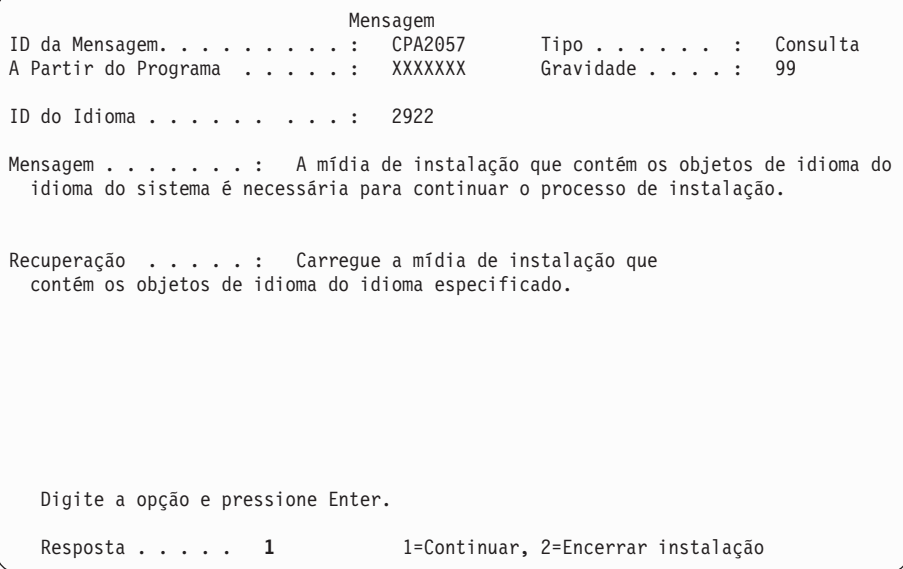

Digite 1 e pressione Enter.

O sistema pesquisa a mídia e carrega as informações necessárias sobre o idioma. A tela Status da Instalação será exibida, indicando que o idioma

está sendo alterado (na etapa 3). A instalação continua com as etapas restantes. Esta tela não requer uma resposta.

- v Se você estiver utilizando uma mídia de idioma principal, insira a mídia correta quando solicitado.
- 15. Depois que o componente base do sistema operacional tiver sido alterado para o novo idioma principal, a tela Conectar-se será exibida no console. Prossiga com as etapas para alterar os objetos de idioma para os programas licenciados em "Instalando Programas Licenciados Após Alterar o Idioma Principal".

### **Instalando Programas Licenciados Após Alterar o Idioma Principal**

Siga estas etapas para instalar os programas licenciados após a alteração do idioma principal do i5/OS.

Se você possui partições lógicas secundárias, execute este procedimento para cada partição a qual você deseja instalar para os programas licenciados.

1. Comece na tela Conectar-se.

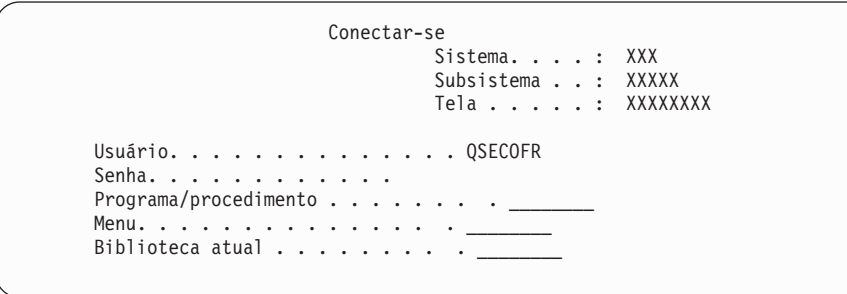

Digite QSECOFR para o prompt *Usuário* e digite sua senha, se solicitado. Pressione Enter.

2. São exibidas várias telas de mensagens. Para continuar, pressione Enter em cada tela. A seguir é apresentado um exemplo de mensagem que pode aparecer:

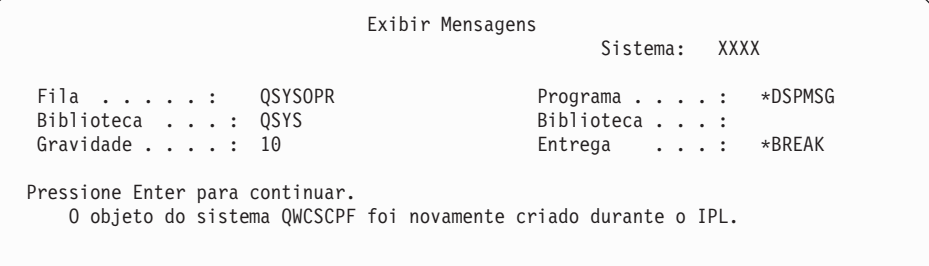

3. A tela Opções de IPL é exibida.

Opções de IPL Digite as opções e pressione Enter. Data do sistema . . . . . . . . . . . . . . . . . . . XX / XX / XX MM / DD / YY Hora do sistema . . . . . . . . . . . . . . . . . . . XX : XX : XX HH : MM : SS Fuso horário do sistema . . . . . . . . . . . . . . .Q0000UTC F4 para obter a lista Limpar filas de job . . . . . . . . . . . . . . . . . . . . . N Y=Sim, N=Não Limpar filas de saída . . . . . . . . . . . . . . . . . . . . N Y=Sim, N=Não Limpar logs de jobs incompletos . . . . . . . . . . . . . . . N Y=Sim, N=Não<br>Iniciar escritores de impressão . . . . . . . . . . Y Y=Sim, N=Não Iniciar escritores de impressão . . . . . . . . . . Y Y=Sim, N=Não<br>Iniciar sistema no estado restrito. . . . . . . . . Y Y=Sim, N=Não Iniciar sistema no estado restrito. . . . . . . . . . Y Definir opções principais do sistema. . . . . . . . Y Y=Sim, N=Não<br>Definir ou alterar sistema no IPL. . . . . . . . . N Y=Sim, N=Não Definir ou alterar sistema no IPL. . . . . . . . . . N **A última operação desligar terminou de forma ANORMAL (ABNORMAL)**

**Nota:** Ignore a mensagem exibida na parte inferior da tela Opções de IPL.

Digite o seguinte e pressione Enter.

- v Data do sistema (Utilize a data atual).
- v Hora do sistema (Utilize a hora atual, relógio de 24 horas).
- v Fuso horário do sistema (Verifique se está correto ou pressione F4 para selecionar um fuso horário).
- v Iniciar sistema no estado restrito S

|

|

- v Definir opções principais do sistema N
- 4. Podem ser mostradas telas de mensagens adicionais.

Pressione Enter após cada mensagem para continuar.

5. O Menu Principal do System i (ou o menu selecionado como o menu inicial) é exibido no console.

Digite CHGMSGQ QSYSOPR \*BREAK SEV(95) e pressione Enter.

- 6. Uma tela de mensagens poderá aparecer. Pressione Enter.
- 7. O System i Menu Principal (ou o menu que você selecionou como menu inicial) é exibido novamente.

Digite GO LICPGM e pressione Enter.

8. A tela Trabalhar com Programas Licenciados é exibida.

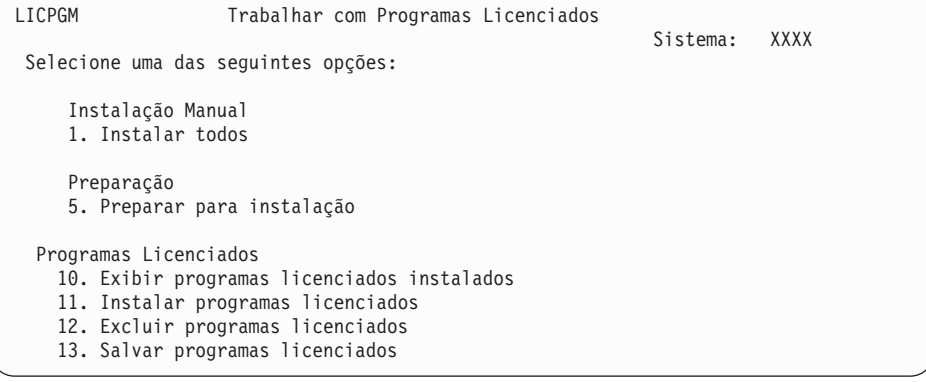

Se você estiver utilizando uma mídia de idioma principal, digite 11, pressione Enter e vá para a etapa 9.

Se você estiver utilizando uma mídia de idioma secundário, digite 1, pressione Enter e vá para a etapa 12.

- 9. A tela Instalar Programas Licenciados é exibida. Digite 1 na coluna de opcionais próxima aos produtos e opcionais IBM que têm \*COMPATIBLE ou \*INSTALLED como valor de status instalado e que existem na mídia que você utilizará para a instalação. Pressione Enter.
- 10. A tela Confirmar Instalação de Programas Licenciados é exibida. Pressione Enter para confirmar suas opções ou pressione a tecla F12 para retornar para a tela Instalar Programas Licenciados e alterar suas opções.
- 11. A tela Opções de Instalação é exibida.

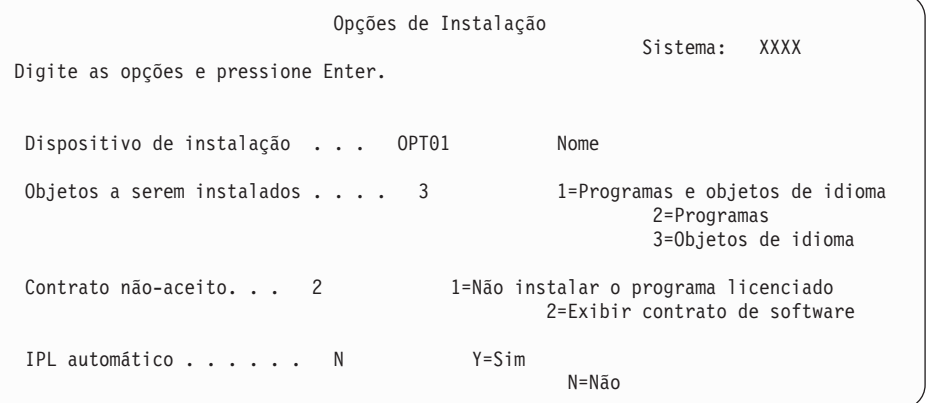

Digite o seguinte na tela:

- v Dispositivo de instalação: OPT01 (Nesse exemplo, OPT01 é usado para o dispositivo de instalação. Se estiver utilizando uma convenção de nomenclatura diferente, digite o nome que atribuiu ao dispositivo de instalação).
- v Objetos a serem instalados: 3
- v Contrato rejeitado: 2

| | | | | | | | | | 12. Uma ou ambas as telas que se seguem mostram o status dos programas licenciados e objetos de idioma conforme estão sendo instalados no sistema. Você não precisa responder a estas telas de status.

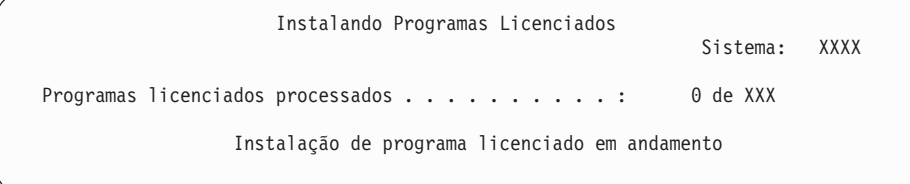

A tela a seguir é um exemplo da tela que aparece durante o processo de instalação.

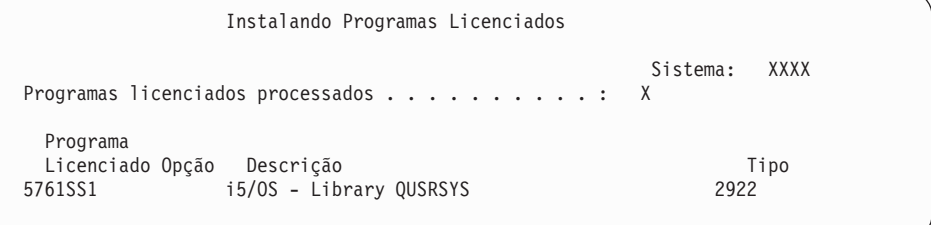

13. Se for exibida a mensagem a seguir, carregue o próximo volume da mídia de idioma e continue a instalação. Certifique-se de que a etiqueta do próximo volume destina-se ao mesmo idioma.

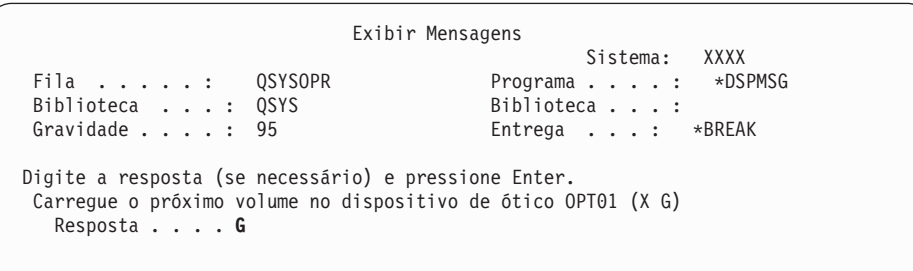

Digite G e pressione Enter. Após carregar cada volume, digite G e pressione Enter. Se não há mais volumes para carregar que contenham programas licenciados ou se deseja finalizar o processo de carregamento, digite X e pressione Enter.

14. A tela Trabalhar com Programas Licenciados será exibida no console quando os objetos de idioma para todos os programas licenciados estiverem instalados. Uma das mensagens a seguir aparece na parte inferior da tela Trabalhar com Programas Licenciados:

A função Trabalhar com programas licenciados foi concluída. Pressione F3 (Sair) para retornar o Menu Principal do System i.

A função Trabalhar com programas licenciados não foi concluída. Vá para Capítulo 14, ["Resolvendo](#page-180-0) Problemas de Instalação do Software", na página [169](#page-180-0) para determinar o problema.

#### **Você concluiu esta tarefa.**

|

Para concluir a instalação, vá para a "Lista de Verificação: [Concluindo](#page-161-0) a Instalação do [i5/OS"](#page-161-0) na página 150 e siga as instruções.

# **Capítulo 13. Excluindo Software Relacionado ao Sistema Operacional i5/OS**

Utilize estas informações para determinar se é necessário excluir uma parte indesejada de um programa licenciado. Estes requisitos nem sempre são óbvios. Você também pode utilizar os procedimentos neste tópico para excluir as partes dos programas licenciados que não serão mais necessárias.

# **Determinando Quais Opcionais Não-utilizados Serão Excluídos**

Você pode excluir algumas partes opcionais de programas licenciados do i5/OS para aumentar o armazenamento.

Dependendo das necessidades da sua empresa, você poderá excluir algumas das partes opcionais dos programas licenciados que são mostradas na [Tabela](#page-177-0) 5 na [página](#page-177-0) 166. (A Tabela 5 na [página](#page-177-0) 166 mostra identificadores de produtos da V6R1, mas as informações na tabela aplicam-se à exclusão de partes não-desejadas antes ou depois da instalação do novo release do software.) Por exemplo, é possível excluir os programas licenciados para qualquer cliente System i Access Family que não utilize. A exclusão de programas licenciados ou componentes opcionais indesejados fornecerá mais espaço de armazenamento para as necessidades de negócios.

**Antes de excluir qualquer item,** leia o seguinte:

- v Se você não tiver o original ou uma cópia atual da mídia de distribuição de software do i5/OS, certifique-se de salvar primeiro o programa licenciado afetado. Digite GO LICPGM na linha de comandos CL (Idioma de Controle) do i5/OS e selecione a opção 13 (Salvar Programas Licenciados). São necessárias algumas fitas extras para esta operação de salvamento. Salvar estes programas licenciados na fita pode demorar várias horas. Posteriormente, se precisar de programas licenciados ou componentes opcionais que foram excluídos, você poderá instalá-los a partir dessas fitas. Para instalá-los, use o GO LICPGM e selecione a opção 11 (Instalar programas licenciados).
- v Fitas de backup do sistema são fornecidas com alguns sistemas. Essas fitas de backup não são as mesmas da mídia de distribuição de software. Enquanto a mídia de distribuição de software pode ser utilizada para reinstalar programas licenciados individuais ou componentes opcionais, as fitas de backup do sistema não podem. Se você não puder localizar ou o sistema não tiver vindo com a mídia de instalação original, os programas licenciados e componentes opcionais deverão ser salvos antes de serem excluídos. A cópia salva será necessária se você precisar restaurar os programas licenciados ou componentes opcionais no futuro.

Utilize as informações de "Notas de [Instalação](#page-236-0) sobre o Release do i5/OS" na [página](#page-236-0) 225 e da Tabela 5 na [página](#page-177-0) 166 para ajudar a determinar quais programas ou partes opcionais você pode excluir.

| | | | | | | | |

| | |

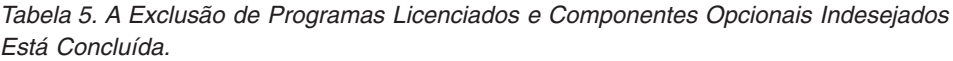

<span id="page-177-0"></span> $\vert$ | | | | | | | | | | | | | | | | | | | | | | | | | | | | | | | | | | | | | | | | | | | | | | | | | | | |

-1

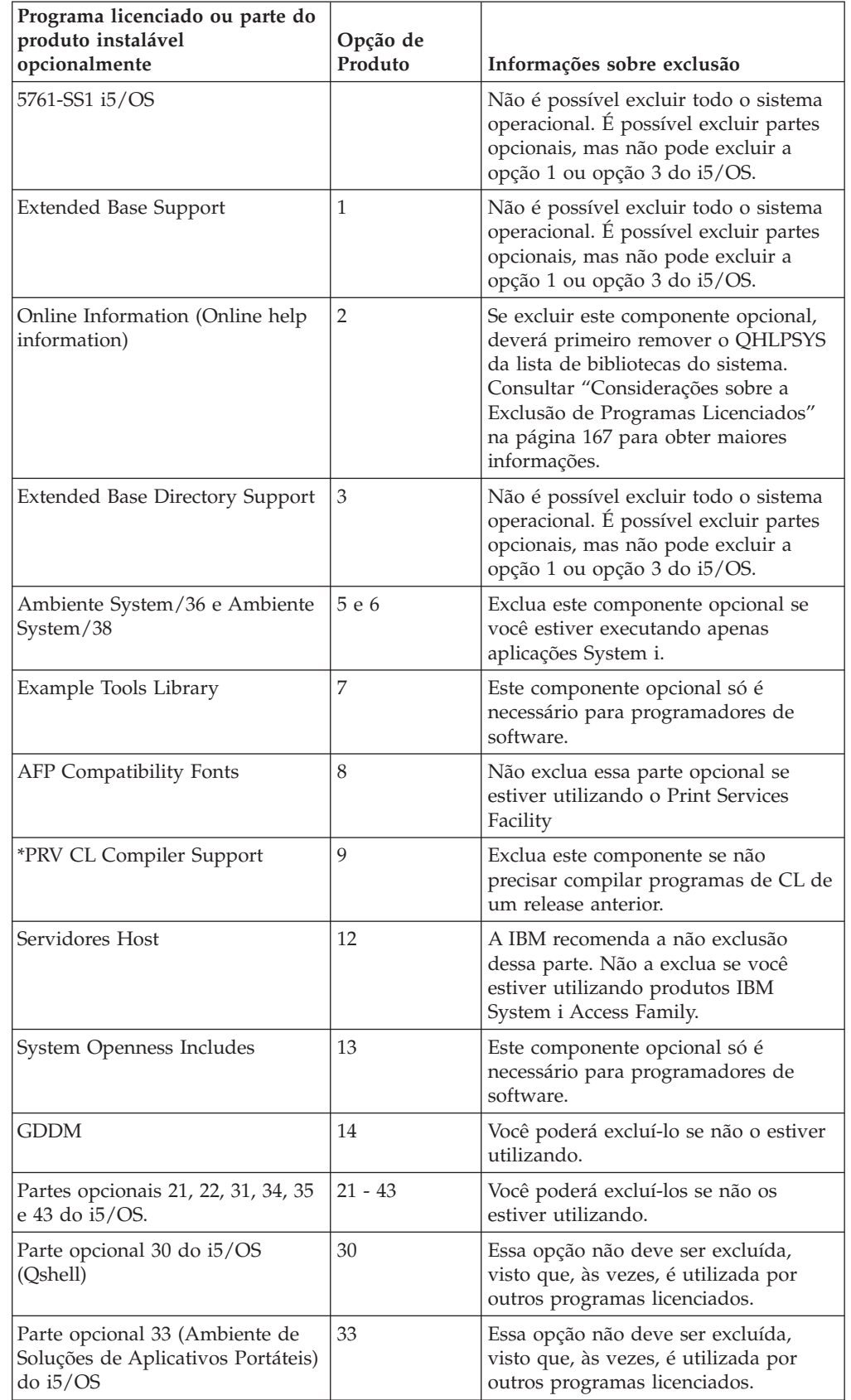

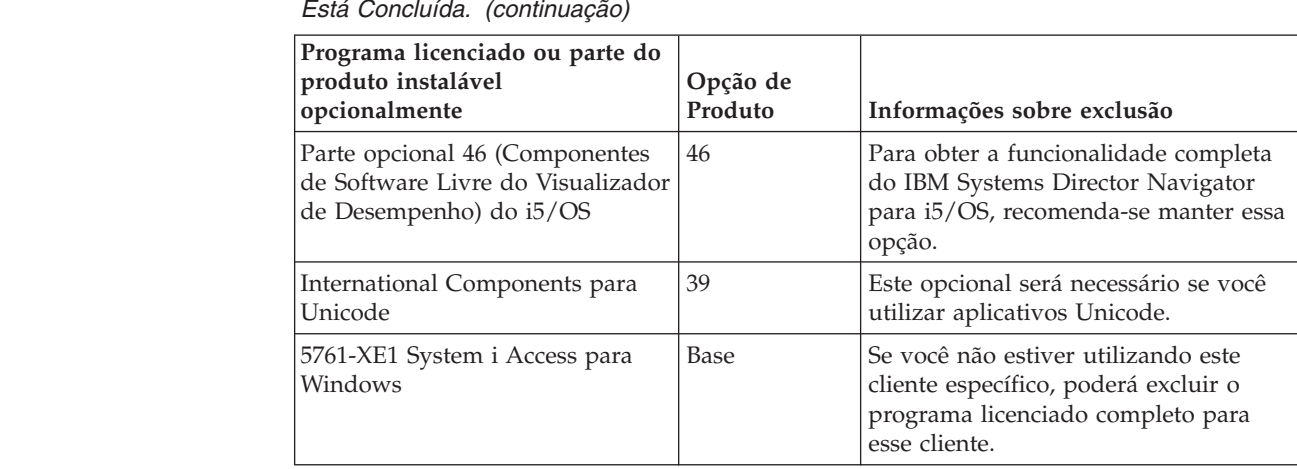

*Tabela 5. A Exclusão de Programas Licenciados e Componentes Opcionais Indesejados Está Concluída. (continuação)*

# **Considerações sobre a Exclusão de Programas Licenciados**

Reveja essas notas para determinar as situações exclusivas que podem ocorrer ao excluir alguns programas licenciados relacionados ao sistema operacional i5/OS.

Não tente utilizar o comando Excluir Biblioteca (DLTLIB) para remover um programa licenciado ou um componente opcional de um programa licenciado para o sistema. Alguns programas licenciados copiam objetos em outras bibliotecas; o comando DLTLIB não exclui os objetos duplicados. A utilização do comando DLTLIB para excluir um programa licenciado ou item opcional pode deixar o programa licenciado em uma condição de instalação parcial.

Se não for possível excluir um programa licenciado, pode ser porque a biblioteca do programa licenciado exista em uma das listas de bibliotecas. Faça o seguinte:

- 1. Utilize o comando WRKSYSVAL para verificar as listas da biblioteca do sistema e da biblioteca do usuário.
- 2. Quando a tela Trabalhar com Valores do Sistema aparecer, digite 5 junto aos valores do sistema QSYSLIBL e QUSRLIBL para exibir as bibliotecas associadas.
- 3. Se a biblioteca para o programa licenciado estiver listada nesta tela, pressione Enter para retornar à tela Trabalhar com Valores do Sistema.
- 4. Digite 2 para alterar o valor do sistema.
- 5. Quando a tela Alterar Valor do Sistema aparecer, utilize a barra de espaço para remover essa biblioteca do programa licenciado da lista de bibliotecas.

Você conseguirá excluir o seu programa licenciado após o próximo IPL.

## **Excluindo Programas Licenciados**

<span id="page-178-0"></span>| | | | | | | | | | | | | | | |

> Siga estas instruções para excluir um programa licenciado que esteja relacionado ao sistema operacional i5/OS.

- 1. Digite GO LICPGM e pressione Enter. É exibido o menu Trabalhar com Programas Licenciados.
- 2. Selecione a opção 12 (Excluir Programas Licenciados). Aparece a tela Excluir Programas Licenciados.
- 3. Digite 4 (Excluir) na coluna Opção junto a cada programa licenciado que você deseja excluir. Pressione a tecla Page down para exibir programas licenciados adicionais.
- 4. Pressione Enter. É mostrada a tecla Confirmar Eliminação de Programas Licenciados.
- 5. Pressione Enter se as suas seleções estiverem corretas. Pressione F12 para fazer correções.
- 6. Você recebe mensagens de confirmação do sistema quando os programas licenciados são excluídos.
- 7. Pressione F12 para retornar ao menu Trabalhar com Programas Licenciados.

Se tiver dificuldades em excluir um programa licenciado seguindo essas etapas, digite ENDSBS \*IMMED e pressione Enter. Em seguida, prossiga com este passo 1 [na](#page-178-0) [página](#page-178-0) 167 novamente.
# <span id="page-180-0"></span>**Capítulo 14. Resolvendo Problemas de Instalação do Software**

Estas informações descrevem cenários de problemas comuns, métodos de recuperação e meios para obter ajuda se você encontrar algum problema durante a instalação do software i5/OS.

As mensagens de erro e os códigos de referência (também conhecidos como códigos de referência do sistema ou SRCs) permitem saber que ocorreu um erro durante o processo de instalação.Utilize as mensagens de erro ou os códigos de referência para determinar qual parte do processo falhou.

### **Onde Começar a Recuperação**

Ao determinar que há um erro na instalação do software i5/OS, é necessário saber, em primeir lugar, qual deverá ser a primeira etapa de recuperação.

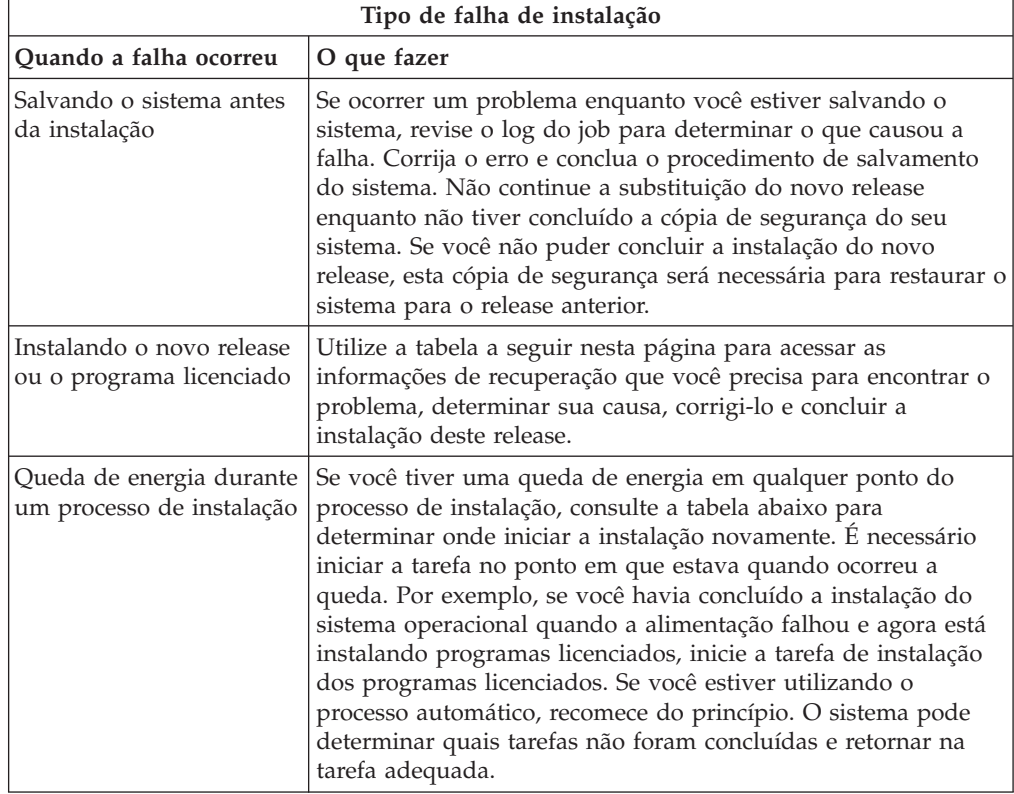

Se o processo de instalação falhar e você não puder continuar a instalação atual, consulte Recuperando o Sistema no i5/OS Information Center e sua cópia de backup do sistema para restaurar o release anterior.

Na coluna mais à esquerda, da tabela a seguir, localize a seção de instalação que você estava utilizando quando ocorreu a falha. Na segunda coluna, localize qual tarefa você estava executando nessa seção. Localize a primeira tarefa que falhou durante a instalação e, em seguida, utilize as informações da última coluna para determinar o ponto onde a recuperação deve começar.

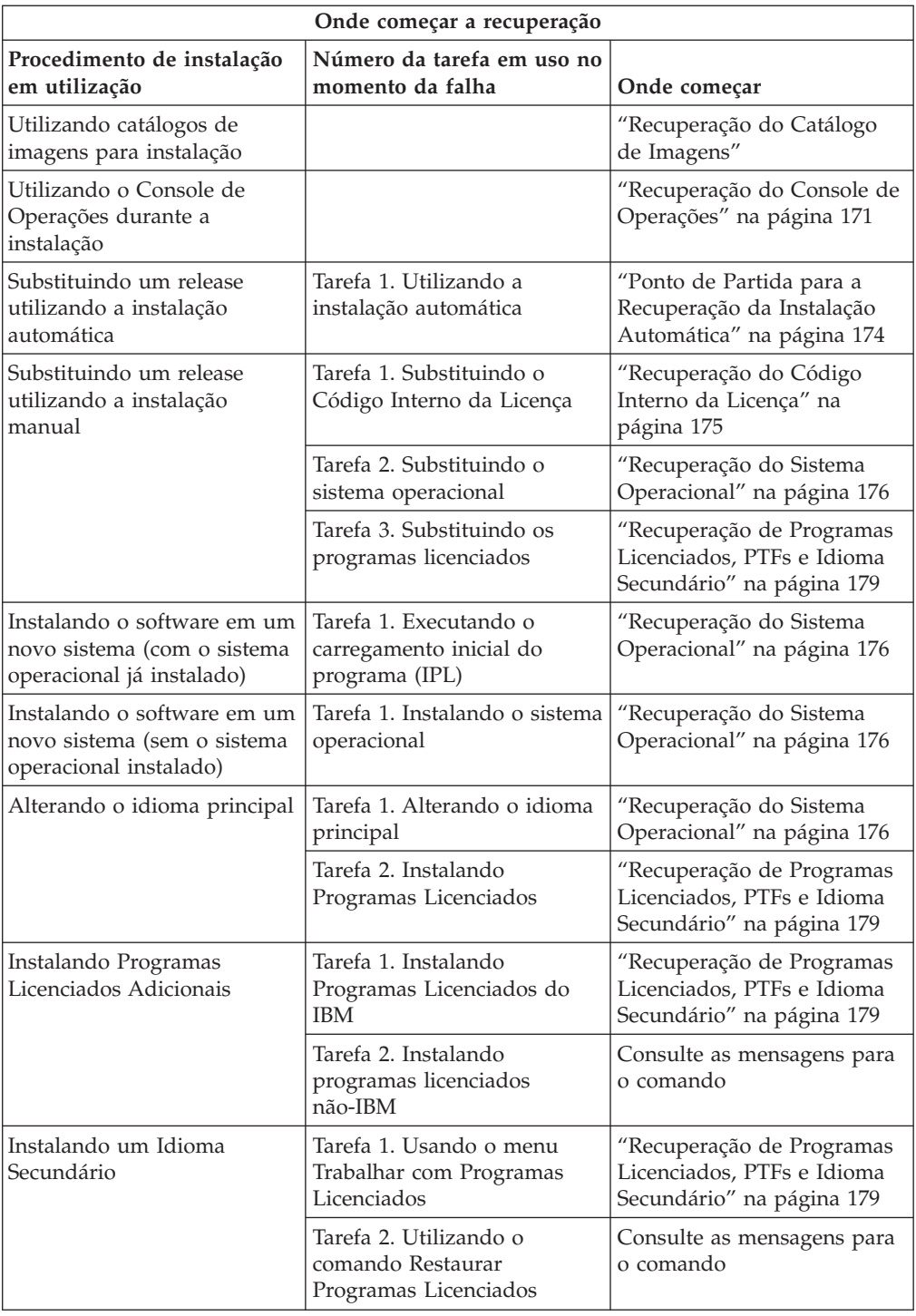

### **Recuperação do Catálogo de Imagens**

| | |

> Se você utilizou um catálogo de imagem na instalação do i5/OS, siga estes procedimentos para determinar onde a falha ocorreu e para obter a ação de recuperação apropriada.

A tabela a seguir lista as mensagens de erro que podem ocorrer se você estiver utilizando na instalação um catálogo de imagens.

| Mensagem           | Descrição                                                                                                    |  |  |
|--------------------|----------------------------------------------------------------------------------------------------|--|--|
| CPF9897<br>CPDBD1E | Causa (Código de razão 01): A unidade de disco da origem de<br>carregamento deve ter, no mínimo, 1.536 MB de espaço de<br>armazenamento livre para poder instalar a partir de um catálogo de<br>imagem (dispositivo de mídia virtual).          |  |  |
|                    | Recuperação:                                                                                                    |  |  |
|                    | 1. Para determinar se há espaço livre suficiente disponível, consulte<br>"Liberando Espaço na Unidade de Disco da Origem de<br>Carregamento para um Catálogo de Imagens" na página 44.                                                          |  |  |
|                    | 2. Execute o procedimento para liberar espaço na unidade de disco da<br>origem de carregamento e tente seu pedido novamente. O tópico<br>"Limpando o Espaço de Armazenamento em Disco" na página 55<br>contém o procedimento.                   |  |  |
|                    | Causa (Código de razão 02): A instalação do release requer alocação<br>adicional de espaço para o Código Interno Licenciado.                                                                                                    |  |  |
|                    | Recuperação: Siga as instruções na mensagem de erro. Informações<br>adicionais são apresentadas no tópico "Necessário (se estiver atualizando<br>a partir da V5R3M0): Alocando Espaço Adicional para o Licensed<br>Internal Code" na página 57. |  |  |
|                    | Causa (Código de razão 03): A mídia do Código Interno da Licença não<br>é suportada para instalação na versão, release e modificação atuais<br>instalados ou no modelo do System i.                                                             |  |  |
|                    | Recuperação: Repita o pedido com um release suportado.                                                                                                    |  |  |
| CPF3DE5            | Causa: Os contratos de software do Código Interno da Licença e i5/OS<br>não foram aceitos.                                                                                                    |  |  |
|                    | Recuperação: Execute as etapas em "Requerido: Aceitando Contratos de<br>Software" na página 53.                                                                                                    |  |  |
| CPD4F23            | Causa: O release não é suportado neste modelo de servidor.                                                                                                    |  |  |
|                    | Recuperação: especifique um modelo de release ou de servidor<br>suportado. Em seguida, repita o pedido.                                                                                                    |  |  |
| CPD4F1C            | Causa: Uma ou mais PTFs no sistema são PTFs atrasadas e requerem<br>uma ação IPL. Uma instalação a partir da mídia virtual não pode ser<br>feita quando existem PTFs atrasadas.                                                                 |  |  |
|                    | Recuperação: Desempenhe um IPL não-assistido, em seguida, tente<br>novamente seu pedido                                                                                                    |  |  |

*Tabela 6. Recuperação de Verificação do Catálogo de Imagens*

### **Recuperação do Console de Operações**

<span id="page-182-0"></span>| | | |

|  $\|$ |

> A seguir, os problemas comuns que podem ocorrer ao utilizar o Console de Operações durante uma instalação ou um upgrade do i5/OS.

#### **Sintoma: Não há nenhuma conexão entre o sistema e o PC do Console de Operações.**

**Ação:**Ao receber o upgrade do release, os IDs de usuário das ferramentas de serviço enviados (exceto 11111111) terão expirado. Para todos os upgrades e instalações, é necessário estabelecer uma conexão entre sistema e o PC do Console de Operações utilizando 11111111 (oito vezes o número 1) para o ID de usuário das ferramentas de serviço e a senha padrão. Isso assegura uma autenticação bem-sucedida da conexão subseqüente do cliente com o sistema. Isso é especialmente importante para as instalações automáticas.

#### **Sintoma: Código de Referência A6005008**

Utilize esta tabela se você recebeu o código de referência A6005008. Se um IPL não tiver localizado um console e se o tipo de console estiver configurado de outra forma que não seja 1, o sistema exibirá o código A6005008.

- v Se você tentar utilizar um console biaxial, o único dado relevante neste código de referência será a palavra 16. Utilize a tabela abaixo para determinar a falha no console biaxial. Os primeiros 4 caracteres desta palavra contém os últimos 4 caracteres do tipo de falha original. Por exemplo, se a palavra 16 contivesse 50010001, o código de referência relacionado ao console biaxial seria A6005001 e o tipo de console seria definido para utilizar um console biaxial. Consulte esse código de referência.
- v Se você estiver tentando utilizar o Console de Operações, selecione a seção apropriada na tabela a seguir, com base nestas informações:
	- O console local em uma rede utilize as palavras 13, 14 e 15.
	- O console local diretamente conectado ao servidor utiliza as palavras 17, 18 e 19.
- **Nota:** Se você acabou de substituir o adaptador de LAN associado ao Console de Operações (LAN), precisará aguardar pelo menos 35 minutos até que o sistema localize e utilize a nova placa adaptadora de LAN. Depois que o sistema for atendido, ele começará a utilizar o novo adaptador, o console deverá ser iniciado e o código de referência desaparecerá.

| <b>LAN</b>                                  |                                                                                                    |                         |                                                                                      |
|---------------------------------------------|----------------------------------------------------------------------------------------------------|-------------------------|--------------------------------------------------------------------------------------|
| Se a<br>palavra for<br>13, o valor<br>será: | Falha                                                                                                    | A palavra 14 significa: | A palavra 15 significa:                                                              |
| 1                                           | Nenhum hardware<br>com suporte foi<br>detectado ou o<br>hardware<br>detectado não era<br>esperado (por<br>exemplo, você<br>substituiu o IOA<br>LAN e o número<br>de série é<br>diferente) |                         | Em alguns casos, o número<br>de série do adaptador<br>esperado pode ser<br>mostrado. |
| 2                                           | Falha no IOA LAN<br>a ser reportada                                                                                                    |                         |                                                                                      |

*Tabela 7. Código de Referência A6005008: LAN*

|                                             |                                                                                                    | <b>LAN</b>                                                                                                    |                                                            |  |
|---------------------------------------------|----------------------------------------------------------------------------------------------------|----------------------------------------------------------------------------------------------------|------------------------------------------------------------|--|
| Se a<br>palavra for<br>13, o valor<br>será: | Falha                                                                                                    | A palavra 14 significa:                                                                                                    | A palavra 15 significa:                                    |  |
| 3                                           | Erro de hardware                                                                                                    | Códigos de erro comuns:<br>53001A80, 53002AC0. A<br>rede, o cabo ou o<br>adaptador LAN podem não<br>estar funcionando. O<br>código de erro 00000000<br>indica que o adaptador foi<br>reportado, mas ainda não<br>foi inicializado. Isso não é<br>considerado um erro no<br>momento. O adaptador<br>deve ser ativado<br>brevemente. Para outros<br>códigos de erro, entre em<br>contato com o fornecedor<br>de serviços.               | Posição da placa ou<br>número de série do<br>adaptador     |  |
| 4                                           | Status de BOOTP:<br>Se o número de<br>tentativas for zero,<br><b>BOOTP</b> estará<br>pronto quando for<br>chamado. Se as<br>tentativas tiverem<br>um valor, o PC<br>não responderá                                                                 | Tentativas                                                                                                    | Posição do adaptador ou<br>número de sério do<br>adaptador |  |
| 5                                           | A conexão LAN<br>do servidor está<br>ativa mas o PC<br>falhou ao se<br>conectar. O PC e o<br>servidor estão na<br>mesma rede? Você<br>está utilizando o<br>mesmo protocolo?<br>O PC pode<br>executar ping no<br>servidor? (ping<br>serverhostname) | endereço IP                                                                                                    | Posição da placa ou<br>número de série do<br>adaptador     |  |
| Palavra 16                                  |                                                                                                    | O código de referência relacionado ao console biaxial é<br>representado pelos primeiros 4 caracteres. O valor do<br>tipo de console é representado pelos últimos 4 caracteres<br>no formato xxxx xxxx.<br>00 indica 'não definido pelo usuário'<br>(valor padrão antigo)<br>01 indica 'console biaxial'<br>02 indica 'Console de Operações (direto)'<br>03 indica 'Console de Operações (LAN)'04 HMC<br>(Hardware Management Console) |                                                            |  |

*Tabela 7. Código de Referência A6005008: LAN (continuação)*

<span id="page-185-0"></span>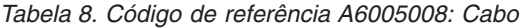

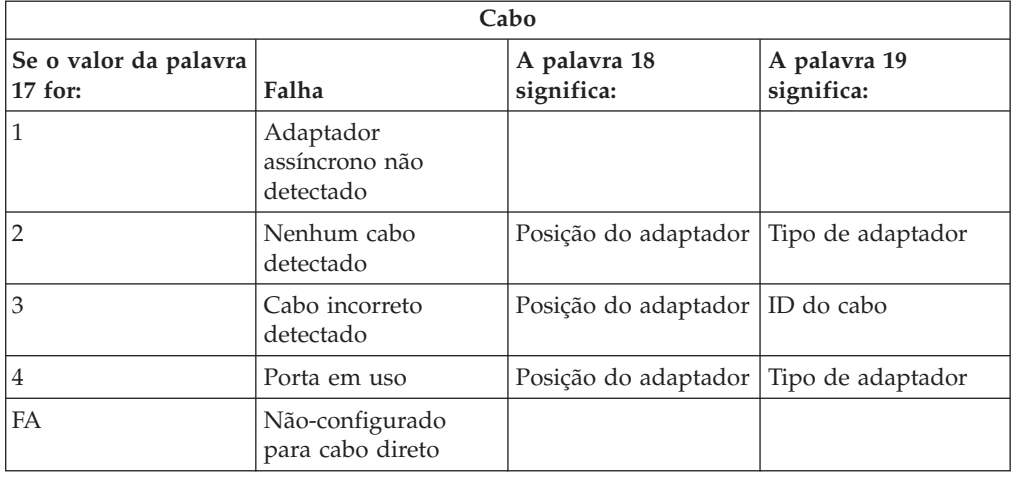

#### **Ponto de Partida para a Recuperação da Instalação Automática**

Se você tiver utilizado o processo de instalação automática (substituindo um release do i5/OS por meio da instalação automática), utilize as seguintes informações para determinar onde ocorreu a falha e para obter a ação de recuperação apropriada.

Depois de corrigir o problema, vá para ["Iniciando](#page-195-0) o Processo de Instalação Automática [Novamente"](#page-195-0) na página 184.

- v Para utilizar a recuperação da instalação automática, é necessário utilizar a mesma versão, release e mídia de distribuição de modificação que causou a falha.
- v Se ocorrer uma falha durante o processo de instalação automática e você iniciar a seção para fazer a análise de problemas, seu sistema ficará funcionando no subsistema de controle QSYSSBSD. Quando o seu sistema concluir um IPL depois da instalação ter sido concluída com êxito, o seu subsistema de controle ficará ativo novamente.

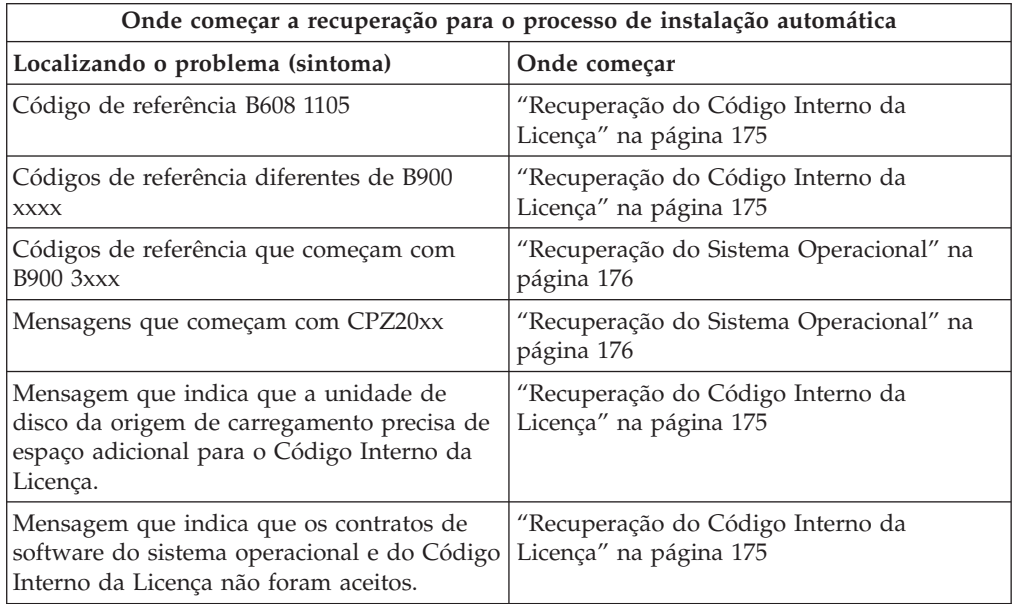

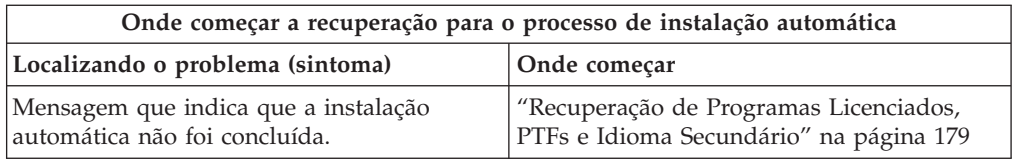

### <span id="page-186-0"></span>**Recuperação do Código Interno da Licença**

Utilize este procedimento se tiver ocorrido algum erro durante a instalação do Código Interno da Licença.

1. Utilize a tabela a seguir para determinar a ação a ser tomada se a tela Código Interno da Licença - Erro exibir a seguinte mensagem: Erro irrecuperável. O código de razão do erro está listado abaixo. Esta instalação não pode ser concluída. Forneça o código de motivo ao fornecedor de serviços autorizado. Não repita o IPL do sistema até que o fornecedor de serviços autorizado possa recuperar as informações necessárias.

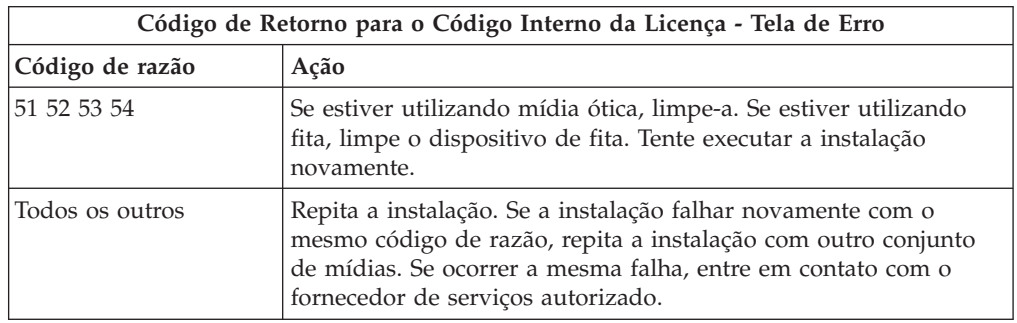

- 2. Se você recebeu uma mensagem que indica que a unidade de disco da origem de carregamento precisa de espaço adicional para o Código Interno da Licença, siga as instruções na mensagem de erro. Assegure-se de ter o armazenamento em disco adequado antes de alocar o espaço adicional para o Código Interno da Licença. As tarefas para isso estão descritas no tópico ["Assegurando](#page-65-0) que o Sistema Atenda aos Requisitos de [Armazenamento](#page-65-0) em Disco para Upgrades" na [página](#page-65-0) 54. As tarefas para alocar espaço adicional estão no tópico ["Necessário](#page-68-0) (se estiver atualizando a partir da V5R3M0): Alocando Espaço [Adicional](#page-68-0) para o Licensed Internal Code" na página 57.
- 3. Se você recebeu uma mensagem que indica que o Código Interno da Licença e os contratos de software não foram aceitos, execute as etapas ["Requerido:](#page-64-0) [Aceitando](#page-64-0) Contratos de Software" na página 53.
- 4. Localize o código de referência que é mostrado na tela do painel de controle e tome a ação de recuperação apropriada. Se o código de referência indicar que você possui um erro de mídia, limpe completamente o dispositivo de instalação. Se estiver utilizando mídia ótica, limpe-a. Se estiver utilizando fita, limpe o cabeçote e o caminho da fita completamente. Em seguida, continue com a próxima etapa. Se você receber outra mensagem de erro indicando um erro de mídia na mesma mídia, obtenha outro conjunto de mídias para concluir o processo de instalação.

Para obter uma lista completa de códigos de referência do Código Interno da Licença, vá para Analisando e Tratando de Problemas no i5/OS Information Center e siga as instruções.

5. Você está tentando executar uma das seguintes ações:

| | |

> v Instale a partir da mídia ótica quando um dispositivo de instalação alternativo estiver ativado.

v Utilize um dispositivo de instalação alternativo que não esteja ativado.

Vá para ["Configurando](#page-229-0) um Dispositivo de Instalação Alternativo" na página [218](#page-229-0) ou ["Desativando](#page-232-0) um Dispositivo de Instalação Alternativo" na página 221 e execute o procedimento adequado.

Se não conseguir localizar as informações de endereço ou se a configuração tiver sido alterada e o endereço estiver incorreto, você deverá determiná-lo por inspeção física. Essa inspeção pode ser difícil e pode variar dependendo do modelo do seu sistema e da configuração específica dos barramentos E/S. Por esta razão, a IBM recomenda que você chame seu próximo nível de suporte para ajudá-lo a determinar o endereço para o dispositivo de instalação alternativo. Um contrato de serviço pode ser necessário para este tipo de assistência.

6. Inicie o processo de instalação novamente.

<span id="page-187-0"></span>| | |

> Se você estava utilizando o processo de instalação automática, vá para "Iniciando o Processo de Instalação Automática [Novamente"](#page-195-0) na página 184 para iniciar novamente o processo de instalação.É necessário carregar o primeiro volume no dispositivo de instalação para iniciar o processo de instalação de recuperação automática.

> Se estava utilizando o processo de instalação manual, vá para ["Iniciando](#page-196-0) o Processo de Instalação Manual [Novamente"](#page-196-0) na página 185 para iniciar novamente o processo de instalação.

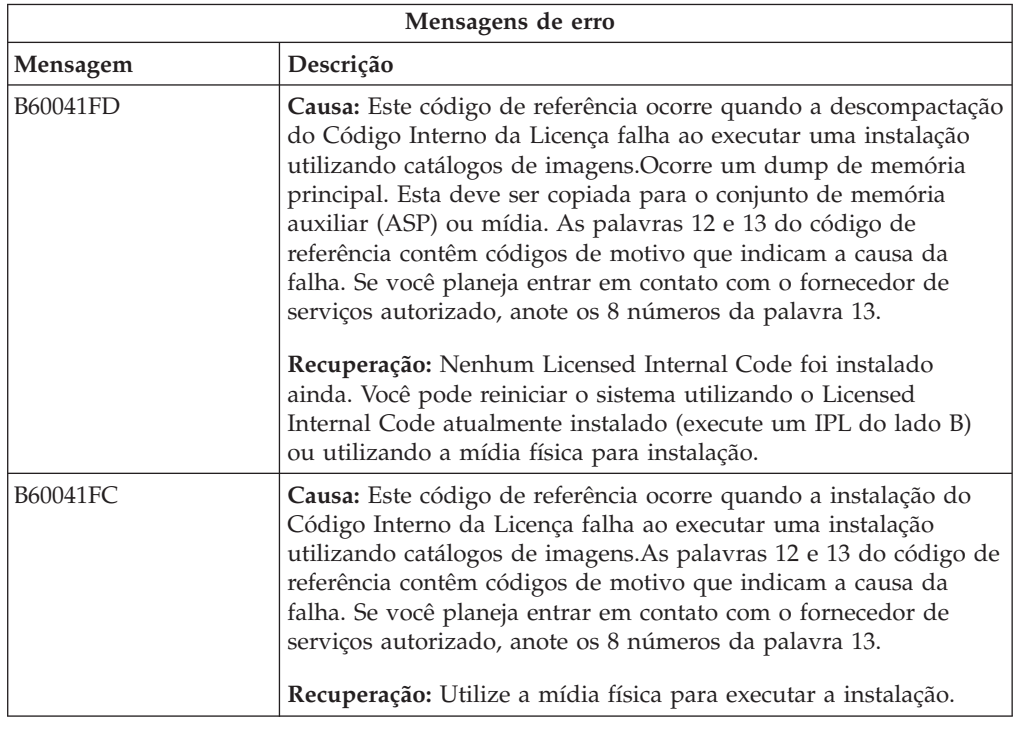

A tabela a seguir lista as mensagens de erro que podem ocorrer durante a instalação do Código Interno da Licença ao utilizar catálogos de imagens.

### **Recuperação do Sistema Operacional**

Utilize este procedimento se tiver ocorrido um erro ao instalar o sistema operacional i5/OS.

1. Se ocorrer um problema quando estiver substituindo ou instalando o sistema operacional, aparecerá um código de referência na tela do painel de controle ou

uma mensagem de erro no console. Utilize as tabelas a seguir para determinar a causa do problema e executar a ação indicada. Em seguida, continue com a próxima etapa nessa lista.

- 2. Se você estava utilizando o processo de instalação automática, inicie-o novamente utilizando as instruções em ["Iniciando](#page-195-0) o Processo de Instalação Automática [Novamente"](#page-195-0) na página 184.
- 3. Inicie novamente a instalação manual utilizando as etapas seguintes.
	- **Atenção:** Se você fizer isto na partição primária enquanto as partições secundárias estiverem ativas, será feito IPL de todas as partições imediatamente. Se existirem partições secundárias ativas, desative-as antes de utilizar este procedimento.
	- a. Carregue o primeiro volume (B29xx\_01) no dispositivo de instalação para o IPL alternativo. Prepare o dispositivo.
	- b. Utilize o painel de controle para definir o modo como **Manual** e selecione a função **03**. Pressione Enter no painel de controle.
	- c. Retorne à tarefa que falhou e inicie-a novamente na etapa em que o IPL ou a tela Instalar o Sistema aparece no console.
	- d. Depois de responder à tela Confirm Install of the Operating System, será exibida a tela Select a Language Group. Verifique se o recurso de idiomas exibido corresponde ao recurso de idiomas para a mídia de instalação do i5/OS que você está utilizando.

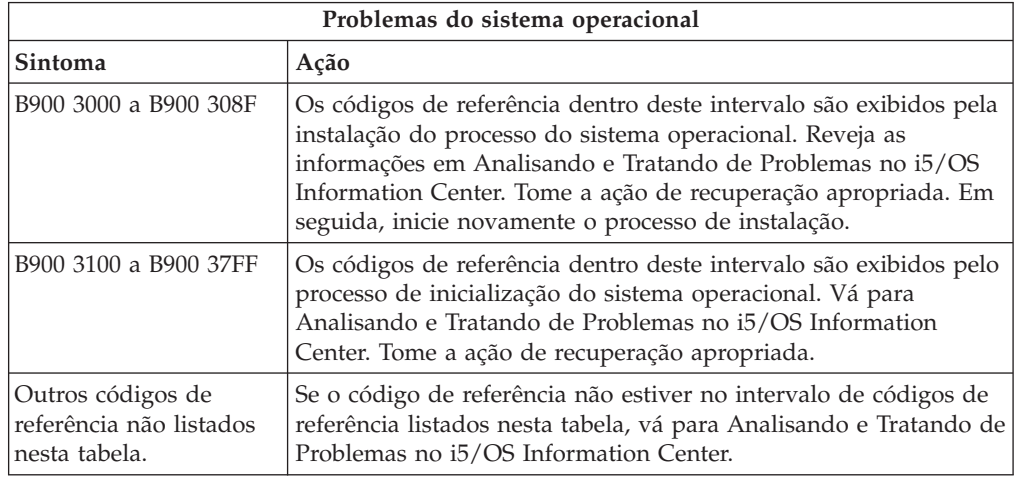

A tabela a seguir contém algumas das mensagens de erro que podem ocorrer durante a instalação do sistema operacional.

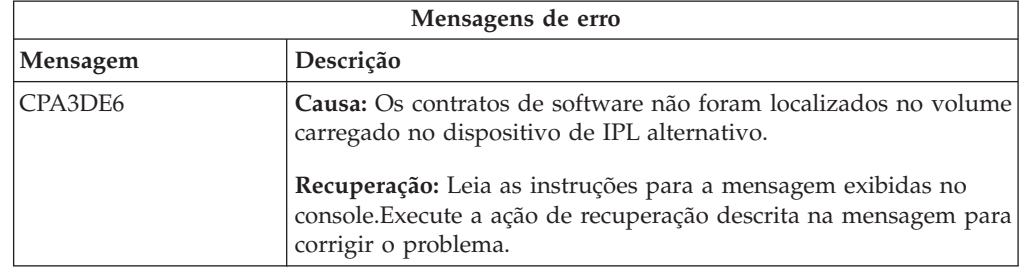

| | | |

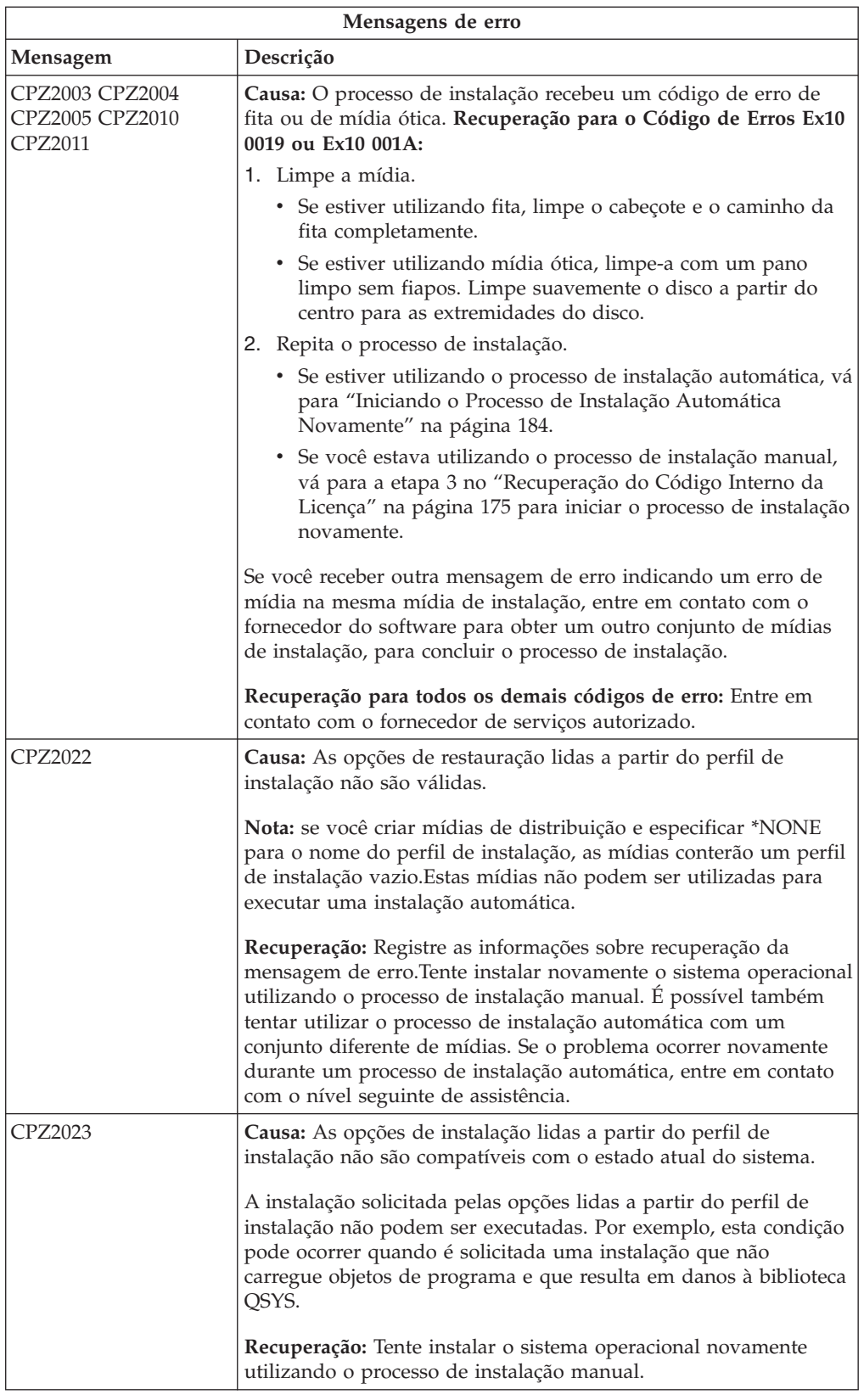

<span id="page-190-0"></span>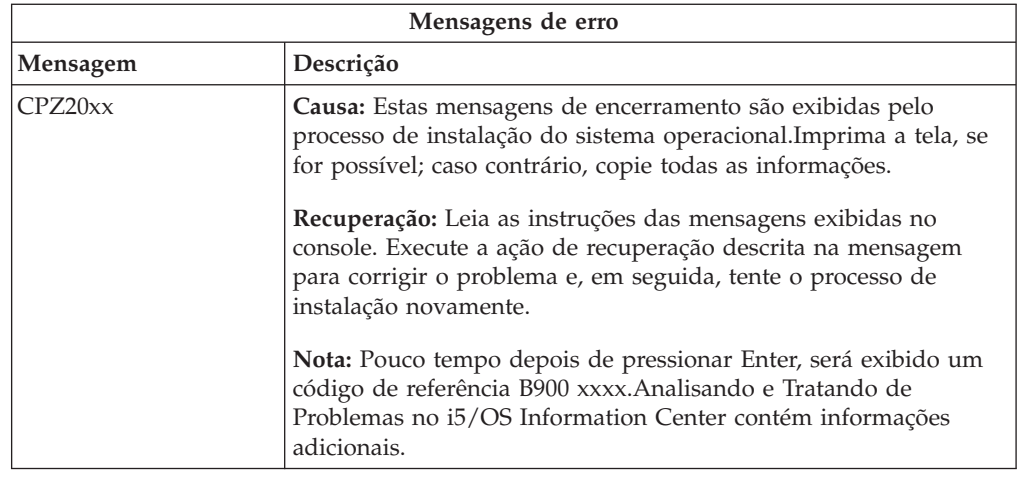

## **Recuperação de Programas Licenciados, PTFs e Idioma Secundário**

Utilize este procedimento se tiver ocorrido algum erro durante a instalação de um programa licenciado, uma PTF ou um idioma secundário do i5/OS.

- 1. Digite GO LICPGM em uma linha de comandos do idioma de controle (CL) do i5/OS.
- 2. No menu Trabalhar com Programas Licenciados, digite 50 (Exibir log de mensagens).Pressione Enter.
- 3. A tela Exibir Histórico da Instalação aparece. Pressione Enter.
- 4. A tela Exibir Histórico do Conteúdo do Log é exibida. Leia as mensagens para determinar o status da instalação dos programas licenciados e PTFs. As mensagens mostram qual parte da função de instalação do programa licenciado falhou. As áreas em que a falha pode ter ocorrido são:
	- v Instalação das bibliotecas fornecidas pela IBM
	- v Instalação de programas licenciados
	- v Instalação de PTFs
	- v Instalando um Idioma Secundário
	- v Processo de inicialização

Se ocorrer um problema, como uma falha de energia, durante um processo na lista precedente, será possível ver uma mensagem indicando que o processo foi iniciado. Um exemplo desse tipo de mensagem é O processo de instalação do programa licenciado foi iniciado. No entanto, a mensagem de status de falha ou de conclusão poderá não ser exibida.

- 5. Deve haver uma ou mais mensagens indicando qual biblioteca ou programa licenciado fornecido pela IBM falhou. Certifique-se de ler todas as mensagens. Utilize F10 (Exibir tudo) para ver todas as mensagens.
- 6. Para consultar as informações da ajuda on-line, mova o cursor para a mensagem e pressione a tecla Ajuda. Leia as informações da ajuda on-line para a mensagem de erro para obter o identificador da mensagem e informações adicionais sobre a causa e recuperação da falha. Vá para a tabela de mensagens de erro neste tópico para revisar a lista de mensagens que podem ser exibidas.
- 7. Uma cópia do log do job foi colocada em spool em uma fila de saída. Para localizar e exibir o log de jobs, digite um dos seguintes comandos Trabalhar com Arquivo em Spool (WRKSPLF):
	- v Para a instalação automática, digite o seguinte comando e pressione Enter: WRKSPLF SELECT(QLPAUTO) ASTLVL(\*INTERMED)
- v Para a instalação manual, digite o seguinte comando e pressione Enter: WRKSPLF SELECT(QSECOFR) ASTLVL(\*INTERMED)
- v Para o processamento da PTF, digite o seguinte comando e pressione Enter: WRKSPLF SELECT(QSYS \*ALL \*ALL SCPF) ASTLVL(\*INTERMED)

Se aparecer Mais... na parte inferior da tela, utilize a tecla Page Down (Rolar Tela) até que apareça Fim... Selecione a opção 5 (5=Exibir) na última entrada.

**Nota:** Ignore as mensagens de erro listadas no log do job nnnnnn/QSYS/ QLPINSTALL. Essas mensagens não são mensagens de erro de instalação.

Procure no log do job as mensagens de erro. Determine a causa e a recuperação para cada mensagem de erro do log do job. Vá para a tabela de mensagens de erro neste tópico para obter uma lista de mensagens que podem ser exibidas. Certifique-se de examinar todo o log do job. Pode haver mais de uma falha. Examine o log de jobs utilizando o ID da mensagem. Lembre-se de que o ID da mensagem considera maiúsculas e minúsculas.

8. Selecione a opção 10 (Exibir programas licenciados instalados) na tela Trabalhar com Programas Licenciados. A coluna Status Instalado indica quais programas licenciados e componentes opcionais estão instalados. A coluna Status de Instalação também indica se cada programa licenciado foi instalado com êxito e se é compatível com o sistema operacional instalado. Consulte ["Valores](#page-246-0) do Status de [Instalação"](#page-246-0) na página 235 para obter uma descrição dos valores de status instalados.

É possível pressionar a tecla F11 para visualizar a tela que mostra a coluna Release Instalado. Os valores de versão, release e modificação são exibidos para os programas licenciados instalados de forma compatível ou em um nível anterior. Pressione a tecla Page down (Avançar tela) por todas as telas para ver o status dos programas licenciados.

Verifique se o programa licenciado que você estava instalando tinha um código de recurso de idioma diferente do código de recurso de idioma principal. Se tiver, o programa licenciado será indicado como \*ERROR ou a coluna ficará vazia. Os objetos de idioma para o programa licenciado estão instalados em uma biblioteca de idioma secundário. Obtenha a mídia de distribuição com o código de recurso de idioma principal correto. Pressione a tecla F3 para retornar ao menu Trabalhar com Programas Licenciados.

9. Após determinar a causa do erro e concluir a ação de recuperação recomendada, retome o processo de instalação. Se você estiver usando a instalação automática, vá para "Iniciando o Processo de Instalação [Automática](#page-195-0) [Novamente"](#page-195-0) na página 184. Se estiver utilizando o processo de instalação manual, vá para "Iniciando o Processo de Instalação Manual [Novamente"](#page-196-0) na [página](#page-196-0) 185.

A tabela a seguir contém algumas mensagens de erro com as possíveis causas dos erros. Examine as mensagens do seu sistema para determinar a causa e recuperação exatas.

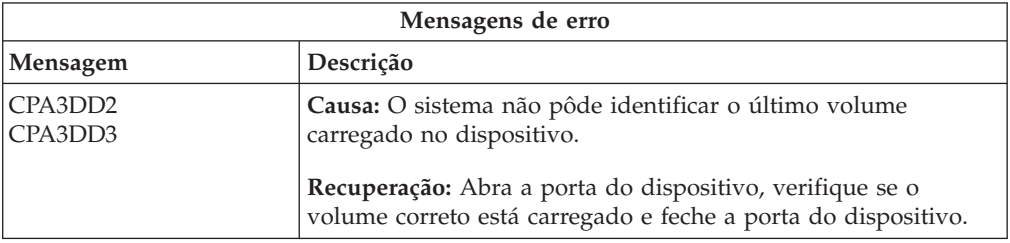

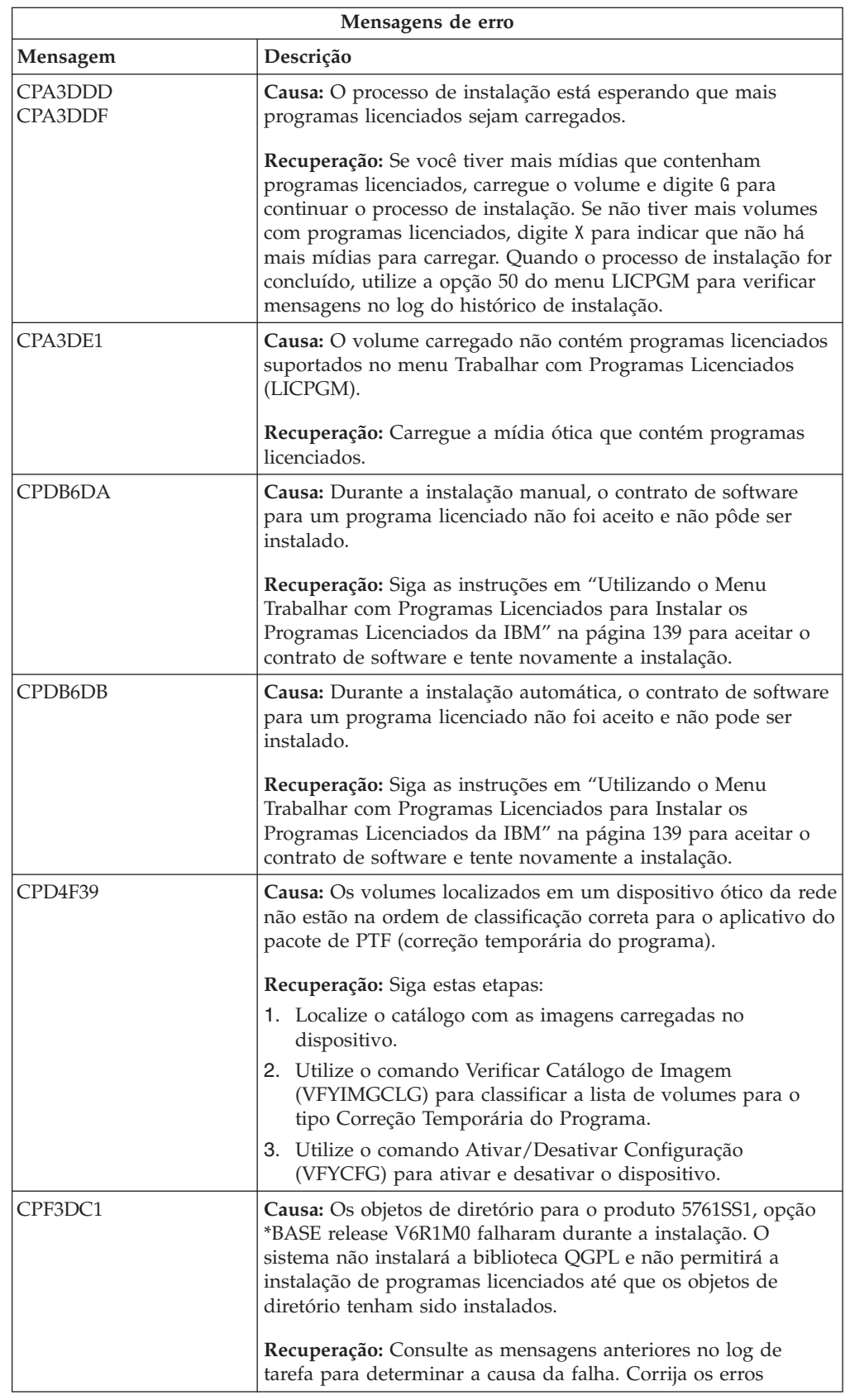

 $\,$  | | |

 $\begin{array}{c} \hline \end{array}$  $\|$ |  $\vert$ | |  $\vert$  $\vert$  $\overline{\phantom{a}}$  $\,$   $\,$  $\vert$  $\,$   $\,$  $\|$  $\vert$  $\,$   $\,$ 

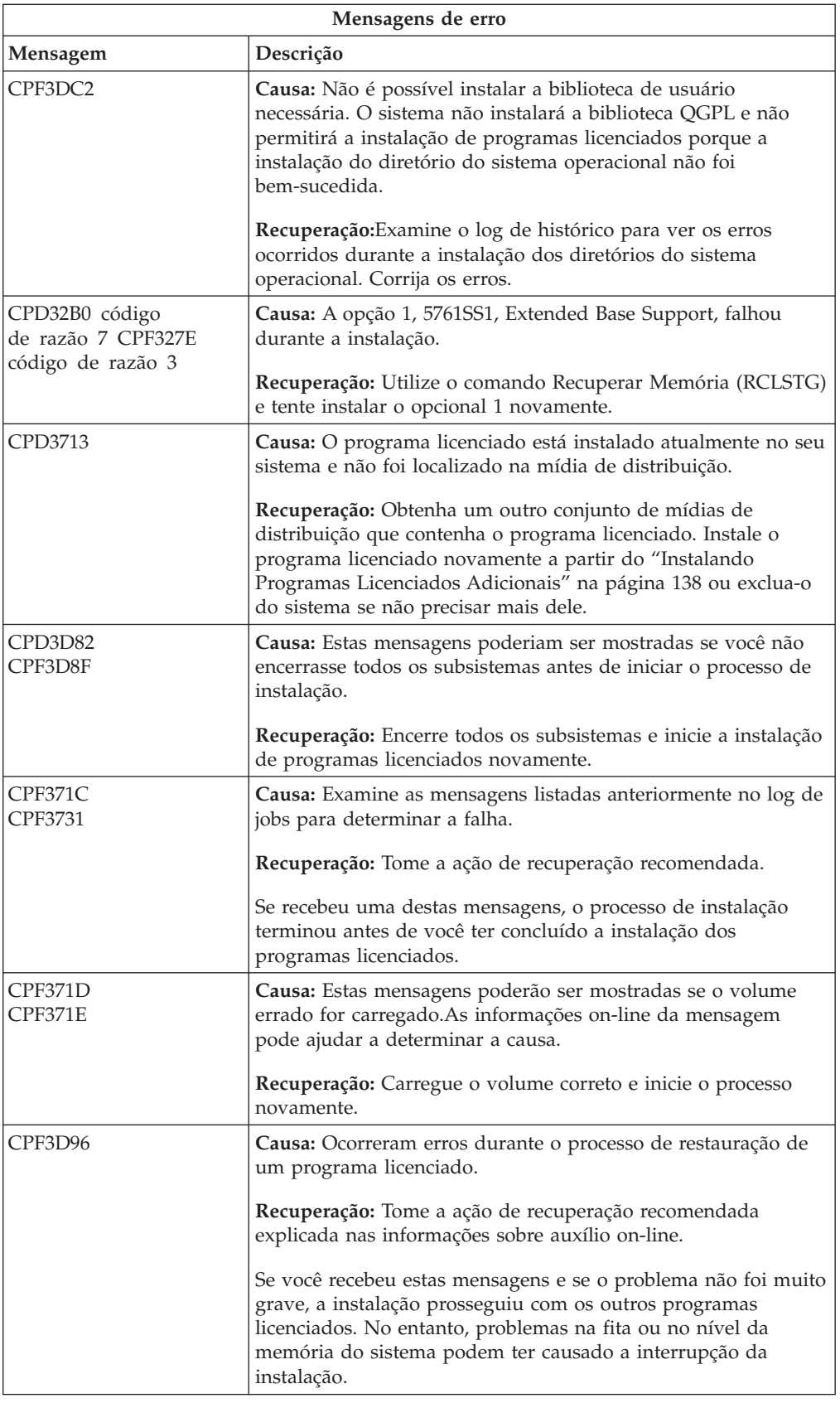

 $\,$   $\,$  $\,$   $\,$  $\|$  $\,$   $\,$  $\,$   $\,$  $\vert$  $\mid$  $\|$  $\|$  $\overline{\phantom{a}}$ 

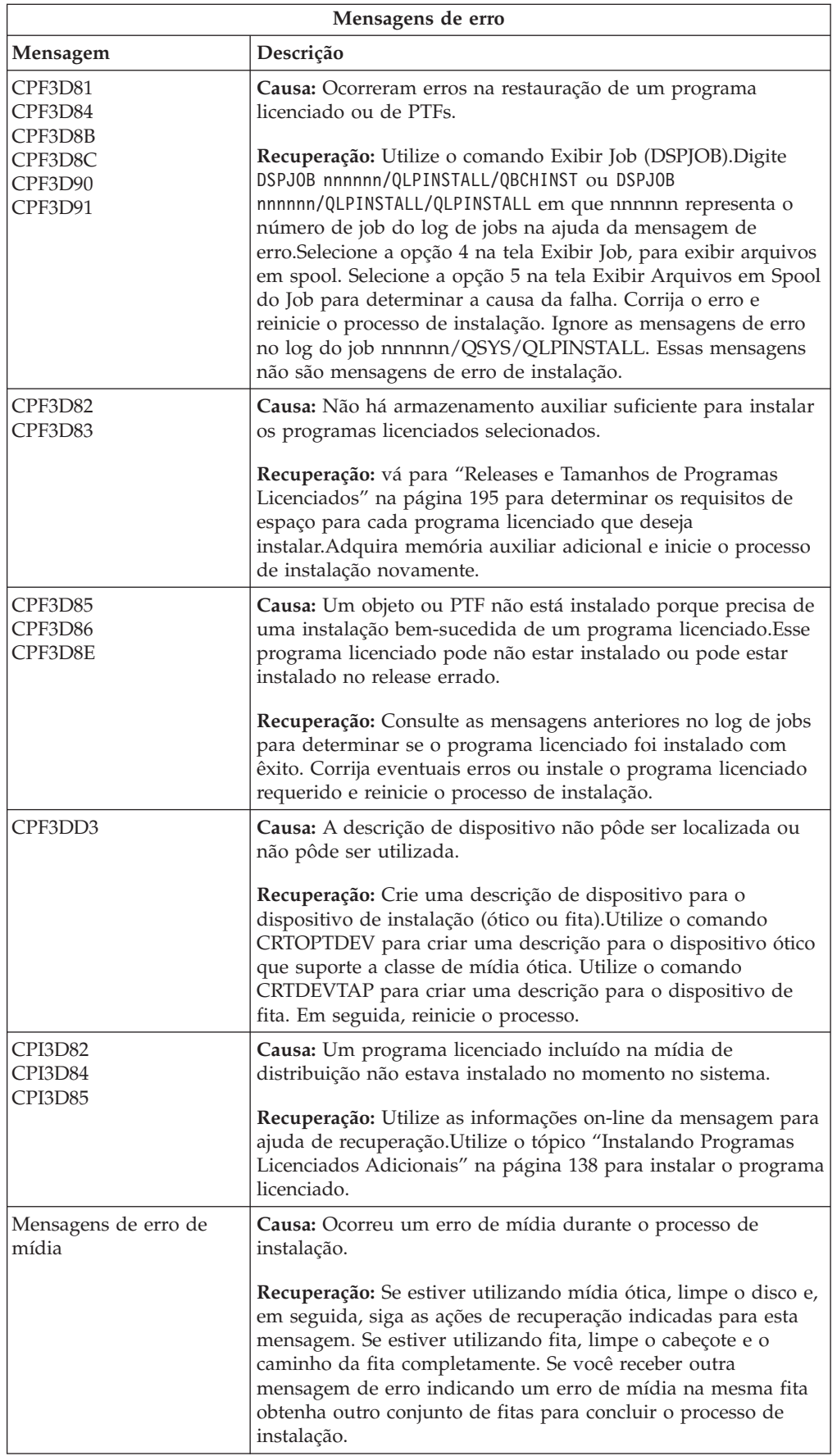

# <span id="page-195-0"></span>**Iniciando o Processo de Instalação Automática Novamente**

 $\,$   $\,$ | Para iniciar o processo de instalação automática do i5/OS novamente depois de recuperar-se de um erro, utilize um destes métodos.

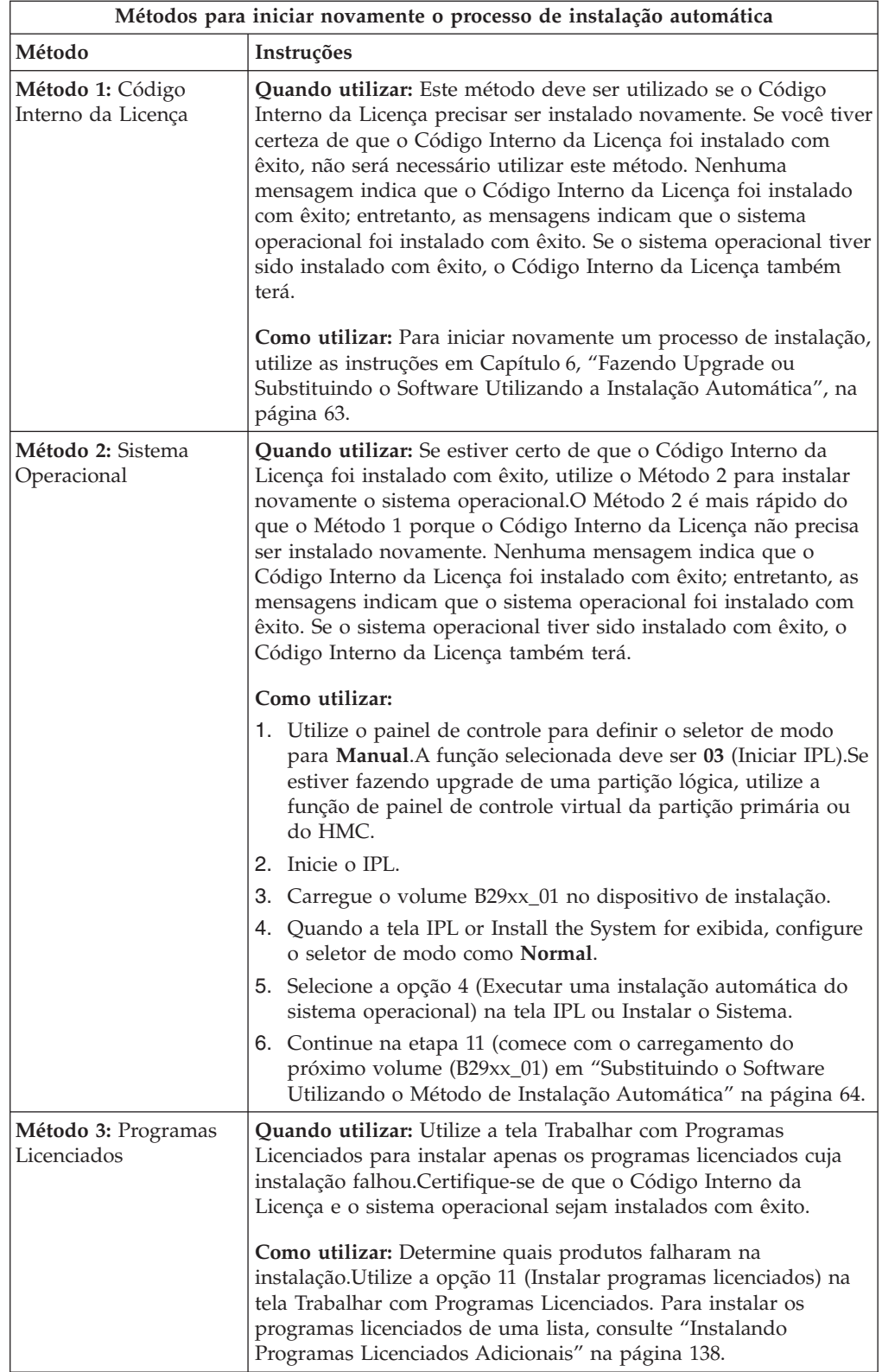

### <span id="page-196-0"></span>**Iniciando o Processo de Instalação Manual Novamente**

Para iniciar o processo de instalação manual do i5/OS novamente depois de recuperar-se de um erro durante a instalação dos programas licenciados, das PTFs ou dos idiomas secundários, utilize um destes métodos.

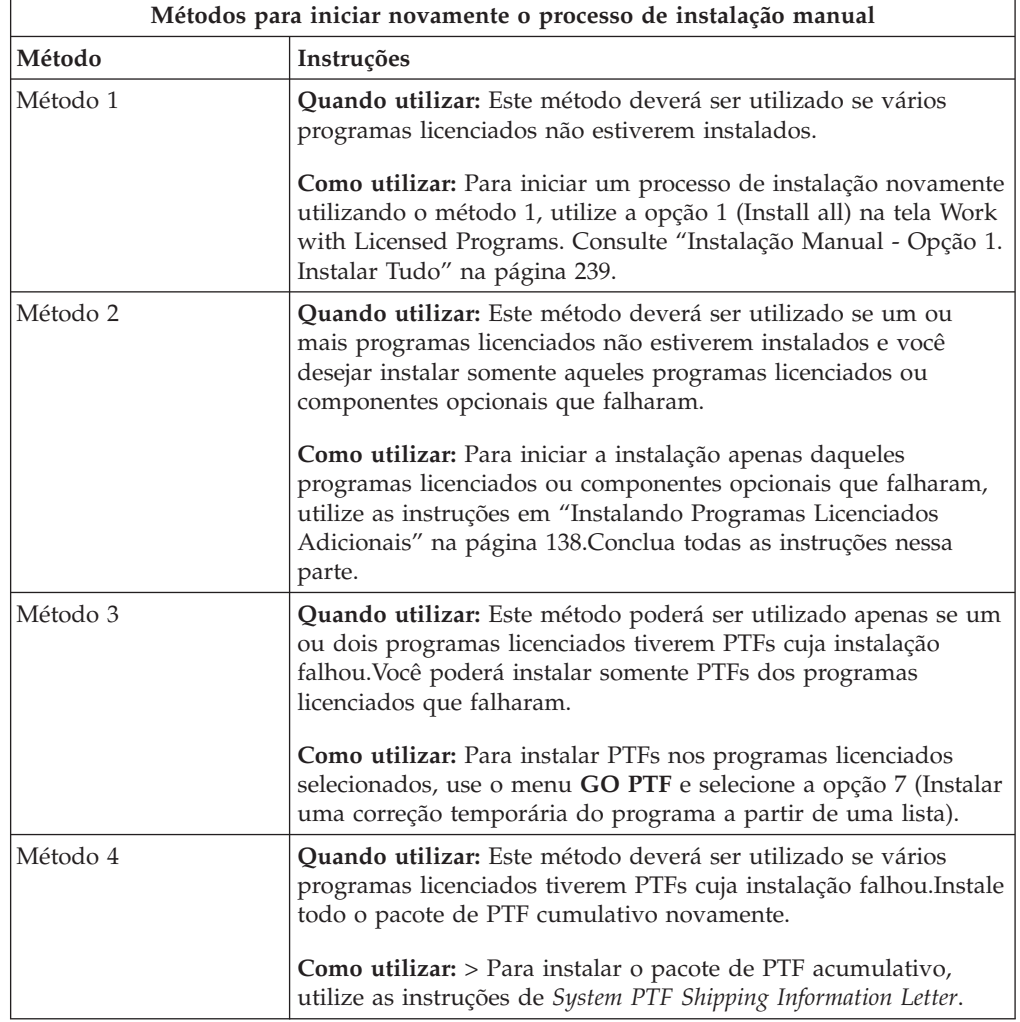

# **Recuperação da Inicialização do Sistema (INZSYS)**

Em um upgrade do software i5/OS, a instalação estará concluída quando a parte de programa licenciado do processo de instalação e o processo INZSYS estiverem concluídos com êxito. Se o processo INZSYS não tiver sido concluído, siga estes procedimentos.

O processo de instalação deve terminar antes do processo INZSYS ser iniciado automaticamente. Esse processo é iniciado durante cada IPL depois da instalação da biblioteca QUSRSYS até o processo INZSYS ser concluído com êxito. O processo INZSYS não será iniciado durante o IPL se o sistema estiver em um estado restrito. Se o processo INZSYS for iniciado durante o IPL, ele será executado no job do sistema SCPF.

**Nota:** Se estiver executando um IPL antes da instalação de um pacote de PTF cumulativo, certifique-se de que o processo INZSYS tenha sido concluído

antes de começar a instalar o pacote de PTFs. A utilização de qualquer comando de PTF antes do INZSYS estar concluído, fará com que o processo INZSYS falhe.

O tempo de conclusão do INZSYS varia. Dê tempo suficiente para que este processo seja concluído.

Quando selecionar a opção 50 (Exibir log de mensagens) no menu Trabalhar com Programas Licenciados, você deverá ver a mensagem Inicializar Sistema (INZSYS) foi iniciado.Mais tarde, deverá ver a mensagem O processamento de Inicializar Sistema (INZSYS) foi concluído com êxito (CPC37A9). Se você não vir a mensagem de conclusão ou se aparecer a mensagem Falha ao Inicializar Sistema (INZSYS), consulte o log de jobs para determinar o problema.Utilize as informações no log de jobs para corrigir o problema. Em seguida, inicie novamente o processo de conversão.

Para iniciar o processo de conversão, utilize um job em batch ou digite INZSYS na linha de comandos do idioma de controle (CL) do i5/OS. Se você utilizar uma tarefa em lote, poderá utilizar sua estação de trabalho enquanto o processo estiver em execução, mas o sistema não poderá estar em um estado restrito. Os jobs em batch não são executados quando o sistema está em um estado restrito. Se for digitado INZSYS em uma linha de comandos CL, a IBM recomenda que o sistema esteja em um estado restrito. A configuração do sistema como um estado restrito reduz o tempo necessário para a conclusão do processo INZSYS. Antes de utilizar o comando INZSYS, defina a seleção de modo como **Normal** e o tipo de IPL como **B** (ou o tipo de IPL que você utiliza para operações diárias).

Para definir o sistema para o estado restrito, faça o seguinte:

- 1. Digite CHGMSGQ QSYSOPR \*BREAK SEV(60) e pressione Enter.
- 2. Pode ser exibida uma tela de mensagens. Pressione Enter. (Ignore as mensagens que são exibidas).
- 3. Digite o comando Finalizar Subsistema (ENDSBS): ENDSBS \*ALL \*IMMED.

Aparece a mensagem Sistema encerrado para condição restrita. Pressione Enter para continuar.

Para iniciar novamente o processo de conversão, faça o seguinte:

- 1. Digite INZSYS e pressione Enter.
- 2. Utilize a opção 50 (Exibir log de mensagens) no menu Trabalhar com Programas Licenciados para certificar-se de que o processo foi concluído com êxito.

Não tente salvar o seu sistema até que o processo INZSYS seja concluído com êxito.

#### **Mensagens de Aviso e de Erro da Configuração de Disco**

Você vê um aviso ou um relatório de erros sobre a configuração de disco em uma tela quando o sistema detecta condições de erro ou de aviso na sua configuração de disco. Você poderia ver essa tela imediatamente após o procedimento de upgrade do hardware ou durante a instalação do sistema operacional i5/OS.

Execute as ações necessárias se um aviso de configuração de disco ou um relatório de erro for exibido.A ação que é necessário executar para cada mensagem dependerá do método de upgrade sendo utilizado. A tabela a seguir lista as

mensagens que podem ser vistas na tela e as ações que deverão ser executadas.Para cada mensagem, é possível selecionar a opção 5 (Exibir Relatório Detalhado) para ver mais informações sobre o motivo pelo qual ocorreu a mensagem e quais as ações possíveis disponíveis.

**Atenção: Você está utilizando a Opção 1?** Quando estiver instalando o Licensed Internal Code utilizando a opção 1 do menu Install the Licensed Internal Code (LIC), mensagens de aviso de configuração de disco podem indicar que o servidor não conseguirá recuperar sua capacidade de acessar os dados nas unidades de disco. **Importante:** Não ignore essas mensagens nem tente resolvê-las sem consultar a tabela.Uma resposta incorreta provavelmente fará com que você carregue novamente os seus dados.

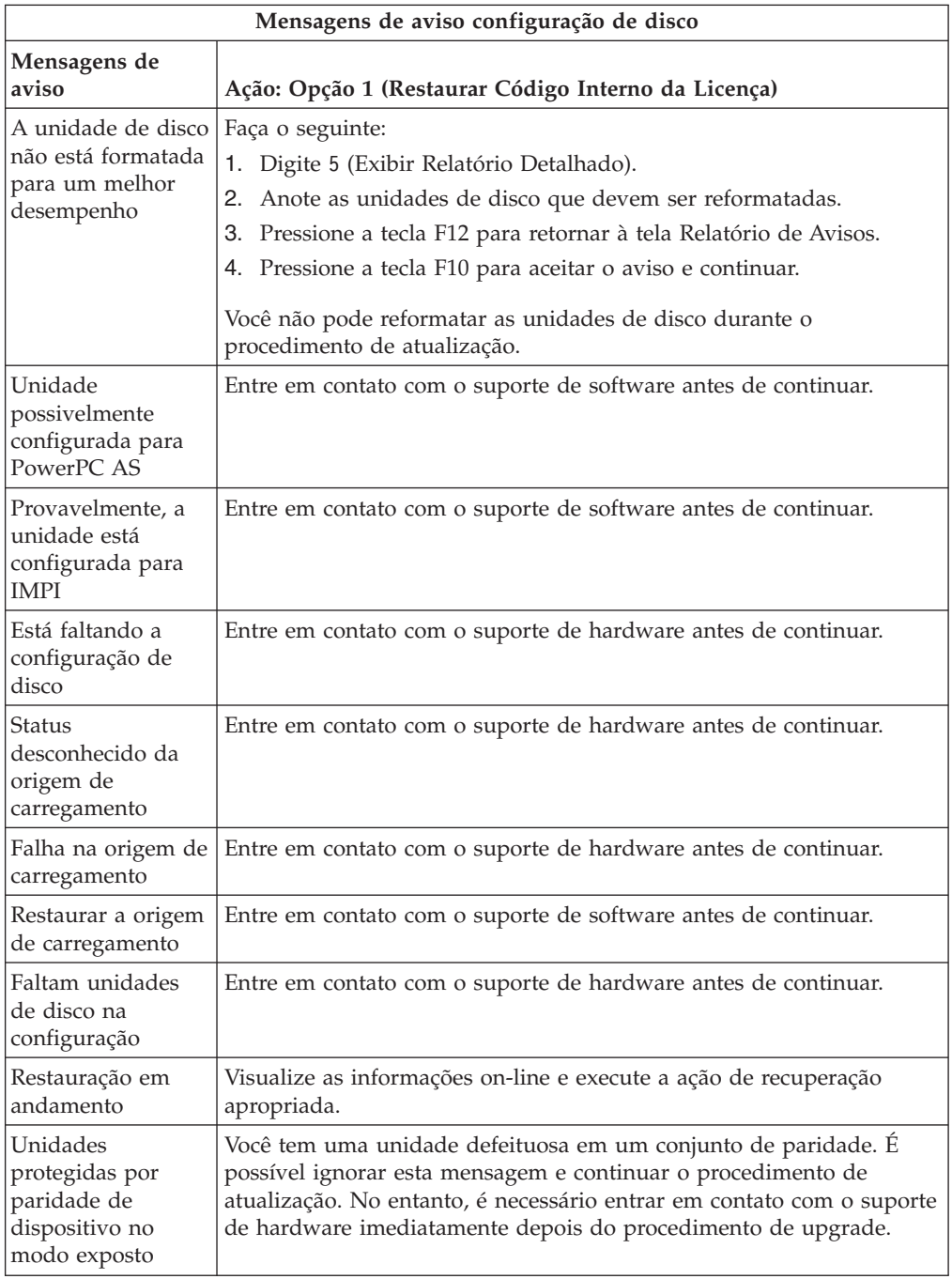

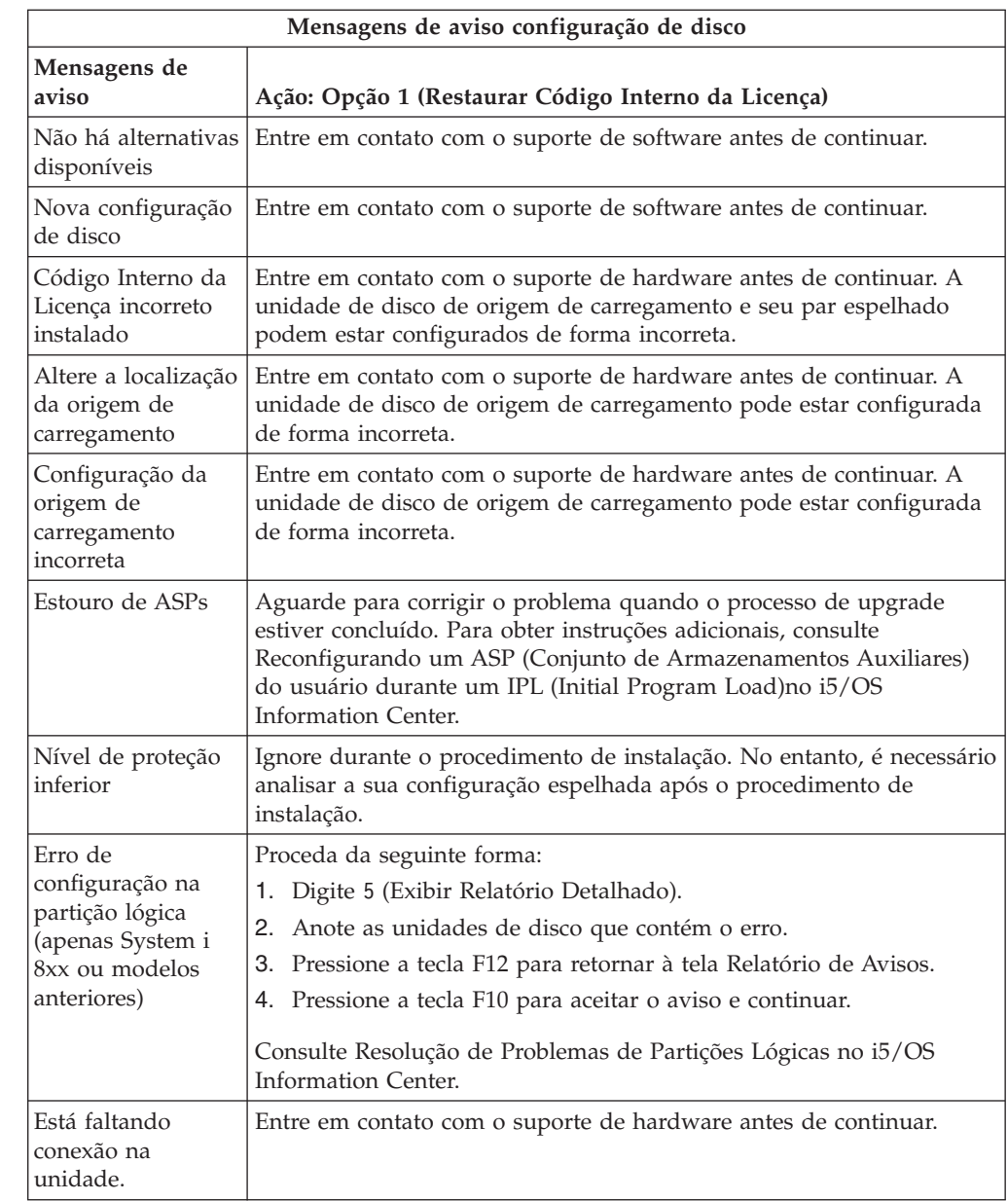

# **Iniciando com a Condição Desligado**

| |  $\vert$ | |

 $\vert$  $\|$ |  $\vert$  $\|$ |

 $\begin{array}{c} \hline \end{array}$ 

| |

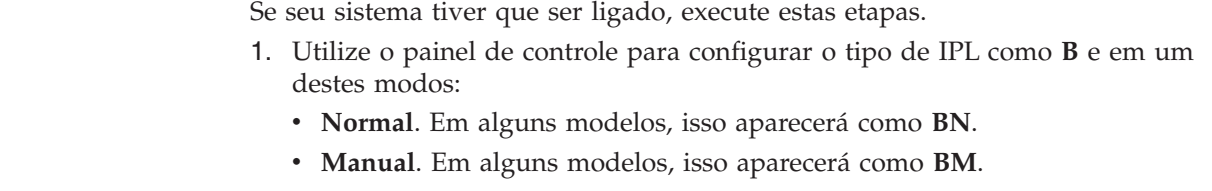

- 2. Pressione Enter no painel de controle.
- 3. No console, assegure-se de que possua uma conexão com o sistema.

### **Códigos de Referência para Instalação do Software i5/OS**

Se um código de referência aparecer durante a instalação automática ou manual, utilize estes procedimentos.

Estas informações fornecem uma breve explicação sobre os códigos de referência comuns (também conhecidos como códigos de referência do sistema ou SRCs) que poderão ser exibidas durante o upgrade ou a substituição de um release.

### **Códigos de Referência Comuns para Instalação do Software i5/OS**

Esta tabela identifica os códigos de referência mais comuns relacionados à instalação ou upgrade de um software i5/OS.

Se você estiver observando os códigos de referência em um sistema com partições lógicas, o código de referência fornece uma indicação do tipo de partição a que pertence. Por exemplo, o código de referência B1xx xxxx indica uma partição primária. O código de referência B2xx xxxx indica uma partição secundária.

| Sintoma                                              | Ação                                                                                                    |  |  |
|------------------------------------------------------|----------------------------------------------------------------------------------------------------|--|--|
| A1xx 19xxA12x 19xx<br>$(x \notin quad)$<br>caracter) | Estes códigos de referência serão exibidos se o dispositivo de<br>instalação de um IPL alternativo não estiver pronto. Verifique o<br>seguinte:                                                                                                    |  |  |
|                                                      | • O volume correto de mídia foi carregado?                                                                                                    |  |  |
|                                                      | O dispositivo está pronto?                                                                                                    |  |  |
|                                                      | · O dispositivo está sendo utilizado para uma finalidade diferente<br>daquela utilizada durante o IPL anterior?                                                                                                    |  |  |
|                                                      | A mídia de instalação está carregada no IPL alternativo ou um<br>dispositivo de instalação alternativo está alocado para aquela<br>partição?                                                                                                    |  |  |
|                                                      | Qualquer dessas situações pode fazer com que esses códigos de<br>referência sejam exibidos. Nos dois primeiros exemplos,<br>certifique-se de que o volume de mídia esteja carregado<br>corretamente e que o dispositivo esteja pronto. No último exemplo,<br>será necessário aguardar enquanto o sistema procura o novo<br>dispositivo de instalação.                                                           |  |  |
|                                                      | Em seguida, execute o procedimento apropriado descrito em<br>"Recuperação da Instalação do i5/OS após a Utilização de Códigos<br>de Referência" na página 192.                                                                                                    |  |  |
| A600 1103                                            | Este código de referência é exibido quando o Código Interno da<br>Licença está danificado. Utilize o painel de controle ou o painel de<br>controle virtual (tela Trabalhar com Status da Partição) para definir<br>o tipo de IPL para D e o modo para Manual. Em seguida, utilize<br>as instruções em Capítulo 7, "Fazendo Upgrade ou Substituindo o<br>Software Utilizando a Instalação Manual", na página 73. |  |  |
| A600 1104                                            | Este código de referência é exibido se a mídia de instalação não for<br>legível. A mídia está suja ou danificada, ou há um erro com o<br>dispositivo ótico. Limpe a mídia ou adquira um novo conjunto de<br>mídia.                                                                                                    |  |  |
|                                                      | Em seguida, execute o procedimento apropriado descrito em<br>"Recuperação da Instalação do i5/OS após a Utilização de Códigos<br>de Referência" na página 192.                                                                                                    |  |  |

*Tabela 9. Códigos de referência mais comuns*

| Sintoma                                           | Ação                                                                                                    |  |  |
|---------------------------------------------------|----------------------------------------------------------------------------------------------------|--|--|
| B101 4500                                         | Este código de referência é exibido quando um erro é detectado na<br>solução do System i com o BladeCenter e o System x.                                                                                                    |  |  |
|                                                   | Certifique-se de desativar o servidor integrado antes de executar a<br>função que resultou neste código de referência. Se o código de<br>referência continuar a ocorrer, tente novamente a instalação. Se<br>ocorrer o mesmo erro novamente, entre em contato com o<br>fornecedor de serviços autorizado.<br>Nota: A solução System i com o BladeCenter e o System x é o<br>novo nome para Integrated xSeries Server for iSeries, IPCS<br>(Integrated PC Server) ou FSIOP (File Server Input/Output<br>Processor). |  |  |
| B1xx 4504<br>B1xx 1933                            | Este código de referência é exibido quando o sistema não consegue<br>localizar o dispositivo utilizado para o IPL alternativo. Verifique se<br>a mídia de instalação está carregada no dispositivo correto e, se<br>necessário, prepare o dispositivo.                                                                                                    |  |  |
|                                                   | Em seguida, execute o procedimento apropriado descrito em<br>"Recuperação da Instalação do i5/OS após a Utilização de Códigos<br>de Referência" na página 192.                                                                                                    |  |  |
| <b>B1xx 4505</b>                                  | Estes códigos de referência são exibidos se a mídia de instalação<br>estiver suja ou a mídia errada foi carregada. Verificar se a mídia<br>correta está carregada. Se o problema ainda continuar, limpe o<br>disco ótico. Se estiver usando fita, limpe o cabeçote e o caminho<br>da fita.                                                                                                    |  |  |
|                                                   | Em seguida, execute o procedimento apropriado descrito em<br>"Recuperação da Instalação do i5/OS após a Utilização de Códigos<br>de Referência" na página 192.                                                                                                    |  |  |
| <b>B1xx 4507</b>                                  | Estes códigos de referência são exibidos se o o dispositivo de fita<br>para o IPL alternativo não foi localizado ou não estava pronto.<br>Certificar-se de que o dispositivo de fita esteja ligado e de que a<br>fita correta esteja carregada e preparada. Para preparar<br>dispositivos de fita, pode ser necessário abrir e fechar a porta do<br>dispositivo de fita.                                                                                                    |  |  |
|                                                   | Em seguida, execute o procedimento apropriado descrito em<br>"Recuperação da Instalação do i5/OS após a Utilização de Códigos<br>de Referência" na página 192.                                                                                                    |  |  |
| B <sub>2</sub> pp 1310 (pp é o ID<br>da partição) | Nenhum IOP do dispositivo de IPL alternativo foi selecionado. O<br>IPL tentará continuar, mas pode não haver informação suficiente<br>para a origem de carregamento do IPL alternativo correto.<br>Configure um IOP do dispositivo de IPL alternativo para a<br>partição lógica. Em seguida, tente novamente o IPL da partição. Se<br>continuar a falhar, entre em contato com seu serviço autorizado.                                                                                                    |  |  |
|                                                   | Para modelos System i 8xx que suportam o i5/OS V6R1, consulte<br>Gerenciar Partições Lógicas no i5/OS Information Center para<br>obter informações adicionais. Para os outros sistemas, consulte<br>Gerenciando as Partições Lógicas do i5/OS no IBM Systems<br>Hardware Information Center.                                                                                                    |  |  |

*Tabela 9. Códigos de referência mais comuns (continuação)*

| | |  $\|$ 

 $\mid$ | | |  $\|$ 

| Sintoma                                           | Ação                                                                                                    |  |  |
|---------------------------------------------------|----------------------------------------------------------------------------------------------------|--|--|
| B <sub>2</sub> pp 1320 (pp é o ID<br>da partição) | Nenhum IOP da origem de carregamento padrão foi selecionado<br>para um IPL do tipo A ou tipo B. O IPL tentará continuar, mas<br>pode não haver informação suficiente para encontrar a origem de<br>carregamento correto. Configure um IOP da origem de<br>carregamento para a partição lógica. Em seguida, tente novamente<br>o IPL da partição. Se continuar a falhar, entre em contato com seu<br>serviço autorizado. |  |  |
|                                                   | Para modelos System i 8xx que suportam o i5/OS V6R1, consulte<br>Gerenciar Partições Lógicas no i5/OS Information Center para<br>obter informações adicionais. Para os outros sistemas, consulte<br>Gerenciando as Partições Lógicas do i5/OS no IBM Systems<br>Hardware Information Center.                                                                                                    |  |  |
| B <sub>2</sub> pp 3110 (pp é o ID<br>da partição) | Falha na operação para ligar a partição lógica. Pesquise na lista do<br>histórico de códigos de referência da partição lógica por códigos<br>de referência de falha B2ppxxxx anteriores. Resolva cada problema<br>encontrado e, em seguida, tente novamente o IPL da partição. Se<br>continuar a falhar, entre em contato com seu serviço autorizado.                                                                   |  |  |
| <b>B2pp 3200</b> (pp é o ID<br>da partição)       | A partição lógica não conseguiu inicializar o carregamento de um<br>programa.                                                                                                    |  |  |
|                                                   | 1. Se você executou uma operação para ligar a partir do IPL tipo<br>D, remova a mídia de instalação (ótica ou fita), limpe o<br>dispositivo e limpe a mídia, se possível. Insira a mídia<br>novamente e tente ligar utilizando o IPL tipo D.                                                                                                    |  |  |
|                                                   | 2. Verifique se o dispositivo está com o endereço correto.                                                                                                    |  |  |
|                                                   | 3. Verifique se a mídia está no dispositivo correto.                                                                                                    |  |  |
|                                                   | 4. Verifique se a mídia no dispositivo é compatível.                                                                                                    |  |  |
|                                                   | 5. Verifique se o IOP selecionado como o recurso de IPL está<br>correto.                                                                                                    |  |  |
|                                                   | Tente novamente o IPL da partição.<br>6.                                                                                                    |  |  |
| B2xx xxxx                                         | Todos os demais códigos de referência: Se você executou um IPL<br>no modo D, limpe o dispositivo e a mídia e, em seguida, tente<br>novamente o mesmo tipo de operação para ligar. Para obter<br>informações adicionais, consulte os seguintes tópicos:                                                                                                    |  |  |
|                                                   | Para modelos System i 8xx que suportam o i5/OS V6R1,<br>consulte Partições Lógicas no i5/OS Information Center.                                                                                                    |  |  |
|                                                   | Para os outros sistemas, consulte Particionamento para o i5/OS<br>com um HMC no IBM Systems Hardware Information Center.                                                                                                    |  |  |

*Tabela 9. Códigos de referência mais comuns (continuação)*

 $\vert$  $\|$ |  $\|$  $\,$   $\,$ 

 $\begin{array}{c} \hline \end{array}$ |  $\|$ | |

Capítulo 14. Resolvendo Problemas de Instalação do Software **191**

<span id="page-203-0"></span>

| Sintoma                                | Ação                                                                                                    |
|----------------------------------------|----------------------------------------------------------------------------------------------------|
| B <sub>608</sub> 1105                  | Este código de referência ocorre quando você sai da instalação<br>automática porque um dispositivo de instalação alternativa<br>conectado ao sistema tem um dos seguintes problemas:                                                                                                    |
|                                        | · O dispositivo é ativado, mas não está pronto porque a fita não<br>está carregada.                                                                                                    |
|                                        | • O dispositivo não está ativado como um dispositivo de<br>instalação alternativo.                                                                                                    |
|                                        | • O dispositivo tem um problema.                                                                                                    |
|                                        | Para utilizar o dispositivo de instalação alternativo, proceda da<br>seguinte forma:                                                                                                    |
|                                        | 1. Desligue o sistema.                                                                                                    |
|                                        | 2. Se necessário, corrija o dispositivo.                                                                                                    |
|                                        | 3. Ligue o sistema.                                                                                                    |
|                                        | 4. Verifique se o dispositivo de instalação alternativo está ativado<br>como um dispositivo de instalação alternado.                                                                                                    |
|                                        | 5. Carregue a mídia de fita no dispositivo de instalação<br>alternativo e inicie o procedimento de instalação novamente.                                                                                                    |
| B900 3121                              | Este código de referência ocorre quando se tenta executar um IPL<br>após uma falha na instalação. É necessário reinstalar alguns ou<br>todos do sistema operacional. Iniciar o volume de mídia contendo o<br>sistema operacional base. (Para mídia ótica, esta volume tem o<br>rótulo B29xx_01). |
|                                        | Em seguida, execute o procedimento apropriado descrito em<br>"Recuperação da Instalação do i5/OS após a Utilização de Códigos<br>de Referência".                                                                                                    |
| 2644 3136                              | Este código de referência é exibido quando o dispositivo de fita é<br>atribuído a outro sistema ou partição. Vá para outro sistema ou<br>partição e desative este dispositivo de fita. Certificar-se de que a<br>fita correta está carregada.                                                    |
|                                        | Em seguida, execute o procedimento apropriado descrito em<br>"Recuperação da Instalação do i5/OS após a Utilização de Códigos<br>de Referência".                                                                                                    |
| Qualquer outro<br>código de referência | Vá para o Capítulo 14, "Resolvendo Problemas de Instalação do<br>Software", na página 169 e siga as instruções descritas.                                                                                                    |

*Tabela 9. Códigos de referência mais comuns (continuação)*

### **Recuperação da Instalação do i5/OS após a Utilização de Códigos de Referência**

Depois de executar a ação corretiva para um código de referência, execute um destes procedimentos para continuar a instalação ou o upgrade do i5/OS. Utilize o procedimento apropriado para o processo de instalação que estava sendo utilizado quando o código de referência foi exibido.

#### **Se você utilizou instalação automática:**

- 1. Defina o seletor de modo do painel de controle para **Manual**.
- 2. Pressione o botão para ligar/desligar para desligamento adiado e aguarde até que o sistema inteiro seja desativado.
- 3. Defina o seletor de modo do painel de controle para **Normal**.

4. Pressione o botão para ligar/desligar para ativar e deixe o dispositivo de instalação pronto. Se a luz de atenção do sistema acender e o mesmo código de referência for exibido novamente, vá para ["Recuperação](#page-186-0) do Código Interno da [Licença"](#page-186-0) na página 175. Caso contrário, continue com a etapa 11 na [página](#page-78-0) 67.

#### **Se você utilizou instalação manual:**

- 1. Certifique-se de que a mídia esteja carregada no dispositivo de instalação para o IPL alternativo.
- 2. Pressione o botão para ligar/desligar para desligamento adiado e aguarde até que o sistema inteiro seja desativado.
- 3. Pressione o botão para ligar/desligar para ativar e deixe o dispositivo de instalação pronto. Se a luz de atenção do sistema acender e o mesmo código de referência for exibido novamente, vá para ["Recuperação](#page-186-0) do Código Interno da [Licença"](#page-186-0) na página 175. Caso contrário, continue com a etapa 11 na [página](#page-88-0) 77.

i5/OS: i5/OS e o Software Relacionado Instalando, Atualizando ou Excluindo o i5/OS e o Software Relacionado

# <span id="page-206-0"></span>**Capítulo 15. Referência do Software i5/OS**

Este tópico contém uma coleta de informações de suporte sobre os conceitos e as tarefas relacionadas ao upgrade ou à instalação do software i5/OS.

### **Releases e Tamanhos de Programas Licenciados**

Os programas licenciados a seguir estão disponíveis neste release e são compatíveis com o sistema operacional i5/OS.

Para ajudá-lo a planejar a instalação do novo release, utilize estas informações para localizar o release e o tamanho atual dos programas licenciados listados.

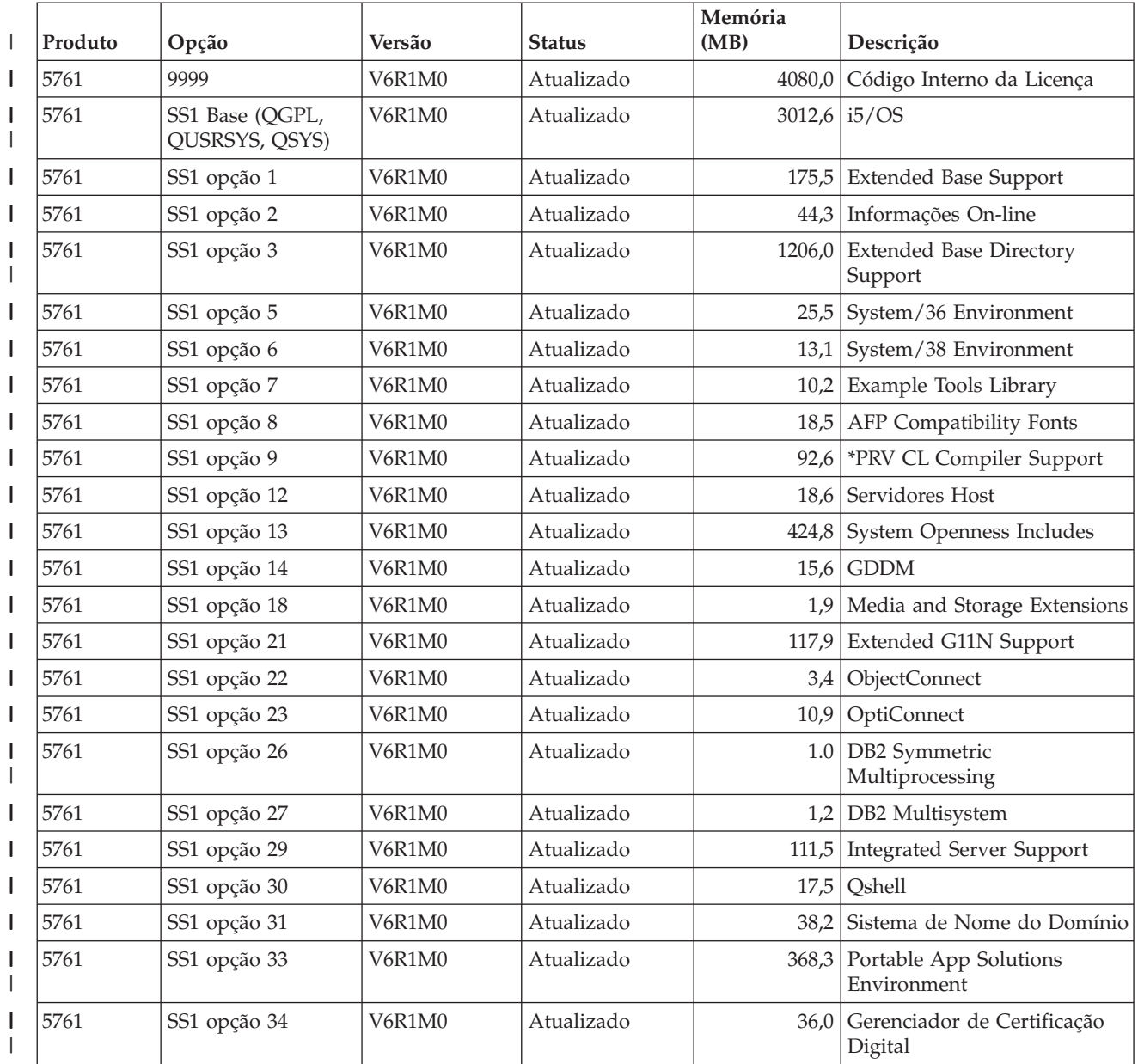

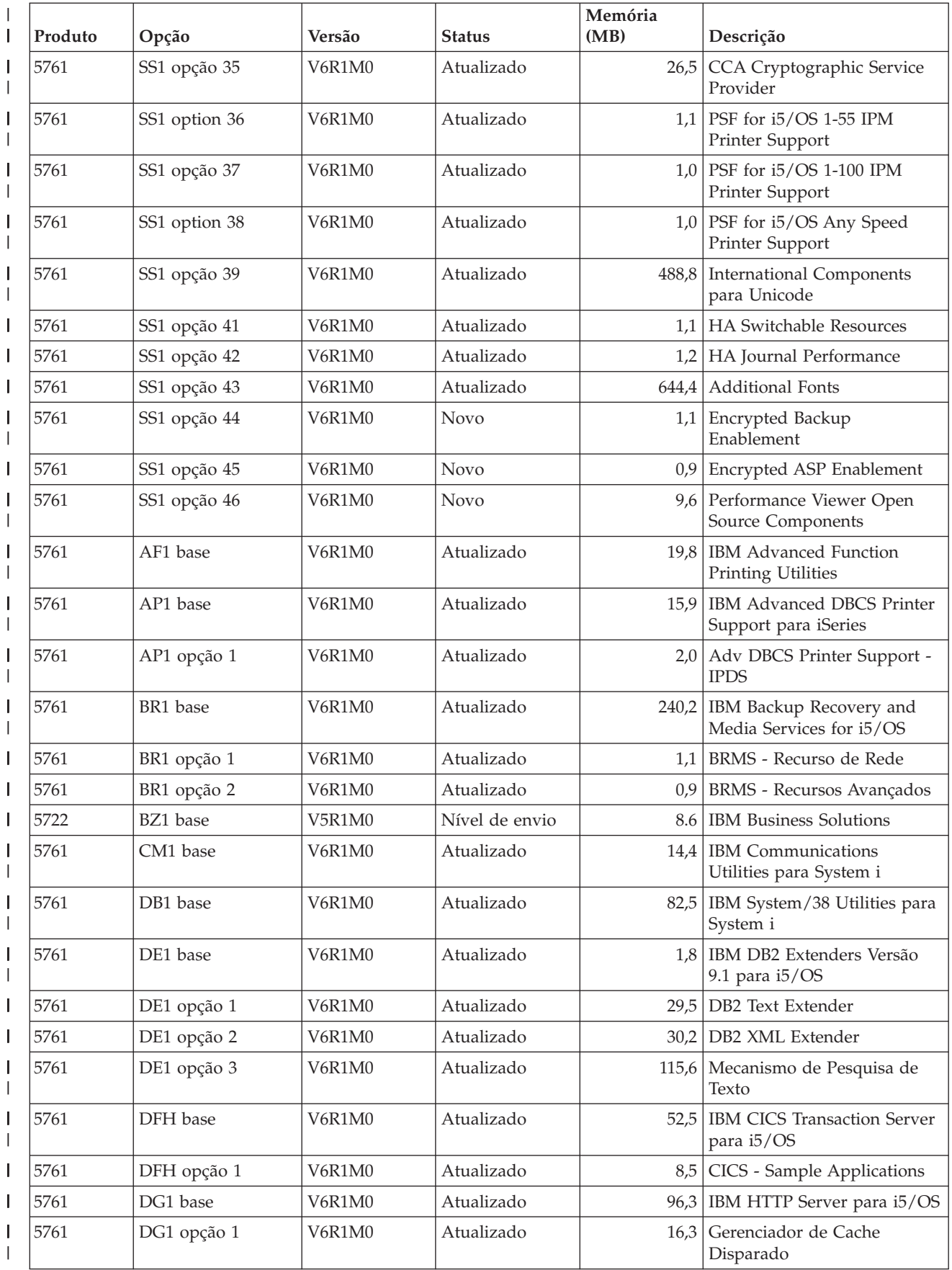

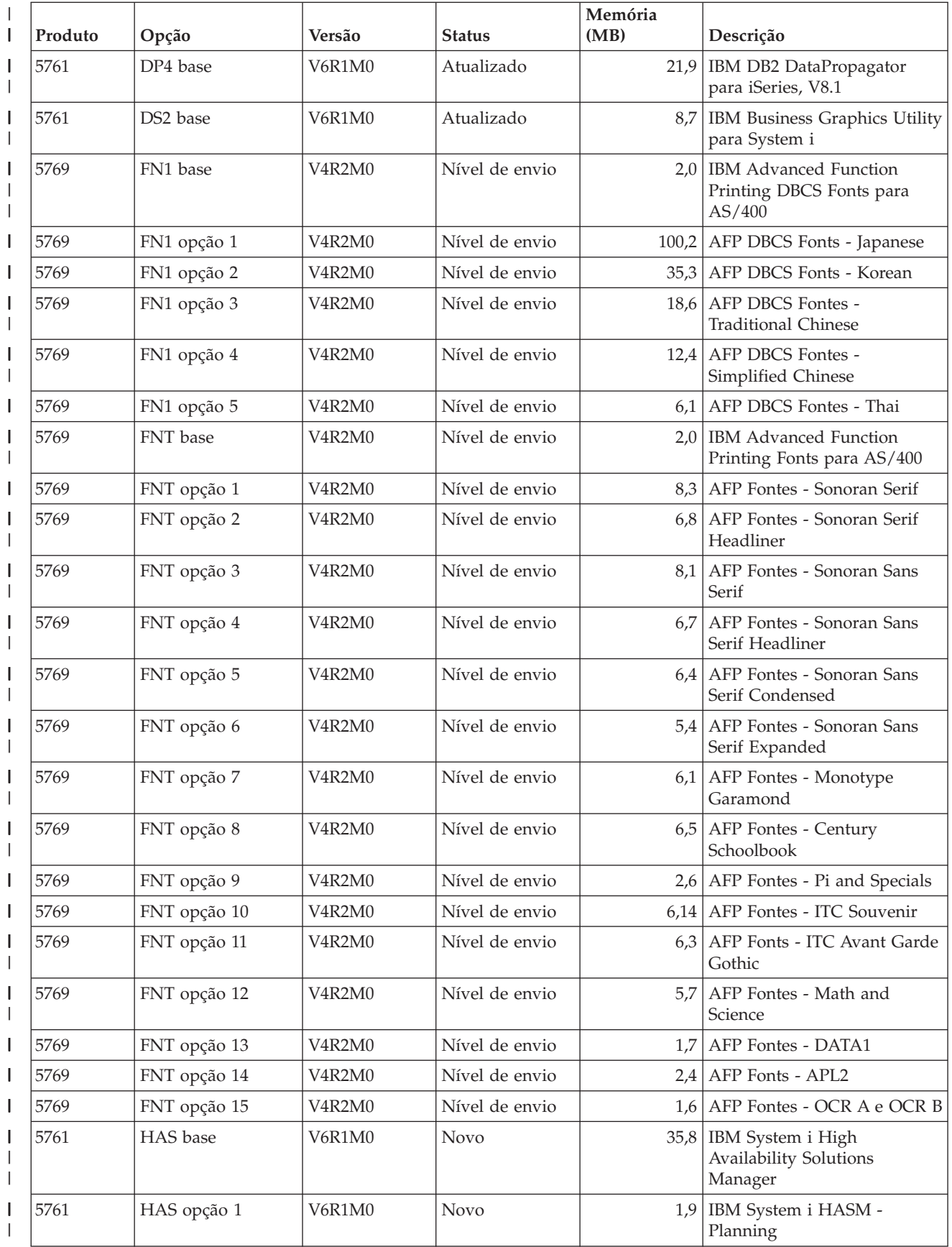

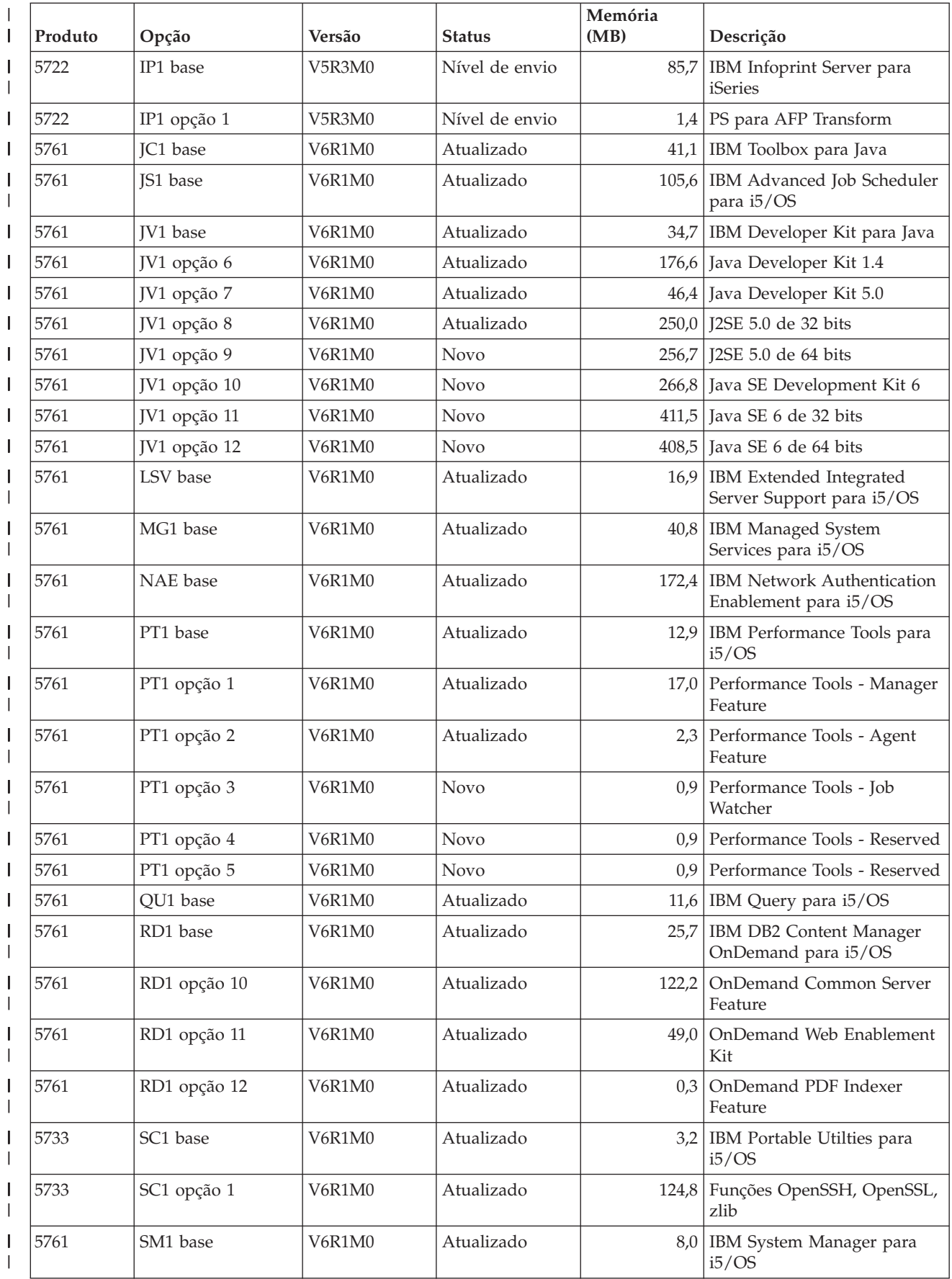

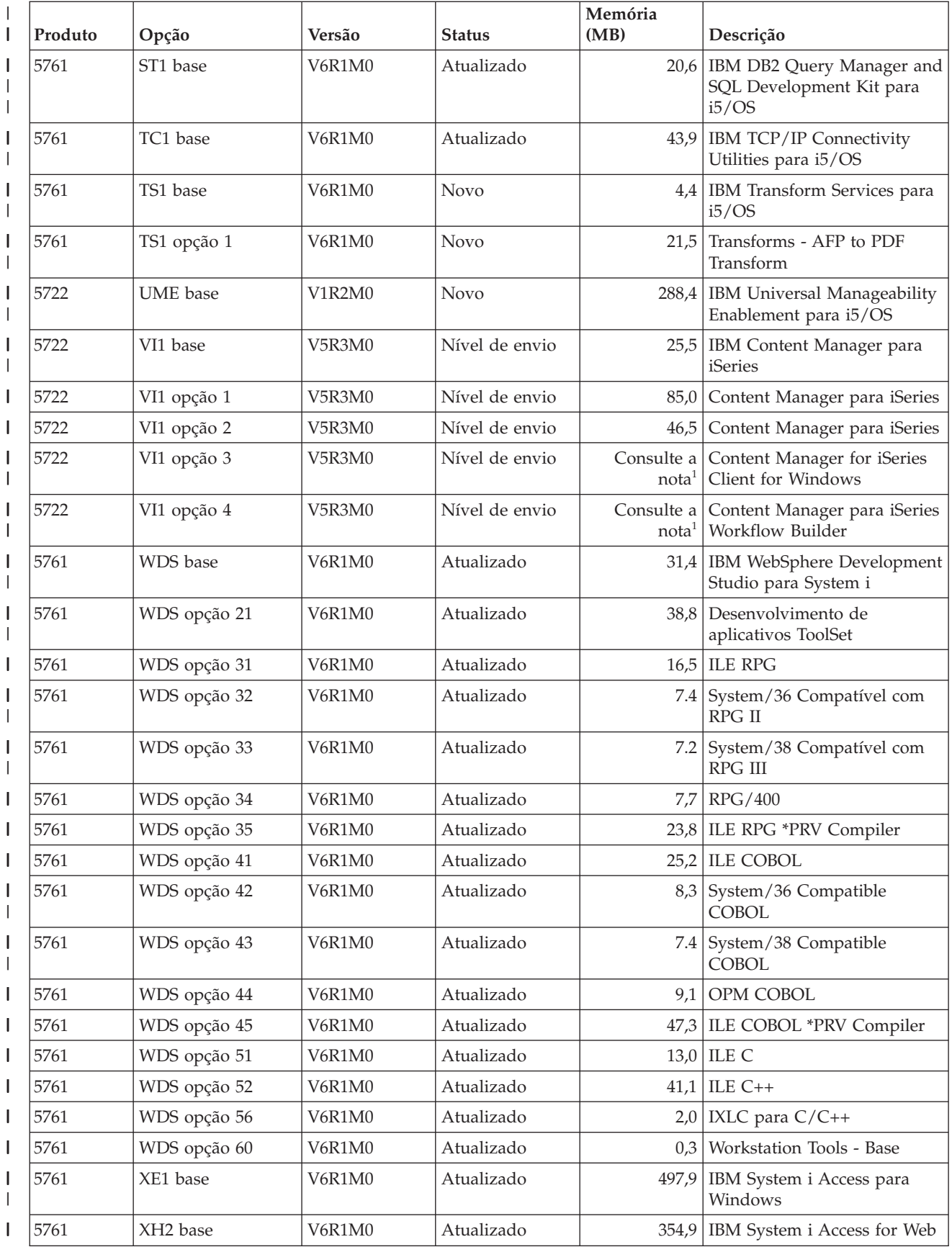

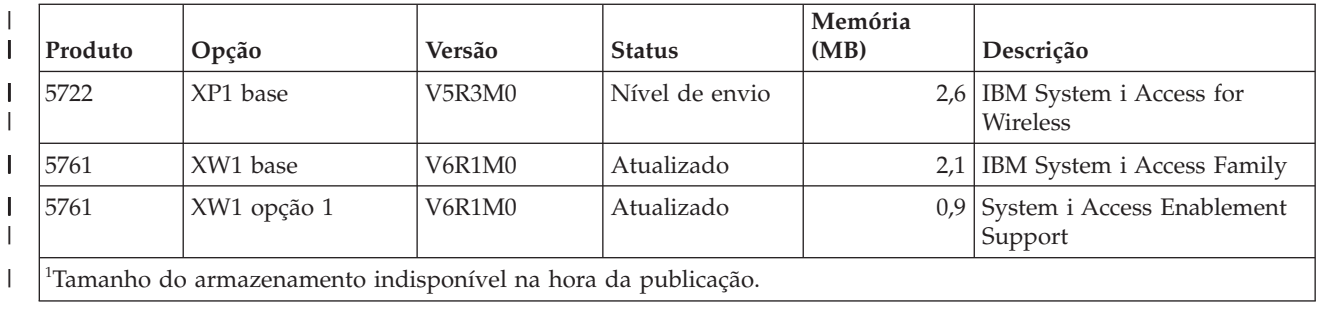

#### **Estimativas para o Tempo de Instalação do Software i5/OS**

| | | | | | | | | | É difícil calcular com precisão quanto tempo é necessário para instalar um novo release do software. São combinadas muitas variáveis para criar um conjunto de circunstâncias único para cada sistema. Utilize estas informações para ajudar a calcular o tempo necessário para instalar o novo release do i5/OS.

["Minimizando](#page-51-0) o Tempo de Instalação do Software" na página 40 pode ajudá-lo a utilizar da melhor maneira o tempo gasto na instalação do software.

# **Métodos Comuns de Cálculo do Tempo de Instalação do i5/OS**

As formas mais comuns de calcular o tempo total de instalação de um upgrade estão descritas nesta lista. Esse tempo inclui a análise do sistema e de outras etapas de preparação antes da instalação, a instalação real e os possíveis tempos de inatividade, além dos procedimentos de pós-instalação.

- v Para a V6R1, baseie a estimativa nos resultados da análise do sistema para conversões de objetos antes da instalação e, opcionalmente, na execução de ferramentas de conversão após a instalação. A IBM recomenda reserva de tempo adequado para preparação do sistema para as conversões de objetos da V6R1. Para calcular o tempo total, acrescente a estimativa da conversão de objeto a uma das outras sugestões de estimativa incluídas nesta lista.
- Tome por base seu cálculo no tempo de instalação de um release anterior. Se a configuração do sistema e o carregamento forem similares, é possível utilizar o tempo de instalação de um release anterior neste sistema *como o início* de seu cálculo. Se você contar apenas com o tempo de instalação do release anterior, sua estimativa pode não ser precisa.

Este método não é preciso se ocorrerem muitas conversões de dados durante o processo de instalação. Se você estiver saltando um nível de release, geralmente o tempo é maior. Certifique-se de adicionar informações para conversões que ocorrem no release que você está saltando e para o novo release.

- Tome por base seu cálculo no tempo de instalação de um sistema semelhante. Se a sua empresa tem vários sistemas, é possível registrar o tempo real para instalar o novo release em um sistema. É possível utilizar isto para calcular o tempo necessário para instalar o novo release em um sistema com uma configuração e carregamento similar. Obviamente, você não pode utilizar este método até concluir a instalação no primeiro sistema.
- Calcule o tempo utilizando uma fórmula. É possível utilizar as informações nas seguintes seções para calcular o tempo que levará para instalar este release no sistema. Lembre-se de que o número que você atinge irá variar seu tempo de instalação real por causa das variáveis que afetam o tempo de instalação.
- Combine um ou mais dos métodos que são listados abaixo.

### **Condições que Afetam o Tempo de Instalação do i5/OS**

Vários fatores principais podem afetar o desempenho da instalação.

O tempo que a instalação dos programas licenciados demora depende da configuração do sistema e dos programas licenciados que você estiver instalando. Isto é, os modelos maiores com maior capacidade têm um tempo de instalação menor do que os modelos menores carregando os mesmos programas licenciados. Os principais fatores que afetam o desempenho da instalação são:

- v Dispositivo de instalação
- v Número e tipo de processadores de E/S da unidade de disco
- v Capacidade da unidade de processamento
- v Espaço disponível na unidade de disco
- Memória principal disponível no conjunto base
- Interação humana

|

- v Programas licenciados a serem instalados
- v Número de conversões de objetos e como as conversões são feitas

#### **Processos de Instalação do i5/OS**

O sistema determina o tipo de processo de instalação utilizado com base nos recursos de sistema disponíveis e nos tipos de produtos que estão sendo instalados.

Uma *instalação de processo único* ocorre quando os programas licenciados são instalados um de cada vez (em seqüência).Uma *instalação de multiprocessos* ocorre quando o sistema inicia múltiplos jobs para executar a instalação de dois ou mais programas licenciados ao mesmo tempo.

O Código Interno da Licença e a peça base do sistema operacional sempre são instalados utilizando a instalação de processo único. Os programas licenciados (incluindo as bibliotecas QGPL e QUSRSYS e os componentes opcionais do sistema operacional) podem ser instalados utilizando a instalação de processo único ou de multiprocessos.

Se você estiver instalando apenas um programa licenciado, o sistema utilizará a instalação de processo único. Se estiver instalando mais de um programa licenciado, será utilizada a instalação de multiprocessos se houver recursos de sistema disponíveis. Caso contrário, será utilizada a instalação de processo único. Uma instalação de processo único é utilizada quando a memória principal ou a memória auxiliar de um sistema é limitada e quando um programa licenciado excede os requisitos da instalação de multiprocesso. Para qualquer conjunto de programas licenciados, se o sistema tiver que utilizar a instalação de processo único, a instalação vai demorar mais tempo.

#### **Instalação de multiprocesso**

O sistema operacional determina se a configuração do sistema tem capacidade de sistema suficiente para utilizar instalações de multiprocessos para instalar programas licenciados. Se o sistema tiver os recursos exigidos, os programas licenciados serão instalados simultaneamente da seguinte forma:

v Carregando os arquivos de instalação do programa licenciado a partir da mídia para arquivos de salvamento temporários.

• Utilizando muitos jobs em batch para instalar programas licenciados simultaneamente a partir dos arquivos de salvamento. Quando não são mais necessários, os arquivos de salvamento são excluídos durante o processo de instalação.

Durante a instalação, um painel de status indica os programas licenciados sendo instalados atualmente a partir de arquivos de salvamento. A tela lista os programas licenciados e o tipo de item que está sendo instalado para cada um, da seguinte forma:

**\*PGM** Objetos de programas

**\*LNG** Objetos de idioma

| | | | Se seu sistema não tiver os recursos necessários para um multiprocesso de instalação, os programas licenciados serão instalados seqüencialmente a partir da instalação da mídia (processo único). Na instalação de processo único, o painel de status indica o programa licenciado que está sendo instalado atualmente a partir da mídia.

#### **Lista de Verificação: Calculando o Tempo de Instalação do i5/OS**

Siga estas instruções para ajudá-lo a calcular o tempo aproximado da instalação desse release.

Estas informações são fornecidas para auxiliar no cálculo aproximado do tempo de preparação, instalação e pós-instalação deste release no sistema. Utilize a lista de verificação a seguir como um guia. A lista de verificação consulta você sobre outras informações ou planilhas para obter os valores.

A lista de verificação presume que você não esteja alterando o idioma principal do sistema. A estimativa alcançada por meio da utilização desta lista de verificação tem como base a suposição de que seu sistema deve executar uma instalação de processo único. Se o sistema puder utilizar a instalação de multiprocessos, o tempo será menor.

A lista de verificação e as planilhas de suporte não incluem a quantidade de tempo gasto no carregamento dos próximos volumes, erros de mídia ou procedimentos de recuperação. Os dados do usuário não são incluídos. O tempo necessário para a conclusão do INZSYS também não está incluído.

Para estimar o tempo de instalação total, siga estas etapas:

- 1. Calcule o período de tempo necessário para salvar o sistema antes de instalar o novo release. O tempo para salvar o sistema depende da quantidade de memória e da percentagem da memória que está sendo utilizada. Utilize o período de tempo da última cópia de segurança do sistema. Tempo: \_\_\_\_\_\_\_\_\_\_\_\_\_
- 2. Calcule o período de tempo para substituir o Código Interno da Licença.Conceda 30 minutos para servidores menores. O tempo médio para servidores maiores é de aproximadamente 15 minutos. Tempo: \_\_\_\_\_\_\_\_\_\_\_\_\_
- 3. Inclua a quantidade de tempo estimada para a substituição do sistema operacional, a qual é aproximadamente a mesma para todos os sistemas.

<span id="page-214-0"></span>**Nota:** Esse tempo de instalação é baseado na utilização da mídia de instalação ótica. Se instalar a partir da fita (tal como uma fita de distribuição criada por um site central), estes números não serão válidos. A velocidade da unidade ótica é de 600 kilobytes por segundo, que é a mesma velocidade da unidade de fita 6390 (8mm). A próxima velocidade de fita mais aproximada é de 300 kilobytes por segundo para a unidade de fita 6380 (1/4 pol.).

Tempo: \_\_80 minutos\_\_

4. Utilize "Tempos para Instalação de Programas [Licenciados"](#page-215-0) na página 204 para calcular esse tempo. Certifique-se de incluir todos os programas licenciados e os opcionais que você pretende instalar.

Tempo: \_\_\_\_\_\_\_\_\_\_\_\_\_

| | | | | | | | | | | | | | | | | | | | | | | | | | | | | | | | |

 $\overline{1}$ 

- 5. Inclua tempo para planejamento e análise do sistema para conversão de objetos antes do upgrade e um tempo separado para possíveis trabalhos após o upgrade. Siga as etapas em "Tempos para [Conversões"](#page-220-0) na página 209 para determinar a quantidade de tempo necessária para incluir nas seguintes convenções:
	- v ["Conversões](#page-220-0) de Programas" na página 209
		- Tempo para analisar o sistema e fazer possíveis ajustes nos programas antes do upgrade: \_\_\_\_\_\_\_\_\_\_\_\_\_
		- Tempo para trabalho de conversão, como a execução do comando Iniciar Conversão de Objeto (STROBJCVN) após o upgrade: \_\_\_\_\_\_\_\_\_\_\_\_\_\_\_\_\_\_\_\_\_\_\_\_\_\_\_\_\_\_\_\_\_
	- v ["Conversões](#page-221-0) de Arquivos em Spool" na página 210

Tempo para conversão de arquivo em spool: \_\_\_\_\_\_\_\_\_\_\_\_\_

- v ["Conversão](#page-224-0) de Objetos que Contêm Instruções SQL" na página 213 Tempo para conversão SQL: \_\_\_
- v ["Conversões](#page-225-0) de Arquivos do Banco de Dados" na página 214 Tempo para conversão de arquivos do banco de dados: \_\_\_\_\_\_\_\_\_\_\_\_\_
- v ["Conversões](#page-225-0) do IBM Backup Recovery and Media Services for i5/OS" na [página](#page-225-0) 214

Tempo para conversão IBM Backup Recovery and Media Services for i5/OS:

Alguns programas licenciados, como o Lotus Domino e produtos relacionados (Lotus Sametime, LEI, Lotus Quickr e outros) requerem tempo adicional para conversão e podem exigir a instalação de determinadas PTFs. Para obter informações adicionais sobre produtos IBM não identificados na etapa 4 ou na etapa 5, consulte o Memorando para Usuários e a publicação IBM Redpaper i5/OS Program [Conversion:](http://www.redbooks.ibm.com/redpieces/abstracts/redp4293.html?Open) Getting Ready for i5/OS V6R1. Para obter informações adicionais sobre produtos Domino, consulte o Web site [Lotus]( http://www.ibm.com/servers/eserver/iseries/domino/support/)

[Domino]( http://www.ibm.com/servers/eserver/iseries/domino/support/) for i5/OS  $\rightarrow$  (www.ibm.com/servers/eserver/iseries/domino/ support/).

- 6. Se seu sistema utiliza espelhamento ou uma implementação de uma técnica RAID 5 ou 6 nas unidades de disco no ASP do sistema, inclua tempo extra, conforme descrito em ["Mecanismos](#page-226-0) de Proteção de Dados" na página 215. Tempo: \_\_\_\_\_\_\_\_\_\_\_\_\_
- 7. Considere o tempo necessário para seu sistema executar um IPL. Se o sistema levar mais de 20 minutos para executar um IPL, inclua o período de tempo que excede 20 minutos. Por exemplo, se o sistema levar 45 minutos para executar um IPL, digite a diferença de 25 minutos (45 - 20 = 25).

Tempo:

 $\overline{\phantom{a}}$ 

- <span id="page-215-0"></span>8. Inclua tempo para salvar o sistema após a instalação. Esteja ciente de que as conversões de dados podem ocorrer durante a operação de gravação, o que poderia aumentar o tempo necessário para salvar o sistema. Tempo: \_\_\_\_\_\_\_\_\_\_\_\_\_
- 9. Determine o período de tempo necessário para instalar o pacote de PTFs cumulativas. Utilize as informações de sincronização do *PTF Shipping Information Letter*.

Tempo: \_\_\_\_\_\_\_\_\_\_\_\_\_

 $\overline{\phantom{a}}$ 

10. Inclua tempo para qualquer trabalho de limpeza extra e para personalizar novamente o sistema.

Tempo: \_\_\_\_\_\_\_\_\_\_\_\_\_

O total destas etapas é o tempo estimado para instalar o novo release.

Tempo estimado: \_\_\_\_\_\_\_\_\_\_\_\_\_

Se você possui mecanismos de proteção de dados, inclua o valor obtido a partir das informações em [\("Mecanismos](#page-226-0) de Proteção de Dados" na página 215):

Tempo total estimado: \_\_\_\_\_\_\_\_\_\_\_\_\_

#### **Tempos para Instalação de Programas Licenciados**

Estas informações podem ser utilizadas para determinar o valor máximo calculado (em minutos) para a instalação de programas licenciados relacionados ao sistema operacional i5/OS.

A tabela a seguir inclui dados que estavam disponíveis no momento da publicação. Utilize esses dados para concluir a etapa 4 na [página](#page-214-0) 203.

Os valores calculados são os tempos de processo individual para a instalação de cada programa licenciado. É esperado alguma variação nos valores. Este valores não serão exatos se você instalar a partir da fita, tais como para fitas de distribuição criadas pelo site central.

Se você estiver visualizando a tabela on-line a seguir, utilize as informações em Cálculo interativo para tempo de instalação do programa licenciado para calcular o tempo de instalação dos programas licenciados.

#### **Nota:**

|

- 1. Os valores foram criados pela utilização de imagens pré-carregadas em um catálogo de imagens.
- 2. Um hífen indica que nenhum valor pode ser calculado.

*Tabela 10. Informações sobre o Tempo do Programa Licenciado*

| Produto  | Opção             | Descrição                     | Valor para<br>substituição<br>do programa<br>licenciado (em<br>minutos) | Valor para<br>inclusão do<br>programa<br>licenciado (em<br>minutos) |
|----------|-------------------|-------------------------------|-------------------------------------------------------------------------|---------------------------------------------------------------------|
| 5761-SS1 | <b>Biblioteca</b> | i5/OS - Biblioteca OGPL       |                                                                         |                                                                     |
| 5761-SS1 | <b>Biblioteca</b> | i5/OS - Biblioteca OUSRSYS    |                                                                         |                                                                     |
| 5761-SS1 | $\Omega$          | <b>Application Server Key</b> |                                                                         |                                                                     |
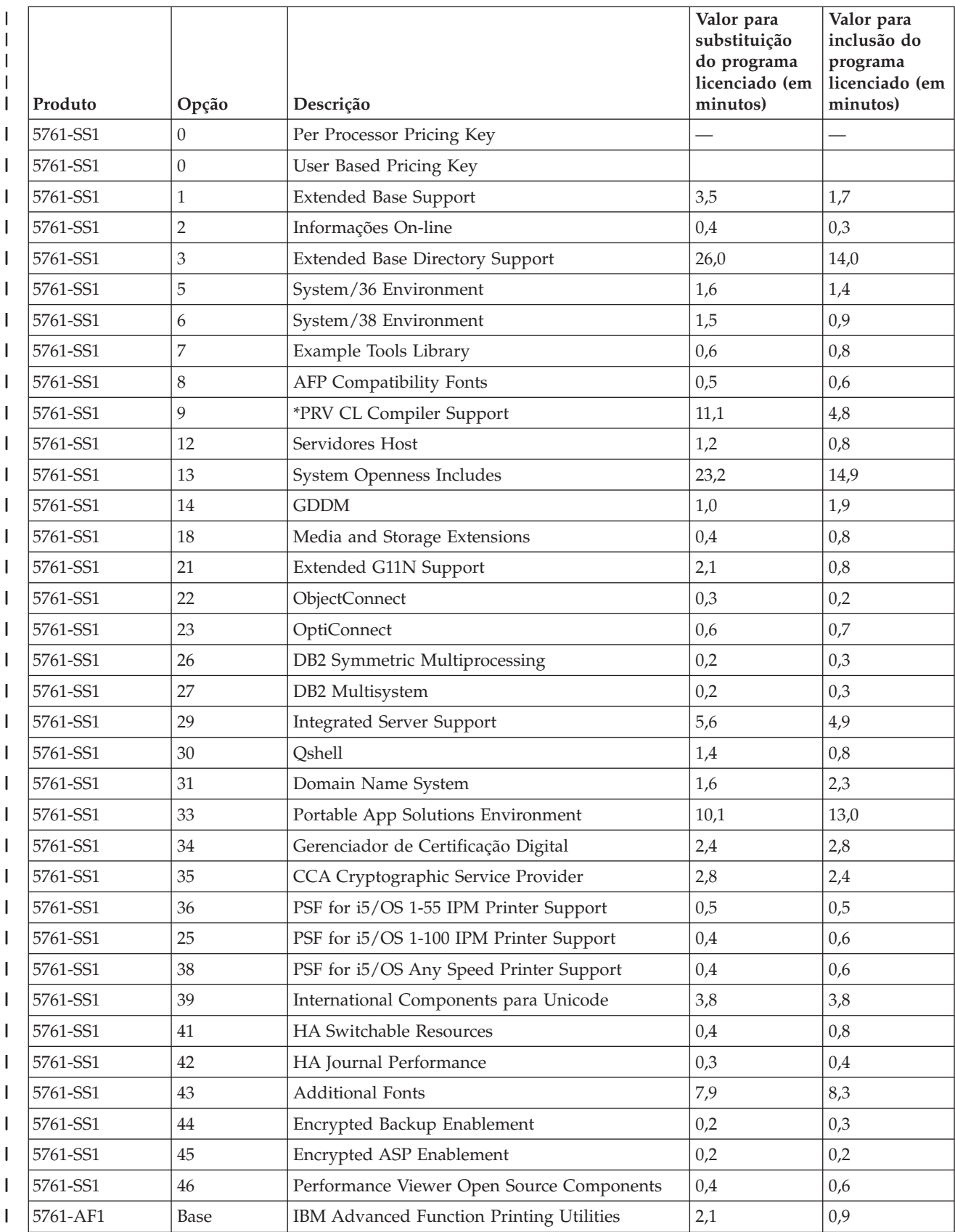

#### *Tabela 10. Informações sobre o Tempo do Programa Licenciado (continuação)*  $\|$

|              | Produto  | Opção        | Descrição                                                | Valor para<br>substituição<br>do programa<br>licenciado (em<br>minutos) | Valor para<br>inclusão do<br>programa<br>licenciado (em<br>minutos) |
|--------------|----------|--------------|----------------------------------------------------------|-------------------------------------------------------------------------|---------------------------------------------------------------------|
| J            | 5761-AP1 | Base         | IBM Advanced DBCS Printer Support para<br>iSeries        | 1,4                                                                     | 0,6                                                                 |
|              | 5761-AP1 | 1            | Adv DBCS Printer Support - IPDS                          | 0,3                                                                     | 0,2                                                                 |
|              | 5761-BR1 | Base         | IBM Backup Recovery and Media Services for<br>i5/OS      | 12,1                                                                    | 6,5                                                                 |
|              | 5761-BR1 | $\mathbf{1}$ | BRMS - Recurso de Rede                                   | 0,3                                                                     | 0,2                                                                 |
|              | 5761-BR1 | 2            | <b>BRMS</b> - Recursos Avançados                         | 0,1                                                                     | 0,1                                                                 |
| $\mathsf{l}$ | 5722-BZ1 | Base         | <b>IBM Business Solutions</b>                            | 0,7                                                                     | 0,5                                                                 |
| J            | 5761-CM1 | Base         | IBM Communications Utilities para System i               | 1,2                                                                     | 0,4                                                                 |
| $\mathsf{l}$ | 5761-DB1 | Base         | IBM System/38 Utilities para System i                    | 1,0                                                                     | 0,8                                                                 |
| $\mathsf{l}$ | 5761-DE1 | Base         | IBM DB2 Extenders Versão 9.1 para i5/OS                  | 0,3                                                                     | 0,3                                                                 |
| J            | 5761-DE1 | 1            | <b>DB2</b> Text Extender                                 | 0,5                                                                     | 0,6                                                                 |
| $\mathsf{l}$ | 5761-DE1 | 2            | DB2 XML Extender                                         | 0,6                                                                     | 0,9                                                                 |
| $\mathsf{l}$ | 5761-DE1 | 3            | Mecanismo de Pesquisa de Texto                           | 1,2                                                                     | 1,3                                                                 |
| J            | 5761-DFH | Base         | IBM CICS Transaction Server para i5/OS                   | 0,8                                                                     | 0,6                                                                 |
| $\mathsf{l}$ | 5761-DFH | 1            | CICS - Sample Applications                               | 0,2                                                                     | 0,1                                                                 |
| $\mathsf{l}$ | 5761-DG1 | Base         | IBM HTTP Server para i5/OS                               | 8,1                                                                     | 6,2                                                                 |
| J            | 5761-DG1 | 1            | Gerenciador de Cache Disparado                           | 1,2                                                                     | 1,0                                                                 |
| $\mathsf{l}$ | 5761-DP4 | Base         | IBM DB2 DataPropagator para iSeries, V8.1                | 1,2                                                                     | 0,8                                                                 |
| $\mathsf{l}$ | 5761-DS2 | Base         | IBM Business Graphics Utility para System i              | 0,2                                                                     | 0,2                                                                 |
| $\mathsf{l}$ | 5769-FN1 | Base         | IBM Advanced Function Printing DBCS Fonts<br>para AS/400 | 0,1                                                                     | 0,1                                                                 |
| $\mathsf{l}$ | 5769-FN1 | 1            | AFP DBCS Fonts - Japanese                                | 0,6                                                                     | 0,8                                                                 |
|              | 5769-FN1 | 2            | AFP DBCS Fonts - Korean                                  | 0,3                                                                     | 0,3                                                                 |
|              | 5769-FN1 | 3            | AFP DBCS Fontes - Traditional Chinese                    | 0,1                                                                     | 0,2                                                                 |
|              | 5769-FN1 | 4            | AFP DBCS Fontes - Simplified Chinese                     | 0,1                                                                     | 0,2                                                                 |
|              | 5769-FN1 | 5            | AFP DBCS Fontes - Thai                                   | 0,1                                                                     | 0,1                                                                 |
| J            | 5769-FNT | Base         | IBM Advanced Function Printing Fonts para<br>AS/400      | 0,1                                                                     | 0,1                                                                 |
| $\mathsf{l}$ | 5769-FNT | 1            | AFP Fontes - Sonoran Serif                               | 0,2                                                                     | 0,1                                                                 |
|              | 5769-FNT | 2            | AFP Fontes - Sonoran Serif Headliner                     | 0,1                                                                     | 0,1                                                                 |
| $\mathsf{l}$ | 5769-FNT | 3            | AFP Fontes - Sonoran Sans Serif                          | 0,2                                                                     | 0,1                                                                 |
|              | 5769-FNT | 4            | AFP Fontes - Sonoran Sans Serif Headliner                | 0,1                                                                     | 0,1                                                                 |
|              | 5769-FNT | 5            | AFP Fontes - Sonoran Sans Serif Condensed                | 0,1                                                                     | 0,1                                                                 |
|              | 5769-FNT | 6            | AFP Fontes - Sonoran Sans Serif Expanded                 | 0,1                                                                     | 0,1                                                                 |
|              | 5769-FNT | 7            | AFP Fontes - Monotype Garamond                           | 0,1                                                                     | 0,2                                                                 |
|              | 5769-FNT | 8            | AFP Fontes - Century Schoolbook                          | 0,1                                                                     | 0,1                                                                 |
|              | 5769-FNT | 9            | AFP Fontes - Pi and Specials                             | 0,1                                                                     | 0,1                                                                 |

*Tabela 10. Informações sobre o Tempo do Programa Licenciado (continuação)*  $\|$ 

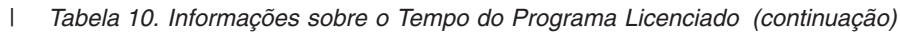

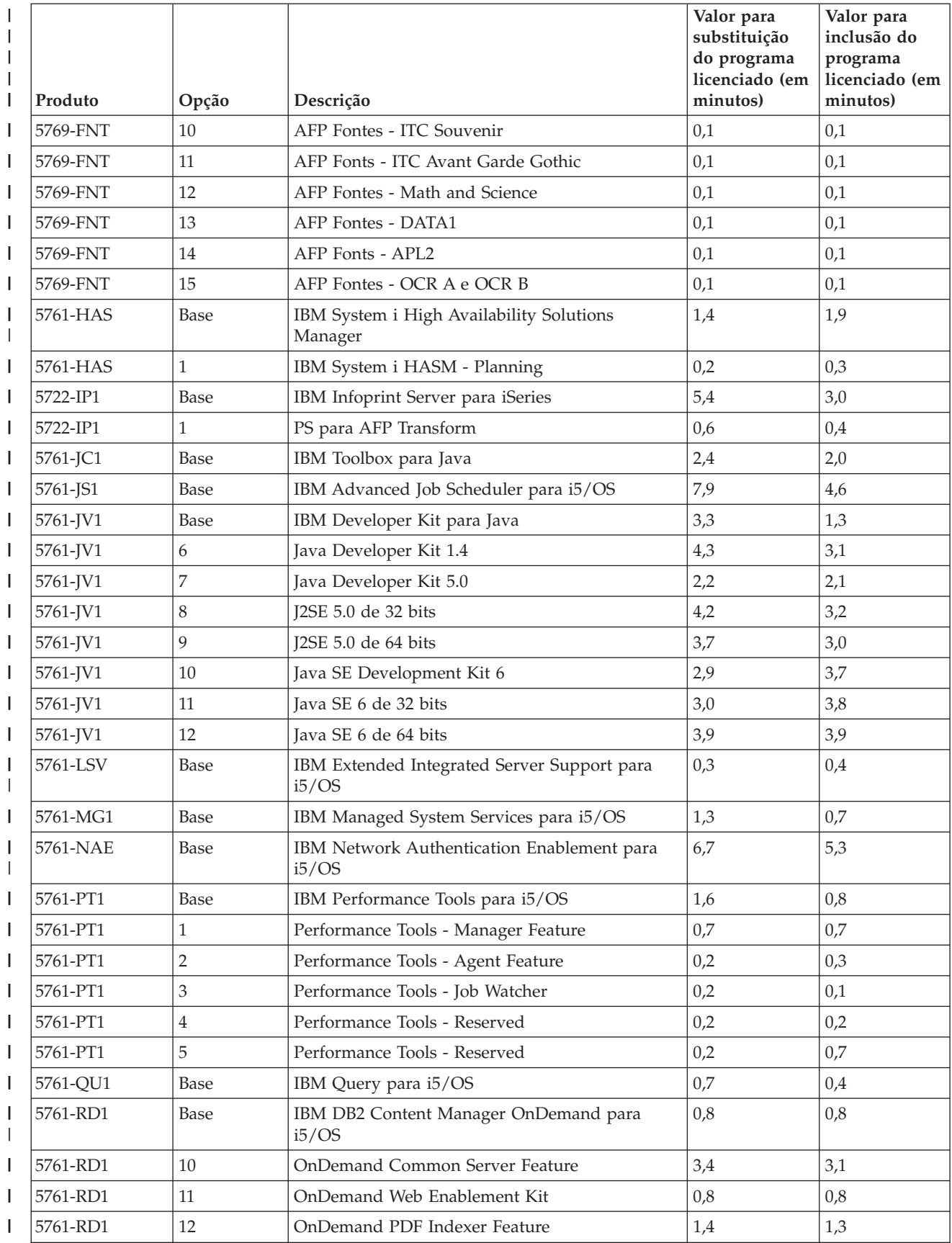

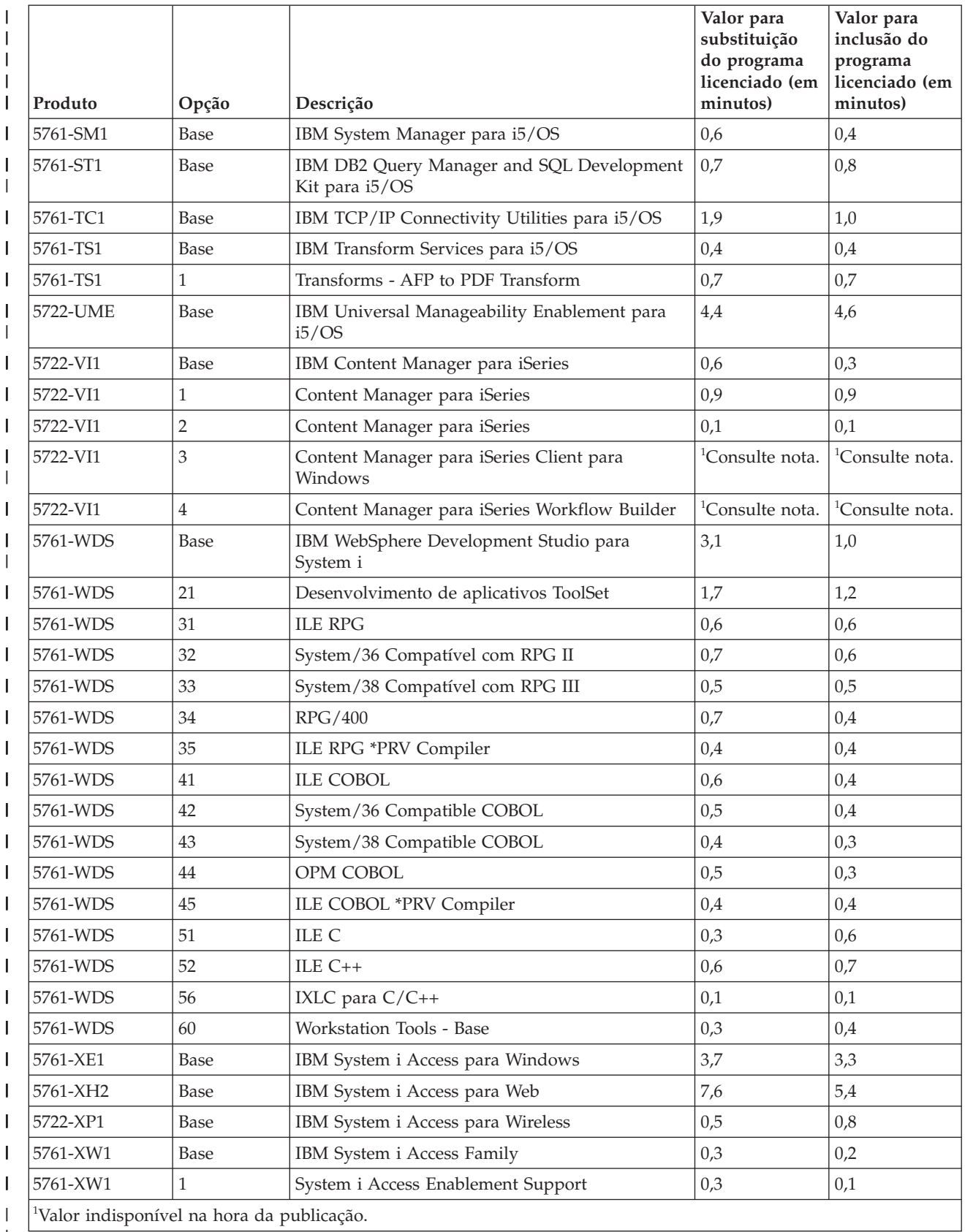

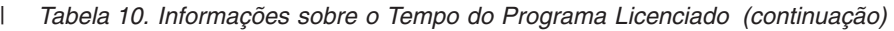

 $\,$   $\,$ 

Tempo total de instalação do programa licenciado: \_\_\_\_\_\_\_\_\_\_\_\_\_\_\_\_\_\_\_\_

## **Tempos para Conversões**

| |

> | | | |

| | | |

|

| | | | | | |

|

| |

| | |

| | | | | |

 $\overline{1}$ 

| | | | | |

| | | | As conversões no sistema podem ter um efeito significativo no tempo necessário antes do upgrade e durante as operações normais após o upgrade.

Para a V6R1, as conversões exclusivas ocorrerão com programas em bibliotecas, programas Java em diretórios, arquivos em spool e nomes do sistema de arquivo integrado em sistemas de arquivos que não fazem distinção entre maiúsculas e minúsculas.

Algumas conversões podem ter um efeito significativo no desempenho quando objetos de programas não são convertidos até acessarem o programa pela primeira vez após um upgrade. Para que suas conversões sejam executadas sem problemas, siga as recomendações na publicação IBM Redpaper i5/OS Program [Conversion:](http://www.redbooks.ibm.com/redpieces/abstracts/redp4293.html?Open)

[Getting](http://www.redbooks.ibm.com/redpieces/abstracts/redp4293.html?Open) Ready for i5/OS V6R1

Mais conversões ocorrem se você estiver saltando um nível de release. Você precisa considerar o tempo para conversões nos releases que estiver saltando e no novo release. Para estimar o tempo adicional que as conversões podem necessitar, é possível obter informações sobre tipos de objetos específicos em seu sistema. Para rever as informações sobre conversão de um release ignorado, consulte as

informações sobre upgrade de software no i5/OS [Information](http://www.ibm.com/systems/i/infocenter/) Center (http://www.ibm.com/systems/i/infocenter/) desse release.

#### **Conversões de Programas:**

As conversões de programas na V6R1 atualizarão os programas para que se aproveite os aprimoramentos mais recentes do sistema.

A conversão de programa inclui a conversão de programas em bibliotecas e a conversão de programas Java em diretórios. As conversões de programas Java em diretórios, no entanto, não afetam o tempo real de upgrade do i5/OS.

Antes de atualizar para a V6R1, é bastante recomendável que se reserve várias semanas para analisar o sistema e planejar a estratégia para conversões de objetos de programas. O APAR Informativo II14306 descreve a ferramenta Analisar Conversão de Objetos (ANZOBJCVN) para a V5R3 e a V5R4. Essa ferramenta ajuda a identificar as dificuldades potenciais de conversão, se houver, e calcula o tempo necessário para conversões de programas.

Após o upgrade, a conversão do programa pode ser realizada por um destes métodos:

- v Execução do comando Iniciar Conversão de Objeto (STROBJCVN) para iniciar manualmente a conversão de objetos de programas em bibliotecas.
- v Durante uma operação de restauração.
- No primeiro uso de um objeto.

A análise geral e o trabalho antes do upgrade e do processo de conversão após o upgrade para a V6R1 poderia estender o tempo total de upgrade do i5/OS. Por exemplo, poderia ser necessário fazer ajustes em alguns dos programas aplicativos antes do upgrade.

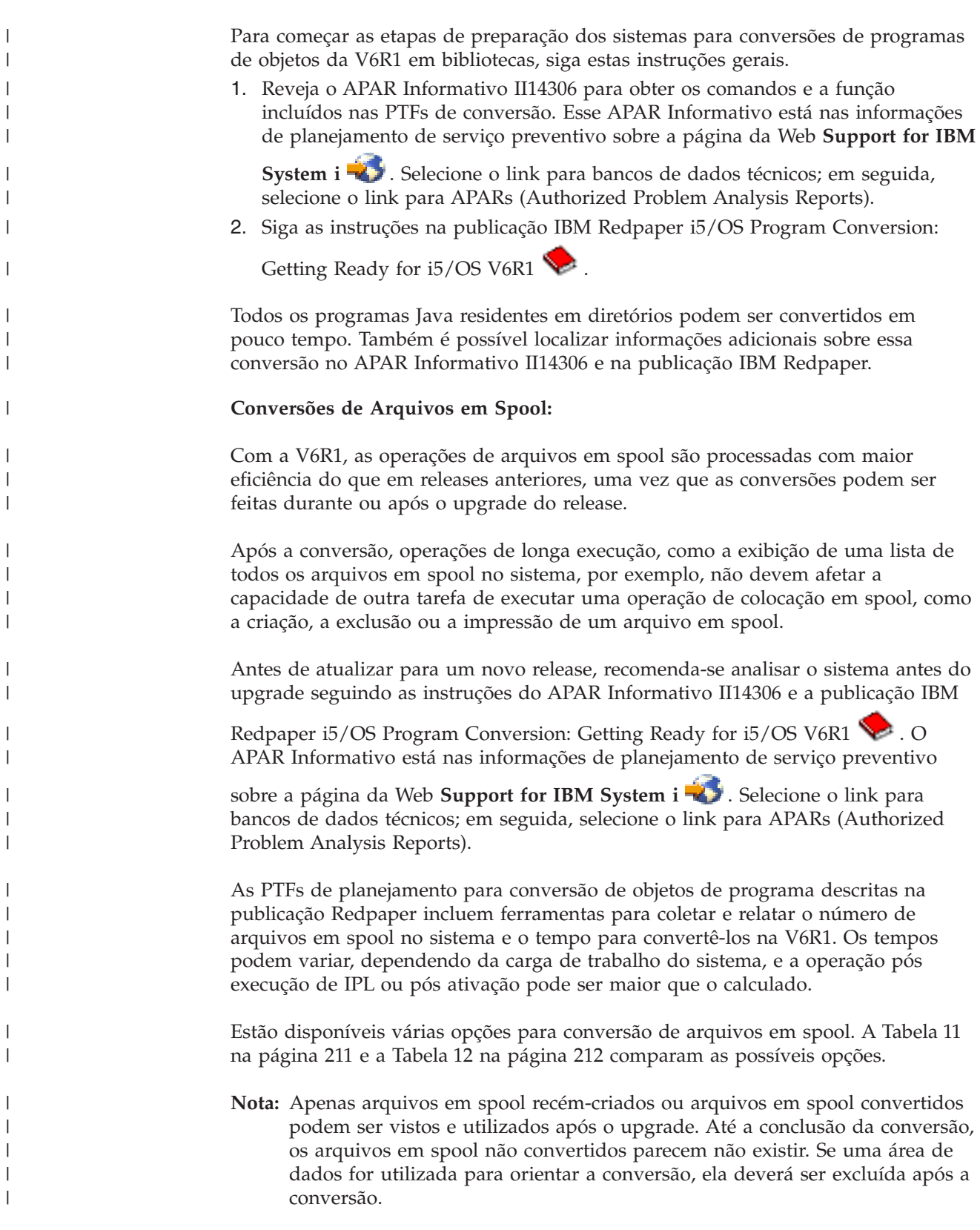

|

|

| Quando converter arquivos em spool                                       | Descrição                                                                                                    |
|--------------------------------------------------------------------------|----------------------------------------------------------------------------------------------------|
| Durante o upgrade (essa é a opção padrão<br>para as opções desta tabela) | Ação: Execute um upgrade padrão sem<br>procedimentos adicionais exclusivos.                                                                                                    |
|                                                                          | Resultado: Todos os arquivos em spool<br>serão convertidos após a conclusão do<br>upgrade.                                                                                                    |
| Após o upgrade quando sistema for<br>removido do estado restrito         | Ação: Antes do upgrade, crie a área de<br>dados QSPL/QSPLDRFCVN com o tipo<br>Lógico (*LGL) e o valor configurado como 1:<br>CRTDTAARA DTAARA(QSPL/QSPLDFRCVN)<br>TYPE(*LGL) VALUE('1').                                                |
|                                                                          | Resultado: Os arquivos em spool serão<br>convertidos após o upgrade quando o<br>sistema não estiver mais em um estado<br>restrito.                                                                                                    |
| Após o upgrade com seu controle                                          | Ação: Antes do upgrade, crie as áreas de<br>dados QSPL/QSPLDFRCVN com o tipo<br>Lógico (*LGL) e o valor configurado como 0:<br>CRTDTAARA DTAARA(QSPL/QSPLDFRCVN)<br>TYPE(*LGL) VALUE('0').                                              |
|                                                                          | Após o upgrade, altere o valor das áreas de<br>dados para 1. Quando quiser que os<br>arquivos em spool sejam convertidos, digite<br>o comando Iniciar Recuperação de Spool:<br>STRSPLRCL OUTQ(*ALL/*ALL).                               |
|                                                                          | Resultado: Os arquivos em spool serão<br>convertidos pela tarefa de sistema<br>QSPRC00001. Se o comando nunca for<br>chamado e a área de dados nunca for<br>excluída ou alterada para 1, os arquivos em<br>spool não serão convertidos. |
| Durante um IPL subseqüente                                               | Ação: Antes do upgrade, crie a área de<br>dados QSPL/QSPLDFRCVN com o tipo<br>Lógico (*LGL) e o valor configurado como 0:<br>CRTDTAARA DTAARA(QSPL/QSPLDFRCVN)<br>TYPE(*LGL) VALUE('0').                                                |
|                                                                          | Antes do IPL durante o qual os arquivos em<br>spool devem ser convertidos, exclua a área<br>de dados.                                                                                                    |
|                                                                          | Resultado: Os arquivos em spool serão<br>convertidos durante a etapa C900 2AAA do<br>próximo IPL.                                                                                                    |

*Tabela 11. Opções de conversão de arquivos em spool que não se aplicam a ASPs (Conjuntos de Armazenamentos Auxiliares) independentes*

<span id="page-222-0"></span> $\sf I$ | | | | | | | | | | | | | | |  $\|$ | | | | |

| | | | | | | | | | | | | | | | | | | | |  $\,$   $\,$ 

 $\vert$ 

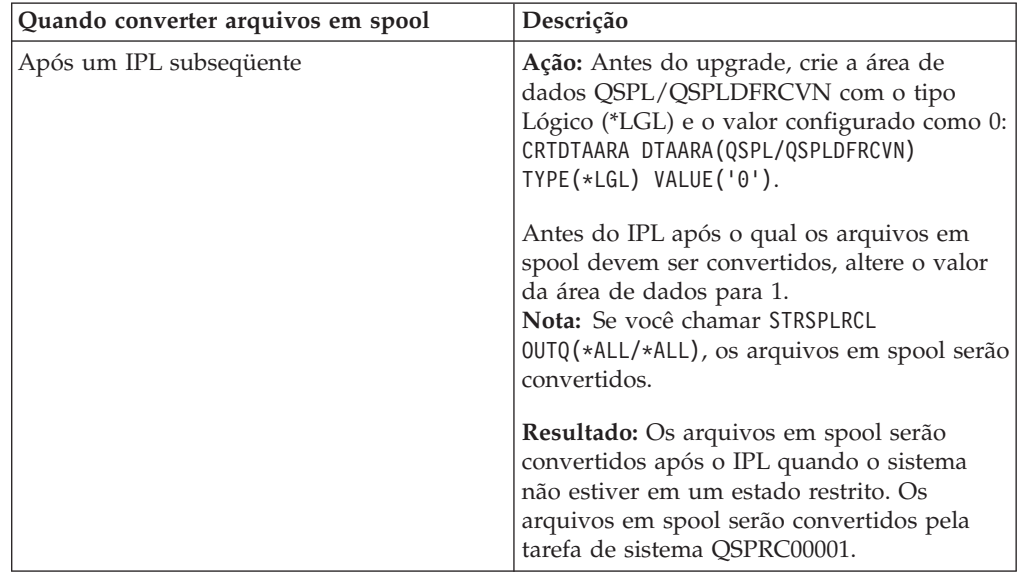

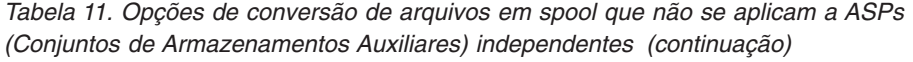

<span id="page-223-0"></span>| |

|| | | | |

 $\mathbf{I}$  $\mathbf{I}$ 

| | | | | | | | | | | | || | | | | | | | | | | |

| | | | | | |

| | | |

 $\overline{\phantom{a}}$ 

|

| | | | | |

*Tabela 12. Opções de conversão de arquivos em spool para ASPs (Conjuntos de Armazenamentos Auxiliares) independentes*

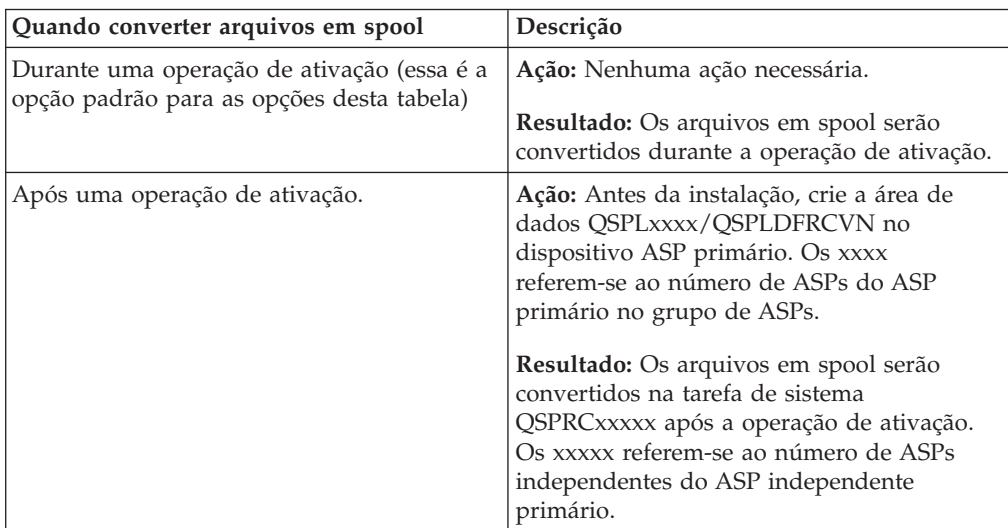

Os arquivos em spool restaurados para o release V6R1 são convertidos automaticamente. É possível que o tempo para o processo de conversão do arquivo em spool seja reduzido se forem salvos e excluídos antes do upgrade da V5R4 e, em seguida, restaurados após a instalação da V6R1.

### **Conversões do Sistema de Arquivos Integrado:**

As conversões do sistema de arquivo integrado não devem afetar o tempo total de um upgrade do i5/OS, mas poderia ser vantajoso analisar e, possivelmente, alterar determinados nomes de arquivos antes do upgrade. A partir da V6R1, os sistemas de arquivos que não fazem distinção entre maiúsculas e minúsculas no sistema de arquivo integrado suportam o Unicode Padrão 4.0 para nomes armazenados em diretórios.

Em releases do i5/OS anteriores à V6R1, o sistema de arquivo integrado armazena todos os nomes em Unicode e Unicode Padrão 2.0 suportado. Após o upgrade para a V6R1, será executada uma conversão automática para atualizar os diretórios do sistema de arquivo integrado em sistemas de arquivos que não fazem distinção entre maiúsculas e minúsculas para suportar o Unicode Padrão 4.0. Os sistemas de arquivos incluídos nessa conversão são sistemas de arquivos ″raízes″ (/) e definidos pelo usuário (UDFS). Esses sistemas de arquivos estão em qualquer conjunto de armazenamentos auxiliares criados com o valor de parâmetro CASE(\*MONO) no comando Criar Sistema de Arquivo Definido pelo Usuário (CRTUDFS).

| | | | | | | | | |

> | | |

| |

| | | | | | |

| | | | | |

| | |

|

| | | | | O Unicode Padrão 4.0 define caracteres adicionais e regras de maiúsculas/ minúsculas atualizadas. Se um sistema tiver sido pré-instalado com o V6R1 i5/OS, os diretórios suportarão o Unicode Padrão 4.0 para os nomes.

Antes de fazer upgrade para a V6R1, recomenda-se rever o APAR Informativo II14306 e a publicação IBM Redpaper i5/OS Program [Conversion:](http://www.redbooks.ibm.com/redpieces/abstracts/redp4293.html?Open) Getting Ready

for [i5/OS](http://www.redbooks.ibm.com/redpieces/abstracts/redp4293.html?Open) V6R1 . Esses recursos ajudarão a analisar seu sistema e a identificar objetos que serão afetados pela conversão de Unicode. Em seguida, você pode decidir se deseja alterar os nomes dos objetos afetados antes do upgrade ou se deseja deixar que a conversão automática ocorra. O APAR Informativo está nas informações de planejamento de serviço preventivo na página da Web **[Support](http://www.ibm.com/systems/support/i) for**

**IBM [System](http://www.ibm.com/systems/support/i) i** . Selecione o link para bancos de dados técnicos; em seguida, selecione o link para APARs (Authorized Problem Analysis Reports).

A conversão dos diretórios começa automaticamente para qualquer um dos sistemas de arquivos um pouco após a instalação do V6R1. Essa conversão é executada em segundo plano durante a operação normal e não deve afetar significativamente a atividade do sistema. Para obter informações adicionais sobre as conversões de diretórios do sistema de arquivo integrado, consulte Convertendo Nomes para Suportar Caracteres Adicionais no i5/OS Information Center.

### **Conversão de Objetos que Contêm Instruções SQL:**

No i5/OS V5R4, a representação interna de instruções SQL foi alterada para suportar instruções com até 2.097.152 bytes. A conversão resultante de objetos que contêm instruções SQL afeta os upgrades da V5R3 para a V6R1.

Na primeira vez que esses objetos forem referenciados após um upgrade para o novo release, a representação interna de instruções SQL em programas, programas de serviços, pacotes DRDA (Distributed Relational Database Architecture) e pacotes dinâmicos estendidos criados antes da V5R4 serão convertidos automaticamente no novo formato. Essa conversão não deve afetar significativamente o tempo de instalação do release, mas poderia ser informada após a conclusão da instalação e é feito referência aos objetos que contêm instruções SQL pela primeira vez.

As informações descritas na publicação IBM Redpaper i5/OS Program [Conversion:](http://www.redbooks.ibm.com/redpieces/abstracts/redp4293.html?Open)

[Getting](http://www.redbooks.ibm.com/redpieces/abstracts/redp4293.html?Open) Ready for i5/OS V6R1 descrevem como fazer download das PTFs de planejamento corretas e, em seguida, utilizar o comando Analisar Conversão do Objeto (ANZOBJCVN) antes do upgrade. O uso desse comando permite coletar informações sobre pacotes SQL (\*SQLPKG), identificar problemas de conversão em potencial, além de calcular tempos de conversão.

Para controlar quando essas conversões de objetos são desempenhadas, utilize o comando Start Object Conversion (STROBJCVN) depois de fazer o upgrade.

Informações adicionais sobre conversões estão descritas no APAR Informativo

II14080, localizado no Web site [Support](http://www.ibm.com/systems/support/i/) for IBM System i (www.ibm.com/systems/support/i/). Na barra de navegação, selecione o link para os bancos de dados técnicos e, em seguida, selecione o link para os APARs (Authorized Problem Analysis Reports).

#### **Conversões de Arquivos do Banco de Dados:**

| |

| | | | |

| | | |

| | | | | |

| | | | | | | | | | | |

 $\overline{1}$ | | Se você estiver fazendo upgrade a partir do i5/OS V5R3 para a V6R1, os arquivos de banco de dados criados em um release anterior à V5R4 serão convertidos para eliminar uma diminuição no desempenho que pode ocorrer em razão do suporte ao enhanced hardware storage protection.

Como os arquivos do banco de dados (objetos \*FILE) consistem em muitos objetos MI (Machine Interface), o tempo para convertê-los poderá ser significativo, quando um aplicativo for iniciado pela primeira vez após a instalação da V6R1. Além disso, como os objetos MI terão seu tamanho de cabeçalho aumentado para 4 K durante a conversão, cada objeto MI associado a um arquivo do banco de dados aumentará para 4 K (4096 bytes).

Para estender as conversões de objetos MI durante um tempo, o suporte à conversão de arquivos de banco de dados foi projetado para ser realizado quando os objetos de MI do banco de dados forem acessados pela primeira vez ou utilizados após a instalação da V6R1. Se você quiser avaliar o impacto que as conversões dos arquivos de banco de dados podem ter em um ou mais de seus aplicativos e determinar se você tem tempo suficiente durante a janela de upgrade para executar as etapas necessárias para eliminar a diminuição do desempenho de inicialização de seus aplicativos mais críticos, execute o programa QDBFIMIC incluído na PTF SI18615. A página de rosto dessa PTF (e das outras PTFs) está no

Web site [Support](http://www.ibm.com/systems/support/i/) for IBM System i  $\blacktriangleright$  (www.ibm.com/servers/support/i/). Na barra de navegação, clique em **Bancos de Dados Técnicos** e, em seguida, clique em **Páginas de Rosto da PTF**.

**Conversões do IBM Backup Recovery and Media Services for i5/OS:**

Se este programa licenciado estiver instalado, reveja as informações a seguir sobre a inicialização do produto.

Se você estiver fazendo o upgrade do IBM Backup Recovery and Media Services for i5/OS (BRMS), 5761-BR1, será requerida a inicialização do produto depois de um upgrade do software antes de utilizar as funções do BRMS. A inicialização do produto BRMS foi removida do tempo de instalação para diminuir o tempo necessário para concluir os upgrades de software que incluem o BRMS.

O Memorando para Usuários no i5/OS Information Center possui informações adicionais sobre a inicialização do produto BRMS, além de métodos para determinar o tempo estimado de inicialização do produto. O *Memorando para*

*Usuários* também está disponível no Web site [Support](http://www.ibm.com/systems/support/i/) for IBM System i (www.ibm.com/systems/support/i/).

### **Mecanismos de Proteção de Dados**

Se seu sistema utiliza espelhamento ou uma implementação de uma técnica RAID 5 ou 6 nas unidades de disco no ASP do sistema, seu tempo de instalação do i5/OS poderá ser maior. Esse tempo variará dependendo de sua configuração, mas se as unidades de disco estiverem protegidas com RAID 5 ou 6, o tempo total de instalação (para o Licensed Internal Code, o sistema operacional i5/OS e os programas licenciados) será aproximadamente 15% maior. Se as unidades de disco estiverem protegidas por espelhamento, o tempo total de instalação será aproximadamente 10 % maior. Espelhamentos e implementações das técnicas de RAID 5 ou 6 não afetam a duração de operações de salvamento. | |

> Utilizando as porcentagens fornecidas, inclua uma estimativa de tempo para o sistema em "Lista de [Verificação:](#page-213-0) Calculando o Tempo de Instalação do i5/OS" na [página](#page-213-0) 202.

## **Dispositivos e Mídia de Instalação**

Esses dispositivos podem ser utilizados para instalar o release do i5/OS.

"Tipos de [Dispositivos](#page-22-0) de Instalação de Software" na página 11 fornece uma visão geral dos dispositivos disponíveis e suas convenções de nomenclatura.

# **Mídia Ótica**

|

| | | | | | |

> Este tópico inclui dicas para utilizar dispositivos óticos e mídia ótica para instalar um release do i5/OS, instalar PTFs (correções) ou instalar programas licenciados individuais.

> O dispositivo ótico usado com a classe de mídia ótica é considerado o dispositivo de IPL alternativo.

> Mantenha a mídia ótica em sua embalagem de proteção quando não estiver em uso. Ao manusear a mídia ótica, não toque sua superfície. Se a mídia estiver empoeirada ou contiver impressões digitais, será possível limpá-la com um pano macio e sem fiapos (o pano de limpeza da fita pode ser utilizado). Limpe cuidadosamente a mídia do centro para as extremidades do disco.

Ao instalar a mídia ótica, é importante saber o conteúdo de cada volume de mídia, para que você não encerre o processo de instalação prematuramente. O processo de criação de uma lista de instalação principal o ajudará a familiarizar-se com o conteúdo do software em cada volume de mídia.

O sistema deve ser ligado antes do carregamento da mídia óptica no compartimento de mídia. "Iniciando com a Condição [Desligado"](#page-199-0) na página 188 descreve como iniciar o sistema quando a alimentação está desligada.

Se você estiver utilizando DVD, verifique se inseriu a mídia na unidade de mídia correta.

## **Fita ou Bibliotecas de Fitas**

Este tópico inclui os requisitos de dispositivos ou de bibliotecas de fita do i5/OS.

Se você utiliza fita para a instalação, será necessário determinar qual unidade de fita será utilizada para o IPL alternativo. A unidade de fita para o IPL alternativo é uma unidade de fita interna ou externa conectada a um IOA de armazenamento no barramento do sistema 1. Se você tiver somente uma unidade de fita, utilize-a como a unidade de fita para o IPL alternativo. Se não souber qual unidade de fita utilizar, entre em contato com o representante de marketing ou fornecedor de serviços autorizado.

**Nota:** É possível utilizar um catálogo de imagem de fita e um dispositivo de fita virtual para instalar correções de PTF, instalar programas licenciados individuais ou instalar ou atualizar um release do i5/OS.

Para ajudar a evitar erros de mídia, certifique-se de limpar as cabeças na unidade de fita do IPL alternativo antes de iniciar o processo de instalação. Consulte o guia de referência da sua unidade de fita se precisar de informações adicionais sobre como limpar as cabeças. Se você receber uma mensagem de erro de mídia durante o processo de instalação, consulte Capítulo 14, ["Resolvendo](#page-180-0) Problemas de Instalação do [Software",](#page-180-0) na página 169 para obter informações sobre recuperação.

#### **Compartilhando um dispositivo de fita**

Se você tiver um dispositivo de fita de instalação alternativo sendo compartilhado, certifique-se de que outros usuários não atribuam nem tentem usar o dispositivo de fita durante a instalação, pois o processo de instalação poderá falhar.

#### **Configurando a biblioteca de fitas para instalação**

Ao instalar o release usando um dispositivo da biblioteca de fita, não utilize o dispositivo no modo de biblioteca ou no modo aleatório. A biblioteca de fitas 3494 deve utilizar o modo independente. As bibliotecas de fita 3490 e 35xx devem usar o modo automático, seqüencial ou manual. Consulte o guia do operador do dispositivo da biblioteca de mídia para obter informações sobre a configuração e o uso do modo correto.

## **Dispositivo de Fita Não-IBM**

| | |

| | | |

| | | |

| | | Este tópico fornece recomendações sobre o uso de dispositivos de fita não-IBM durante um upgrade do i5/OS.

Se você estiver usando um dispositivo de fita não-IBM, leia o APAR informativo II09685 para obter detalhes adicionais sobre a instalação de um release. Esse APAR informativo indica que ele é destinado para V3R2, V3R6 e V3R7. As instruções, no entanto, também são válidas para este release.

Se seu dispositivo de fita emular um dispositivo de fita IBM, poderão ocorrer problemas durante o processo de instalação do i5/OS e a mensagem CPF5401 será exibida. Se isso ocorrer, entre em contato com o fornecedor para confirmar se a unidade de fita é compatível com a V6R1.

## **Catálogo de Imagem para um Dispositivo Virtual**

Você pode utilizar um catálogo de imagem ótica ou um catálogo de imagem de fita para executar um upgrade do software i5/OS, instalar PTFs (correções) ou instalar programas licenciados individuais.

Um *catálogo de imagem* é um objeto no sistema que contém imagens óticas. Cada catálogo está associado a um diretório do sistema integrado de arquivos especificado pelo usuário. O identificador reconhecido pelo sistema para o tipo de objeto é \*IMGCLG.

#### <span id="page-228-0"></span>**Requisitos do catálogo de imagens:**

| | | | | | | | | | | |

| | | |

- v Um upgrade do catálogo de imagens trabalha como um IPL de modo D sem um console durante a instalação do Código Interno da Licença. Códigos de referência são utilizados para exibir o status.
- v As instalações feitas utilizando catálogos de imagens requerem uma linha de comandos do CL (idioma de controle) do i5/OS para iniciar a instalação.
- v Uma instalação não poderá ser executada se um ASP (Conjunto de Memória Auxiliar) independente estiver acessível. Os arquivos de imagens não podem residir em um ASP independente.
- v Os dispositivos de mídia virtual não suportam o seguinte:
	- Operações de gravação (anteriores à V5R3)
	- O comando LODRUN usando mídia múltipla.
	- Alteração do idioma principal a partir de uma mídia de idioma secundário.
- v Para executar uma instalação utilizando catálogos de imagem, você deve ter, no mínimo, 1.536 MB de armazenamento livre na unidade de disco da origem de carregamento. ["Preparando-se](#page-54-0) para Fazer Upgrade ou Substituir o Software [Utilizando](#page-54-0) um Catálogo de Imagens" na página 43 descreve como calcular os requisitos de armazenamento e liberar espaço na unidade de disco da origem de carregamento para um catálogo de imagem. ["Limpando](#page-66-0) o Espaço de [Armazenamento](#page-66-0) em Disco" na página 55 descreve outras considerações gerais sobre como liberar espaço na unidade de disco da origem de armazenamento.

## **Utilizando um Dispositivo de Instalação Alternativo**

Você pode aprender como configurar, desativar, verificar e selecionar um dispositivo de instalação alternativo.

### **Dispositivo de Instalação Alternativo: Visão Geral**

É possível executar os procedimentos de instalação e recuperação utilizando um dispositivo de instalação principal junto com um dispositivo de instalação alternativo que você define.

O dispositivo de instalação alternativo pode ser um dispositivo de fita ou um dispositivo ótico. Alguns sistemas, normalmente com dispositivos mais rápidos conectados, podem ter um melhor desempenho ao utilizar um dispositivo de instalação alternativo. Você pode utilizar o dispositivo de instalação alternativo para qualquer instalação ou recuperação que requeira a substituição do Código Interno da Licença. Alguns modelos podem exigir a configuração de um dispositivo de instalação alternativo.

Quando você utilizar um dispositivo de instalação alternativo, o sistema poderá utilizar o dispositivo de instalação principal para carregar uma pequena parte do Código Interno da Licença durante um IPL do tipo D e, em seguida, continuará a instalação utilizando a mídia no dispositivo de instalação alternativo. A mídia no dispositivo de instalação alternativo pode ser a mídia SAVSYS ou a mídia de distribuição criada por um site central.

#### **Notas:**

v A partir dos modelos POWER6, um IPL do tipo D poderá ser feito a partir de um dispositivo de fita conectado por uma interface Fibre Channel apenas quando ele estiver conectado a um adaptador sem um IOP (Input/Output Processor). Para outros modelos e configurações do sistema, um dispositivo de fita conectado por uma interface Fibre Channel precisa ser configurado como um dispositivo de instalação alternativo.

• Quando você utiliza um dispositivo de instalação alternativo, você precisa lembrar-se de configurar e ativar o dispositivo. Também é necessário ter a mídia ótica ou a mídia de fita que contém o Código Interno da Licença e a mídia salva.

### **Configurando um Dispositivo de Instalação Alternativo**

Antes de utilizar um dispositivo de instalação alternativo, assegure-se de defini-lo em um barramento, e de ativar o dispositivo.

É necessário registrar e manter o endereço lógico do barramento de sistema e placa de sistema no qual o dispositivo de instalação alternativo está conectado. Se o dispositivo estiver configurado em um barramento diferente e essas informações não estiverem disponíveis, você não poderá concluir as instalações ou recuperações.

É útil gravar o número de série da unidade ótica ou de fita que você planeja utilizar como dispositivo de instalação alternativo.

Se alterar a configuração de seu sistema, é necessário verificar se esta informação está correta antes de começar a utilizar o dispositivo de instalação alternativo.

Para configurar os endereços e ativar o dispositivo de instalação alternativo, execute as seguintes etapas:

- **Nota:** É necessário saber a senha para as DSTs (Dedicated Service Tools) para executar este procedimento.
- 1. Coloque a mídia que contém o Licensed Internal Code do release atual no dispositivo de instalação primário.
- 2. Configure o modo do sistema como Manual. Em seguida, execute um IPL (Initial Program Load) utilizando este comando: PWRDWNSYS OPTION(\*IMMED) RESTART(\*YES) IPLSRC(B)

### **Alternativas:**

| | |

| | | | | | | | |

 $\overline{1}$ 

| | | | | | | | |

- v O valor padrão para o comando Desligar Sistema (PWRDWNSYS) é exibir uma confirmação. Isso pode ser alterado especificando-se \*NO para o parâmetro Confirm (CONFIRM): CONFIRM(\*NO).
- v Uma alternativa para essa etapa é selecionar a função 21 (Dedicated service tools). Se você utilizar essa alternativa, a próxima etapa será a [4.](#page-230-0) Não será necessário executar a etapa [12.](#page-232-0)

### **Usuários da partição lógica:**

- v Se você for utilizar esse comando em uma partição primária, não deixe de desligar todas as partições secundárias antes de executar o comando.
- v Se estiver utilizando o HMC (Hardware Management Console), consulte o tópico Gerenciando o HMC (Hardware [Management](http://publib.boulder.ibm.com/infocenter/eserver/v1r3s/topic/iphai/hmc.htm) [Console\).](http://publib.boulder.ibm.com/infocenter/eserver/v1r3s/topic/iphai/hmc.htm)
- 3. Quando a tela IPL or Install the System for exibida, selecione a opção 3 (Use dedicated service tools (DST)) e pressione a tecla Enter.
- 4. A tela de Conexão de DST (Ferramentas de Serviço Dedicadas) é exibida.

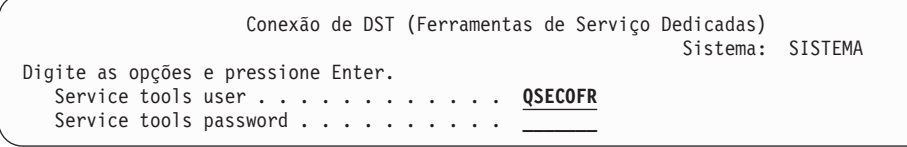

Iniciar sessão utilizando o perfil do usuário QSECOFR.

<span id="page-230-0"></span>|

| | | | | | | | | | | | | | | | | | | | | | | **Nota:** Não conecte com um perfil que não seja o QSECOFR.

- 5. O menu Utilizar DST (Ferramentas de Serviço Dedicadas) aparece. No menu Use Dedicated Service Tools (DST), execute as seguintes tarefas:
	- a. Selecione a opção 5 (Trabalhar com ambiente DST).
	- b. Selecione a opção 2 (Dispositivos do Sistema) na tela Trabalhar com Ambiente DST.
	- c. Selecione a opção 5 (Dispositivo de instalação alternativo) na tela Trabalhar com Dispositivos do Sistema.
	- d. Selecione o tipo de dispositivo na tela Select Media Type.
- 6. Na tela Select Alternate Installation Device, digite 1 (Select) próximo do recurso desejado e pressione a tecla Enter.

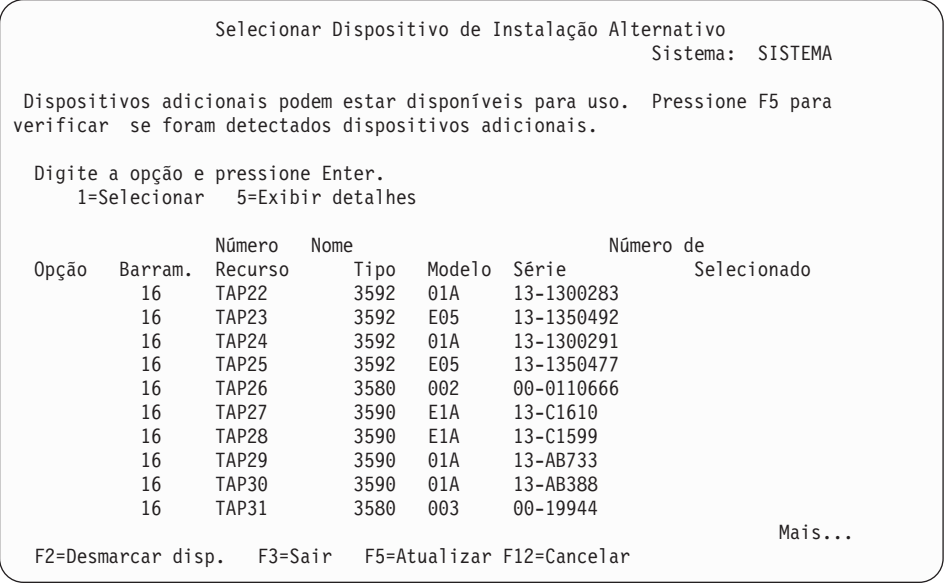

7. A tela Exibir Detalhes do Dispositivo aparecerá.

```
Exibir Detalhes do Dispositivo
                                              Sistema: SISTEMA
Nome Número
            Tipo Modelo<br>63A0 001
TAP23 63A0 001 13-1355555
Location . . . . . . . . . . . . . UTMP3.C01.01B7A4G-DB3-D41
Endereço lógico:
Barramento: Barramento do sistema . . . . . . . : 16
 Placa-mãe . . . . . . . : 0
 Placa-mãe . . . . . . . . : 32
Memória:
 Número do barramento de E/S . . . . . . : 0
 Controlador . . . . . . . : 14
 Endereço do dispositivo . . . . . . : 0
F3=Sair F12=Cancelar
```
É necessário ter um registro dos endereços designados ao dispositivo de instalação alternativo selecionado para instalação de um sistema. Registre as seguintes informações:

- Tipo/Modelo: <u>\_\_\_</u>
- Barr. Sistema:
- Placa Sistema:
- v Serial number: \_\_\_\_\_\_\_\_\_

#### **Notas:**

| | | | | | | | | | | | | | | | | | | | | |

- v Talvez você queira repetir este processo para registrar os endereços de todos os dispositivos de instalação alternativos exibidos na etapa [6.](#page-230-0) É necessário armazenar estas informações em um local seguro, tal como a localização onde estão armazenadas as informações de recuperação e a mídia de recuperação.
- v Se for definido mais de um dispositivo de instalação alternativo, somente um poderá ser ativado.
- v É necessário verificar se apenas um dispositivo contém a mídia de instalação válida. Isto impede que você carregue a versão incorreta do Código Interno da Licença.

Pressione a tecla Enter.

- 8. A tela Selecionar Dispositivo de Instalação Alternativo aparecerá. Digite 1 (Selecionar) ao lado do recurso desejado e pressione a tecla Enter.
- 9. Você deverá encontrar a seguinte mensagem na parte inferior da tela: Dispositivo de instalação alternativo selecionado
- 10. Pressione F3 (Sair) para voltar à tela Utilizar DST (Ferramentas de Serviço Dedicadas).
- 11. Pressione F3 (Sair) novamente. A tela Sair de DST (Ferramentas de Serviço Dedicadas) aparece.

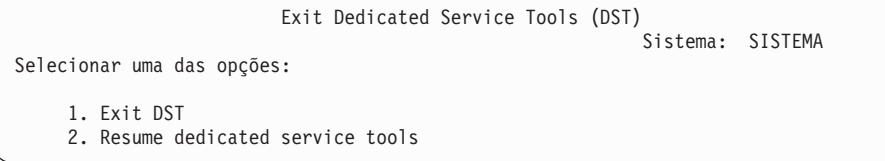

Digite 1 (Sair de DST (Ferramentas de Serviço Dedicadas)) e pressione a tecla Enter.

<span id="page-232-0"></span>12. A próxima tela que encontrar será a tela IPL ou Instalar o Sistema. Digite 1 (Executar um IPL) e pressione a tecla Enter para concluir o procedimento.

### **Desativando um Dispositivo de Instalação Alternativo**

Se for necessário desativar um dispositivo de instalação alternativo, siga estas etapas.

Pode ser necessário desativar um dispositivo de instalação alternativo por uma das seguintes razões:

- v Para continuar com uma instalação utilizando o dispositivo de instalação primário.
- v Para ativar um dispositivo diferente como um dispositivo de instalação alternativo.
- v Para corrigir o endereço lógico, se o hardware tiver sido movido ou alterado.
- 1. Utilize o painel de controle do sistema ou da partição lógica para configurar o modo como Manual. Em seguida, execute um IPL (Initial Program Load) assistido utilizando o comando: PWRDWNSYS OPTION(\*IMMED) RESTART(\*YES) IPLSRC(B).

### **Alternativas:**

| | | | | | | |

| | | | | | | |

- v Para a V6R1, o valor padrão para o comando Desligar Sistema (PWRDWNSYS) é exibir uma confirmação. Isso pode ser alterado especificando-se \*NO para o parâmetro Confirm (CONFIRM): CONFIRM(\*NO). O valor padrão para a V5R3 e a V5R4 é não exibir uma confirmação.
- v Uma alternativa para essa etapa é selecionar a função 21 (Dedicated service tools). Se você utilizar essa alternativa, ignore as etapas 2 e [9.](#page-233-0)

### **Usuários da partição lógica:**

- v Se você for utilizar esse comando em uma partição primária, não deixe de desligar todas as partições secundárias antes de executar o comando.
- Se estiver utilizando o HMC (Hardware Management Console), consulte o tópico Gerenciando o HMC (Hardware Management Console).
- 2. Quando a tela IPL or Install the System for exibida, selecione a opção 3 (Use dedicated service tools (DST)) e pressione a tecla Enter.
- 3. A tela de Conexão de DST (Ferramentas de Serviço Dedicadas) é exibida.Iniciar sessão utilizando o perfil do usuário QSECOFR.
- 4. O menu Utilizar DST (Ferramentas de Serviço Dedicadas) aparece. No menu Use Dedicated Service Tools (DST), execute as seguintes tarefas:
	- a. Selecione a opção 5 (Work with DST Environment).
	- b. Selecione a opção 2 (Dispositivos do Sistema) na tela Trabalhar com Ambiente DST.
	- c. Selecione a opção 5 (Dispositivo de instalação alternativo) na tela Trabalhar com Dispositivos do Sistema.
- <span id="page-233-0"></span>5. Na tela Selecionar Dispositivo de Instalação Alternativo, pressione F2 (Desmarcar dispositivo).
- 6. Você deverá encontrar a seguinte mensagem na parte inferior da tela: Dispositivo de instalação alternativo desmarcado
- 7. Pressione F3 (Sair) para voltar à tela Utilizar DST (Ferramentas de Serviço Dedicadas).
- 8. Pressione F3 (Sair) novamente. A tela Sair de DST (Ferramentas de Serviço Dedicadas) aparece. Digite 1 (Exit DST) e pressione a tecla Enter.
- 9. A próxima tela que encontrar será a tela IPL ou Instalar o Sistema. Digite 1 (Executar um IPL) e pressione a tecla Enter para concluir o procedimento.

### **Verificando e Selecionando um Dispositivo de Instalação Alternativo Durante uma Instalação Manual**

Para verificar e selecionar um dispositivo de instalação alternativo durante uma instalação manual, siga estas etapas.

1. A tela Instalar Código Interno da Licença aparece.

| | | | | | | | | | | | | | | | | | | | | | | | |

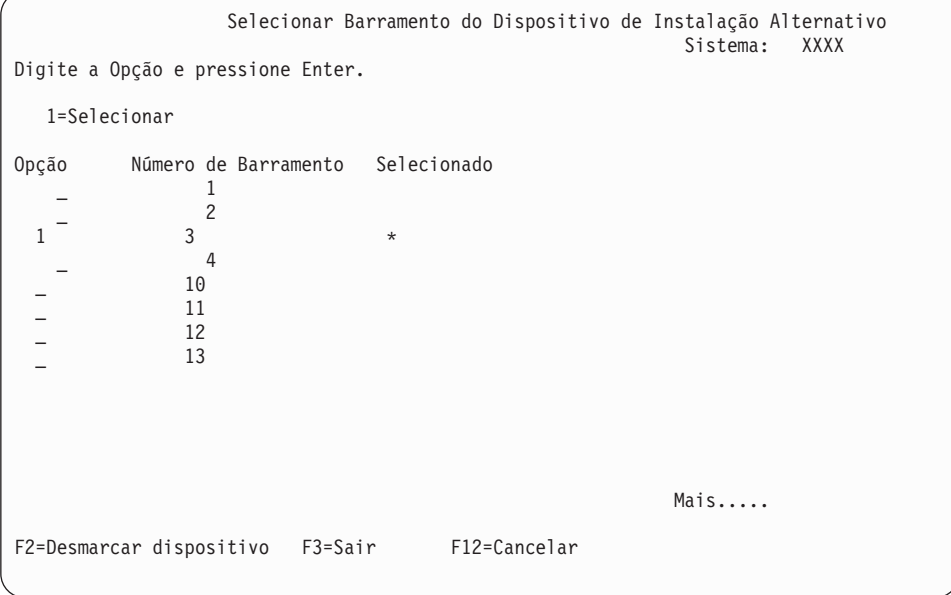

Digite 3 e pressione Enter. Isso verificará o endereço de um dispositivo de instalação alternativo conectado ao sistema e determinará se está ativado ou desativado.

2. Verificando e selecionando o dispositivo de instalação alternativo: A tela Select Alternate Installation Device Bus é exibida.

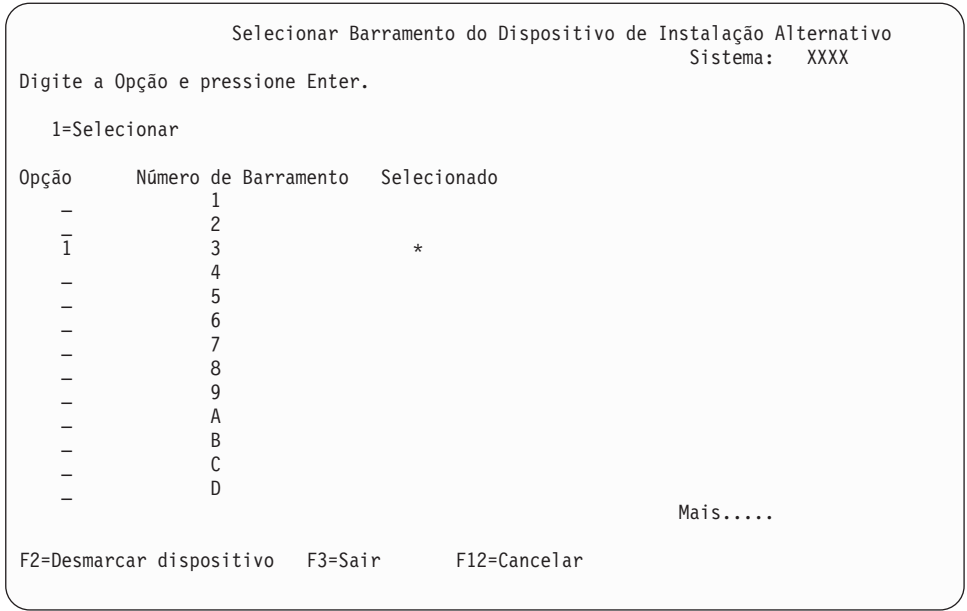

a. Verificar se o dispositivo selecionado está no barramento do sistema correto. Digite 1 no campo **Options** próximo do barramento selecionado e pressione Enter para visualizar informações sobre o dispositivo conectado ao barramento. Isso pode levar vários minutos. Se você vir a mensagem No alternate installation device configured

, aguarde um minuto e atualize a tela.

- b. Selecione o tipo de mídia na tela Select Media Type.
- c. A tela Selecionar Dispositivo de Instalação Alternativo aparecerá. Utilize esta tela para verificar ou alterar o nome do recurso, o tipo, o modelo e o número de série para o dispositivo.

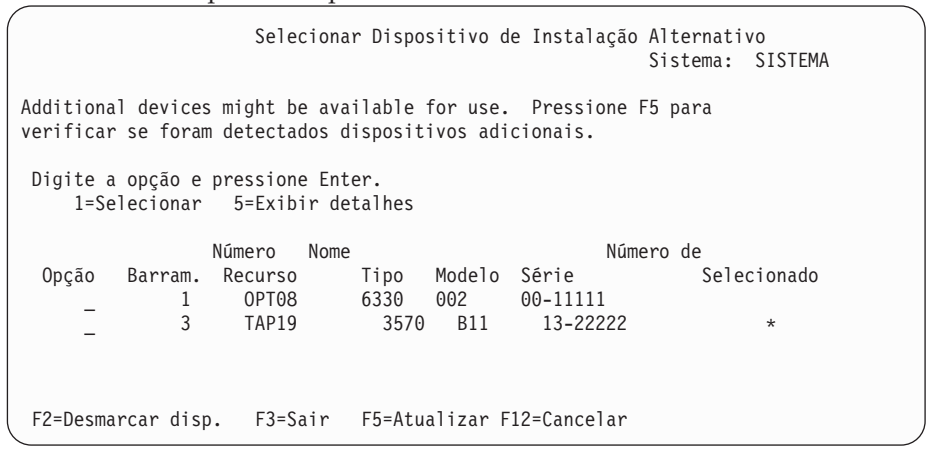

- d. Digite 1 para selecionar o dispositivo e fazer as correções necessárias para selecionar, ativar ou desativar o dispositivo. Pressione Enter para confirmar as alterações.
- e. A mensagem

Dispositivo de instalação alternativo selecionado

é exibida. Pressione F3 para retornar à tela Instalar Código Interno da Licença.

f. Digite 1 e pressione Enter para instalar o Código Interno da Licença.

Fim da verificação e da seleção do dispositivo de instalação alternativo.

Se estiver utilizando um HMC (Hardware Management Console) para executar um IPL do sistema a partir da mídia alternativa, conclua as seguintes etapas:

- 1. Expanda *seu Ambiente de Gerenciamento no HMC*.
- 2. Expanda *seu sistema*.
- 3. Expanda **Sistema e Partição**.
- 4. Clique em **Gerenciamento de Sistema**.
- 5. Expanda **Partições**.
- 6. Selecione a partição.
- 7. Clique com o botão direito do mouse na partição e selecione **Propriedades**.
- 8. Na janela Propriedades da Partição, clique na guia **Configurações**.
- 9. Na Inicialização, altere a categoria da **posição da Chave de Travamento** para Manual e a **origem do IPL** para D.
- 10. Clique em **OK**.
- 11. Expanda a partição.
- 12. Clique com o botão direito do mouse no perfil da partição e selecione **Propriedades**.
- 13. Selecione a guia **E/S marcada**.
- 14. Na categoria Dispositivo de reinício alternativo, pressione **Selecionar**.
- 15. Expanda a unidade.
- 16. Expanda o barramento.
- 17. Selecione o Slot com seu IOP (Input/Output Processor).
- 18. Pressione **Selecionar**.
- 19. Pressione **OK**.
- 20. Se seu sistema estiver desligado, clique com o botão direito do mouse na partição e selecione **Ativar**. Se seu sistema estiver em execução, selecione **Encerrar partição** e, em seguida, selecione **Ativar**.

## **Interoperabilidade do Release do i5/OS**

|

Um sistema interopera com outro sistema ao trocar dados ou ao salvar e restaurar objetos. Reveja as combinações com suporte nos releases do OS/400 e do i5/OS.

**Interoperabilidade** é a habilidade de um sistema para trocar dados ou objetos com outro sistema.A troca pode ser feita eletronicamente ou por mídia físico (como fita). Qualquer sistema pode iniciar a troca.

Um sistema também interopera com outro sistema ao salvar e restaurar objetos.

Se houver vários sistemas em uma rede, eles deverão estar em releases compatíveis. Isso é necessário se os objetos e os dados forem trocados entre sistemas. É possível usar a opção 10 (Exibir programas licenciados) no menu Trabalhar com Programas Licenciados (digite GO LICPGM) para visualizar o release instalado dos programas licenciados.

#### **Os releases nos sistemas devem ser todos suportados na troca de dados**

O sistema de origem (o sistema que envia as informações) e o sistema de destino (o sistema de recebe as informações) devem estar dentro dos releases suportados.

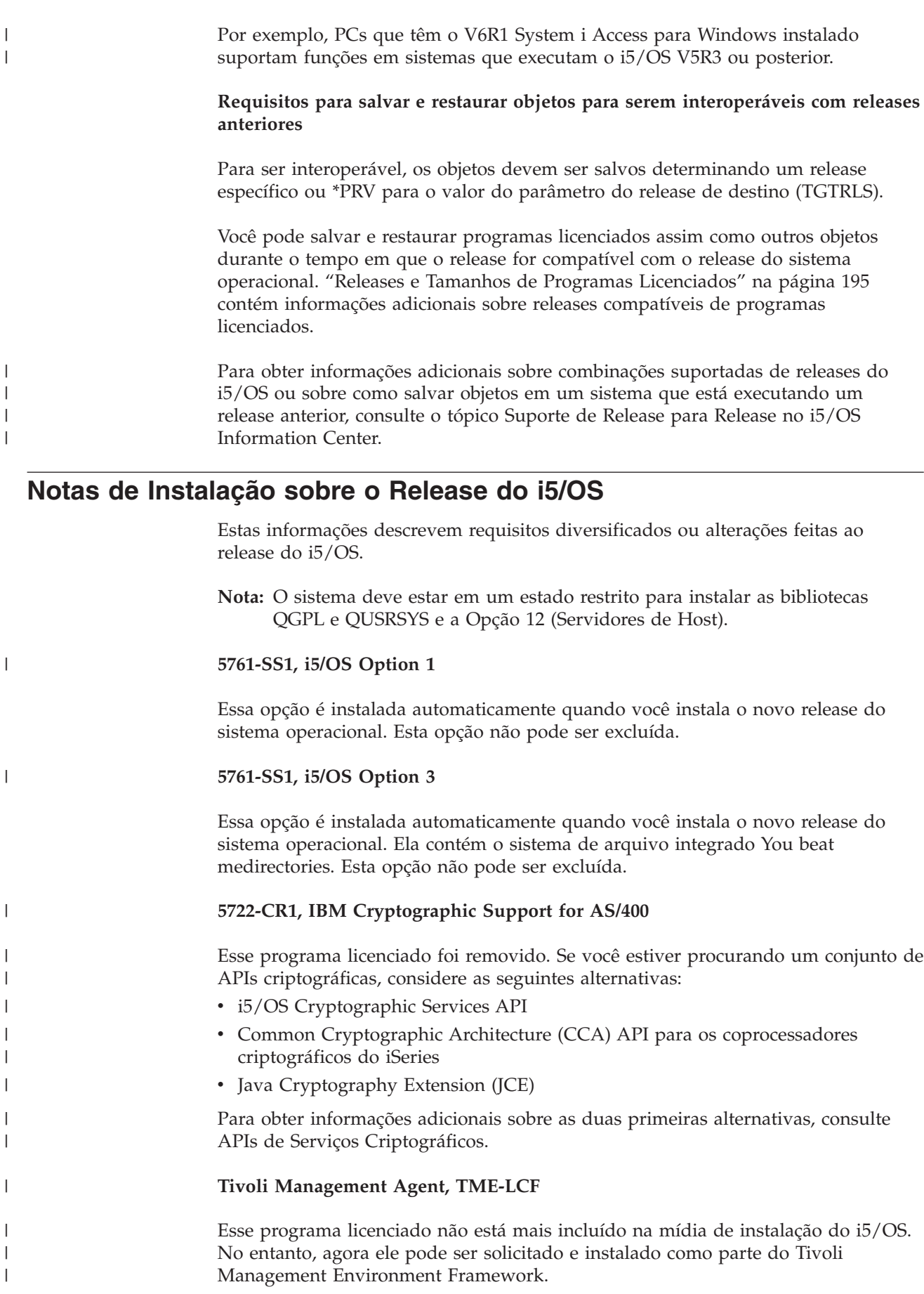

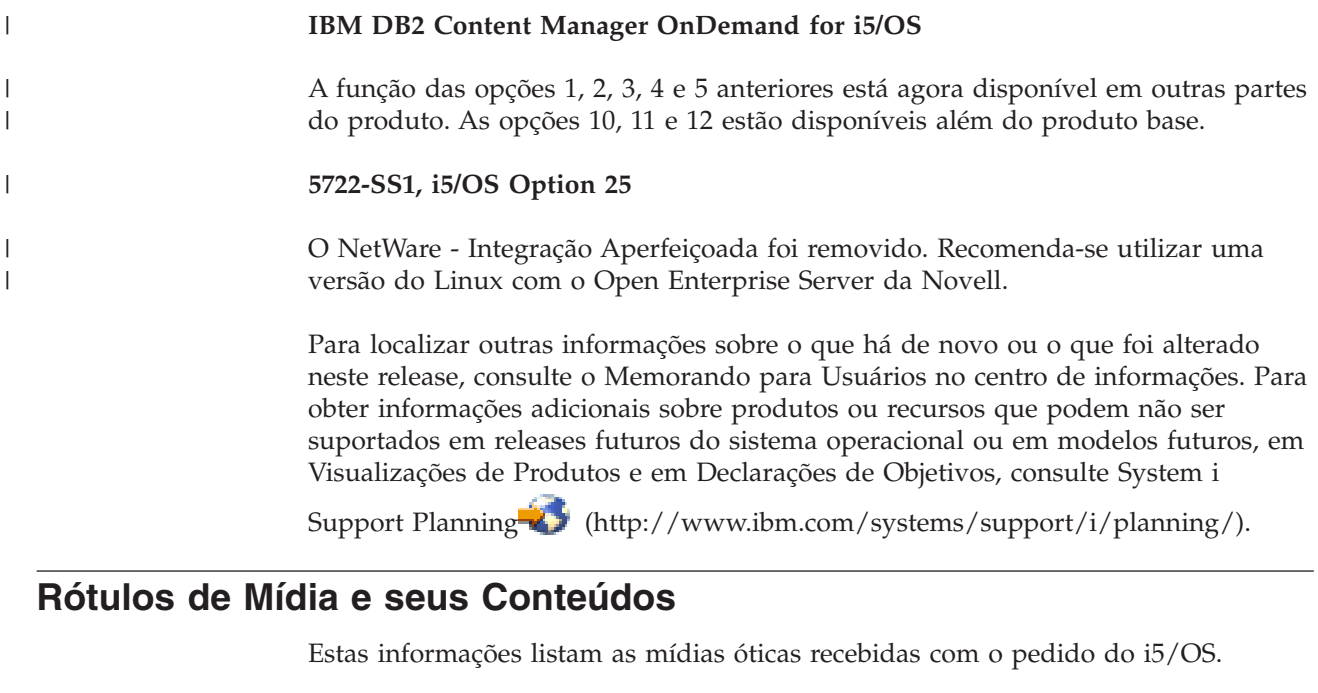

Se você solicitou a entrega de software eletrônica, consulte Entrega de [Software](http://www.ibm.com/servers/support/software/delivery/en_US/downloadinfo.html) [Eletrônica](http://www.ibm.com/servers/support/software/delivery/en_US/downloadinfo.html)<sup>-2</sup>

Web site para a lista de nomes de arquivos associados ao conjunto padrão e a (http://www.ibm.com/servers/support/software/delivery/en\_US/downloadinfo.html)

produtos do conjunto com chave.

|

|

| | | | |

| | | | |

| | |

É necessário organizar sua mídia para a instalação na ordem listada.

#### **Identificador de release para a V6R1: R05M00**

Os rótulos da mídia de distribuição indicam a versão, o release e o nível de modificação em um formato que é diferente daquele exibido durante a instalação. Os rótulos da mídia mostram a versão, V5, na primeira linha. O release e o nível de modificação são mostrados no formato R0xM00.

#### **Identificadores de tipo de mídia**

Os rótulos na mídia de distribuição que são utilizadas para instalação possuem identificadores exclusivos. Os identificadores de tipo de mídia estão localizados no centro da etiqueta. Esses identificadores ajudam a determinar a utilização de cada volume de mídia. O identificador na etiqueta começa com as letras *RS*, seguido por vários números.

**Nota:** Com o pedido do software V6R1, você recebe o CD-ROM *Prepare for install PTFs for V5R1, V5R2, and V5R3*, SK3T-8163. Essa mídia é para os upgrades da V5R3 para a V6R1 e contém PTFs que você aplica temporariamente para poder aceitar os contratos de software on-line para os programas licenciados da V6R1.

Quando estiver pronto para instalar o novo software, organize a mídia nesta ordem:

1. **I\_BASE\_01 Licensed Machine Code**

Esse Licensed Machine Code (Licensed Internal Code) independente de idioma suporta todos os recursos de idiomas nacionais. O Licensed Machine Code faz parte do conjunto de mídia padrão.

*Tabela 13. I\_BASE\_01*

|  $\vert$  $\|$ |

|| | | | | |

 $\overline{1}$  $\overline{\phantom{a}}$ 

|<br>|<br>|<br>|<br>|<br>|

 $\begin{array}{c} \hline \end{array}$  $\overline{1}$  $\mathsf I$  $\begin{array}{c} \hline \end{array}$  $\begin{array}{c} \hline \end{array}$  $\mathbf{I}$  $\overline{\phantom{a}}$ 

|

 $\overline{1}$  $\begin{array}{c} \hline \end{array}$  $\begin{array}{c} \hline \end{array}$  $\overline{1}$  $\overline{1}$  $\overline{1}$  $\mathbf{I}$  $\mathbf{I}$  $\mathbf{I}$  $\overline{1}$  $\overline{1}$  $\mathsf{I}$  $\mathsf{I}$  $\overline{1}$  $\mathsf{I}$  $\begin{array}{c} \hline \end{array}$  $\begin{array}{c} \hline \end{array}$  $\overline{1}$  $\mathsf{I}$  $\overline{\phantom{a}}$  $\overline{1}$  $\begin{array}{c} \hline \end{array}$  $\begin{array}{c} \hline \end{array}$ 

|||||||||||||||||||||||

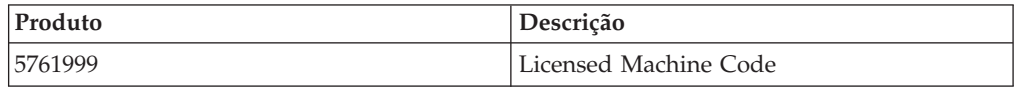

### 2. **B29xx\_01 IBM i5/OS**

Essa mídia contém a parte base do sistema operacional i5/OS, as bibliotecas QGPL e QUSRSYS fornecidas pela IBM e todas as opções gratuitas do i5/OS.

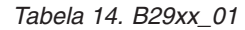

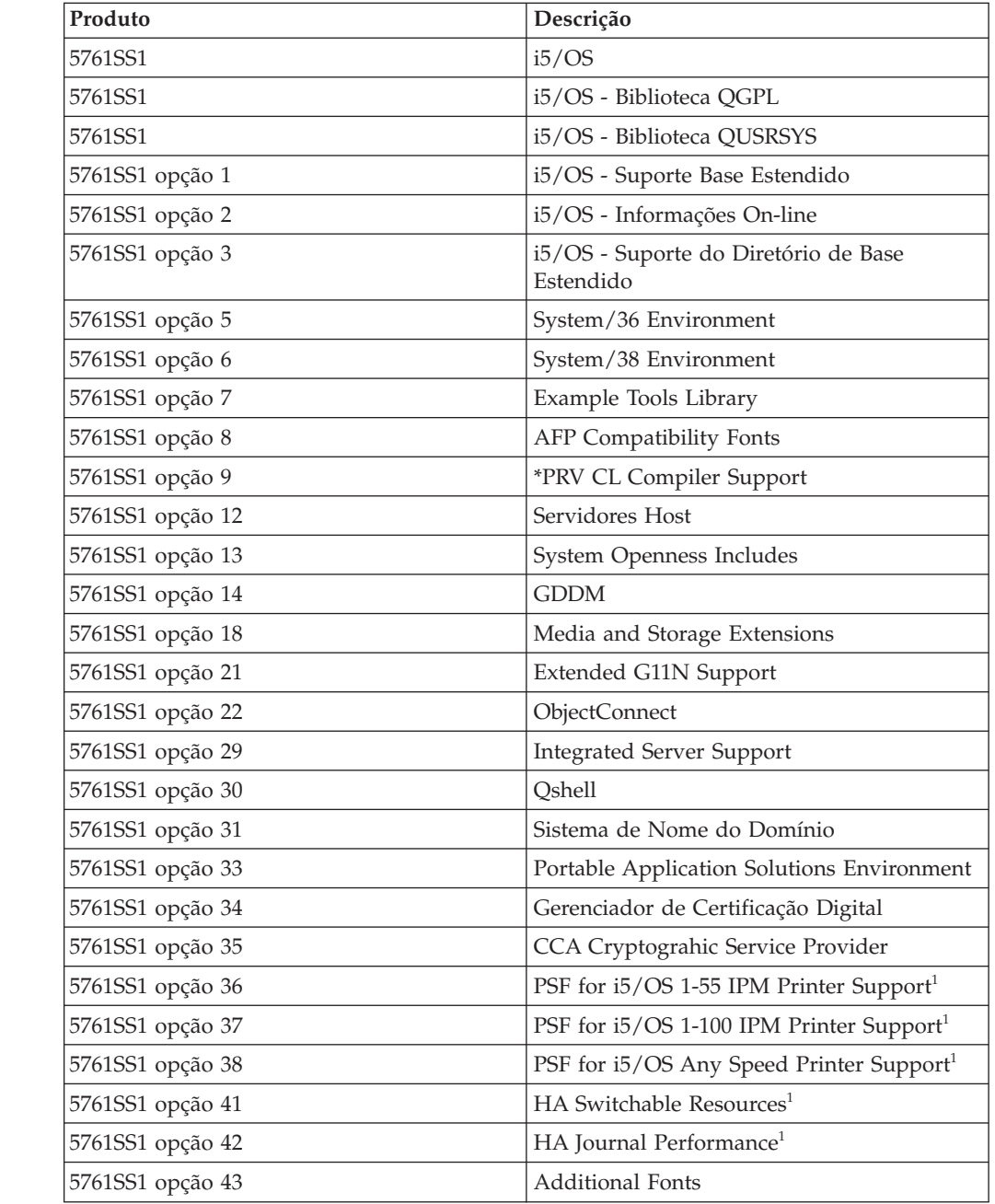

*Tabela 14. B29xx\_01 (continuação)*

| Produto                                                                                                    | Descrição                                    |  |
|----------------------------------------------------------------------------------------------------|----------------------------------------------|--|
| 5761SS1 opção 46                                                                                                    | Performance Viewer Open Source<br>Components |  |
| <sup>1</sup> Indica que a opção requer uma chave de licença de software.<br>Nota: 5761SS1 opções 23, 26, 27, 44 e 45 (se solicitadas) serão entregues em mídia<br>separada. |                                              |  |

### 3. B29xx\_02

 $\vert$ 

|| | | | | | | | | |

 $\overline{1}$  $\mathsf{l}$ 

||

 $\overline{1}$  $\overline{\phantom{a}}$ 

| |  $\perp$ | | | | |

|<br>||<br>||<br>||<br>|<br>|<br>|

 $\overline{1}$  $\overline{1}$  $\overline{1}$  $\mathbf{I}$  $\overline{1}$  $\overline{1}$ H  $\mathbf{I}$  $\mathbf{I}$  $\overline{1}$  $\overline{\phantom{a}}$ 

|

|| | | |

 $\overline{\phantom{a}}$  $\overline{1}$ 

|<br>|<br>|<br>|<br>|<br>|

 $\overline{1}$  $\mathbf{I}$ J. J.  $\mathbf{I}$ I  $\overline{\phantom{a}}$  Essa mídia contém os programas licenciados e os produtos com chave gratuitos.

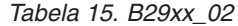

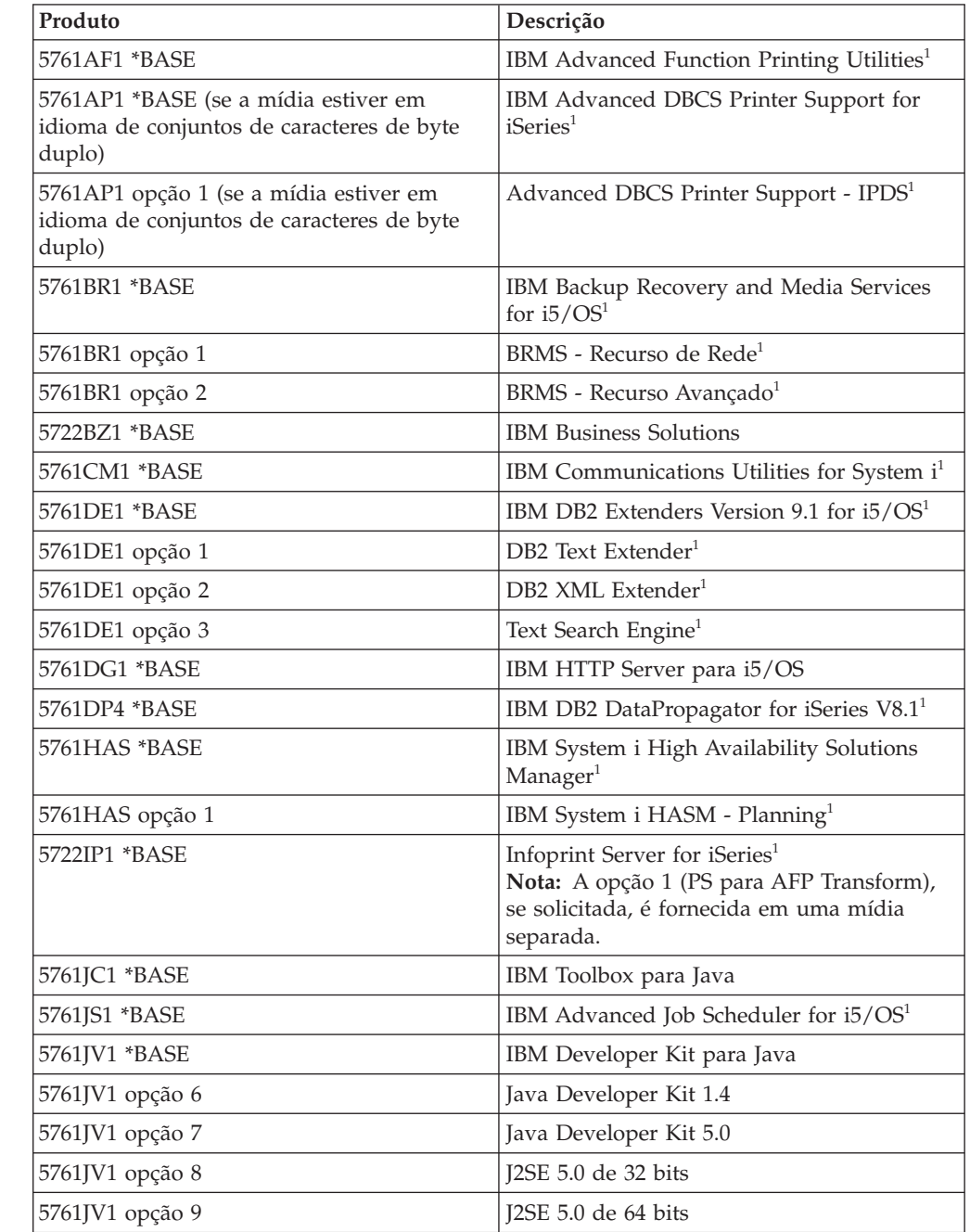

*Tabela 15. B29xx\_02 (continuação)*

 $\|$ 

 $\begin{array}{c} \hline \end{array}$  $\sf I$  $\mathsf I$  $\begin{array}{c} \hline \end{array}$  $\begin{array}{c} \hline \end{array}$ 

|||||

|  $\begin{array}{c} \hline \end{array}$ |

|| |  $\vert$  $\mid$ 

 $\begin{array}{c} \hline \end{array}$  $\begin{array}{c} \hline \end{array}$ 

|||||

 $\sf I$  $\sf I$  $\mathsf I$  $\overline{1}$  $\begin{array}{c} \hline \end{array}$ 

> |  $\vert$ |

|| |  $\sf I$  $\vert$  $\sf I$  $\mid$ 

 $\mathbf{I}$  $\overline{\phantom{a}}$  $\begin{array}{c} \hline \end{array}$  $\overline{1}$  $\begin{array}{c} \hline \end{array}$  $\begin{array}{c} \hline \end{array}$  $\sf I$  $\sf I$  $\begin{array}{c} \hline \end{array}$  $\begin{array}{c} \hline \end{array}$  $\overline{1}$  $\sf I$  $\begin{array}{c} \hline \end{array}$  $\sf I$  $\sf I$  $\bar{\mathbf{I}}$ 

 $\bar{\mathbb{I}}$  $\begin{array}{c} \hline \end{array}$ 

||||||||||||||||

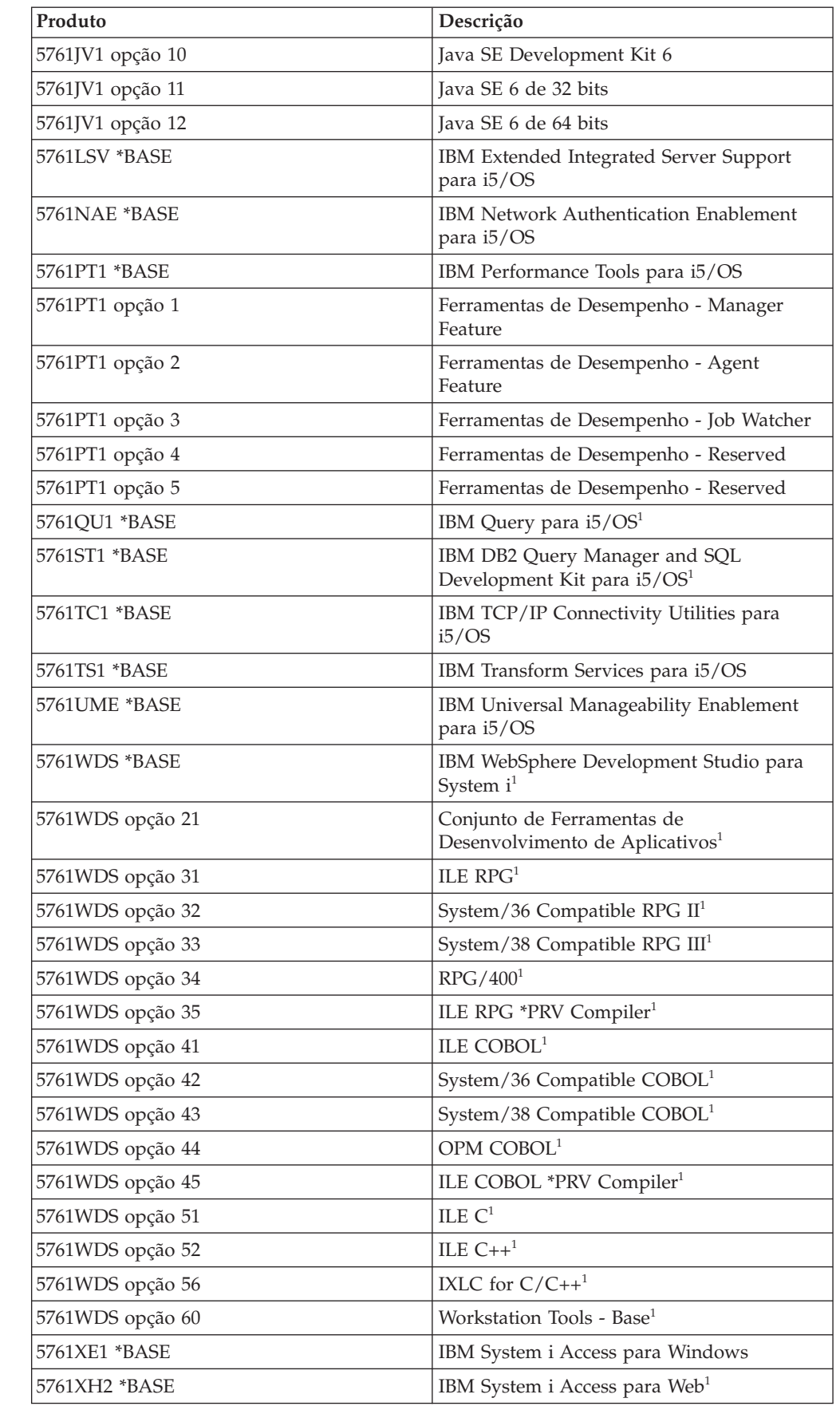

*Tabela 15. B29xx\_02 (continuação)*

|

 $\mathbf{I}$ J. J.

||||

| | | | | | | | | | | | | | | | | | |

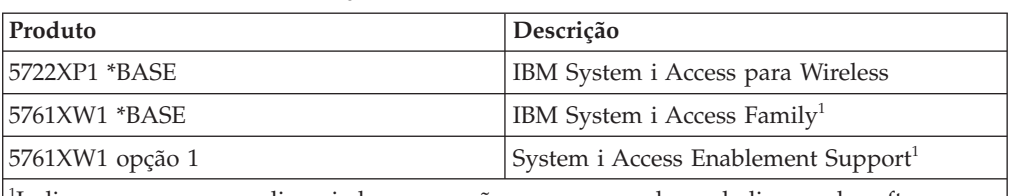

<sup>1</sup>Indica que o programa licenciado ou a opção requer uma chave de licença de software.

4. Programas licenciados individuais F29xx\_01

Essa mídia contém produtos individuais que foram pedidos. Cada peça da mídia é rotulada da mesma maneira: F29xx\_01. Se você receber mais de um volume de mídia para um programa licenciado individual, os volumes adicionais são rotulados como F29xx\_02, F29xx\_03 e assim por diante. Consulte "Releases e Tamanhos de Programas [Licenciados"](#page-206-0) na página 195 para obter os produtos individuais disponíveis para esse release.

5. Mídia de Idioma Secundário N29xx\_01

Essa mídia contém somente objetos de idioma para o idioma secundário indicado. Para a mídia de idioma secundário, o valor para 29xx é o código de recurso do idioma secundário como usado na instalação. "Códigos de Recursos para Versão de Idioma Nacional" contém uma lista dos códigos de recurso de idioma nacional específicos.

6. SK3T-4091 i5/OS Information Center

Esse volume de mídia é fornecido com todos os pedidos do i5/OS. Esse pacote inclui o i5/OS Information Center e as versões em PDF dos tópicos e manuais do System i.

#### **Notas:**

- 1. Mantenha todas as mídias de distribuição. É possível precisar delas nos procedimentos de recuperação.
- 2. Os identificadores de mídia contém a cadeia 29*xx* (em que *xx* são numerais) que indica a mídia específica do idioma.Essa cadeia indica o código de recurso do idioma nacional para o idioma principal. Por exemplo, a mídia etiquetada B2928\_01 seria i5/OS com o Francês como idioma principal.
- 3. É possível pode receber volumes de mídia adicionais que não correspondem a essas descrições. Os exemplos incluem mídia contendo PRPQs ou mídia para os produtos System i Access instalados nas estações de trabalho. Além disso, os Parceiros de Negócios IBM podem rotular a mídia de maneira diferente.
- 4. As datas do calendário Juliano são mostradas no formato *yddd*.O *y* é o último dígito do ano (0 a 9) e *ddd* é o dia do ano (0 a 366).Por exemplo, a data no calendário Juliano para 6 de abril de 1998 será mostrada como 8096 porque 6 de abril é o 96º dia de 1998.

## **Códigos de Recursos para Versão de Idioma Nacional**

Utilize esta tabela para localizar o código de recurso apropriado do i5/OS para o idioma principal ou secundário.

**Nota:** As etiquetas das mídias de instalação indicam o código de dispositivo do idioma principal (29xx). Quando você instala o i5/OS o sistema operacional exibe um prompt para você indicar o idioma principal no formato 29xx.

O código de recurso de idioma secundário é utilizado apenas quando idiomas secundários (55xx) são solicitados. Quando você instala o idioma secundário, você seleciona um código de recurso, no formato 29xx, a partir de uma lista de identificadores de código de recurso de idioma nacional. Por exemplo, se você pediu Francês como um idioma secundário, o volume da mídia do idioma secundário terá que ser rotulado como N2928 e será necessário selecionar 2928 na lista de códigos de recurso quando instalar o idioma secundário.

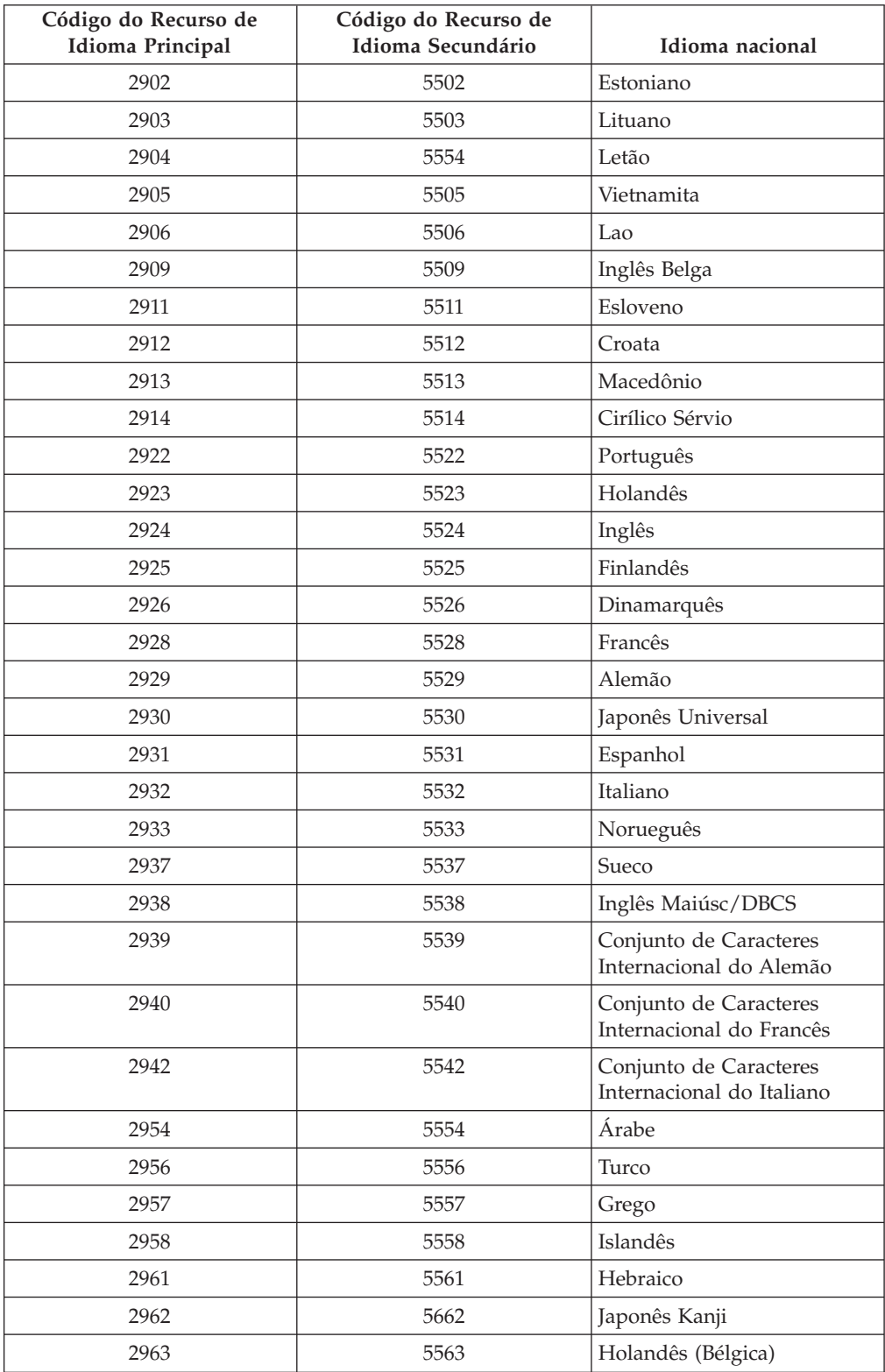

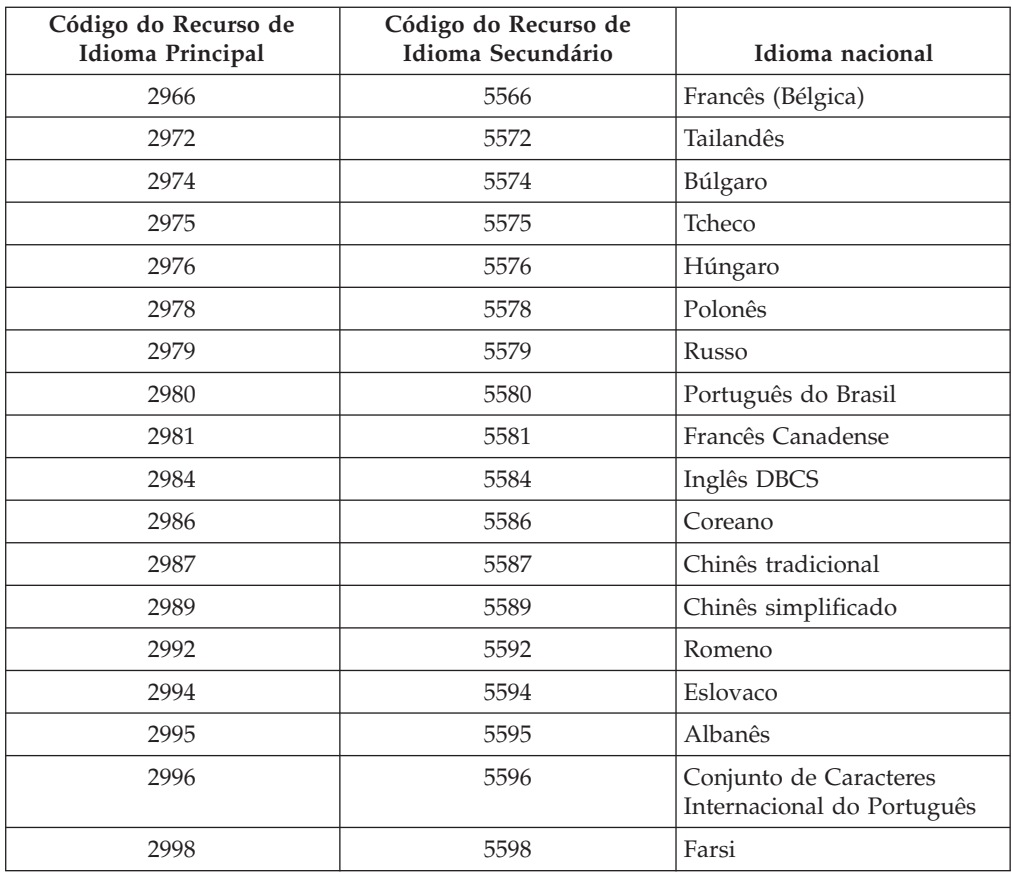

## **Telas em Branco**

| | |

| | | | |

> | |

Durante uma instalação do i5/OS, você verá telas em branco algumas vezes.

Se as telas em branco forem previsíveis, haverá instruções dando uma estimativa de tempo durante o qual parece não haver atividade de instalação. Outras telas em branco são menos previsíveis devido a situações exclusivas em seu sistema. Se a luz do processador estiver piscando ou os códigos de referência estiverem alterando, o processo de instalação estará ativo. Se a luz do processador apagar, a luz de atenção acender e aparecer um código de referência no painel de controle, vá para o Capítulo 14, ["Resolvendo](#page-180-0) Problemas de Instalação do Software", na [página](#page-180-0) 169 e siga as instruções.

#### **Utilizando o IPL Modo D para Atualizar Dados Vitais do Produto** |

Se você tiver instalado ou atualizado para um modelo POWER6 e estiver iniciando o sistema pela primeira vez, siga estas etapas para iniciar o sistema e localizar a origem de carregamento.

Antes de começar este procedimento, certifique-se de ter concluído os procedimentos necessários de planejamento do hardware e de estar familiarizado com o modo de configuração e operação do HMC (Hardware Management Console). Para obter informações adicionais sobre como utilizar o HMC como seu console do i5/OS, consulte o [Operations](https://www.ibm.com/servers/resourcelink/lib03030.nsf/pages/OperationsGuidefori5OSConsoles) Guide for i5/OS Consoles.

Assegure-se de que seu representante de serviço tenha concluído as instruções de instalação de upgrade do hardware e que seu sistema esteja no status Espera.

Para iniciar o sistema e localizar a origem de carregamento, siga estas etapas:

- 1. Verifique se o console do sistema i5/OS está configurado corretamente e pronto.
- 2. Assegure-se de que o dispositivo de instalação alternativo esteja configurado corretamente. Para obter instruções, consulte ["Utilizando](#page-228-0) um Dispositivo de Instalação [Alternativo"](#page-228-0) na página 217 e, em seguida, retorne aqui.
- 3. Certifique-se de que a mídia ótica I\_BASE\_01 Licensed Internal Code esteja carregada no dispositivo definido para o sistema.
- 4. No HMC, na área de Navegação, expanda a pasta **Gerenciamento de Sistemas**.
	- a. Na área de navegação, clique em **Servidores**. Selecione o servidor.
	- b. Na área de Conteúdo, selecione a partição lógica que deseja iniciar.
	- c. Selecione **Tarefas** > **Operações** > **Ativar**.

| | | | | | | | | | | | | | | | | | | | | | | | | | | | | | | | | | | | | | | | | | | | | | | | | |

| | | | | |

- d. Na opção de ativação, clique em **Fabricando a Configuração Padrão**. Para a posição de Chave de Travamento, selecione **Manual**. Para o tipo de IPL, selecione **D: IPL da origem de carregamento alternativo (CD ou fita) para instalação**.
- e. Clique em **OK** para ativar o sistema. Esse IPL pode demorar vários minutos.
- 5. Se você estiver utilizando o console HMC, abra a janela de console.
	- a. No HMC, na área de Navegação, expanda a pasta **Gerenciamento de Sistemas**.
	- b. Na área de navegação, clique em **Servidores**. Selecione o servidor.
	- c. Na área de Conteúdo, selecione a partição lógica que deseja iniciar.
	- d. Selecione **Tarefas** > **janela do Console** > **Abrir console 5250 dedicado**.
- 6. A tela Selecionar um Grupo de Idiomas aparece.

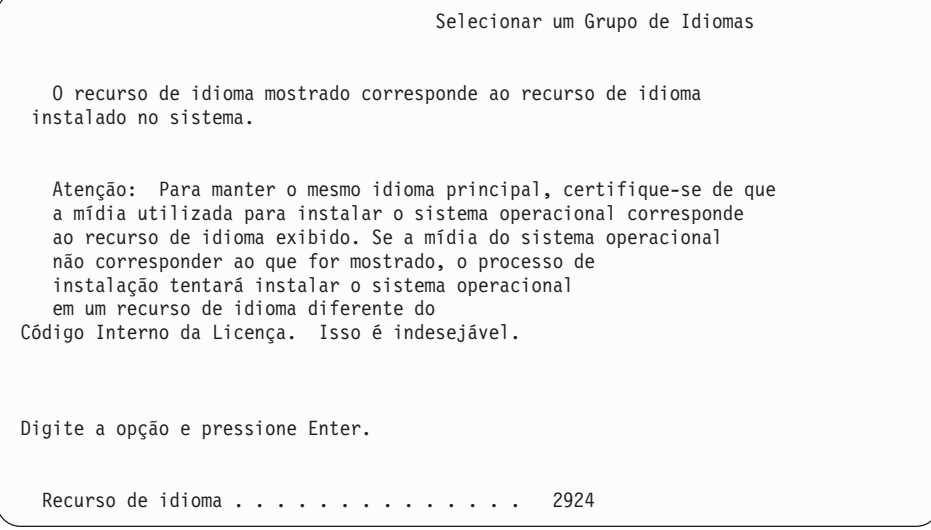

O recurso de idioma 2924 (Inglês) é o padrão para essa tela.

**Nota:** Agora, a mídia de instalação para o Licensed Internal Code não depende do idioma. É importante que você conclua esta etapa cuidadosamente.

Para alterar o idioma das ferramentas de serviço para que corresponda ao idioma principal, digite o recurso de idioma que aparece na mídia que contém o sistema operacional.

Pressionar Enter.

| | | | | | | | | | | | | | | | | | | | | | | | | | | | | | | | | | | | | | | | | | | | | | | | | | | | | | |

7. Depois de digitar o recurso de idioma, a tela Confirmar Grupo de Idiomas aparece.

```
Confirmar Grupo de Idiomas
Recurso de idioma . . . . . . . . . . . . . . : 2924
   Pressione Enter para confirmar sua opção para o recurso de idioma.
   Pressione F12 para alterar sua opção para o recurso de idioma.
```
Pressionar Enter.

8. A tela Instalar Código Interno da Licença aparece.

```
Instalar Código Interno da Licença
                                                       Sistema: XXXX
Selecionar uma das opções:
           1. Instalar Código Interno da Licença
           2. Trabalhar com Ferramentas de Serviço Dedicadas (DST)
           3. Definir dispositivo de instalação alternativo
```
Selecione a opção 2 (Work with Dedicated Service Tools (DST)) e pressione Enter.

- 9. Na tela Sign On, conecte-se como o responsável pela segurança (QSECOFR para o usuário das ferramentas de serviço e QSECOFR para a senha das ferramentas de serviço).
- 10. Selecione a opção 2 (Work with Disk Units) e pressione Enter.
- 11. Selecione a opção 8 (Update system vital product data) para identificar o local da unidade de disco da origem de carregamento. Pressionar Enter.
- 12. A tela Update System Vital Product Data é exibida. Pressione Enter para confirmar que os dados vitais do produto devem ser gravados. Pressione F12 duas vezes. Em seguida, pressione 1 e Enter para sair do DST.
- 13. No HMC, na área de Navegação, expanda a pasta **Gerenciamento de Sistemas**.
	- a. Na área de navegação, clique em **Servidores**. Selecione o servidor.
	- b. Na área de Conteúdo, selecione a partição lógica que deseja iniciar.
	- c. Selecione **Tarefas** > **Propriedades**.
	- d. Selecione **Configuração**. Altere a origem do IPL para **B** e a posição da chave de travamento para **Manual**.
	- e. Clique em **OK**.
- 14. No HMC, na área de Navegação, expanda a pasta **Gerenciamento de Sistemas**.
	- a. Na área de navegação, clique em **Servidores**. Selecione o servidor.
	- b. Na área de Conteúdo, selecione a partição lógica que deseja iniciar.
	- c. Selecione **Tarefas** > **Operações** > **Encerramento** para desligar a partição lógica.
- 15. Na janela Encerrar Partições, em **Opções de Encerramento**, selecione **Atrasado**. Clique em **OK**.
- 16. No HMC, na área de Navegação, expanda a pasta **Gerenciamento de Sistemas**.
	- a. Na área de navegação, clique em **Servidores**. Selecione o servidor.
	- b. Selecione **Tarefas** > **Operações** > **Ligar**.

c. Selecione **Início automático da partição** e clique em **OK**.

Continue com as instruções de instalação ou de upgrade do hardware.

## **Senha do Sistema**

|

|

A senha do sistema identifica todas as alterações de modelos para ajudar a manter a qualidade e a integridade do sistema. A senha do sistema também assegura a proteção da propriedade intelectual da IBM, incluindo o Código Interno da Licença e os Programas Licenciados IBM.

Existe suporte para detectar alterações de modelos de processadores em todos os modelos System i por meio do uso de um sistema de 16 caracteres senha. Novos sistemas de fábrica são fornecidos com a senha correta do sistema já instalada. É necessária uma nova senha do sistema para cada alteração de modelo ou para condições que indiquem provável alteração de propriedade. Se você não tiver a senha do sistema no primeiro IPL, entre em contato com seu representante de marketing para fazer um pedido RPQ (Request for Price Quotation) da senha do sistema. O fabricante IBM recebe o pedido RPQ e envia a você a senha do sistema para instalação. Se a senha correta do sistema não for digitada, é possível selecionar um período de isenção da senha do sistema que permita obter a senha do sistema correta junto ao seu representante de marketing. Se a senha correta não estiver disponível e o período de isenção de senha expirar, o sistema não concluirá o próximo IPL, a menos que a senha correta seja instalada. Enquanto estiver no modo de isenção, o sistema vai utilizar as mensagens do operador para indicar o tempo restante para a expiração do período de isenção.

# **Valores do Status de Instalação**

Utilize estes valores para determinar se você pode utilizar um produto de software ou se é necessário atualizar um programa licenciado.

A seguir, há uma descrição dos valores de status instalados que é possível visualizar nas telas do LICPGM. É possível utilizar esses valores para determinar se é possível utilizar um produto ou se é necessário fazer upgrade de um programa licenciado. Se o valor \*COMPATIBLE não for exibido, você poderá verificar os outros valores de status instalados sobre como proceder.

#### **\*COMPATIBLE**

O produto está instalado. A versão, o release e a modificação são compatíveis com o nível do sistema operacional instalado. É possível utilizar este programa com o nível do sistema operacional instalado.

#### **\*INSTALLED**

O produto está instalado, mas pode ou não ser compatível com o nível instalado do sistema operacional.

**Nota:** Os programas licenciados que fazem parte do conjunto individual serão listados no painel de vídeo como \*INSTALLED. Você precisará verificar se o nível do release do programa licenciado é compatível com o nível de release do sistema operacional. Para produtos IBM verifique os níveis de release atuais para os programas licenciados no tópico "Releases e Tamanhos de Programas [Licenciados"](#page-206-0) na [página](#page-206-0) 195 ou pergunte ao fornecedor do software antes de utilizar o programa.

#### **\*ERROR**

O produto não foi instalado com sucesso ou o produto está apenas parcialmente instalado. Por exemplo, um idioma ou um objeto de idioma para o produto não foi instalado. Utilize o comando CHKPRDOPT (Verificar Opção de Produto) para determinar a causa da falha. Para determinar a causa da ausência de um objeto, digite GO LICPGM e selecione as opções 10 e 50.

**Nota:** Agora, as listas de produtos mostram muitos produtos, como o Programming Request for Price Quotations (PRPQ), ofertas de produtos licenciados (LPO) e produtos não-IBM. Esse status \*ERROR talvez já existisse antes do upgrade para o release do sistema operacional atual, mas não foi detectado. Utilize o comando CHKPRDOPT para saber porque o produto mostra um erro \*ERROR e entre em contato com o provedor de software se você precisar de ajuda para corrigir o problema.

#### **\*BACKLEVEL**

O produto está instalado. A versão, o release e a modificação não são compatíveis com o nível do sistema operacional instalado atualmente. Para corrigir este problema, instale um release atual deste produto. Se você tiver idiomas secundários, instale um novo release desses idiomas e utilize a opção 21 do menu do LICPGM.

**Nota:** Se utilizar um programa licenciado listado como \*BACKLEVEL, você corre o risco de ter uma mistura de informações entre níveis de release ou algumas partes do programa licenciado podem não funcionar adequadamente. Um valor de status instalado de \*COMPATIBLE é desejado.

#### **\*BKLVLOPT**

O produto está instalado. Sua versão, release e modificação não são compatíveis com o nível atualmente instalado do produto base que está associado com a opção. Para corrigir este problema, instale um release atual desta opção.

#### **\*BKLVLBASE**

O produto está instalado, mas o produto base associado não é compatível com esta opção. Para corrigir este problema, instale um release atual do produto base.

### **Em branco (no menu do LICPGM, opção 11)**

Se nenhum valor for exibido, um espaço em branco na coluna status instalado significa que o produto não está instalado.

#### **\*NOPRIMARY**

O produto está instalado, mas o idioma do produto não é o mesmo que o idioma principal do sistema operacional. Para corrigir o problema, instale o idioma principal do produto utilizando o comando RSTLICPGM (Restaurar Programa Licenciado) ou utilizando o menu do LICPGM.

**Nota:** Se este produto for um LPO, PRPQ ou um produto não-IBM, é possível que o programa licenciado (do fabricante) não esteja disponível no idioma principal do sistema operacional.

## <span id="page-248-0"></span>**Opções do Menu Prepare for Install**

Utilize estas informações para entender as diferentes funções do i5/OS no menu Prepare for Install.

Os destaques dessa função incluem:

- v Como personalizar uma lista de instalação. Como pré-selecionar programas licenciados ou opções a serem instalados durante o processo de instalação automática.
- v Como verificar o conteúdo da mídia antes de iniciar uma instalação.
- v Como determinar requisitos de memória adicional para os programas licenciados que você pretende instalar.

Esta função aparece como opção 5 (Preparar para Instalação) no menu Trabalhar com Programas Licenciados. A tela Preparar para Instalação aparece quando você seleciona esta opção.

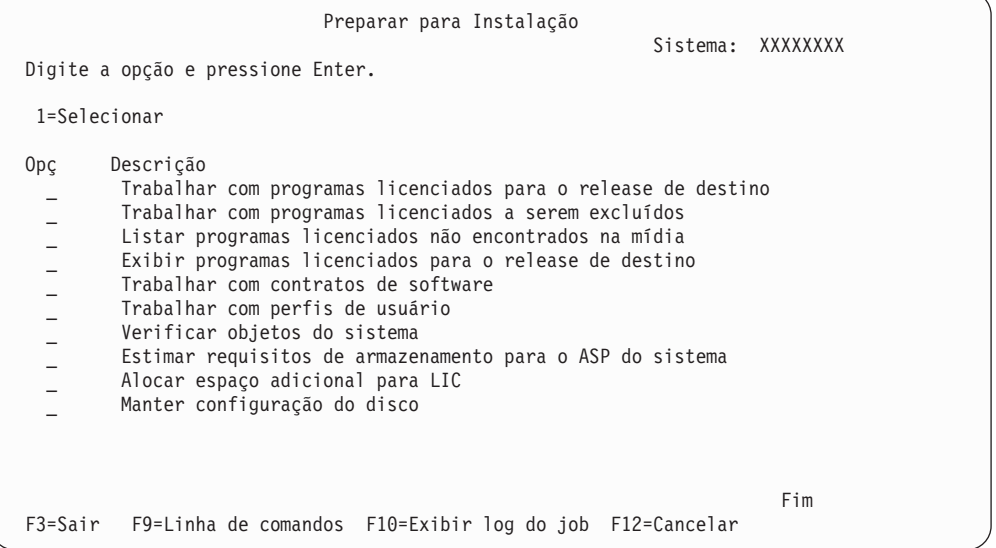

Para obter instruções para utilizar a Opção 5, Preparar para Instalação, consulte "Requerido: Criando uma Lista [Personalizada](#page-59-0) de Software a Ser Instalado" na [página](#page-59-0) 48.

Com a opção **Trabalhar com programas licenciados para o release de destino**, é possível trabalhar com uma lista dos programas licenciados para o release de destino. Utilize esta opção para verificar o conteúdo do mídia de instalação e para criar uma lista de programas licenciados personalizada para instalar para o release de destino. O sistema pode utilizar a lista que você cria para permitir que os processos de instalação que substituem um release de software também instalem os programas licenciados adicionais selecionados. Para obter informações adicionais, consulte ["Verificando](#page-40-0) o Conteúdo do Pedido de Software" na página 29.

**Nota:** Esta lista não inclui todos os produtos. Entre eles estão o PRPQ (Programming Request for Price Quotations), o LPO (Licensed Program Offerings) e os programa licenciados do conjunto simples. Se quiser instalar esses produtos pela primeira vez, utilize o menu GO LICPGM, opções 1 ou 11.

Com a opção **Trabalhar com programas licenciados a serem excluídos**, é possível trabalhar com uma lista de programas licenciados instalados que não devem

permanecer no sistema porque não são mais suportados ou você optou por não substituí-los. Esta lista também inclui produtos para os quais nenhuma substituição foi encontrada na mídia de distribuição. A tela indica a razão pela qual um programa licenciado está incluído nesta lista, assim como salva e exclui qualquer um dos produtos listados. Para obter informações adicionais, consulte ["Limpando](#page-66-0) o Espaço de [Armazenamento](#page-66-0) em Disco" na página 55.

Com a opção **Listar programas licenciados não encontrados na mídia**, é possível exibir uma lista de programas licenciados que poderiam substituir os produtos existentes, mas que não foram encontrados na mídia de distribuição ótica.Para obter informações adicionais sobre a disponibilidade do programa licenciado, consulte o Capítulo 15, ["Referência](#page-206-0) do Software i5/OS", na página 195.

Com a opção **Exibir programas licenciados para o release de destino**, é possível exibir a lista de programas licenciados que serão instalados quando instalar o release de destino. Para cada programa licenciado existente na lista, é possível exibir informações como, por exemplo, a ação esperada durante o processo de instalação e se uma opção do produto deve ser encomendada separadamente. Utilize esta opção para verificar seus planos de instalação.

Com a opção **Trabalhar com contratos de software**, é possível revisar e aceitar os contratos de software antes da instalação do release de destino. Os contratos podem ser impressos ou exibidos em diferentes idiomas oferecidos pelo fornecedor do software. Qualquer contrato de software não aceito ou especificamente rejeitado resultará na não instalação do programa licenciado durante o upgrade para o release de destino. Se os contratos de software do Código Interno da Licença e do i5/OS não forem aceitos, o upgrade para o release de destino não será permitido.

Com a opção **Trabalhar com perfis de usuário**, é possível trabalhar com uma lista de perfis de usuário no sistema e trabalhar com os objetos pertencentes a cada perfil de usuário. Utilize esta opção para limpar perfis de usuário que não são mais necessários no sistema, antes de instalar o release de destino. Para obter informações adicionais, consulte "Limpando o Espaço de [Armazenamento](#page-66-0) em Disco" na [página](#page-66-0) 55.

Com a opção **Verificar objetos do sistema**, o sistema verifica se as entradas no diretório do sistema incluem os perfis de usuário necessários ao processo de instalação. O sistema verifica também a existência de erros nos arquivos de referência cruzada do banco de dados. Caso seja necessário, os perfis de usuário QSECOFR e QLPINSTALL serão adicionados ao diretório de distribuição do sistema. Para obter informações adicionais, consulte ["Verificando](#page-49-0) Perfis de Usuários e Arquivos de [Referência](#page-49-0) Cruzada" na página 38.

Com a opção **Calcular requisitos de armazenamento para o ASP do sistema**, é possível determinar se é necessário armazenamento adicional, antes de começar o processo de instalação. Esta opção ajuda você a planejar o crescimento de programas licenciados que estão listados na tela Trabalhar com Programas Licenciados para o Release Alvo. Esta opção não considera programas licenciados que não estão no conjunto padrão ou conjunto com chaves, Pedido de Programação para Cotações de Preço (PRPQs), ofertas de programas licenciados (LPOs) ou crescimento de conversões do sistema tais como arquivos em spool. A opção também não considera o armazenamento necessário para correções temporárias do programa (PTFs) empregadas temporariamente.

A opção **Allocate additional space for LIC** é um método que pode ser utilizado para alocar o espaço adicional necessário antes de atualizar o release. No entanto,

| |

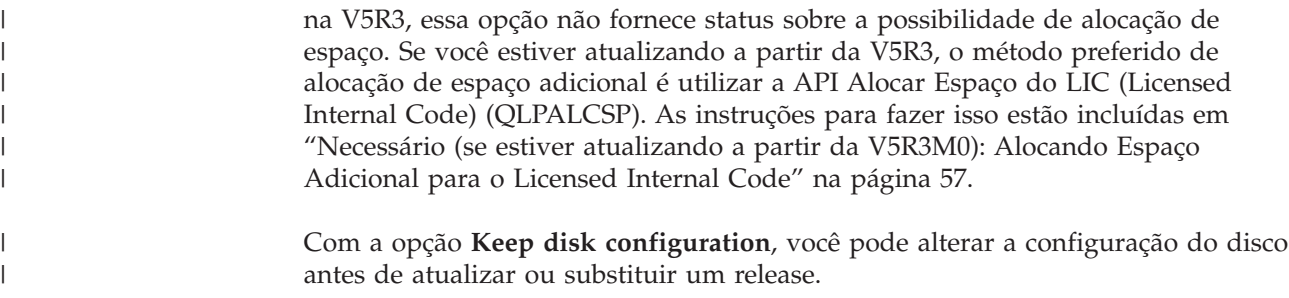

## **Opções no Menu Trabalhar com Programas Licenciados**

Utilize estas informações para determinar quando e como poderá utilizar essas opções.

Em cada tela, é possível utilizar a tecla Auxílio para obter mais informações sobre essa tela.

## **Instalação Manual - Opção 1. Instalar Tudo**

A opção 1 (Instalar Tudo) no menu Trabalhar com Programas Licenciados permite instalar todos os programas licenciados e opcionais dos programas licenciados a partir da mídia de distribuição.

Os idiomas secundários em mídia de distribuição também podem ser instalados com esta opção.

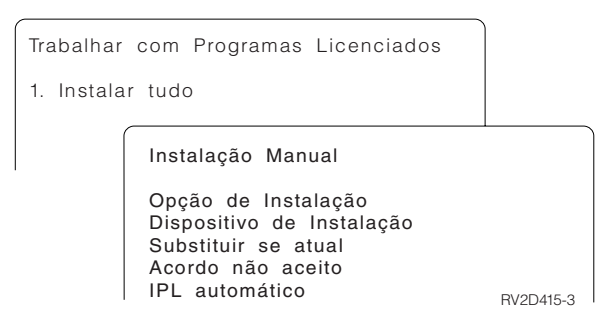

A tela Instalação Manual permite que você faça seleções para os prompts na lista a seguir. Utilize a tecla Auxílio para obter mais informações sobre cada prompt.

1. Opção instalação

Esta opção determina os tipos de programas licenciados e componentes opcionais que são instalados a partir da mídia de distribuição. É possível optar por instalar apenas os novos releases de produtos que já existem em seu sistema, instalar todos os produtos, instalar somente os novos produtos ou instalar os releases de produtos que existem em seu sistema mais os produtos selecionados adicionalmente.

#### **Nota:**

a. A *Opção de Instalação* não se aplica às bibliotecas QGPL e QUSRSYS.As bibliotecas QGPL e QUSRSYS são sempre instaladas se forem encontradas na mídia. Para todas as opções de *Opção de Instalação*, somente objetos novos são instalados nas bibliotecas QGPL e QUSRSYS.

- b. Para concluir a instalação com êxito, a mídia de instalação deve conter todos os produtos atualizados instalados atualmente no sistema. A mídia de instalação pode conter produtos cuja versão, release ou modificação é anterior ao release do novo sistema operacional. (Os produtos não foram atualizados ao mesmo tempo que o sistema operacional).
- 2. Dispositivo de instalação

Os exemplos nesse tópico utilizam OPT01 para o nome do dispositivo de instalação. Para obter informações adicionais sobre a convenção de nomenclatura dos dispositivos de instalação, consulte "Tipos de [Dispositivos](#page-22-0) de [Instalação](#page-22-0) de Software" na página 11.

3. Substituir se for atual

Especificando \*NO, os programas licenciados que estão instalados atualmente e que estejam no mesmo nível de release da mídia de instalação não serão substituídos durante um upgrade. É possível alterar o parâmetro *Substituir se Atual* para \*YES se você desejar substituir os programas licenciados que já estão instalados, inclusive os produtos instalados no mesmo nível de release da mídia de instalação. Escolhendo \*YES, pode ser necessário aplicar as PTFs novamente para alguns programas licenciados que foram substituídos a partir da mídia.

4. Contrato não aceito

Durante a instalação dos programas licenciados, se o contrato de software não tiver sido aceito previamente, a opção contrato não aceito determina se você será avisado a aceitar ou recusar o contrato de software ou se a instalação irá continuar sem instalar o programa licenciado. O valor 1 indica que você não deseja instalar o programa licenciado. O valor 2 indica que você deseja exibir o programa licenciado e aceitar o contrato de software.

5. IPL Automático

Esta opção determina se o sistema executará IPL automaticamente quando o processo de instalação for concluído com êxito.

**Atenção:** Se você fizer isto na partição primária enquanto as partições secundárias estiverem ativas, será feito IPL de todas as partições imediatamente. Se existirem partições secundárias ativas, desative-as antes de utilizar este procedimento.

Se você estiver utilizando o Hardware Management Console, consulte Gerenciando o Servidor Utilizando o Hardware Management Console no IBM Systems Hardware Information Center.

## **Opções de Instalação Automática**

A i5/OS opção Preparar-se para a Instalação ajuda a criar uma lista de instalação e a selecionar os programas que você deseja instalar durante o processo de instalação automática.

Essa opção ajuda na verificação do conteúdo da mídia de instalação e na determinação dos requisitos de armazenamento, entre outras tarefas necessárias, na preparação da instalação automática. ["Opções](#page-248-0) do Menu Prepare for Install" na [página](#page-248-0) 237 descreve a Opção 5 (Preparar para Instalação) em mais detalhes.

#### **Opção 5. Preparar-se para a Instalação**

"Requerido: Criando uma Lista [Personalizada](#page-59-0) de Software a Ser Instalado" na [página](#page-59-0) 48 fornece as instruções para utilizar a Opção 5 (Preparar para Instalação).
## <span id="page-252-0"></span>**Opções para Exibir, Instalar, Excluir e Salvar a Partir de uma Lista**

Os programas licenciados podem ser exibidos, instalados, excluídos ou salvos a partir de uma lista por meio do menu Work with Licensed Programs.

### **Opção 10. Exibir Programas Licenciados Instalados**

Após a conclusão de um processo de instalação do i5/OS, muitas vezes é necessário determinar se um programa licenciado foi instalado com êxito no sistema. Para isso, selecione a opção 10 (Exibir programas licenciados instalados) no menu Trabalhar com Programas Licenciados.

A tela Exibir Programas Licenciados Instalados mostra os programas licenciados, os opcionais e as bibliotecas do usuário fornecidas pela IBM que estão instalados no sistema.

A coluna Installed Status indica se o programa licenciado foi instalado com êxito. Consulte "Valores do Status de [Instalação"](#page-246-0) na página 235 para obter uma descrição dos valores de status instalados.

Se um programa licenciado não foi instalado com êxito, utilize os procedimentos de recuperação contidos em Capítulo 14, ["Resolvendo](#page-180-0) Problemas de Instalação do [Software",](#page-180-0) na página 169 para instalá-lo novamente.

É possível utilizar a tecla F11 para exibir a coluna Release Instalado. Essa mostra o release e o nível de modificação para programa licenciado instalado. A tecla F11 possui, também, uma terceira exibição, que mostra o número de opção do produto de cada programa licenciado.

#### **Opção 11. Instalar Programas Licenciados**

A opção 11 (Install licensed programs) na tela Work with Licensed Programs mostra uma lista de programas licenciados e partes opcionais de programas licenciados que tinham suporte nos processos de instalação do LICPGM no momento em que o sistema operacional i5/OS atualmente instalado tornou-se disponível.

**Nota:** Antes de instalar quaisquer programas licenciados, certifique-se de verificar a documentação do produto no i5/OS Information Center e também a documentação que acompanha o produto e veja se há alguma instrução especial.

É possível utilizar esta lista para selecionar programas licenciados e componentes opcionais a serem instalados no sistema. Pode também utilizar esta lista para instalar um programa licenciado que não tenha sido instalado com êxito durante um processo de instalação anterior.

<span id="page-253-0"></span>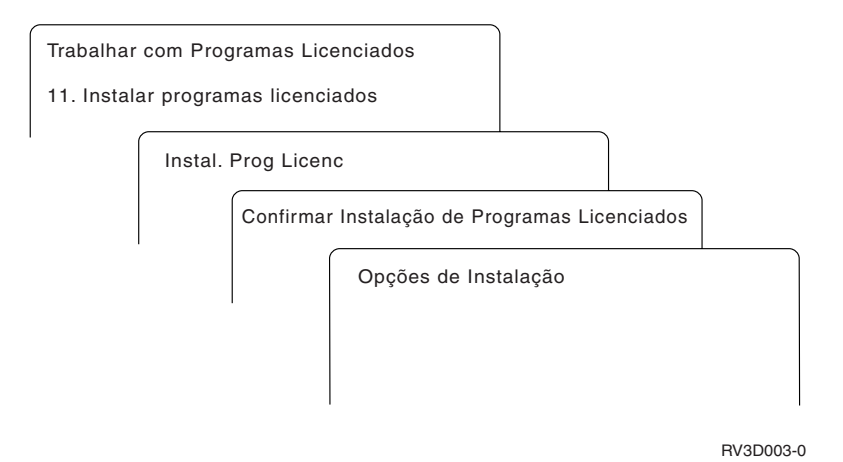

Para instalar um ou mais programas licenciados da lista, digite 1 na coluna Opção próxima aos programas licenciados e componentes opcionais que deseja instalar. Para obter uma lista de programas licenciados que não estão na mídia, consulte "Releases e Tamanhos de Programas [Licenciados"](#page-206-0) na página 195.

Um programa licenciado que você deseja instalar poderá não estar listado na tela Instalar Programas Licenciados. Se um programa licenciado não estiver listado, é possível adicioná-lo à lista, digitando as informações nos campos em branco na parte superior da lista. Após pressionar Enter, este produto aparecerá na lista com os outros produtos.

- 1. Digite 1 na coluna Opção
- 2. Digite o identificador de produto na coluna Programa Licenciado
- 3. Digite o valor de opção de produto na coluna Opção de Produto
- 4. Pressione Enter

Enquanto estiver digitando a opção do produto, o sistema aceitará apenas os seguintes três valores: \*BASE, número de opção ou \*ALL.

- v Um valor \*BASE instala apenas o produto base do identificador de produto associado.
- v O número de opção de produto instala apenas a opção específica do identificador de produto associado. Para poder instalar opções, é necessário instalar o produto base.(\*BASE).
- Um valor \*ALL instala o produto base e todas as opções do identificador do produto associado encontradas na mídia.

Tenha em mente que os programas licenciados que você adicionar aparecerão na lista com apenas o identificador de produto e não será fornecido um nome descritivo do produto.

A tecla Confirmar Instalação de Programas Licenciado, mostra quais programas licenciados você selecionou para instalação. Se não precisar fazer alterações, pressione Enter para confirmar as opções.

Preencha as seguintes opções na tela Opções de Instalação. Utilize a tecla Auxílio para obter mais informações sobre cada prompt desta tela.

1. Dispositivo de Instalação

<span id="page-254-0"></span>Os exemplos nesse tópico utilizam OPT01 para o nome do dispositivo de instalação. Para obter informações adicionais sobre a convenção de nomenclatura dos dispositivos de instalação, consulte "Tipos de [Dispositivos](#page-22-0) de [Instalação](#page-22-0) de Software" na página 11.

2. Objetos a instalar

Esta opção permite que você escolha entre instalar programas e objetos de idioma, apenas programas ou apenas objetos de idioma.

3. IPL Automático

Esta opção determina se o sistema executa IPL automaticamente após o processo de instalação ser concluído com êxito.

Quando os programas licenciados estiverem instalados, o menu Trabalhar com Programas Licenciados ou a Tela Conectar-se vai aparecer novamente. Para verificar se todos os programas licenciados foram instalados com êxito, utilize a opção 50 (Exibir log de mensagens). (Informações adicionais sobre essa opção estão disponíveis em "Status de [Conclusão"](#page-258-0) na página 247). Se ocorrer um erro, você vai encontrar a mensagem Função trabalhar com programa licenciado não concluída, na parte inferior da tela Trabalhar com Programas Licenciados.Vá para [Capítulo](#page-180-0) 14, ["Resolvendo](#page-180-0) Problemas de Instalação do Software", na página 169 para determinar o problema.

Se instalar novamente um programa licenciado ou um componente opcional, será necessário instalar novamente as PTFs para esse programa licenciado.

### **Opção 12. Excluir Programas Licenciados**

A opção 12 do menu Work with Licensed Programs é utilizada para excluir um programa licenciado ou uma parte opcional de um programa licenciado instalado no sistema.

**Nota:** Antes de excluir um programa licenciado, revise ["Considerações](#page-178-0) sobre a Exclusão de Programas [Licenciados"](#page-178-0) na página 167 e, em seguida, retorne para cá.

Quando selecionar esta opção, a tela Excluir Programas Licenciados aparecerá. A lista mostra os programas licenciados e os opcionais que estão instalados no sistema. Utilize esta lista para selecionar programas licenciados ou componentes opcionais a serem excluídos.

Se você excluir um programa licenciado (\*BASE) que tenha componentes opcionais, o sistema também excluirá todos os componentes opcionais. Se excluir apenas um componente opcional, o programa base e os outros componentes opcionais permanecem no sistema. Esta opção exclui todos os objetos que estão associados ao programa licenciado ou componente opcional selecionado.

<span id="page-255-0"></span>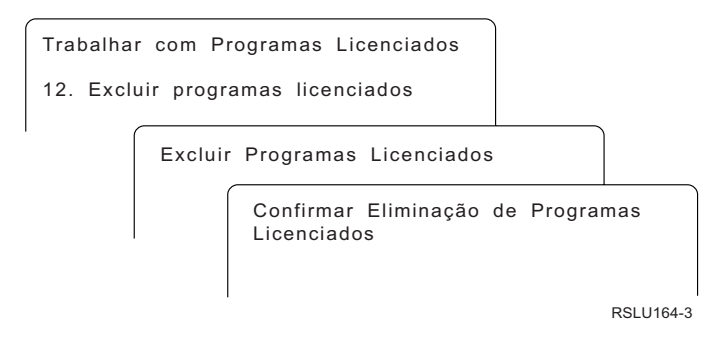

Digite 4 na coluna Opção próxima ao programa licenciado ou componente opcional de um programa licenciado que deseja excluir do sistema.

A tela Confirmar Exclusão de Programas Licenciados exibe os programas licenciados ou componentes opcionais que você selecionou para excluir. Pressione Enter para excluir os programas licenciados ou componentes opcionais.

#### **Opção 13. Salvar Programas Licenciados**

A opção 13 do menu Work with Licensed Programs é utilizada para salvar um ou mais programas licenciados para redistribuição.

Os Programas Licenciados exibem listas de programas licenciados e componentes opcionais que foram instaladas em seu sistema. Utilize esta lista para selecionar os programas licenciados ou opcionais a serem salvos. Digite 1 na coluna de opção na tela Salvar Programas Licenciados, junto aos programas licenciados que deseja salvar.

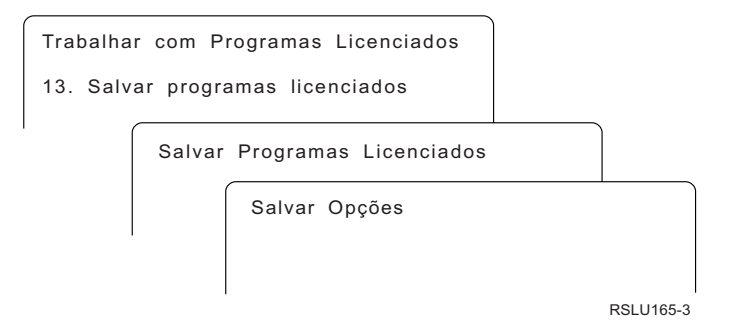

Preencha as informações na tela Opções de Salvamento utilizando as informações a seguir.

Utilize a tecla Ajuda para obter informações adicionais sobre cada um dos prompts da tela.

1. **Dispositivo**

Os exemplos neste tópico usam TAP01 para o nome do dispositivo de fita. Para obter informações adicionais sobre a convenção de nomenclatura do dispositivo de fita, consulte "Tipos de [Dispositivos](#page-22-0) de Instalação de Software" na página [11.](#page-22-0)

2. **Número de seqüência**

Utilize \*Padrão ou digite sua opção para o número de seqüência a ser utilizado no processo de salvamento.

3. **Opção Fim de mídia**

<span id="page-256-0"></span>Fita: Determina a operação de posicionamento automático feita no volume de fita quando a operação de salvamento for concluída. No caso de uma operação de salvamento de múltiplos volumes, este parâmetro vai se aplicar somente ao último volume. Os outros volumes serão rebobinados e descarregados se a fita chegar ao fim. Podem ser especificados os seguintes valores:

- \*REWIND: A fita é rebobinada automaticamente depois do término da operação, mas não é descarregada.
- v \*LEAVE: A fita não é rebobinada ou descarregada após o término da operação. Ela permanece na posição atual na unidade de fita.
- v \*UNLOAD: A fita é rebobinada automaticamente e descarregada depois do término da operação.

Ótico: Especifica a operação executada automaticamente no volume ótico depois do término da operação de salvamento. Os dispositivos óticos suportam apenas o valor especial \*UNLOAD. Eles ignoram \*REWIND e \*LEAVE. Alguns dispositivos óticos ejetarão o volume depois do término da operação.

#### **Notas:**

- 1. Os programas licenciados e componentes opcionais fornecidos independentemente de um release ou nível de modificação do sistema operacional não são exibidos. Utilize o comando SAVLICPGM (Salvar Programa Licenciado) para salvar independentemente programas licenciados e opcionais IBM enviados.
- 2. Esta opção não deve ser utilizada para backup e recuperação. Serve apenas para redistribuição. Informações adicionais sobre a redistribuição estão disponíveis no tópico Distribuindo Softwareno i5/OS Information Center. Para obter informações sobre como salvar seu sistema, consulte Fazendo Backup do Sistema no i5/OS Information Center.

### **Opções para Idiomas Secundários**

Idiomas secundários em um sistema i5/OS podem ser exibidos, instalados ou excluídos.

#### **Opção 20. Exibir Idiomas Secundários**

Após a conclusão do processo de instalação do i5/OS, normalmente é necessário determinar se um idioma secundário foi instalado com êxito no sistema. Para isso, selecione a opção 20 no menu Trabalhar com Programas Licenciados.

A tela Exibir Idiomas Secundários Instalados mostra os idiomas principal e secundário instalados no sistema.

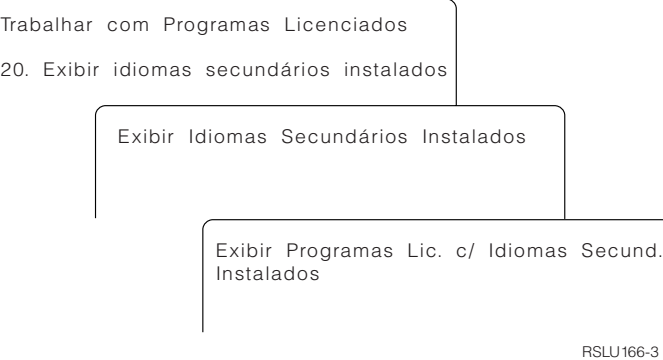

<span id="page-257-0"></span>Digite 5 na coluna Opção próxima a um idioma secundário e pressione Enter para ver os programas licenciados instalados com o idioma secundário específico.Estas informações são mostradas na tela subseqüente, Exibir Programas Licenciados com Idioma Secundário Instalado. Pressionando-se a tecla F11 algumas vezes, você verá esta tela alterar informações. Essa tela mostra a biblioteca do idioma secundário, o release do produto, o valor de status instalado ou a opção de produto.

Para obter uma descrição dos valores de status instalados, consulte ["Valores](#page-246-0) do Status de [Instalação"](#page-246-0) na página 235.

#### **Opção 21. Instalar Idiomas Secundários**

A opção 21 na tela Work with Licensed Programs é utilizada para instalar seletivamente um idioma secundário para os programas licenciados instalados em um sistema.

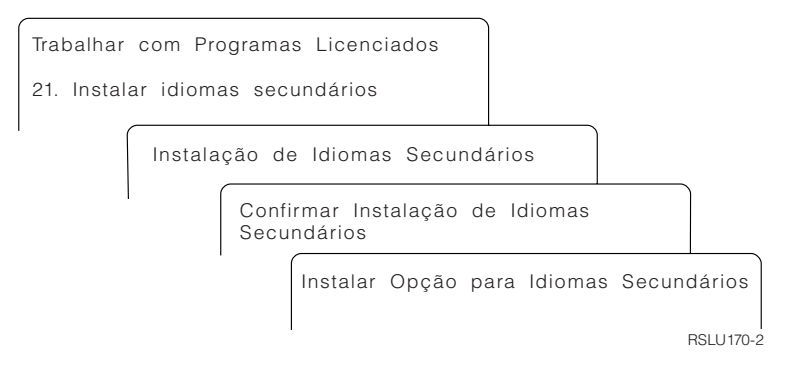

Digite 1 junto ao idioma que você deseja instalar e pressione Enter. Só pode ser instalado um idioma secundário de cada vez. A tela Confirmar Instalação do Idioma Secundário mostra o seguinte:

- O idioma selecionado para instalar
- v A biblioteca onde ele será instalado
- v O nível de release do idioma

Na tela Opção de Instalação de Idiomas Secundários, selecione o dispositivo de instalação e especifique sim ou não para o parâmetro Substituir se Atual.

Os exemplos nesse tópico utilizam OPT01 para o nome do dispositivo de instalação. "Tipos de [Dispositivos](#page-22-0) de Instalação de Software" na página 11 contém informações adicionais sobre a convenção de nomenclatura do dispositivo de instalação. Especificando \*NO para o parâmetro Substituir se Atual, os idiomas secundários instalados atualmente no mesmo nível de release que na mídia de instalação não serão substituídos durante um upgrade. É possível alterar o parâmetro atual Substituir Se para \*YES se quiser substituir os idiomas secundários que já estão instalados, incluindo os idiomas secundários instalados no mesmo release da mídia de instalação.

#### **Opção 22. Excluir Idiomas Secundários**

A opção 22 na tela Work with Licensed Programs é utilizada para excluir idiomas secundários não mais desejados no sistema.

<span id="page-258-0"></span>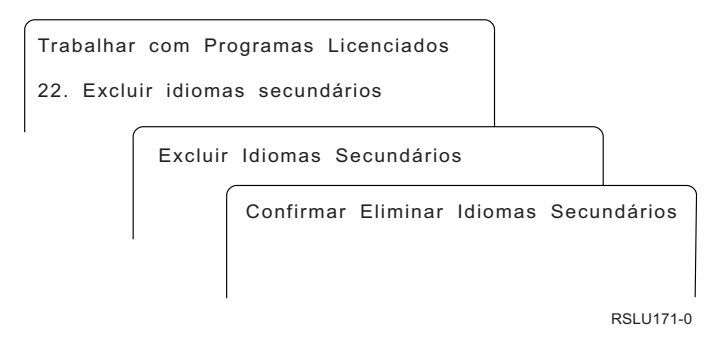

Na tela Excluir Idiomas Secundários, digite 4 para selecionar o idioma secundário que deseja selecionar. Pressione Enter. Pressione Enter novamente em exibir documentação.

Mais informações sobres as bibliotecas de idiomas secundários nos perfis de usuário estão disponíveis no tópico i5/OS Globalização no i5/OS Information Center.

### **Status de Conclusão**

Ao instalar programas licenciados, um idioma secundário ou PTFs, certifique-se de que o processo de instalação do i5/OS tenha sido concluído com êxito para evitar problemas quando começar a utilizar o sistema.

#### **Opção 50. Exibir o log de mensagens**

Selecionando a opção 50 você exibirá a tela Exibir Histórico de Instalação. Pressione Enter para visualizar as mensagens de início e conclusão de instalação na tela Exibir Conteúdo do Log do Histórico. Esta opção exibe mensagens específicas que são mostradas no log do histórico.

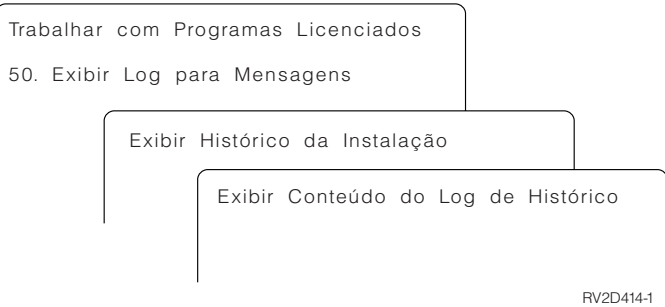

Cada parte do processo de instalação (tal como, programas licenciados, PTFs, Inicializar Sistema (INZSYS)) deve ter uma mensagem de conclusão. Se você não vir esta mensagem na tela, espere alguns minutos e selecione a opção 50 novamente. Se mesmo assim não aparecer uma mensagem de conclusão, utilize os procedimentos de recuperação no Capítulo 14, ["Resolvendo](#page-180-0) Problemas de Instalação do [Software",](#page-180-0) na página 169 para instalar os programas licenciados ou PTFs que não foram instaladas com êxito.

## <span id="page-259-0"></span>**Comandos Relacionados ao Menu Trabalhar com Programas Licenciados**

As opções 70, 71 e 72 exibem menus de comandos adicionais do i5/OS que podem ser utilizados.

A opção 70 mostra a tela Comandos para Salvar e Restaurar. Esta tela exibe uma lista de menus de comandos relacionados que podem ser utilizados.

A opção 71 mostra a tela Comandos de Correção Temporária do Programa. É possível utilizar esses comandos para trabalhar com uma ou mais PTFs individuais. Para obter informações adicionais sobre as correções, consulte Utilizando Correções de Software no i5/OS Information Center.

A opção 72 mostra a tela Comandos Licenciados.

Informações adicionais sobre os comandos a seguir estão disponíveis no tópico CL (Idioma de Controle) no i5/OS Information Center.

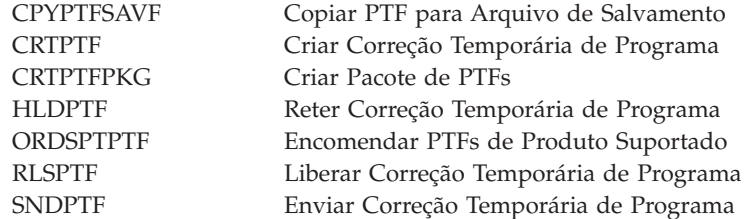

## <span id="page-260-0"></span>**Capítulo 16. Informações Relacionadas para Instalação, Upgrade ou Exclusão do i5/OS e de Software Relacionado**

Esta lista inclui fontes de informações relacionadas a instalação ou upgrades do software i5/OS.

#### **Manuais**

| | |

> | | | | | | |

> | | | | | |

v **Memorando para Usuários** (aproximadamente 50 páginas) Esse documento fornece informações sobre as alterações de software e hardware que podem afetar potencialmente os sistemas operacionais.

#### **IBM Redbooks**

v **i5/OS Program [Conversion:](http://www.redbooks.ibm.com/redpieces/abstracts/redp4293.html?Open) Getting Ready for i5/OS V6R1**

Esse Redpaper contém sugestões e instruções para análise e conversão de programas para a V6R1.

### v **IBM System i5 [Handbook](http://www.redbooks.ibm.com/redpieces/abstracts/sg247486.html)** (V5R4)

Este manual fornece uma visão geral do produto dos servidores eServer and IBM Systems i5 e System i. Ele aborda os recursos, as funções e as especificações técnicas para os modelos de servidor oferecidos atualmente e identifica o software suportado pela linha de produtos atual. Utilize esta página da Web (http://publib-b.boulder.ibm.com/cgi-bin/

searchsite.cgi?query=iseries+AND+handbook)para procurar a versão correta.

v **iSeries and TotalStorage: A Guide to [Implementing](http://www.redbooks.ibm.com/abstracts/sg247120.html) External Disk on eServer**

#### **i5; [SG24-7120](http://www.redbooks.ibm.com/abstracts/sg247120.html)**

Esse manual é utilizado para considerações de planejamento e implementação, ao inicializar o i5/OS a partir da unidade de disco de origem de carregamento conectada através do processador de E/S 2847.

#### **Web sites**

- v **[Support](http://www.ibm.com/systems/support/i) for IBM System i** (http://www.ibm.com/systems/support/i) Esse Web site contém ferramentas e recursos, tais como informações de PSP (Planejamento de Serviço Preventivo) e APARs (Authorized Problem Analysis Reports) que ajudam na instalação do software.
- v **IBM System i Support: [Planning](http://www.ibm.com/systems/support/i/planning/)** (http://www.ibm.com/systems/ support/i/planning/)

Esse Web site fornece links para uma variedade de ferramentas e informações de planejamento. A página sobre Planejamento de upgrade - mapeamento de níveis do i5/OS e do OS/400 mostra quais releases do i5/OS ou do OS/400 são suportados pelos modelos do System i, do iSeries e do AS/400 RISC.

#### v **System i Support Planning: [Migration](http://www.ibm.com/systems/support/i/planning/migrationupgrade.html) and Upgrades**

(http://www.ibm.com/systems/support/i/planning/migrationupgrade.html)

Esse Web site fornece visualizações de produtos, Declarações de Objetivos e informações sobre produtos ou recursos que podem não ser suportados em releases futuros do sistema operacional i5/OS ou em modelos futuros do System i.

v **IBM [Electronic](http://publib.boulder.ibm.com/isrvagt/sdsadoc.html) Service Agent for iSeries** (http:// publib.boulder.ibm.com/isrvagt/sdsadoc.html)

Esse Web site fornece informações sobre o Electronic Service Agent, que faz parte do sistema operacional i5/OS. O Electronic Service Agent fornece uma função de geração de relatório de problemas de hardware que prevê e previne erros de hardware pela detecção precoce de possíveis problemas, downloads, correções e faz chamadas automáticas para o Serviço IBM quando necessário. Informações suplementares de serviço para auxiliar na determinação de problemas são enviadas e disponibilizadas aos centros de suporte IBM para a resolução de problemas programada e pró-ativa.

v **Entitled [software](http://www.ibm.com/eserver/ess) support** (http://www.ibm.com/eserver/ess)

A partir desse Web site, é possível fazer download de programas licenciados, gerenciar chaves de software e gerenciar Provas de Titularidade. Se você tiver um SWMA (Software Maintenance Agreement), poderá solicitar upgrades de software.

v **[Electronic](http://www.ibm.com/systems/support/software/delivery/en_US/downloadinfo.html) software delivery**

(http://www.ibm.com/systems/support/software/delivery/en\_US/downloadinfo.html)

Esse Web site fornece informações adicionais sobre o download de programas licenciados IBM e preparo para instalação.

#### **Outras informações no i5/OS Information Center**

#### v **Backup e Recuperação**

Essa categoria contém informações sobre como planejar uma estratégia de backup e recuperação, como configurar a proteção do disco para os dados, como fazer backup do sistema e como controlar o encerramento do sistema no caso de falha. Ela também inclui informações sobre os plug-ins de Backup, Recuperação e Serviços de Mídia para o System i Navigator.

v **Operações Básicas do Sistema**

Essa coleta de tópicos contém informações sobre operações básicas, conceitos, análise e problemas do sistema de geração de relatórios do i5/OS.

#### **Distribuindo** Software

A coleta de tópicos de Distribuindo Software descreve como é possível distribuir alguns ou todos os programas de um sistema, incluindo o sistema operacional, para outro sistema.

v **Partições Lógicas**

|

A coleta de tópicos de Partições Lógicas descreve como distribuir recursos em um único sistema para que ele funcione como se fosse dois ou mais sistemas independentes.

v **Mantendo e Gerenciando o i5/OS e o Software Relacionado**

Essa coleta de tópicos indica como gerenciar e manter correções e programas licenciados na rede.

v **Soluções de Armazenamento**

A categoria Soluções de Armazenamento demonstra o mundo do armazenamento de sistemas. Ele ajuda a decidir sobre as tecnologias de armazenamento apropriadas para sua empresa agora, e as que serão úteis no futuro.  $\vert$ |  $\|$  $\vert$ 

i5/OS: i5/OS e o Software Relacionado Instalando, Atualizando ou Excluindo o i5/OS e o Software Relacionado

## **Capítulo 17. Informações sobre o Código de Licença e Renúncia**

A IBM concede-lhe uma licença de direitos autorais não exclusivos para usar os exemplos de código de programação, a partir dos quais você pode gerar funções idênticas adaptadas a uma necessidade específica.

SUJEITA ÀS GARANTIAS ESTABELECIDAS POR LEI, QUE NÃO PODEM SER EXCLUÍDAS, A IBM, SEUS DESENVOLVEDORES E FORNECEDORES DO PROGRAMA NÃO OFERECEM GARANTIA OU CONDIÇÕES, SEJAM EXPRESSAS OU IMPLÍCITAS, INCLUINDO, MAS NÃO SE LIMITANDO ÀS GARANTIAS IMPLÍCITAS OU ÀS CONDIÇÕES DE MERCADO, ADEQUAÇÃO A UM DETERMINADO PROPÓSITO E NÃO-INFRAÇÃO EM RELAÇÃO AO PROGRAMA OU SUPORTE TÉCNICO, SE HOUVER.

SOB NENHUMA CIRCUNSTÂNCIA, A IBM, OS DESENVOLVEDORES OU FORNECEDORES DO PROGRAMA SÃO RESPONSÁVEIS PELOS ITENS A SEGUIR, MESMO SE INFORMADOS DE SUA POSSIBILIDADE:

- 1. PERDA OU DANO DE DADOS;
- 2. DANOS DIRETOS, ESPECIAIS, ACIDENTAIS OU INDIRETOS, OU QUALQUER ESPÉCIE DE DANO DE CONSEQÜÊNCIA ECONÔMICA; OU
- 3. PERDA DE LUCROS, NEGÓCIOS, RECEITAS, BENS OU ECONOMIAS.

ALGUMAS JURISDIÇÕES NÃO PERMITEM A EXCLUSÃO OU LIMITAÇÃO DE DANOS DIRETOS, ACIDENTAIS OU CONSEQÜENCIAIS, PORTANTO, ALGUMAS, OU TODAS, LIMITAÇÕES OU EXCLUSÕES ACIMA PODEM NÃO SE APLICAR À REGIÃO DO CLIENTE.

i5/OS: i5/OS e o Software Relacionado Instalando, Atualizando ou Excluindo o i5/OS e o Software Relacionado

# **Apêndice. Avisos**

Estas informações foram desenvolvidas para produtos e serviços oferecidos nos Estados Unidos.

A IBM pode não oferecer os produtos, serviços ou recursos oferecidos neste documento em outros países. Consulte o seu representante IBM local para obter informações sobre os produtos e serviços atualmente disponíveis na sua área. Qualquer referência a produtos, programas ou serviços IBM não significa que apenas produtos, programas ou serviços IBM possam ser utilizados. Qualquer produto, programa ou serviço funcionalmente equivalente, que não infrinja nenhum direito de propriedade intelectual da IBM, poderá ser utilizado como substituto. No entanto, é de responsabilidade do usuário avaliar e verificar a operação de qualquer produto, programa ou serviço que não seja da IBM.

A IBM pode ter patentes ou solicitações de patentes pendentes relativas a assuntos tratados nesta publicação. O fornecimento desta publicação não garante ao Cliente nenhum direito sobre tais patentes. Pedidos de licença devem ser enviados, por escrito, para:

Gerência de Relações Comerciais e Industriais da IBM Brasil Av. Pasteur, 138-146 Botafogo Rio de Janeiro, RJ CEP 22290-240

Para pedidos de licenças com relação a informações sobre DBCS (Conjunto de Caracteres de Byte Duplo), entre em contato com o Departamento de Propriedade Intelectual da IBM em seu país ou envie pedidos, por escrito, para:

IBM World Trade Asia Corporation Licensing 2-31 Roppongi 3-chome, Minato-ku Tokyo 106-0032, Japan

**O seguinte parágrafo não se aplica ao Reino Unido e a nenhum país em que tais disposições não estejam de acordo com a legislação local:** A INTERNATIONAL BUSINESS MACHINES CORPORATION FORNECE ESTA PUBLICAÇÃO "NO ESTADO EM QUE SE ENCONTRA" SEM GARANTIA DE NENHUM TIPO, SEJA EXPRESSA OU IMPLÍCITA, INCLUINDO, MAS NÃO SE LIMITANDO ÀS GARANTIAS IMPLÍCITAS DE MERCADO OU DE ADEQUAÇÃO A UM DETERMINADO PROPÓSITO. Alguns países não permitem a exclusão de garantias expressas ou implícitas em certas transações; portanto, esta disposição pode não se aplicar ao Cliente.

Estas informações podem incluir imprecisões técnicas ou erros tipográficos. Periodicamente, são feitas alterações nas informações aqui contidas; tais alterações serão incorporadas em futuras edições desta publicação. A IBM pode, a qualquer momento, aperfeiçoar e/ou alterar os produtos e/ou programas descritos nesta publicação, sem aviso prévio.

Quaisquer referências nestas informações a Web sites não-IBM são fornecidas apenas para conveniência e não servem de maneira alguma como endosso a estes Web sites. Os materiais destes Web sites não são partes dos materiais para este produto IBM e a utilização de tais Web sites é de seu próprio risco.

A IBM pode utilizar ou distribuir as informações fornecidas da forma que julgar apropriada sem incorrer em qualquer obrigação para com o Cliente.

Os licenciados deste programa que pretendam obter informações adicionais sobre o mesmo com o objetivo de permitir: (i) a troca de informações entre programas criados independentemente e outros programas (incluindo este) e (ii) a utilização mútua das informações trocadas, devem entrar em contato com a:

Gerência de Relações Comerciais e Industriais da IBM Brasil Av. Pasteur, 138-146 Botafogo Rio de Janeiro, RJ CEP 22290-240

Tais informações podem estar disponíveis, sujeitas a termos e condições apropriadas, incluindo em alguns casos, o pagamento de uma taxa.

O programa licenciado descrito neste documento e todo o material licenciado disponível para ele são fornecidos pela IBM sob os termos do Contrato com o Cliente IBM, do Contrato Internacional de Licença do Programa IBM, do Contrato de Licença IBM para Código de Máquina ou de qualquer outro contrato equivalente.

Todos os dados sobre desempenho aqui descritos foram determinados em um ambiente controlado. Portanto, os resultados obtidos em outros ambientes operacionais poderão variar significativamente. Algumas medidas podem ter sido tomadas em sistemas em fase de desenvolvimento e não há garantia de que tais medidas sejam as mesmas nos sistemas normalmente disponíveis. Além disso, algumas medidas podem ter sido estimadas através de extrapolação. Os resultados reais podem variar. Os usuários deste documento devem verificar os dados aplicáveis para o ambiente específico.

Todas as declarações relacionadas aos objetivos e intenções futuras da IBM estão sujeitas a alterações ou cancelamento sem aviso prévio, e representam apenas metas e objetivos.

Estas informações contêm exemplos de dados e relatórios utilizados em operações comerciais diárias. Para ilustrá-los da forma mais completa possível, os exemplos incluem nomes de pessoas, empresas, marcas e produtos. Todos esses nomes são fictícios e qualquer semelhança com os nomes e endereços utilizados por uma empresa real é mera coincidência.

#### LICENÇA DE COPYRIGHT:

Estas informações contêm exemplos de programas aplicativos na linguagem fonte, ilustrando as técnicas de programação em diversas plataformas operacionais. É possível copiar, modificar e distribuir estas amostras de programas sem a necessidade de pagar a IBM, com objetivos de desenvolvimento, utilização, marketing ou distribuição de programas aplicativos em conformidade com a interface de programação do aplicativo para a plataforma operacional para a qual os programas de amostra são criados. Esses exemplos não foram completamente testados sob todas as condições. Portanto, a IBM não pode garantir ou implicar a confiabilidade, manutenção ou função destes programas.

Cada cópia ou parte deste exemplo de programas ou qualquer trabalho derivado deve incluir um aviso de copyright com os dizeres:

© (nome da empresa) (ano). Partes deste código são derivadas dos Programas de Amostra da IBM Corp. © Copyright IBM Corp. \_digite o ano ou anos\_. Todos os direitos reservados.

### **Informações da Interface de Programação**

Esta publicação Instalando, Atualizando ou Excluindo o i5/OS e o Software Relacionado documenta as Interfaces de Programação planejadas que permitem ao cliente gravar programas para obter os serviços do i5/OS.

### **Marcas Registradas**

Os termos a seguir são marcas registradas da International Business Machines Corporation nos Estados Unidos e/ou em outros países:

400 Advanced Function Printing AFP AIX APL2 AS/400 CICS DataPropagator DB2 DB2 Extenders Distributed Relational Database Architecture Domino DRDA Electronic Service Agent eServer GDDM i5/OS IBM IBM (logotipo) ImagePlus Infoprint IPDS iSeries Lotus OS/400 POWER PowerPC POWER5 POWER6 Redbooks RPG/400 Sametime System i System/36 System/38 Tivoli Tivoli Management Environment VisualAge

VisualInfo WebSphere xSeries

Adobe, Acrobat, PDF (Portable Document Format) e PostScript são marcas ou marcas registradas da Adobe Systems Incorporated nos Estados Unidos e/ou em outros países.

Linux é uma marca registrada de Linus Torvalds nos Estados Unidos e/ou em outros países.

Microsoft, Windows e o logotipo do Windows são marcas registradas da Microsoft Corporation nos Estados Unidos e/ou em outros países.

Java e todas as marcas registradas baseadas em Java são marcas registradas da Sun Microsystems, Inc. nos Estados Unidos e/ou em outros países.

Outros nomes de empresas, produtos e serviços podem ser marcas registradas ou marcas de serviços de terceiros.

### **Termos e Condições**

As permissões para o uso dessas publicações estão sujeitas aos seguintes termos e condições.

**Uso Pessoal:** essas publicações podem ser reproduzidas para uso pessoal, não comercial, desde que todos os avisos de propriedade sejam preservados. Não é possível distribuir, exibir ou fazer trabalhos derivados dessas publicações ou de nenhuma parte desse documento, sem consentimento expresso da IBM.

**Uso Comercial:** é permitido reproduzir, distribuir e expor essas publicações exclusivamente dentro de sua empresa, desde que todos os avisos de propriedade sejam preservados. Não é possível fazer trabalhos derivados dessas publicações, ou reproduzir, distribuir ou exibir essas publicações ou qualquer parte deste documento fora da sua empresa, sem o consentimento expresso da IBM.

Exceto conforme concedido expressamente nessa permissão, nenhuma outra permissão, licença ou direito é concedido, seja expressa ou implícita, às publicações ou a qualquer informação, dados, software ou outra propriedade intelectual contida neste documento.

A IBM reserva-se o direito de revogar as permissões aqui concedidas, sempre que, a seu critério, o uso das publicações prejudicar seus interesses ou, conforme determinação da IBM, as instruções anteriormente citadas não estiverem sendo seguidas da forma apropriada.

Não é permitido fazer download, exportar ou reexportar estas informações, exceto em total conformidade com todas as leis e regulamentos aplicáveis, incluindo todas as leis e regulamentos de exportação dos Estados Unidos.

A IBM NÃO FORNECE NENHUMA GARANTIA SOBRE O CONTEÚDO DESSAS PUBLICAÇÕES. AS PUBLICAÇÕES SÃO FORNECIDAS ″NO ESTADO EM QUE SE ENCONTRAM″ E SEM GARANTIA DE NENHUM TIPO, SEJA EXPRESSA OU IMPLÍCITA, INCLUINDO MAS NÃO SE LIMITANDO ÀS GARANTIAS IMPLÍCITAS DE MERCADO, NÃO-INFRAÇÃO E DE ADEQUAÇÃO A UM DETERMINADO PROPÓSITO.

# **Índice Remissivo**

## **A**

ambiente de releases mistos [conceitos](#page-27-0) 16 arquivo de referência cruzada [verificando](#page-49-0) antes do upgrade 38 arquivo do banco de dados [conversão](#page-225-0) 214 atalho tarefas de [instalação,](#page-14-0) upgrade ou [exclusão](#page-14-0) 3

# **B**

Backup Recovery and Media Services para i5/OS tempo de [conversão](#page-225-0) 214 biblioteca de produtos ASP do [sistema](#page-50-0) 39

# **C**

catálogo de imagem [dispositivo](#page-227-0) de mídia virtual 216 [preparando](#page-56-0) a ótica 45 catálogo de imagem (dispositivo de mídia virtual) instalação [automática](#page-74-0) 63 catálogo de imagem de fita catálogo de imagem [preparando](#page-58-0) a fita 47 [preparando](#page-58-0) para upgrade 47 catálogo de imagem ótica [preparando](#page-56-0) para upgrade 45 catálogo de imagens cenário para [upgrade](#page-55-0) 44 espaço [necessário](#page-55-0) para instalação 44 [recuperação](#page-181-0) 170 catálogo de imagens (dispositivo ótico virtual) instalação [automática](#page-84-0) 73 [instalação](#page-150-0) do programa [licenciado](#page-150-0) 139 chaves de licença [verificando](#page-42-0) 31, [112](#page-123-0) chaves de licença de software [verificando](#page-42-0) 31, [112](#page-123-0) código de referência [instalação](#page-200-0) do software 189 [recuperação](#page-203-0) após utilizar 192 código do dispositivo da versão de idioma nacional onde é [utilizado](#page-137-0) 126, [147](#page-158-0) código do recurso versão do idioma [nacional](#page-241-0) 230 Código Interno da Licença [instalando](#page-126-0) a nova partição lógica 115

comando, CL comando restaurar programa licenciado (RSTLICPGM) para instalar [idiomas](#page-160-0) [secundários](#page-160-0) 149 [DSPSFWRSC](#page-252-0) (Exibir Recursos de [Software\)](#page-252-0) 241 Excluir Biblioteca (DLTLIB) [quando](#page-178-0) não utilizar 167 comando DLTLIB (Excluir Biblioteca) [quando](#page-178-0) não utilizar 167 comando [DSPSFWRSC](#page-252-0) (Exibir Recursos de [Software\)](#page-252-0) 241 comando restaurar programa [licenciado](#page-160-0) [\(RSTLICPGM\)](#page-160-0) 149 como alterar o idioma [principal](#page-166-0) 155 como calcular o tempo de instalação como o [processo](#page-212-0) afeta 201 [métodos](#page-211-0) comuns 200, [201](#page-212-0) como calcular o tempo de instalação: lista de [verificação](#page-213-0) 202 como evitar problemas tela em [branco](#page-243-0) 232 como exibir idiomas [secundários](#page-256-0) instalados [utilizando](#page-256-0) a opção 20 245 programas [licenciados](#page-252-0) instalados [utilizando](#page-252-0) a opção 10 241 como instalar, software novo [sistema](#page-145-0) com o sistema [operacional](#page-145-0) 134 antes de [começar](#page-145-0) 134 como instalar programas [licenciados](#page-149-0) [adicionais](#page-149-0) 138 como [instalar](#page-157-0) um idioma [secundário](#page-157-0) 146 como restaurar programas licenciados e componentes opcionais como [utilizar](#page-252-0) a opção 11 241 como utilizar o [comando](#page-252-0) [RSTLICPGM](#page-252-0) 241 como substituir release [mesmo](#page-115-0) release 104 [utilizando](#page-84-0) a instalação manual 73 como substituir um release como utilizar a [instalação](#page-74-0) [automática](#page-74-0) 63 utilizando a instalação manual como substituir [programas](#page-101-0) [licenciados](#page-101-0) 90 como verificar a [instalação](#page-103-0) 92 conceitos de instalação de software [ambiente](#page-27-0) de releases mistos 16 conjunto de [distribuição](#page-25-0) de mídia 14 [conteúdo](#page-23-0) do pedido de software 12 [conversão](#page-33-0) de objetos 22 [dispositivo](#page-22-0) de instalação de [software](#page-22-0) 11 [documentação](#page-26-0) do produto 15

*(continuação)* [documentos](#page-24-0) de licença de [software](#page-24-0) 13 globalização como alterar o [idioma](#page-31-0) [principal](#page-31-0) 20 como [instalar](#page-32-0) um idioma [secundário](#page-32-0) 21 [Visão](#page-31-0) Geral 20 [ignorando](#page-26-0) release 15 objeto [fornecido](#page-29-0) pela IBM 18 objetos [compactados](#page-30-0) e espaço de [armazenamento](#page-30-0) 19 processo de [instalação](#page-18-0) do software 7 releases [suportados,](#page-28-0) upgrades do [i5/OS](#page-28-0) 17 [Visão](#page-18-0) Geral 7 condição que [afetam](#page-212-0) o tempo de [instalação](#page-212-0) 201 condição de desligado [iniciando](#page-199-0) a partir de 188 configuração de disco [escolhendo](#page-69-0) antes do upgrade 58 [mensagens](#page-197-0) de aviso e de erro 186 conjunto de distribuição de mídia [conceitos](#page-25-0) 14 Console de Operações instalação [automática](#page-70-0) 59, [64,](#page-75-0) [74,](#page-85-0) [114](#page-125-0)[,](#page-126-0) [115](#page-126-0) [recuperação](#page-182-0) 171 conteúdo do pedido de software [conceitos](#page-23-0) 12 [verificando](#page-40-0) 29, [111](#page-122-0) contrato de licença [aceitando](#page-64-0) 53 contrato de software [aceitando](#page-64-0) 53 PTF [requerida](#page-45-0) para 34 conversão [arquivo](#page-225-0) do banco de dados 214 [arquivo](#page-221-0) em spool 210 Backup [Recovery](#page-225-0) and Media Services para [i5/OS](#page-225-0) 214 objetos que contêm [instruções](#page-224-0) [SQL](#page-224-0) 213 [programa](#page-220-0) 209 sistema de arquivos [integrado](#page-224-0) 213 [tempos](#page-220-0) 209 [conversão](#page-221-0) de arquivos em spool 210 conversão de [instruções](#page-224-0) SQL 213 conversão de objetos [conceitos](#page-33-0) 22 [conversão](#page-220-0) de programa 209 [conversão](#page-224-0) do sistema de arquivos [integrado](#page-224-0) 213 correção temporária de programa (PTF) aplicando [permanentemente](#page-46-0) 35 [comandos](#page-259-0) 248 contrato de [software](#page-45-0) 34

conceitos de instalação de software

correções (PTFs) obtendo registro para [atualizar](#page-114-0) o [mesmo](#page-114-0) release 103 [requeridas](#page-44-0) para upgrades 33

## **D**

dados de desempenho [coletando](#page-51-0) antes do upgrade 40 detectando problemas [problemas](#page-180-0) de instalação do [software](#page-180-0) 169 dispositivo de fita [não-IBM](#page-227-0) 216 dispositivo de fita não-IBM [descrição](#page-227-0) 216 dispositivo de instalação [alternativo](#page-228-0) 217 [escolhendo](#page-54-0) 43 [dispositivo](#page-228-0) de instalação alternativo 217 como verificar e [selecionar,](#page-233-0) durante uma [instalação](#page-233-0) manual 222 instalação [automática](#page-75-0) 64, [74](#page-85-0) tipo D de IPL a partir de [dispositivos](#page-228-0) [sem](#page-228-0) IOP 217 dispositivo de instalação de software [conceitos](#page-22-0) 11 dispositivo de mídia virtual [catálogo](#page-227-0) de imagem 216 dispositivo ótico [descrição](#page-226-0) 215 dispositivos de fita [virtual](#page-23-0) 12 [dispositivos](#page-23-0) de fita virtuais 12 dispositivos óticos [virtual](#page-22-0) 11 [dispositivos](#page-22-0) óticos virtuais 11 documentação do produto [conceitos](#page-26-0) 15 documentação do programa licenciado [conceitos](#page-26-0) 15 documento [instalação](#page-122-0) do software 111 upgrade ou [substituição](#page-40-0) de [software](#page-40-0) 29 documentos de licença de software [conceitos](#page-24-0) 13

## **E**

espaço de armazenamento catálogo de [imagens](#page-55-0) 44 [determinando](#page-124-0) para a instalação 113 [determinando](#page-115-0) para atualizar para o [mesmo](#page-115-0) release 104 [determinando](#page-65-0) para o upgrade 54 [Licensed](#page-68-0) Internal Code 57 [limpando](#page-66-0) 55 [upgrades](#page-65-0) 54 espaço [necessário](#page-55-0) para catálogo de [imagem](#page-55-0) 44 etapas de preparação do sistema upgrade ou [substituição](#page-43-0) 32 etiqueta de mídia [Visão](#page-237-0) Geral 226

excluindo programa licenciado [determinando](#page-176-0) partes não [utilizadas](#page-176-0) 165 software [relacionado](#page-176-0) o i5/OS 165 excluir idioma secundário como [utilizar](#page-257-0) a opção 22 246 programa [licenciado](#page-178-0) 167 programa [licenciado](#page-254-0) a partir da [lista](#page-254-0) 243 programas licenciados e componentes opcionais como [utilizar](#page-178-0) a opção 12 167 como utilizar o [comando](#page-178-0) [DLTLICPGM](#page-178-0) 167 notas [sobre](#page-178-0) 167

## **F**

fita ou biblioteca de fitas [descrição](#page-226-0) 215

# **G**

globalização como alterar o idioma [principal](#page-31-0) 20 como [instalar](#page-32-0) um idioma [secundário](#page-32-0) 21 conceitos de [instalação](#page-31-0) de [software](#page-31-0) 20 [preparando](#page-54-0) 43

# **I**

idioma principal [alterando](#page-166-0) 155 [utilizando](#page-167-0) mídia de idiomas [secundários](#page-167-0) 156 conceitos de [instalação](#page-31-0) para alterar o [20](#page-31-0) instalando programas [licenciados](#page-172-0) após [alterar](#page-172-0) 161 o que há de [novo](#page-31-0) 20 idioma secundário como [utilizar](#page-256-0) opções sobre o menu GO [LICPGM](#page-256-0) 245 conceitos de [instalação](#page-32-0) 21 [instalando](#page-157-0) 146 [recuperação](#page-190-0) 179 ignorando release [conceitos](#page-26-0) 15 informações [relacionadas](#page-260-0) 249 informações sobre o planejamento de serviço preventivo novas [instalações](#page-124-0) 113 informativo, recurso [instalação](#page-122-0) do software 111 upgrade ou [substituição](#page-40-0) de [software](#page-40-0) 29 Inicializar Sistema (INZSYS) [recuperação](#page-196-0) 185 [iniciando](#page-199-0) a partir da condição de [desligado](#page-199-0) 188

instalação idioma secundário como utilizar o menu [Trabalhar](#page-157-0) com Programas [Licenciados](#page-157-0) 146 idiomas [secundários](#page-257-0) utilizando a [opção](#page-257-0) 21 246 lista de [verificação](#page-161-0) de conclusão 150 programa licenciado da [lista](#page-253-0) 242 programas licenciados e componentes opcionais como [utilizar](#page-252-0) a opção 11 241 instalação, nova software [Visão](#page-122-0) Geral 111 instalação [automática](#page-74-0) 63 antes de [começar](#page-74-0) 63 etapas para [substituição](#page-75-0) de um [release](#page-75-0) 64 [recuperação](#page-185-0) 174 instalação do software códigos de [referência](#page-200-0) 189 [conceitos](#page-18-0) 7 informações [relacionadas](#page-260-0) 249 novo [sistema](#page-145-0) com o sistema [operacional](#page-145-0) 134 novo [sistema](#page-134-0) sem o sistema [operacional](#page-134-0) 123 [instalação](#page-84-0) manual 73 instalando o Código Interno da Licença nova [partição](#page-126-0) lógica 115 instalando o programa de licença [vezes](#page-215-0) para 204 [instalando](#page-126-0) o release do i5/OS 115 instalando software nova [partição](#page-134-0) lógica ou sistema 123 novo [sistema](#page-134-0) sem o sistema [operacional](#page-134-0) 123 integridade de confirmação em duas fases [assegurando](#page-50-0) antes do upgrade 39 interoperabilidade [descrição](#page-235-0) 224 INZSYS (Inicializar Sistema)

[recuperação](#page-196-0) 185

## **L**

Licensed Internal Code [espaço](#page-68-0) para 57 [recuperação](#page-186-0) 175 lista customizada software para [instalação](#page-59-0) 48 lista de verificação como [calcular](#page-213-0) o tempo de [instalação](#page-213-0) 202 [completando](#page-161-0) a instalação 150

### **M**

mecanismo de proteção de dados tempo de [instalação](#page-226-0) 215 [mensagem](#page-108-0) CPA9E1B 97, [106,](#page-117-0) [152](#page-163-0) mensagens de aviso e de erro [configuração](#page-197-0) de disco 186

menu GO LICPGM (Ir para Programa Licenciado) comandos relacionados como [utilizar](#page-259-0) a opção 70 248 como [utilizar](#page-259-0) a opção 71 248 opções de idiomas secundários como [utilizar](#page-256-0) a opção 20 245 como [utilizar](#page-257-0) a opção 21 246 como [utilizar](#page-257-0) a opção 22 246 opções de programas licenciados como [utilizar](#page-252-0) a opção 10 241 como [utilizar](#page-252-0) a opção 11 241 como [utilizar](#page-254-0) a opção 12 243 como [utilizar](#page-255-0) a opção 13 244 opções de status de conclusão como [utilizar](#page-258-0) a opção 50 247 menu LICPGM como utilizar para instalar [idiomas](#page-157-0) [secundários](#page-157-0) 146 menu Preparar para Instalação instalação [automática](#page-251-0) 240 [Visão](#page-248-0) Geral 237 menu Trabalhar com Programas Licenciados como utilizar para instalar [idiomas](#page-157-0) [secundários](#page-157-0) 146 [descrição](#page-250-0) 239 [introdução](#page-250-0) de opções 239 Método como [calcular](#page-211-0) o tempo de [instalação](#page-211-0) 200 método comum como [calcular](#page-211-0) o tempo de [instalação](#page-211-0) 200 método de instalação [escolhendo](#page-54-0) 43 mídia de distribuição ótica verificando o upgrade ou [substituição](#page-41-0) de [software](#page-41-0) 30 [verificando](#page-123-0) para nova instalação 112 mídia ótica visão geral do [i5/OS](#page-237-0) 226 mídia virtual cenário para [upgrade](#page-55-0) 44

# **N**

nível de [segurança](#page-142-0) 131, [136](#page-147-0) nota sobre instalação [i5/OS](#page-236-0) 225 novo software, instalação lista de [verificação](#page-120-0) 109 [Visão](#page-122-0) Geral 111

# **O**

o que há de novo [firmware](#page-10-0) do servidor ix idiomas [principais](#page-31-0) 20 requisitos de [armazenamento](#page-9-0) do [Licensed](#page-9-0) Internal Code viii objeto conceitos de [instalação](#page-29-0) de [software](#page-29-0) 18, [19,](#page-30-0) [22](#page-33-0)

objeto do sistema verificando a [integridade](#page-49-0) antes do [upgrade](#page-49-0) 38 objeto fornecido pela IBM [conceitos](#page-29-0) 18 objetos compactados e espaço de armazenamento [conceitos](#page-30-0) 19 onde começar [recuperação](#page-180-0) 169 opção de instalação exibindo, [instalando,](#page-252-0) excluindo e [salvando](#page-252-0) a partir da lista 241

## **P**

pacotes cumulativos de PTF [solicitando](#page-124-0) 113 partição lógica instalação [automática](#page-75-0) 64, [74,](#page-85-0) [115](#page-126-0) [instalação](#page-150-0) do programa [licenciado](#page-150-0) 139 [instalando](#page-126-0) o Código Interno da [Licença](#page-126-0) 115 [instalando](#page-134-0) software 123 perfil do usuário [limpando](#page-67-0) 56 [verificando](#page-49-0) antes do upgrade 38 personalizada, lista software para [instalação](#page-59-0) 48 preparando upgrade ou [substituição](#page-40-0) de [software](#page-40-0) 29 problemas de instalação [detectando](#page-180-0) problemas 169 problemas de instalação do software [detectando](#page-180-0) problemas 169 processo tempo de [instalação](#page-212-0) 201 processo de instalação como [calcular](#page-212-0) o tempo de [instalação](#page-212-0) 201 processo de instalação do software [Visão](#page-18-0) Geral 7 product releases e [tamanhos](#page-206-0) 195 produto vezes para [instalação](#page-215-0) 204 programa licenciado como restaurar como [utilizar](#page-252-0) a opção 11 241 como utilizar o [comando](#page-252-0) [RSTLICPGM](#page-252-0) 241 [determinando](#page-176-0) partes não utilizadas para [excluir](#page-176-0) 165 [excluir](#page-66-0) 55 como [utilizar](#page-178-0) a opção 12 167, [168](#page-179-0) como utilizar o [comando](#page-178-0) [DLTLICPGM](#page-178-0) 167 da [lista](#page-254-0) 243 notas [sobre](#page-178-0) 167 [procedimentos](#page-179-0) para 168 incluindo [adicionais](#page-63-0) na lista de [instalação](#page-63-0) 52 instalação da [lista](#page-252-0) 241

programa licenciado *(continuação)* [instalando](#page-172-0) após alterar o idioma [principal](#page-172-0) 161 [pré-selecionando](#page-60-0) 49 [recuperação](#page-190-0) 179 releases e [tamanhos](#page-206-0) 195 salvar como [utilizar](#page-256-0) a opção 13 245 como utilizar o [comando](#page-256-0) [SAVLICPGM](#page-256-0) 245 suporte de [correção](#page-46-0) 35 vezes para [instalação](#page-215-0) 204 programas [licenciados,](#page-149-0) instalando [adicional](#page-149-0) 138 programas [licenciados](#page-149-0) adicionais, como [instalar](#page-149-0) 138 prontidão, lista de verificação [instalação](#page-120-0) de novo software 109 upgrade ou [substituição](#page-36-0) de [software](#page-36-0) 25 upgrade ou [substituição](#page-112-0) de software do [mesmo](#page-112-0) release 101 PTF (Correção Temporária do Programa) aplicando [permanentemente](#page-46-0) 35 [comandos](#page-259-0) 248 contrato de [software](#page-45-0) 34 [recuperação](#page-190-0) 179 [requeridas](#page-44-0) para upgrades 33 suporte para programa [licenciado](#page-46-0) 35

# **R**

recuperação após utilizar os [códigos](#page-203-0) de [referência](#page-203-0) 192 catálogo de [imagens](#page-181-0) 170 Código Interno da [Licença](#page-186-0) 175 Console de [Operações](#page-182-0) 171 idioma [secundário](#page-190-0) 179 [Inicializar](#page-196-0) Sistema (INZSYS) 185 iniciando o processo de [instalação](#page-196-0) manual [novamente](#page-196-0) 185 instalação [automática](#page-185-0) 174 INZSYS [\(Inicializar](#page-196-0) Sistema) 185 onde [começar](#page-180-0) 169 programa [licenciado](#page-190-0) 179 [PTF](#page-190-0) 179 sistema [operacional](#page-187-0) 176 [recuperação](#page-181-0) do catálogo de imagens 170 recurso informativo [instalação](#page-122-0) do software 111 upgrade ou [substituição](#page-40-0) de [software](#page-40-0) 29 [reiniciando](#page-199-0) a partir da condição de [desligado](#page-199-0) 188 release notas sobre a [instalação](#page-236-0) 225 release, ignorando [conceitos](#page-26-0) 15 release, [instalando](#page-126-0) o i5/OS 115 releases mistos, ambiente [Visão](#page-27-0) Geral 16 releases [suportados,](#page-28-0) upgrades do [i5/OS](#page-28-0) 17 [requisito](#page-65-0) do disco da origem de [carregamento](#page-65-0) 54, [113](#page-124-0)

[RSTLICPGM](#page-160-0) comando (restaurar programa [licenciado\)](#page-160-0) 149

## **S**

salvando o sistema antes do [upgrade](#page-71-0) 60 salvar programas licenciados e componentes opcionais como [utilizar](#page-255-0) a opção 13 244, [245](#page-256-0) como utilizar o [comando](#page-256-0) [SAVLICPGM](#page-256-0) 245 senha [descrição](#page-246-0) do sistema 235 senha do sistema [descrição](#page-246-0) 235 sistema, objeto verificando a [integridade](#page-49-0) antes do [upgrade](#page-49-0) 38 sistema operacional [instalando](#page-134-0) no novo sistema 123 [instalando](#page-145-0) software no novo [sistema](#page-145-0) 134 [recuperação](#page-187-0) 176 [substituindo](#page-94-0) o i5/OS ao incluir novo [release](#page-94-0) 83 software [excluindo](#page-176-0) 165 [instalando](#page-134-0) na nova partição lógica ou [sistema](#page-134-0) 123 software, chaves de licença [verificando](#page-42-0) 31, [112](#page-123-0) software, pedido [verificando](#page-40-0) 29, [111](#page-122-0) SQL [conversão](#page-224-0) de objetos 213 status de conclusão exibir log para [mensagens](#page-258-0) utilizando a [opção](#page-258-0) 50 247 substituindo um release utilizando a instalação manual [substituindo](#page-94-0) o sistema operacional [i5/OS](#page-94-0) 83 System i com o BladeCenter e o System x [preparando](#page-71-0) para fazer upgrade 60

# **T**

Tamanho programas [licenciados](#page-206-0) 195 tarefas de instalação [iniciais](#page-124-0) 113 tarefas de upgrade [iniciais](#page-54-0) 43 tela em [branco](#page-243-0) 232 tela em branco, [resposta](#page-243-0) à 232 tempo [conversão](#page-221-0) de arquivos em spool 210 [conversão](#page-224-0) de objetos que contêm [instruções](#page-224-0) SQL 213 [conversão](#page-220-0) de programa 209 [conversão](#page-225-0) do Backup Recovery and Media [Services](#page-225-0) para i5/OS 214

tempo *(continuação)* [conversão](#page-224-0) do sistema de arquivos [integrado](#page-224-0) 213 [conversões](#page-220-0) 209 tempo de instalação como [calcular](#page-213-0) 202 como o [processo](#page-212-0) afeta 201 [condições](#page-212-0) que afetam 201 [mecanismo](#page-226-0) de proteção de [dados](#page-226-0) 215 métodos comuns de [estimativa](#page-211-0) 200 tempo de instalação do software formas de [minimizar](#page-51-0) 40 time [conversão](#page-225-0) de arquivos do banco de [dados](#page-225-0) 214 formas de [minimizar](#page-51-0) 40 instalando [programas](#page-215-0) [licenciados](#page-215-0) 204 [instalando](#page-51-0) software 40

# **U**

upgrade release com [suporte](#page-28-0) 17 upgrade do i5/OS [releases](#page-28-0) com suporte 17 upgrade do OS/400 (i5/OS) [modelos](#page-29-0) sem suporte 18 upgrade ou substituição etapas de [preparação](#page-43-0) do sistema 32 software etapas de [preparação](#page-40-0) 29 upgrade ou substituição de software etapas de [preparação](#page-40-0) 29 lista de [verificação](#page-36-0) 25 lista de [verificação](#page-112-0) para o mesmo [release](#page-112-0) 101

# **V**

valor de deslocamento do Ano calendário não-gregoriano [configurando](#page-49-0) o valor de [deslocamento](#page-49-0) do Ano 38 [configurando](#page-49-0) 38 configurando o valor de [deslocamento](#page-49-0) do [Ano](#page-49-0) 38 valor de status [instalado](#page-246-0) 235 valor do sistema [alterando](#page-47-0) antes do upgrade 36 gravação e [impressão](#page-47-0) antes do [upgrade](#page-47-0) 36 tarefas antes do [upgrade](#page-47-0) 36 verificação da origem de carregamento espaço [disponível](#page-55-0) para upgrade 44 verificar instalação [utilizando](#page-258-0) a opção 50 247 versão do idioma nacional [códigos](#page-241-0) do recurso 230 Visão Geral [instalação](#page-122-0) de novo software 111 [instalação](#page-18-0) do software 7

# **Comentários do Leitor**

**i5/OS i5/OS e o Software Relacionado Instalando, Atualizando ou Excluindo o i5/OS e o Software Relacionado Versão 6 Release 1**

**Publicação Nº SC17-1257-10**

Neste formulário, faça-nos saber sua opinião sobre este manual. Utilize-o se encontrar algum erro, ou se quiser externar qualquer opinião a respeito (tal como organização, assunto, aparência...) ou fazer sugestões para melhorá-lo.

Para pedir publicações extras, fazer perguntas ou tecer comentários sobre as funções de produtos ou sistemas IBM, fale com o seu representante IBM.

Quando você envia seus comentários, concede direitos, não exclusivos, à IBM para usá-los ou distribuí-los da maneira que achar conveniente, sem que isso implique em qualquer compromisso ou obrigação para com você.

Não se esqueça de preencher seu nome e seu endereço abaixo, se deseja resposta.

Comentários:

Nome Endereço

Companhia ou Empresa

Telefone

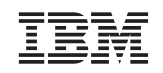

IBM Brasil Centro de Traduções Rodovia SP 101 Km 09 Hortolândia, SP

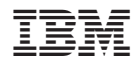

Impresso em Brazil

SC17-1257-10

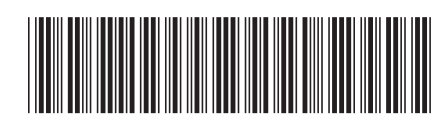